Valid as of version 01.00.zz (Device firmware)

# Description of Device Parameters Proline Promass 200 FOUNDATION Fieldbus

Coriolis flowmeter

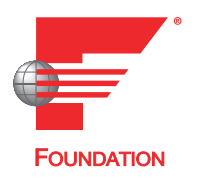

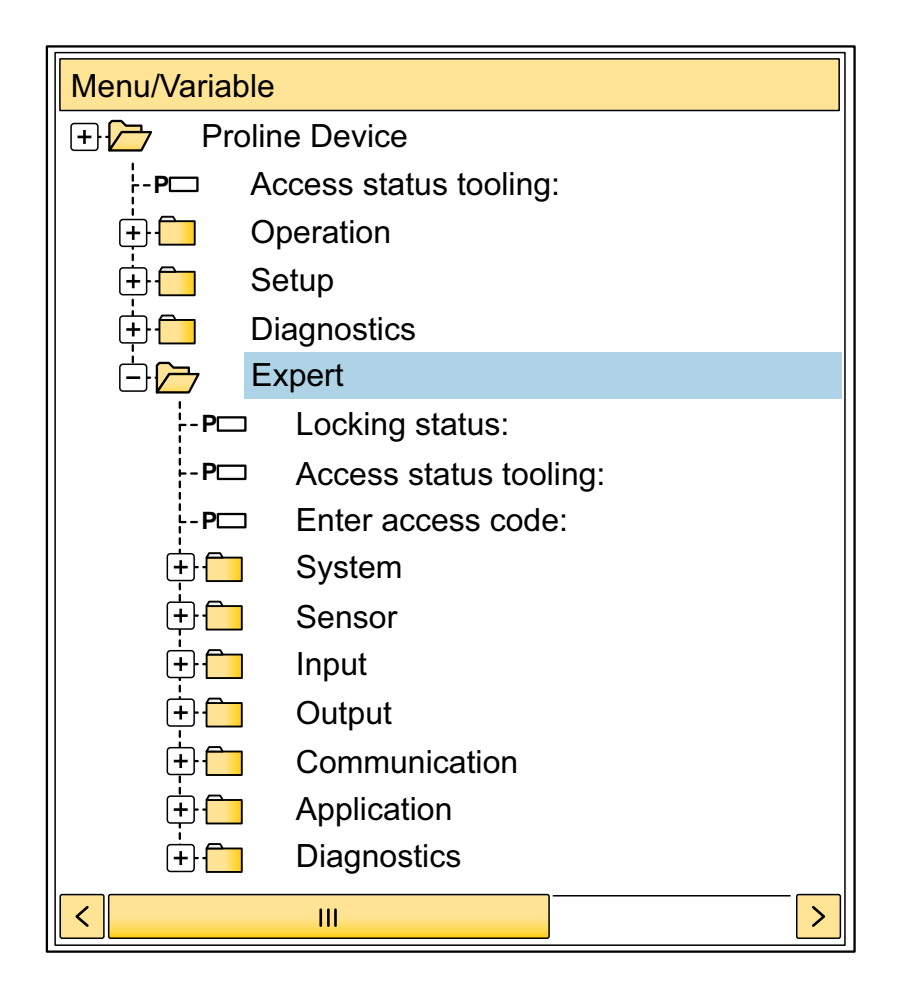

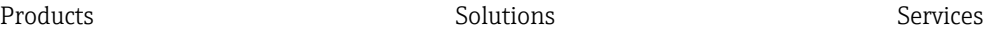

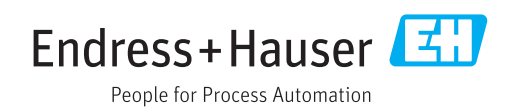

# Table of contents

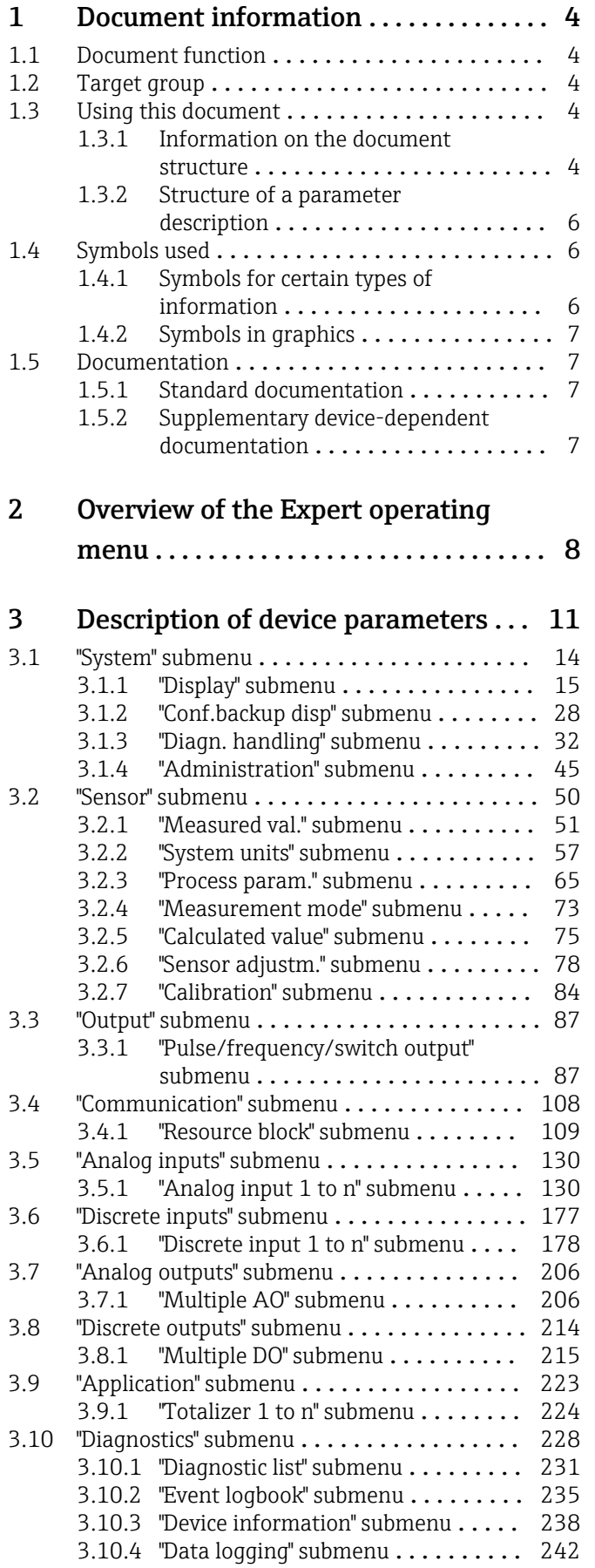

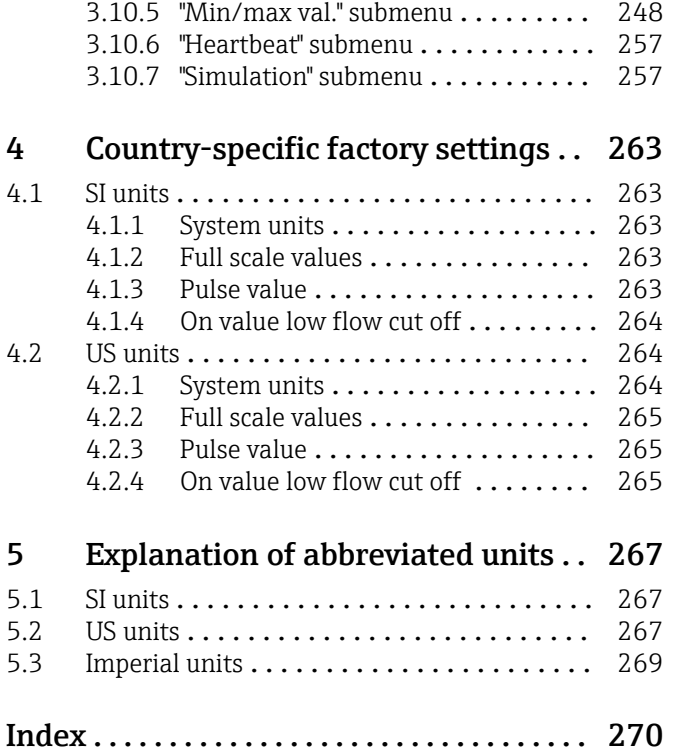

# <span id="page-3-0"></span>1 Document information

## 1.1 Document function

The document is part of the Operating Instructions and serves as a reference for parameters, providing a detailed explanation of each individual parameter of the Expert operating menu.

It is used to perform tasks that require detailed knowledge of the function of the device:

- Commissioning measurements under difficult conditions
- Optimal adaptation of the measurement to difficult conditions
- Detailed configuration of the communication interface
- Error diagnostics in difficult cases

## 1.2 Target group

The document is aimed at specialists who work with the device over the entire life cycle and perform specific configurations.

# 1.3 Using this document

### 1.3.1 Information on the document structure

The document lists the submenus and their parameters according to the structure from the **Expert** menu ( $\rightarrow \triangleq 8$ ), which is displayed when the "Maintenance" user role is enabled.

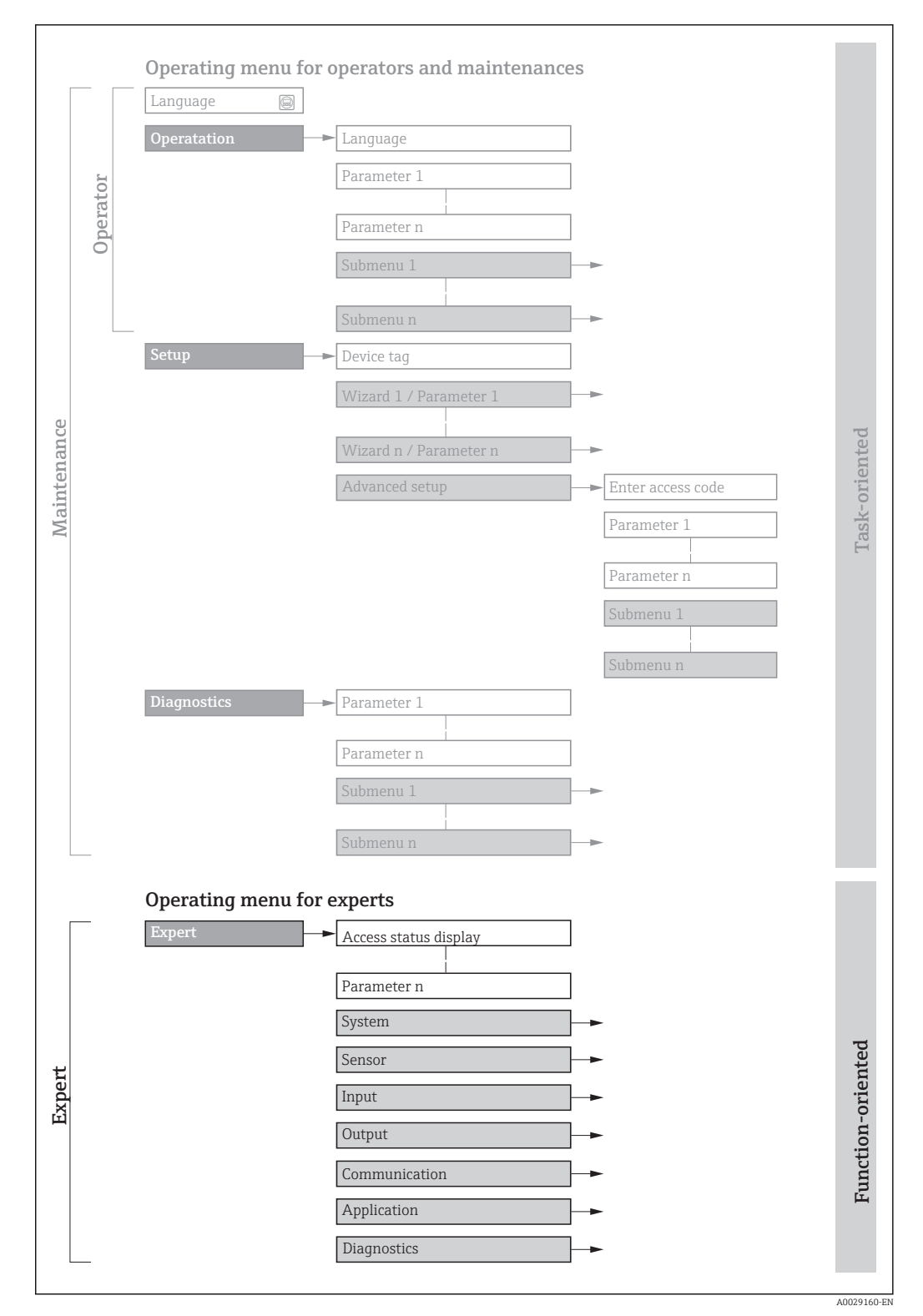

 *1 Sample graphic for the schematic layout of the operating menu*

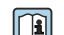

Additional information regarding:

- The arrangement of the parameters according to the menu structure of the Operation menu, Setup menu, Diagnostics menu with a brief description: Operating Instructions  $\rightarrow$   $\blacksquare$  7
	- Operating concept of the operating menus: Operating Instructions  $\rightarrow \Box$  7

### 1.3.2 Structure of a parameter description

The individual parts of a parameter description are described in the following section:

<span id="page-5-0"></span>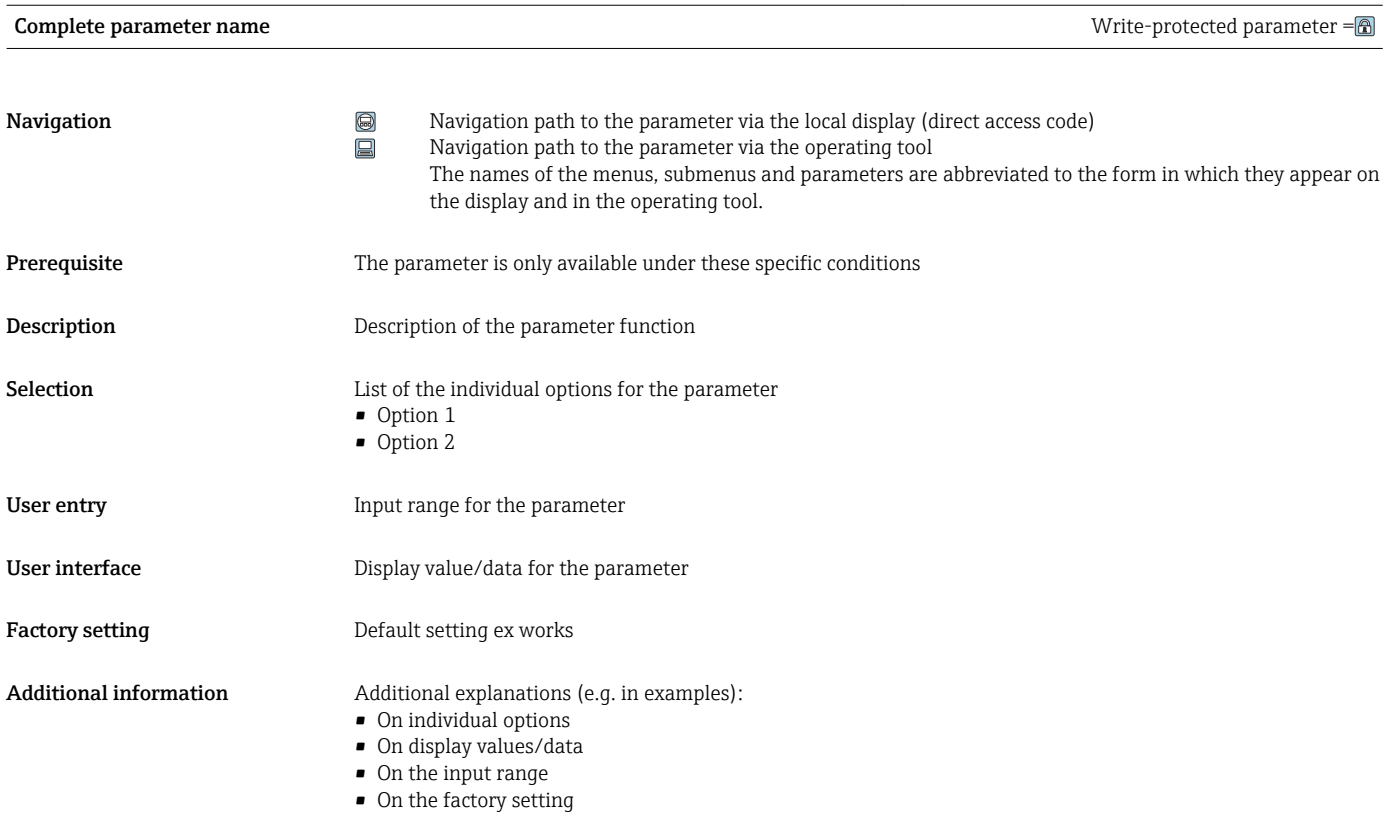

• On the parameter function

# 1.4 Symbols used

### 1.4.1 Symbols for certain types of information

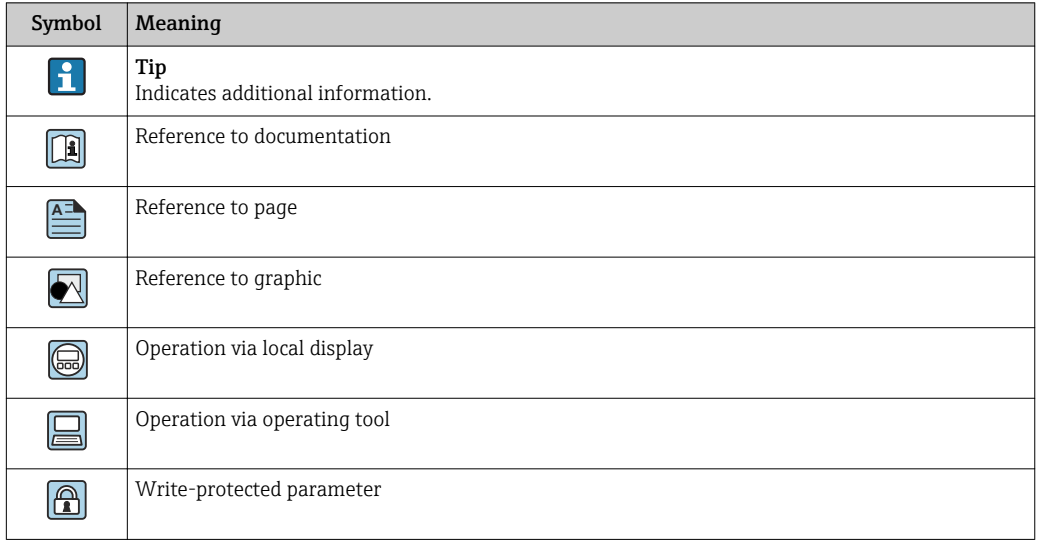

### <span id="page-6-0"></span>1.4.2 Symbols in graphics

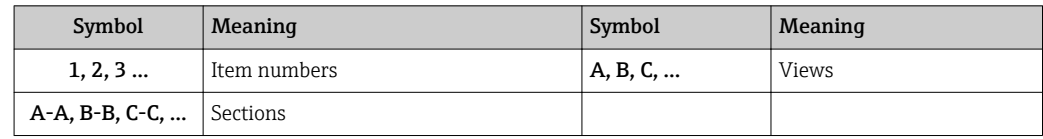

### 1.5 Documentation

### 1.5.1 Standard documentation

#### Operating Instructions

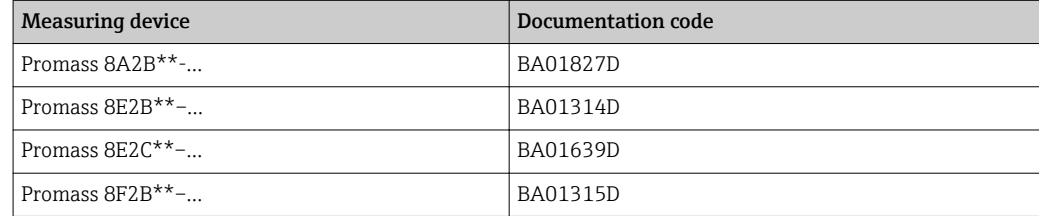

## 1.5.2 Supplementary device-dependent documentation

#### Special Documentation

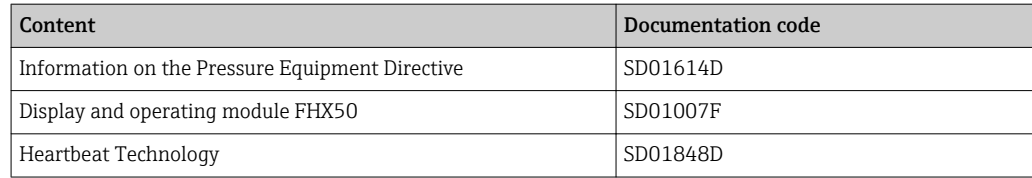

# <span id="page-7-0"></span>2 Overview of the Expert operating menu

The following table provides an overview of the menu structure of the expert operating menu and its parameters. The page reference indicates where the associated description of the submenu or parameter can be found.

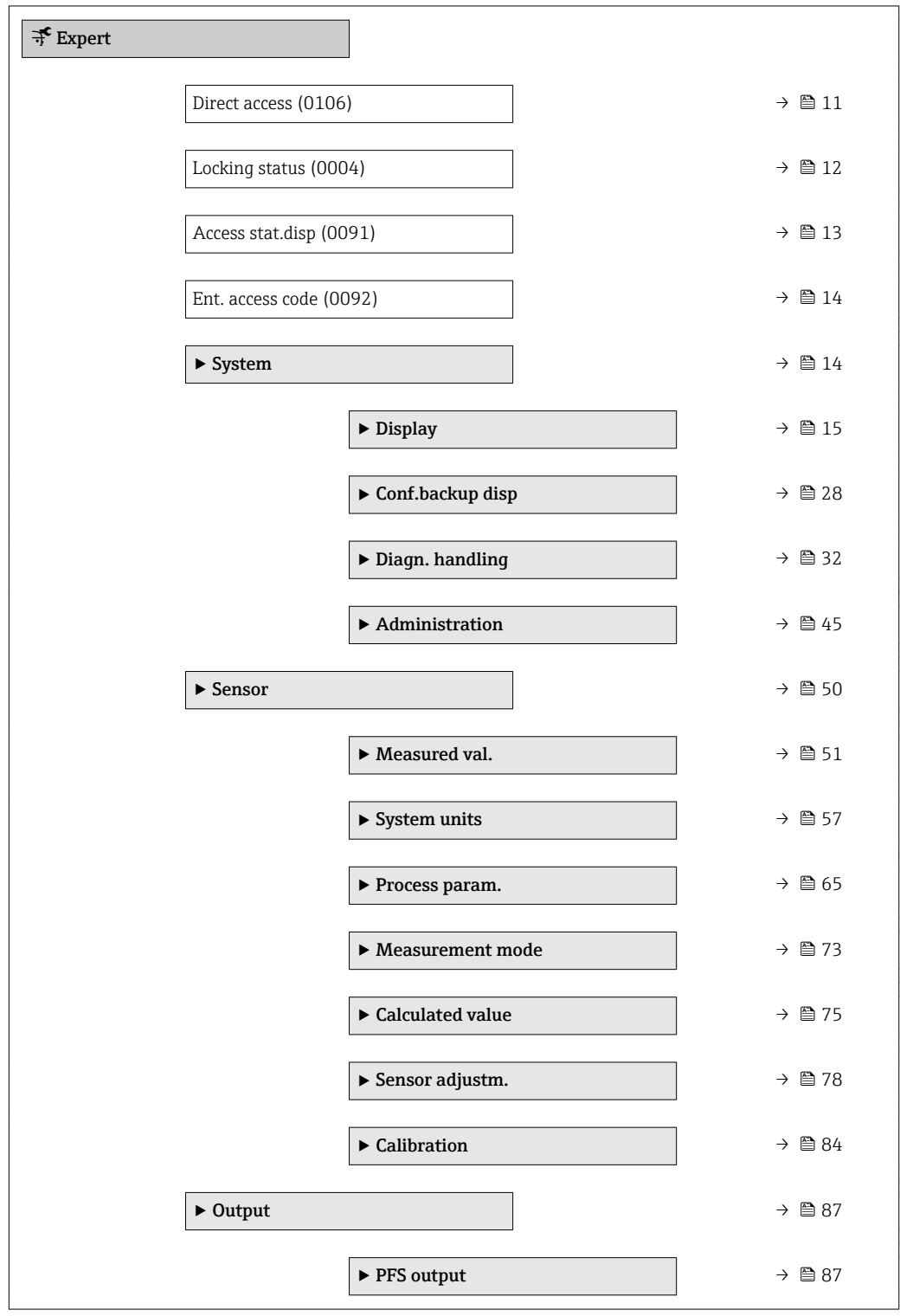

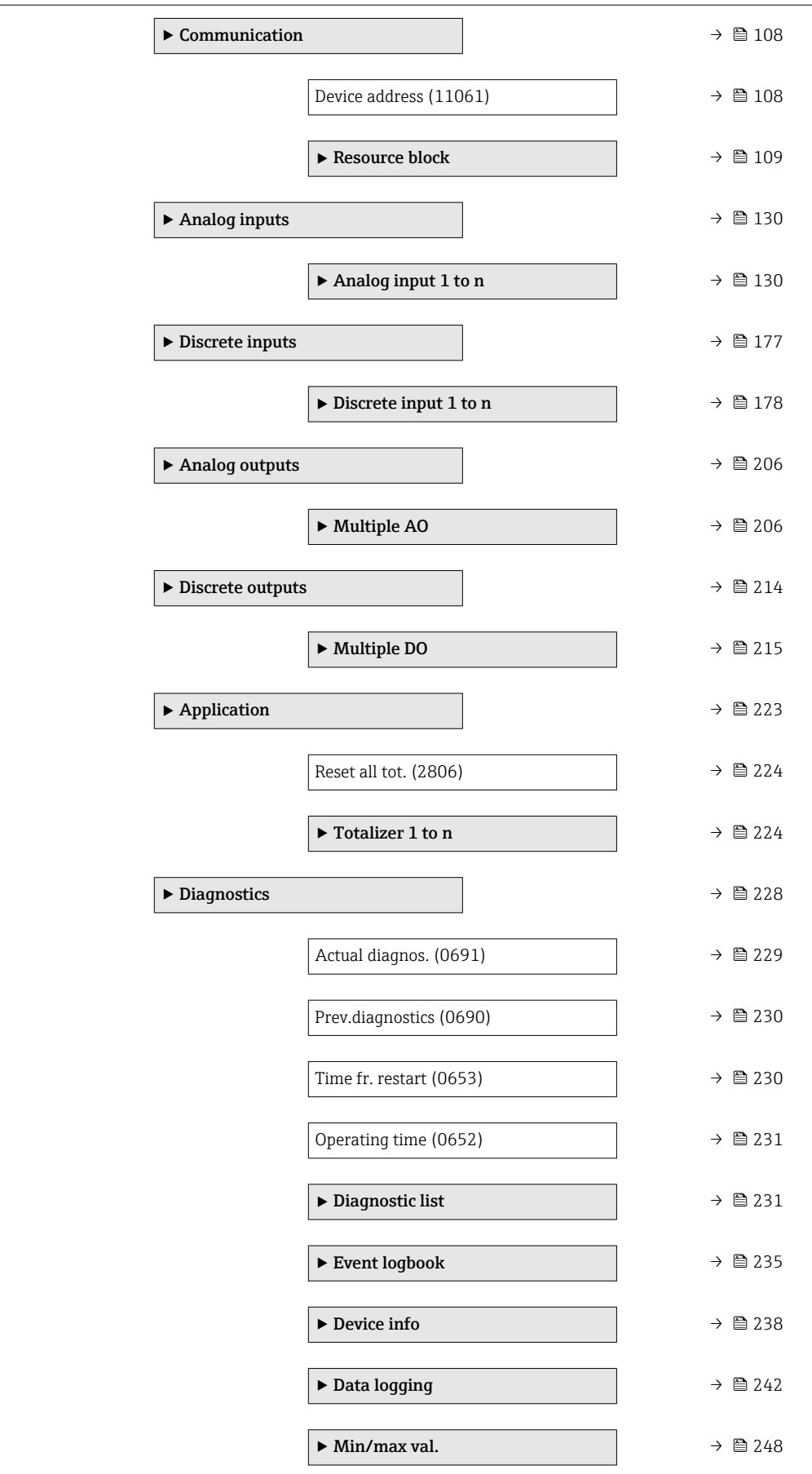

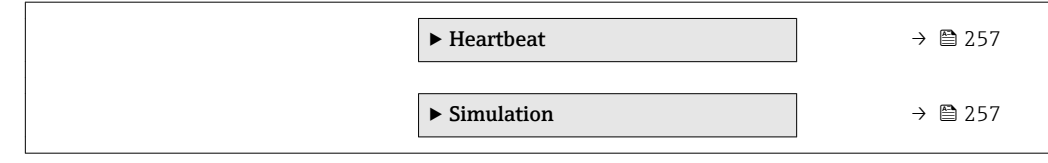

# <span id="page-10-0"></span>3 Description of device parameters

In the following section, the parameters are listed according to the menu structure of the local display. Specific parameters for the operating tools are included at the appropriate points in the menu structure.

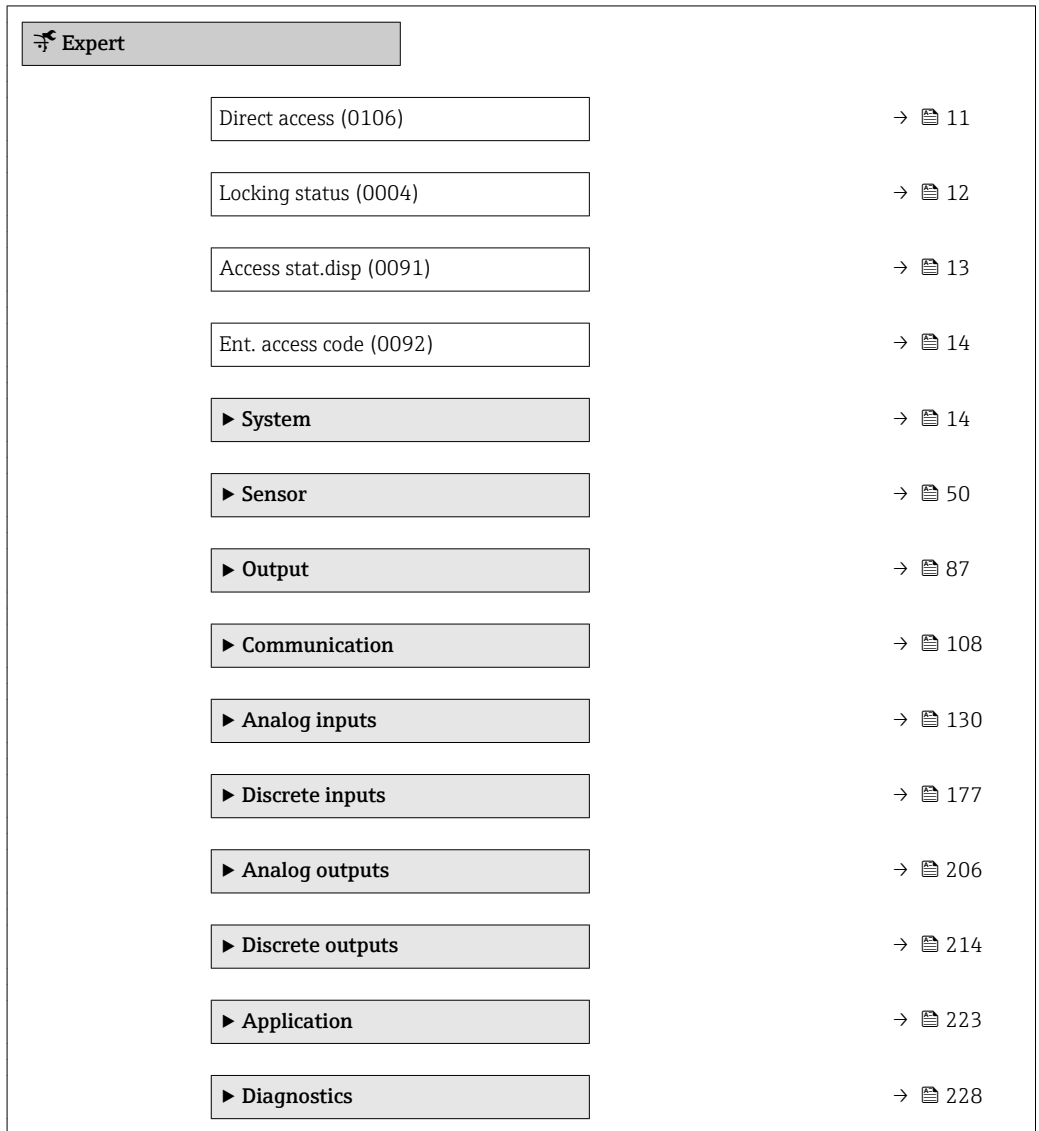

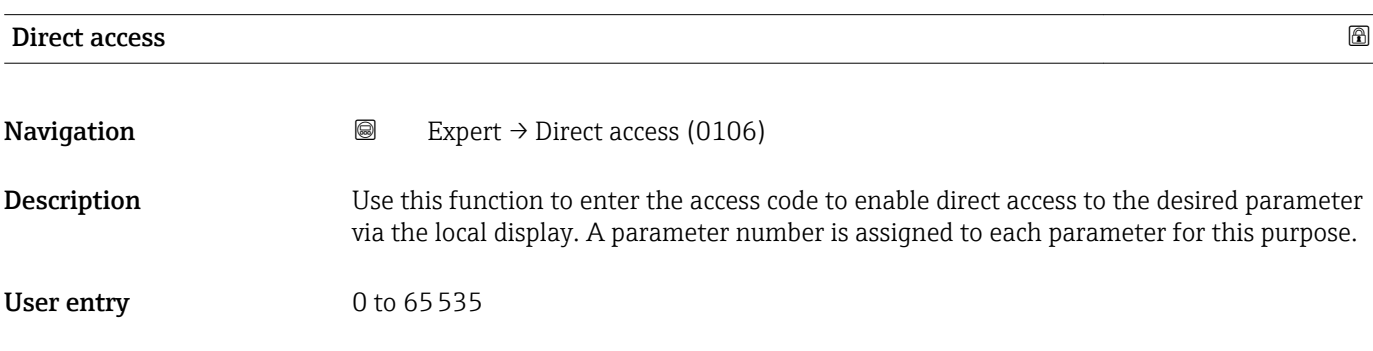

#### <span id="page-11-0"></span>Additional information *User entry*

The direct access code consists of a 5-digit number (at maximum) and the channel number, which identifies the channel of a process variable: e.g. 00914-2. In the navigation view, this appears on the right-hand side in the header of the selected parameter.

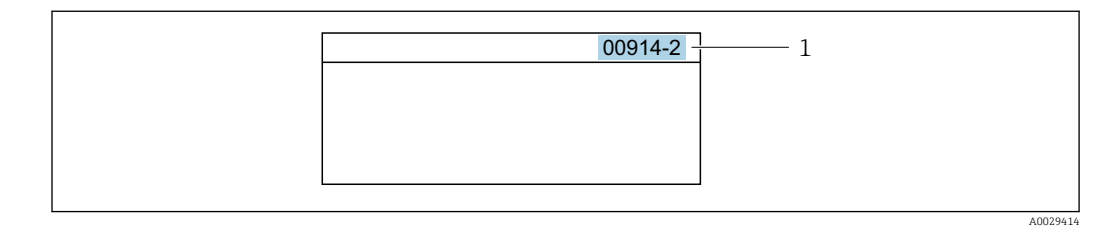

*1 Direct access code*

Note the following when entering the direct access code:

- The leading zeros in the direct access code do not have to be entered. Example: Enter "914" instead of "00914"
- If no channel number is entered, channel 1 is accessed automatically. Example: Enter 00914  $\rightarrow$  Assign variable parameter
- If a different channel is accessed: Enter the direct access code with the corresponding channel number.

Example: Enter 00914-2  $\rightarrow$  Assign variable parameter

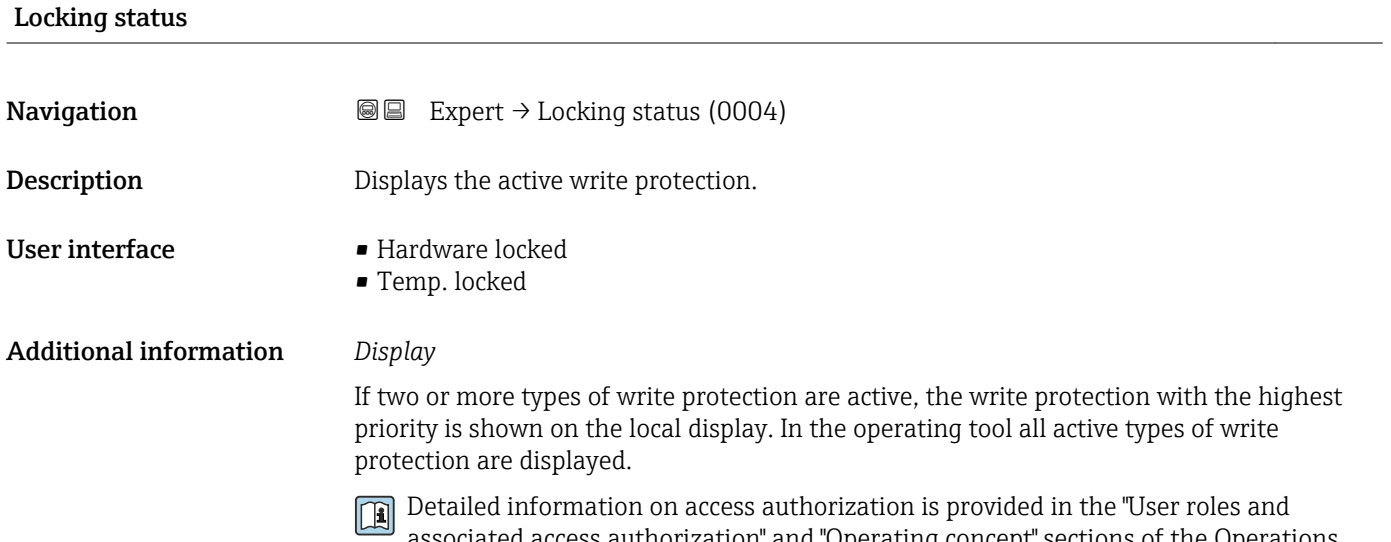

associated access authorization" and "Operating concept" sections of the Operations Instructions for the device  $\rightarrow \Box$  7

*Selection*

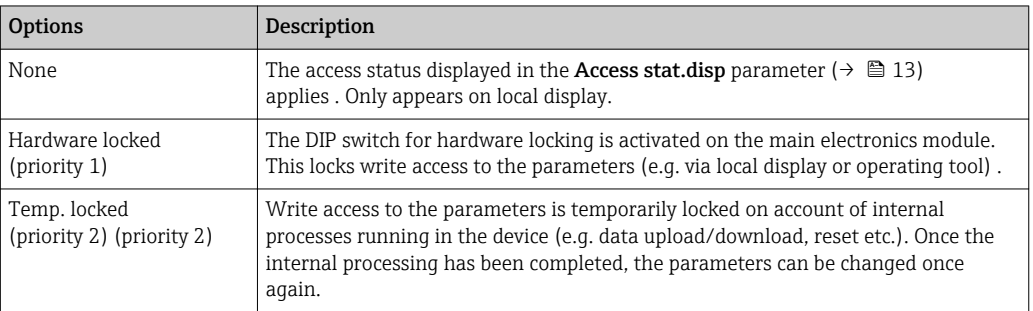

#### <span id="page-12-0"></span>Access stat.disp

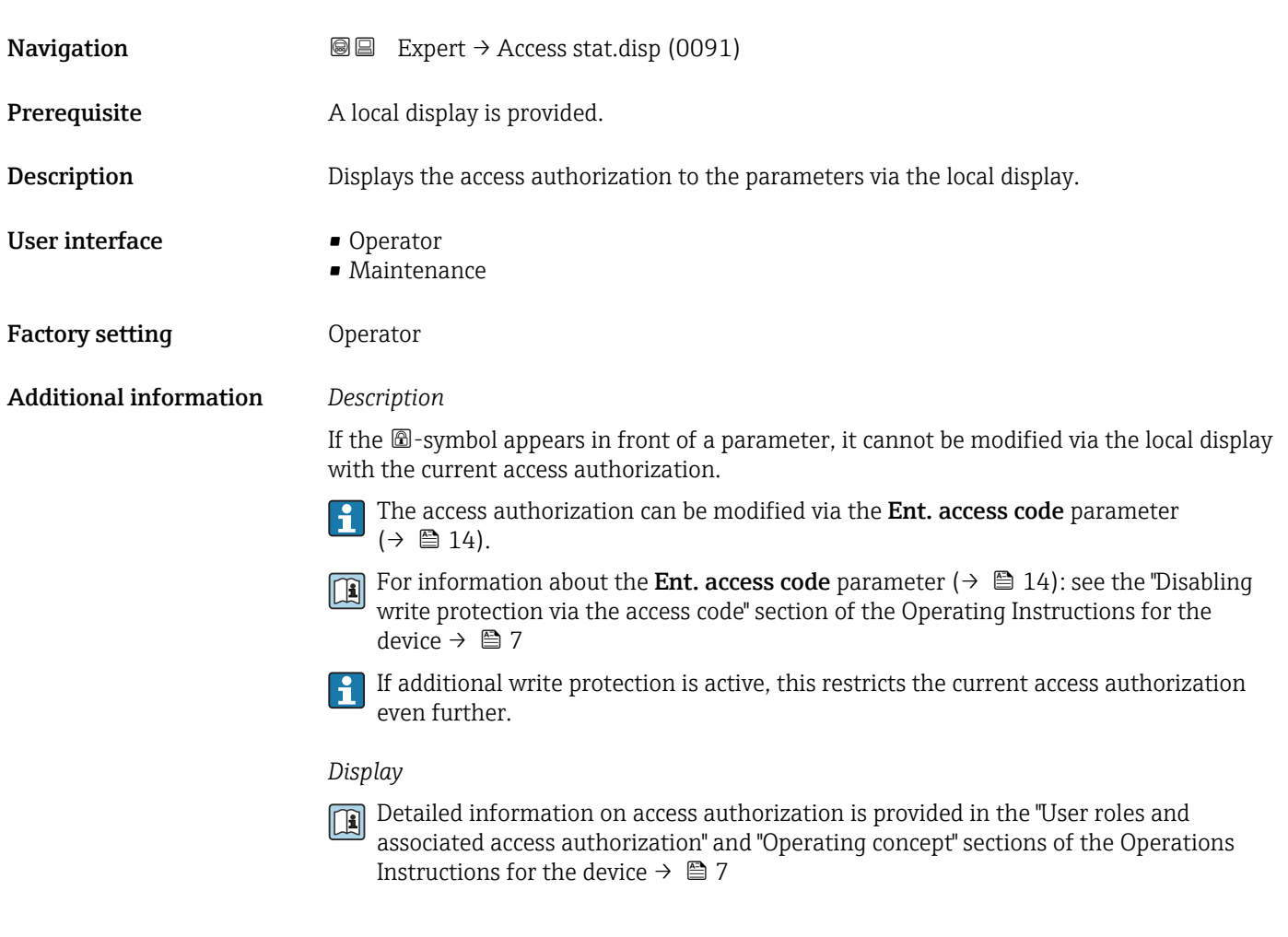

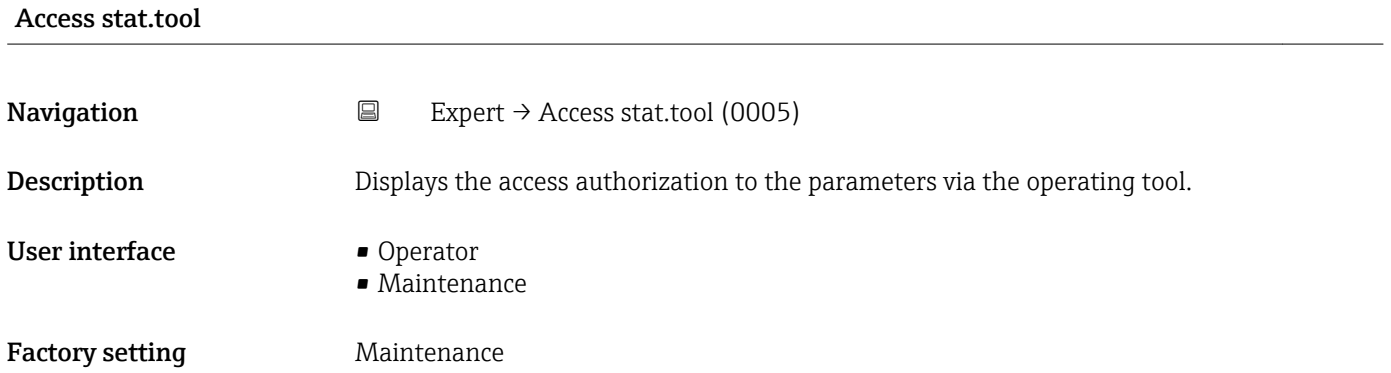

<span id="page-13-0"></span>

- The access authorization can be modified via the Ent. access code parameter F  $(\rightarrow \text{ } \text{ } \text{ } 14).$
- If additional write protection is active, this restricts the current access authorization  $\mathbf{h}$ even further.

#### *Display*

Detailed information on access authorization is provided in the "User roles and associated access authorization" and "Operating concept" sections of the Operations Instructions for the device  $\rightarrow$   $\blacksquare$  7

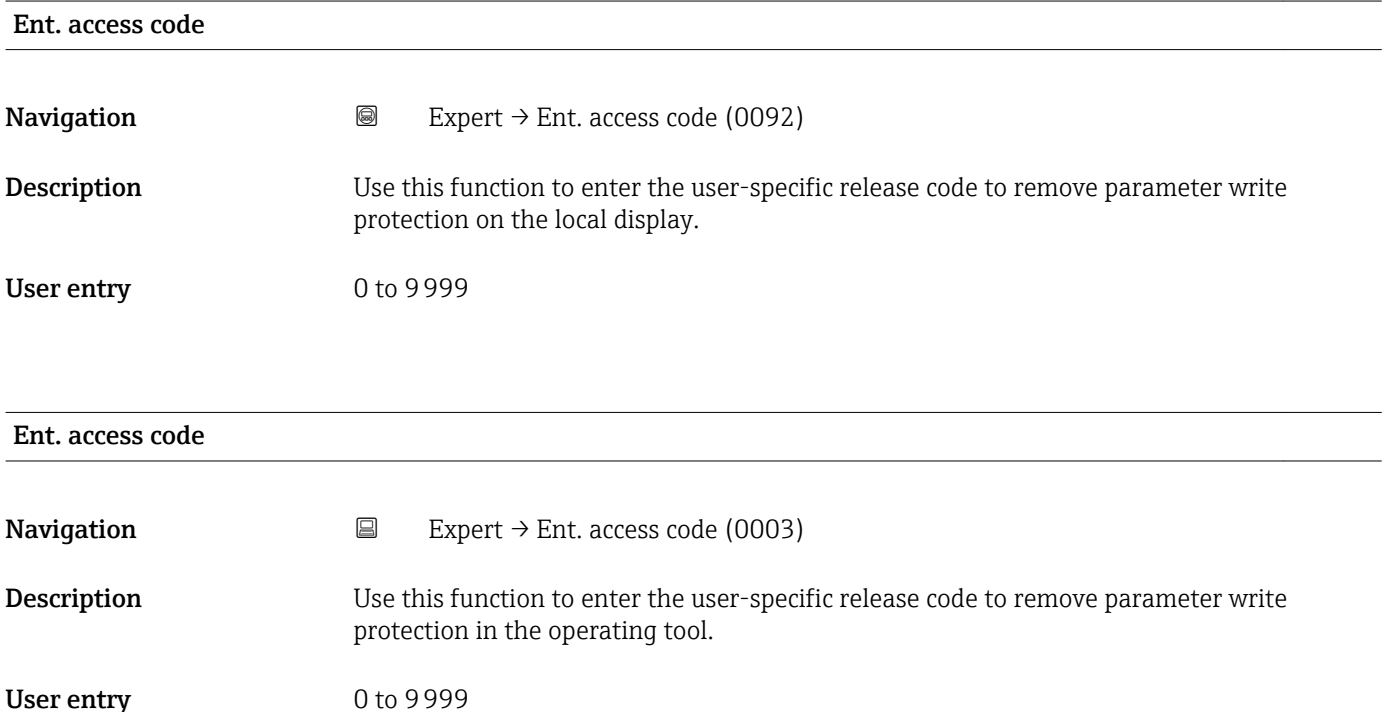

## 3.1 "System" submenu

*Navigation* ■■ Expert → System

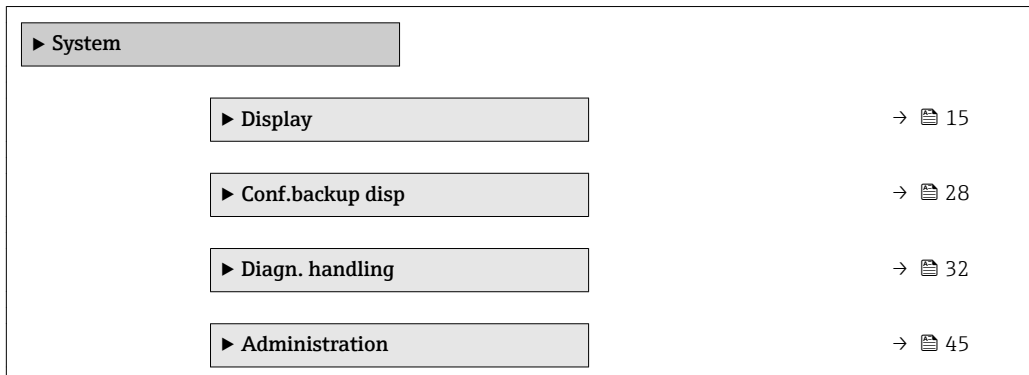

### <span id="page-14-0"></span>3.1.1 "Display" submenu

*Navigation* 
■■ Expert → System → Display

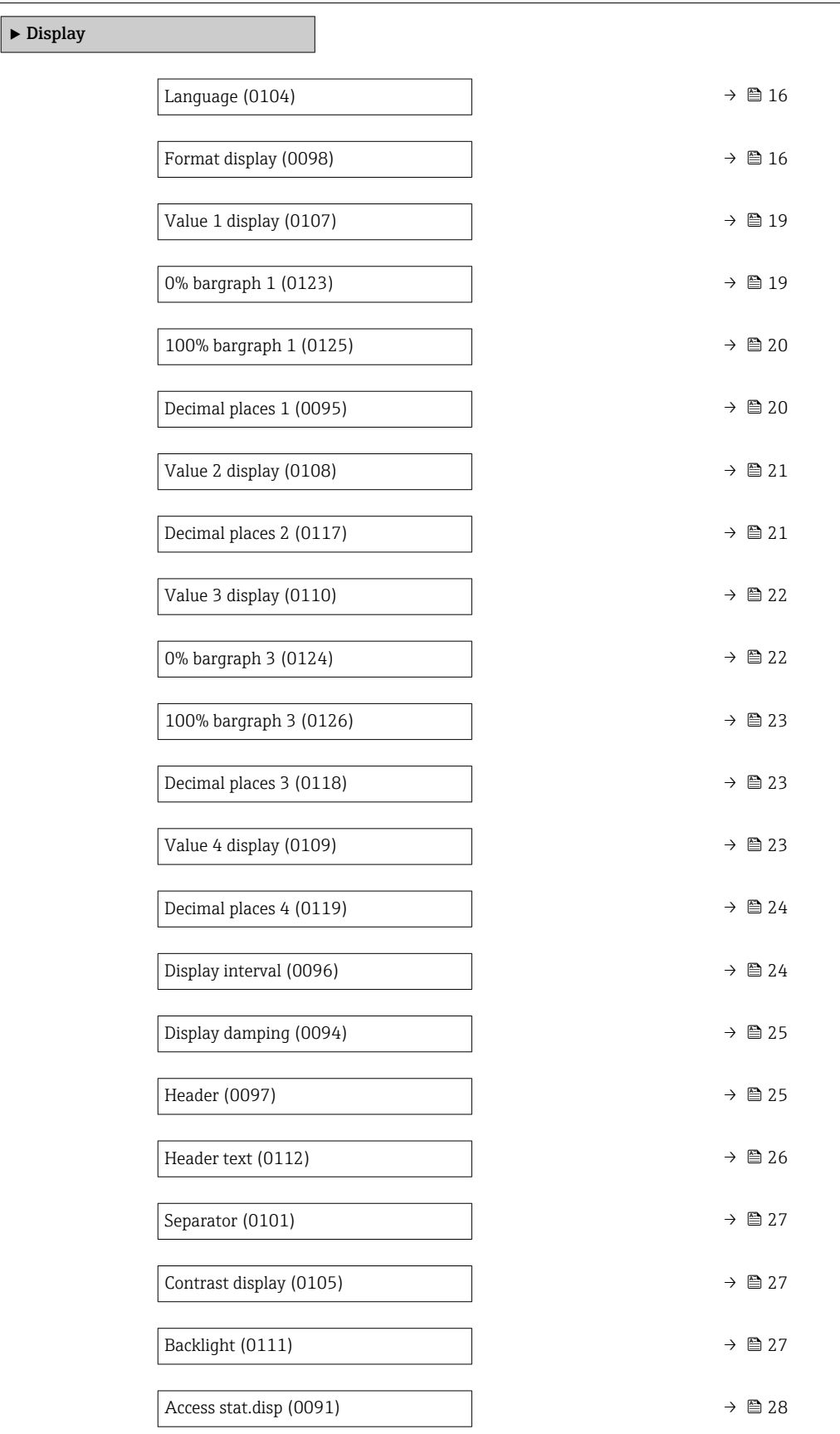

<span id="page-15-0"></span>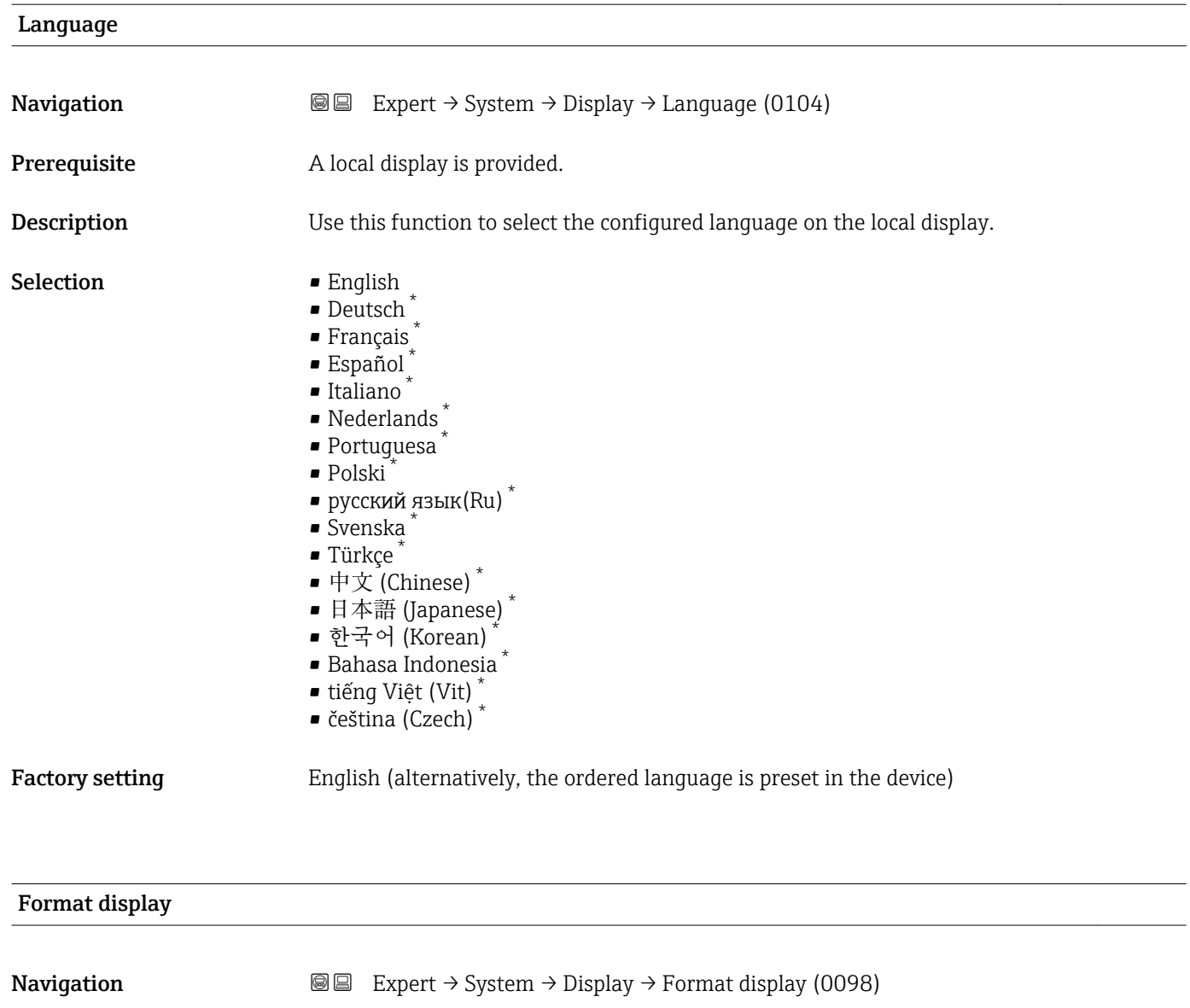

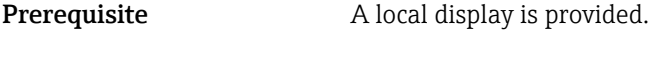

**Description** Use this function to select how the measured value is shown on the local display.

- Selection **•** 1 value, max.
	- $\blacksquare$  Bargr. + 1 value
	- 2 values
	- Val. large+2val.
	- 4 values

Factory setting 1 value, max.

<sup>\*</sup> Visibility depends on order options or device settings

The display format (size, bar graph etc.) and number of measured values displayed simultaneously (1 to 4) can be configured. This setting only applies to normal operation.

• The Value 1 display parameter  $(\rightarrow \triangleq 19)$  to Value 4 display parameter  $\boxed{2}$ 

- $($   $\oplus$   $\cong$  23) are used to specify which measured values are shown on the local display and in what order.
- If more measured values are specified than the display mode selected permits, then the values alternate on the device display. The display time until the next change is configured via the Display interval parameter ( $\rightarrow \Box$  24).

Possible measured values shown on the local display:

*"1 value, max." option*

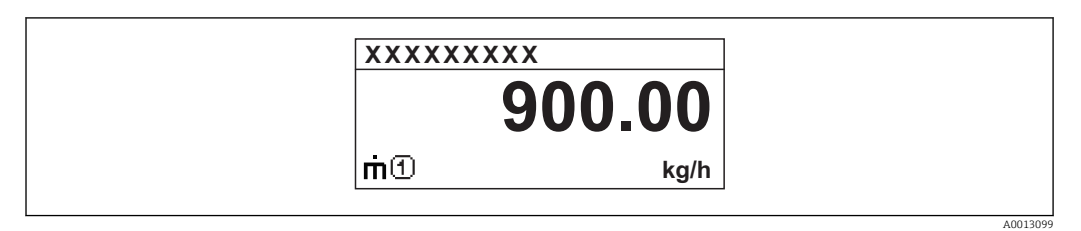

#### *"Bargr. + 1 value" option*

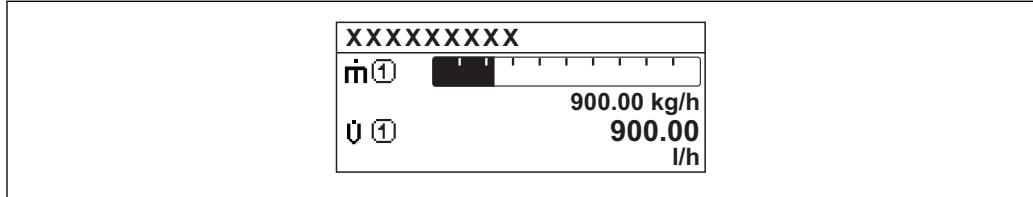

#### *"2 values" option*

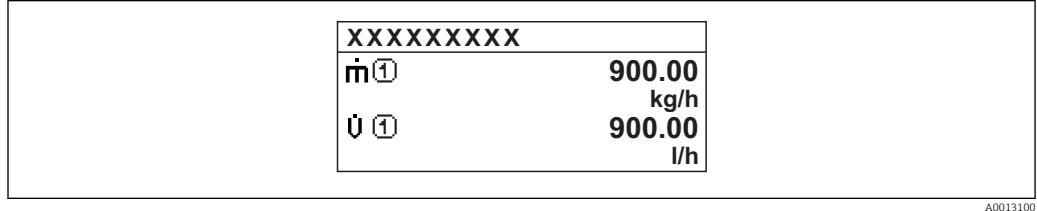

#### *"Val. large+2val." option*

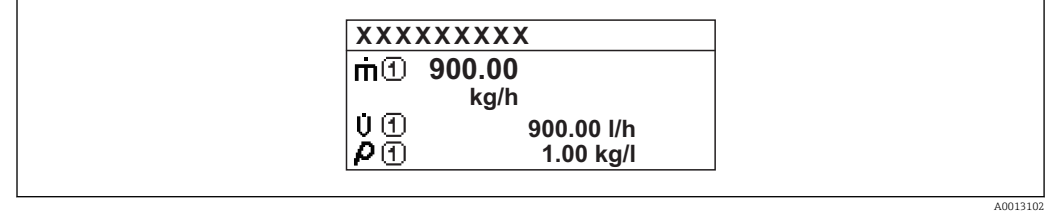

#### *"4 values" option*

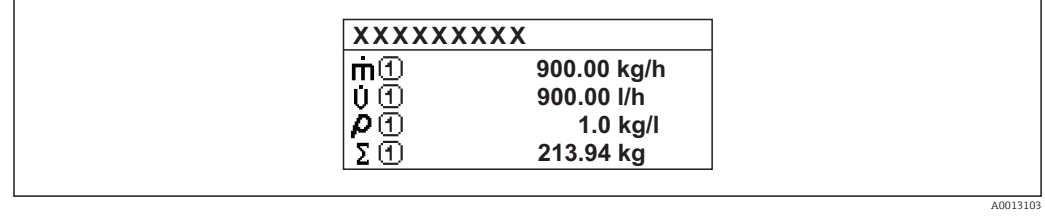

A0013098

<span id="page-18-0"></span>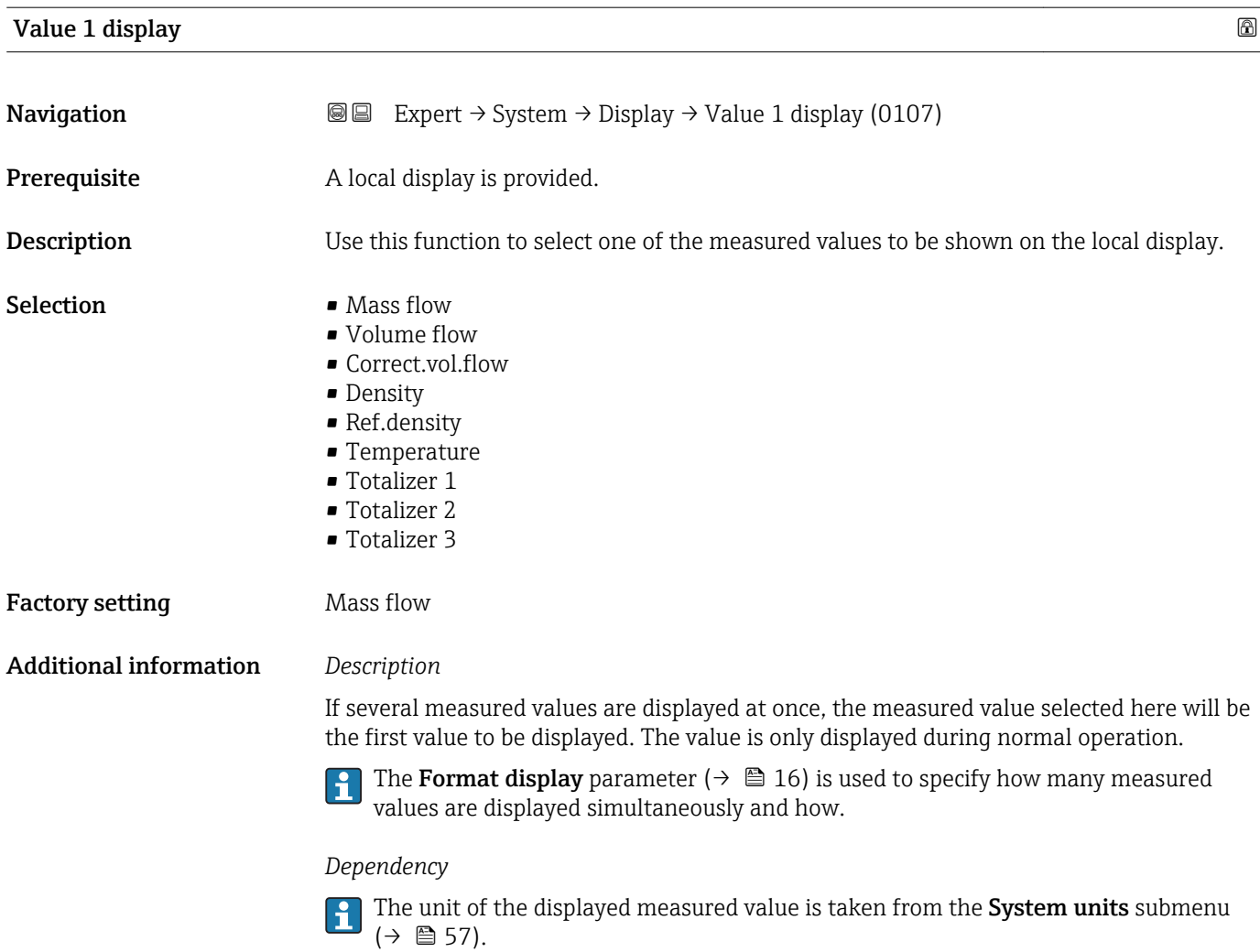

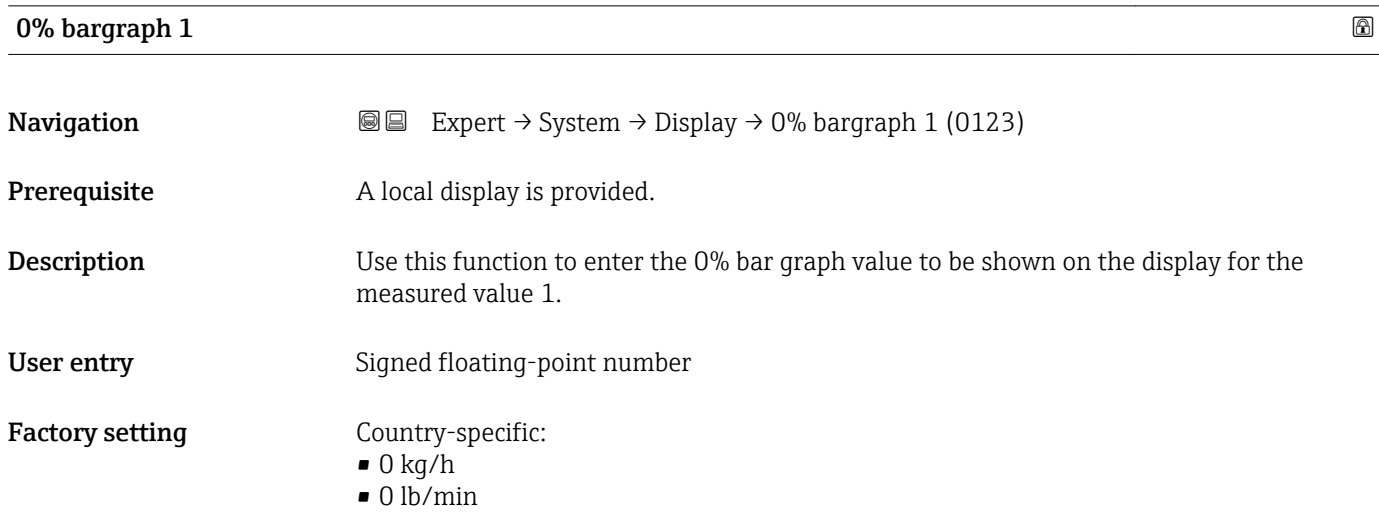

# <span id="page-19-0"></span> $\mathbf{1}$

The Format display parameter ( $\rightarrow \Box$  16) is used to specify that the measured value is to be displayed as a bar graph.

#### *User entry*

The unit of the displayed measured value is taken from the **System units** submenu  $(\rightarrow \text{ } \text{ } \text{ } 57).$ 

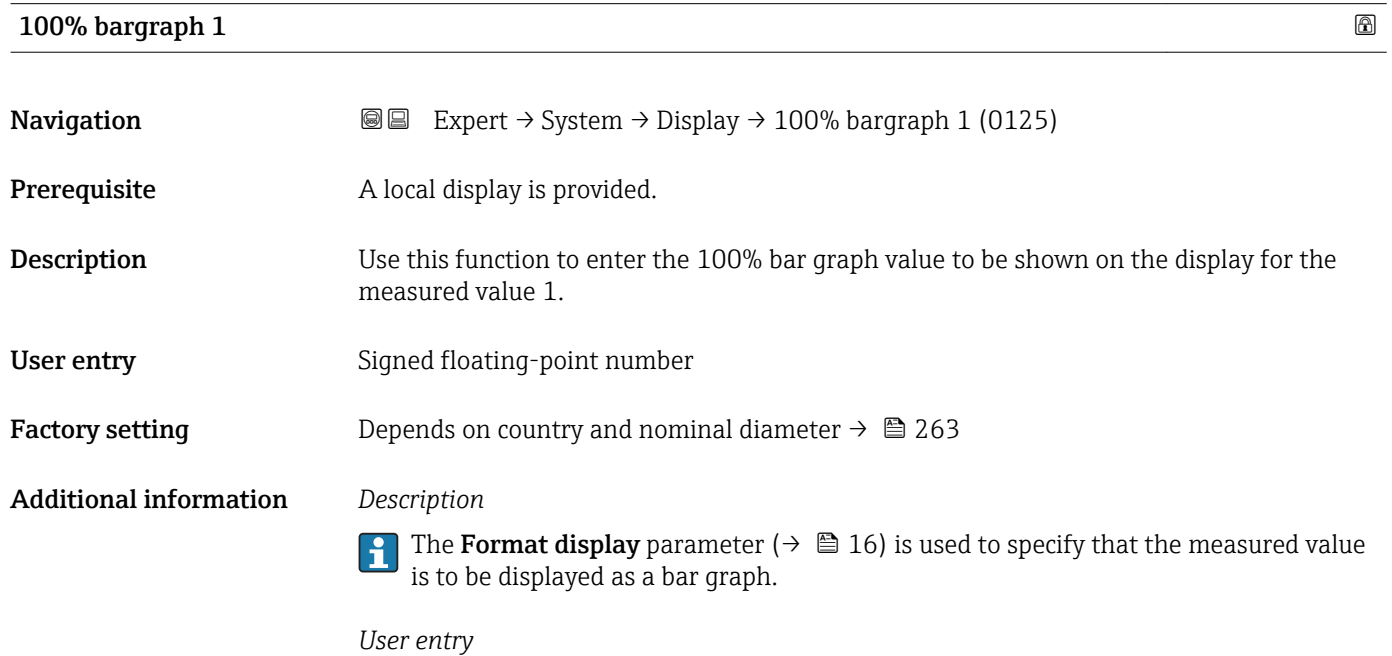

The unit of the displayed measured value is taken from the **System units** submenu  $(\rightarrow \text{ } \text{ } \text{ } 57).$ 

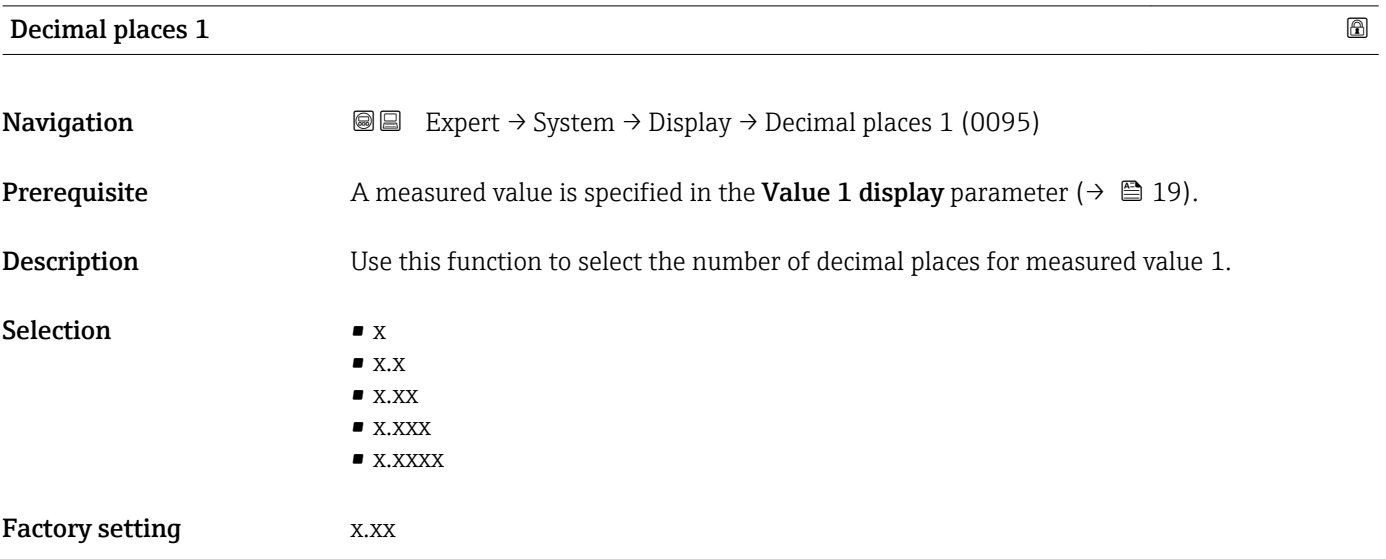

This setting does not affect the measuring or computational accuracy of the device. The arrow displayed between the measured value and the unit indicates that the device computes with more digits than are shown on the local display.

<span id="page-20-0"></span>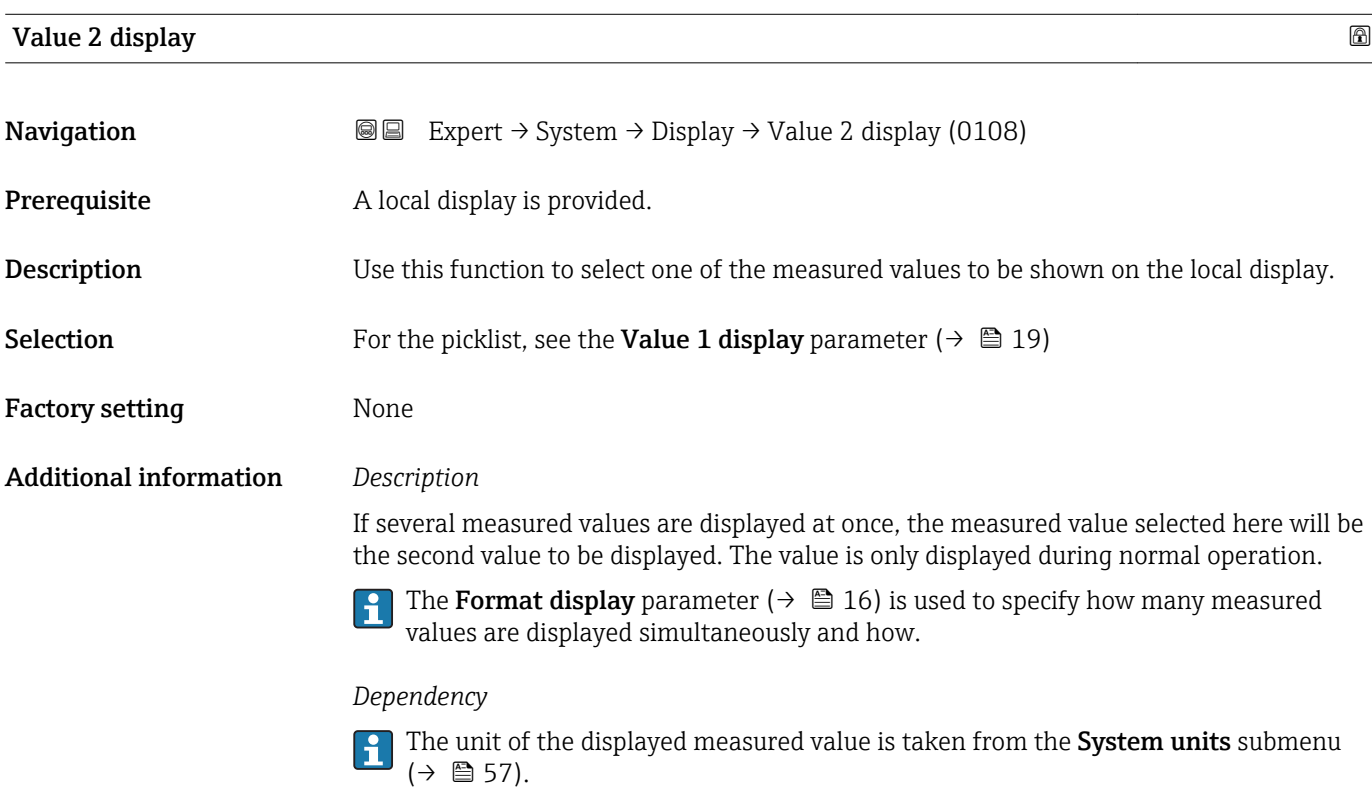

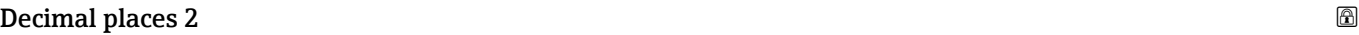

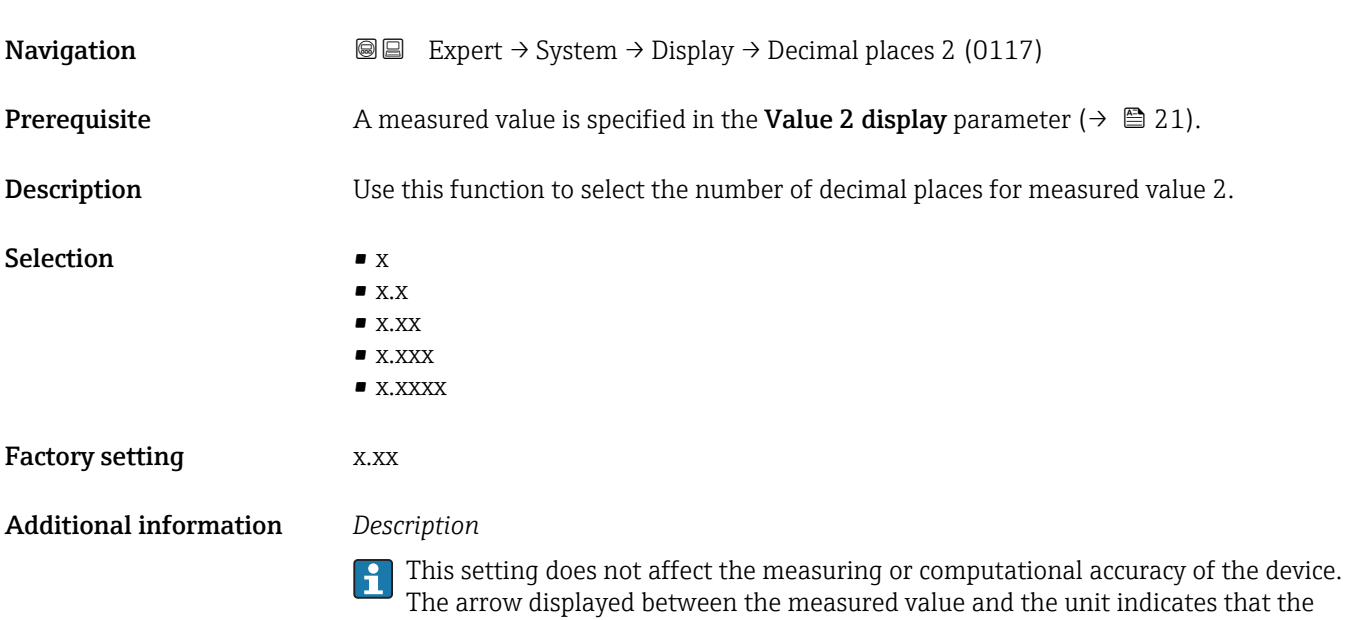

device computes with more digits than are shown on the local display.

# <span id="page-21-0"></span>Value 3 display **Navigation**  $\text{■}$   $\text{■}$   $\text{■}$   $\text{■}$   $\text{ln}$   $\text{ln}$ **Prerequisite** A local display is provided. Description Use this function to select one of the measured values to be shown on the local display. Selection For the picklist, see the Value 1 display parameter (→  $\triangleq$  19) Factory setting None Additional information *Description* If several measured values are displayed at once, the measured value selected here will be the third value to be displayed. The value is only displayed during normal operation. The **Format display** parameter ( $\rightarrow \Box$  16) is used to specify how many measured  $\mathbf{f}$ values are displayed simultaneously and how. *Selection* The unit of the displayed measured value is taken from the System units submenu  $(\rightarrow \text{ } \text{ } \text{ } 57)$ .

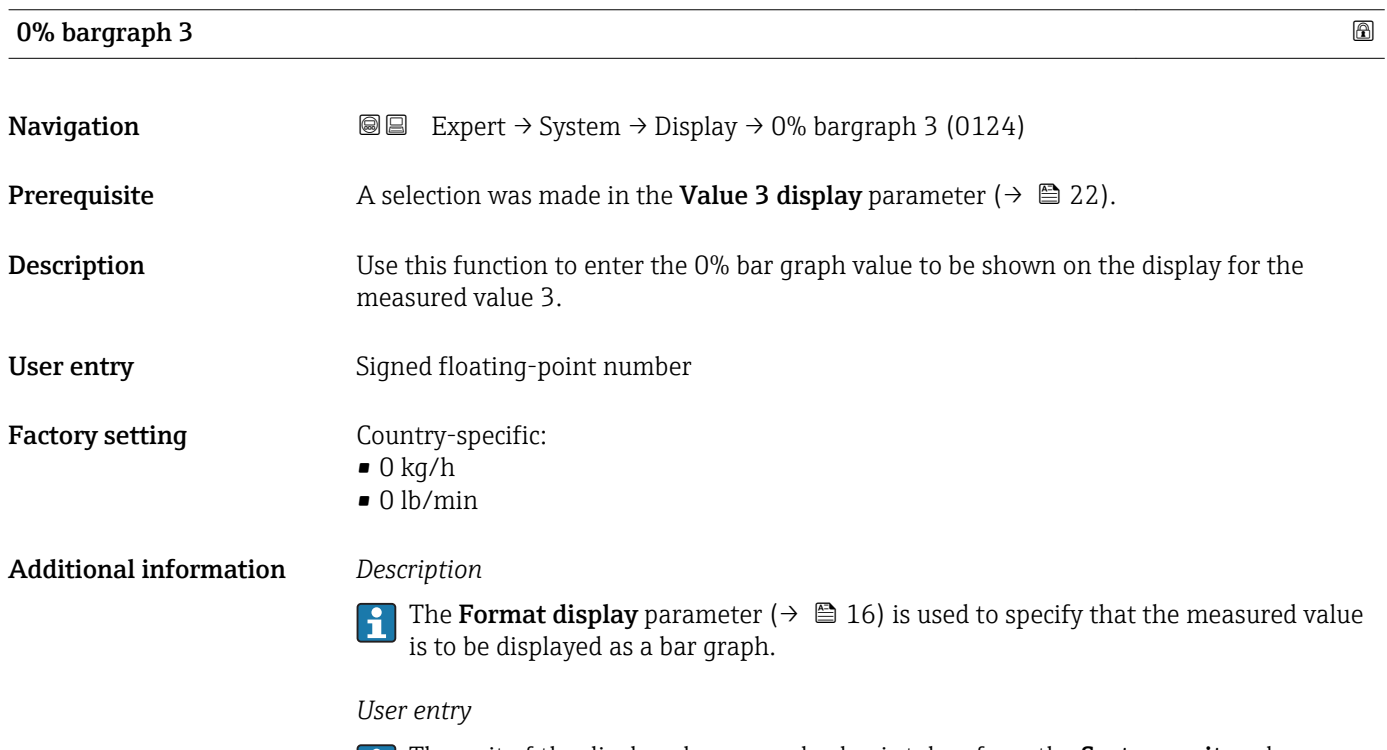

The unit of the displayed measured value is taken from the System units submenu  $(\rightarrow \text{ } \text{ } \text{ } 57).$ 

# <span id="page-22-0"></span>100% bargraph 3 **Navigation**  $\text{Q} \text{Q}$  Expert  $\rightarrow$  System  $\rightarrow$  Display  $\rightarrow$  100% bargraph 3 (0126) **Prerequisite** A selection was made in the **Value 3 display** parameter ( $\rightarrow \Box$  22). **Description** Use this function to enter the 100% bar graph value to be shown on the display for the measured value 3. User entry Signed floating-point number Factory setting  $0$ Additional information *Description* The **Format display** parameter ( $\rightarrow \Box$  16) is used to specify that the measured value is to be displayed as a bar graph. *User entry* The unit of the displayed measured value is taken from the System units submenu  $(\rightarrow \text{ } \text{ } \text{ } 57).$

# Decimal places 3 **Navigation EXPERT**  $\bigcirc$  Expert  $\rightarrow$  System  $\rightarrow$  Display  $\rightarrow$  Decimal places 3 (0118) **Prerequisite** A measured value is specified in the Value 3 display parameter ( $\rightarrow \cong 22$ ). Description Use this function to select the number of decimal places for measured value 3. Selection  $\blacksquare$  x  $\blacksquare$  x.x  $\bullet$  x.xx  $\bullet$  x xxx • x.xxxx Factory setting **EXEC 28** X.XX Additional information *Description* This setting does not affect the measuring or computational accuracy of the device.

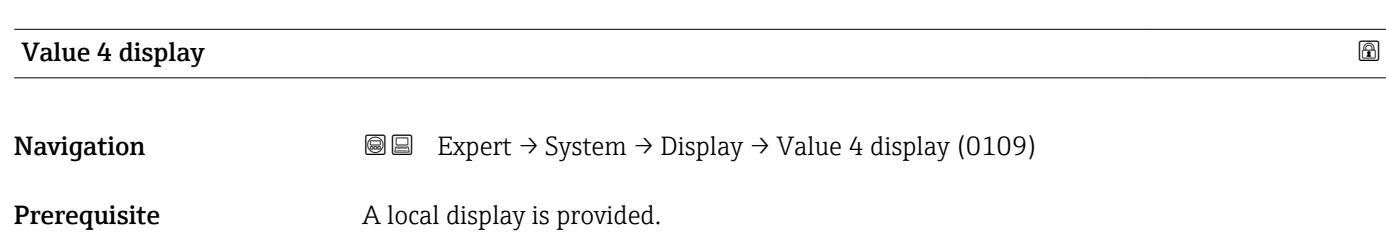

The arrow displayed between the measured value and the unit indicates that the

device computes with more digits than are shown on the local display.

<span id="page-23-0"></span>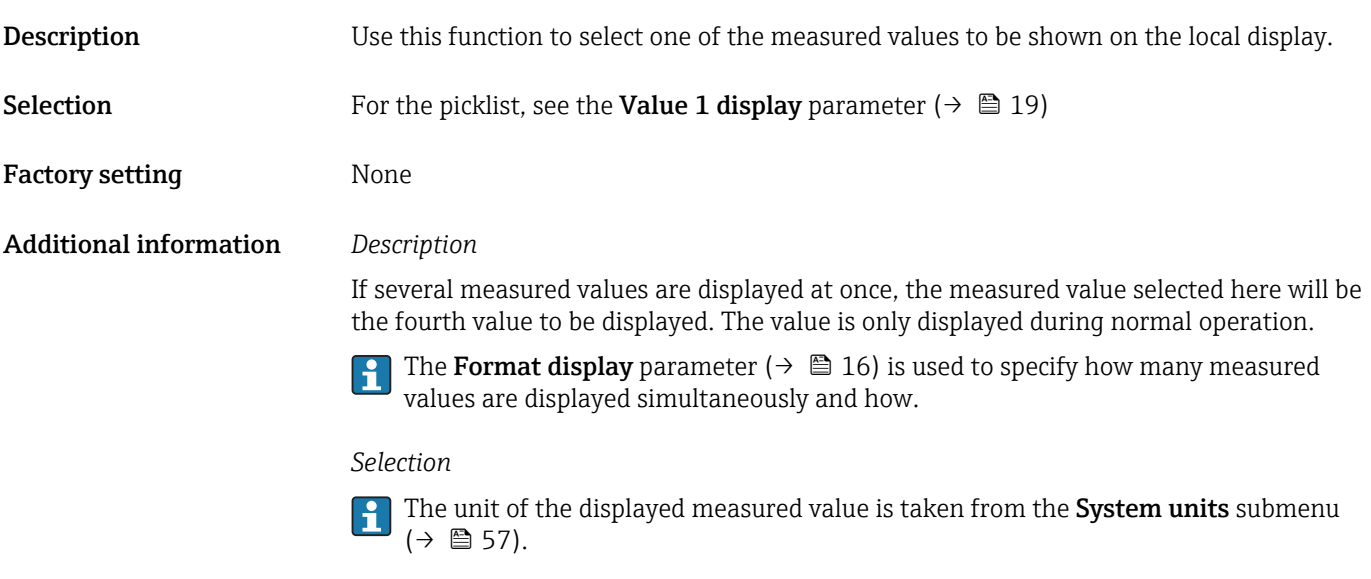

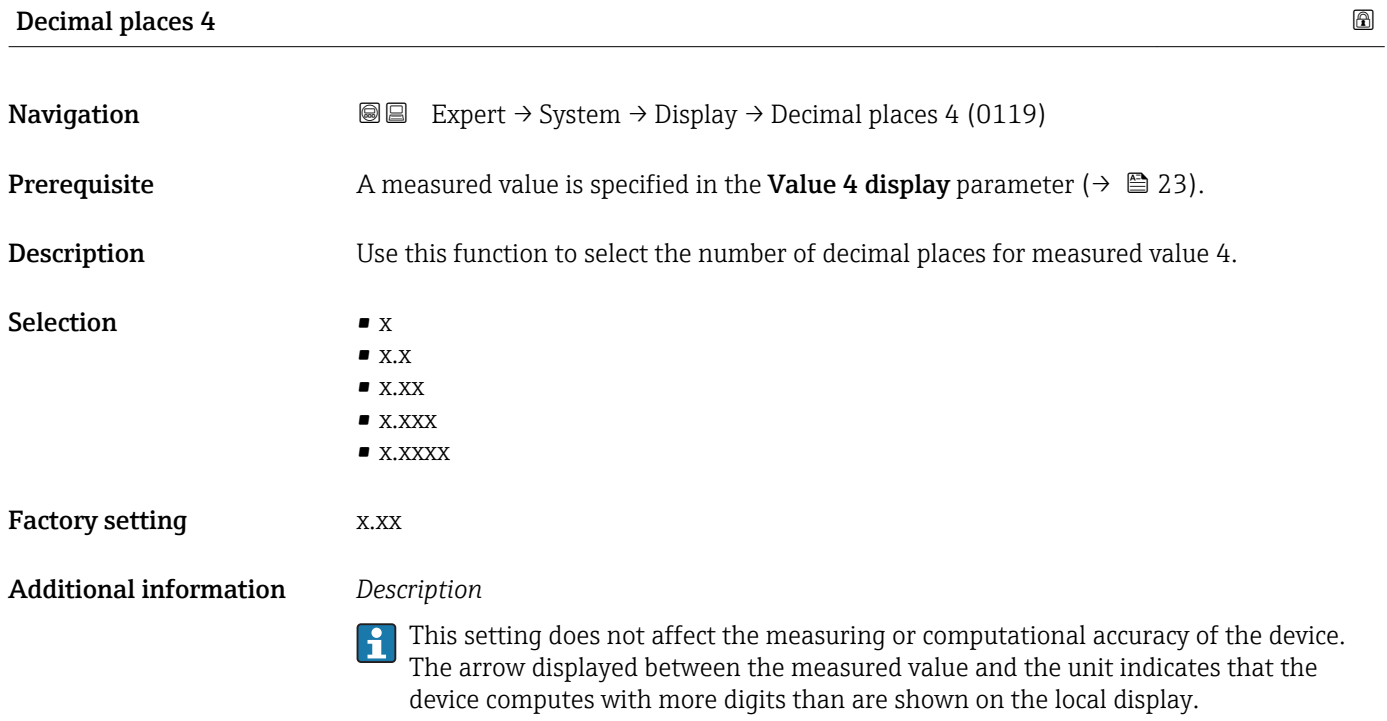

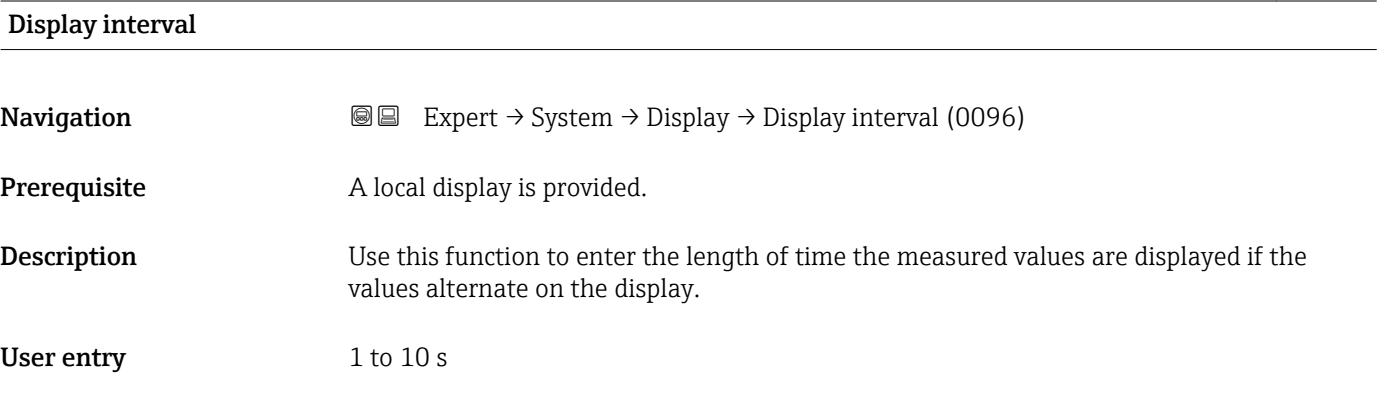

<span id="page-24-0"></span>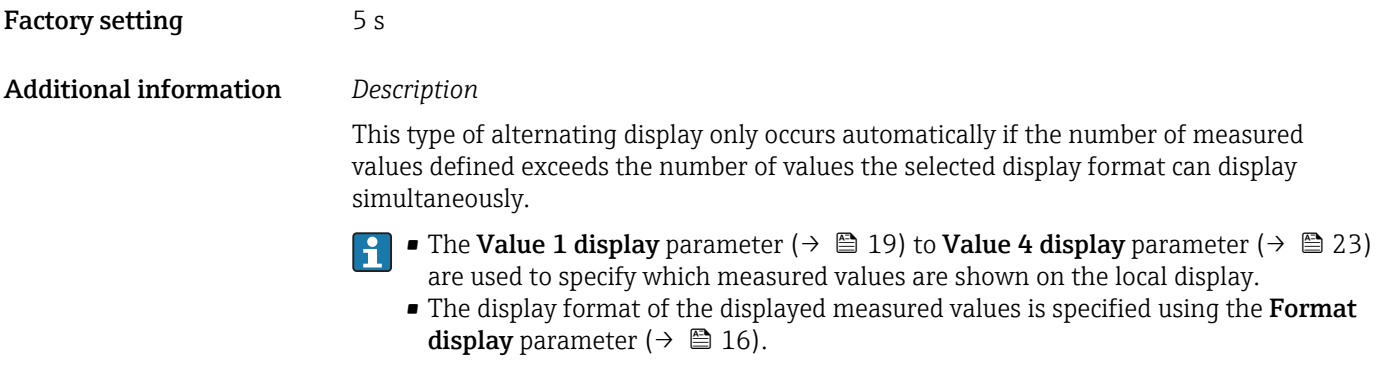

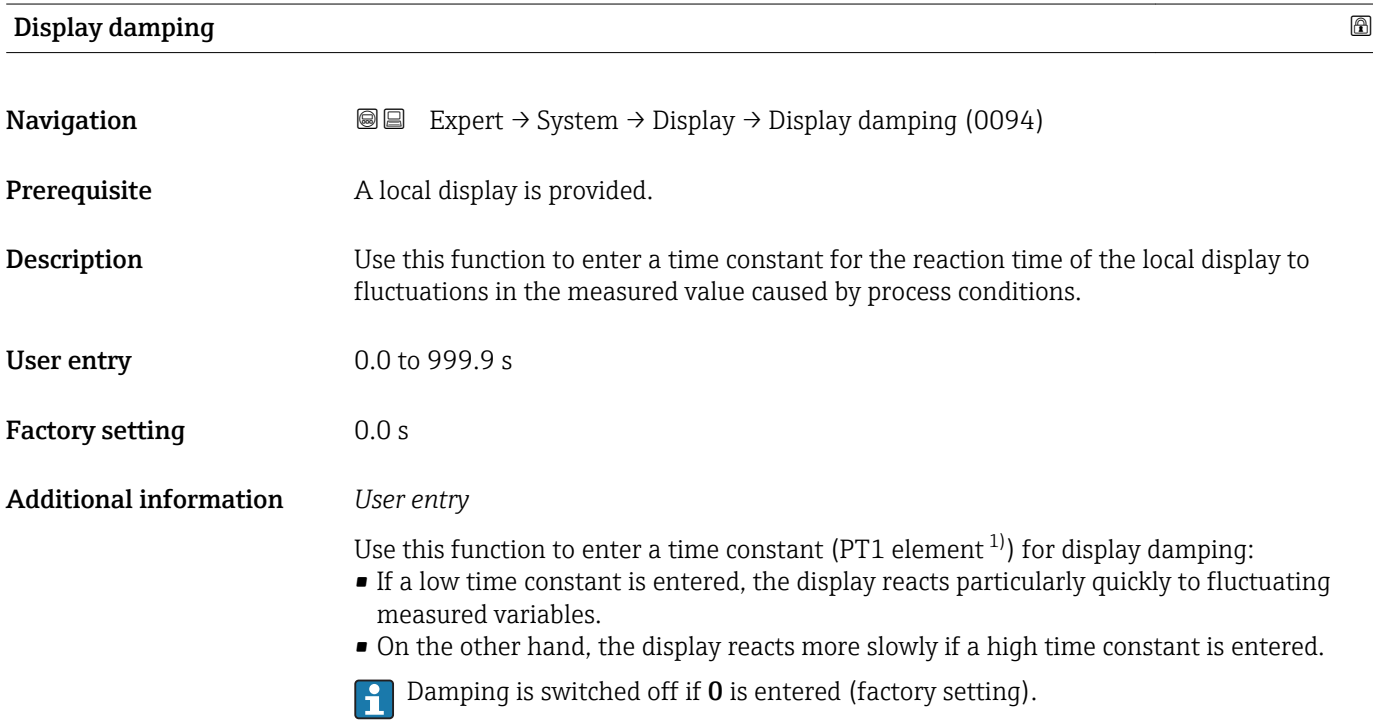

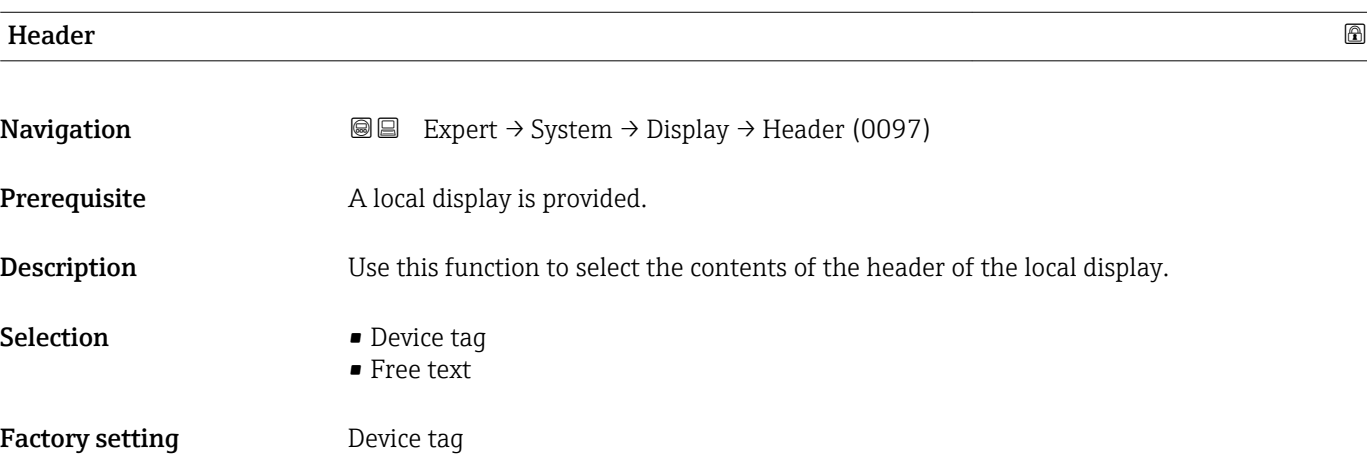

<sup>1)</sup> proportional transmission behavior with first order delay

<span id="page-25-0"></span>

The header text only appears during normal operation.

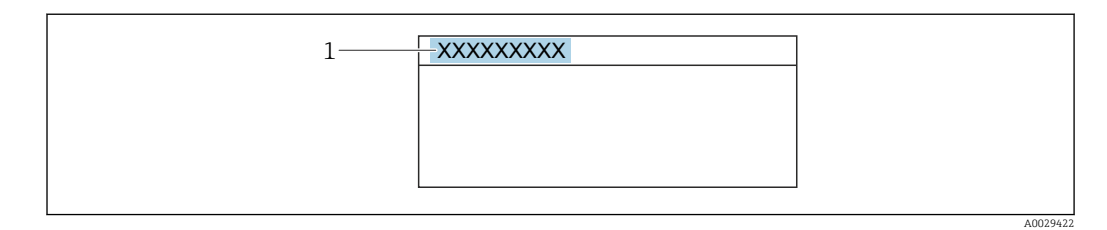

*1 Position of the header text on the display*

#### *Selection*

- Device tag Is defined in the **Device tag** parameter ( $\rightarrow \cong$  238). • Free text
- Is defined in the **Header text** parameter ( $\rightarrow \blacksquare$  26).

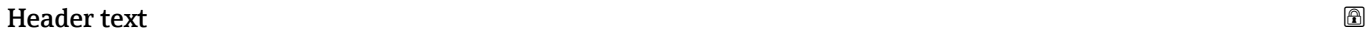

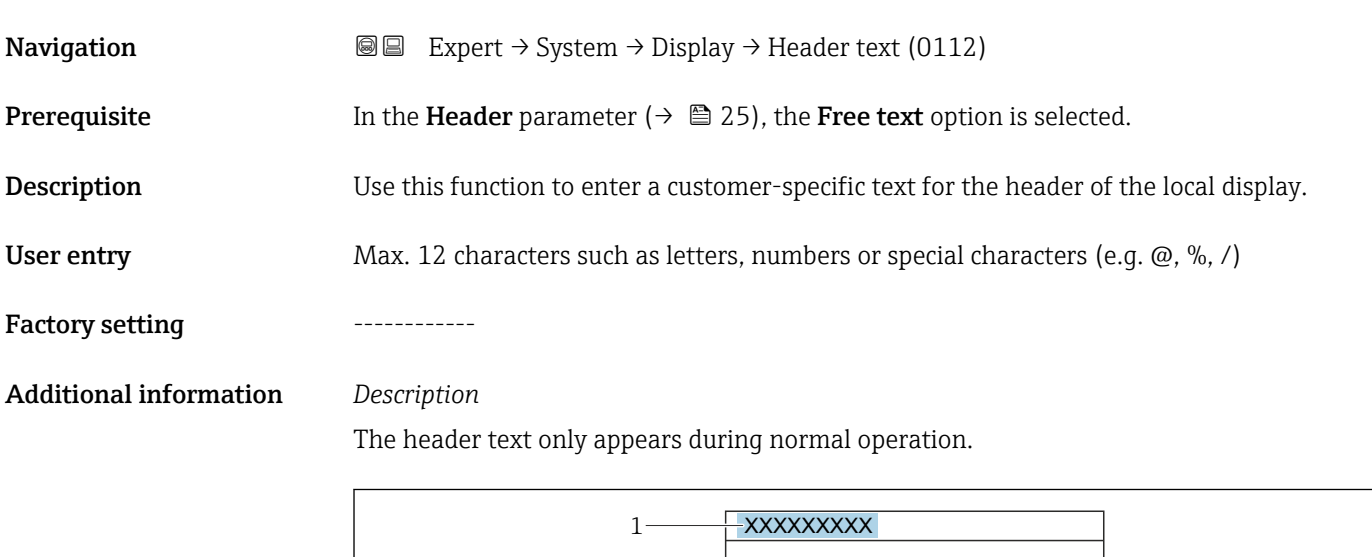

*1 Position of the header text on the display*

#### *User entry*

The number of characters displayed depends on the characters used.

A0029422

<span id="page-26-0"></span>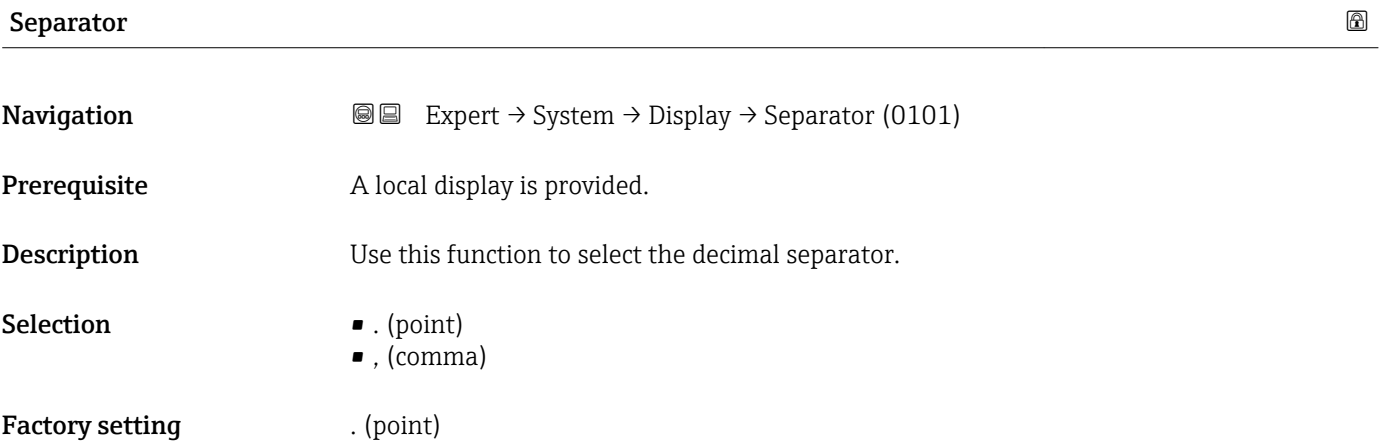

# Contrast display **Navigation EXpert** → System → Display → Contrast display (0105) Prerequisite A local display is provided. Description Use this function to enter a value to adapt the display contrast to the ambient conditions (e.g. the lighting or viewing angle). User entry 20 to 80 % Factory setting Depends on the display Additional information *Set the contrast via the push-buttons:* • Brighter: Press and hold down the  $\Box \boxplus$  keys simultaneously. • Darker: Press and hold down the  $\boxplus \boxplus$  keys simultaneously.

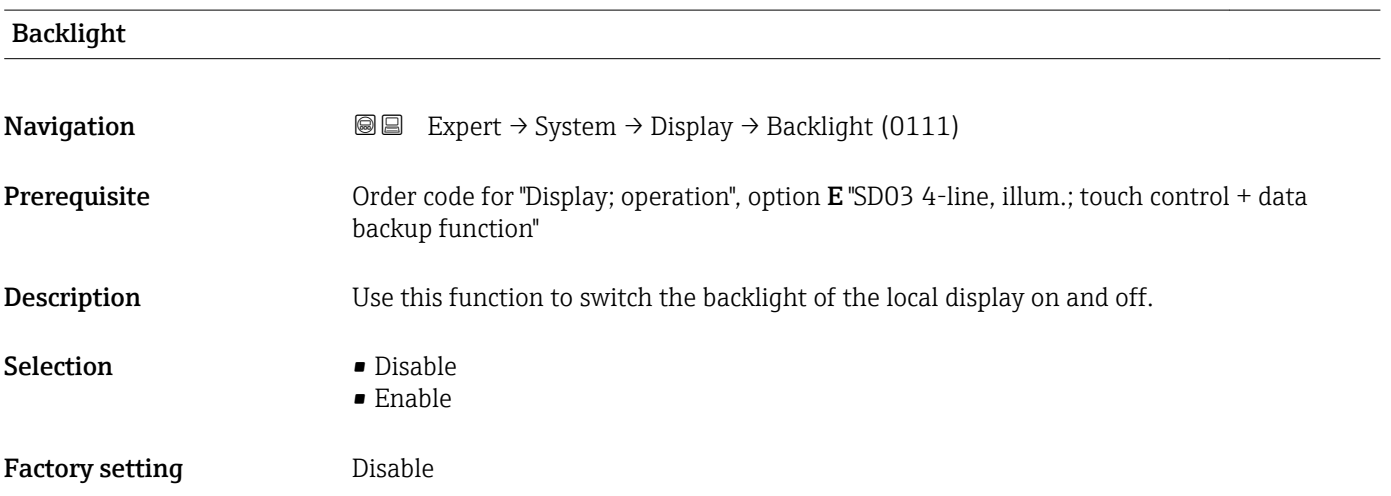

### <span id="page-27-0"></span>Access stat.disp

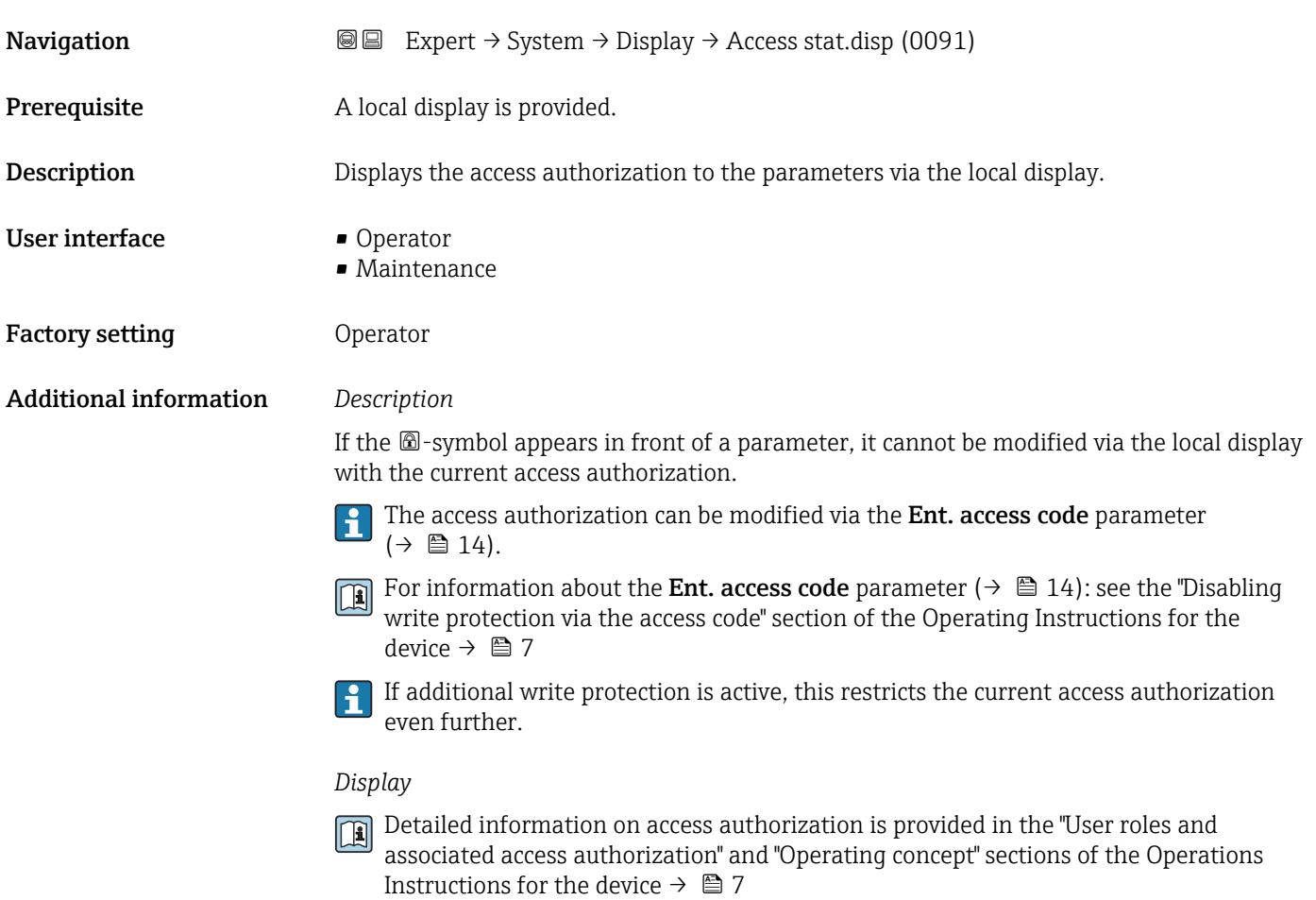

### 3.1.2 "Conf.backup disp" submenu

*Navigation* 
■■ Expert → System → Conf.backup disp

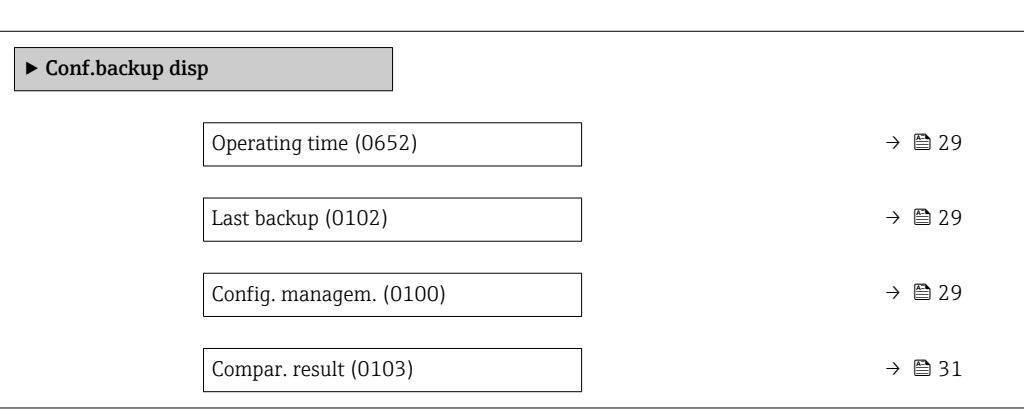

<span id="page-28-0"></span>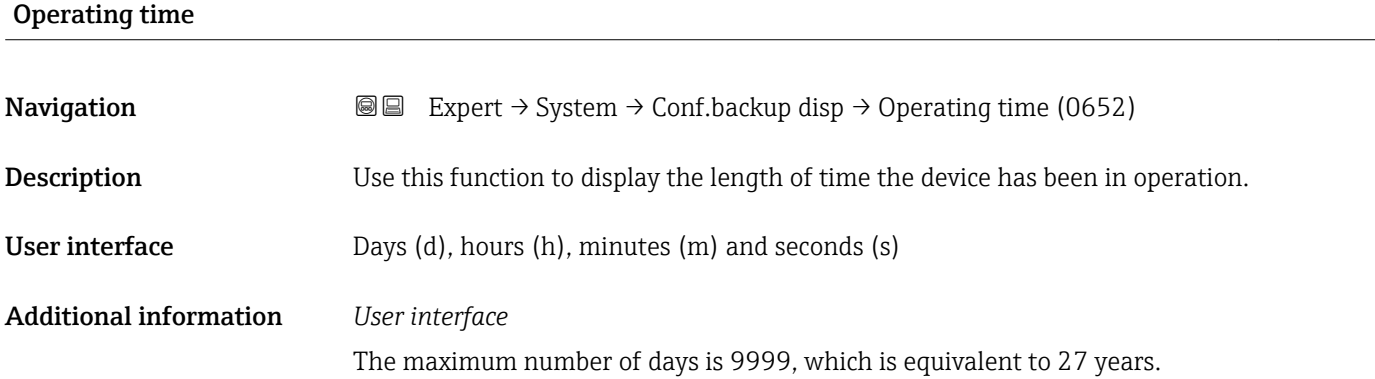

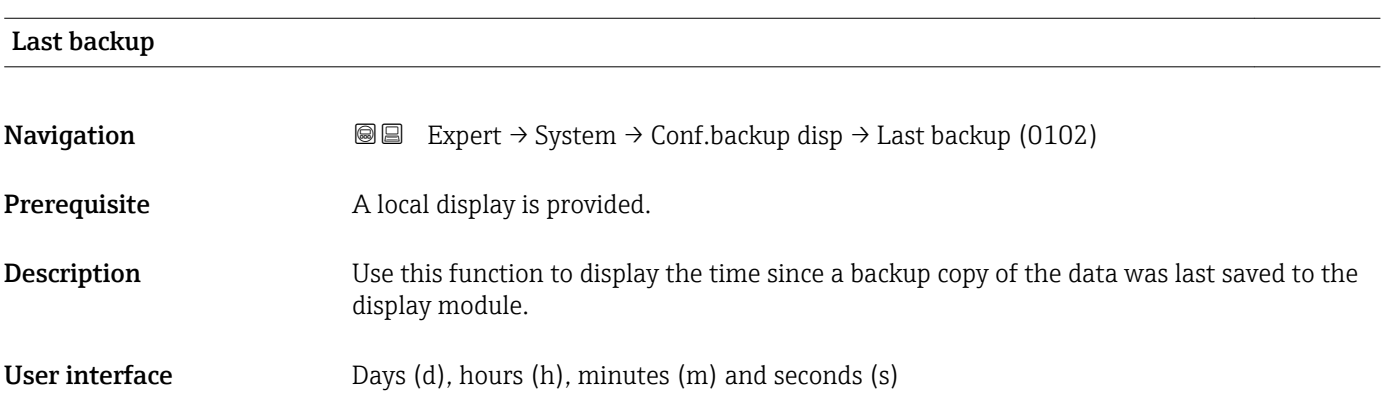

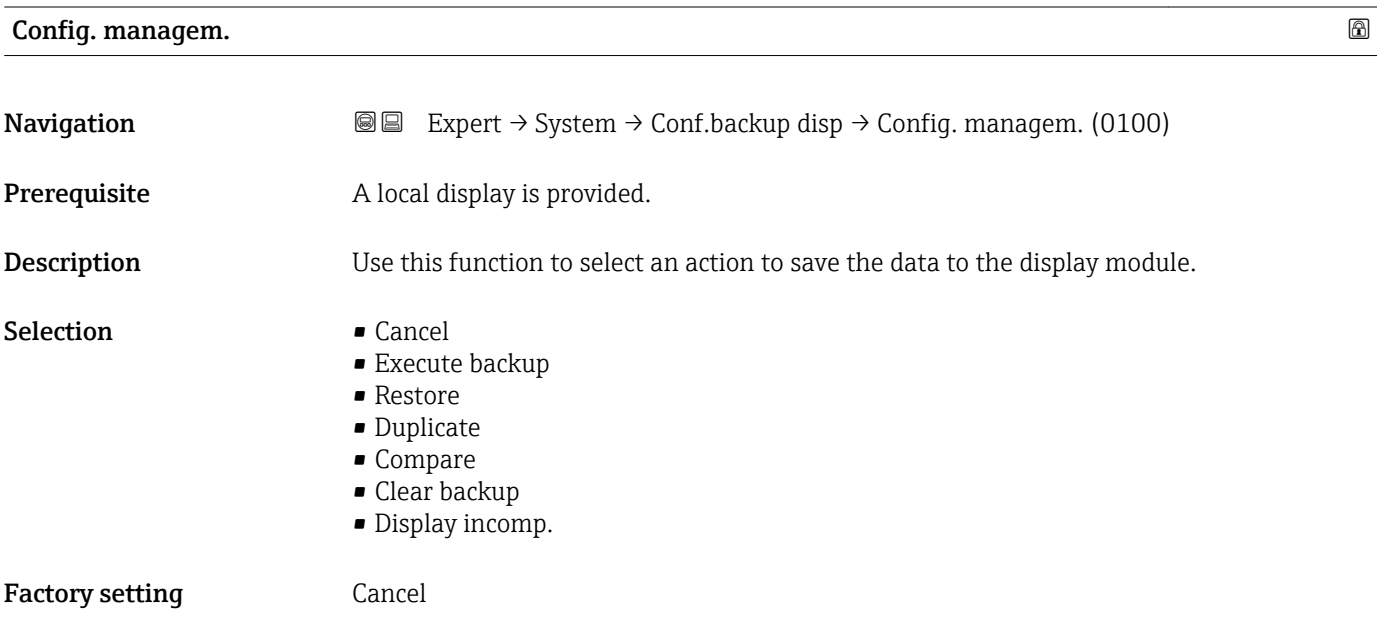

Configuration via the local display is disabled while the action is performed.

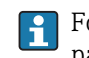

For information on the status message in the operating tool, see: Backup state parameter ( $\rightarrow \blacksquare$  30)

#### *Selection*

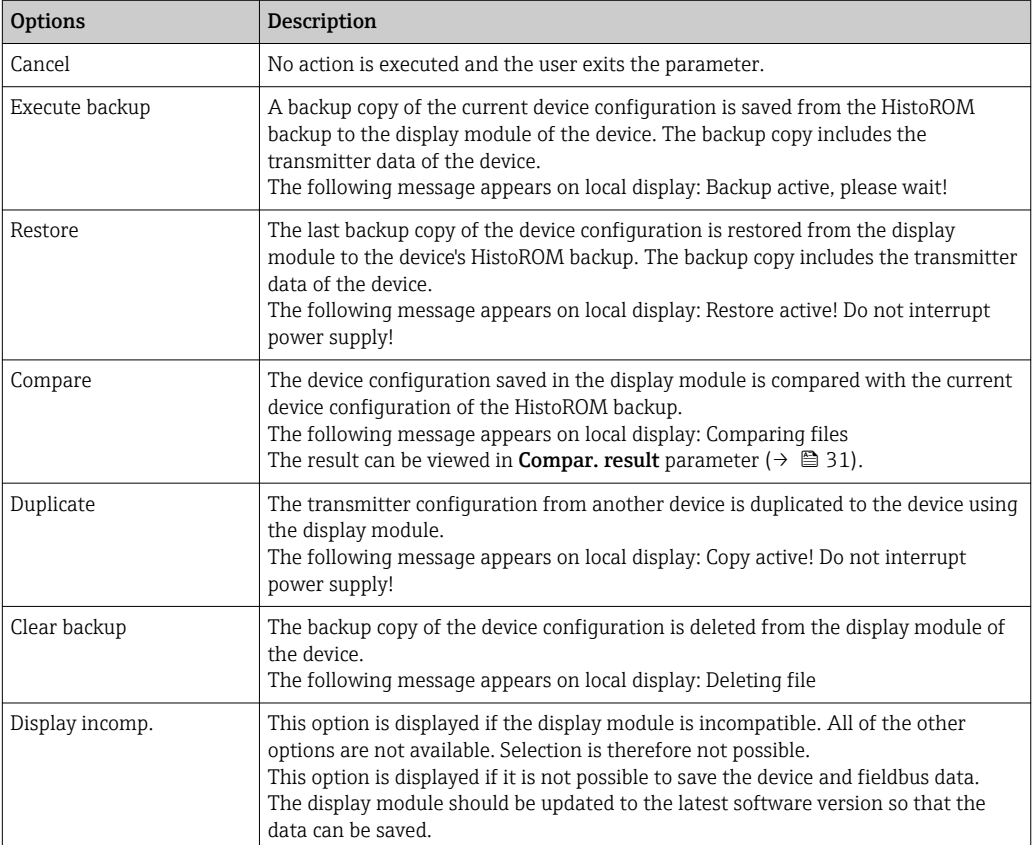

For information on updating the display module to the latest software version, please contact your Endress+Hauser service organization.

#### *HistoROM*

A HistoROM is a "non-volatile" device memory in the form of an EEPROM.

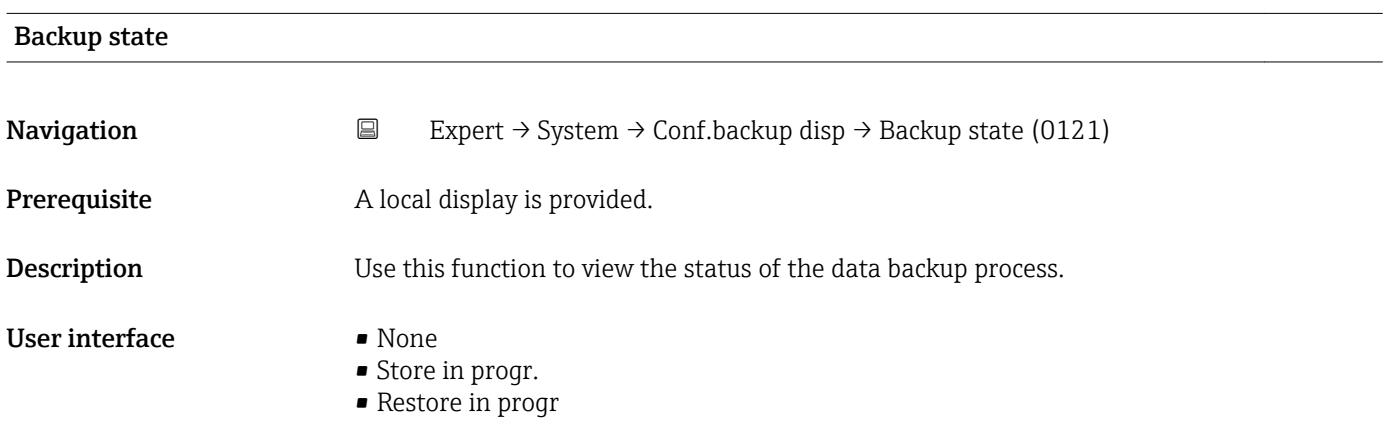

<span id="page-30-0"></span>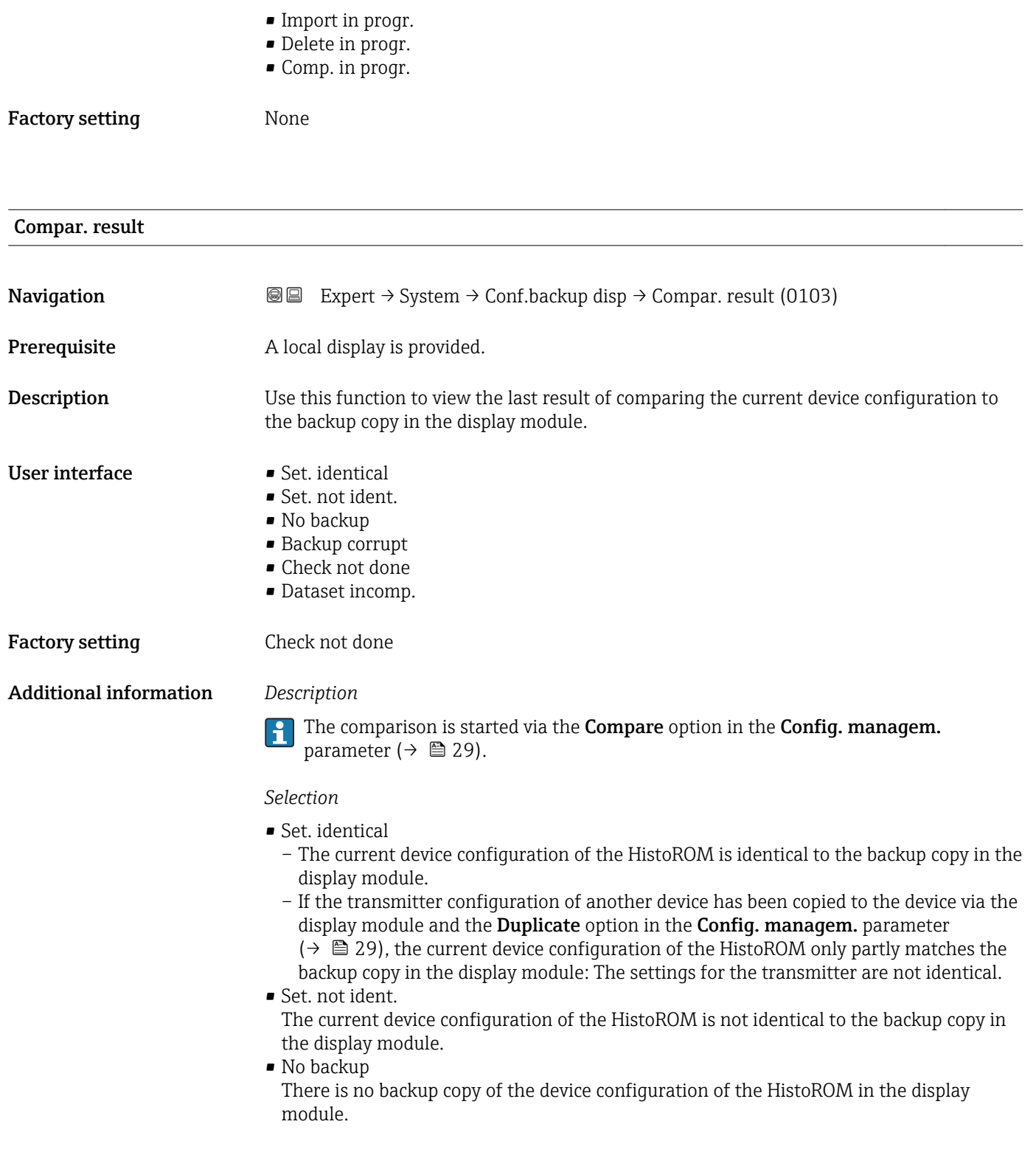

#### <span id="page-31-0"></span>• Backup corrupt

The current device configuration of the HistoROM is corrupt or not compatible with the backup copy in the display module.

#### • Check not done

The device configuration of the HistoROM has not yet been compared to the backup copy in the display module.

• Dataset incomp.

The backup copy in the display module is not compatible with the device.

#### *HistoROM*

A HistoROM is a "non-volatile" device memory in the form of an EEPROM.

#### 3.1.3 "Diagn. handling" submenu

*Navigation* 
■■ Expert → System → Diagn. handling

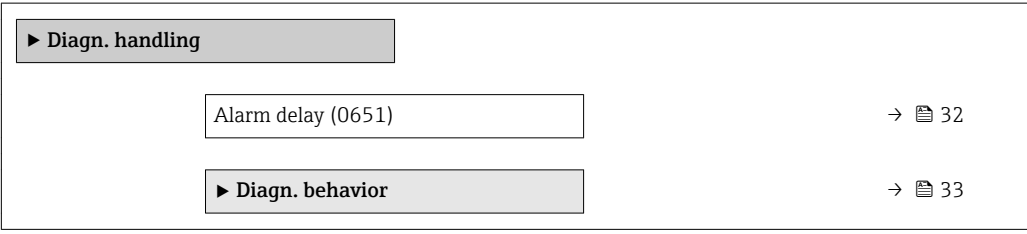

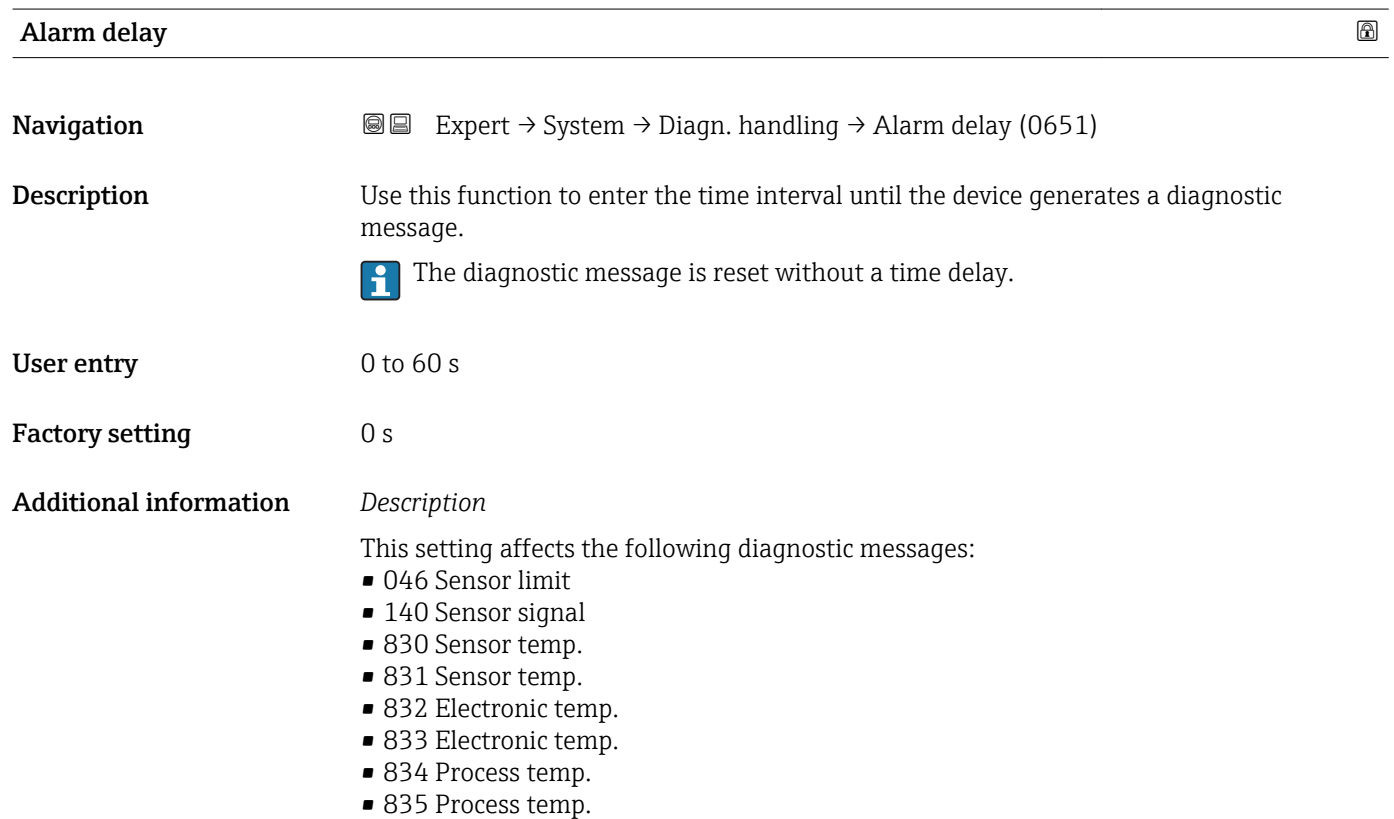

- <span id="page-32-0"></span>• 910 Tube not oscill.
- 912 Medium inhomog.
- 913 Medium unsuitab.

#### "Diagn. behavior" submenu

Each item of diagnostic information is assigned a specific diagnostic behavior at the factory. The user can change this assignment for specific diagnostic information in the **Diagn. behavior** submenu ( $\rightarrow \Box$  33).

The following options are available in the Assign behavior of diagnostic no. xxx parameters:

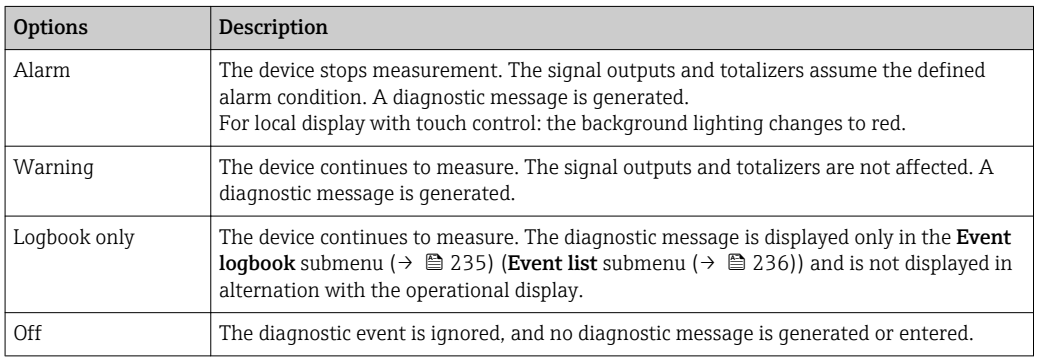

**Assignment of the status of a diagnostic event.** 

The following options are available in the Assign status of diagnostic no. xxx parameters:

- Bad
	- The status of the input value (PV) is Bad.
- Uncertain
- The status of the input value (PV) is Uncertain.

• Good

The status of the input value (PV) is Good.

For a list of all the diagnostic events, see the Operating Instructions for the device  $\rightarrow$   $\circledcirc$  7

*Navigation* 
■■ Expert → System → Diagn. handling → Diagn. behavior

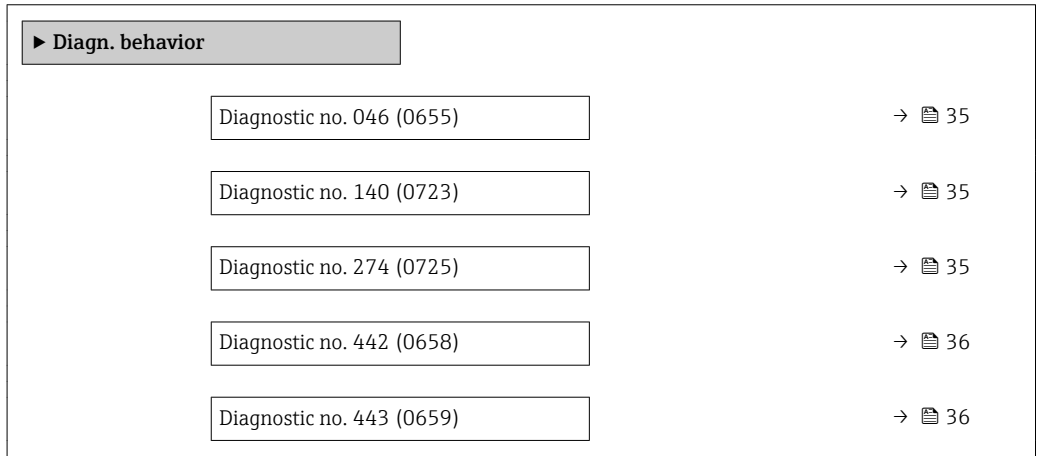

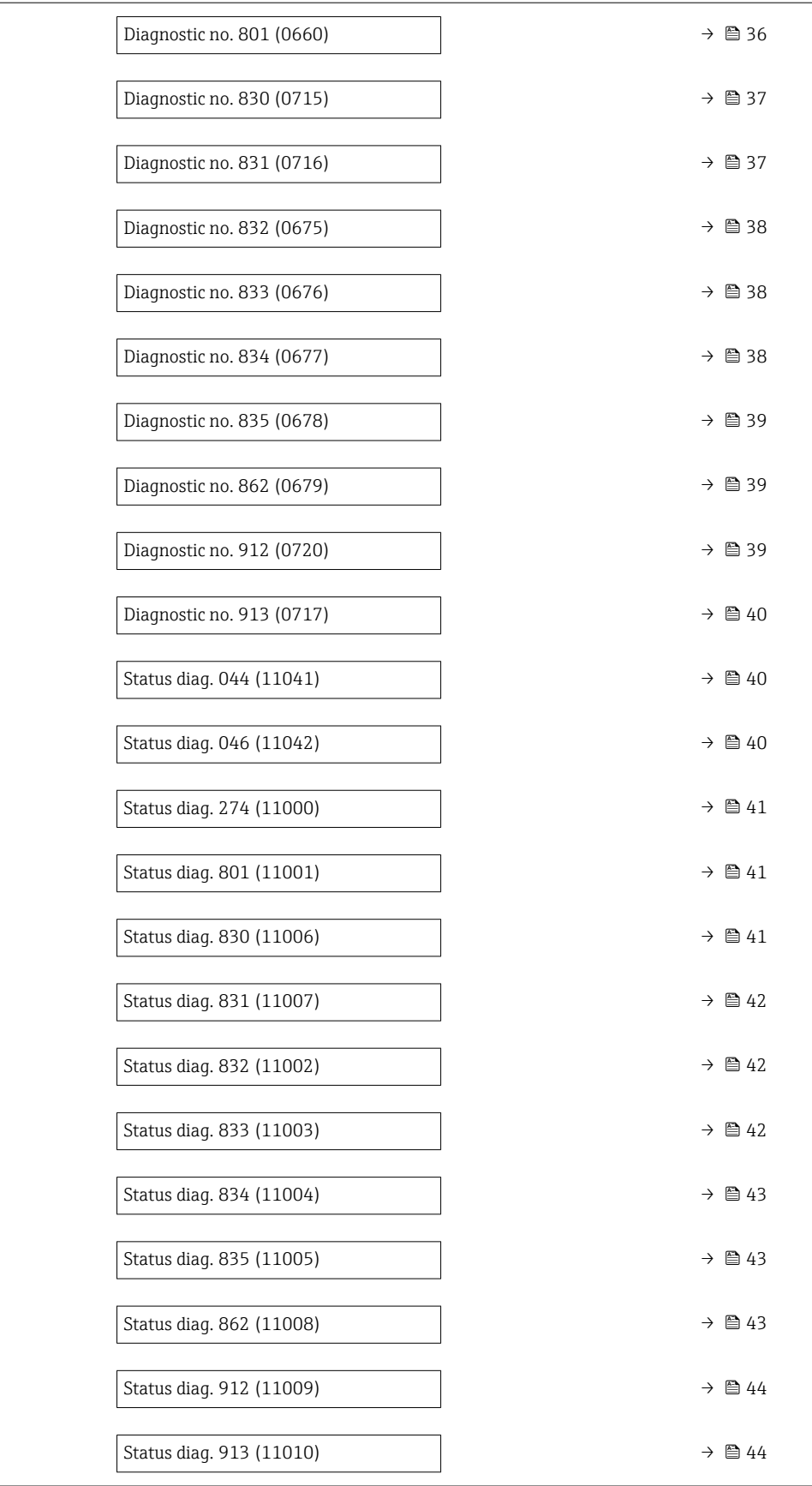

<span id="page-34-0"></span>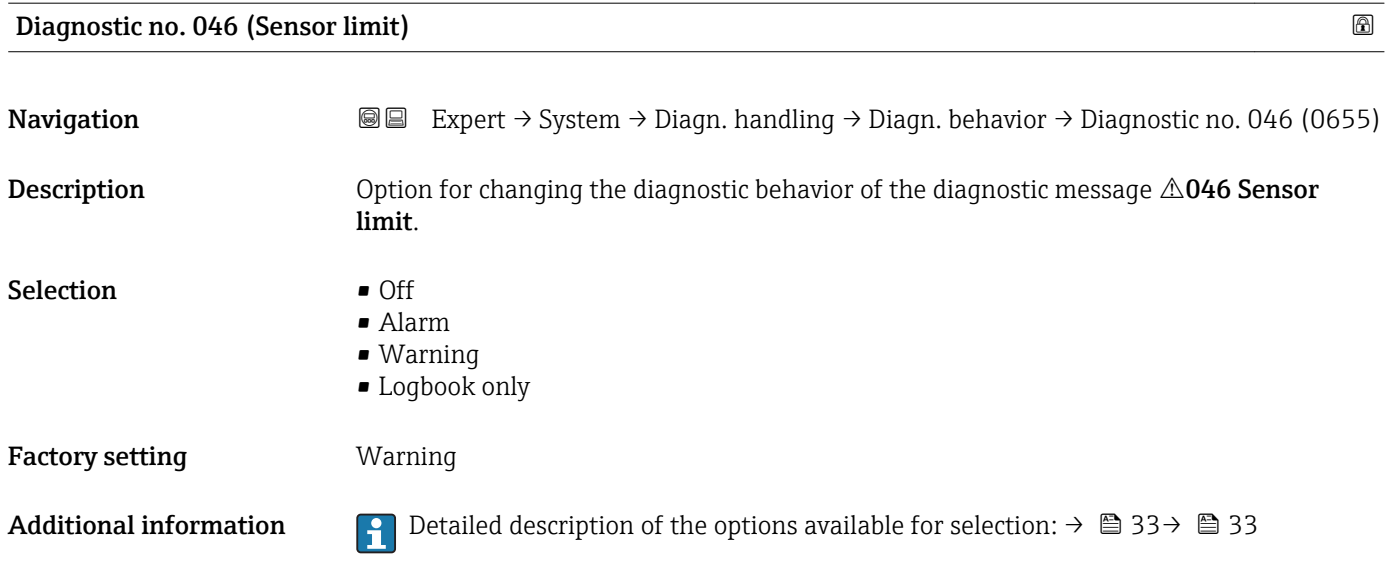

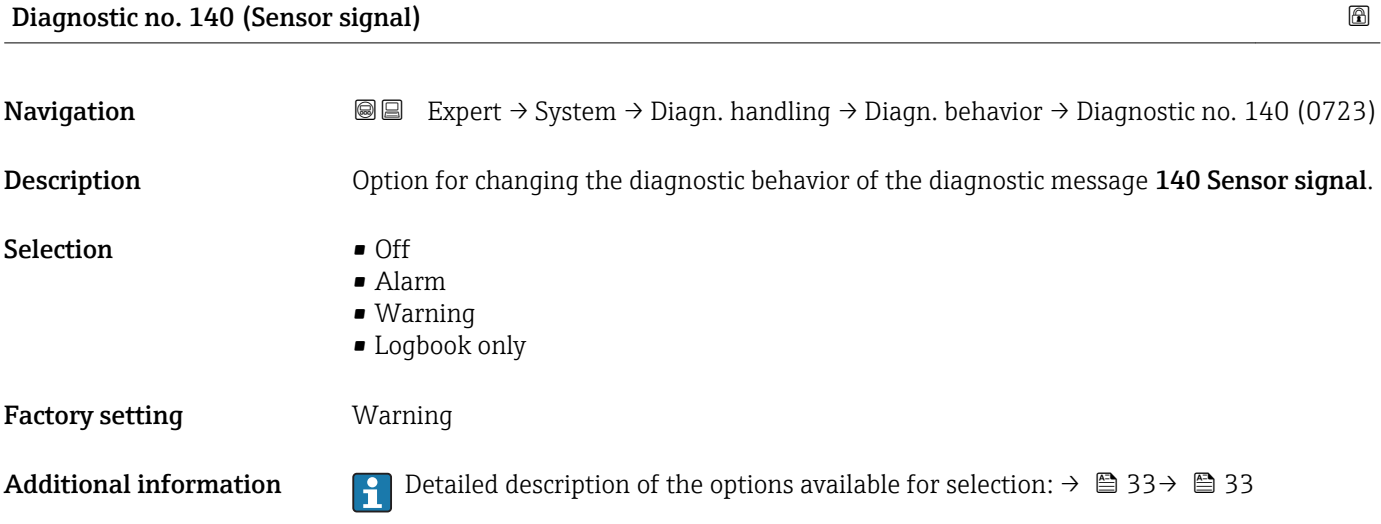

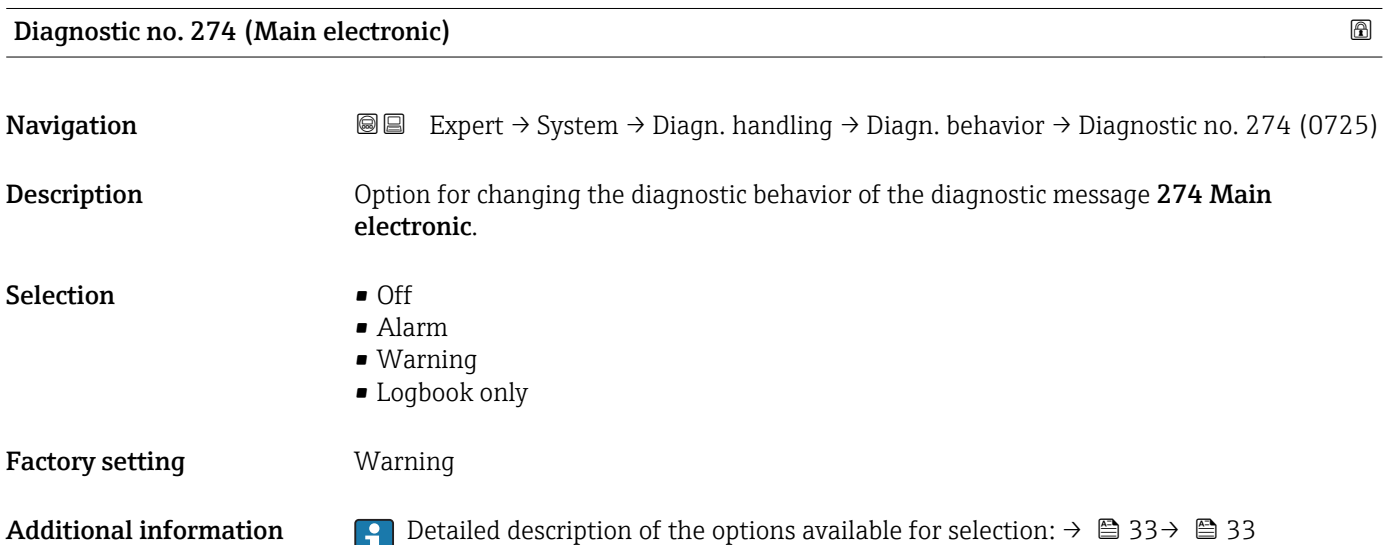

<span id="page-35-0"></span>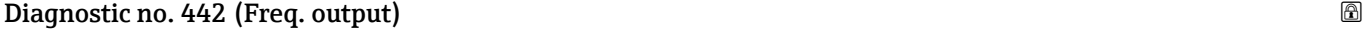

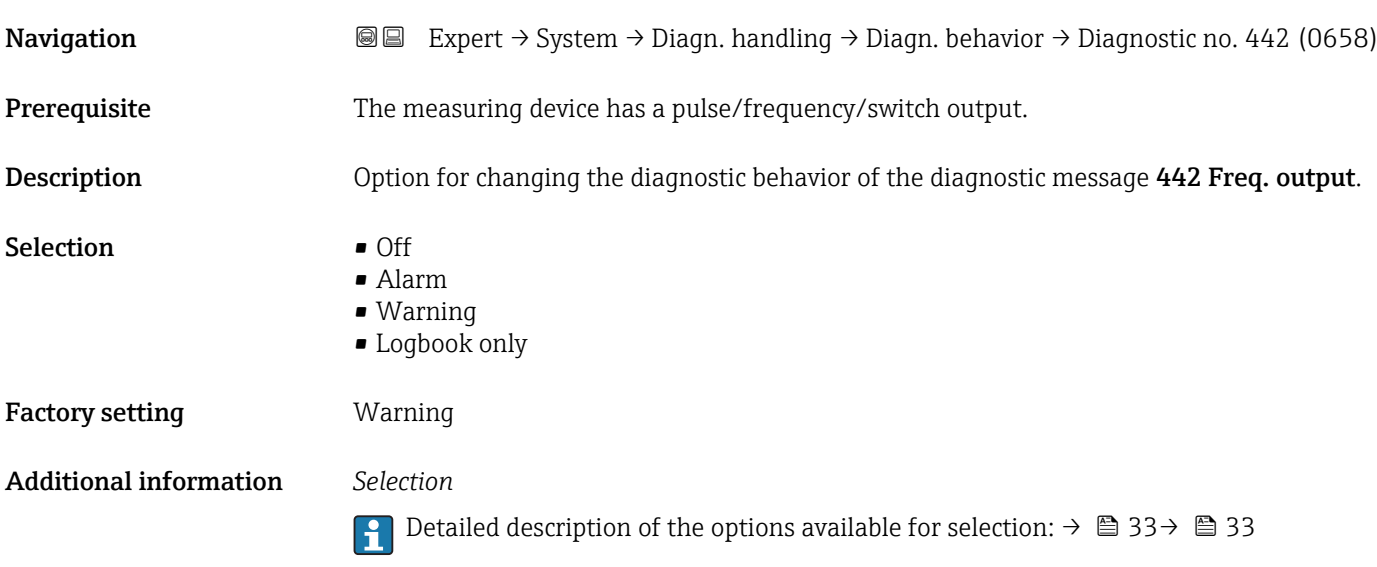

#### Diagnostic no. 443 (Pulse output)

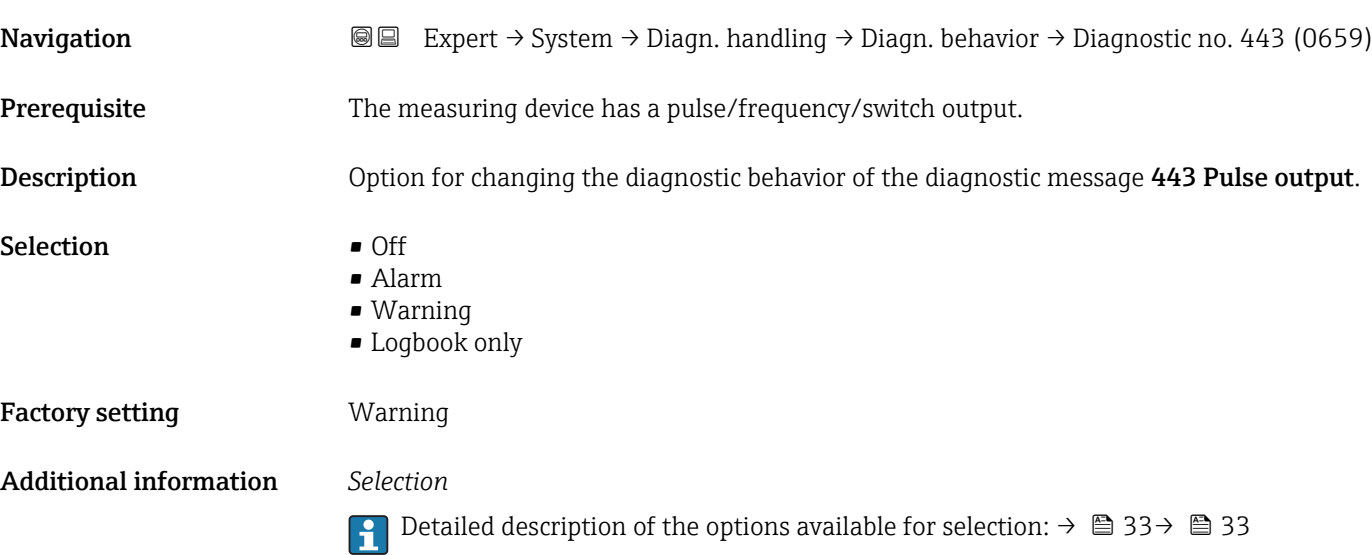

### Diagnostic no. 801 (Supply voltage)

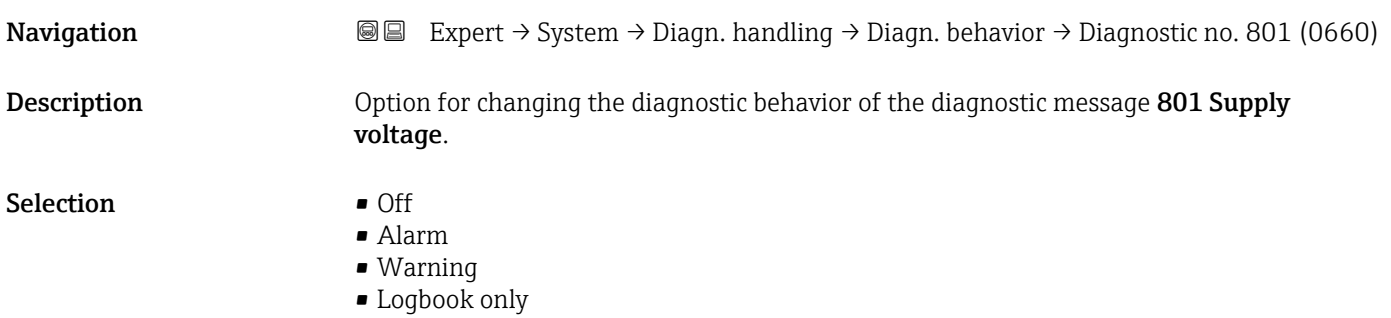
#### Factory setting **Warning**

Additional information *Selection*

**P** Detailed description of the options available for selection: → ■ 33→ ■ 33

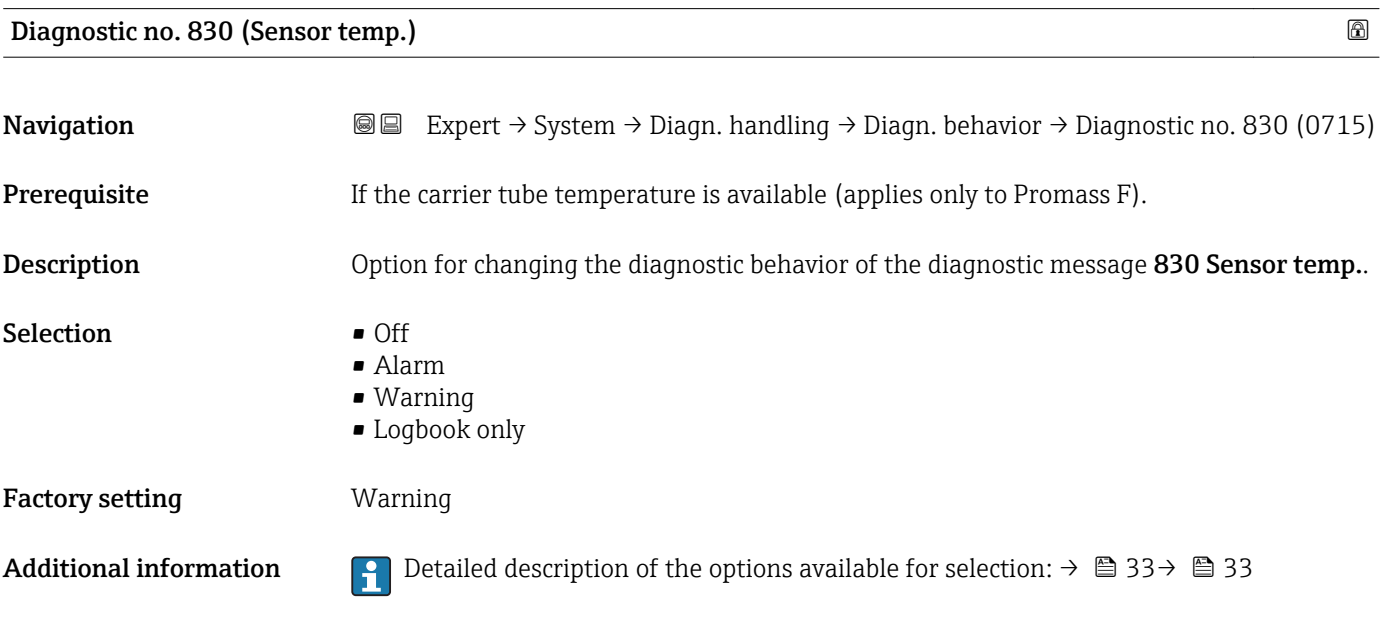

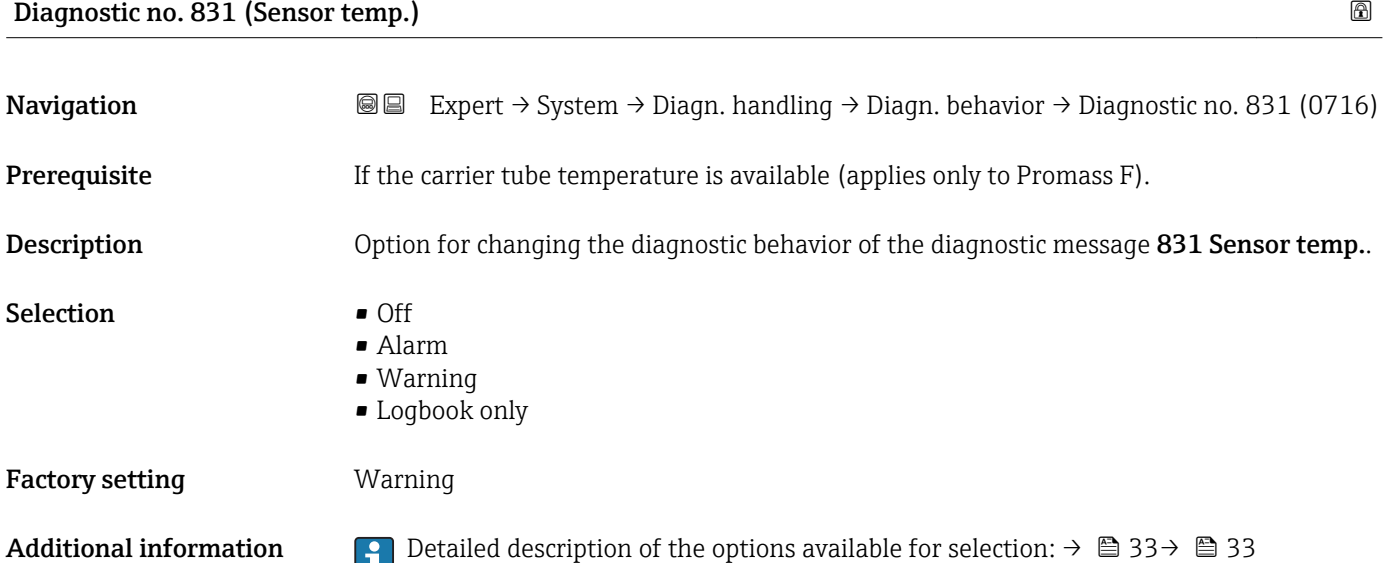

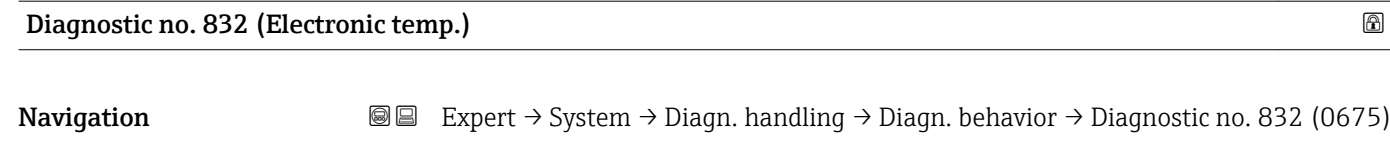

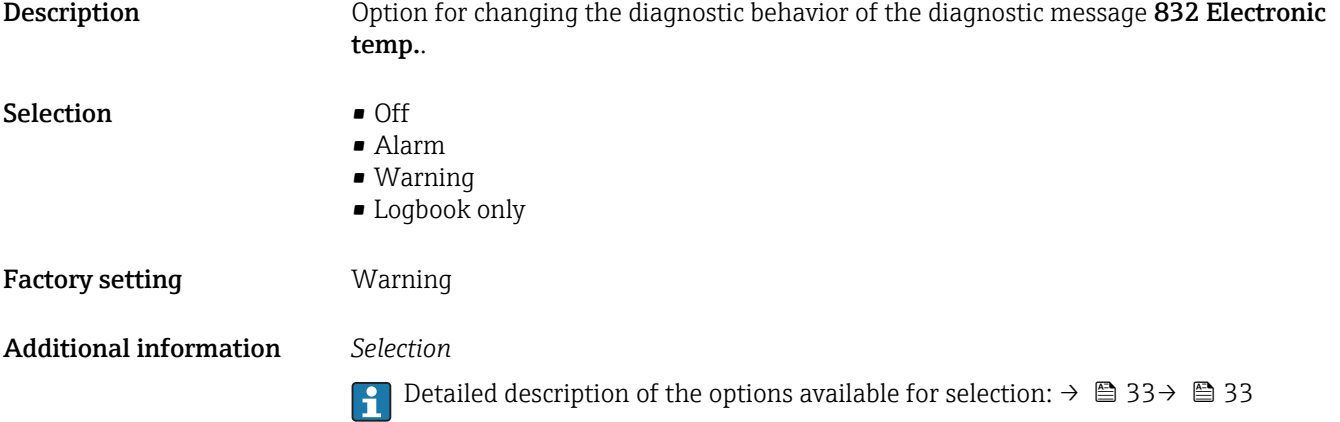

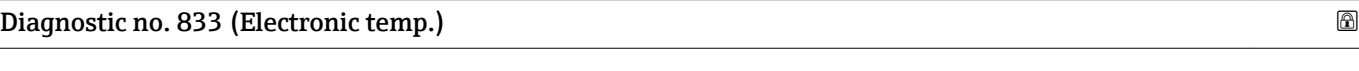

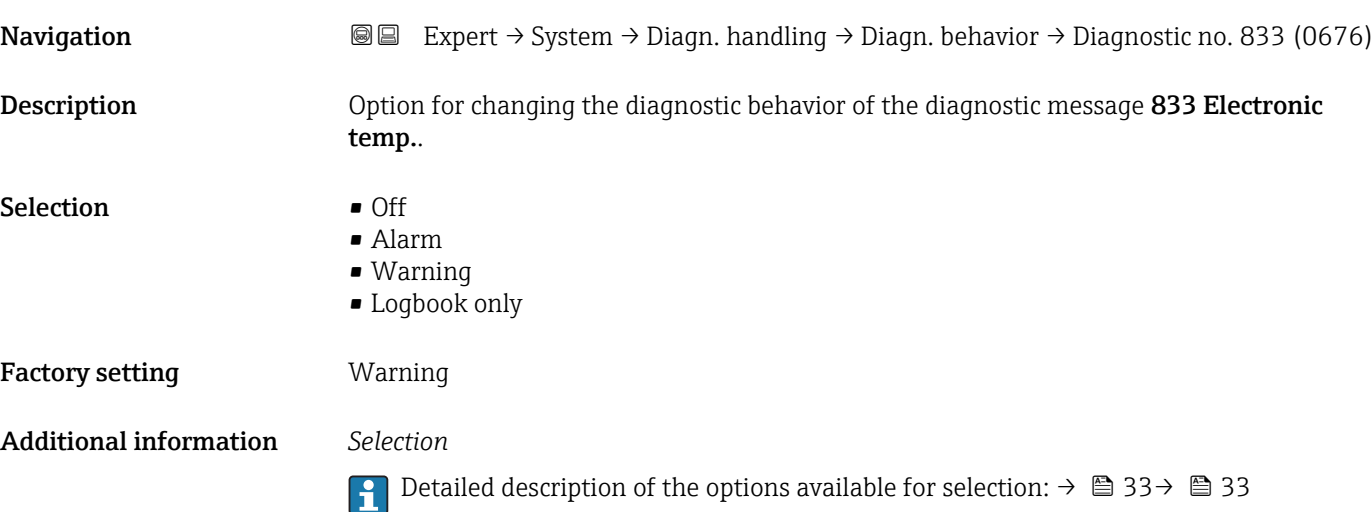

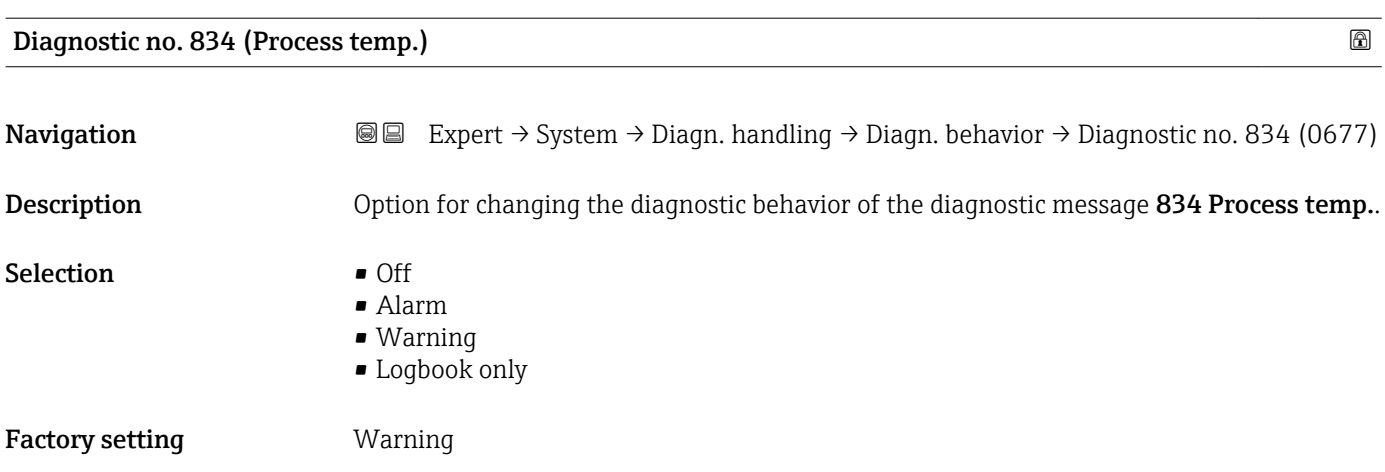

#### Additional information *Selection*

1 Detailed description of the options available for selection: → ■ 33→ ■ 33

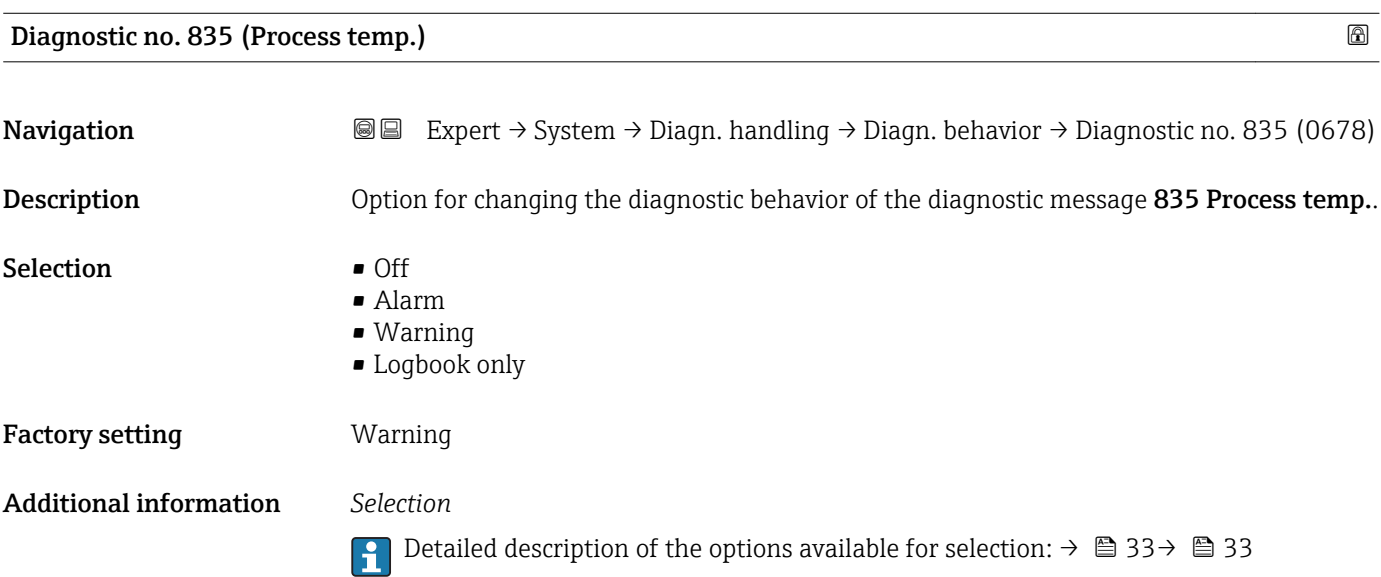

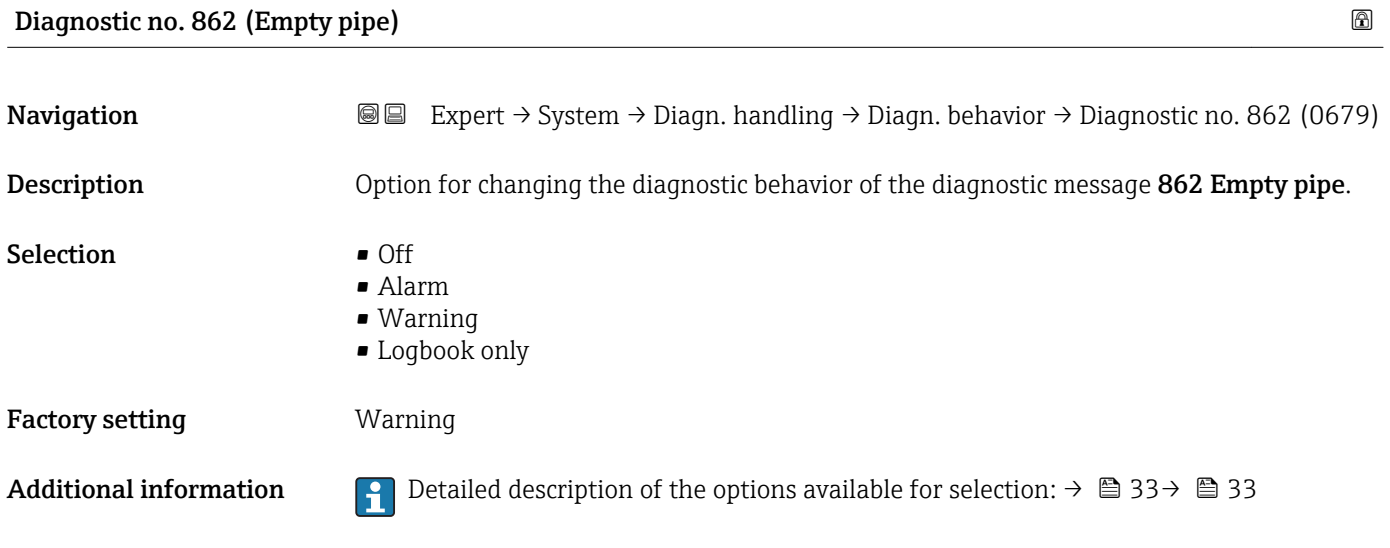

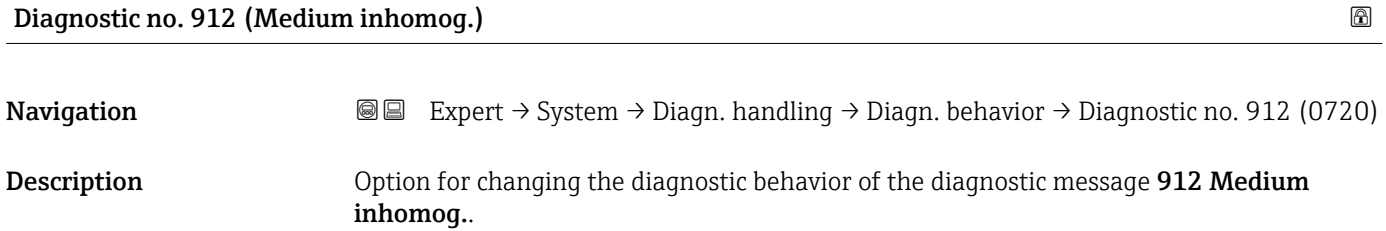

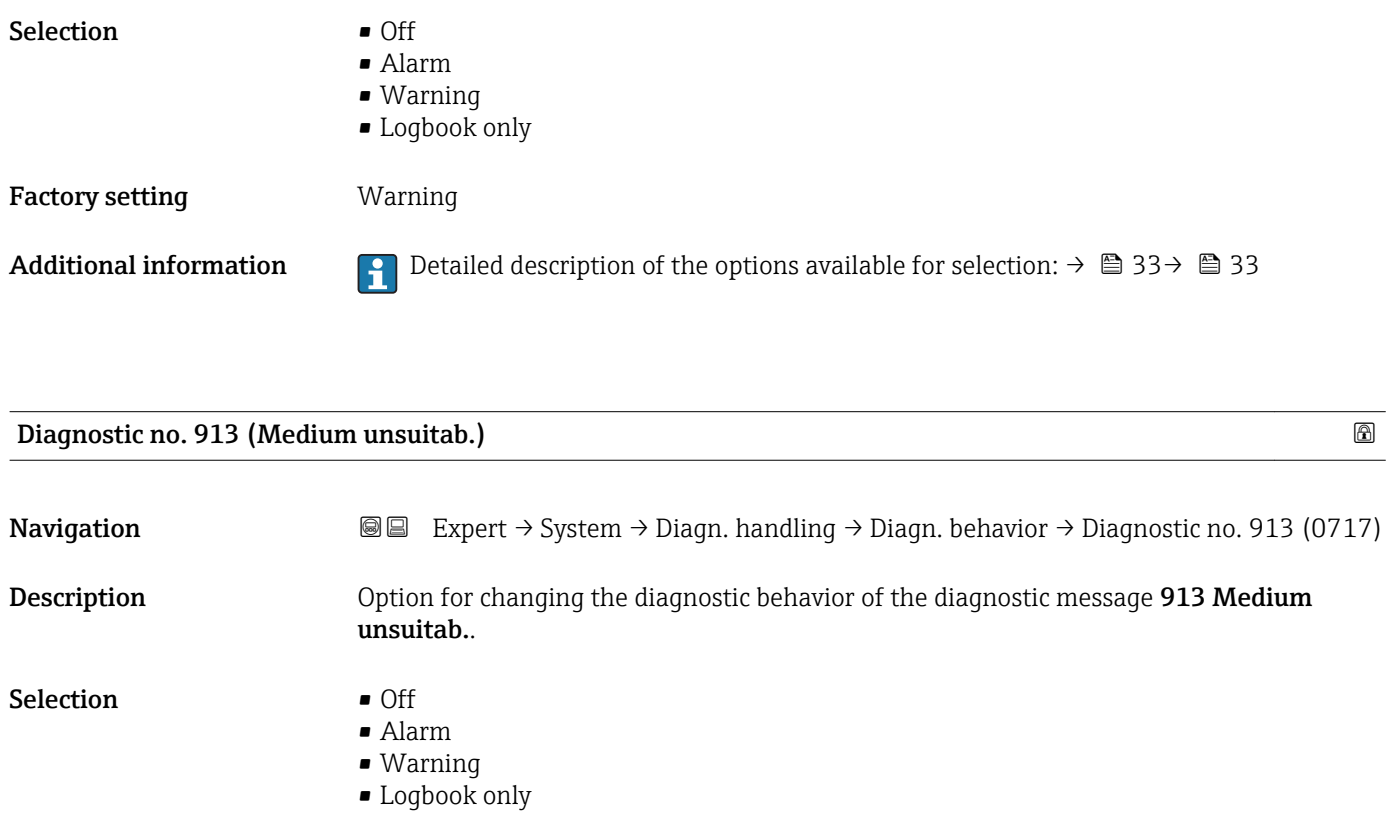

Additional information **PE** Detailed description of the options available for selection:  $\rightarrow \Box$  33  $\rightarrow \Box$  33

#### Status diag. 140 (Sensor sig.asym.)

Factory setting **Warning** 

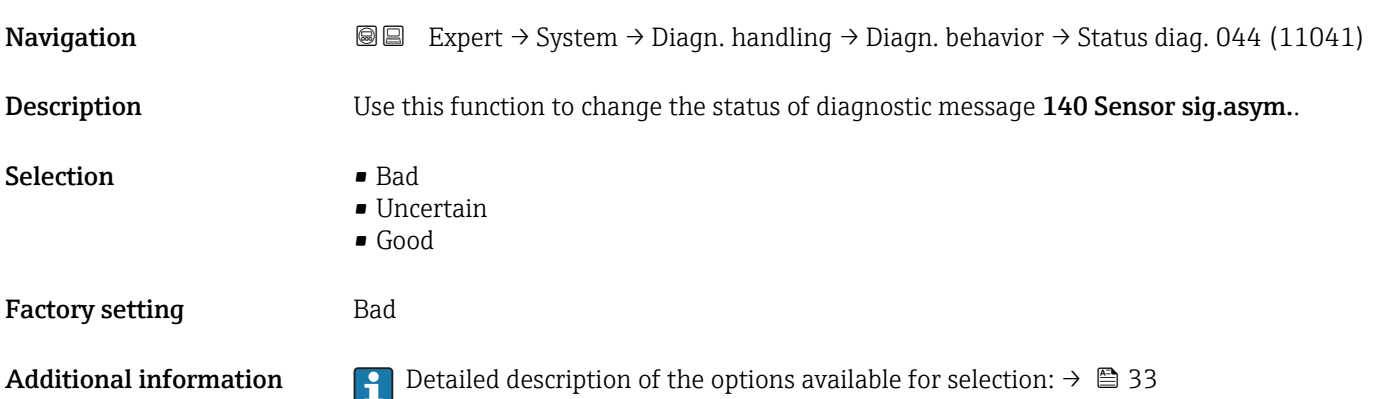

#### Status diag. 046 (Sensor limit)

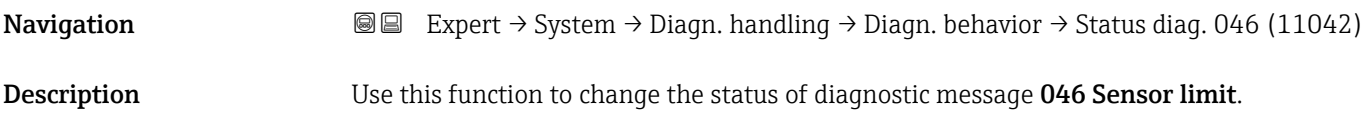

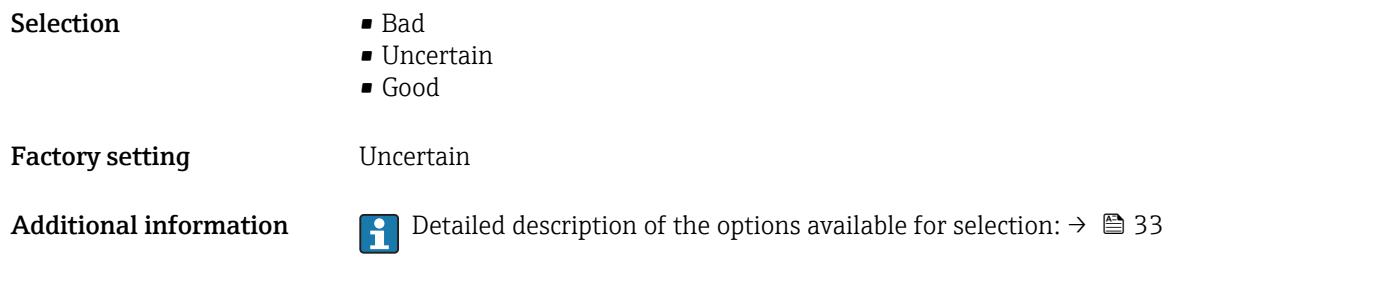

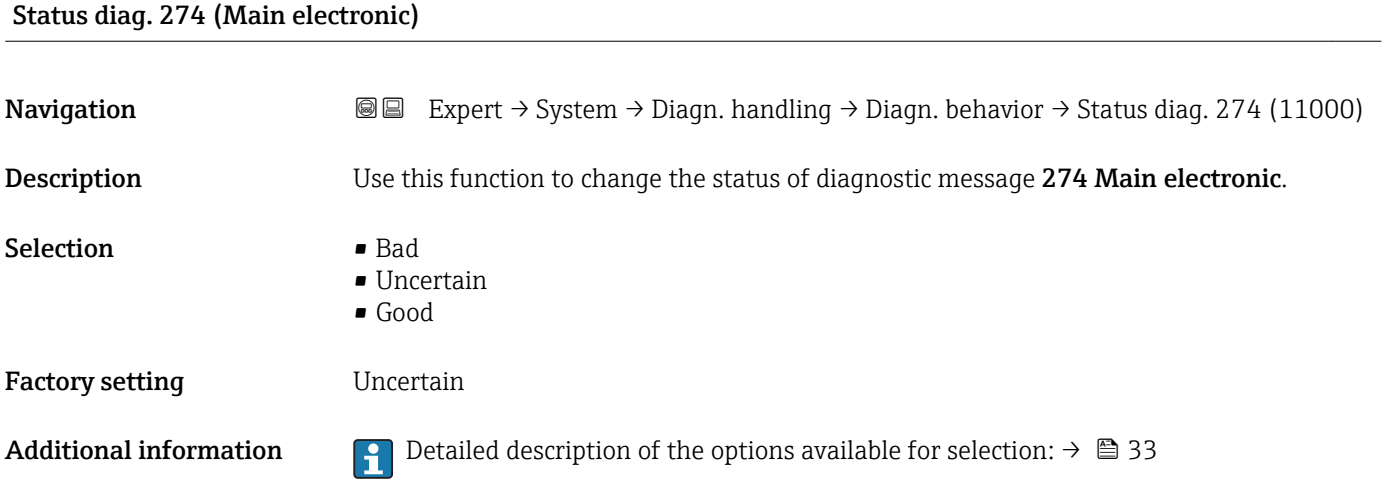

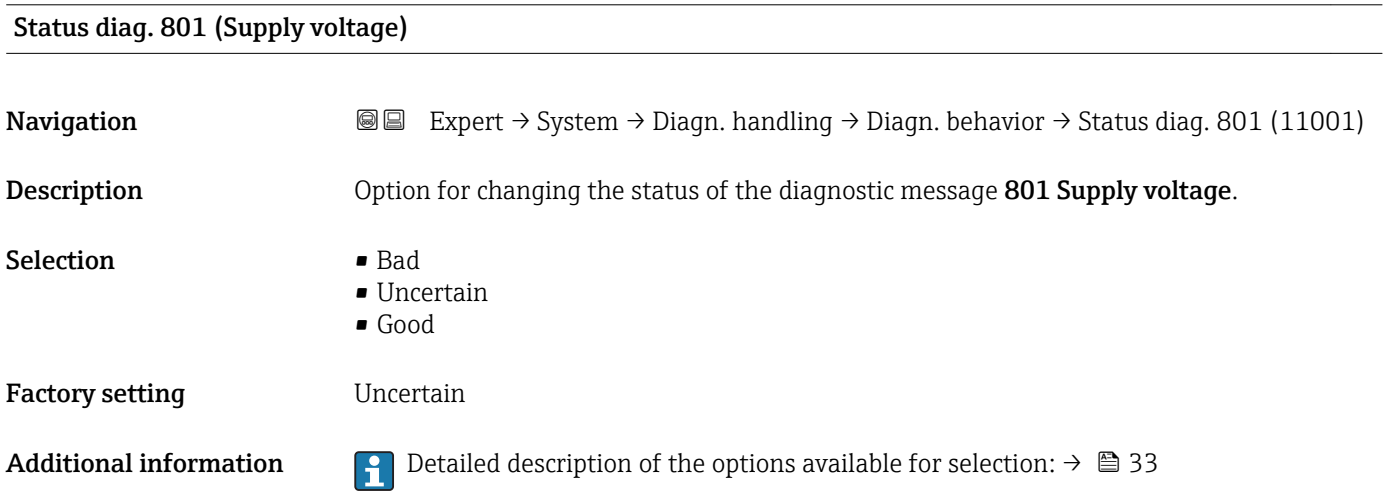

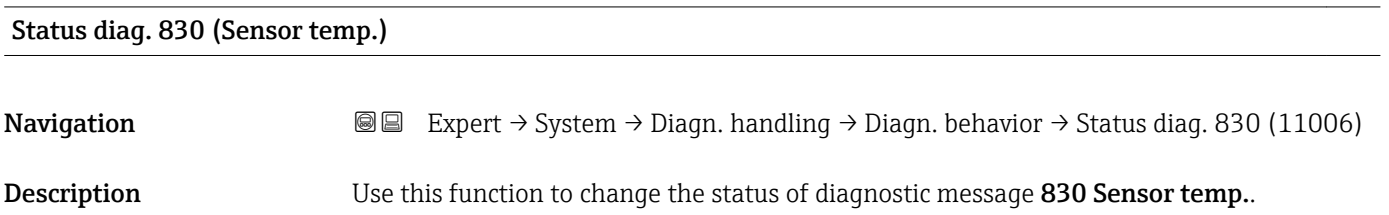

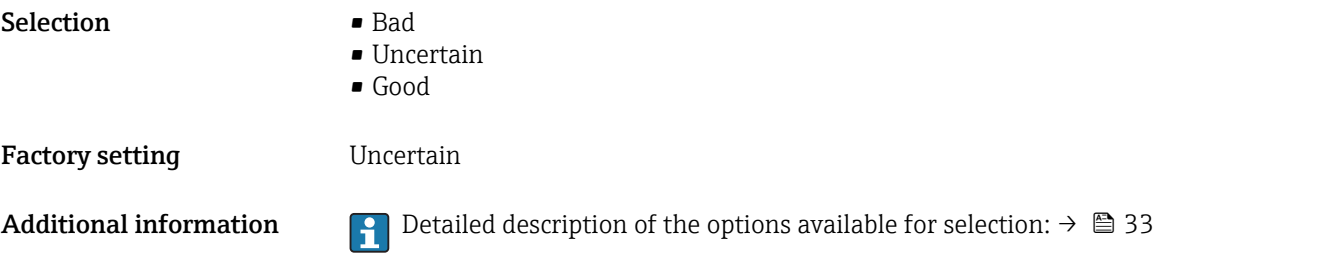

## Status diag. 831 (Sensor temp.)

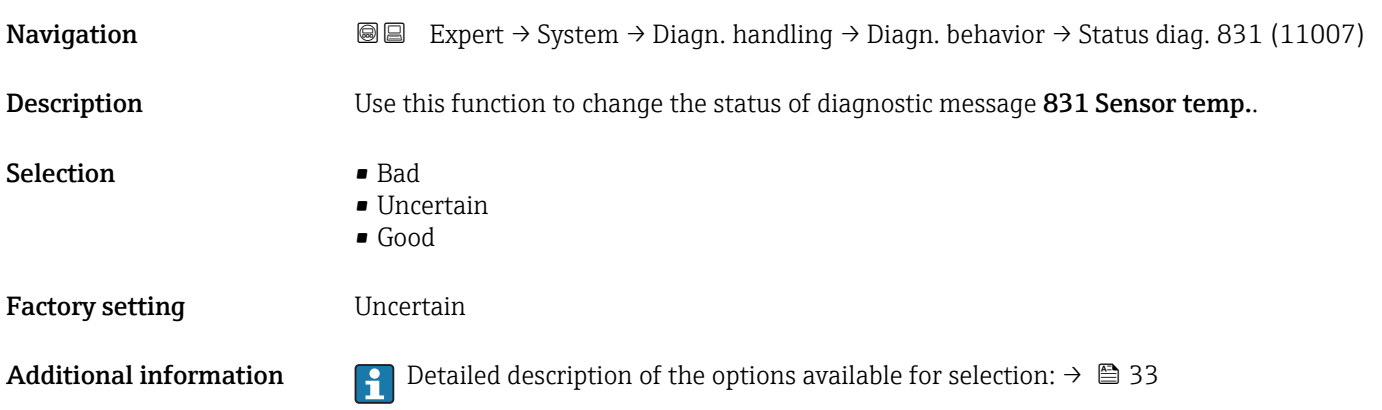

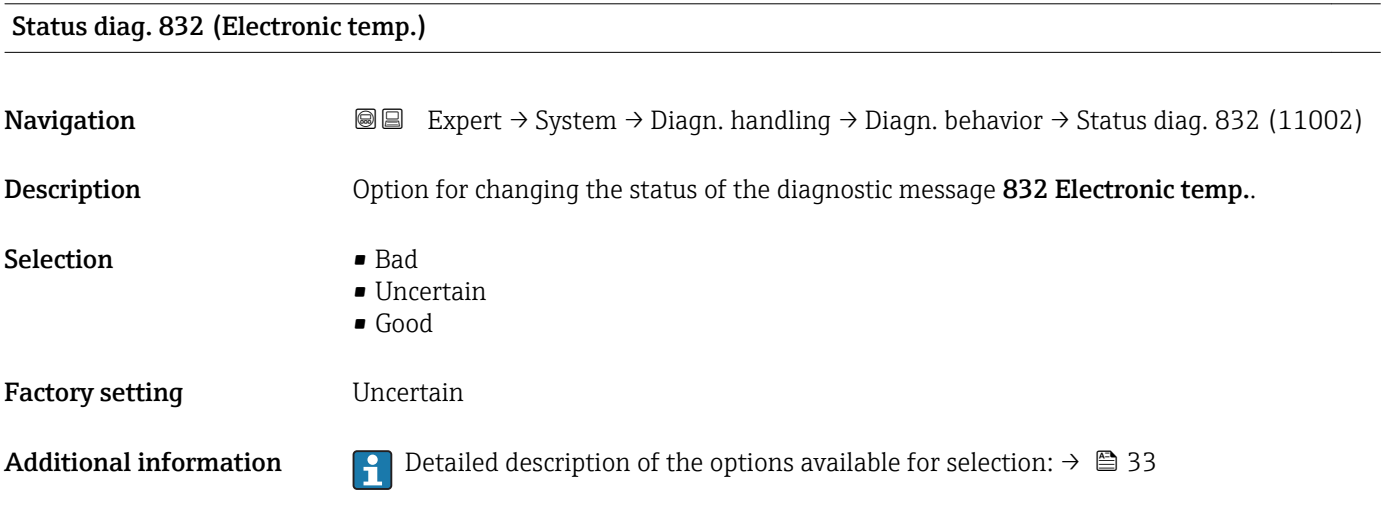

#### Status diag. 833 (Electronic temp.)

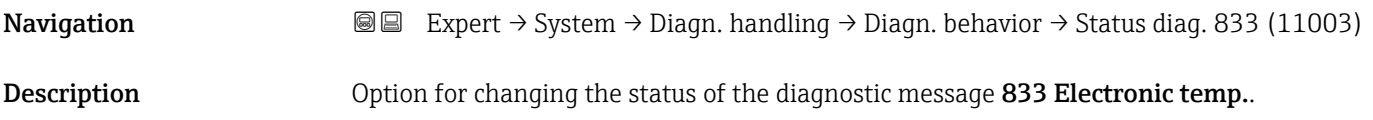

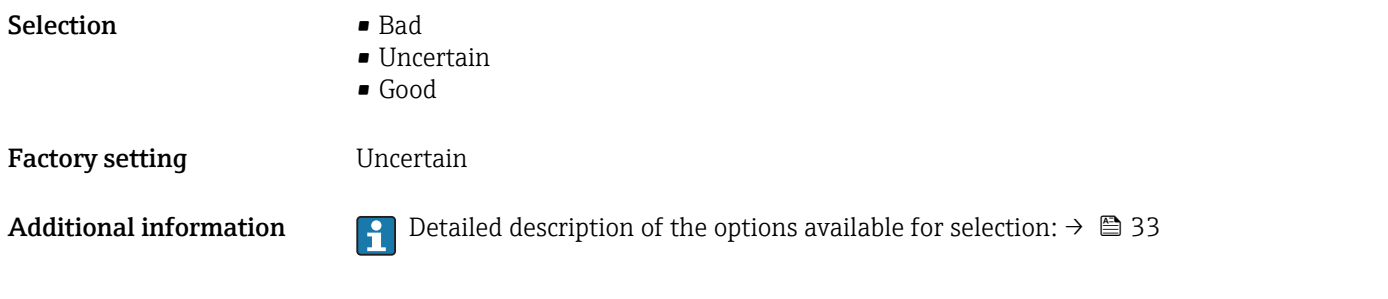

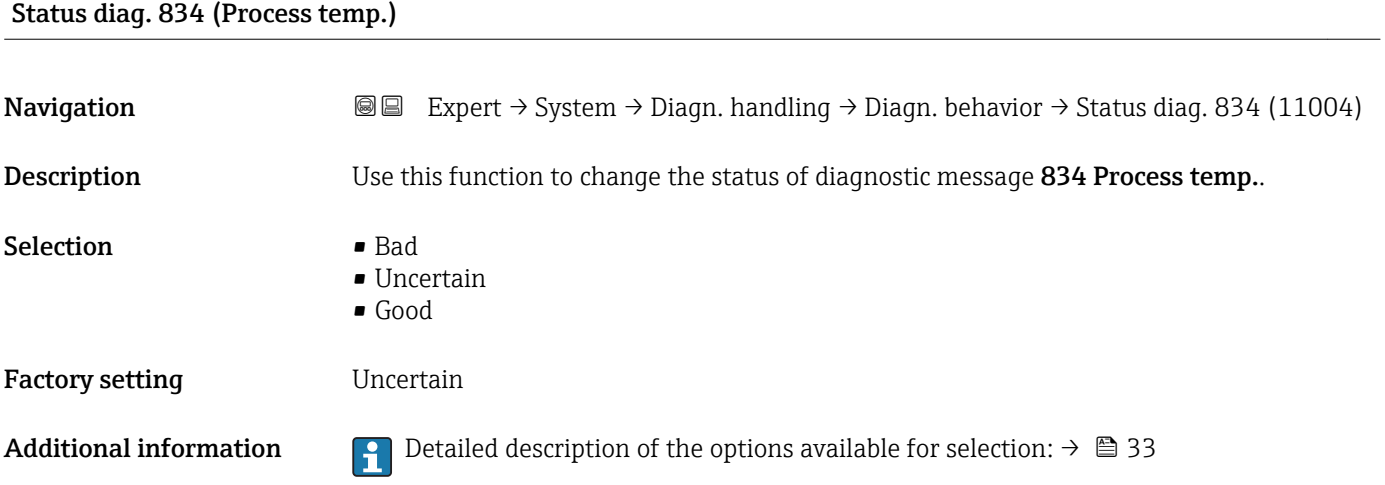

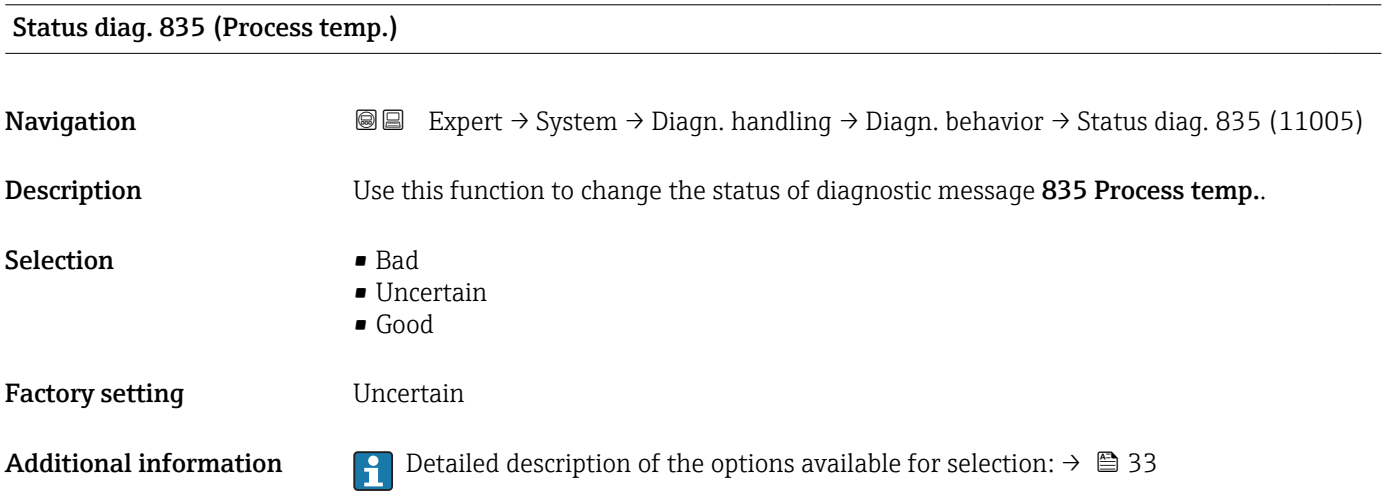

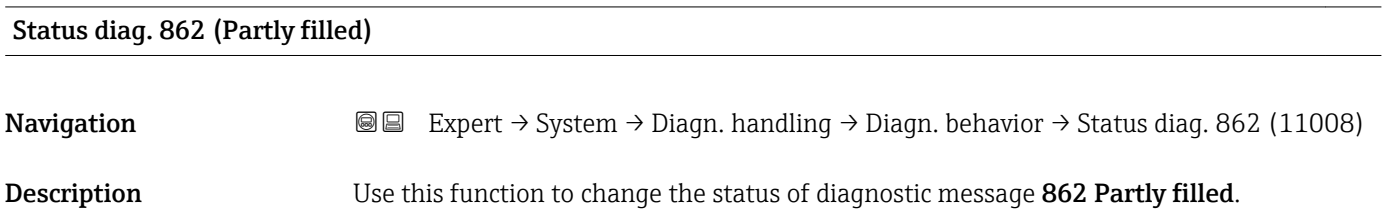

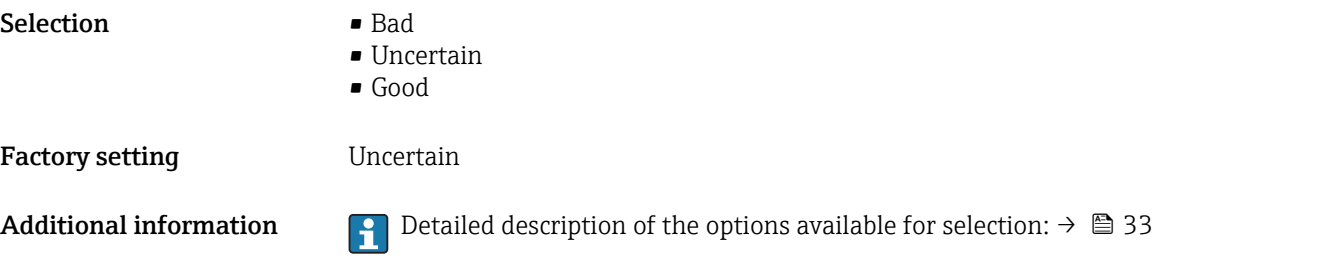

## Status diag. 912 (Medium inhomog.)

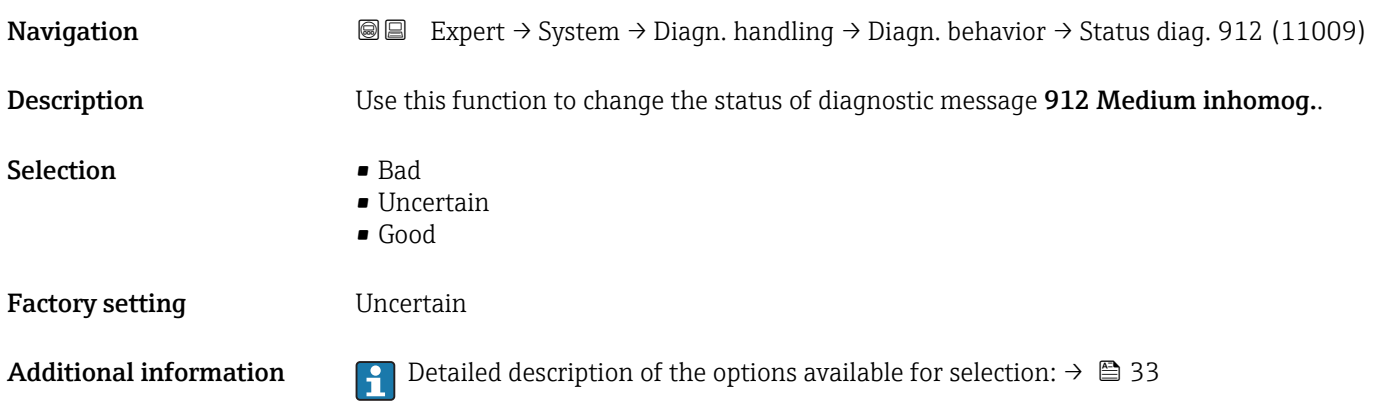

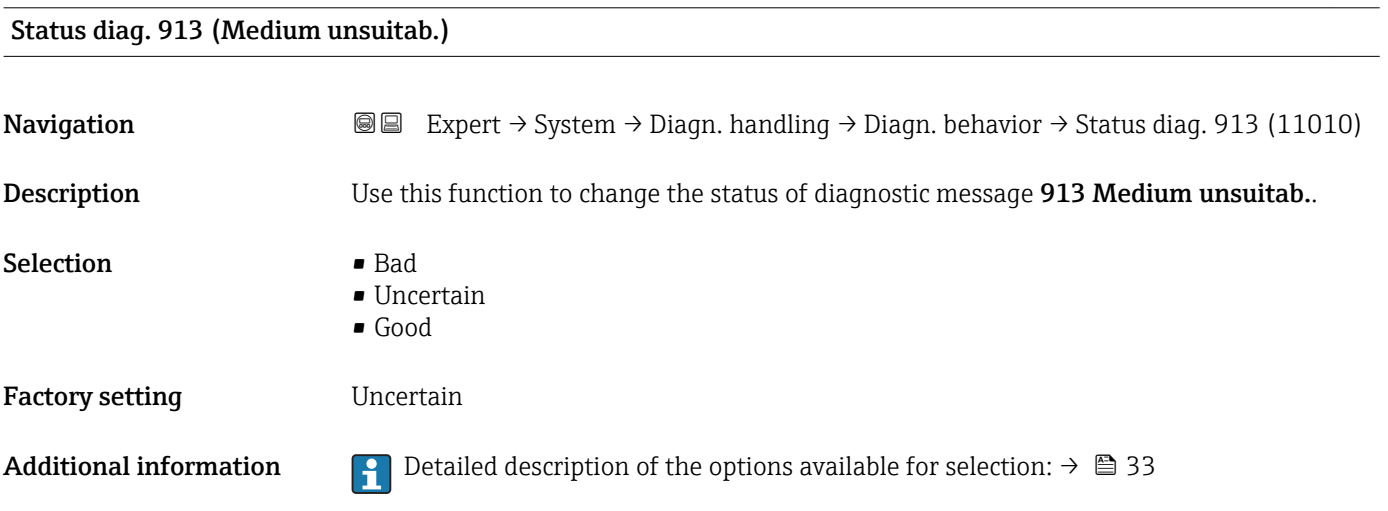

#### 3.1.4 "Administration" submenu

*Navigation* 
■■ Expert → System → Administration

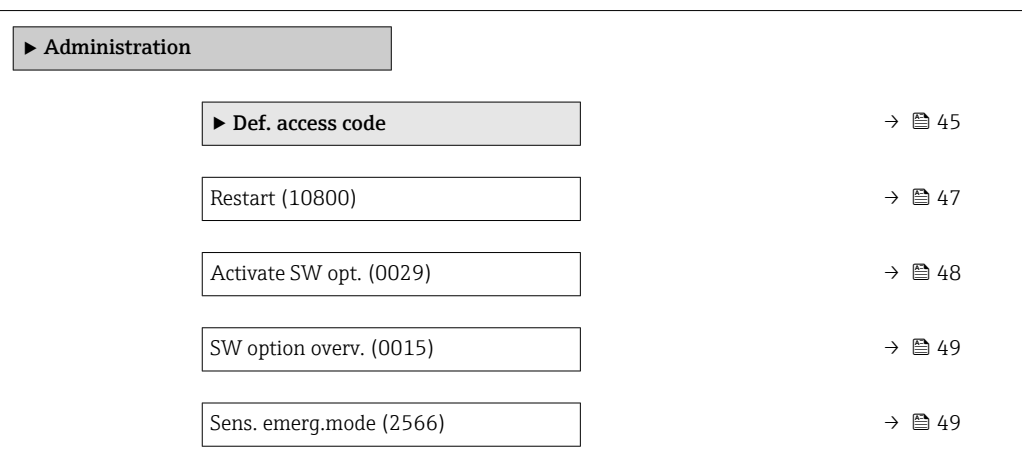

#### "Def. access code" wizard

The Def. access code wizard ( $\rightarrow \Box$  45) is only available when operating via the local  $\mathbf{f}$ display.

If operating via the operating tool, the **Def. access code** parameter ( $\rightarrow \Box$  46) can be found directly in the Administration submenu. There is no Confirm code parameter if the device is operated via the operating tool.

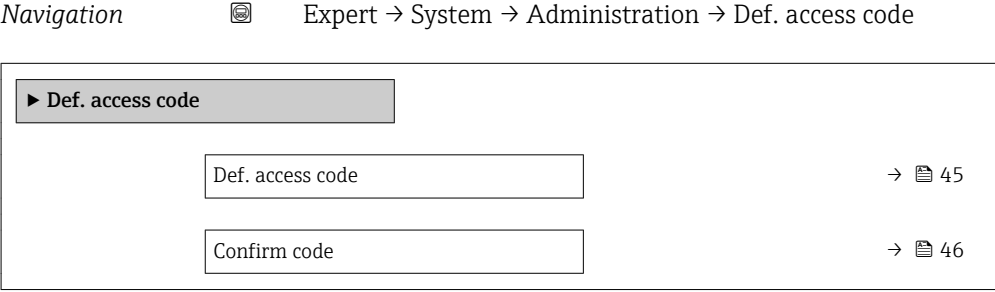

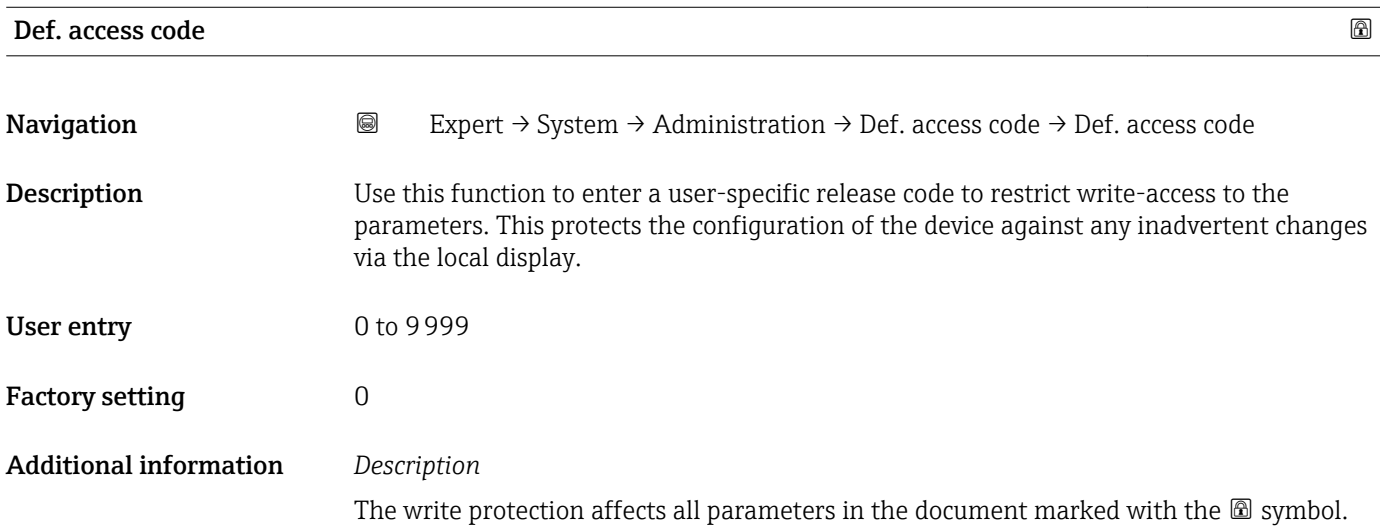

<span id="page-45-0"></span>On the local display, the  $\blacksquare$  symbol in front of a parameter indicates that the parameter is write-protected.

Once the access code has been defined, write-protected parameters can only be modified if the access code is entered in the **Ent. access code** parameter ( $\rightarrow \Box$  14).

 $\boxed{4}$ 

If you lose the access code, please contact your Endress+Hauser sales organization.

#### *User entry*

A message is displayed if the access code is not in the input range.

#### *Factory setting*

If the factory setting is not changed or  $0$  is defined as the access code, the parameters are not write-protected and the device configuration data can be modified. The user is logged on in the "Maintenance" role.

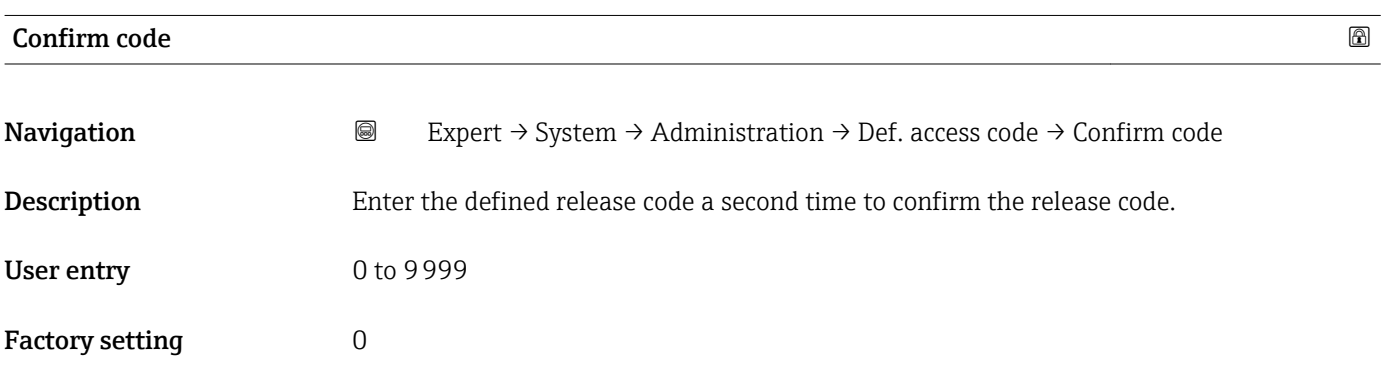

#### Additional parameters in the "Administration" submenu

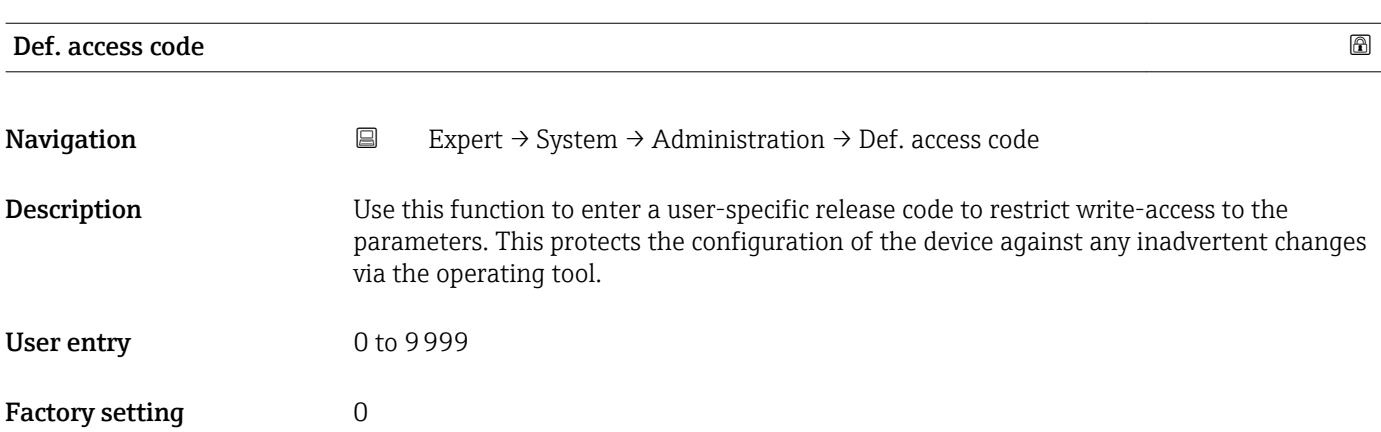

### <span id="page-46-0"></span>Additional information *Description*

The write protection affects all parameters in the document marked with the  $\mathbf{\mathfrak{D}}$  symbol.

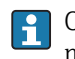

Once the access code has been defined, write-protected parameters can only be modified if the access code is entered in the **Ent. access code** parameter ( $\rightarrow \Box$  14).

If you lose the access code, please contact your Endress+Hauser sales organization.

#### *User entry*

A message is displayed if the access code is not in the input range.

#### *Factory setting*

If the factory setting is not changed or  $0$  is defined as the access code, the parameters are not write-protected and the device configuration data can be modified. The user is logged on in the "Maintenance" role.

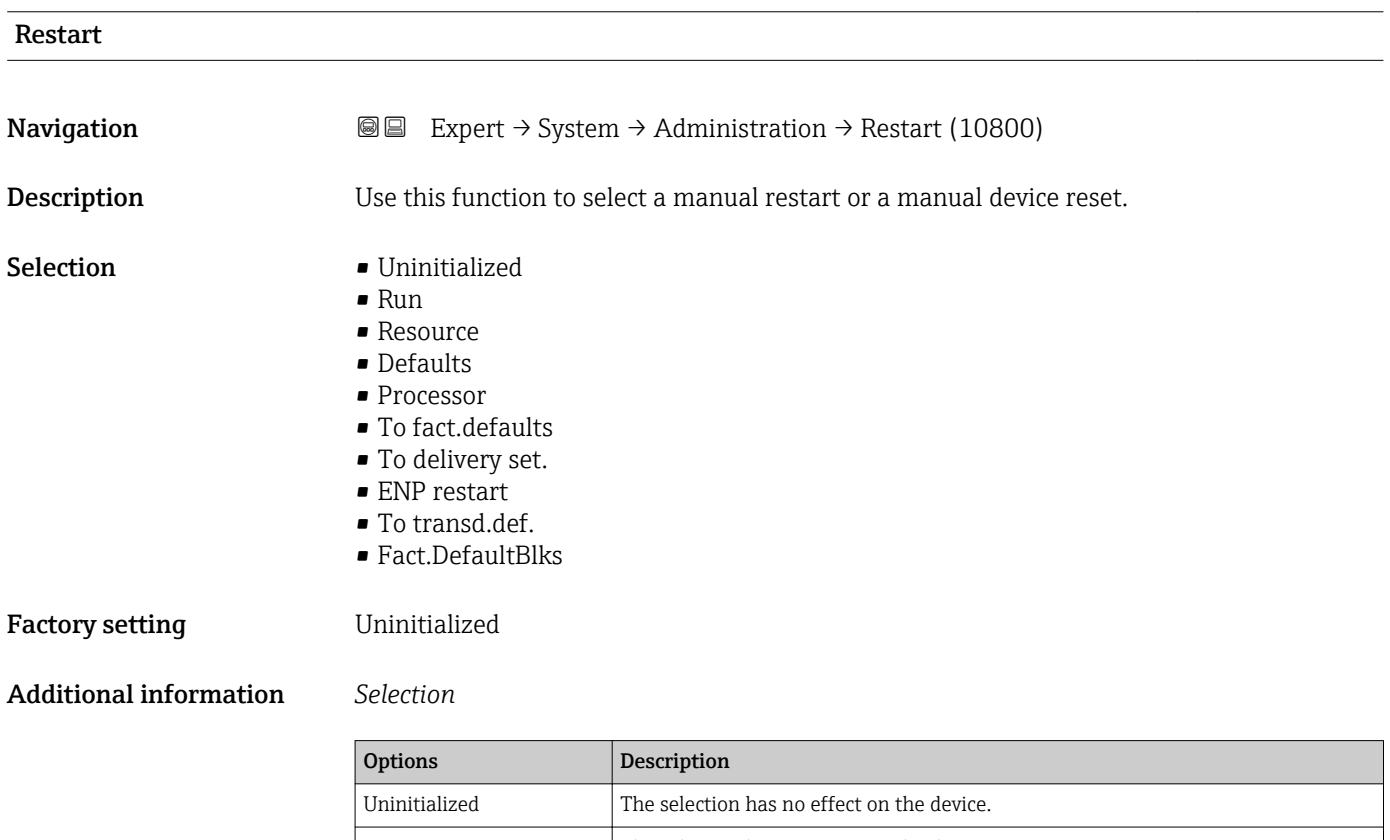

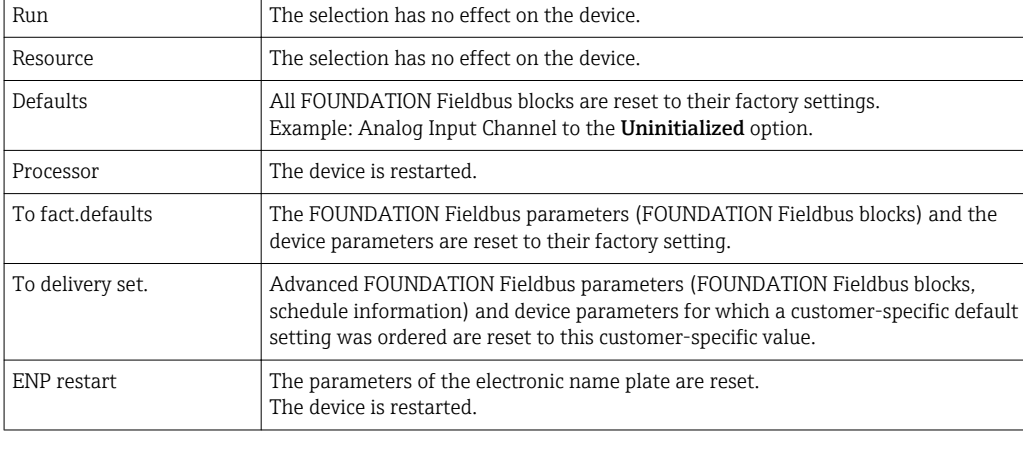

<span id="page-47-0"></span>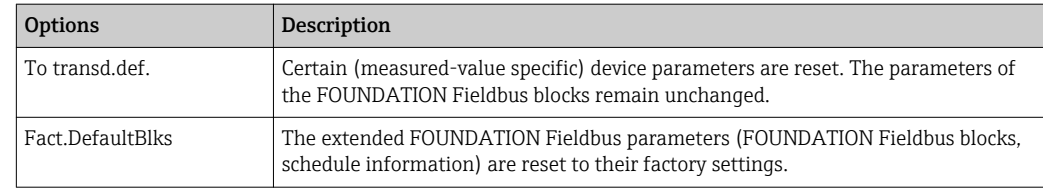

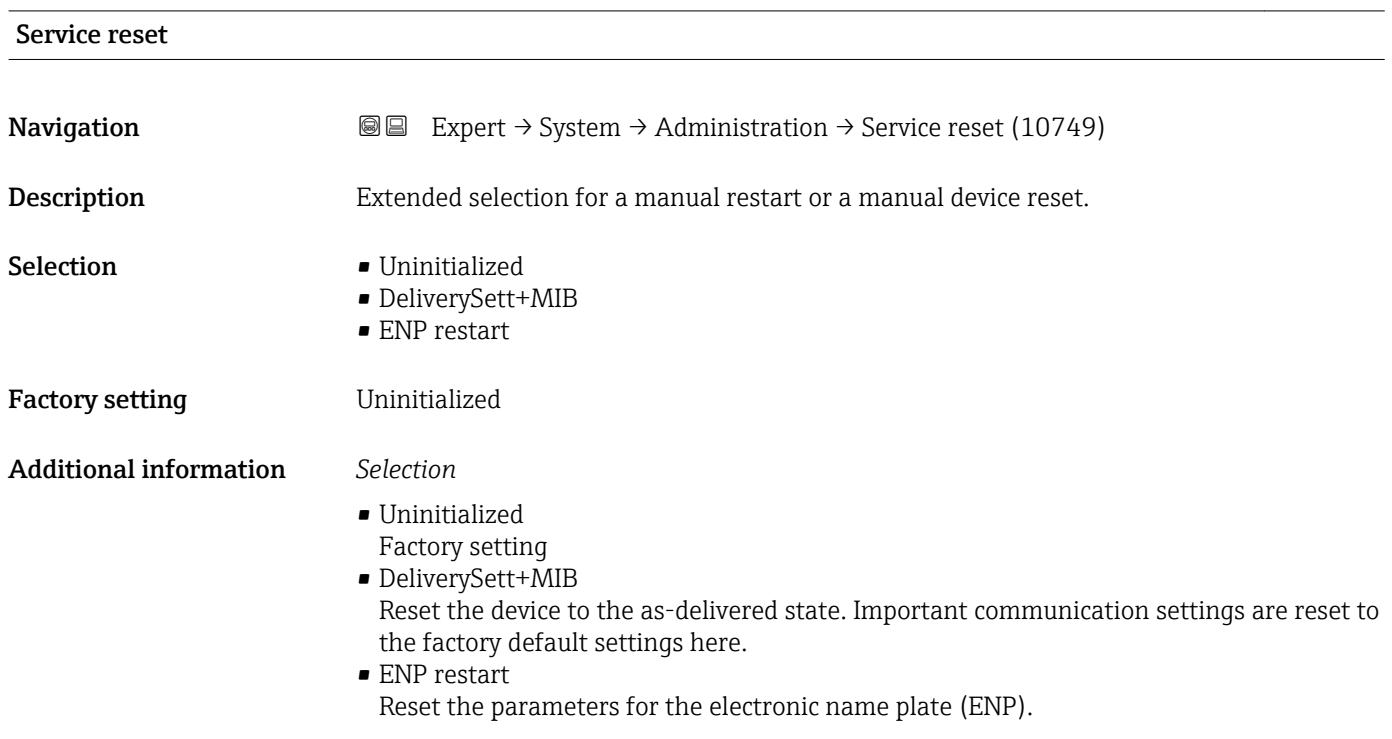

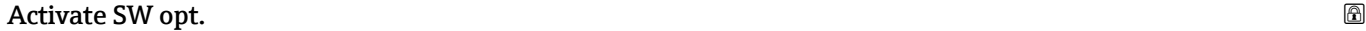

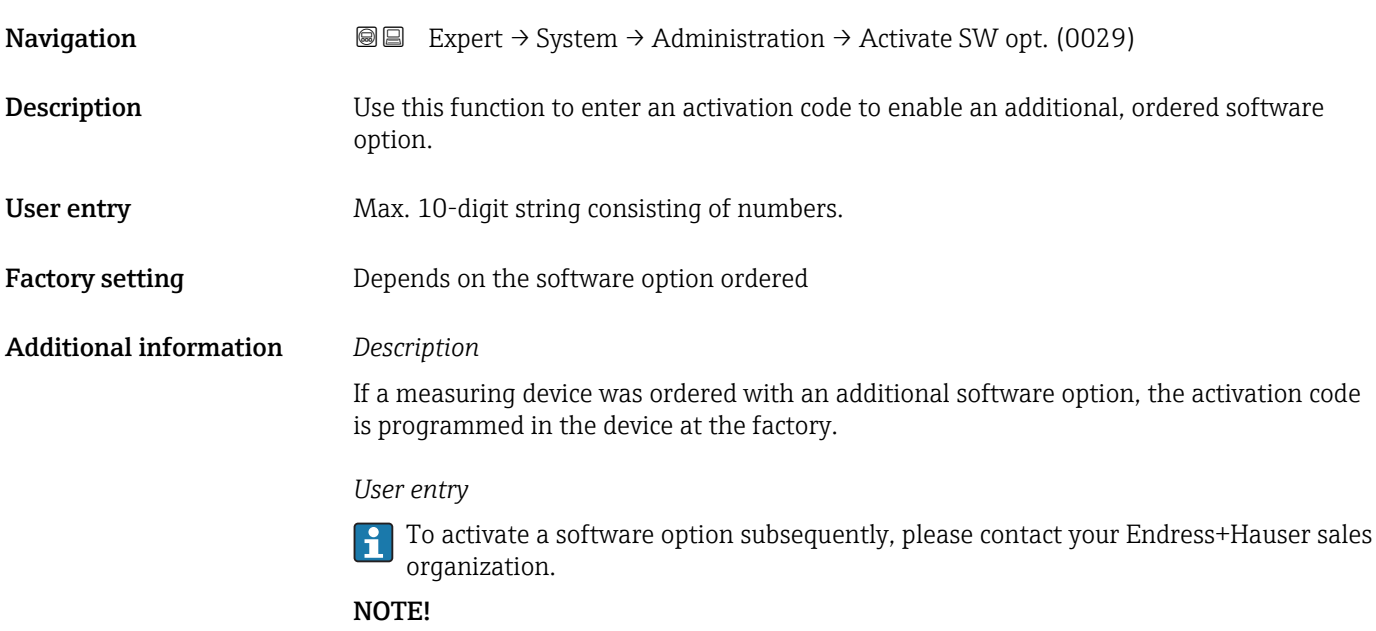

The activation code is linked to the serial number of the measuring device and varies according to the device and software option.

<span id="page-48-0"></span>If an incorrect or invalid code is entered, this results in the loss of software options that have already been activated.

▸ Before you enter a new activation code, make a note of the current activation code .

▸ Enter the new activation code provided by Endress+Hauser when the new software option was ordered.

▸ Once the activation code has been entered, check if the new software option is displayed in the SW option overv. parameter ( $\rightarrow \Box$  49).

 $\rightarrow$  The new software option is active if it is displayed.

 $\rightarrow$  If the new software option is not displayed or all software options have been deleted, the code entered was either incorrect or invalid.

▸ If the code entered is incorrect or invalid, enter the old activation code .

▸ Have your Endress+Hauser sales organization check the new activation code remembering to specify the serial number or ask for the code again.

*Example for a software option*

Order code for "Application package", option EA "Extended HistoROM"

The software options currently enabled are displayed in the SW option overv. parameter ( $\rightarrow \Box$  49).

# SW option overv. **Navigation EXPERT** Expert  $\rightarrow$  System  $\rightarrow$  Administration  $\rightarrow$  SW option overv. (0015) **Description** Displays all the software options that are enabled in the device. User interface • Extend. HistoROM • HBT Monitoring • HBT Verification Additional information *Description* Displays all the options that are available if ordered by the customer. *"Extend. HistoROM" option* Order code for "Application package", option EA "Extended HistoROM" *"HBT Verification" option and "HBT Monitoring" option* Order code for "Application package", option EB "Heartbeat Verification + Monitoring"

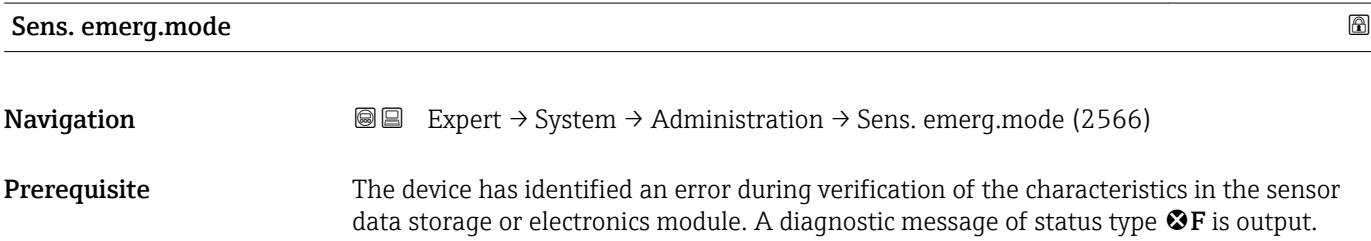

H

# Description Use this function to switch on the emergency mode of the sensor to use the backup of the sensor characteristics or main electronics characteristics stored in the HistoROM. Selection **Cancel**  $\bullet$  Ok Factory setting Cancel Additional information *Description*

This parameter becomes visible if the data in the S-DAT or on-board memory cannot be read on account of a defect or error. There is a copy of the data on the HistoROM (FT10). If the emergency mode is activated, this copy is used and the device measure correctly again at least up until the next device switch-off/switch-on. After switchon/switch-off, the emergency mode would have to be reactivated again. This ensures that the client can operate the device until a new spare part arrives.

The status signal of the output diagnostic message changes from  $F$  (failure) to  $M$ (maintenance required), the diagnostic behavior changes from Alarm to Warning:  $\triangle M$ . The diagnostic message is output until the characteristics in the sensor data storage are again correct.

Information on what is causing the diagnostic message, and remedy measures, can be  $\lceil \cdot \rceil$ viewed by pressing the  $E$ -button.

Information on status signals and diagnostic behavior: Operating Instructions about the device, "Diagnostic message" chapter

# 3.2 "Sensor" submenu

*Navigation* 
■■ Expert → Sensor ‣ Sensor  $\triangleright$  Measured val.  $\rightarrow$   $\triangleright$  Measured val. ▶ System units  $\rightarrow$  8 57 ▶ Process param.  $\rightarrow$  865 ▶ Measurement mode  $\rightarrow$  0 73  $\triangleright$  Calculated value  $\rightarrow$   $\triangleright$   $\rightarrow$   $\triangleright$   $\rightarrow$   $\triangleright$  75  $\triangleright$  Sensor adjustm.  $\rightarrow$   $\triangleright$  78  $\triangleright$  Calibration  $\rightarrow$  84

#### <span id="page-50-0"></span>3.2.1 "Measured val." submenu

*Navigation*  $Q \cong E$ xpert  $\rightarrow$  Sensor  $\rightarrow$  Measured val.

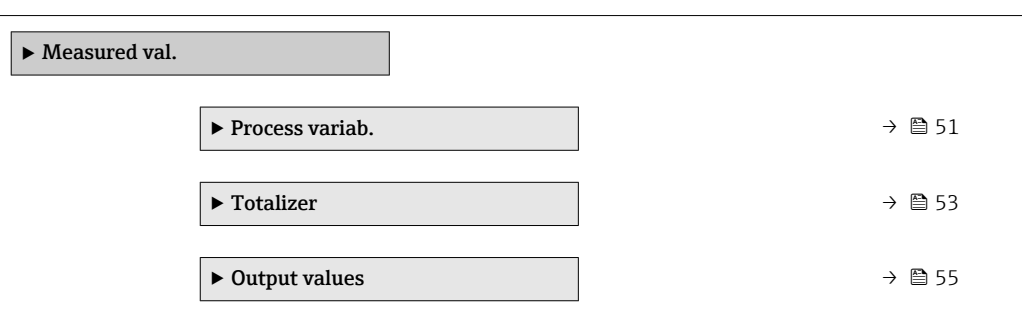

#### "Process variab." submenu

*Navigation* **III** III Expert → Sensor → Measured val. → Process variab.

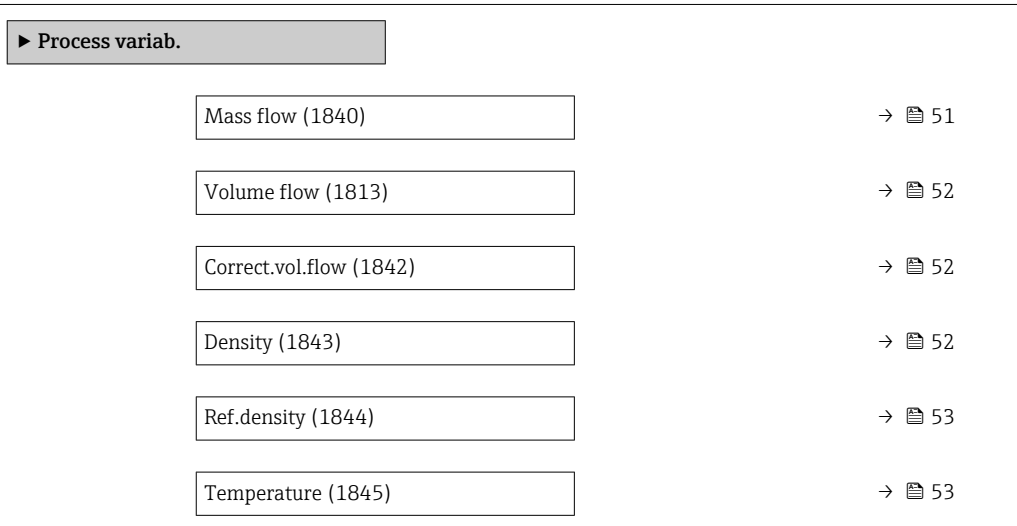

#### Mass flow

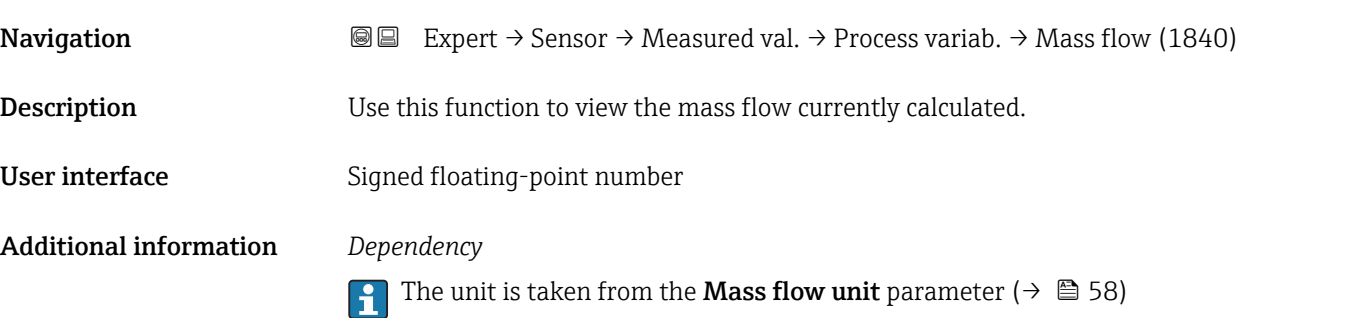

<span id="page-51-0"></span>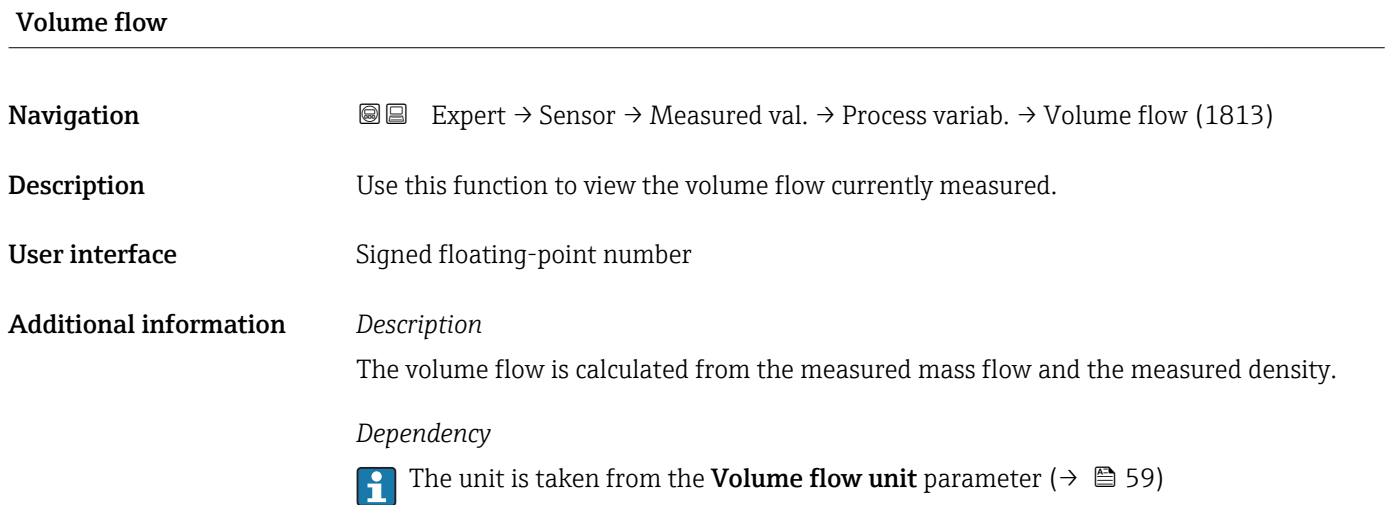

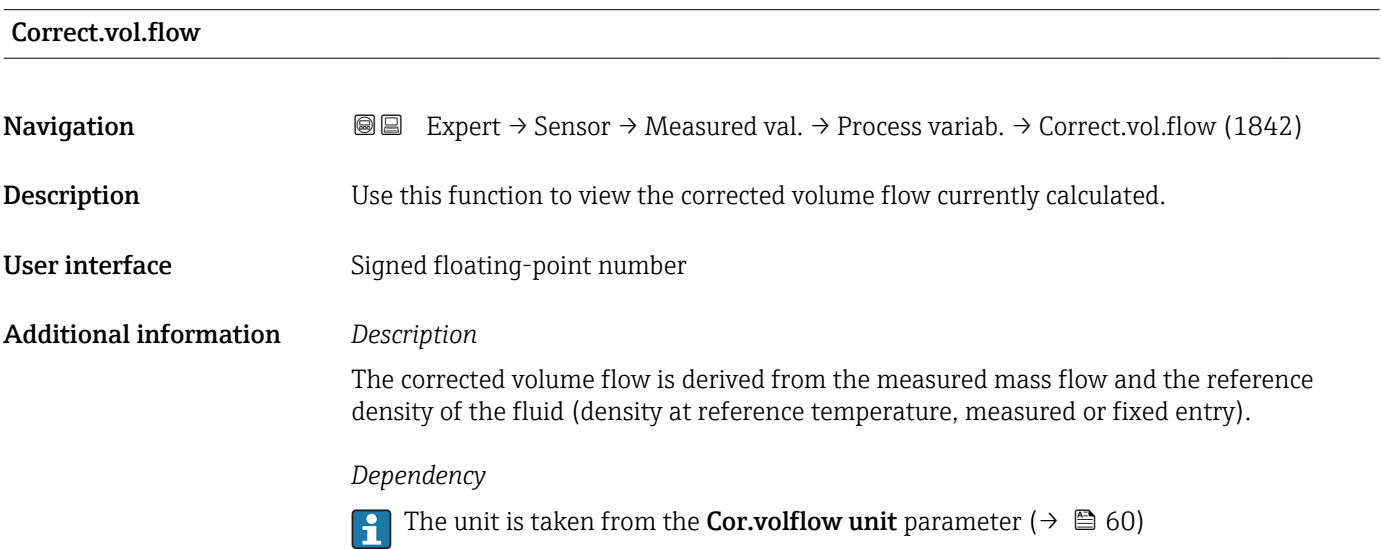

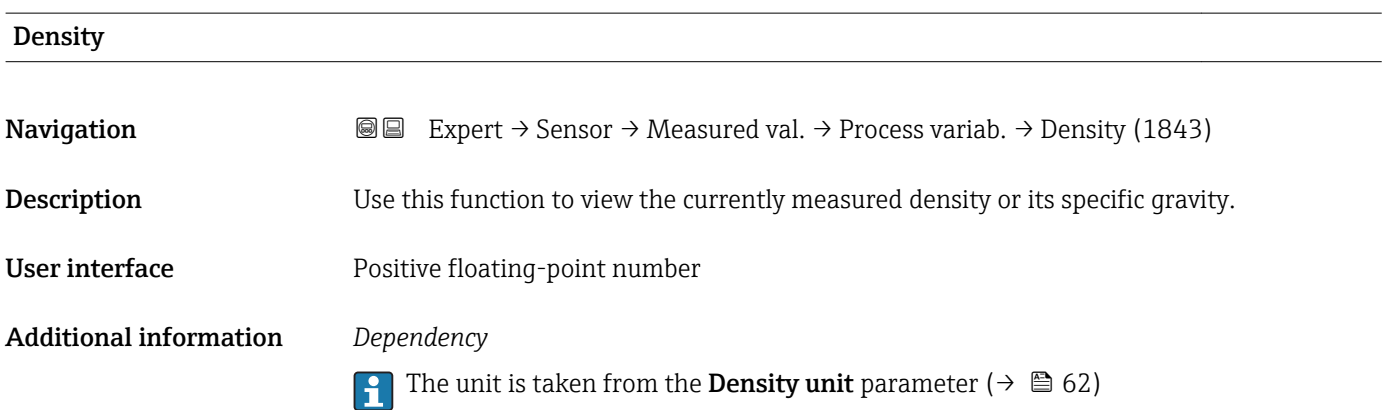

<span id="page-52-0"></span>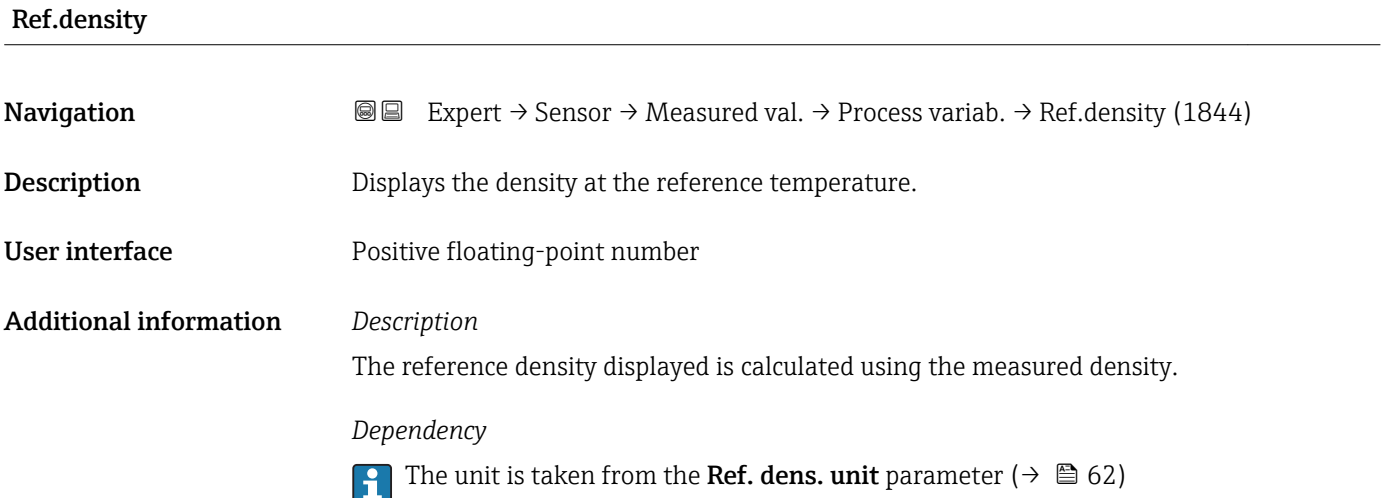

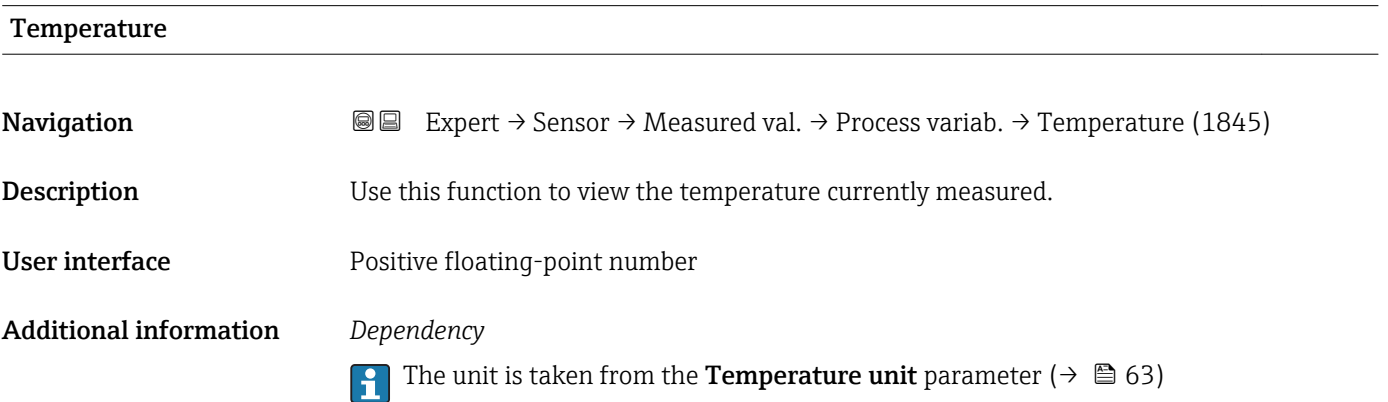

#### "Totalizer" submenu

*Navigation* **III Expert** → Sensor → Measured val. → Totalizer

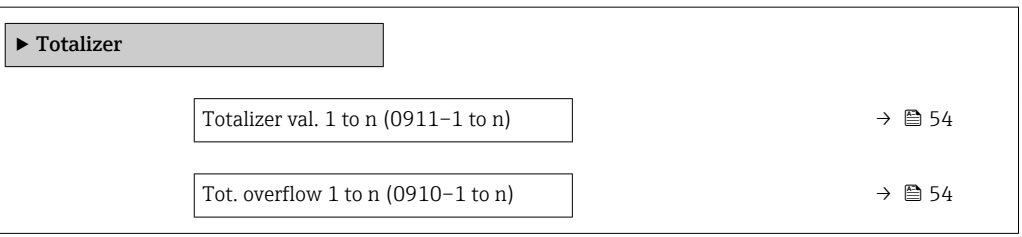

<span id="page-53-0"></span>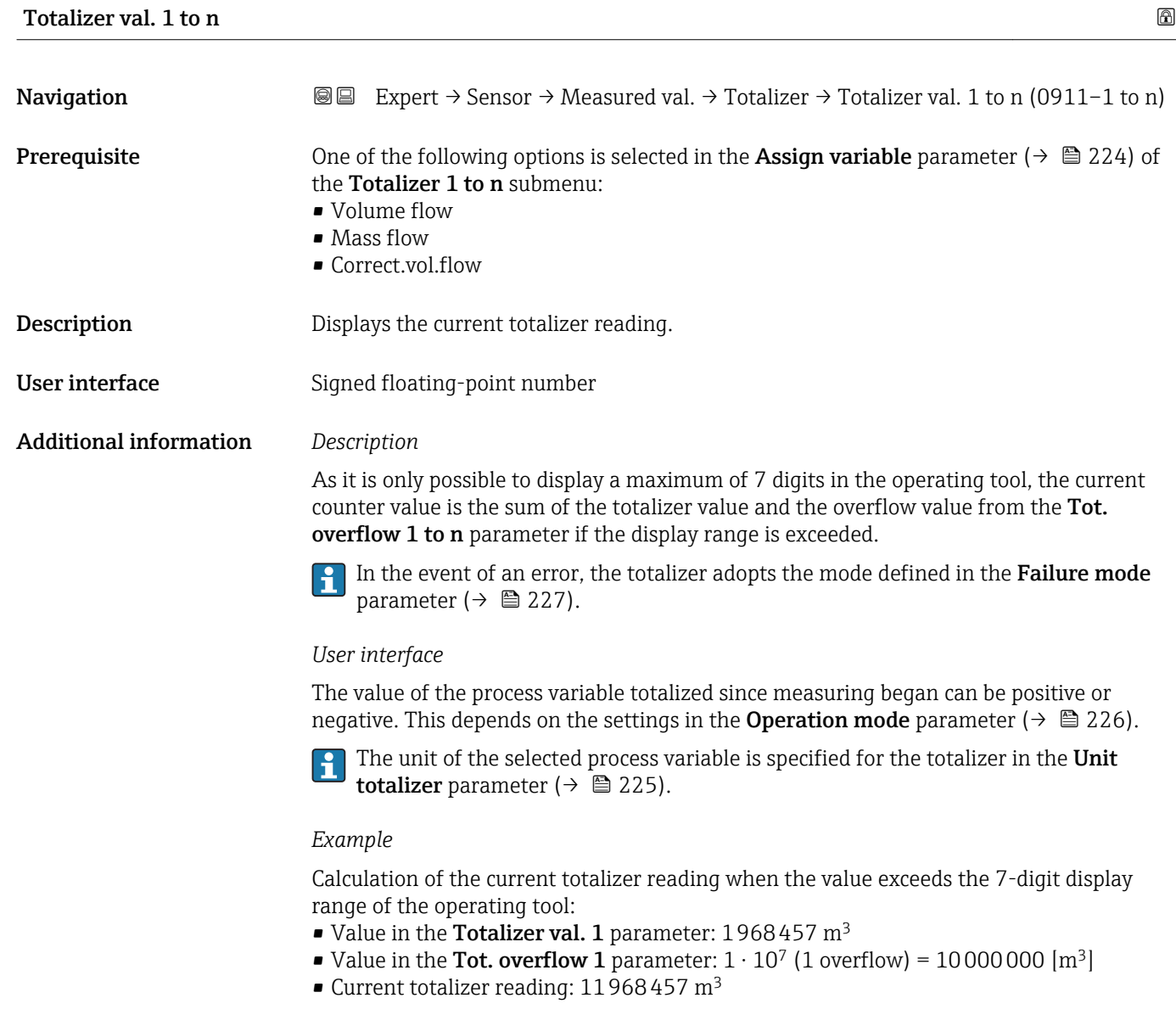

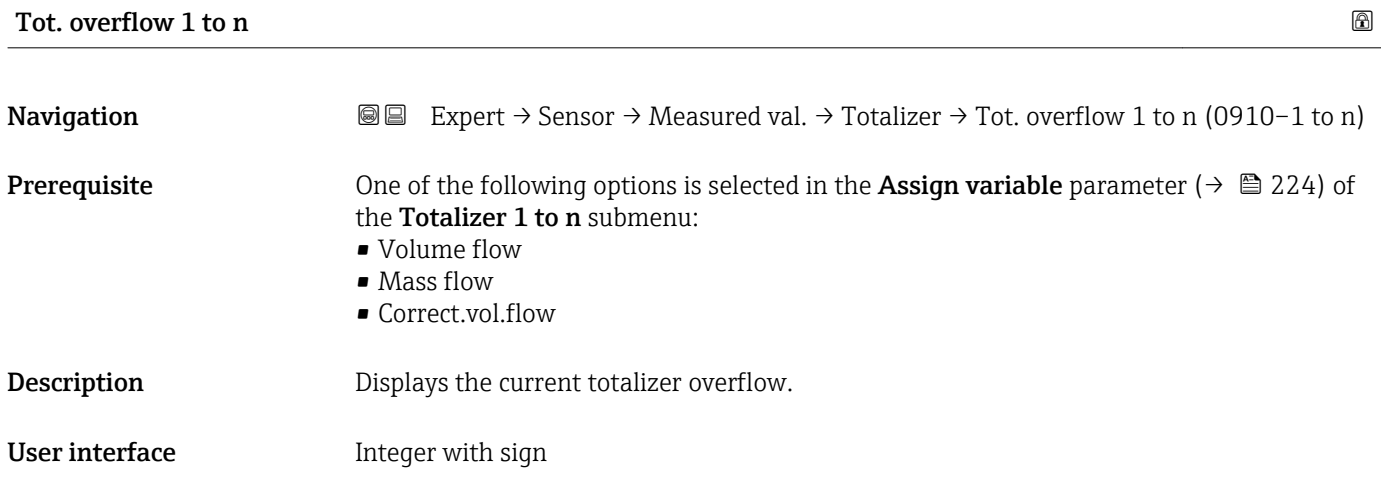

#### <span id="page-54-0"></span>Additional information *Description*

If the current totalizer reading exceeds 7 digits, which is the maximum value range that can be displayed by the operating tool, the value above this range is output as an overflow. The current totalizer value is therefore the sum of the overflow value and the totalizer value from the Totalizer val. 1 to n parameter.

#### *User interface*

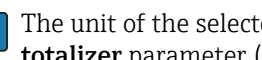

The unit of the selected process variable is specified for the totalizer in the Unit totalizer parameter ( $\rightarrow \Box$  225).

#### *Example*

Calculation of the current totalizer reading when the value exceeds the 7-digit display range of the operating tool:

- Value in the **Totalizer val. 1** parameter:  $1968457 \text{ m}^3$
- Value in the Tot. overflow 1 parameter:  $2 \cdot 10^7$  (2 overflows) = 20000000 [m<sup>3</sup>]
- Current totalizer reading: 21968457 m<sup>3</sup>

#### "Output values" submenu

*Navigation* 
■■ Expert → Sensor → Measured val. → Output values

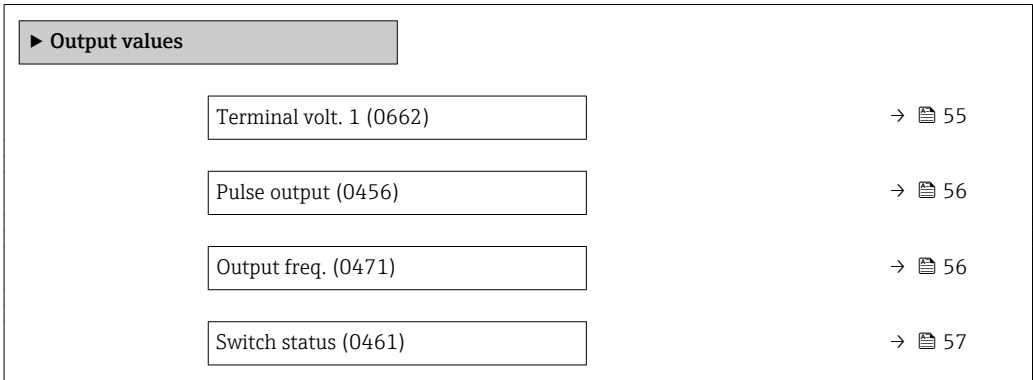

#### Terminal volt. 1

**Navigation EXpert** → Sensor → Measured val. → Output values → Terminal volt. 1 (0662) Description Displays the current terminal voltage that is applied at the output. User interface 0.0 to 50.0 V

### <span id="page-55-0"></span>Pulse output

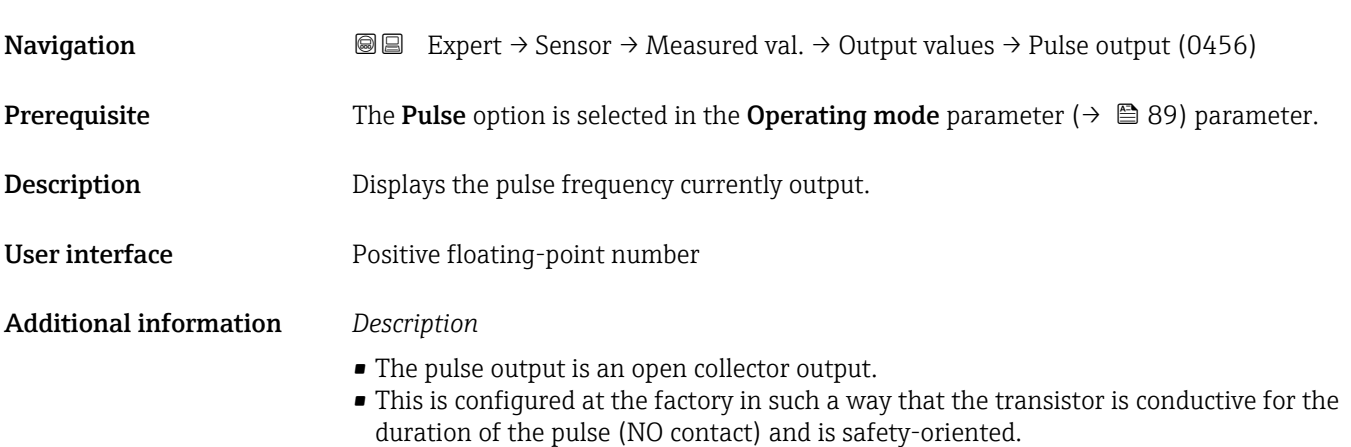

• The Value per pulse parameter ( $\rightarrow \Box$  91) and Pulse width parameter ( $\rightarrow \Box$  91) can be used to define the value (i.e. the measured value amount that corresponds to a pulse) and the duration of the pulse.

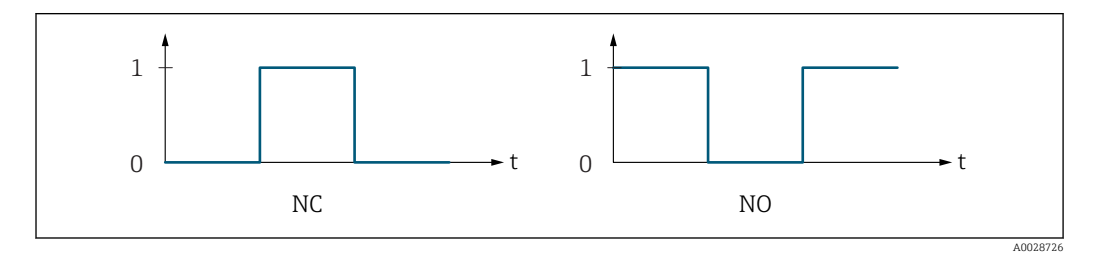

*0 Non-conductive*

*1 Conductive*

*NC NC contact (normally closed)*

*NO NO contact (normally open)*

The output behavior can be reversed via the Invert outp.sig. parameter ( $\rightarrow \blacksquare$  108) i.e. the transistor does not conduct for the duration of the pulse.

In addition, the behavior of the output in the event of a device alarm (Failure mode parameter  $(\rightarrow \Box$  93)) can be configured.

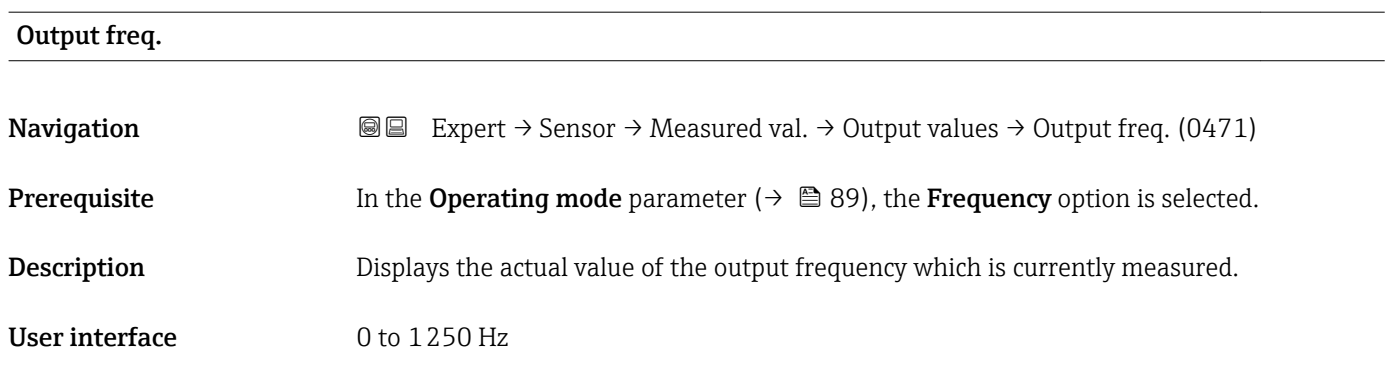

# <span id="page-56-0"></span>Switch status **Navigation EXPERT**  $\Theta$  Expert  $\rightarrow$  Sensor  $\rightarrow$  Measured val.  $\rightarrow$  Output values  $\rightarrow$  Switch status (0461) **Prerequisite** The **Switch** option is selected in the **Operating mode** parameter ( $\rightarrow \Box$  89). **Description** Displays the current switch status of the status output. User interface **•** Open • Closed Additional information *User interface* • Open The switch output is not conductive. • Closed

The switch output is conductive.

## 3.2.2 "System units" submenu

*Navigation* ■■ Expert → Sensor → System units

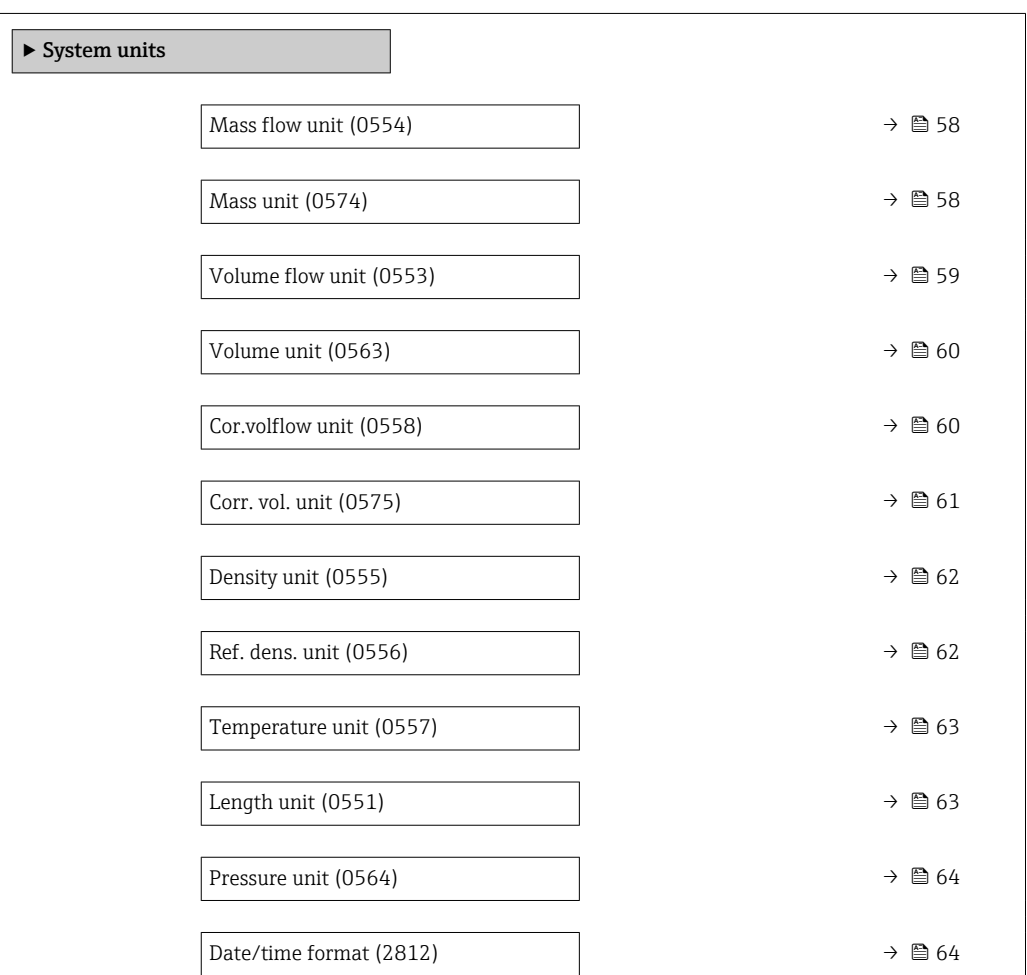

<span id="page-57-0"></span>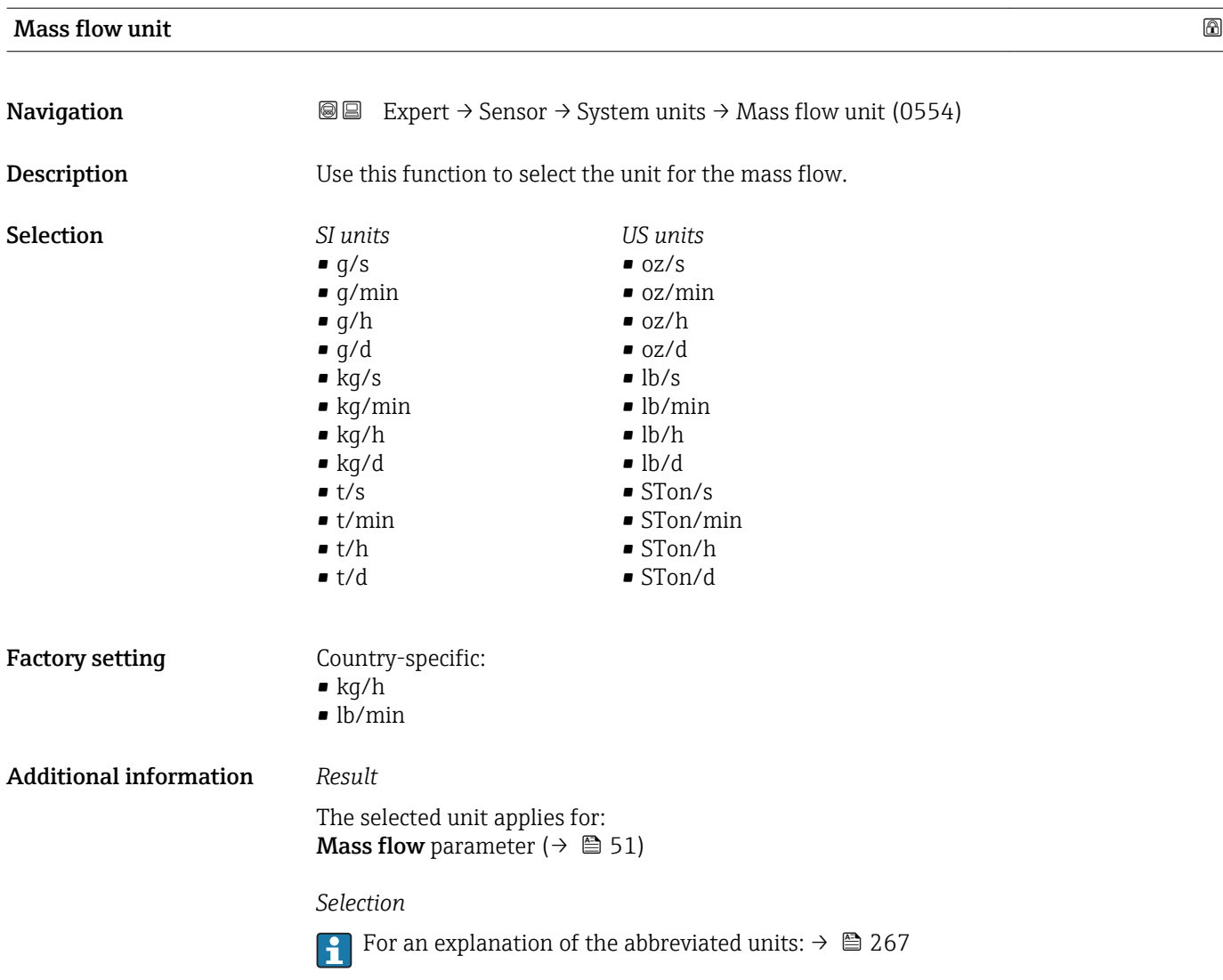

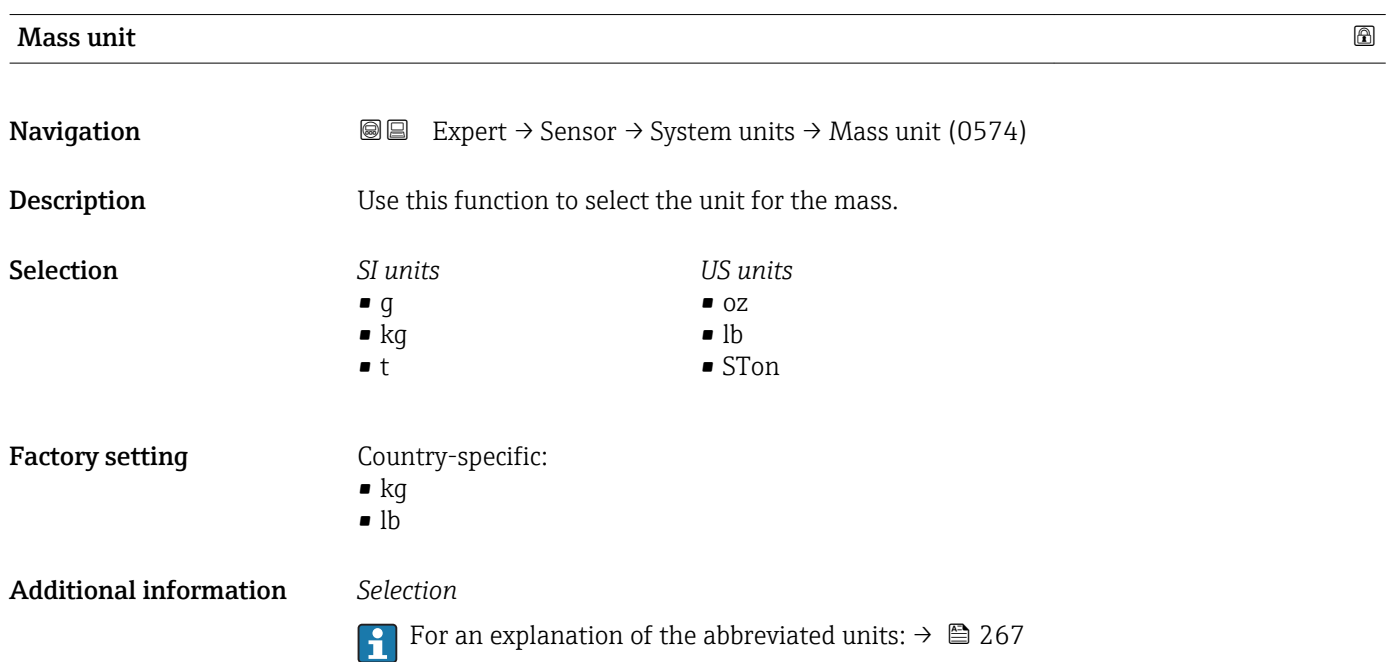

<span id="page-58-0"></span>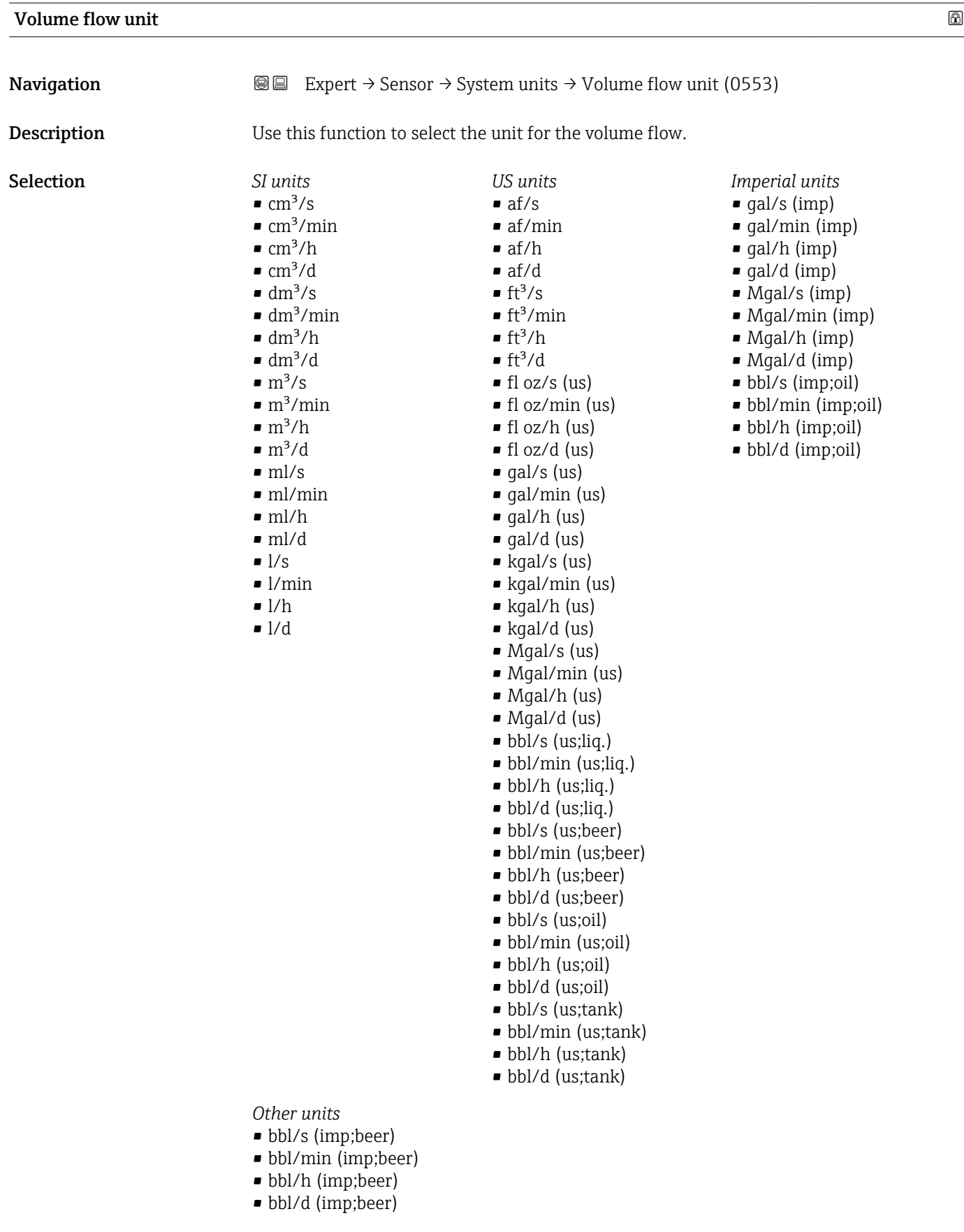

Factory setting **Country-specific:** 

- $\blacksquare$ <br/> l/h
- gal/min (us)

#### <span id="page-59-0"></span>Additional information *Result*

The selected unit applies for: Volume flow parameter ( $\rightarrow \blacksquare$  52)

*Selection*

**f** For an explanation of the abbreviated units:  $\rightarrow \blacksquare 267$ 

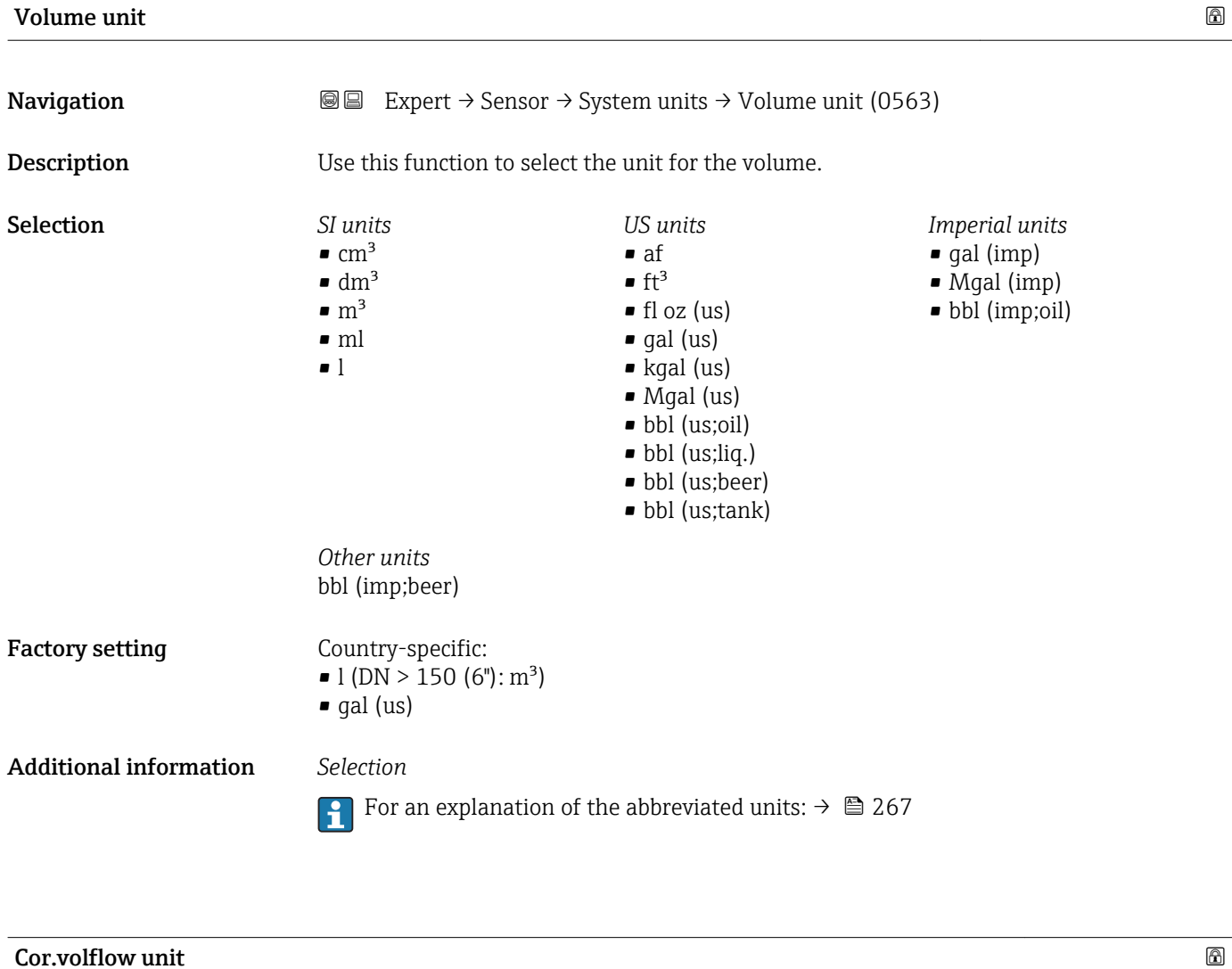

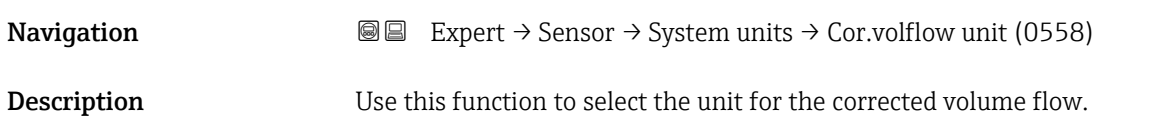

<span id="page-60-0"></span>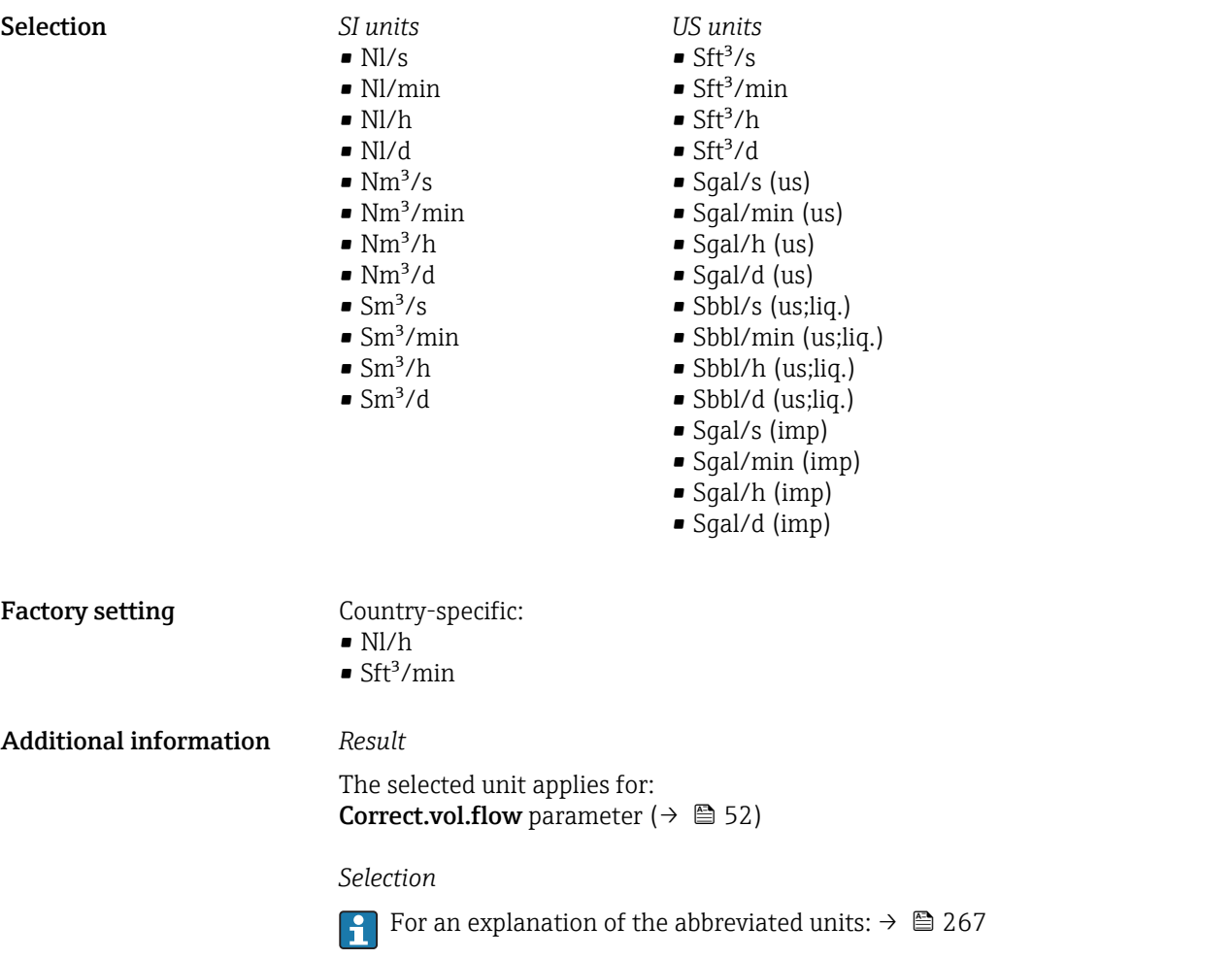

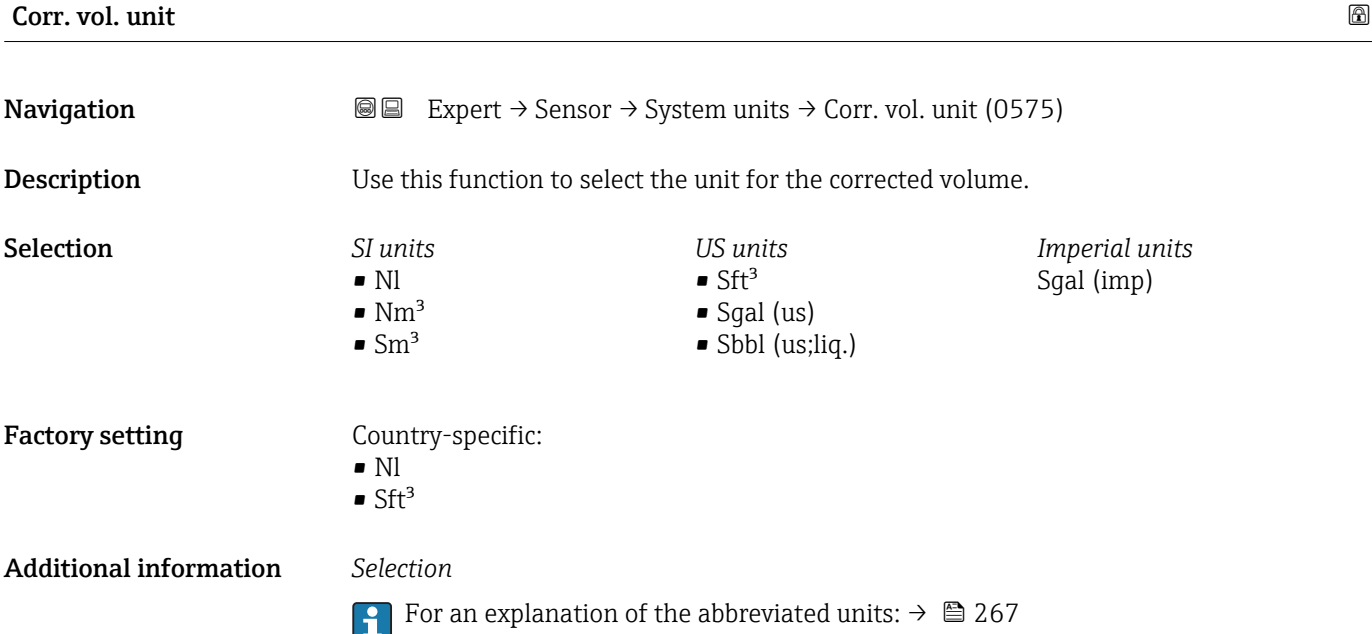

<span id="page-61-0"></span>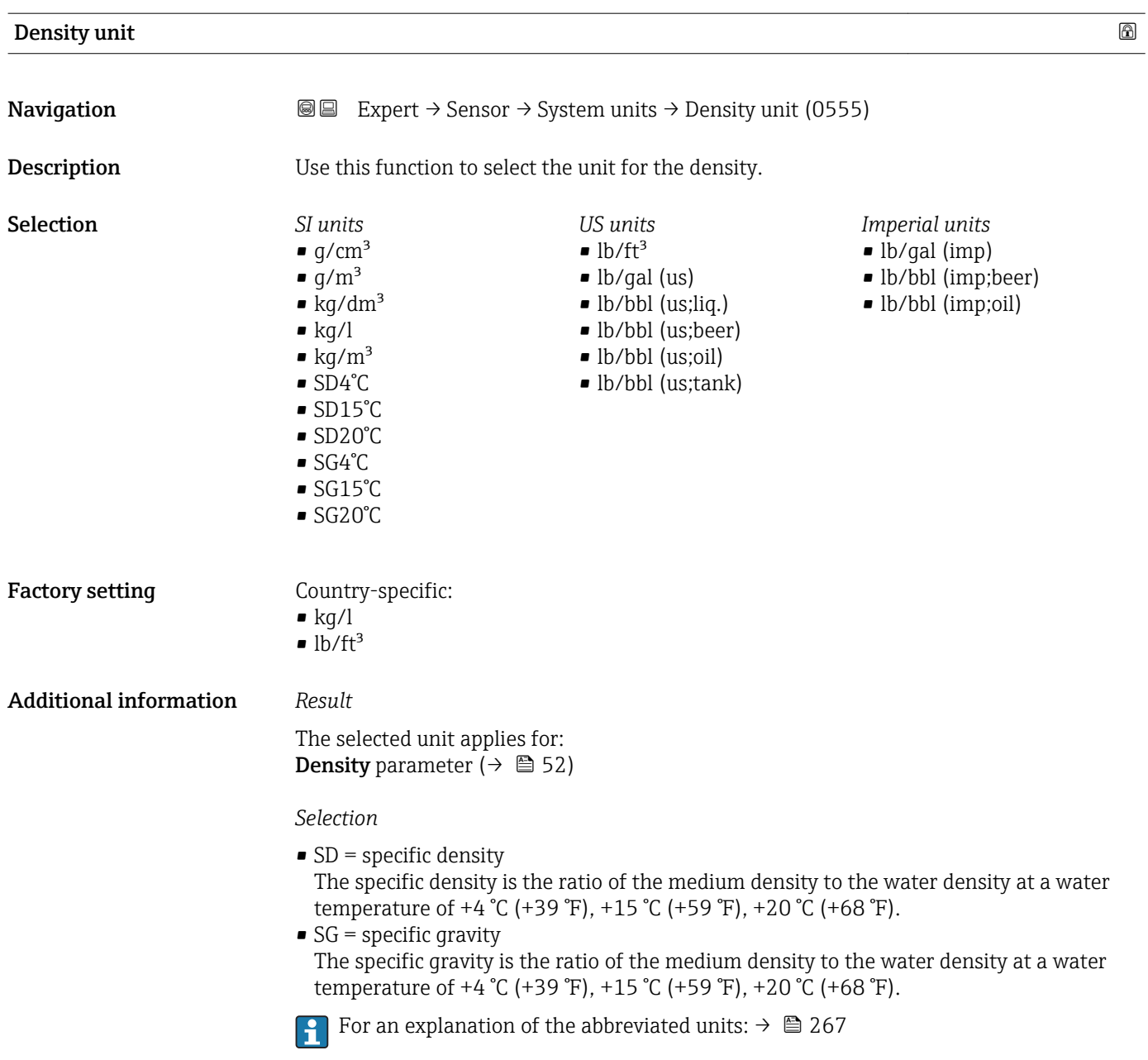

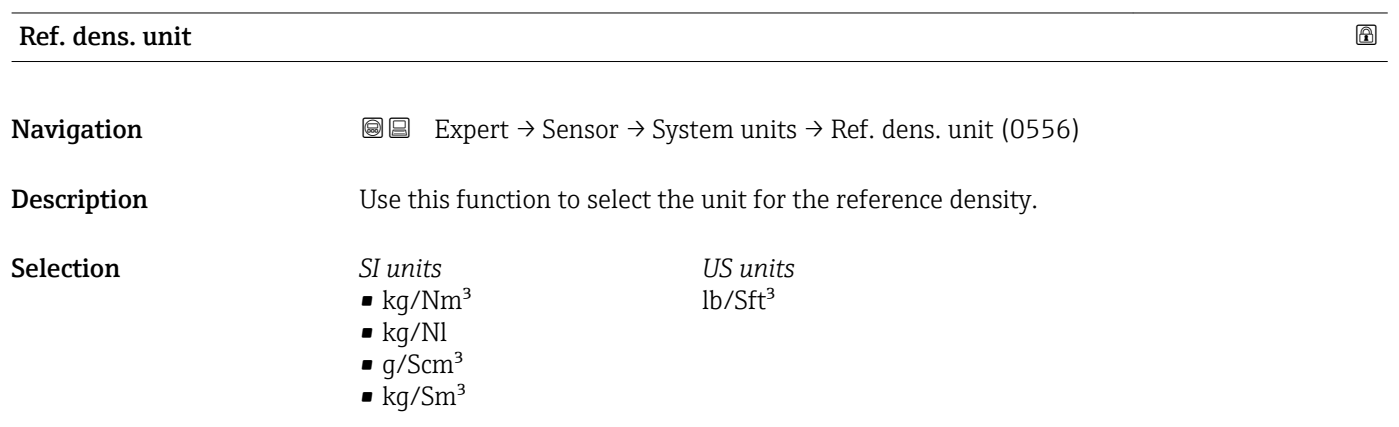

<span id="page-62-0"></span>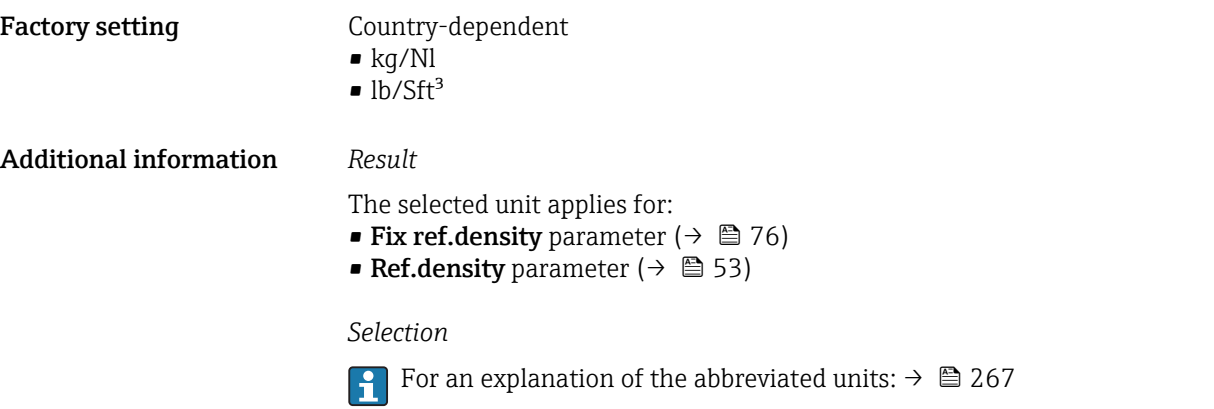

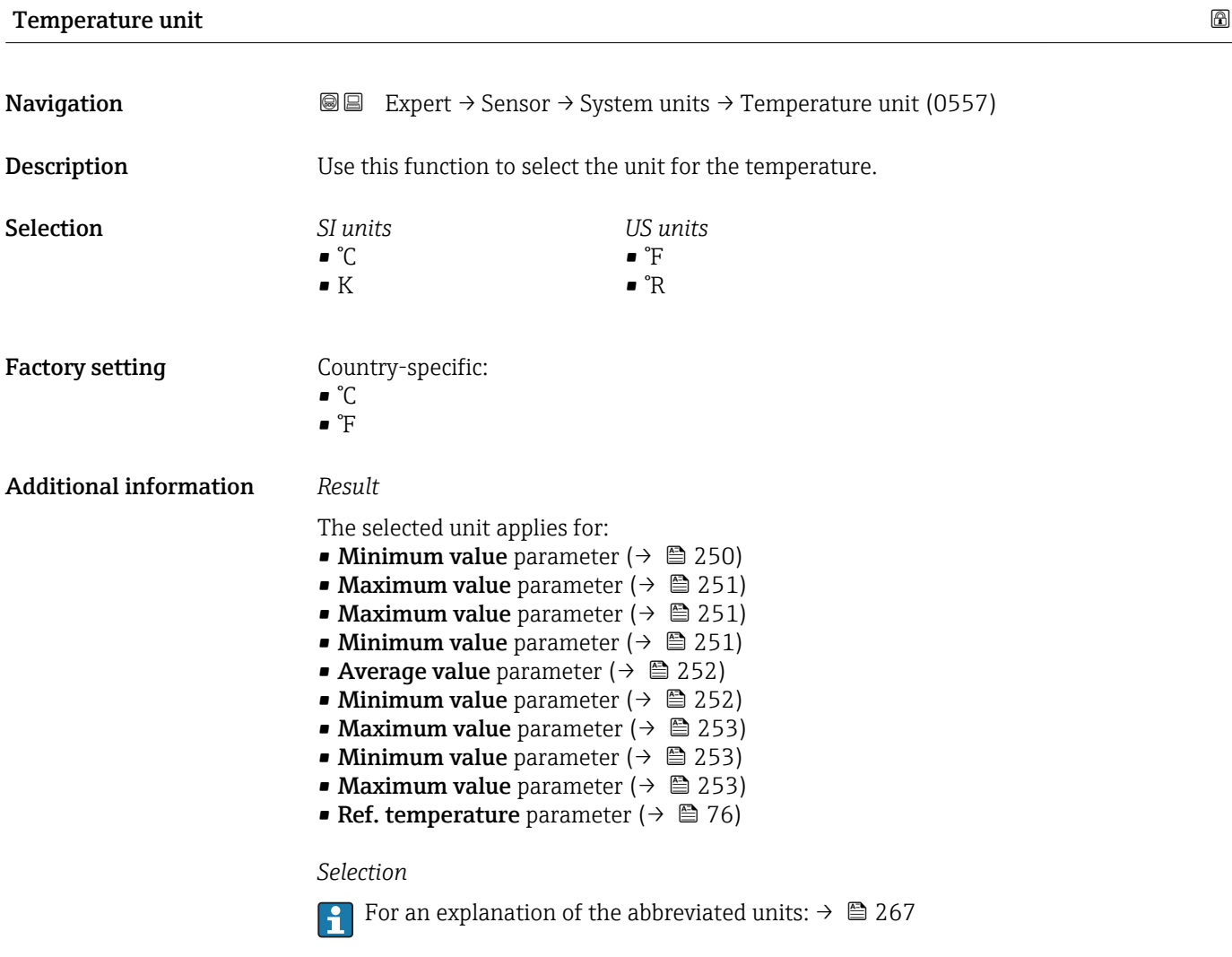

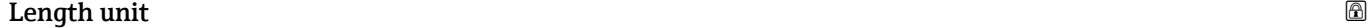

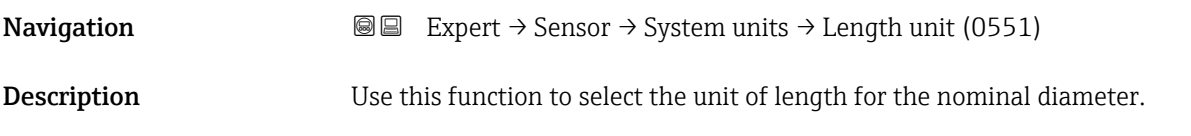

<span id="page-63-0"></span>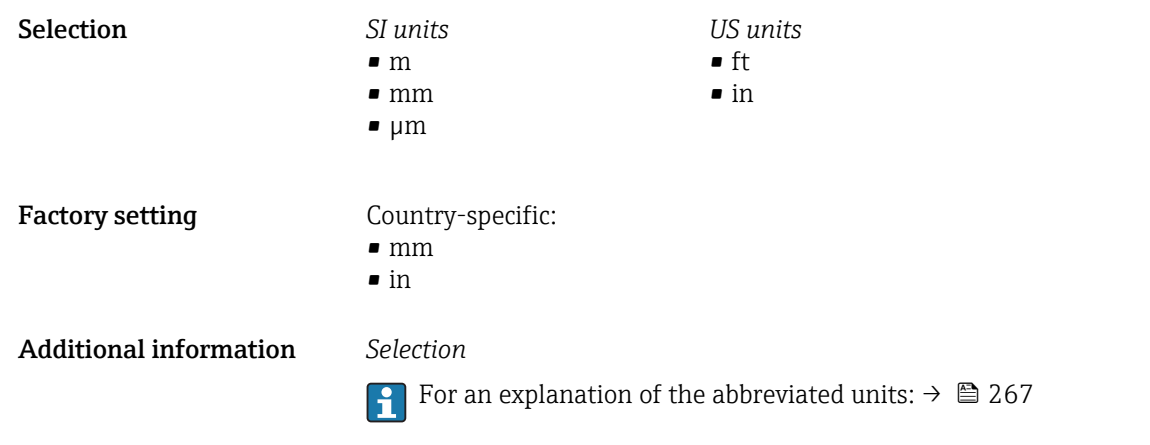

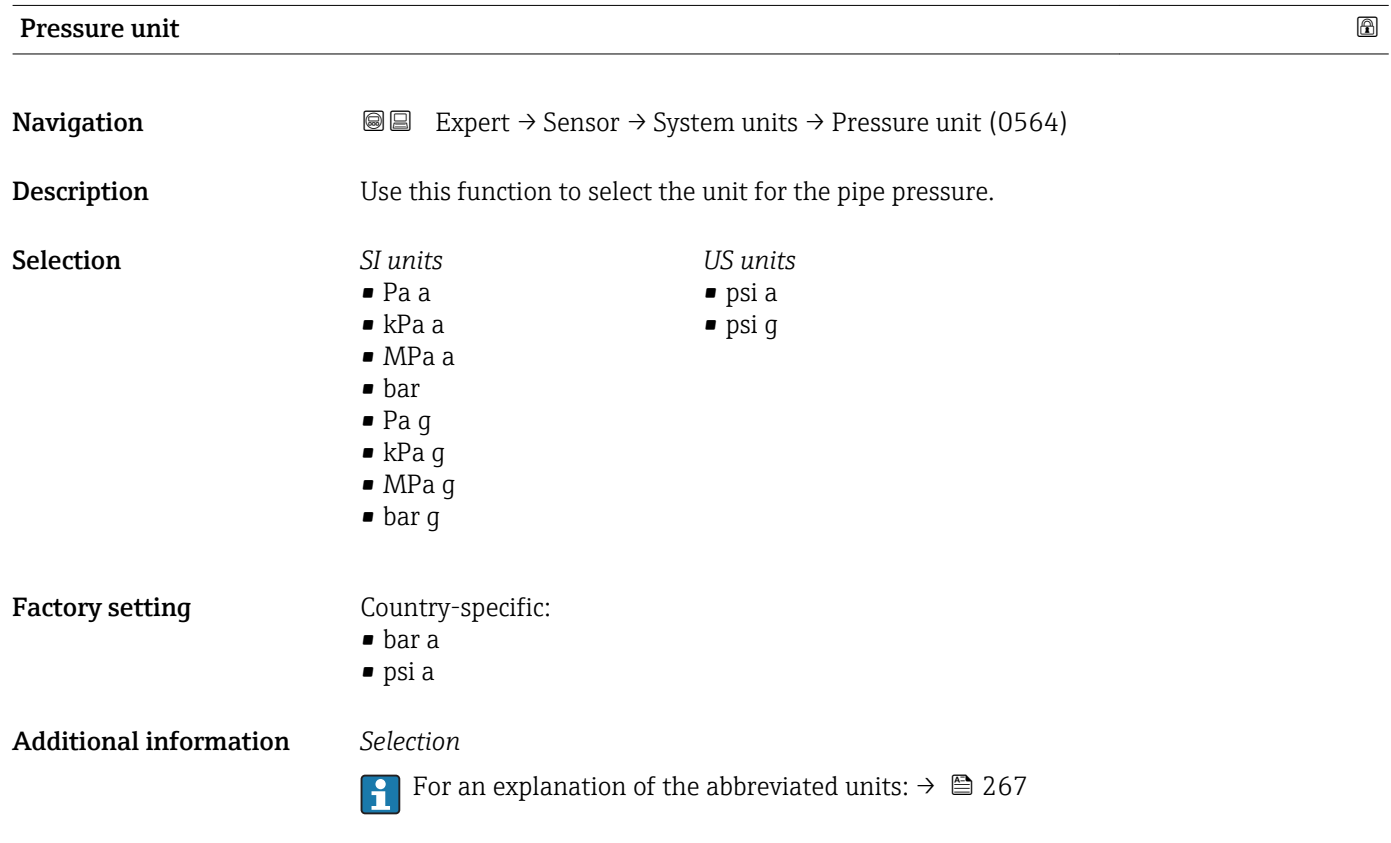

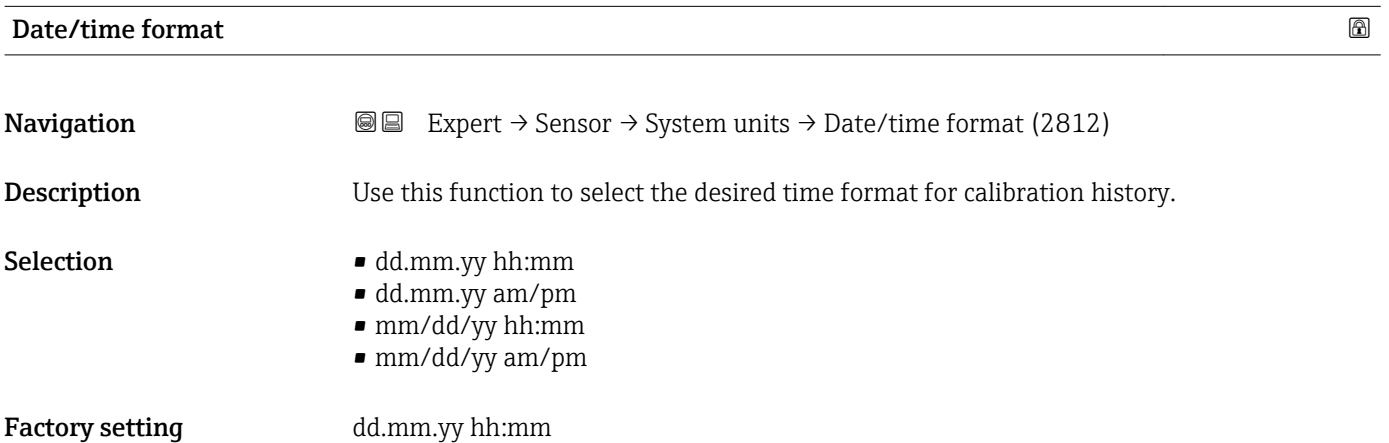

#### <span id="page-64-0"></span>Additional information *Selection*

**For an explanation of the abbreviated units:**  $\rightarrow \blacksquare 267$ 

## 3.2.3 "Process param." submenu

*Navigation* **■** Expert → Sensor → Process param.

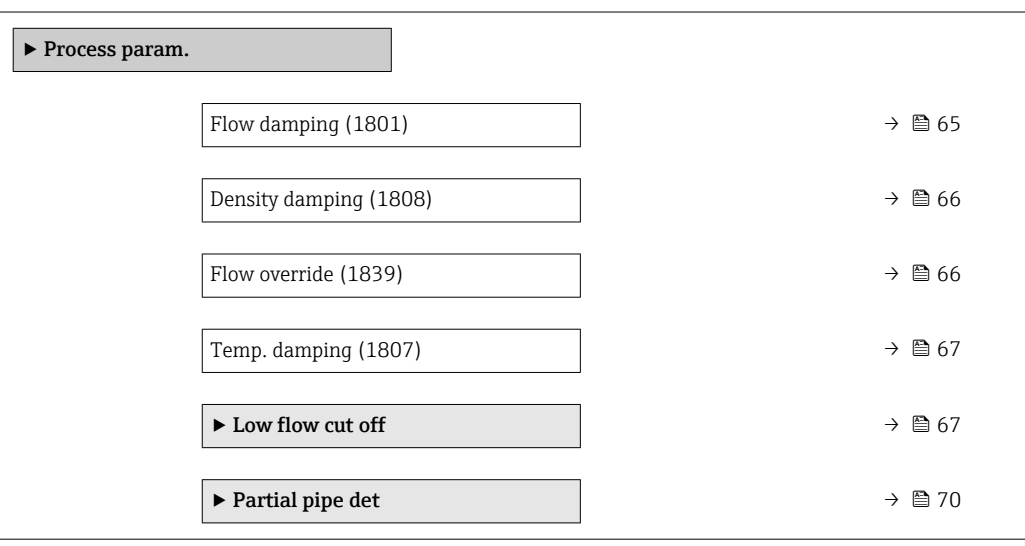

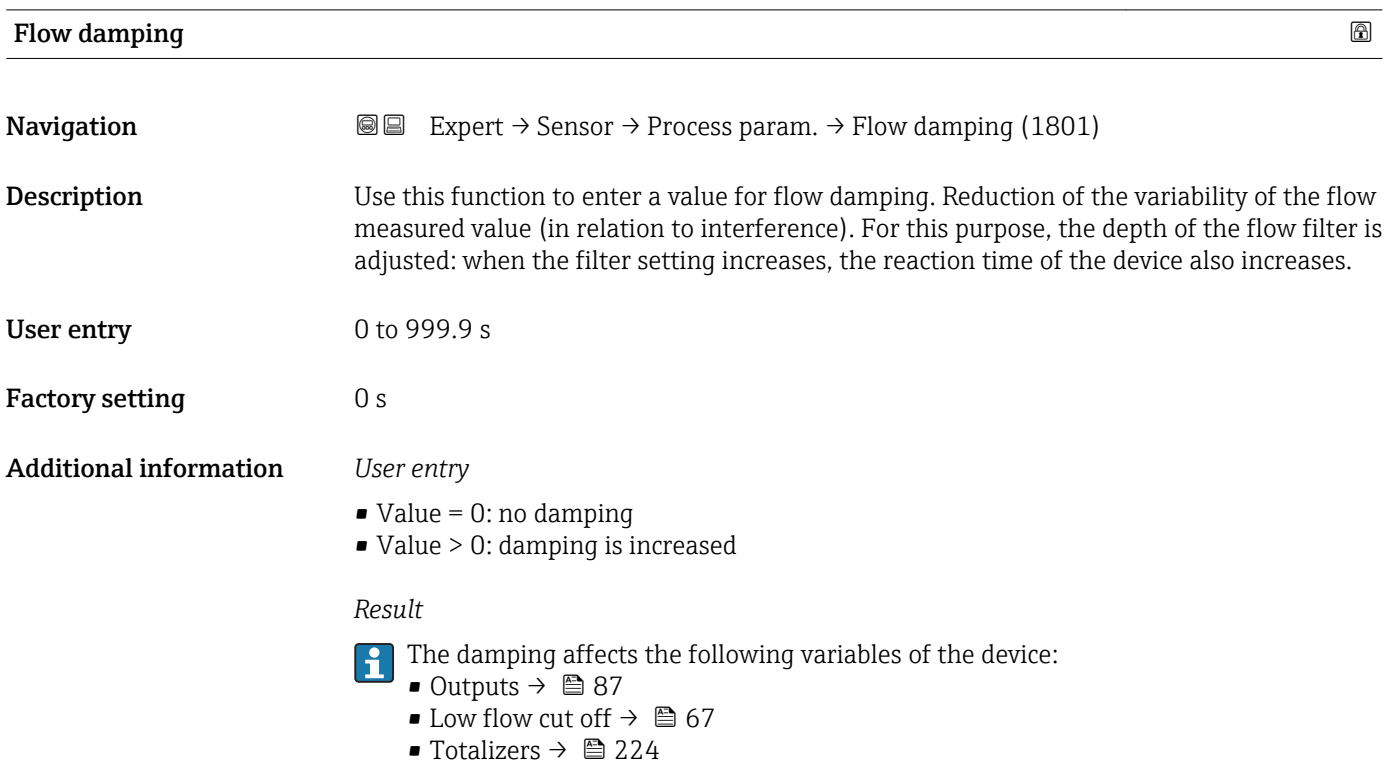

<span id="page-65-0"></span>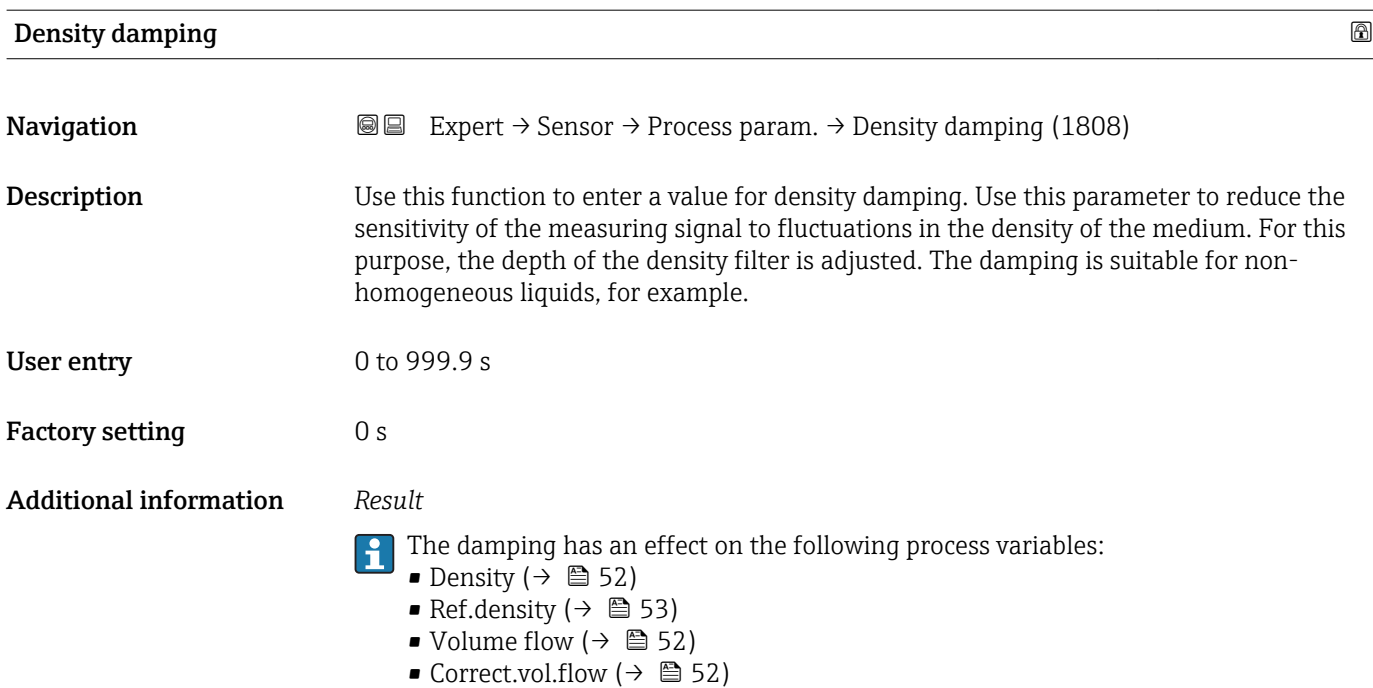

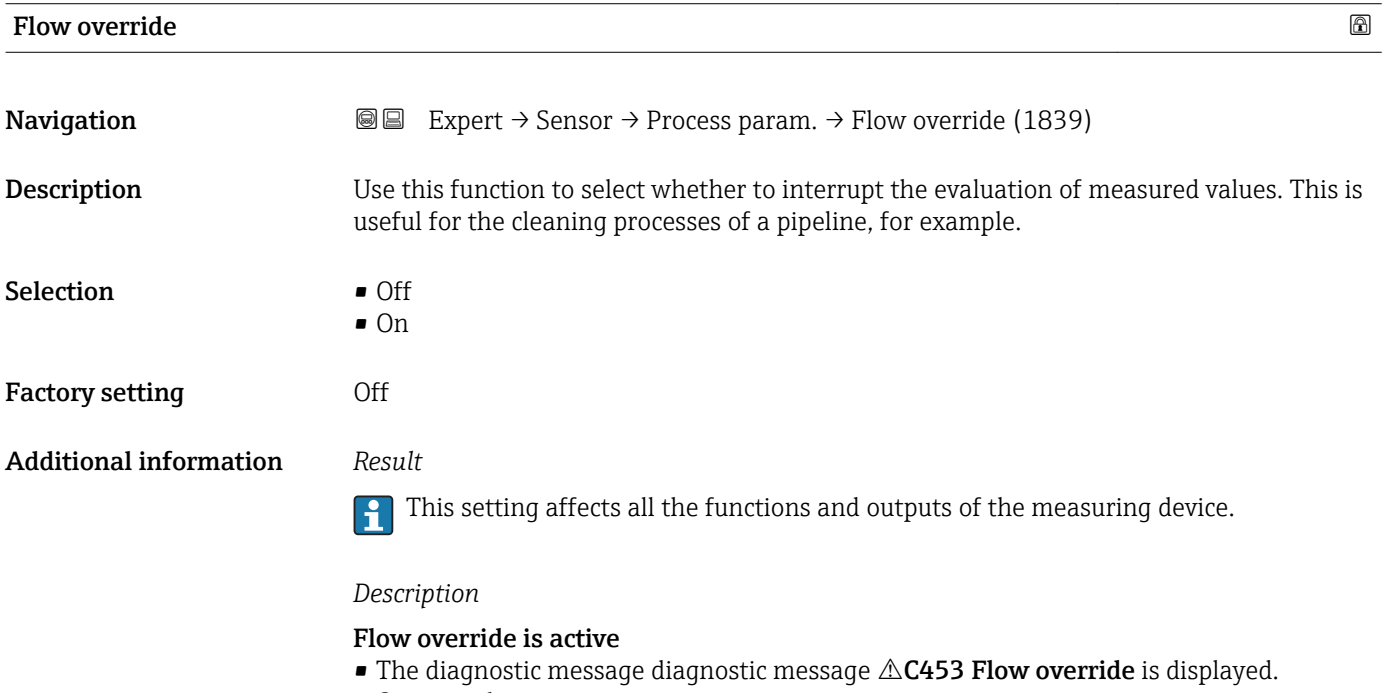

- Output values
	- Output: value at zero flow
	- Temperature: continues to be output
	- Totalizers 1-3: stop being totalized

**The Flow override** option can also be activated in the **Status input** submenu: Assign stat.inp. parameter.

<span id="page-66-0"></span>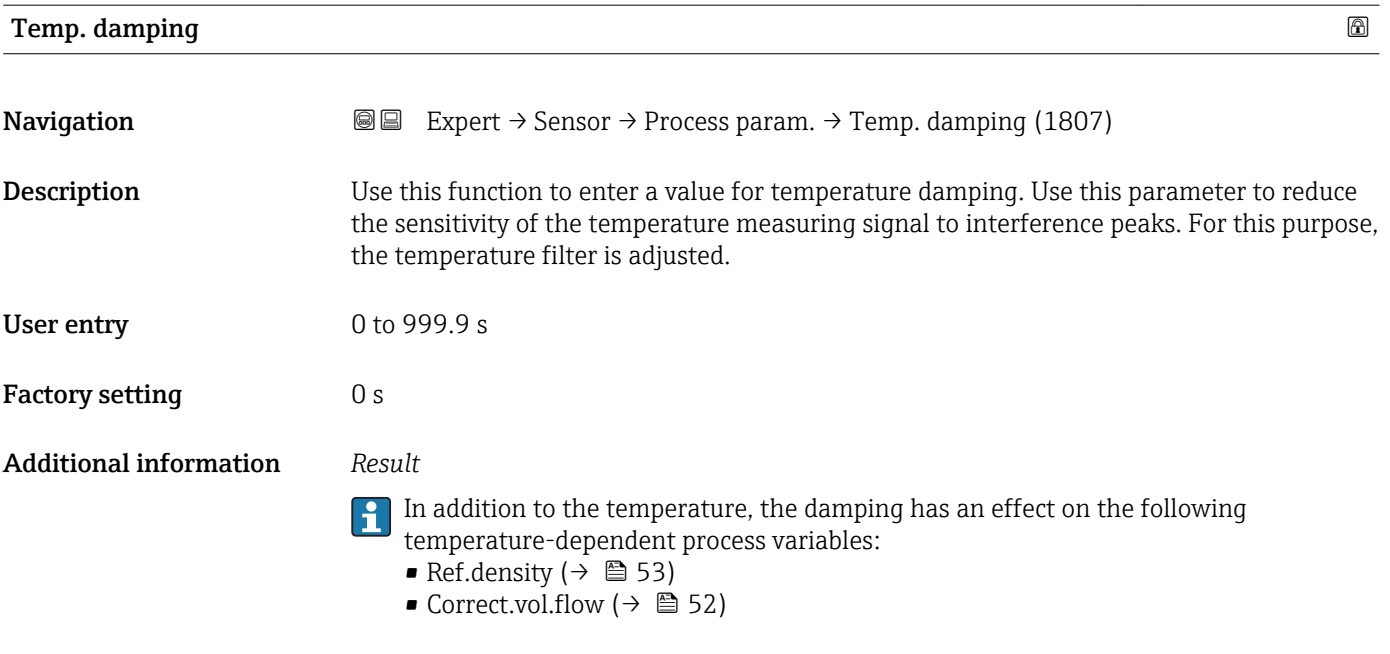

#### "Low flow cut off" submenu

*Navigation* Expert → Sensor → Process param. → Low flow cut off

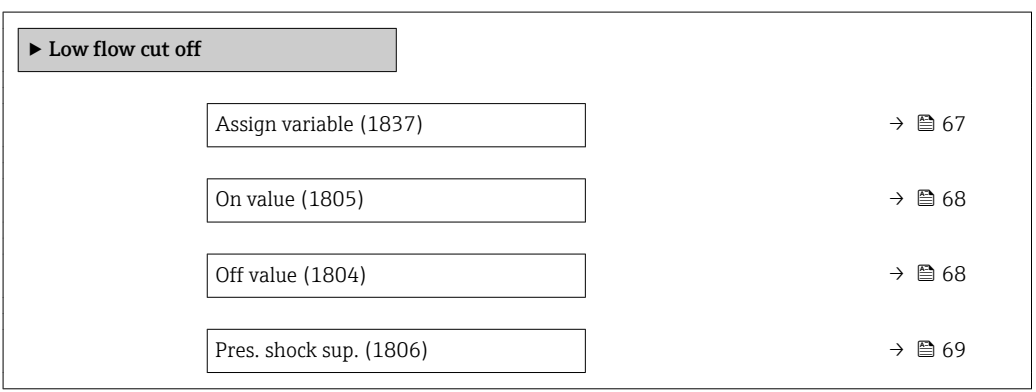

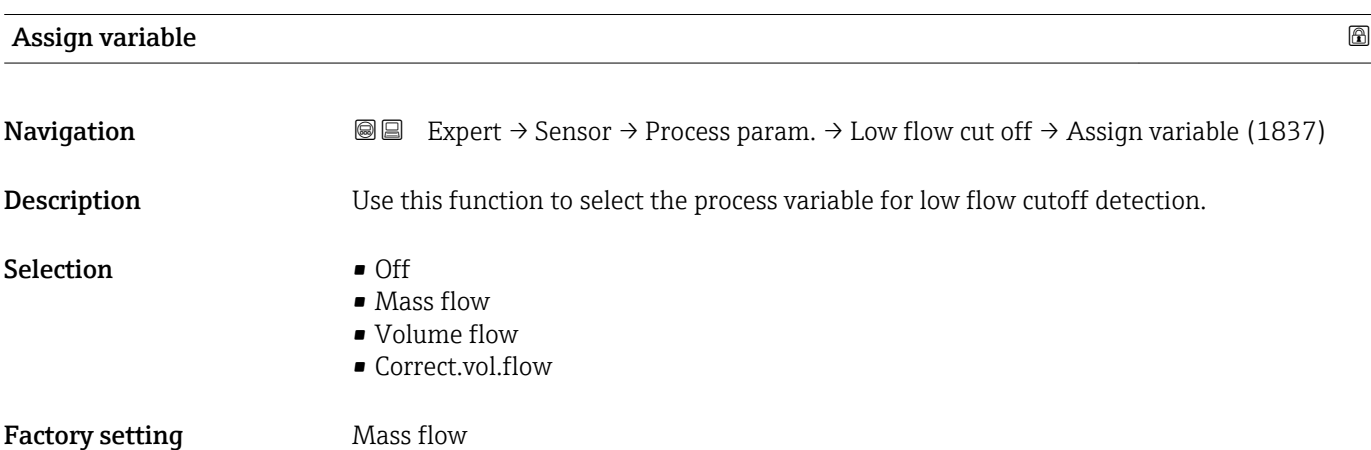

# <span id="page-67-0"></span>On value  $\qquad \qquad \textcircled{\scriptsize{1}}$ **Navigation EXPERT** Expert  $\rightarrow$  Sensor  $\rightarrow$  Process param.  $\rightarrow$  Low flow cut off  $\rightarrow$  On value (1805) **Prerequisite** A process variable is selected in the **Assign variable** parameter ( $\rightarrow \cong 67$ ). **Description** Use this function to enter a switch-on value for low flow cut off. Low flow cut off is activated if the value entered is not equal to  $0 \rightarrow \Box$  68. User entry **Positive floating-point number** Factory setting Depends on country and nominal diameter  $\geq$  264 Additional information *Dependency* The unit depends on the process variable selected in the Assign variable parameter ۱ì  $(\rightarrow \triangleq 67)$ .

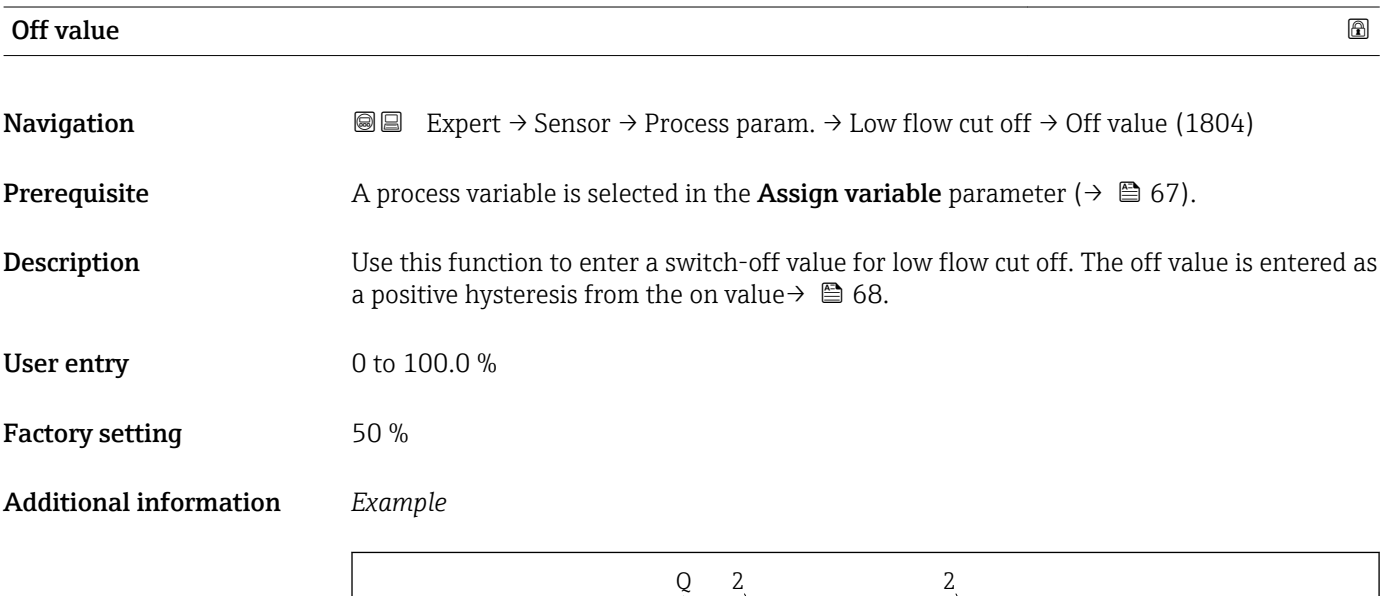

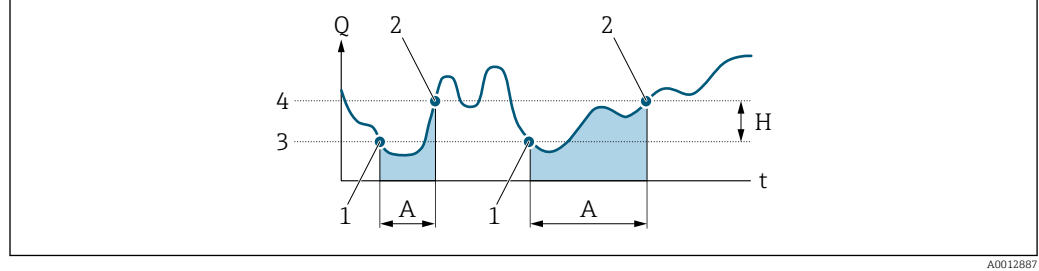

- *Q Flow*
- *t Time*
- *H Hysteresis*
- *Low flow cut off active*
- *1 Low flow cut off is activated 2 Low flow cut off is deactivated*
- *3 On value entered*
- *4 Off value entered*

<span id="page-68-0"></span>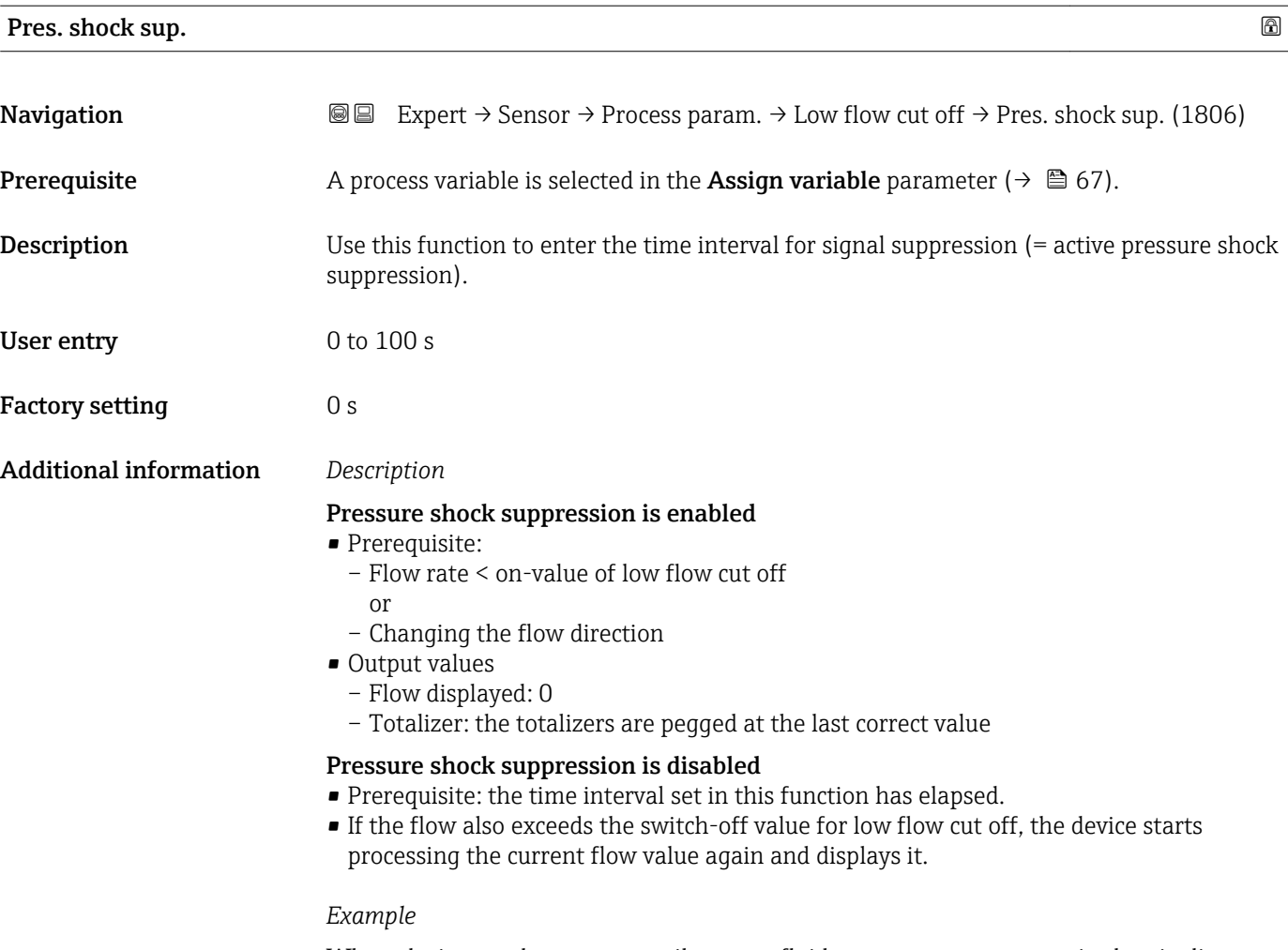

When closing a valve, momentarily strong fluid movements may occur in the pipeline, which are registered by the measuring system. These totalized flow values lead to a false totalizer status, particularly during batching processes.

<span id="page-69-0"></span>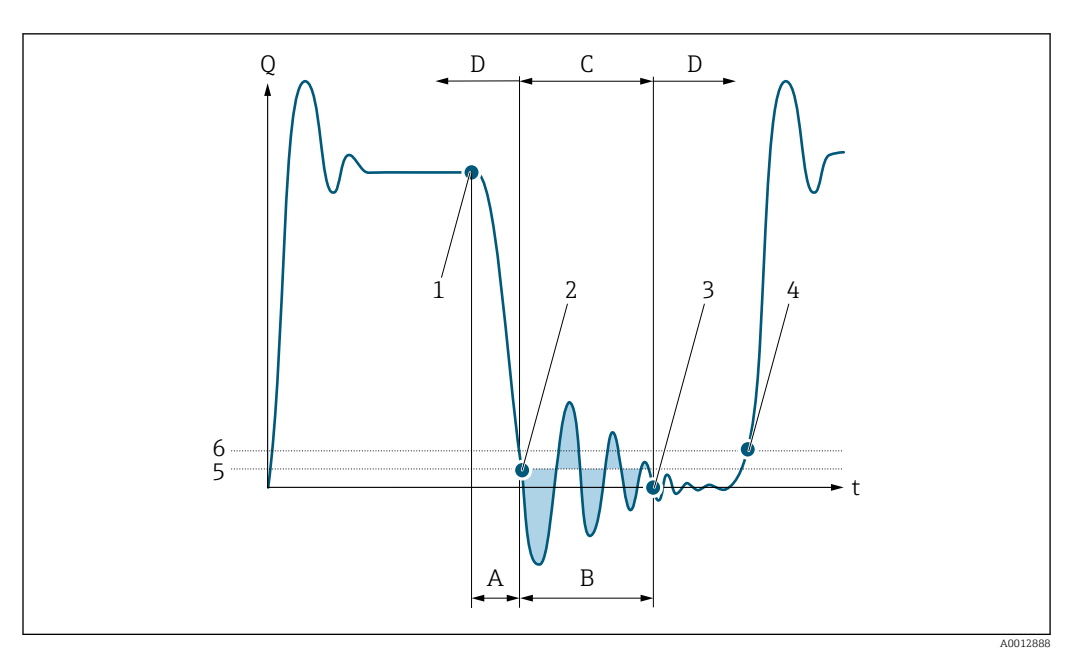

- *Q Flow*
- *t Time*
- *A Drip*
- *B Pressure shock*
- *C Pressure shock suppression active as specified by the time entered*
- *D Pressure shock suppression inactive*
- *1 Valve closes*
- *2 Flow falls below the on-value of the low flow cut off: pressure shock suppression is activated*
- *3 The time entered has elapsed: pressure shock suppression is deactivated*
- *4 The actual flow value is now displayed and output*
- *5 On-value for low flow cut off*
- *6 Off-value for low flow cut off*

#### "Partial pipe det" submenu

*Navigation* **III** Expert → Sensor → Process param. → Partial pipe det

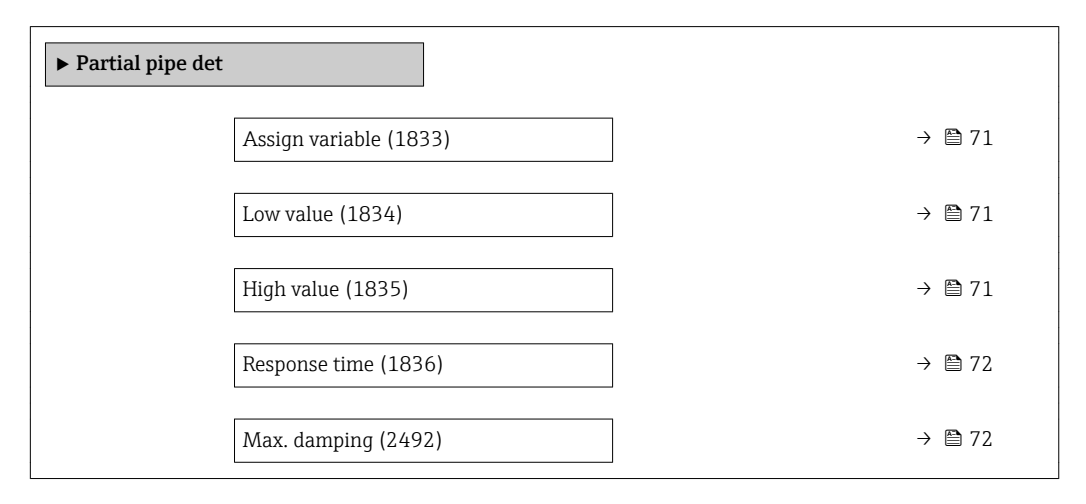

<span id="page-70-0"></span>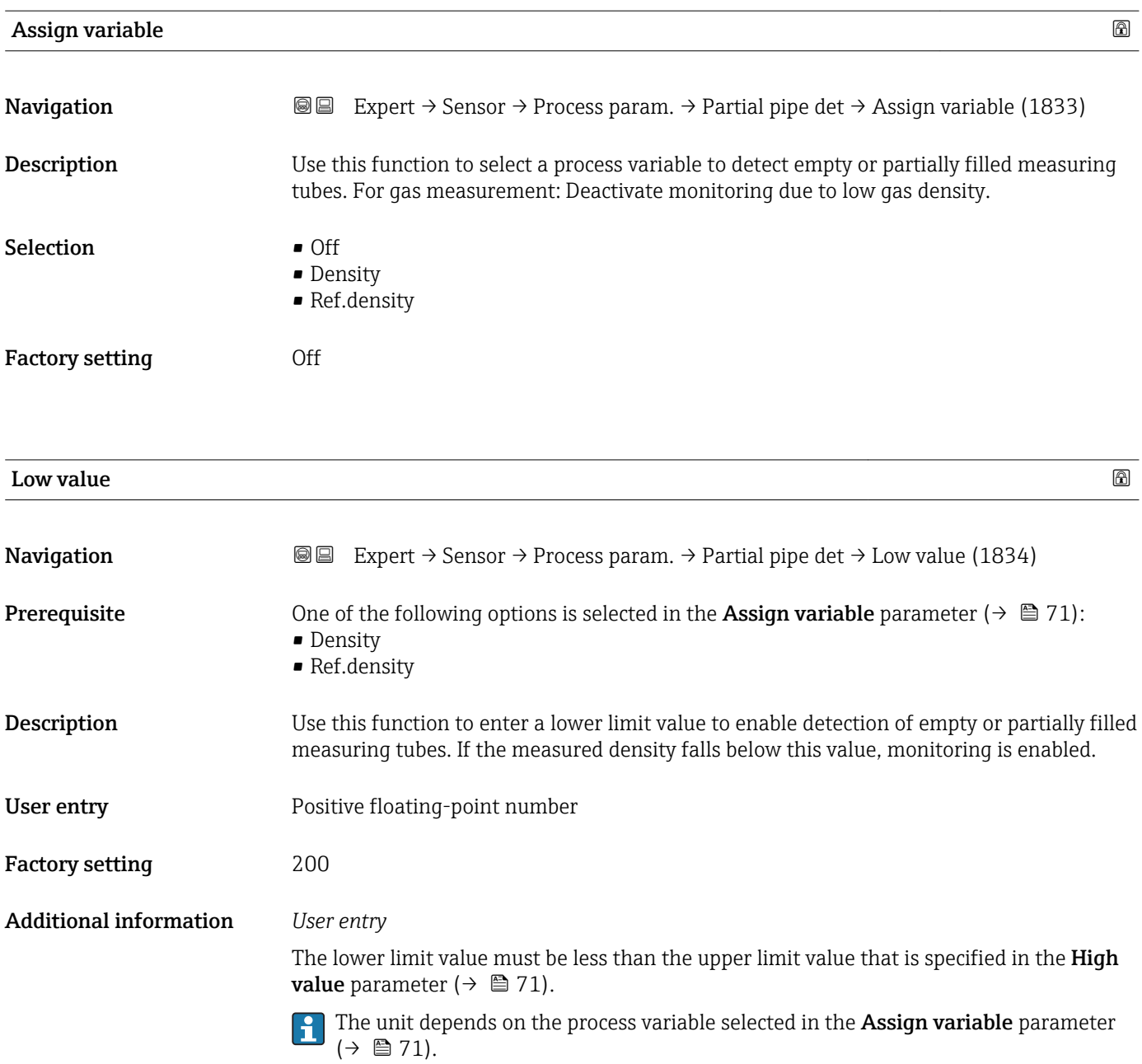

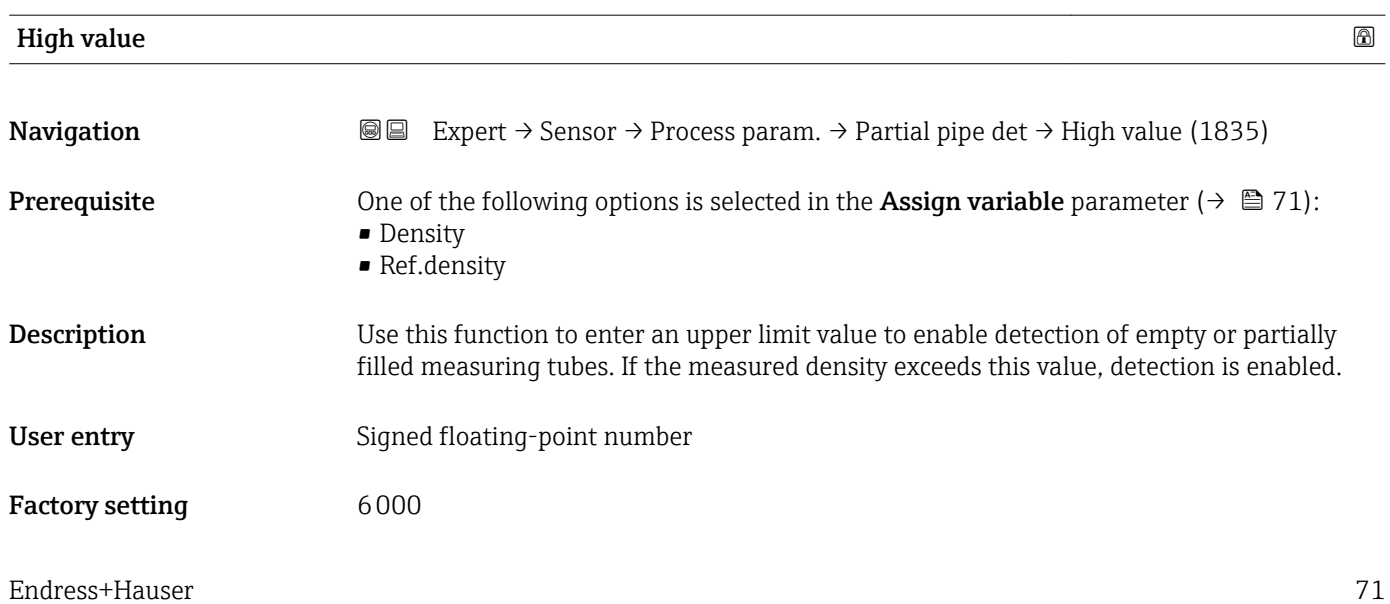

### <span id="page-71-0"></span>Additional information *User entry*

The upper limit value must be greater than the lower limit value, that is specified in the Low value parameter ( $\rightarrow \cong 71$ ).

The unit depends on the process variable selected in the **Assign variable** parameter  $(\rightarrow \boxplus 71)$ .

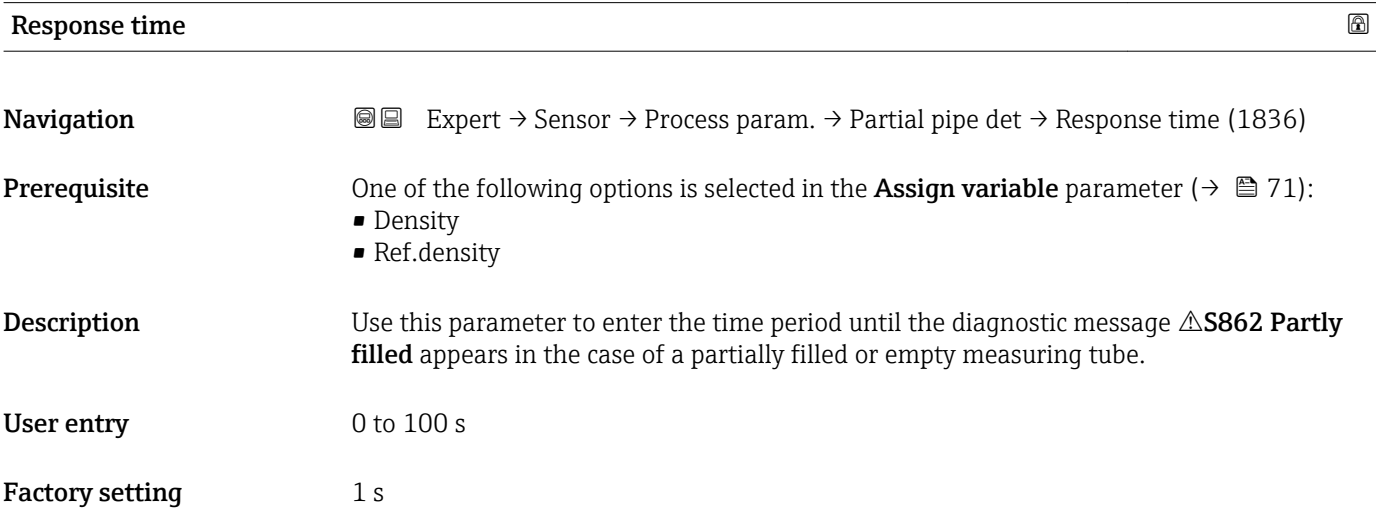

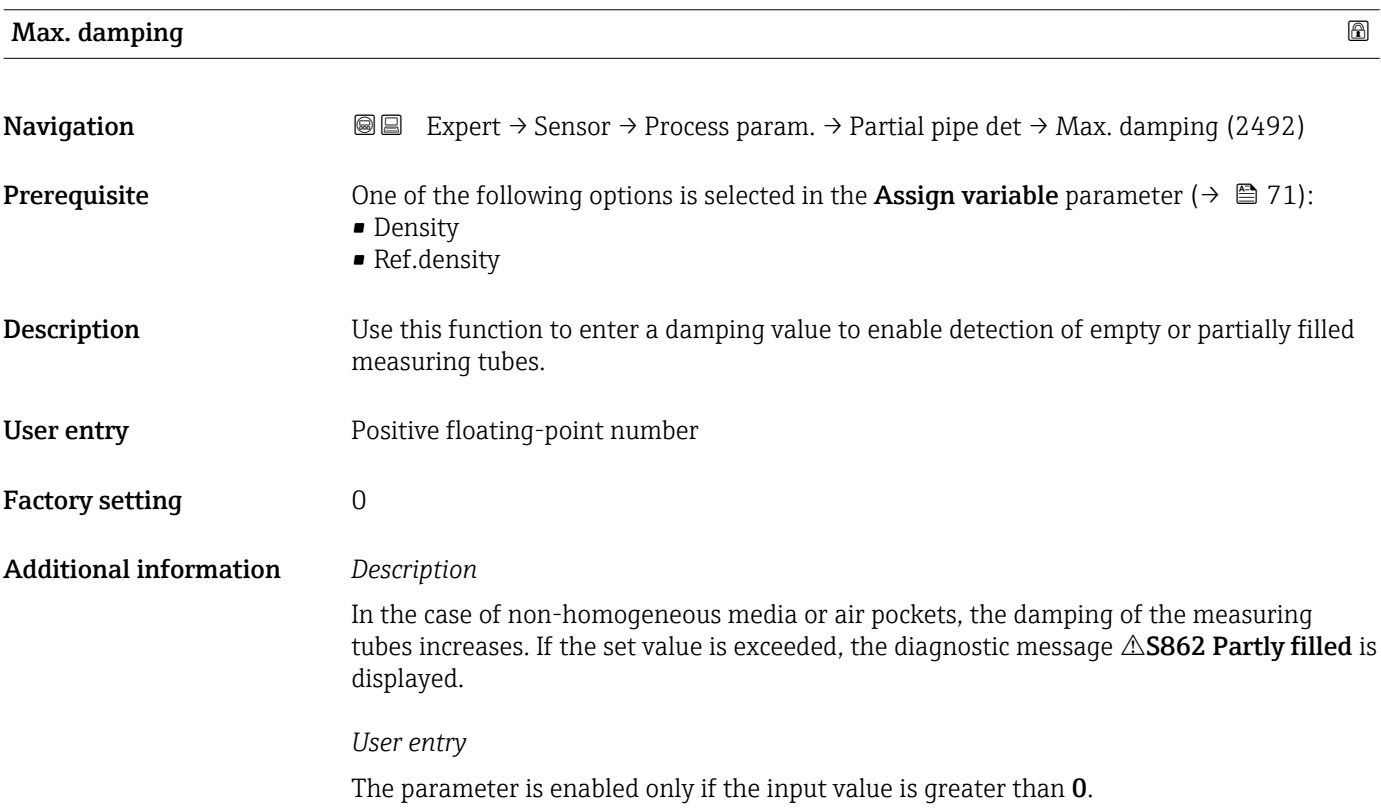
### <span id="page-72-0"></span>3.2.4 "Measurement mode" submenu

*Navigation* 
■■ Expert → Sensor → Measurement mode

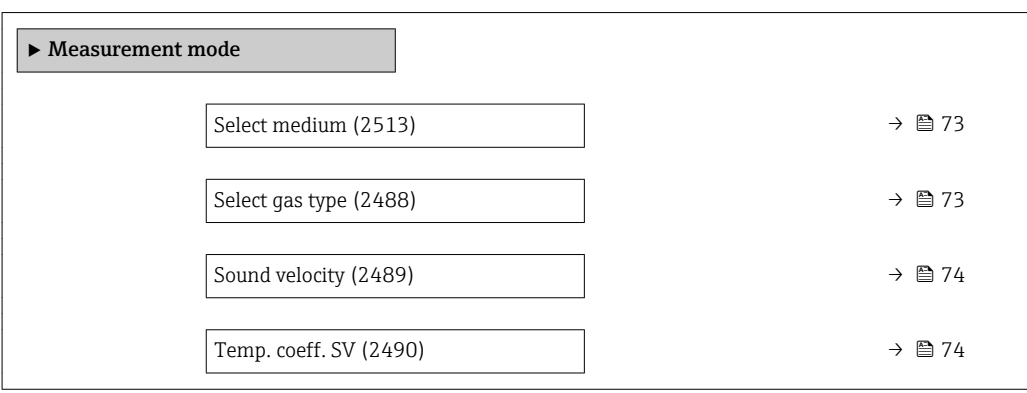

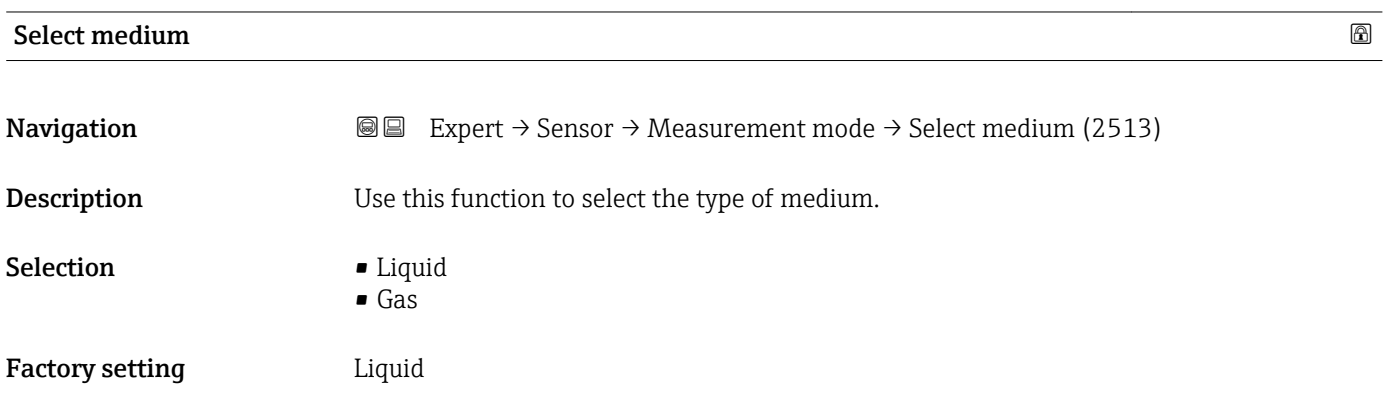

### select gas type and the set of the set of the set of the set of the set of the set of the set of the set of the set of the set of the set of the set of the set of the set of the set of the set of the set of the set of the

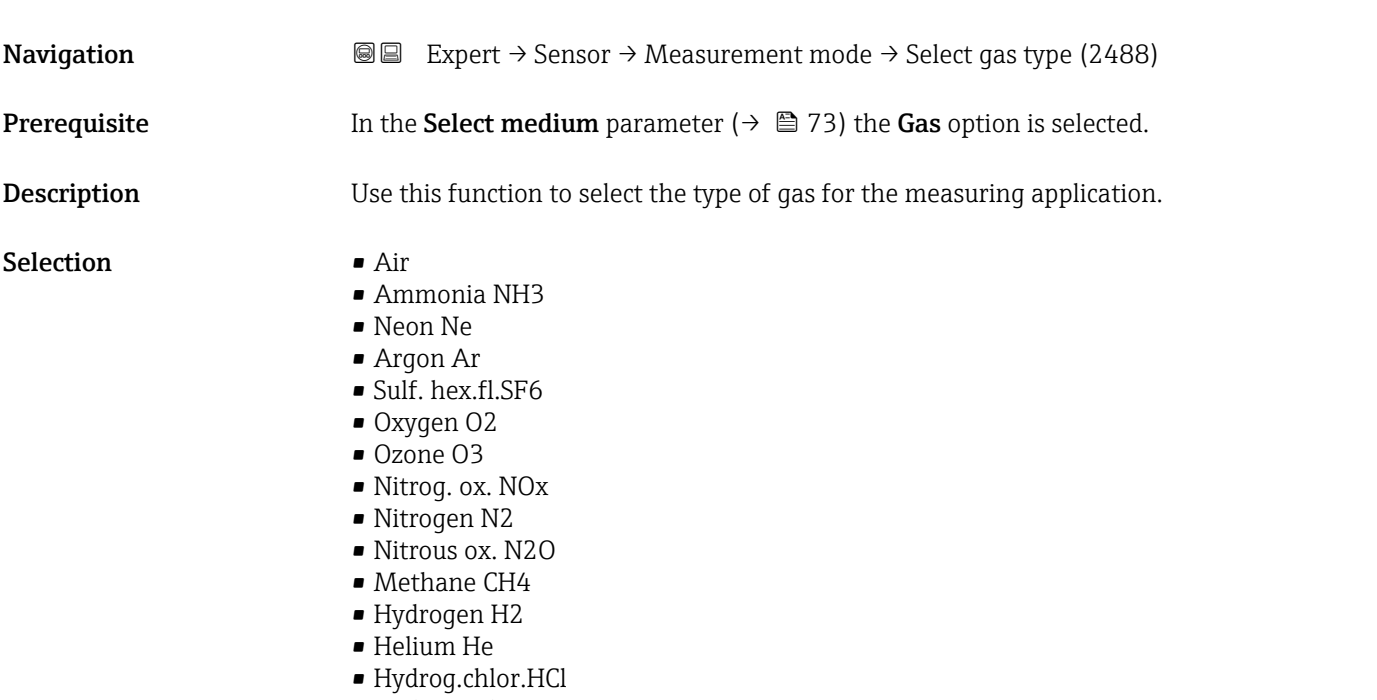

• Hydrog.sulf. H2S

<span id="page-73-0"></span>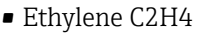

- Carbon diox. CO2
- Carbon monox. CO
- Chlorine Cl2
- Butane C4H10
- Propane C3H8
- Propylene C3H6
- Ethane C2H6
- Others
- Krypton Kr
- Xenon Xe
- Vinyl Chloride
- Sulfur diox. SO2

Factory setting **Air** 

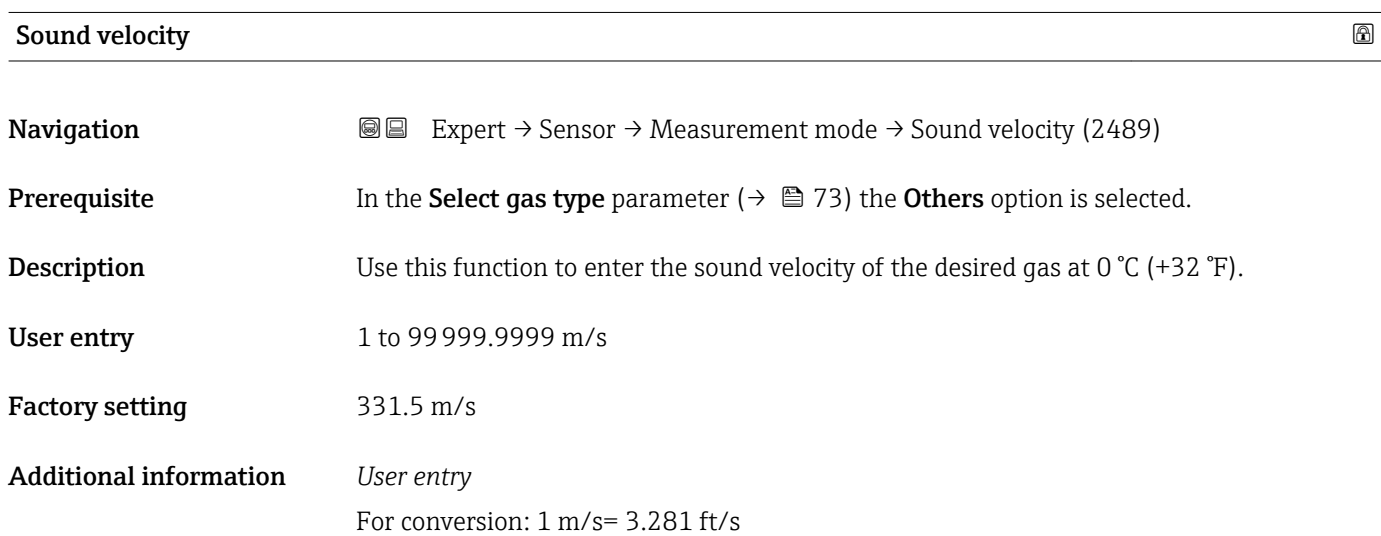

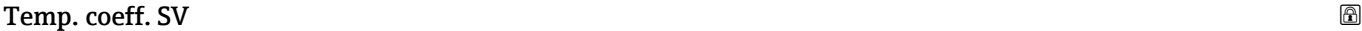

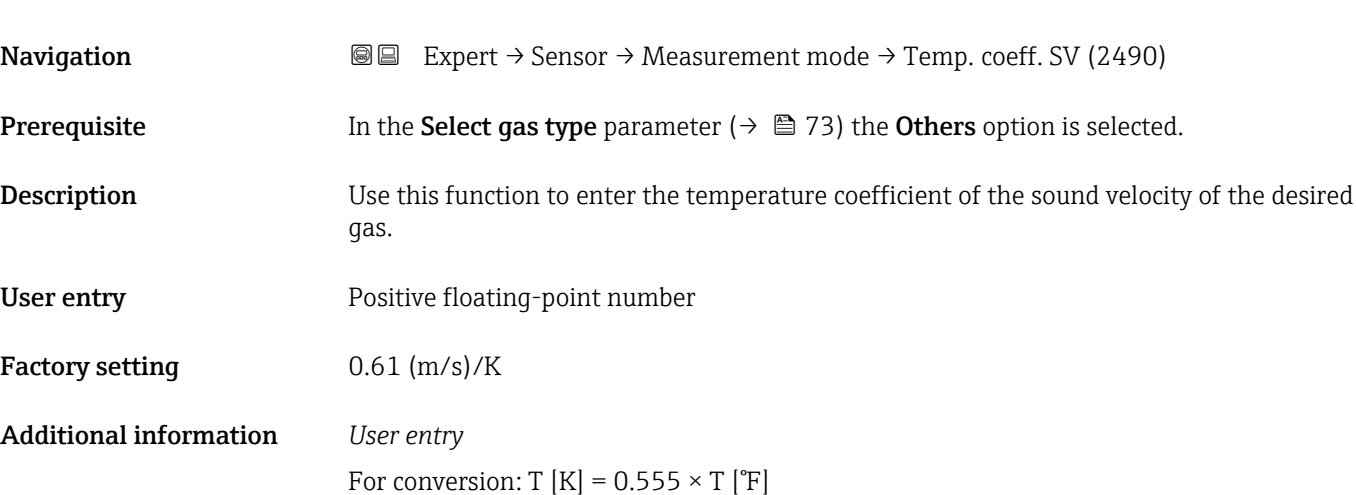

#### <span id="page-74-0"></span>3.2.5 "Calculated value" submenu

*Navigation* 
■■ Expert → Sensor → Calculated value

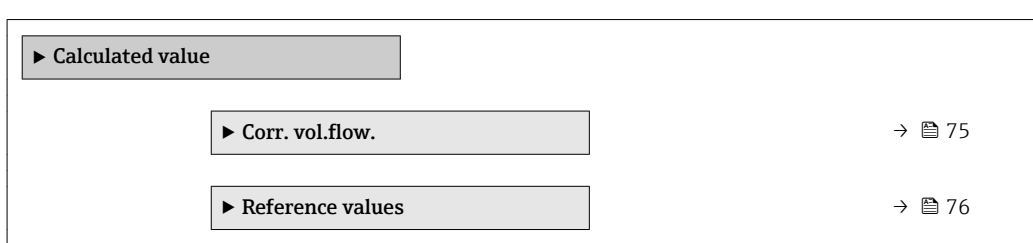

### "Corr. vol.flow." submenu

*Navigation* **IE** Expert → Sensor → Calculated value → Corr. vol.flow.

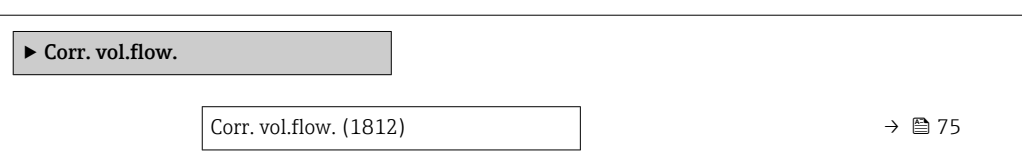

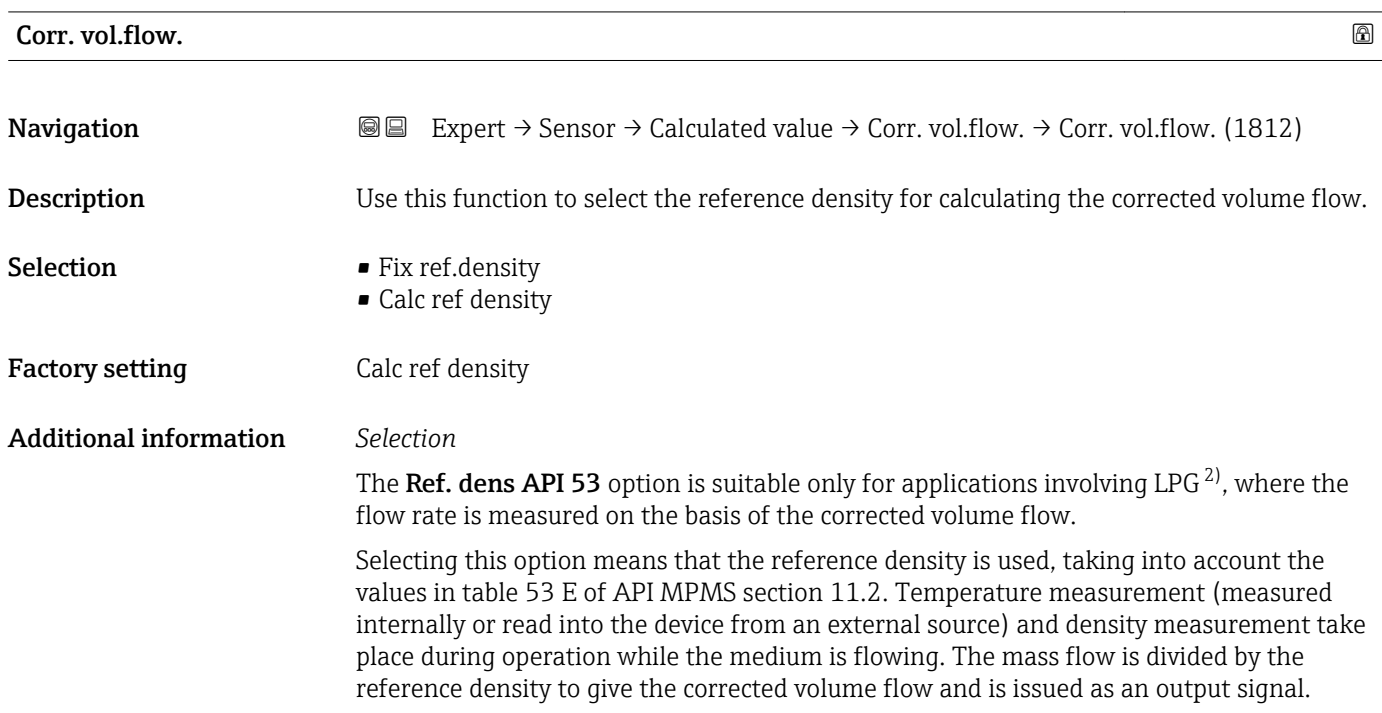

<sup>2)</sup> liquefied petroleum gas

#### <span id="page-75-0"></span>"Reference values" submenu

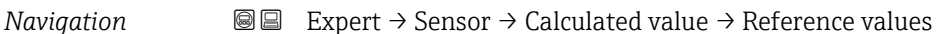

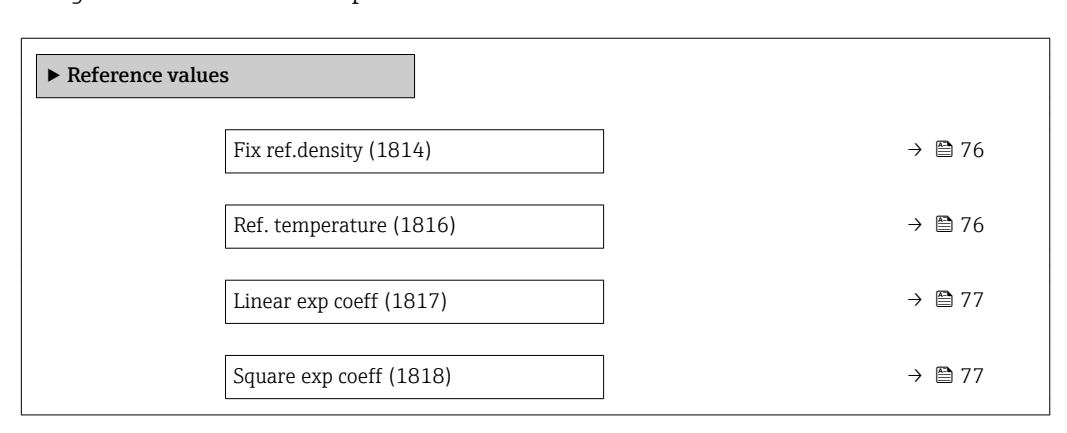

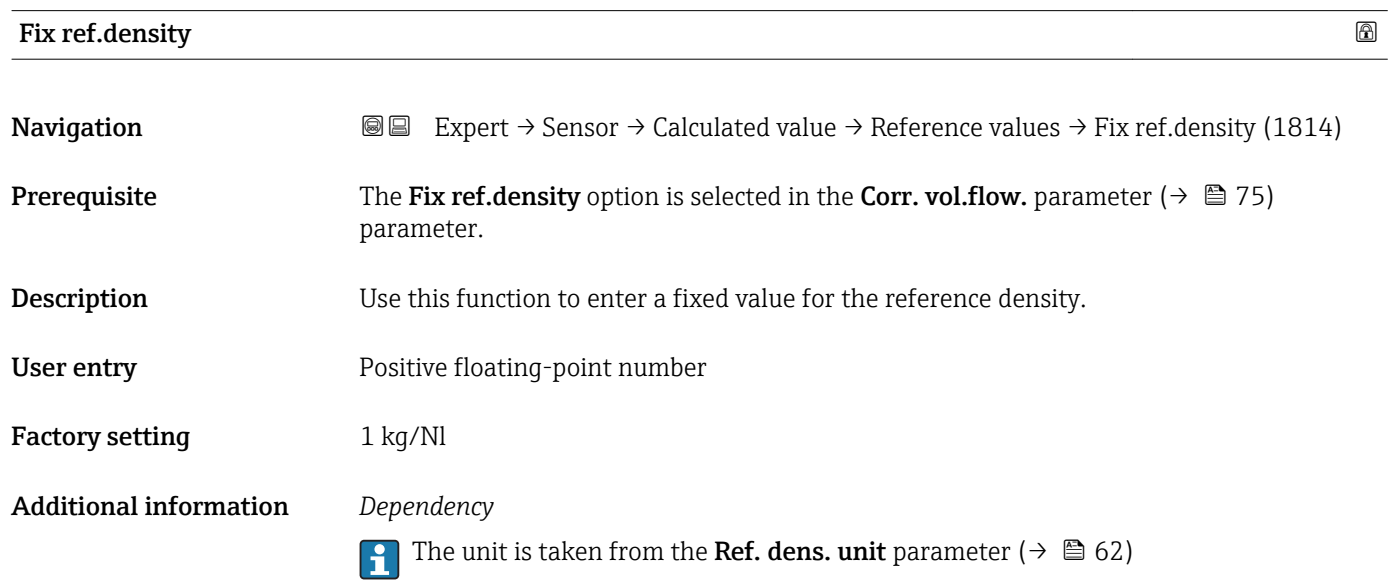

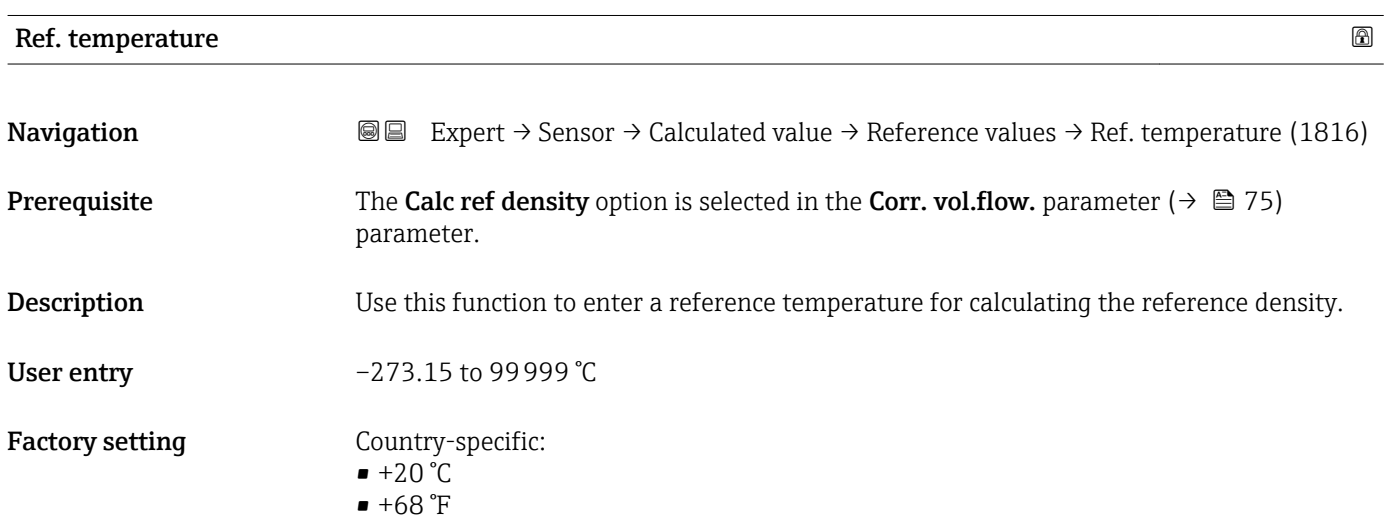

A0023403

#### <span id="page-76-0"></span>Additional information *Dependency*

The unit is taken from the **Temperature unit** parameter ( $\rightarrow \Box$  63)

*Reference density calculation*

 $\rho_n = \rho \cdot (1 + \alpha \cdot \Delta t + \beta \cdot \Delta t^2)$ 

- $\bullet$   $\rho_N$ : reference density
- ρ: fluid density currently measured
- t: fluid temperature currently measured
- $\bullet$  t<sub>N</sub>: reference temperature at which the reference density is calculated (e.g. 20 °C)
- $\blacksquare$   $\Delta t$ : t t<sub>N</sub>
- $\bullet$  a: linear expansion coefficient of the fluid, unit = [1/K]; K = Kelvin
- β: square expansion coefficient of the fluid, unit =  $[1/K^2]$

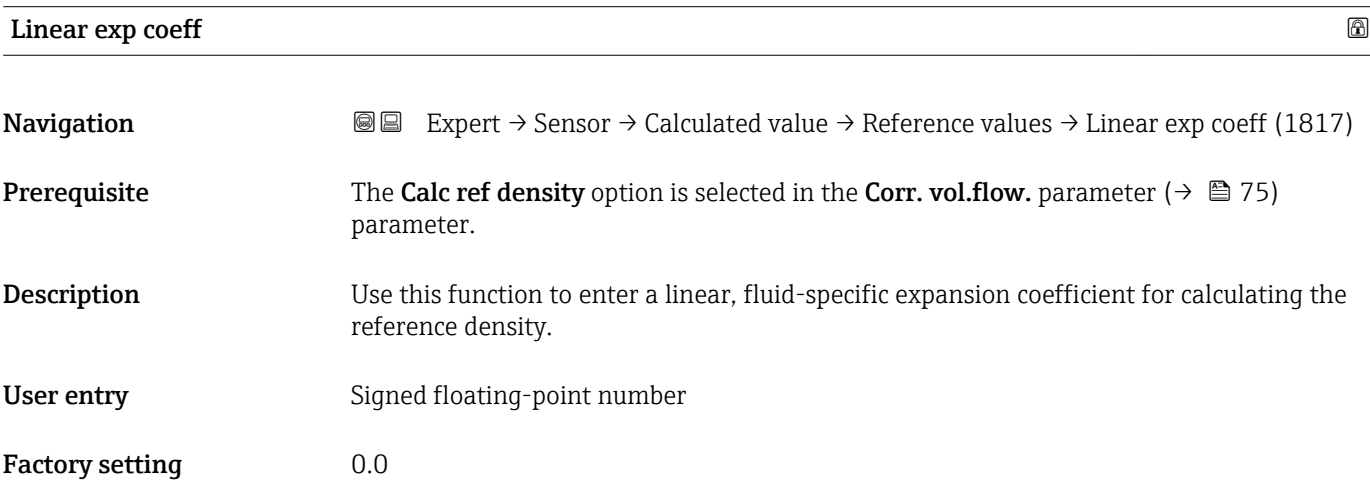

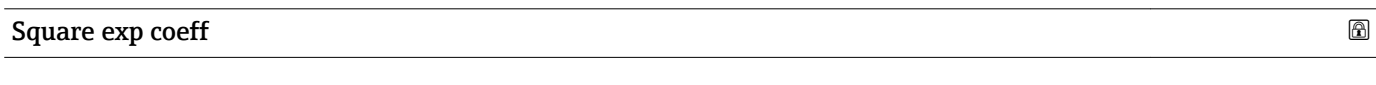

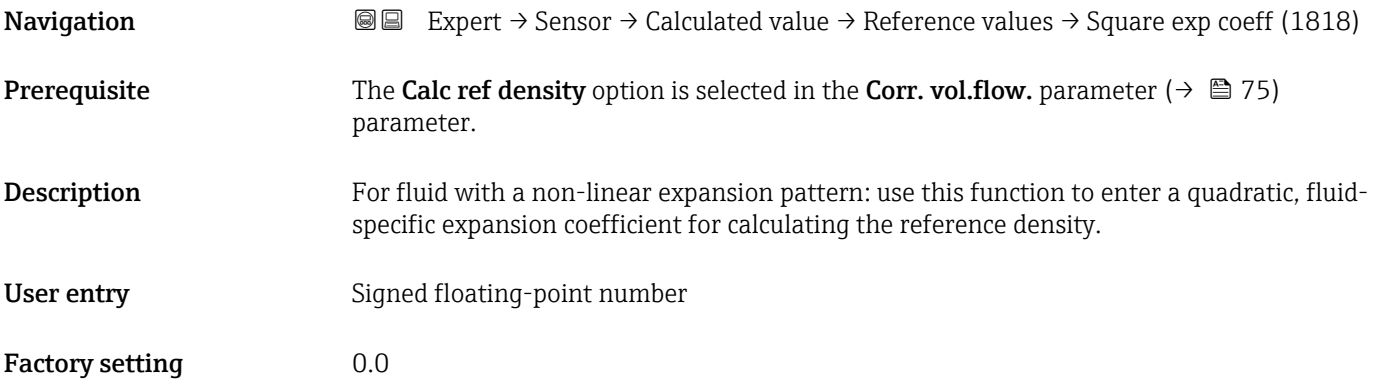

#### 3.2.6 "Sensor adjustm." submenu

*Navigation* 
■■ Expert → Sensor → Sensor adjustm.

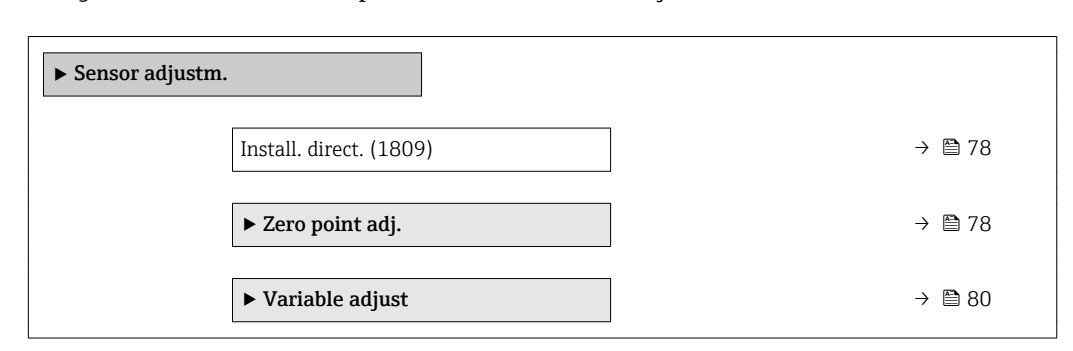

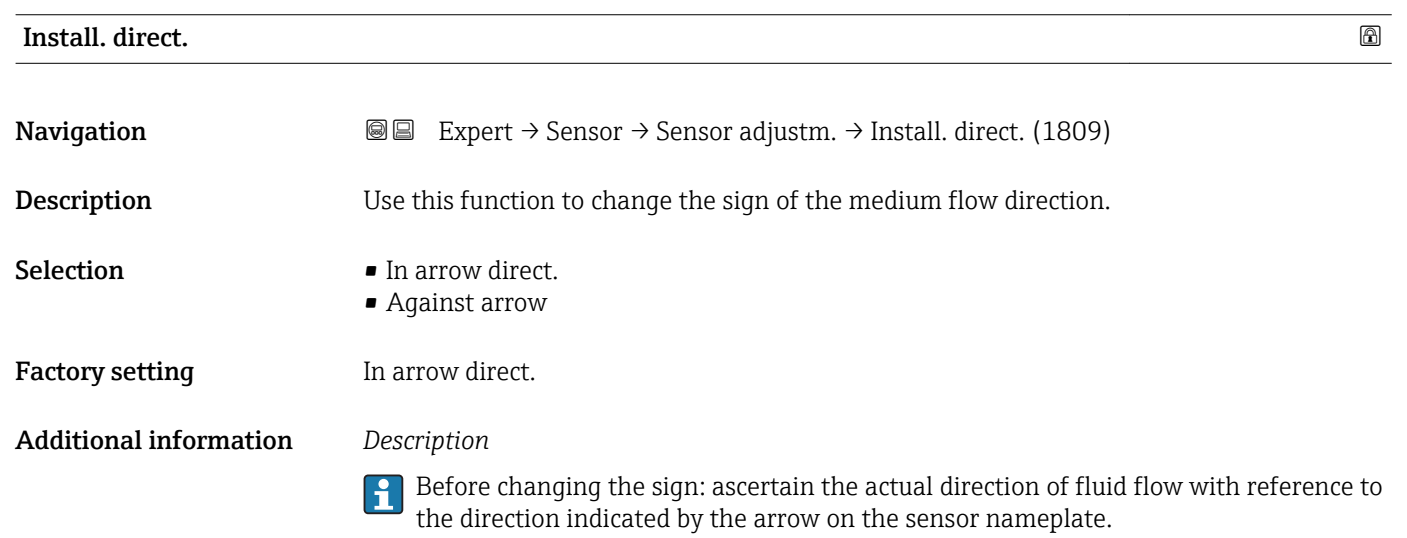

#### "Zero point adj." submenu

- It is generally not necessary to perform zero point adjustment.
	- However, this function may be needed in some applications with low flow and strict accuracy requirements.
	- A zero point adjustment cannot increase repeatability.
	- The following conditions should be met to perform a zero point adjustment successfully without the adjustment finishing in an error:
		- The real flow must be 0.
		- The pressure must be at least 15 psi g.
	- The adjustment takes a maximum of 60 s. The more stable the conditions, the faster the adjustment is completed.
	- This function can also be used to check the health of the measuring device. A healthy measuring device has a maximum zero point deviation of  $\pm 100$  compared to the factory setting of the measuring device (calibration report).

## *Navigation* Expert → Sensor → Sensor adjustm. → Zero point adj.

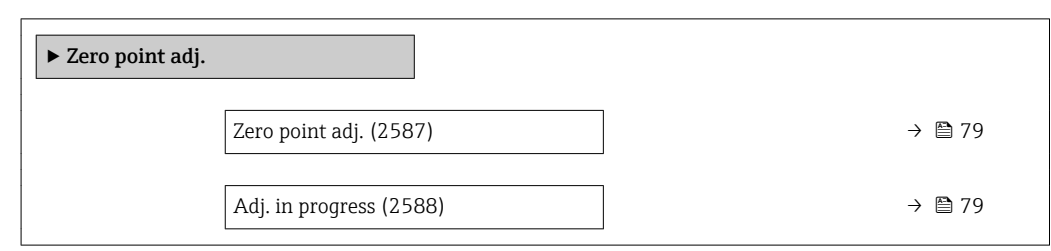

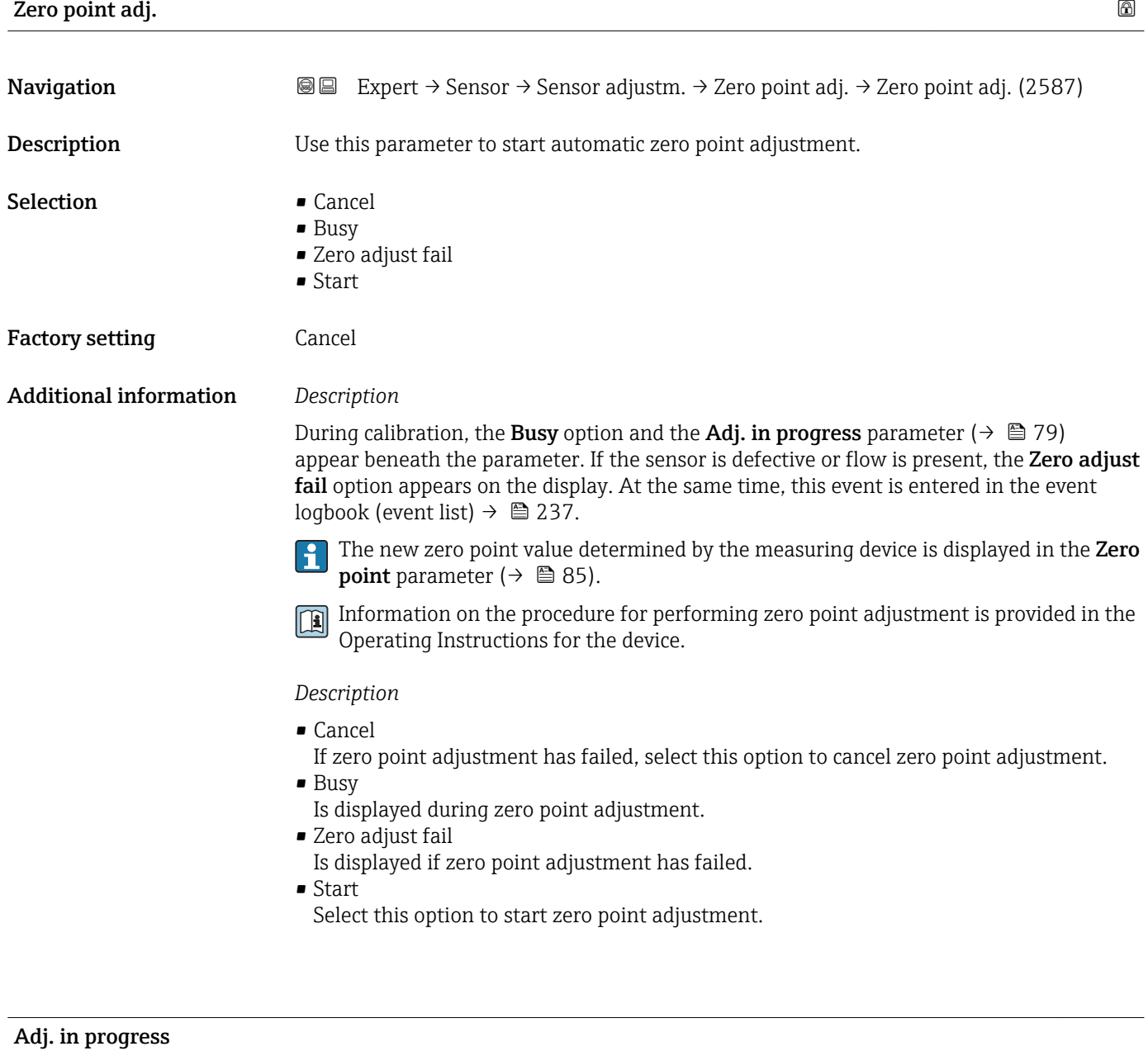

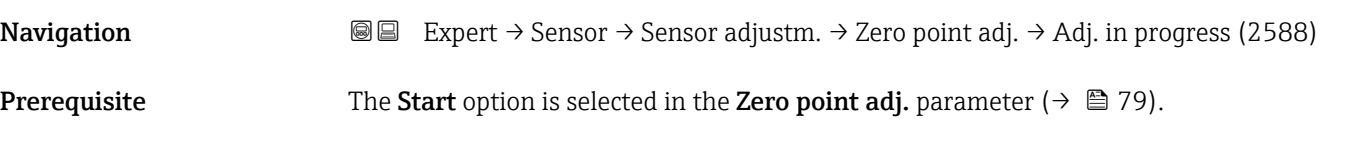

<span id="page-79-0"></span>**Description** Displays the current status of the zero point adjustment via a progress bar.

User interface  $0 \text{ to } 100\%$ 

#### "Variable adjust" submenu

*Navigation* 
■■ Expert → Sensor → Sensor adjustm. → Variable adjust

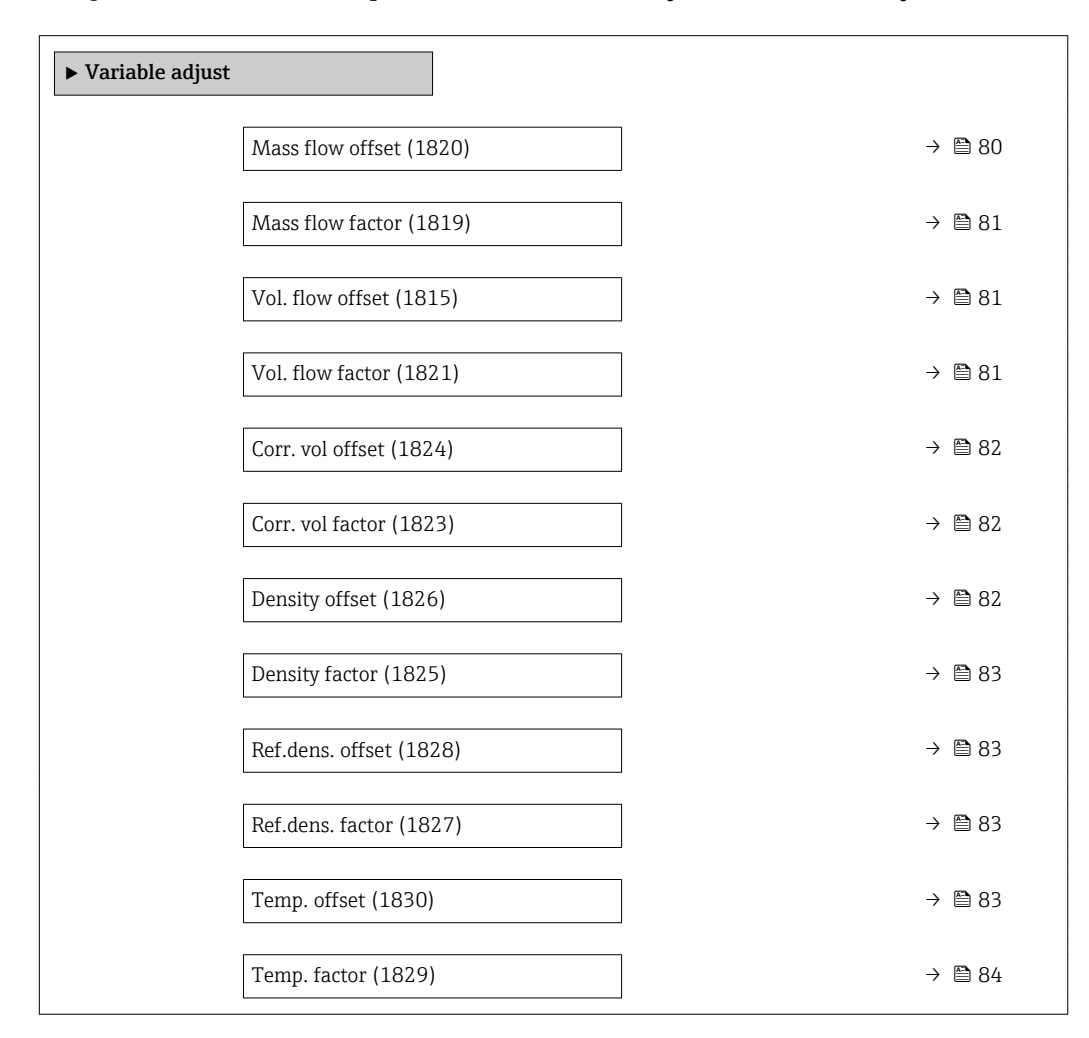

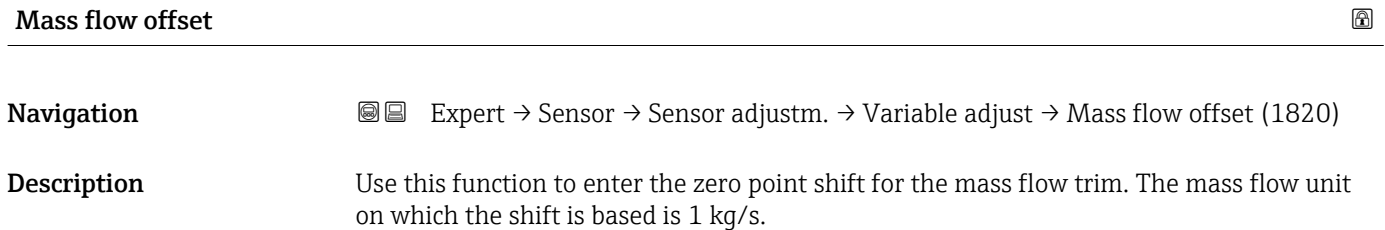

User entry Signed floating-point number

Factory setting 0 kg/s

#### <span id="page-80-0"></span>Additional information *Description*

Corrected value = (factor  $\times$  value) + offset

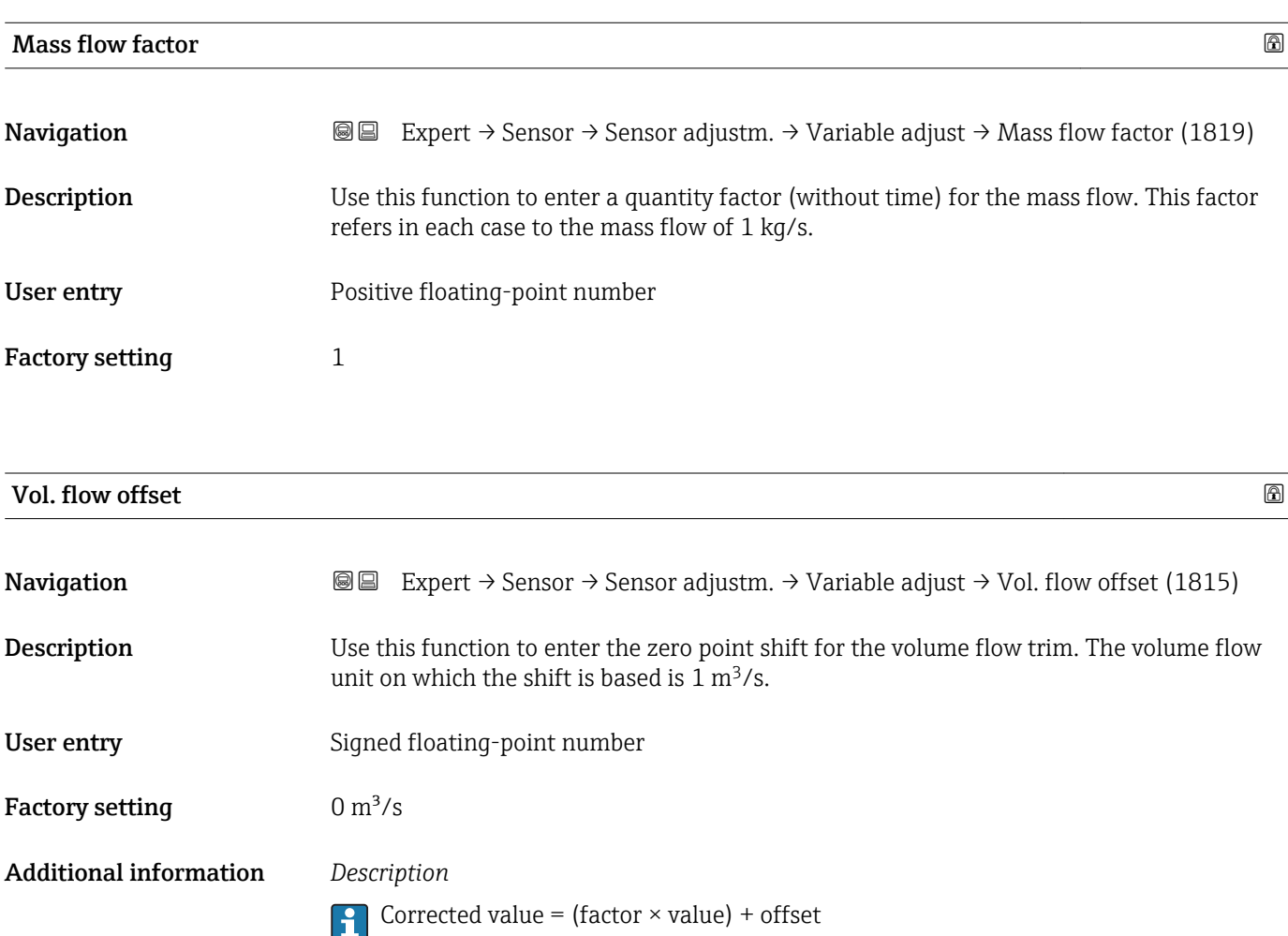

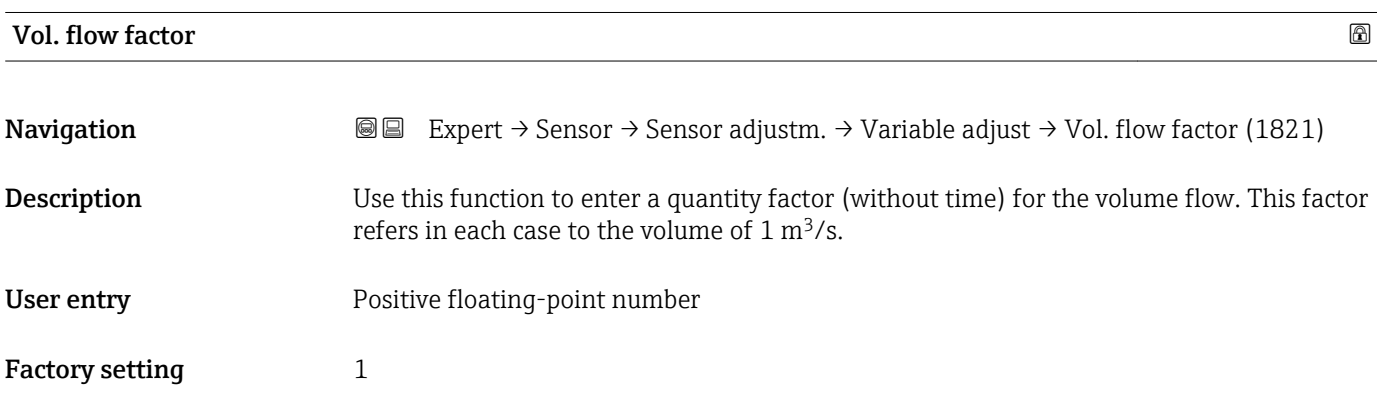

<span id="page-81-0"></span>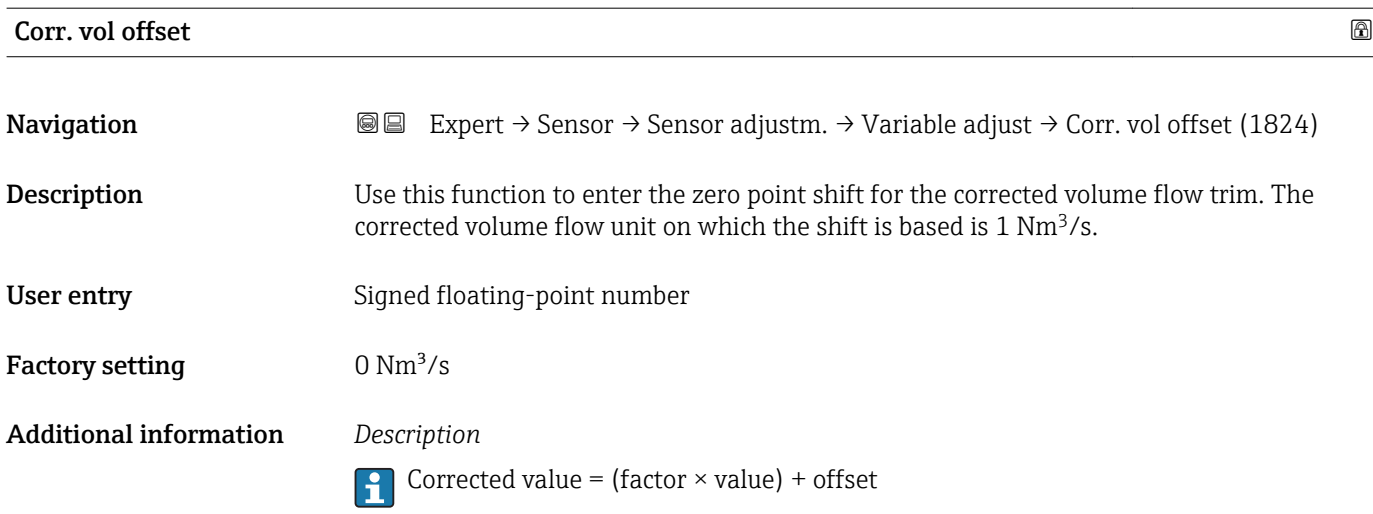

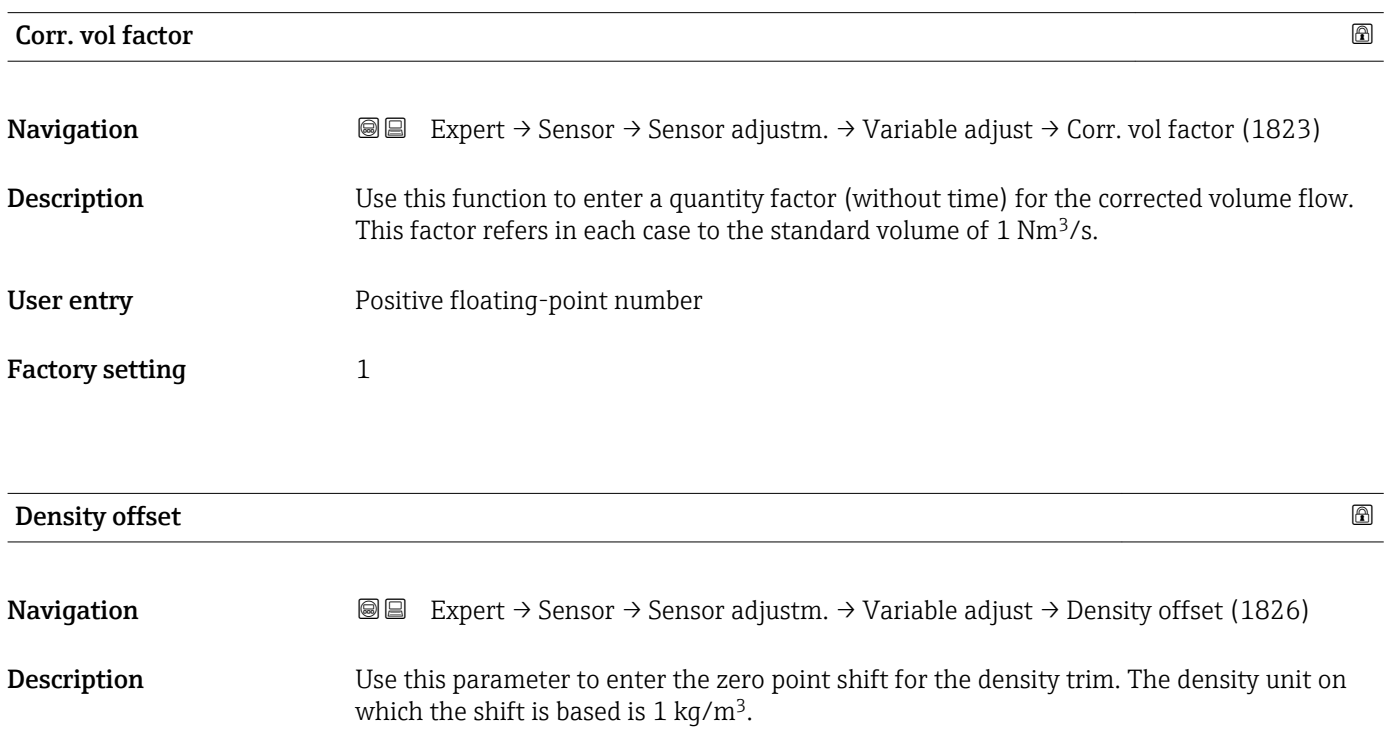

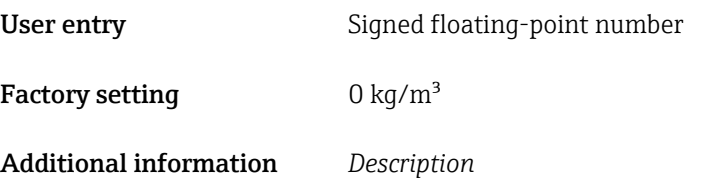

Corrected value = (factor  $\times$  value) + offset

<span id="page-82-0"></span>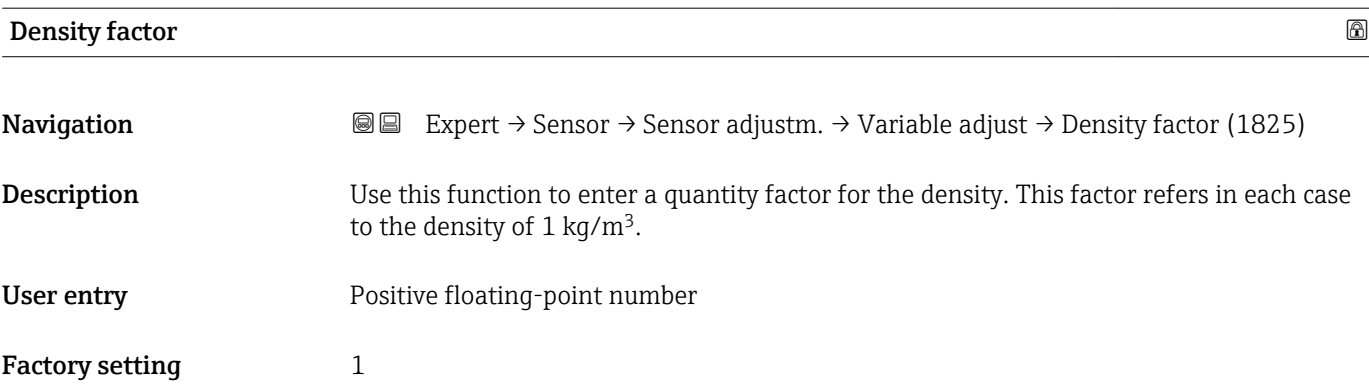

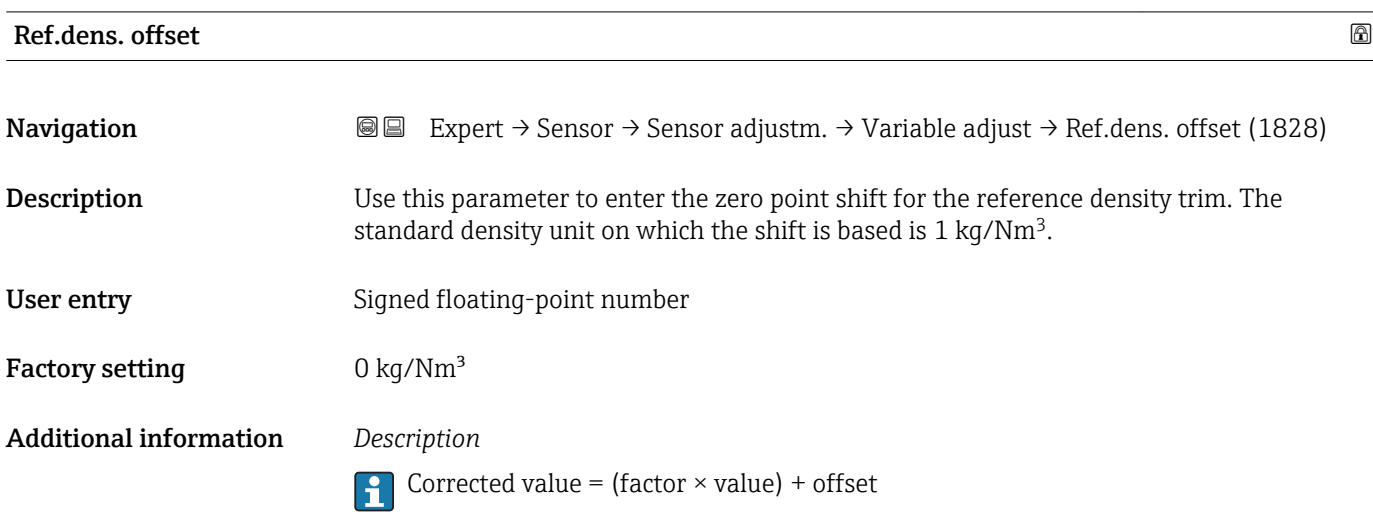

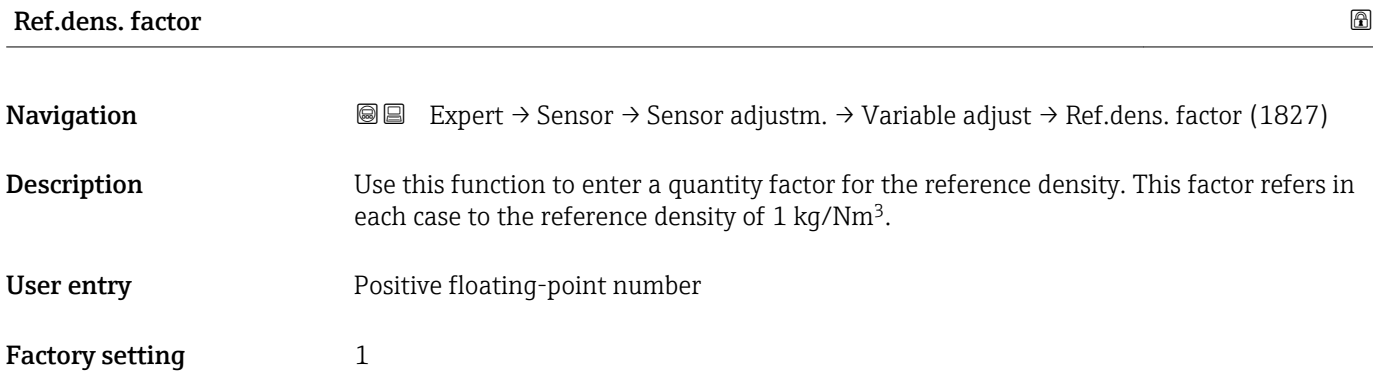

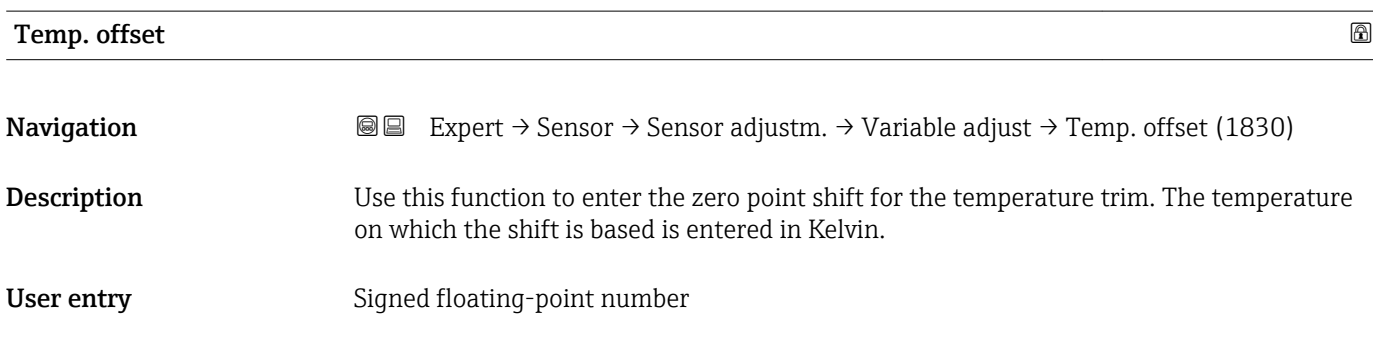

<span id="page-83-0"></span>Factory setting 0 K

Additional information *Description*

**Corrected value = (factor**  $\times$  **value) + offset** 

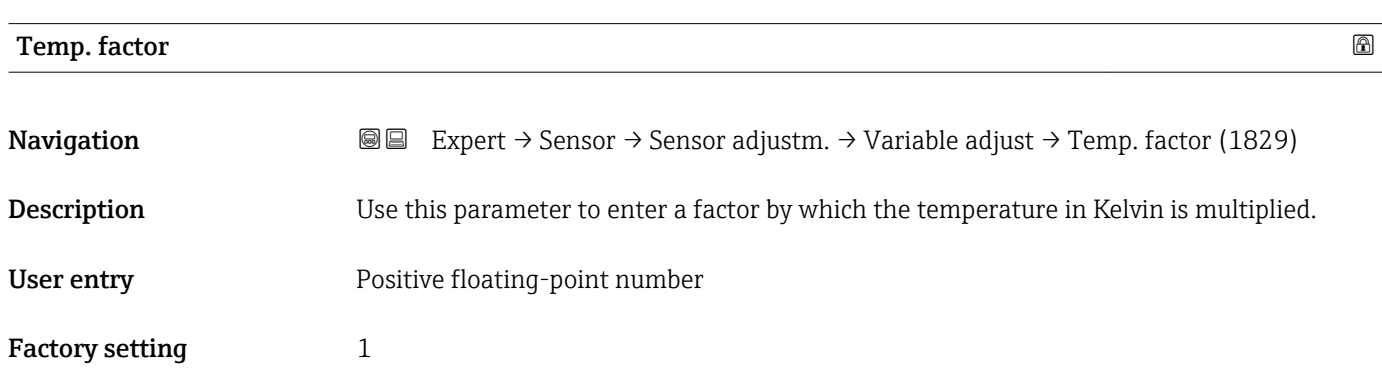

### 3.2.7 "Calibration" submenu

*Navigation* 
■■ Expert → Sensor → Calibration

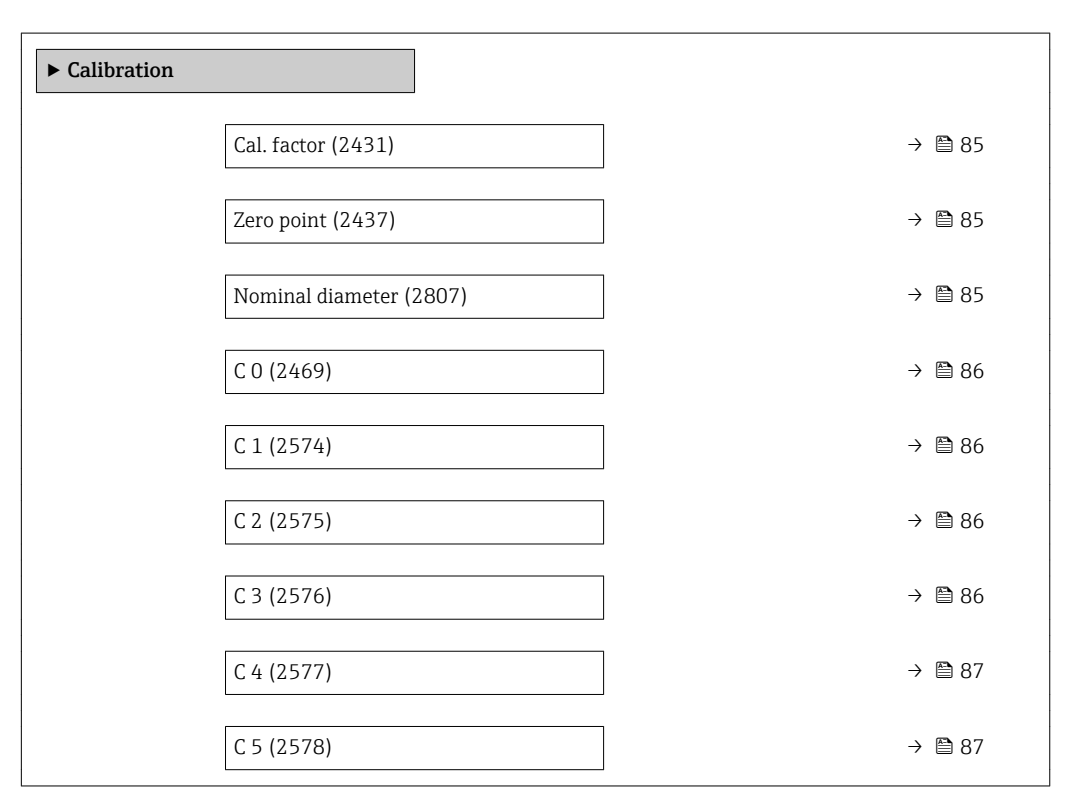

<span id="page-84-0"></span>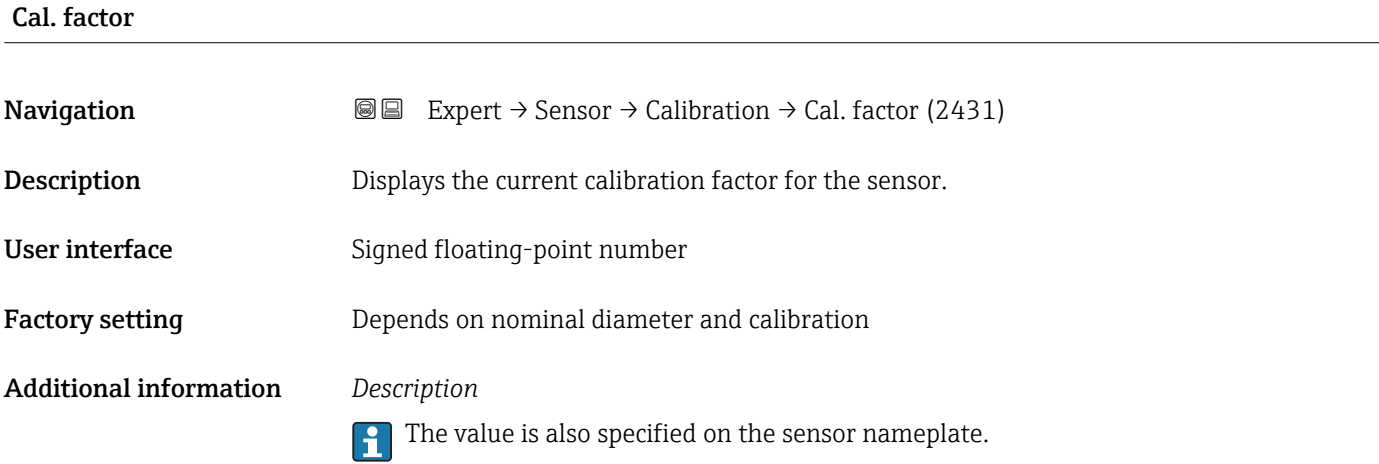

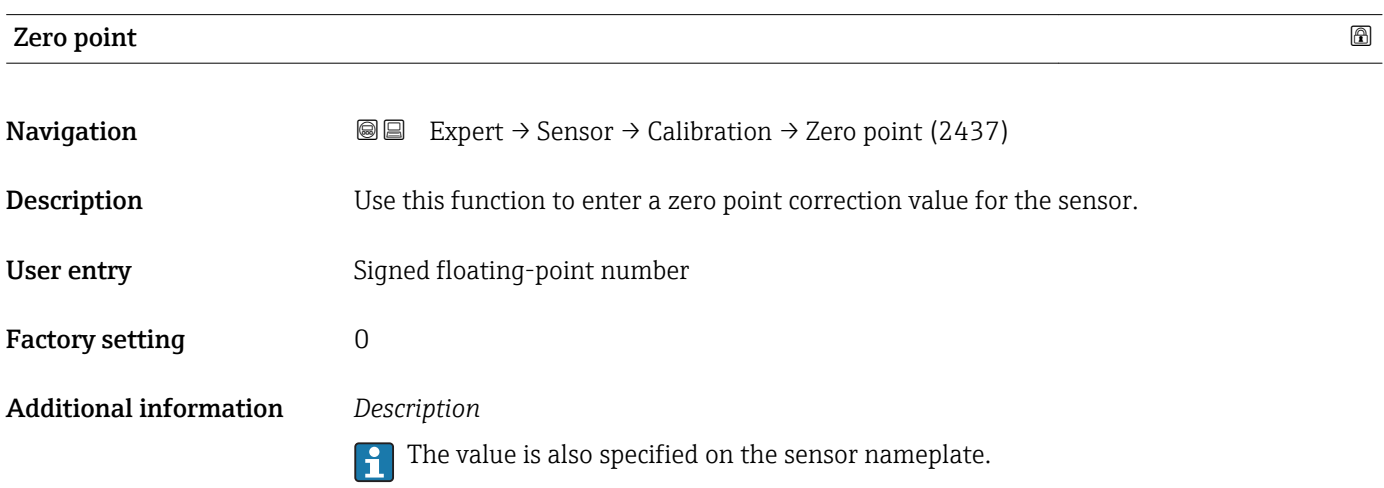

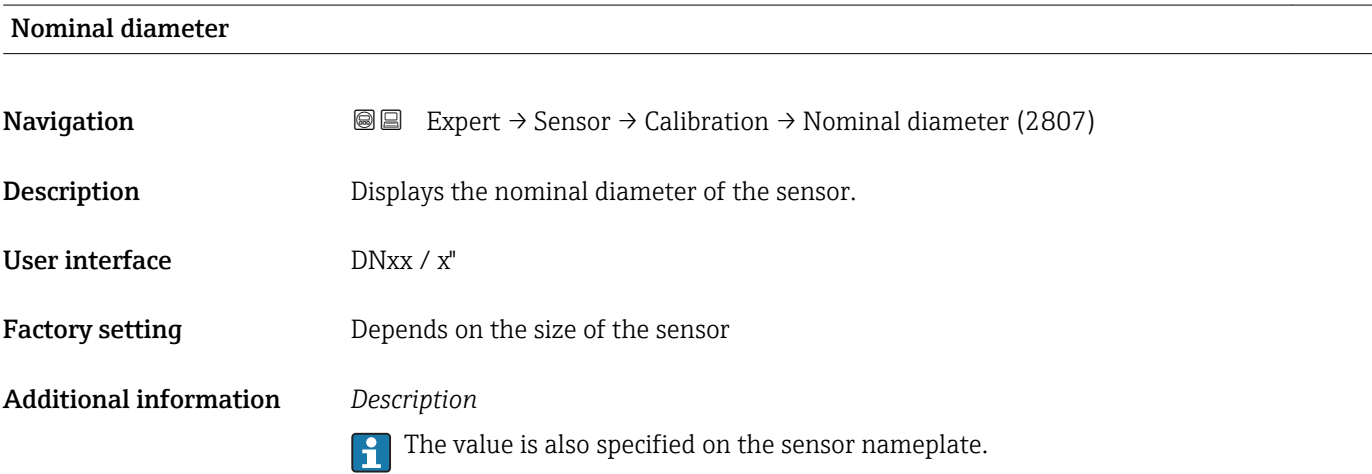

<span id="page-85-0"></span>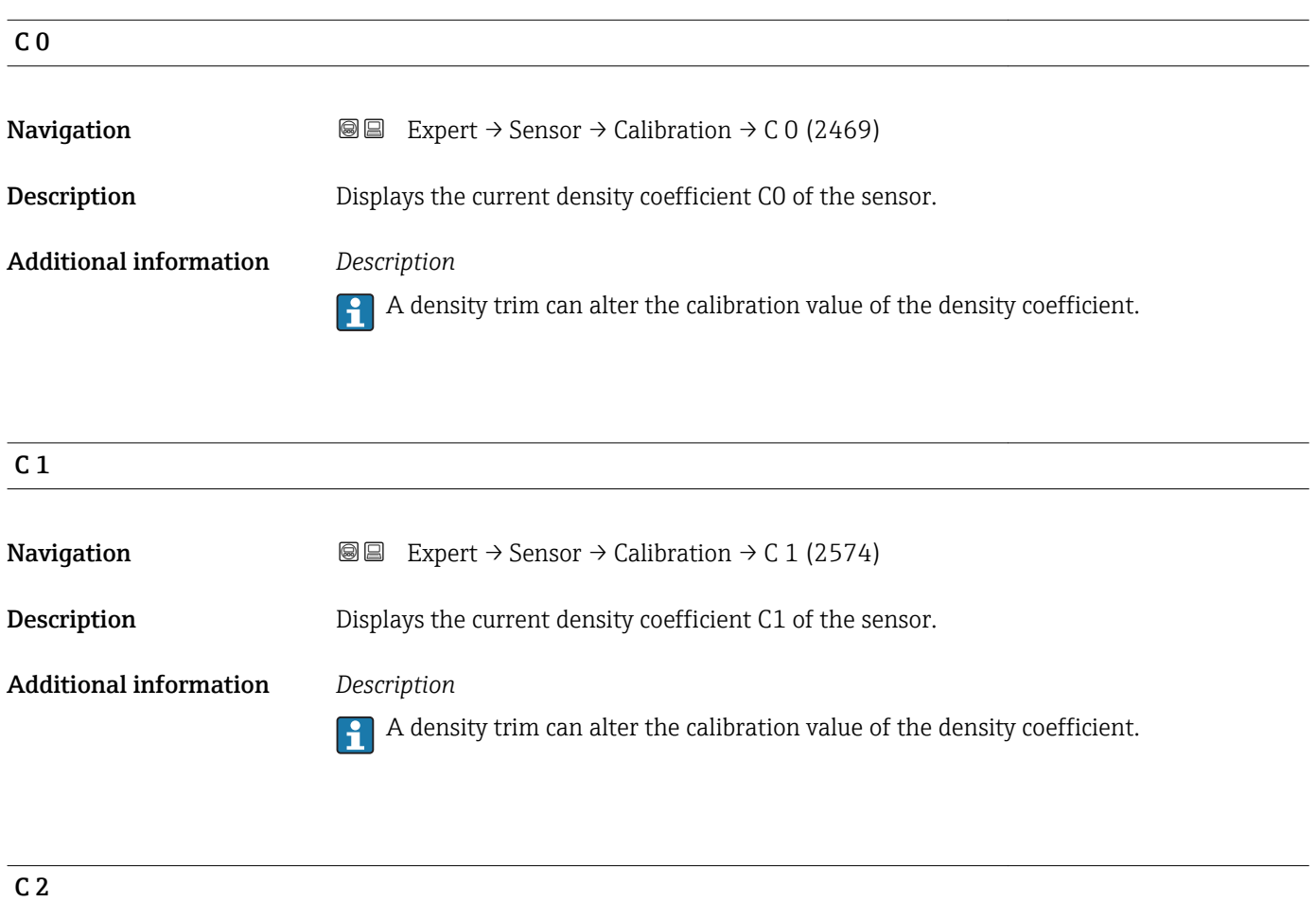

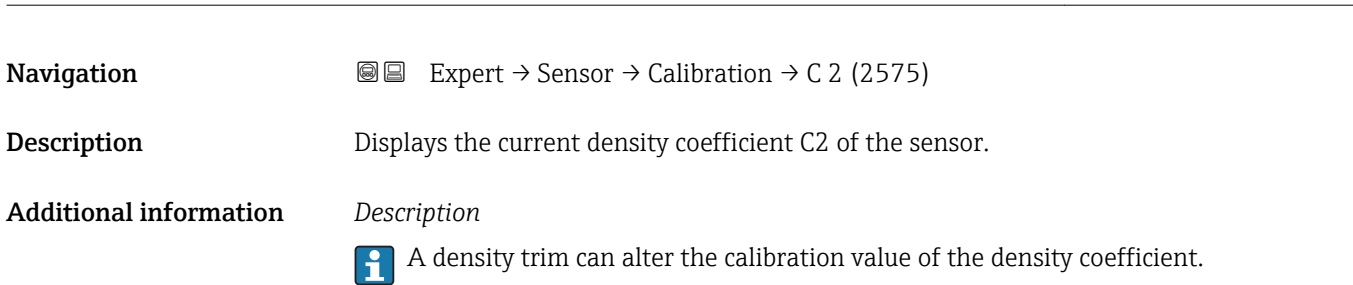

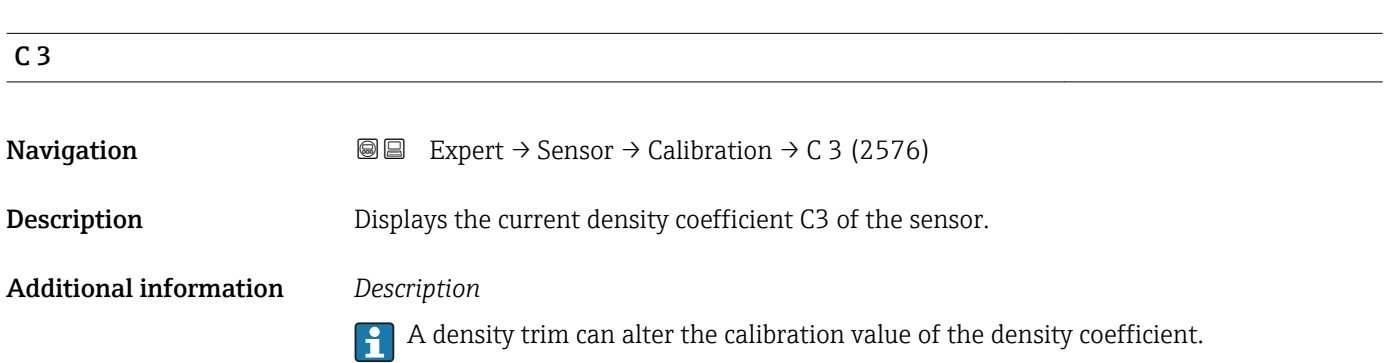

<span id="page-86-0"></span>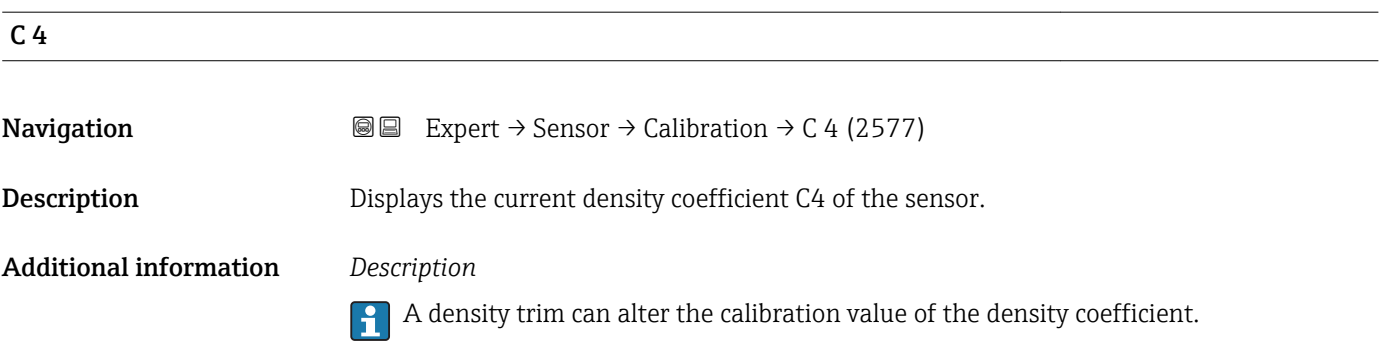

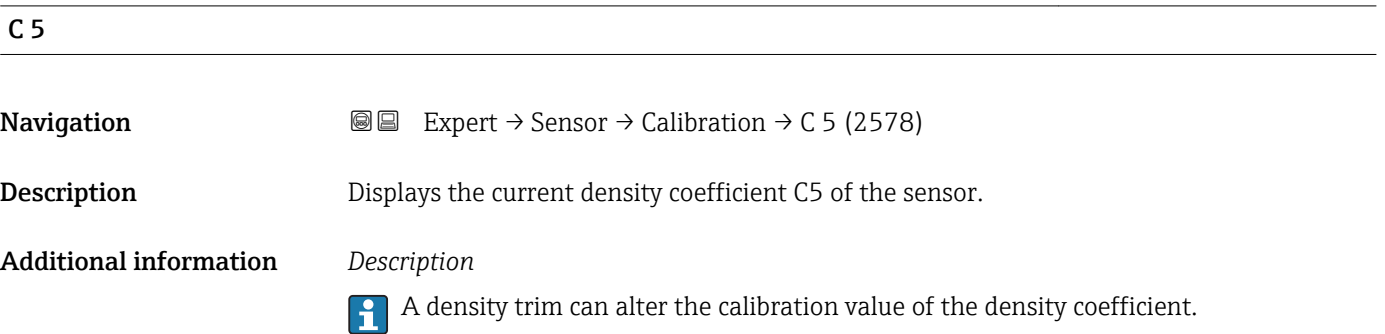

# 3.3 "Output" submenu

*Navigation* 
■■ Expert → Output

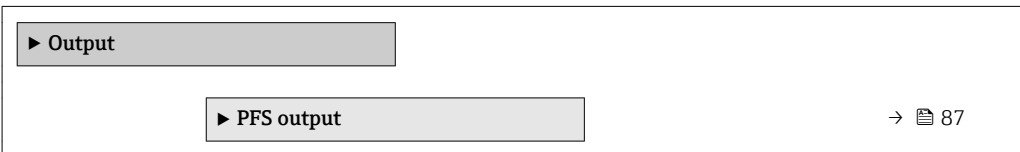

# 3.3.1 "Pulse/frequency/switch output" submenu

*Navigation* Expert → Output → PFS output

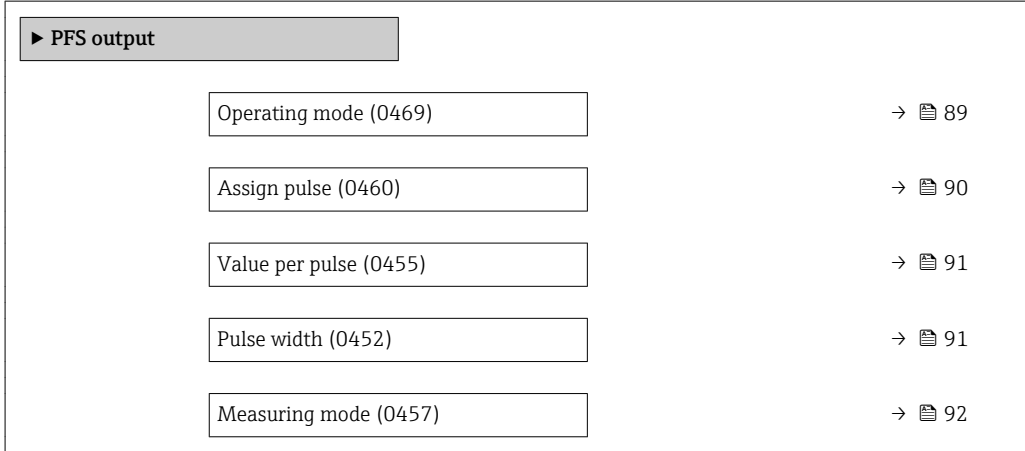

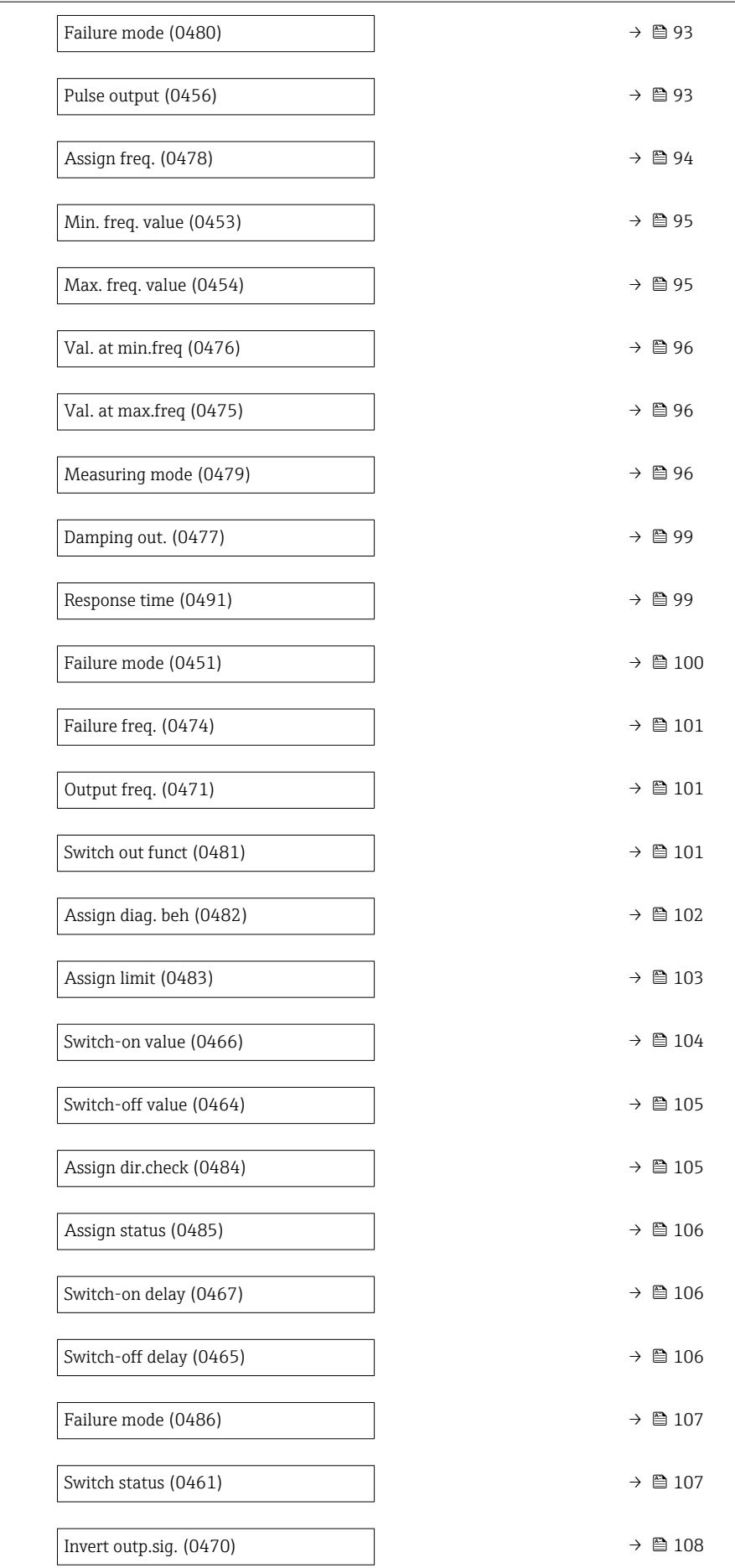

<span id="page-88-0"></span>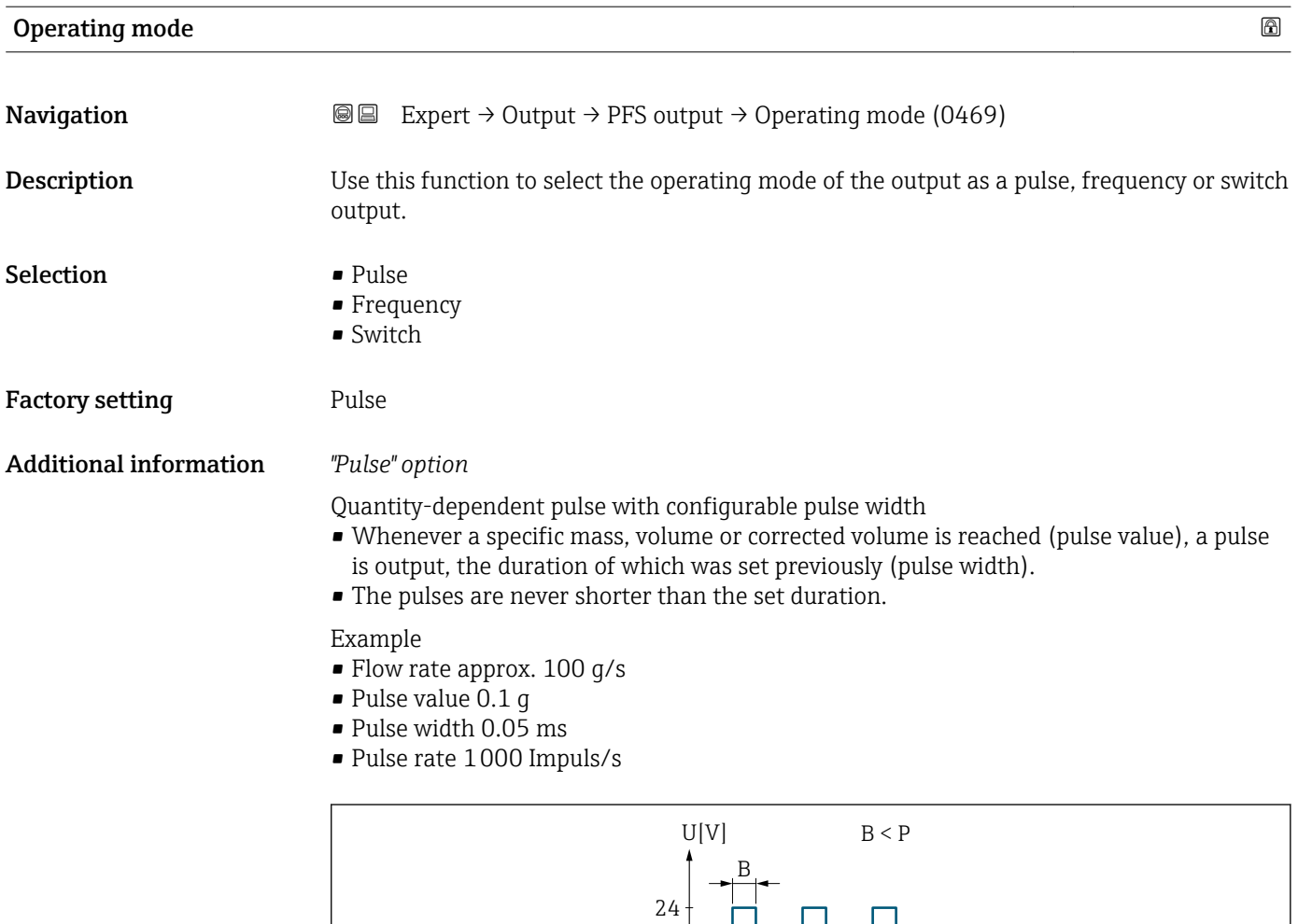

 *2 Quantity-proportional pulse (pulse value) with pulse width to be configured*

0

- *B Pulse width entered*
- *P Pauses between the individual pulses*

#### *"Frequency" option*

Flow-proportional frequency output with 1:1 on/off ratio

An output frequency is output that is proportional to the value of a process variable, such as mass flow, volume flow, corrected volume flow, density, reference density, temperature, carrier tube temperature, electronic temperature, vibration frequency, oscillation amplitude, oscillation damping or signal asymmetry.

P

t

Example

- Flow rate approx. 100 g/s
- Max. frequency 10 kHz
- Flow rate at max. frequency 1000 g/s
- Output frequency approx. 1000 Hz

A0026883

<span id="page-89-0"></span>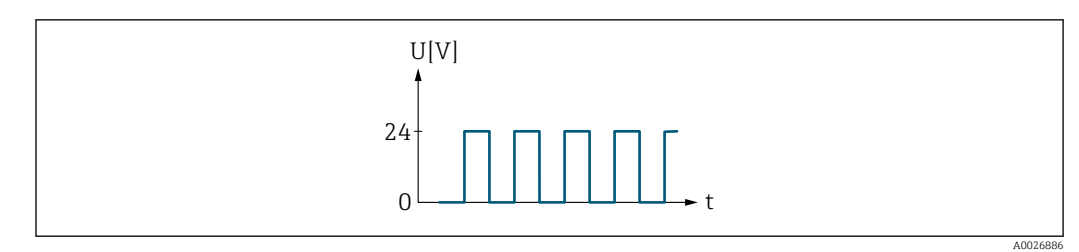

 *3 Flow-proportional frequency output*

#### *"Switch" option*

Contact for displaying a condition (e.g. alarm or warning if a limit value is reached)

#### Example

Alarm response without alarm

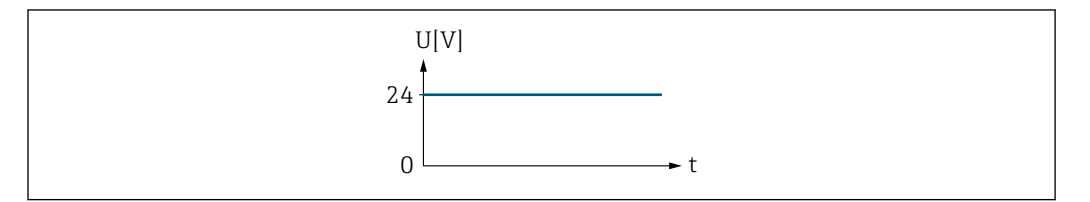

 *4 No alarm, high level*

# Example

Alarm response in case of alarm

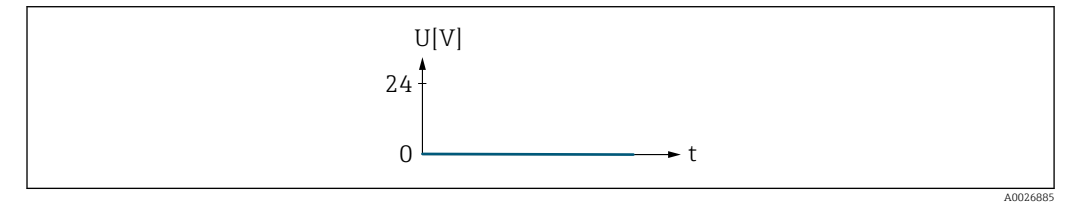

 *5 Alarm, low level*

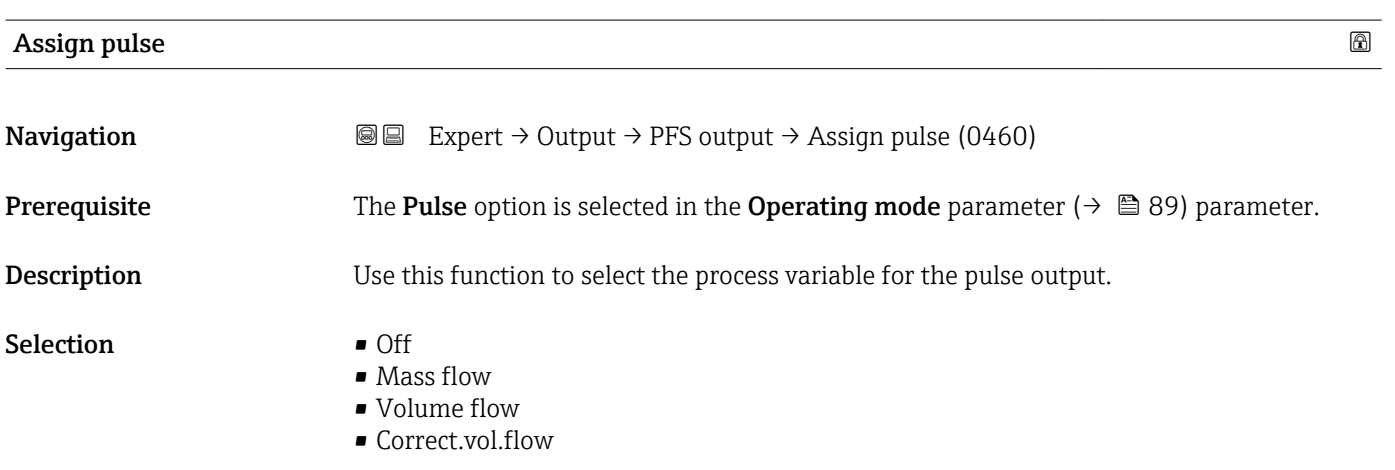

#### Factory setting **Off**

A0026884

# <span id="page-90-0"></span>Value per pulse **Navigation EXPERE** Expert  $\rightarrow$  Output  $\rightarrow$  PFS output  $\rightarrow$  Value per pulse (0455) **Prerequisite** The **Pulse** option is selected in the **Operating mode** parameter ( $\rightarrow \Box$  89) and a process variable is selected in the Assign pulse parameter ( $\rightarrow \Box$  90). Description Use this function to enter the value for the measured value that a pulse is equivalent to. User entry Signed floating-point number Factory setting Depends on country and nominal diameter  $\theta \ge 263$ Additional information *User entry* Weighting of the pulse output with a quantity. The lower the pulse value, the • better the resolution.

• the higher the frequency of the pulse response.

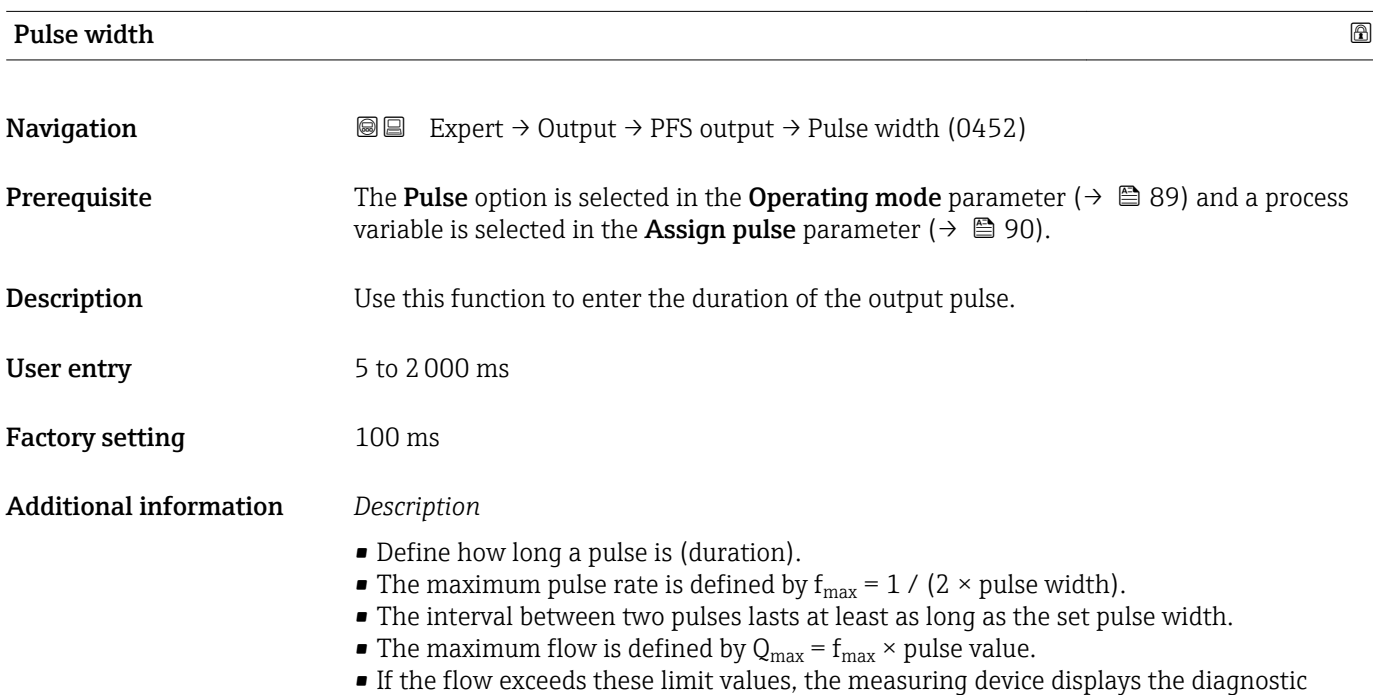

message  $\triangle$ S443 Pulse output 1.

<span id="page-91-0"></span>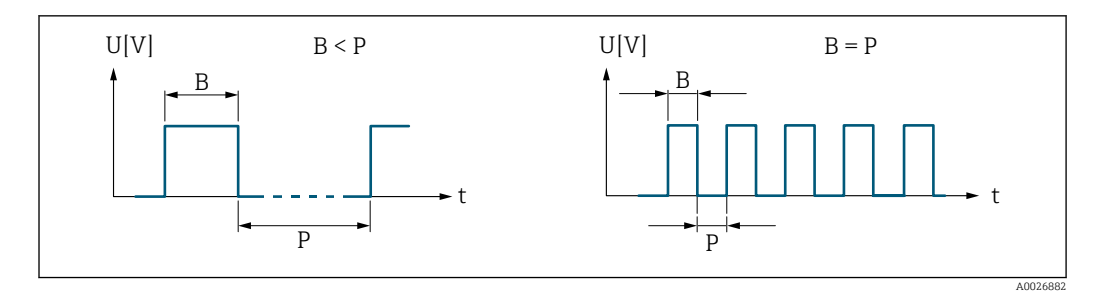

*B Pulse width entered*

*P Pauses between the individual pulses*

#### *Example*

- Pulse value: 0.1 g
- Pulse width: 0.1 ms
- $f_{\text{max}}$ : 1 / (2 × 0.1 ms) = 5 kHz
- $\bullet$  Q<sub>max</sub>: 5 kHz  $\times$  0.1 g = 0.5 kg/s

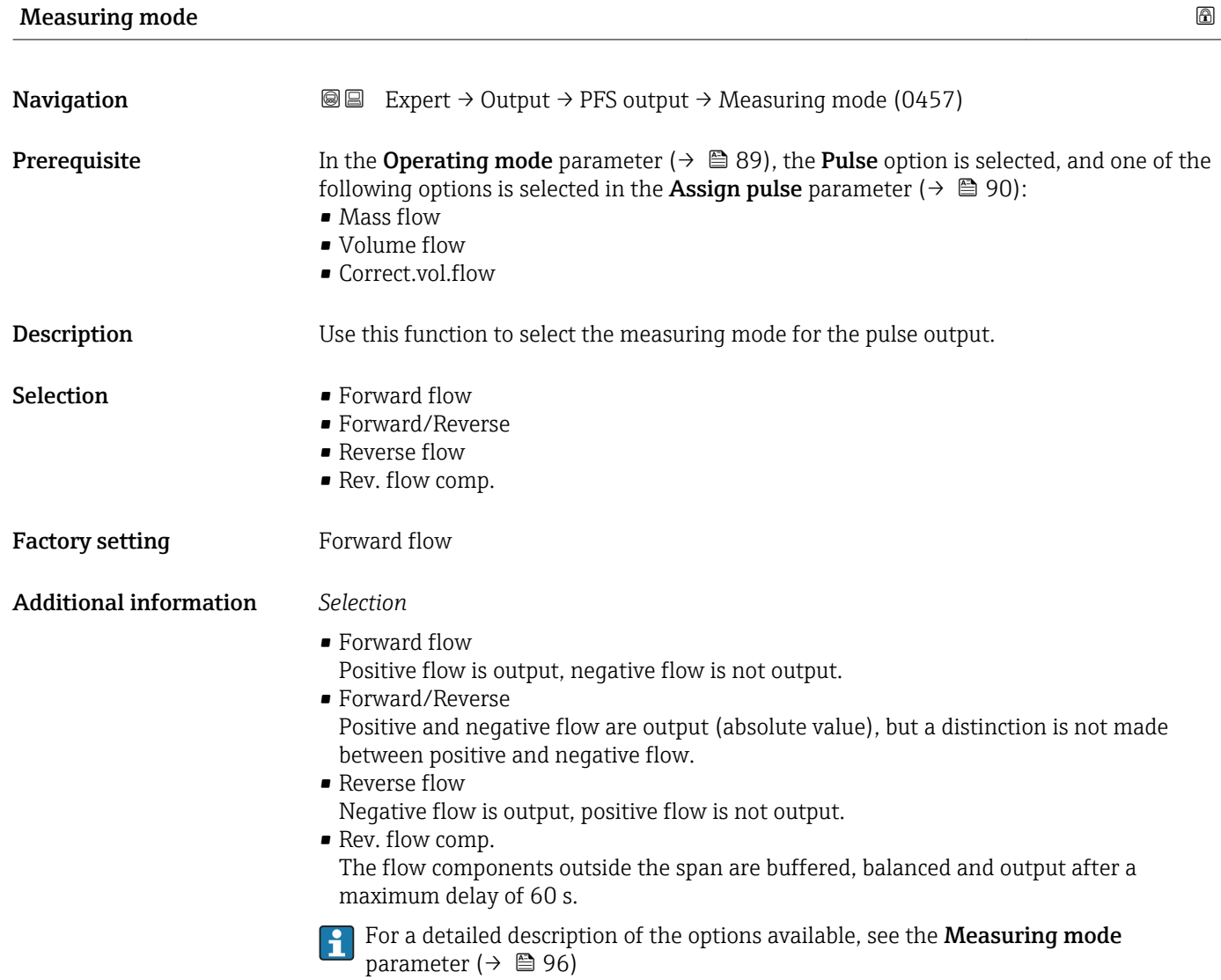

<span id="page-92-0"></span>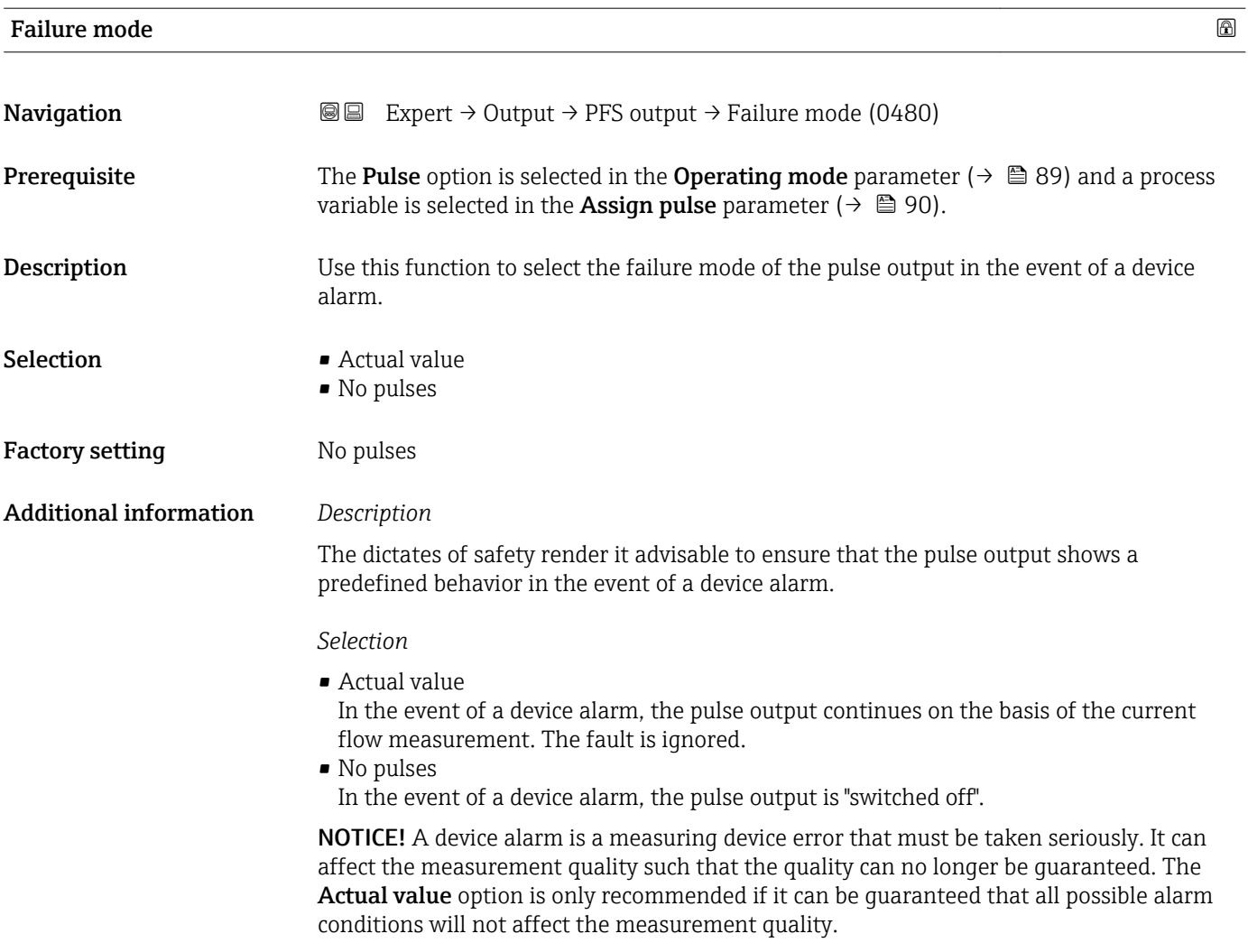

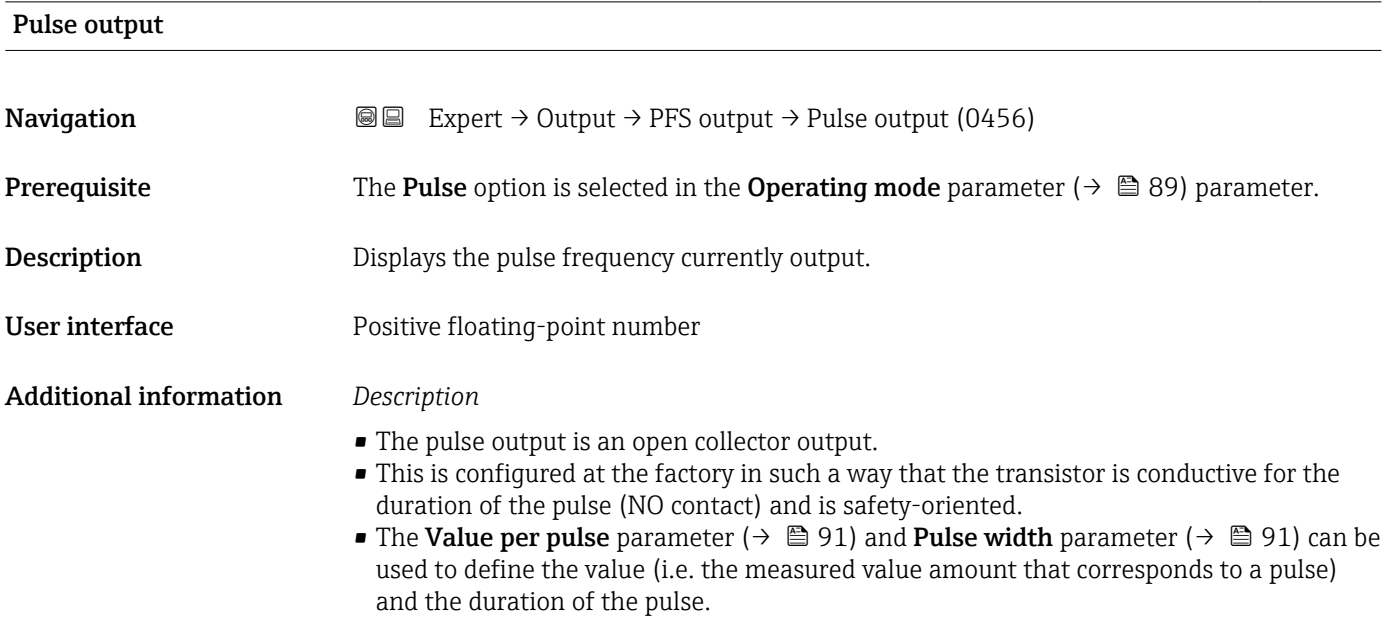

<span id="page-93-0"></span>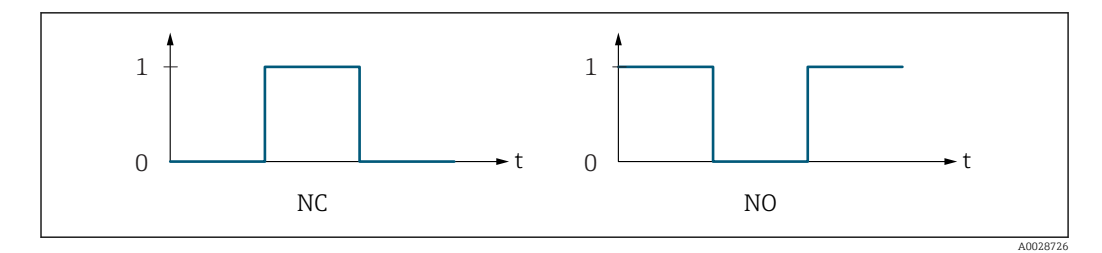

*0 Non-conductive*

*1 Conductive*

*NC NC contact (normally closed)*

*NO NO contact (normally open)*

The output behavior can be reversed via the **Invert outp.sig.** parameter ( $\rightarrow \Box$  108) i.e. the transistor does not conduct for the duration of the pulse.

In addition, the behavior of the output in the event of a device alarm (Failure mode parameter ( $\rightarrow \Box$  93)) can be configured.

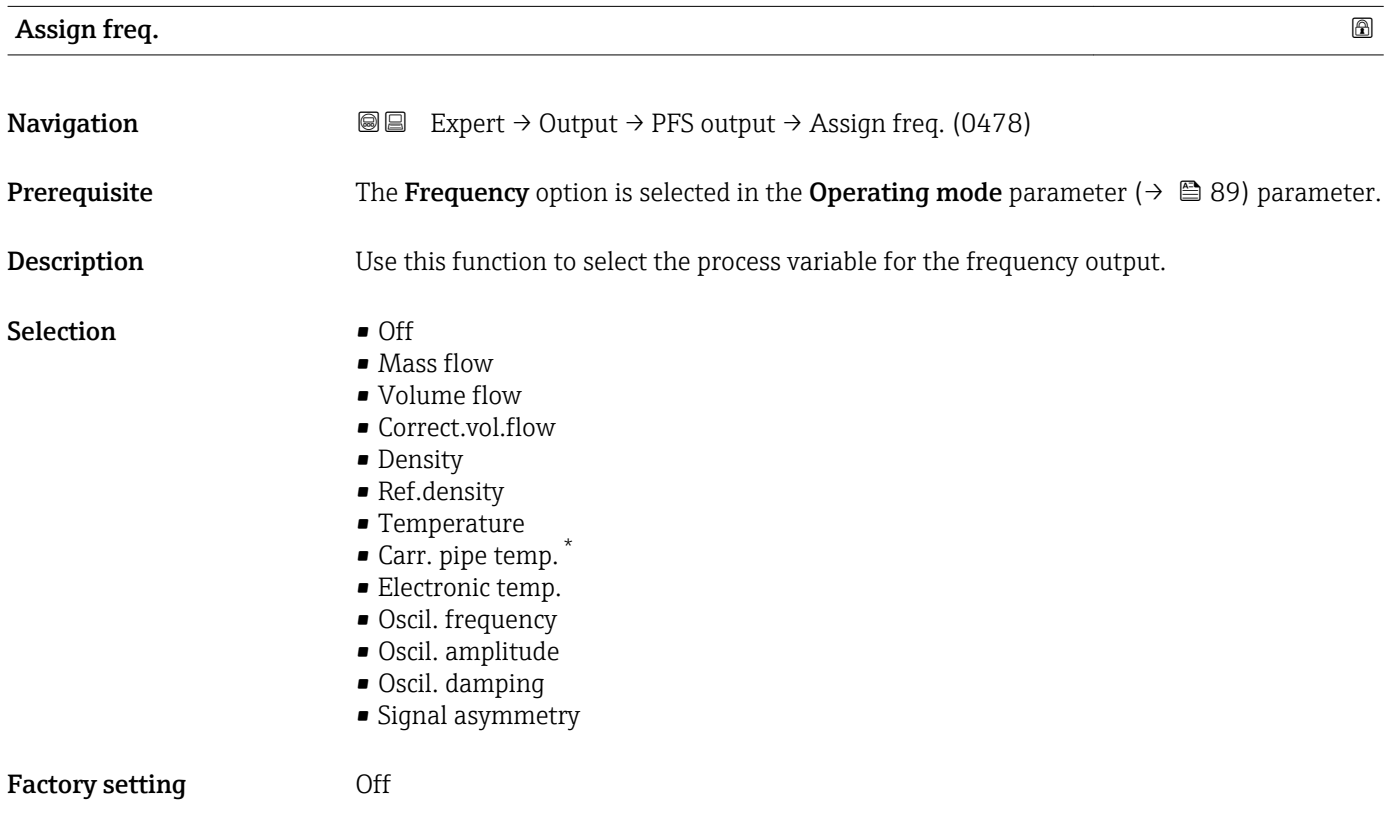

<sup>\*</sup> Visibility depends on order options or device settings

<span id="page-94-0"></span>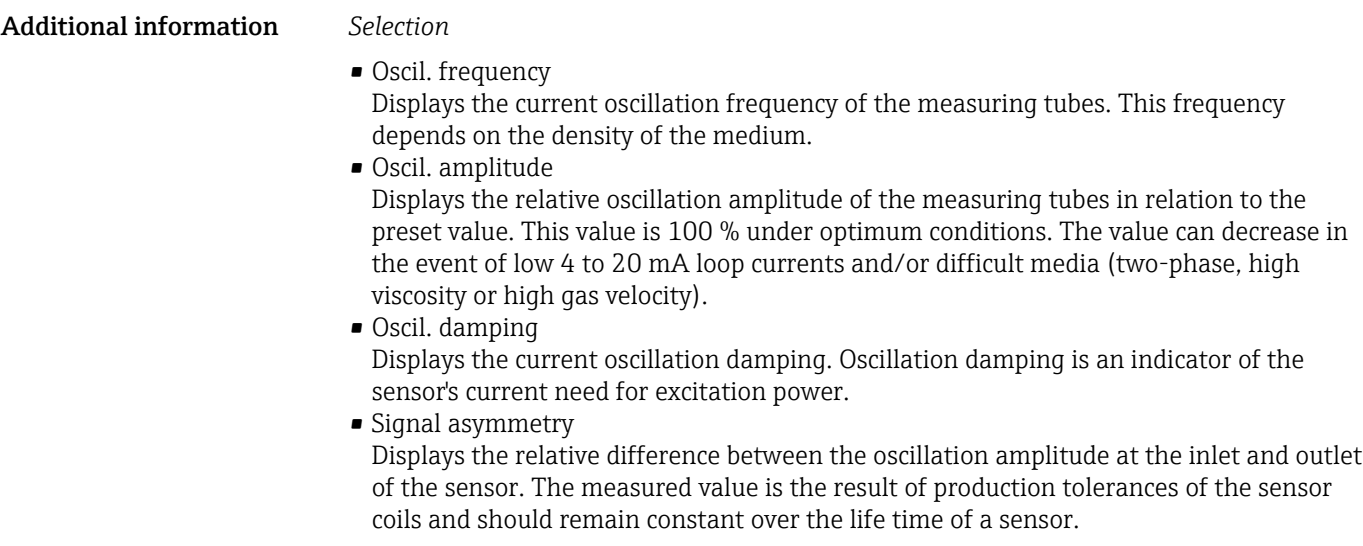

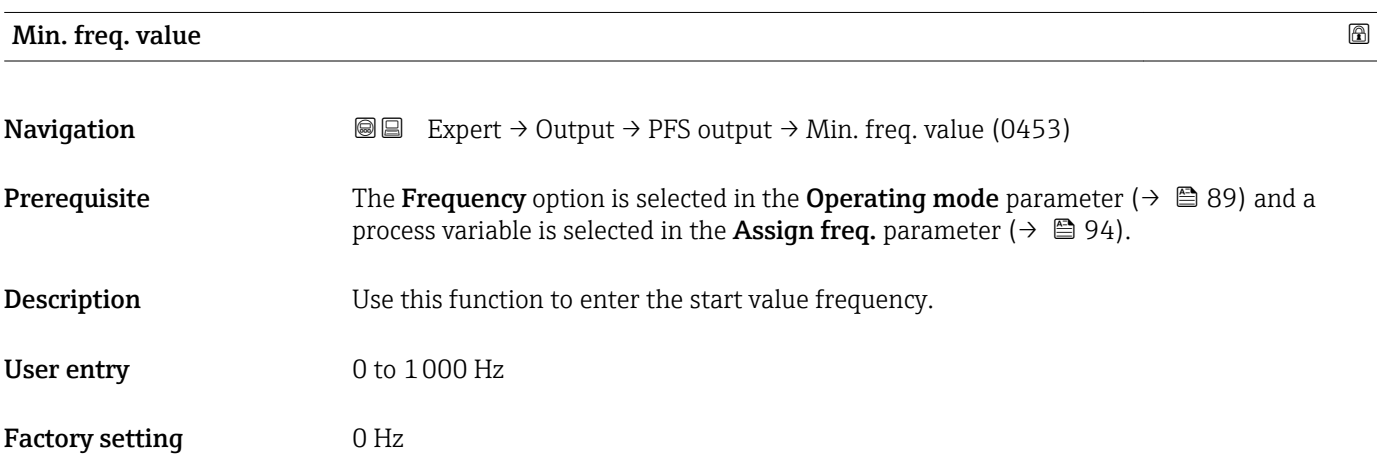

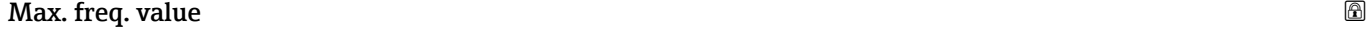

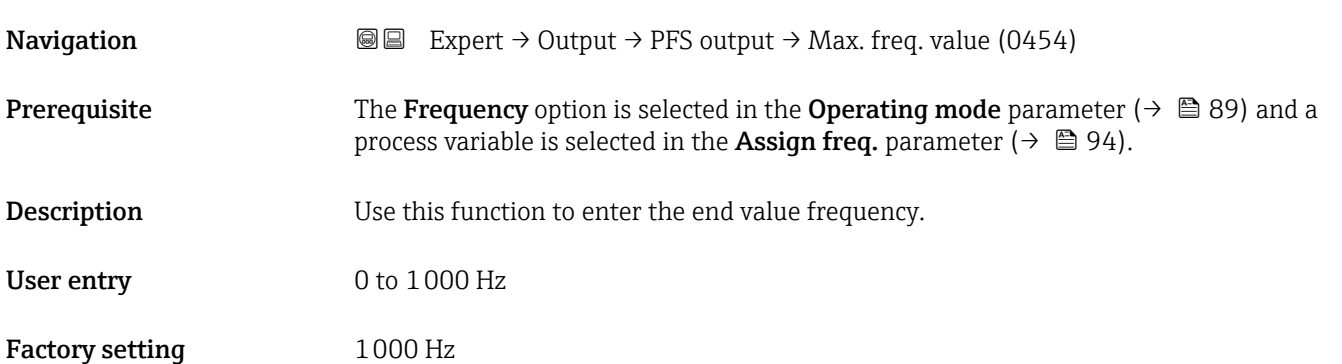

# <span id="page-95-0"></span>Val. at min.freq

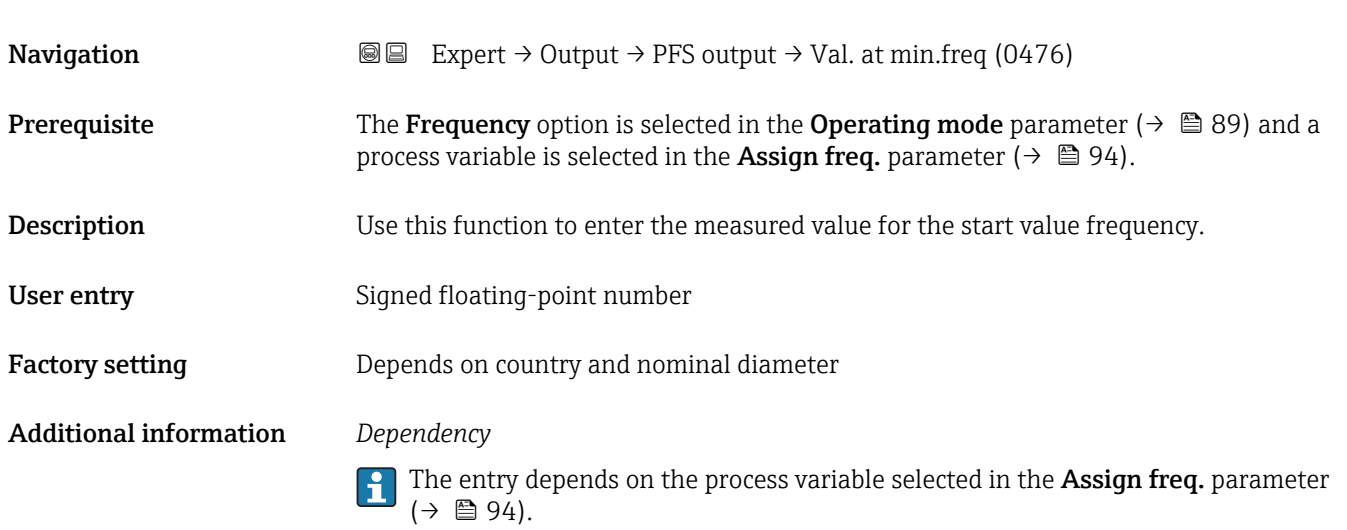

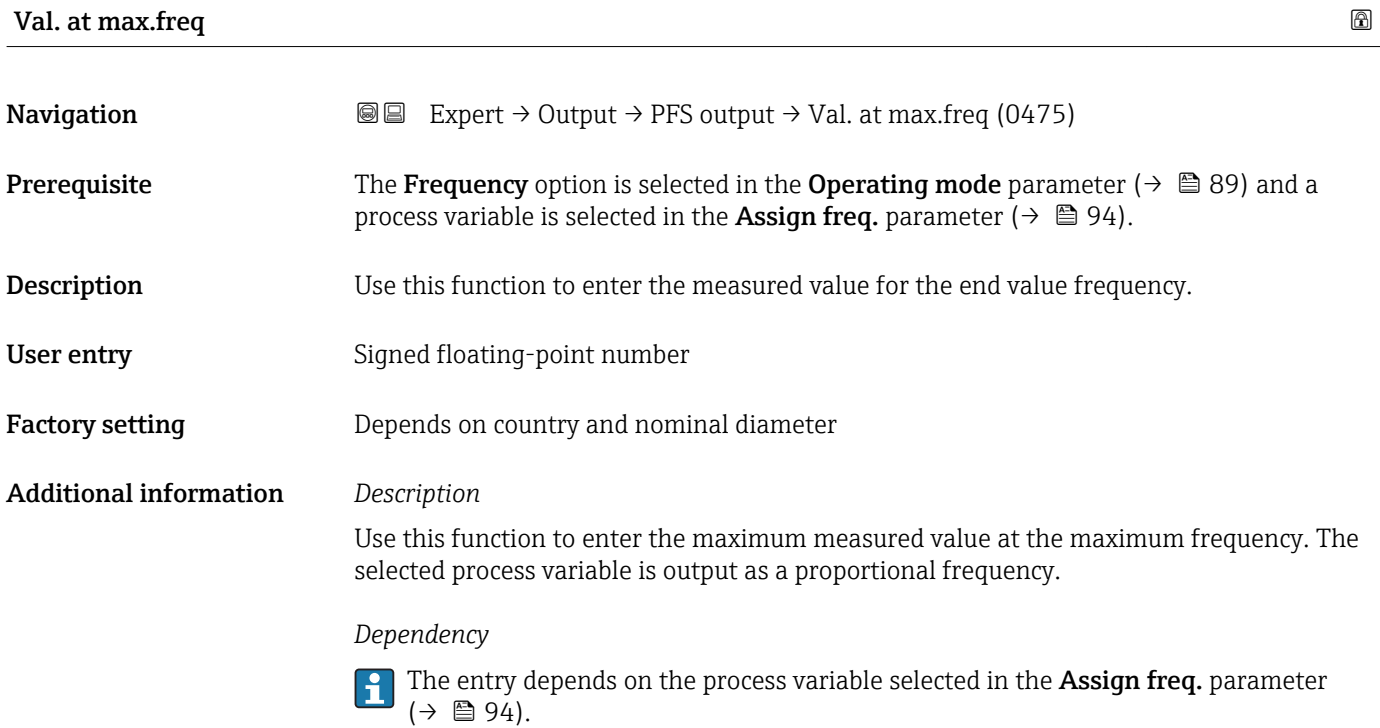

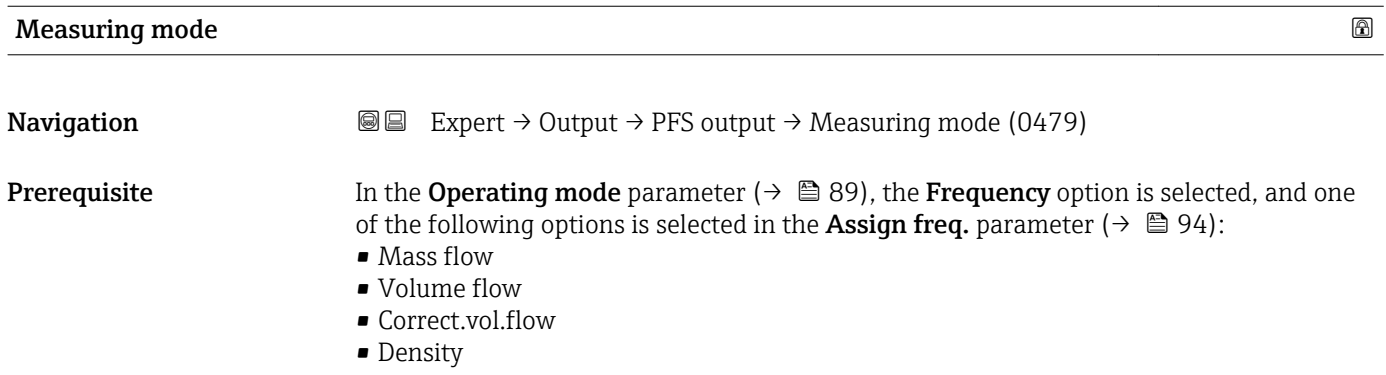

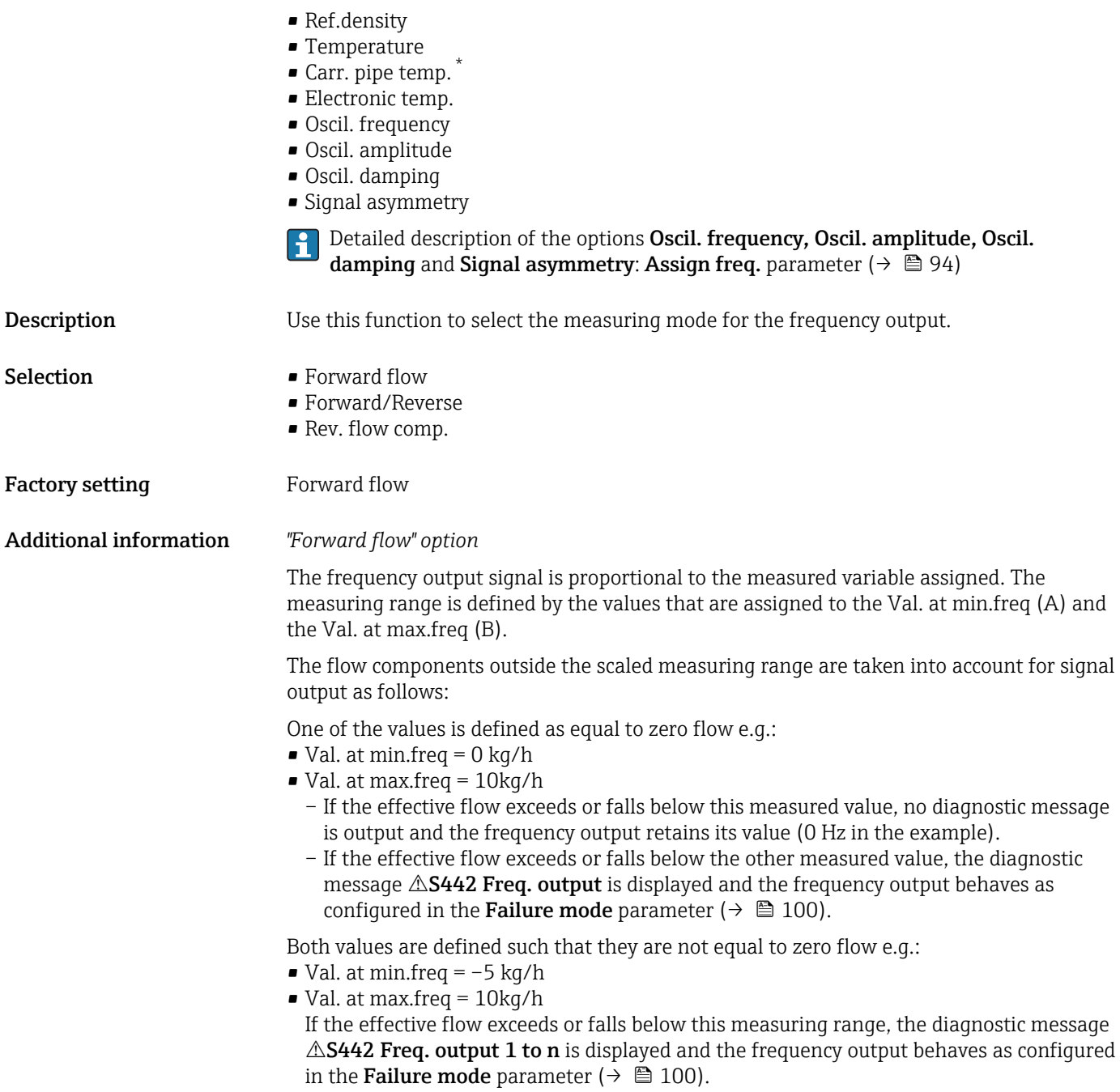

<sup>\*</sup> Visibility depends on order options or device settings

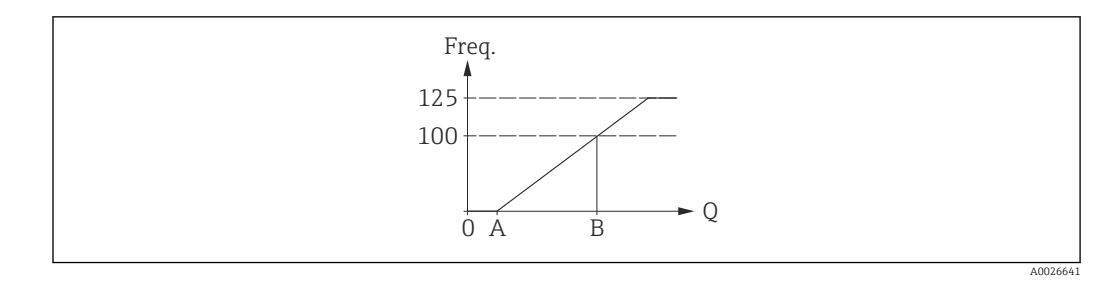

*A Val. at min.freq*

*B Val. at max.freq*

#### *"Forward/Reverse" option*

The frequency output signal is independent of the direction of flow (absolute amount of the measured variable). The Val. at min.freq (A) and Val. at max.freq (B) must have the same sign (+ or -). The Val. at max.freq (C) (e.g. reverse flow) corresponds to the mirrored Val. at min.freq (e.g. forward flow).

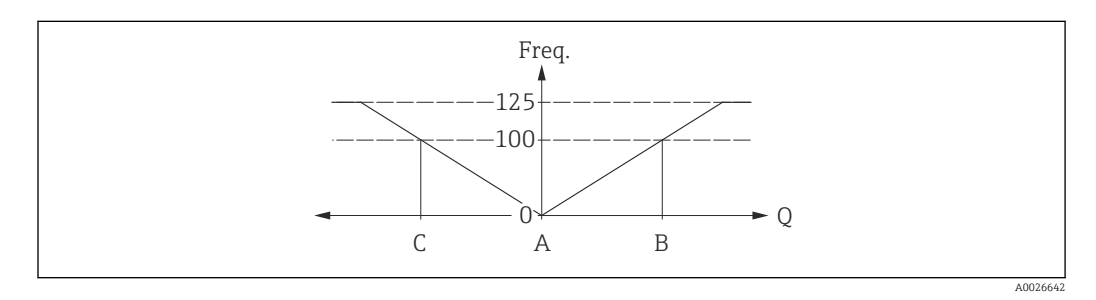

- The flow direction can be output via the configurable relay or status outputs.
- The Forward/Reverse option can only be selected if the values in the Val. at min.freq parameter ( $\rightarrow \Box$  96) and **Val. at max.freq** parameter ( $\rightarrow \Box$  96) have the same sign or one of the values is zero.
- **The Forward/Reverse** option cannot be selected if the values have different signs.

#### *"Rev. flow comp." option*

If flow is characterized by severe fluctuations (e.g. when using reciprocating pumps), flow components outside the measuring range are buffered, balanced and output after a maximum delay of 60 s.

If buffering cannot be processed within approx. 60 s, the diagnostic message  $\triangle$ S442 Freg. output 1 to n is displayed.

If buffering cannot be processed within approx. 60 s, the diagnostic message  $\triangle$ S442 Freq. output is displayed.

Under certain plant conditions, flow values can aggregate in the buffer, for example in the case of prolonged and unwanted fluid reverse flow. However, this buffer is reset in all relevant programming adjustments which affect the frequency output.

<span id="page-98-0"></span>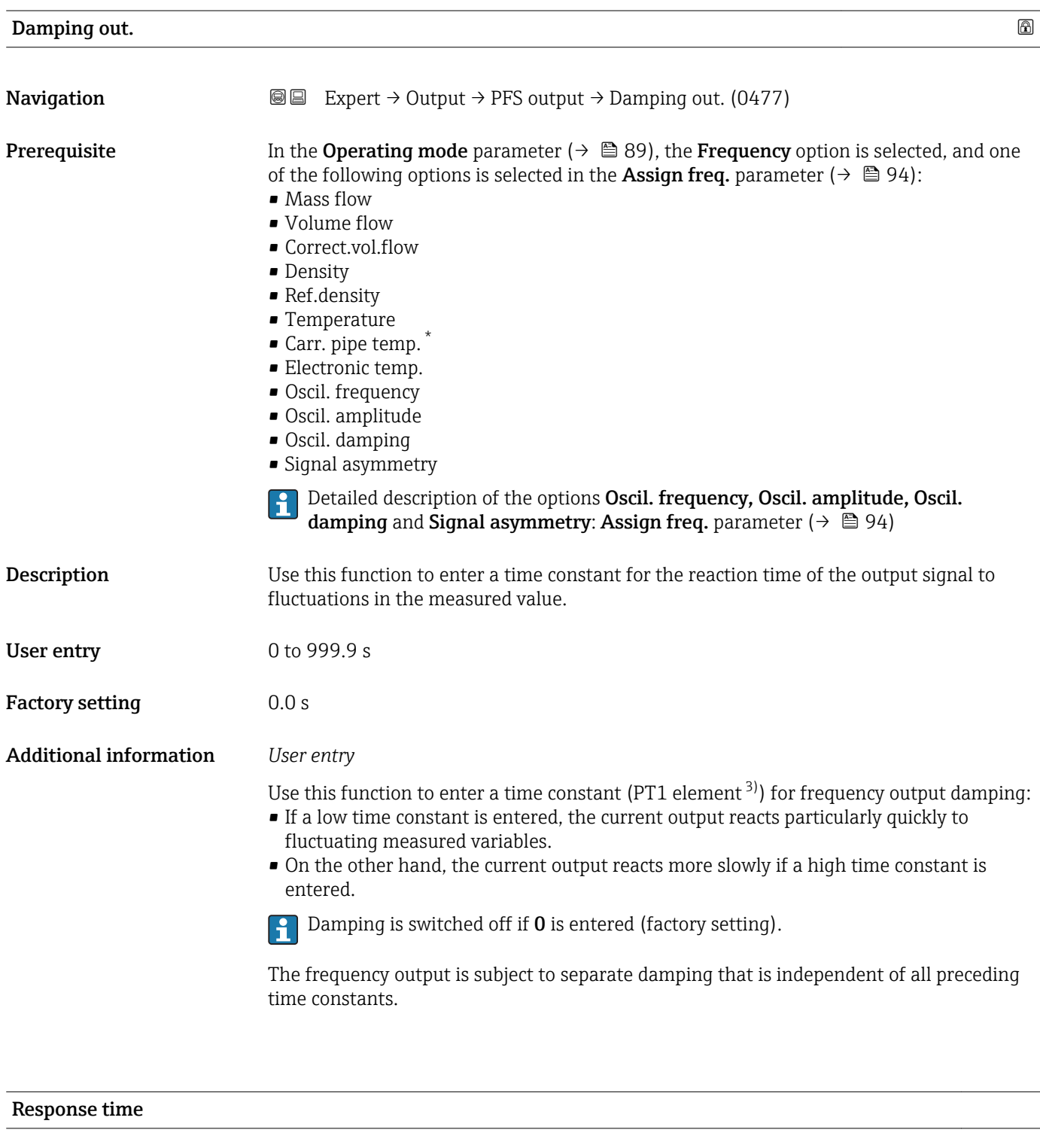

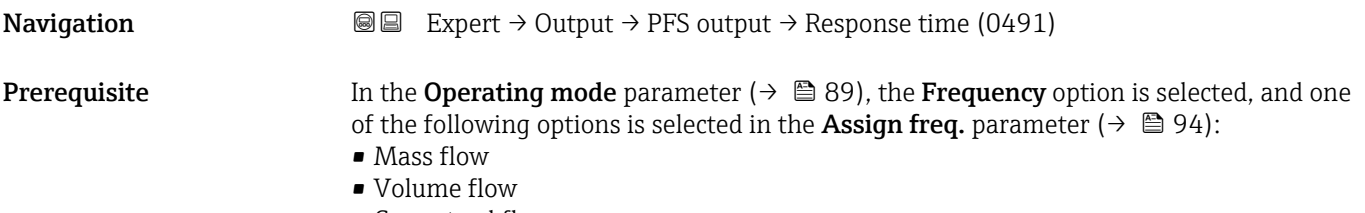

• Correct.vol.flow

\* Visibility depends on order options or device settings

<sup>3)</sup> proportional transmission behavior with first order delay

<span id="page-99-0"></span>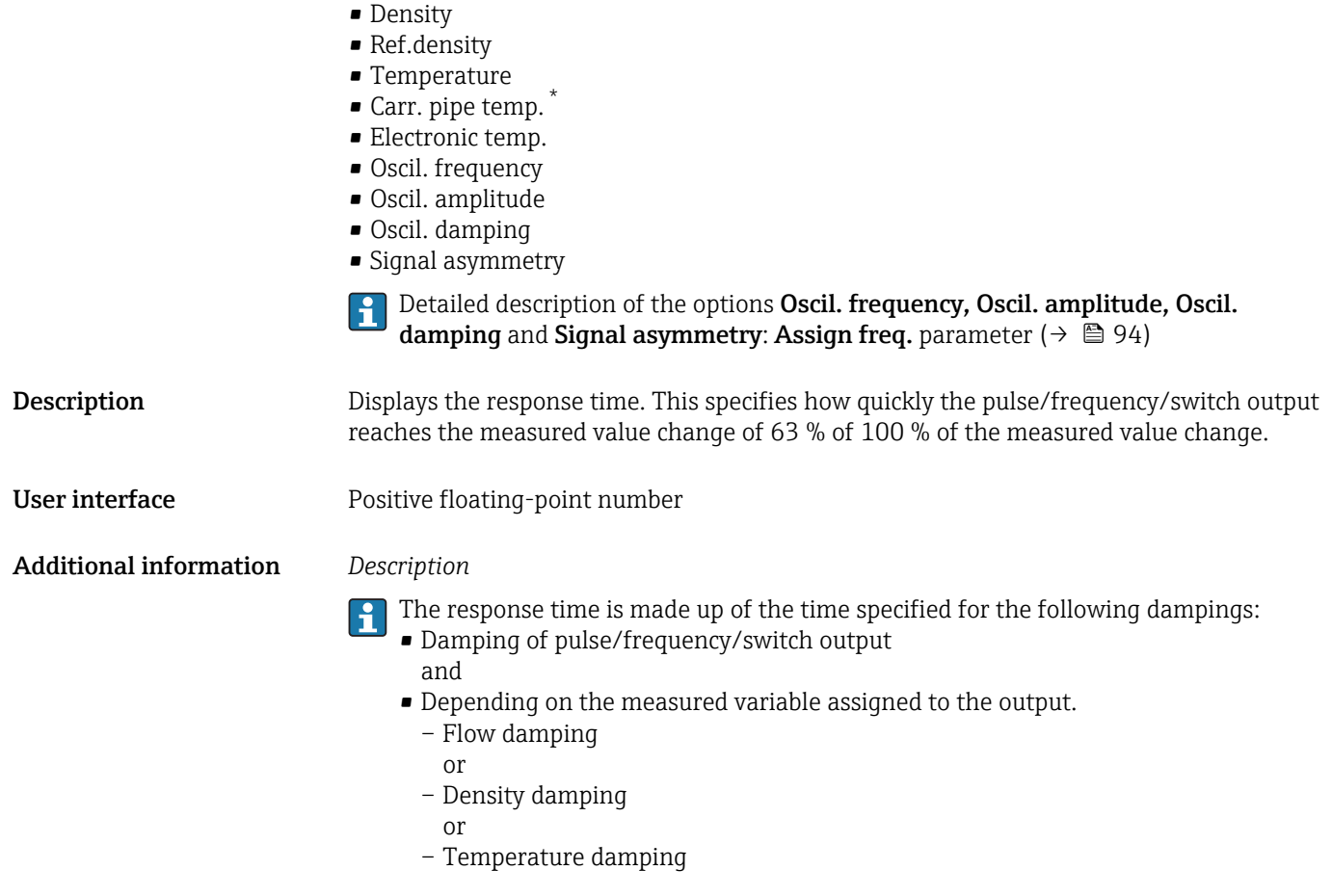

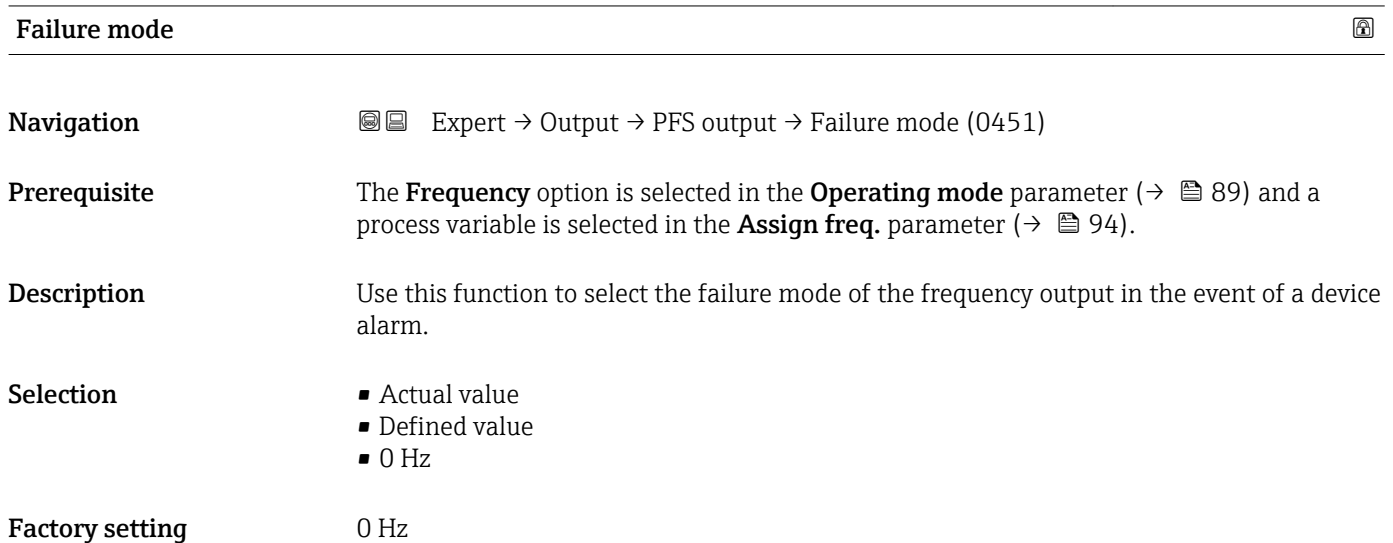

<sup>\*</sup> Visibility depends on order options or device settings

<span id="page-100-0"></span>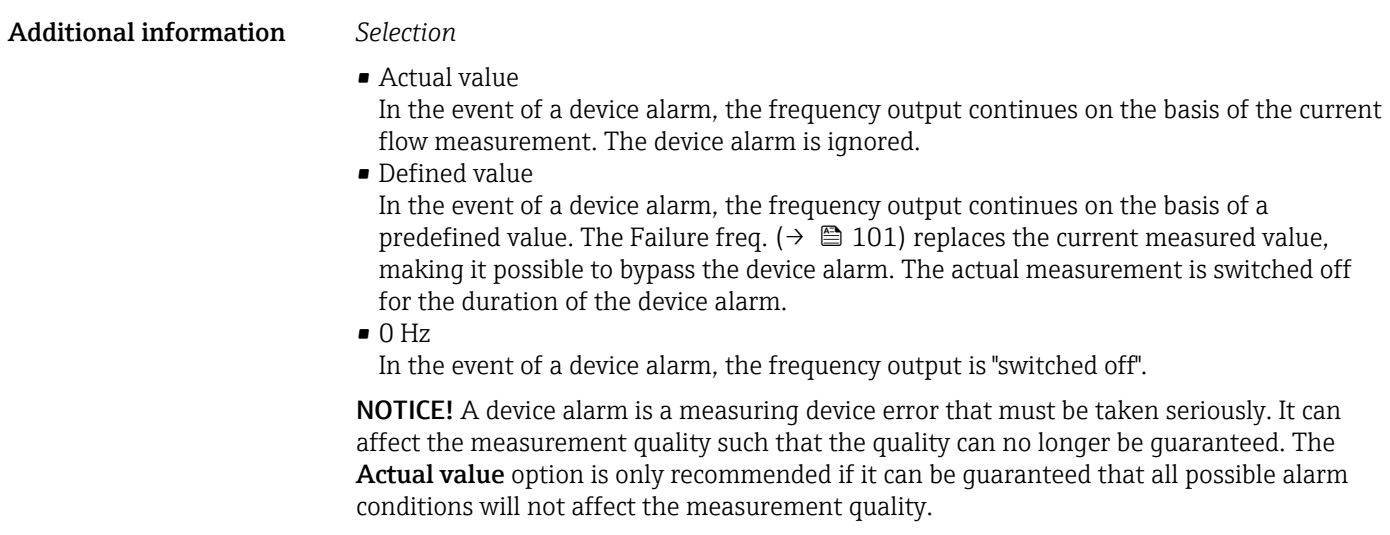

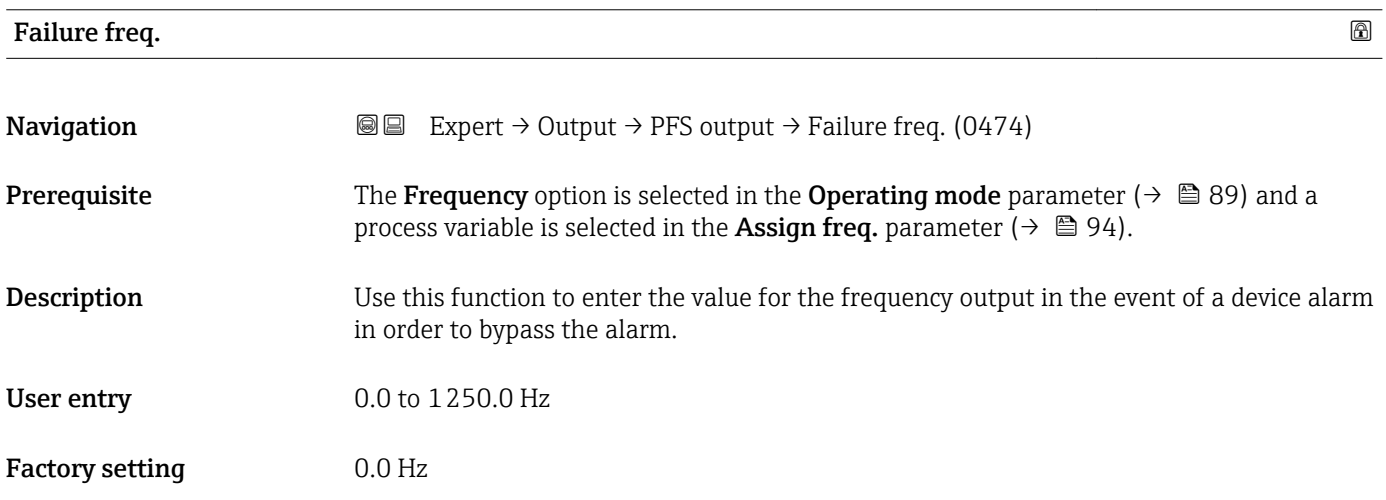

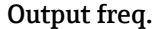

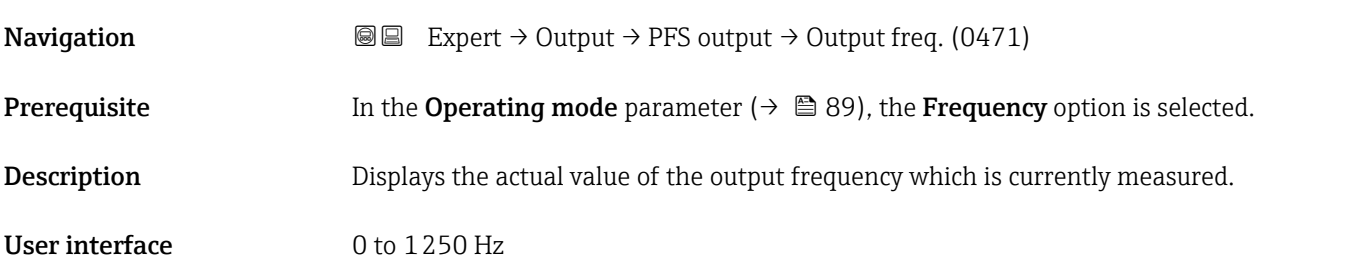

## Switch out funct

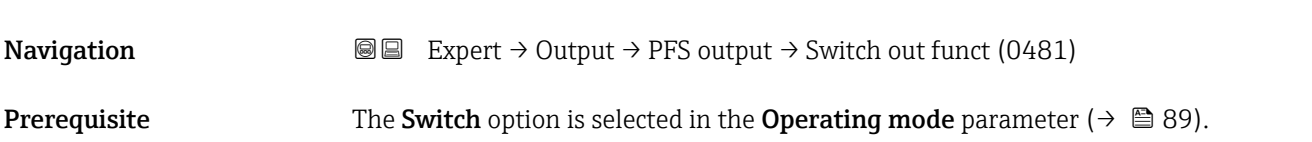

<span id="page-101-0"></span>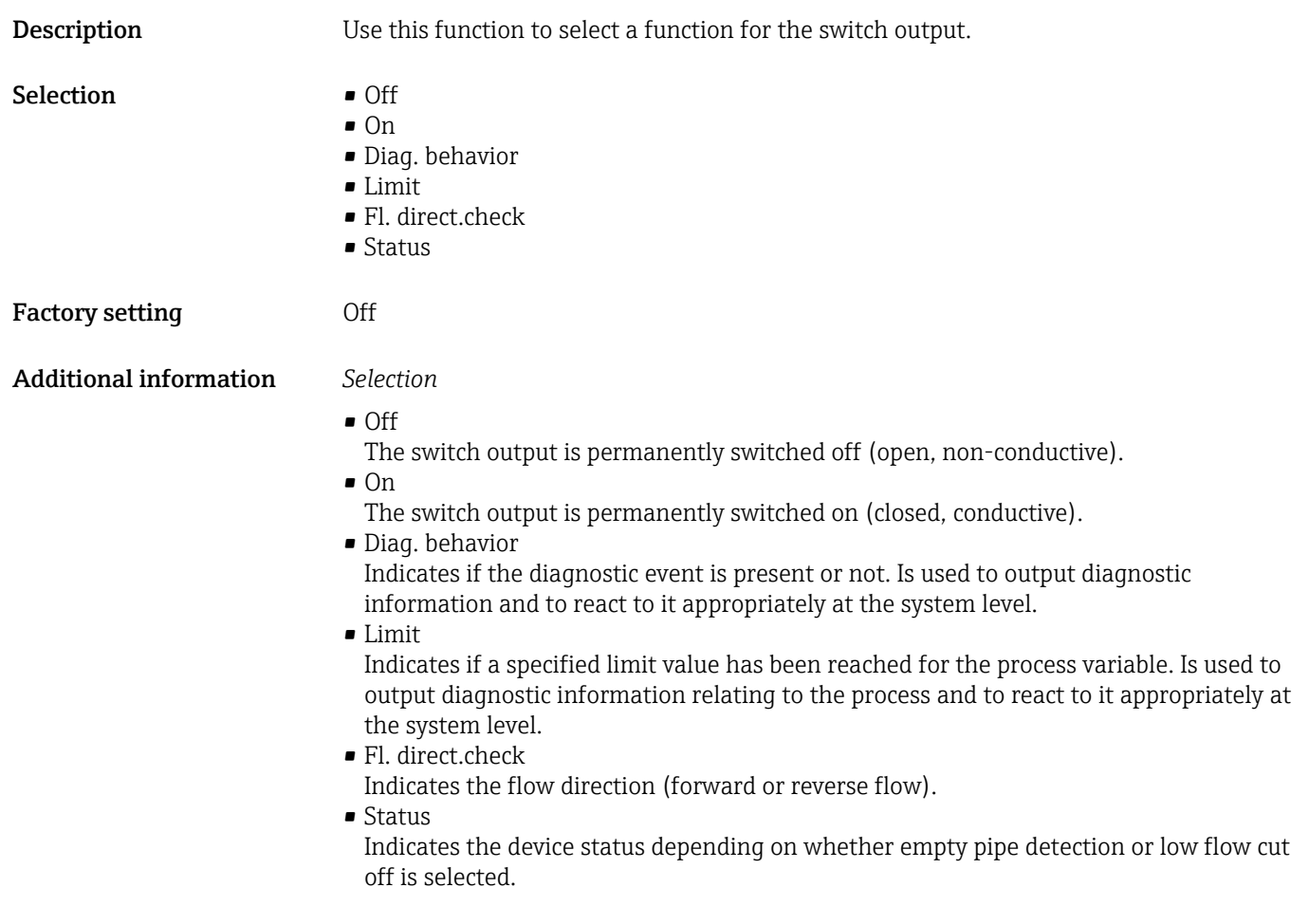

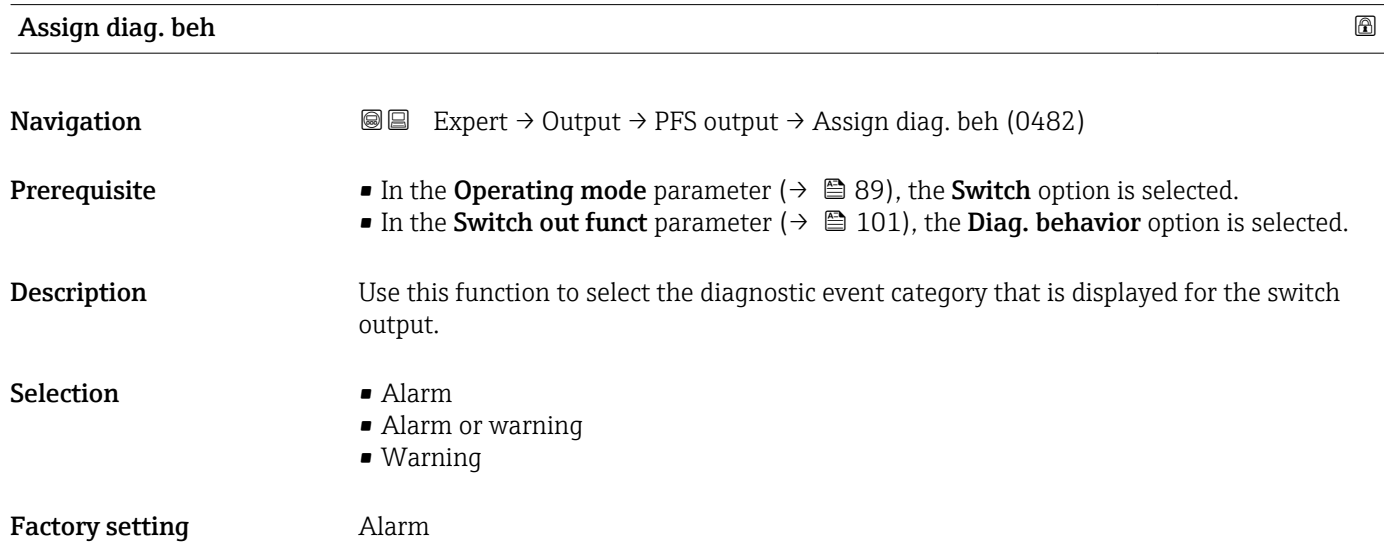

#### <span id="page-102-0"></span>Additional information *Description*

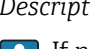

If no diagnostic event is pending, the switch output is closed and conductive.

*Selection*

- Alarm
- The switch output signals only diagnostic events in the alarm category. • Alarm or warning
- The switch output signals diagnostic events in the alarm and warning category. • Warning
- The switch output signals only diagnostic events in the warning category.

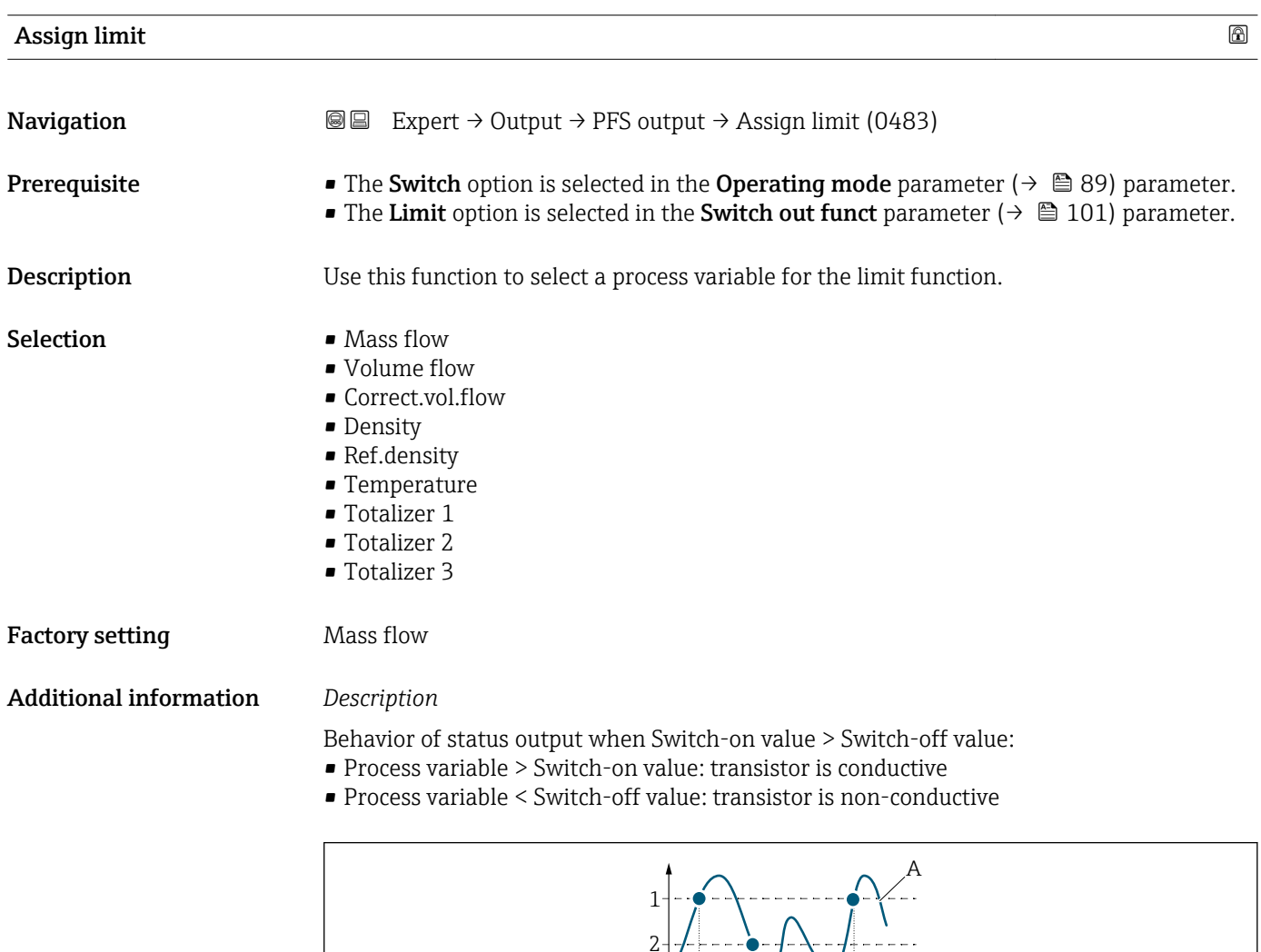

3 4

- *1 Switch-on value*
- *2 Switch-off value*
- *3 Conductive*
- *4 Non-conductive*
- *A Process variable*
- *B Status output*

A0026891

t

B

t

<span id="page-103-0"></span>Behavior of status output when Switch-on value < Switch-off value:

- Process variable < Switch-on value: transistor is conductive
- Process variable > Switch-off value: transistor is non-conductive

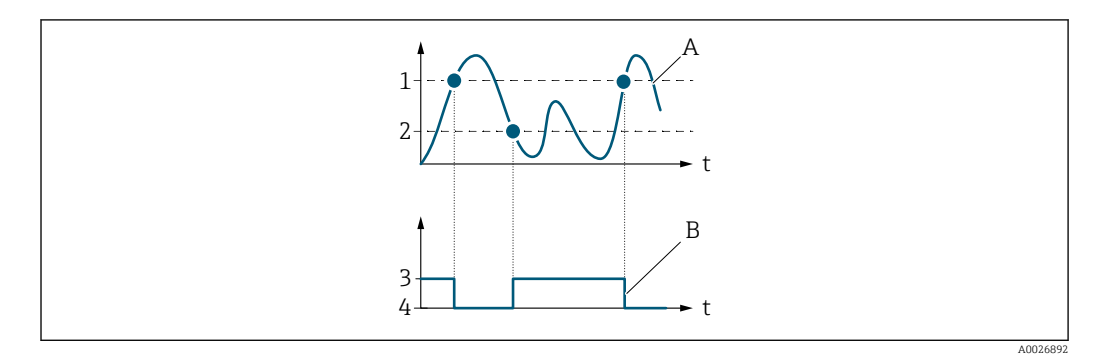

- *1 Switch-off value*
- *2 Switch-on value*
- *3 Conductive*
- *4 Non-conductive*
- *A Process variable*
- *B Status output*

Behavior of status output when Switch-on value = Switch-off value:

- Process variable > Switch-on value: transistor is conductive
- Process variable < Switch-off value: transistor is non-conductive

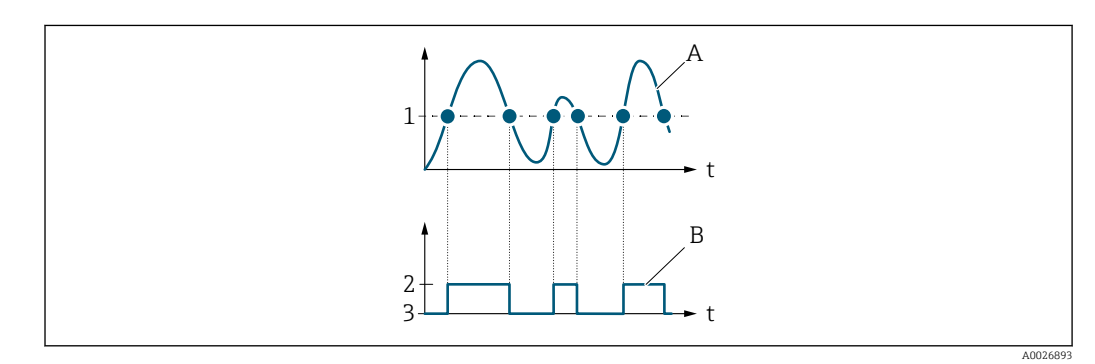

- *1 Switch-on value = Switch-off value*
- *2 Conductive*
- *3 Non-conductive*
- *A Process variable*
- *B Status output*

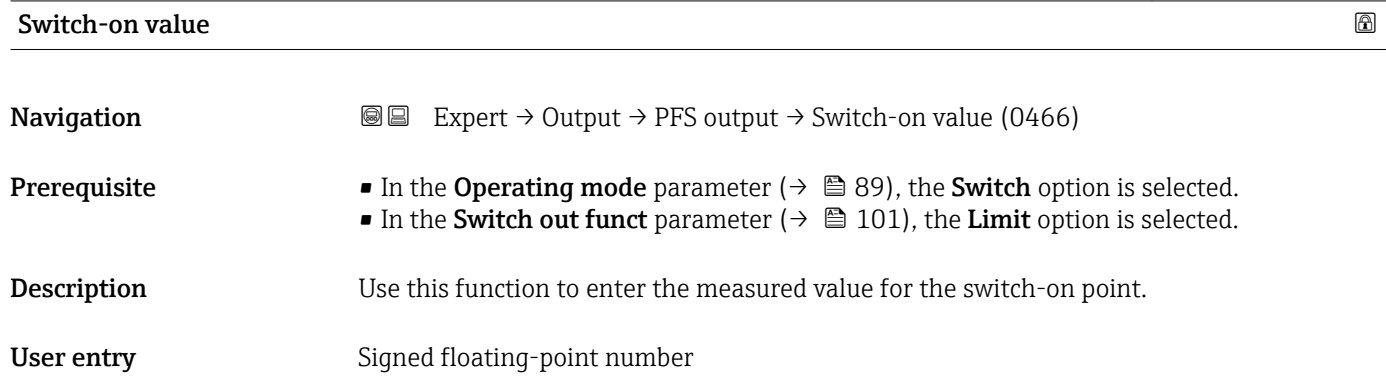

<span id="page-104-0"></span>Factory setting Country-specific:

- $\bullet$  0 kg/h
- $\bullet$  0 lb/min

Additional information *Description*

Use this function to enter the limit value for the switch-on value (process variable > switch-on value = closed, conductive).

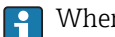

When using a hysteresis: Switch-on value > Switch-off value.

#### *Dependency*

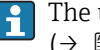

The unit depends on the process variable selected in the Assign limit parameter  $(\rightarrow \triangleq 103)$ .

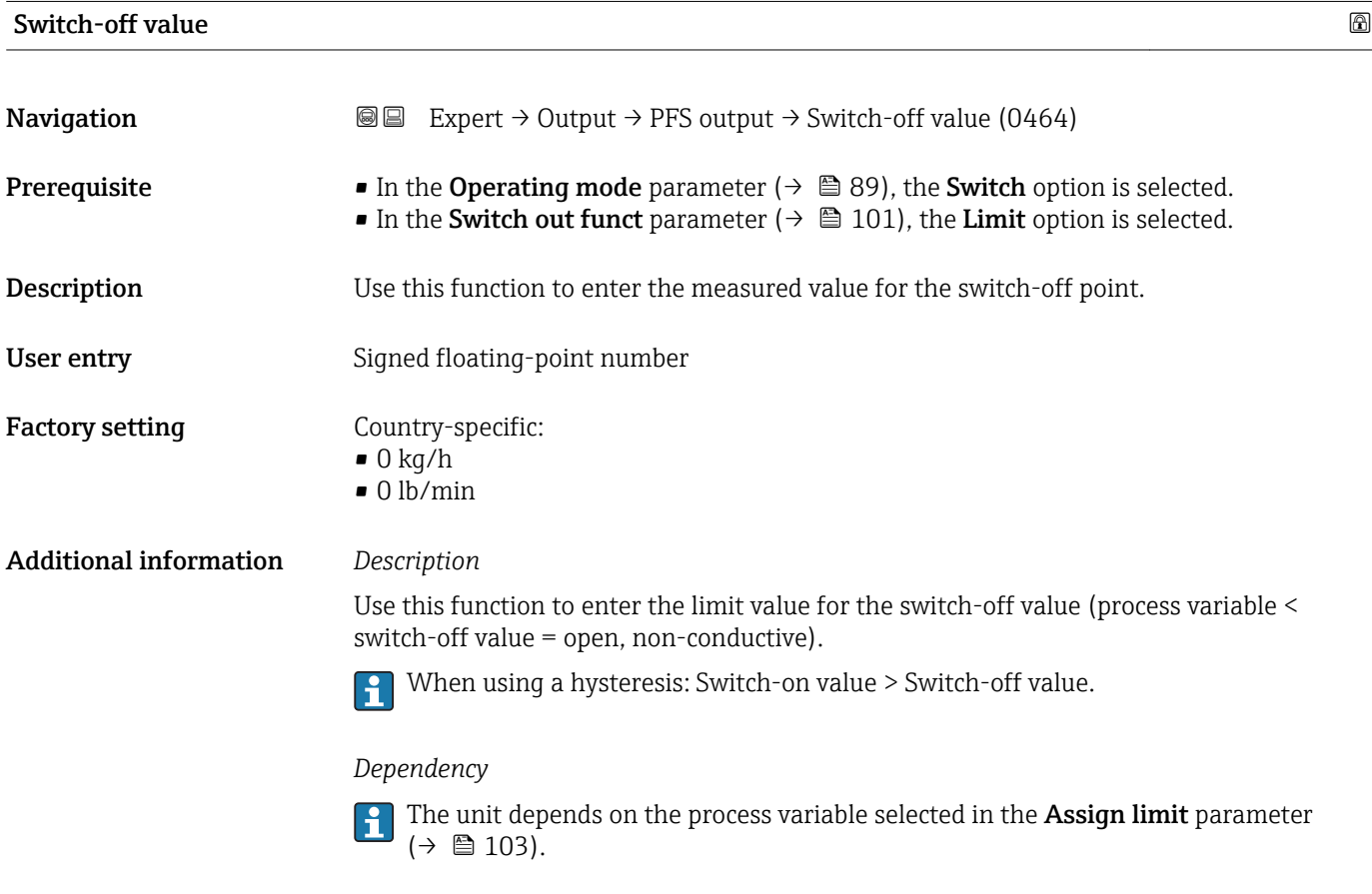

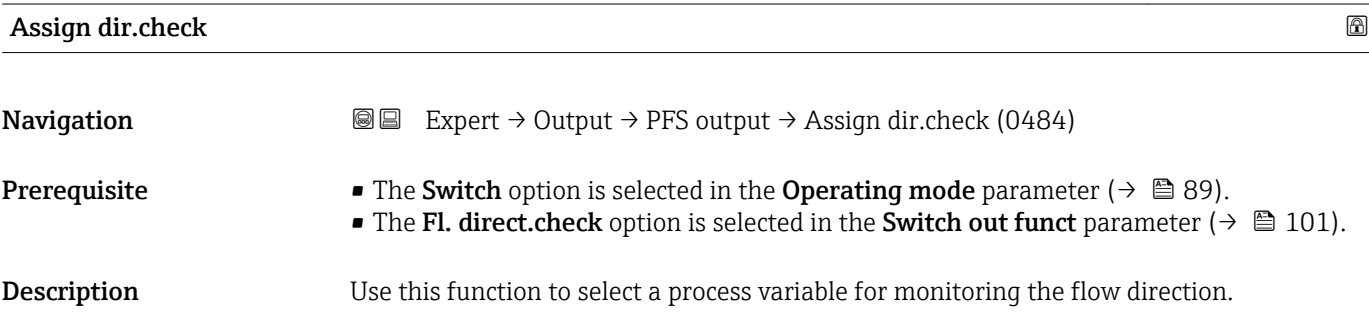

<span id="page-105-0"></span>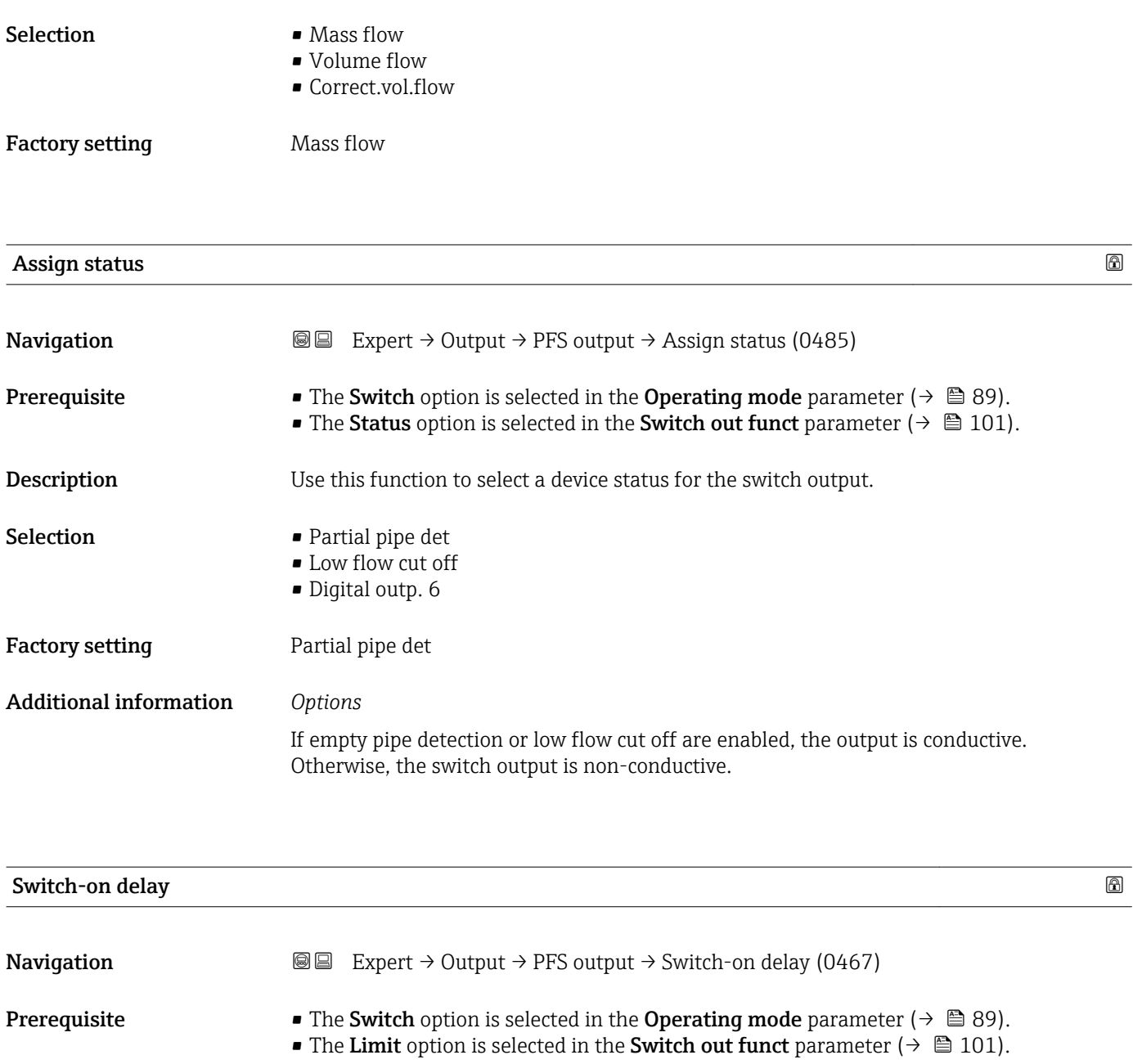

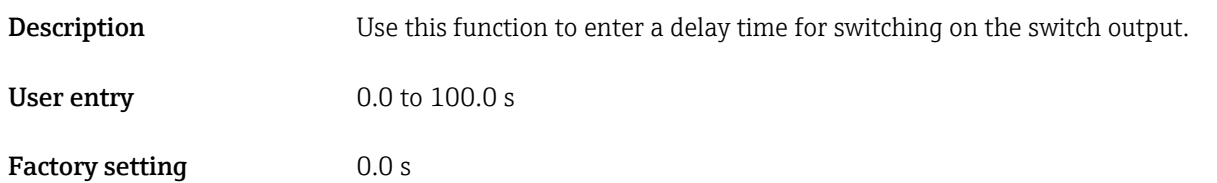

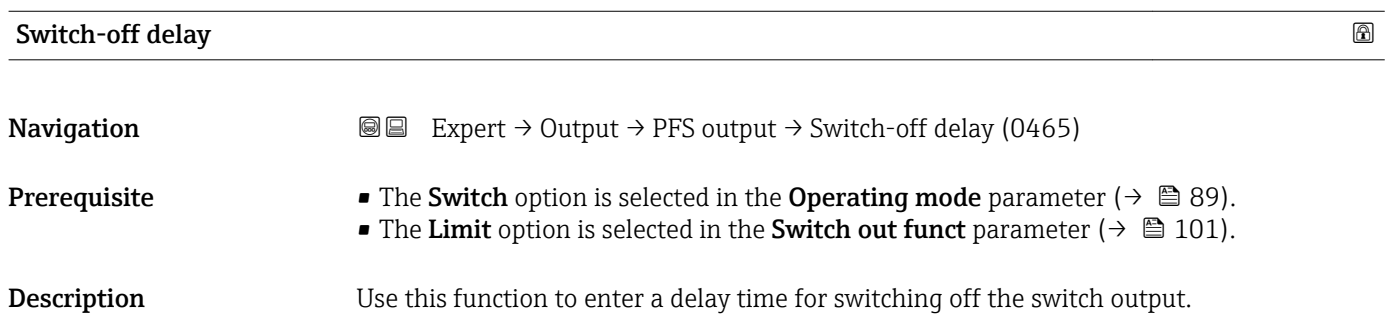

<span id="page-106-0"></span>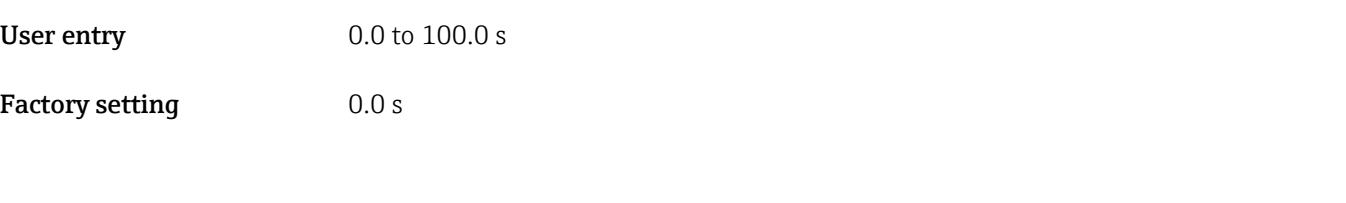

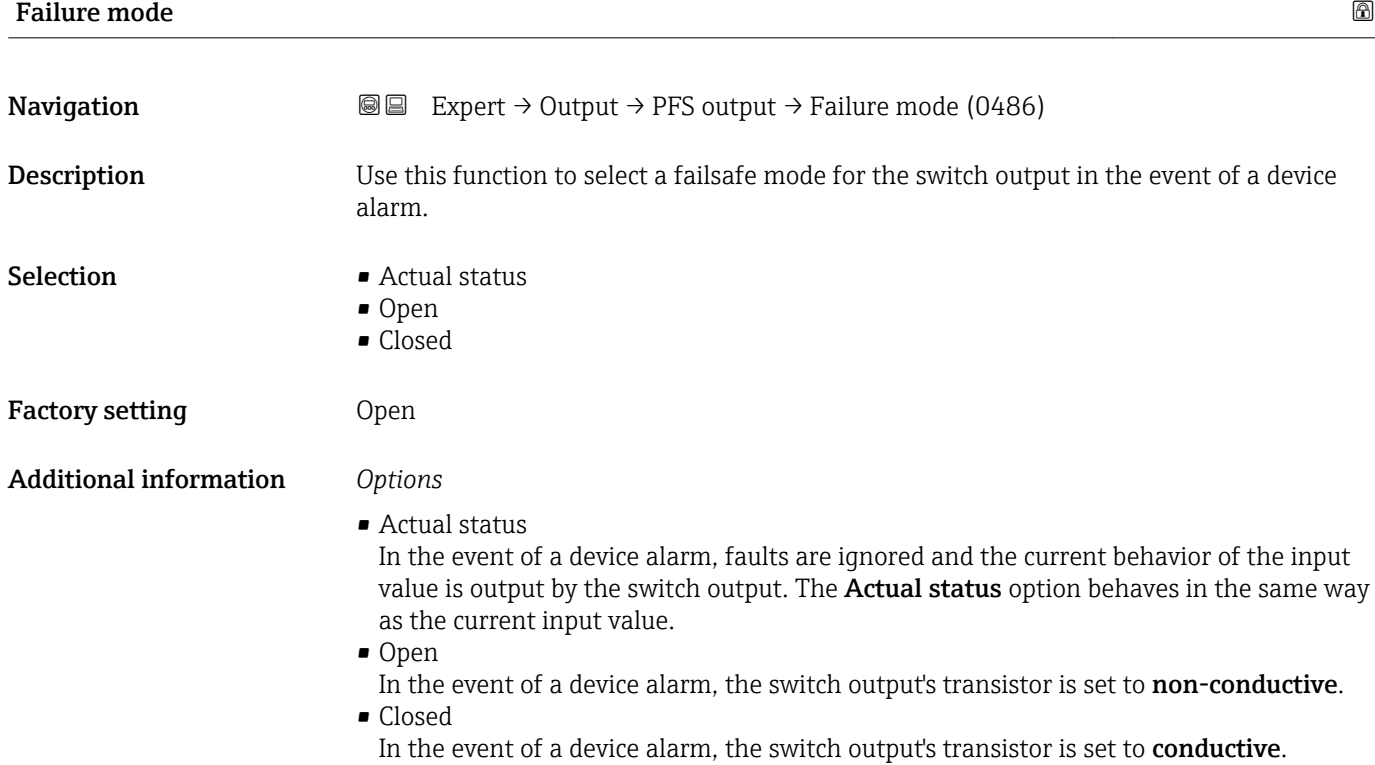

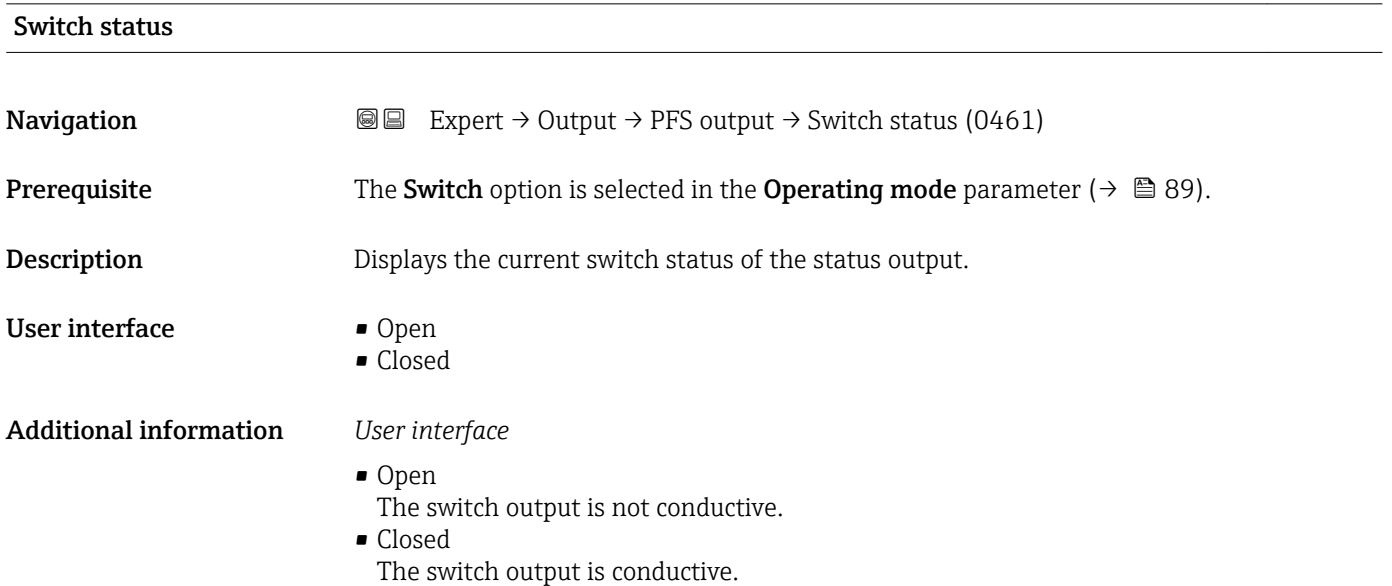

# <span id="page-107-0"></span>Invert outp.sig. **Navigation EXPERT** → Output → PFS output → Invert outp.sig. (0470) Description Use this function to select whether to invert the output signal.  $S^{e}$  Selection  $\blacksquare$  No • Yes Factory setting No

Additional information *Selection*

No option (passive - negative)

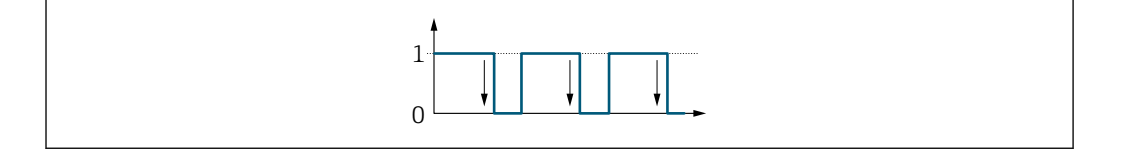

Yes option (passive - positive)

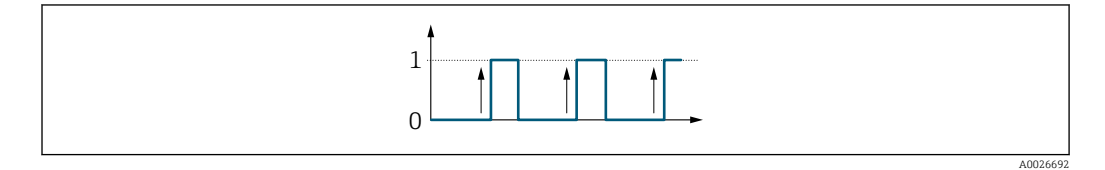

# 3.4 "Communication" submenu

*Navigation* Expert → Communication

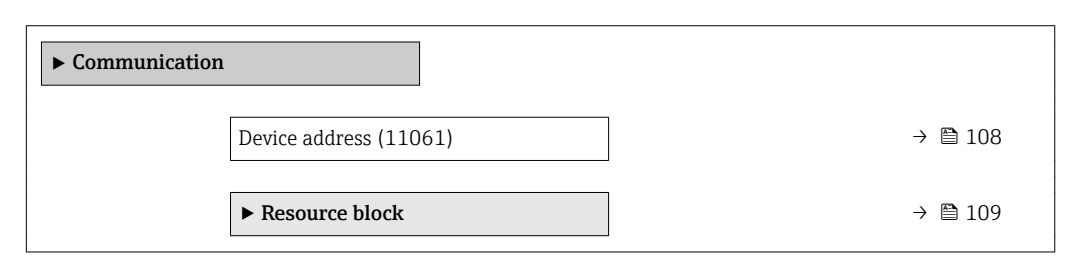

Device address

**Navigation EXpert** → Communication → Device address (11061)

**Description** Displays the device address.

108 Endress+Hauser

A0026693
User interface 1 to 255

## 3.4.1 "Resource block" submenu

*Navigation* Expert → Communication → Resource block

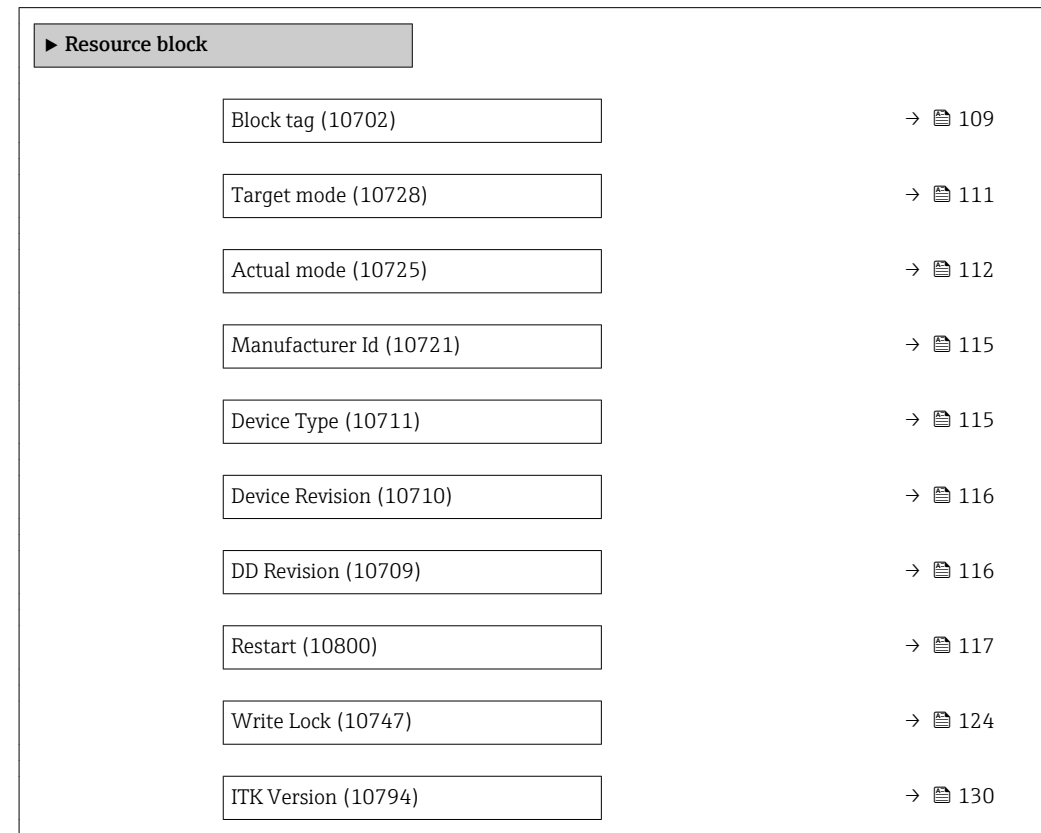

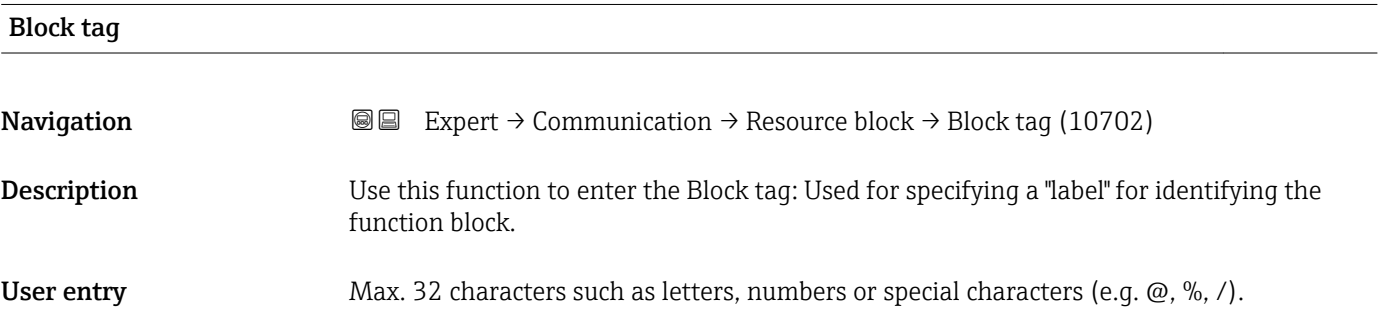

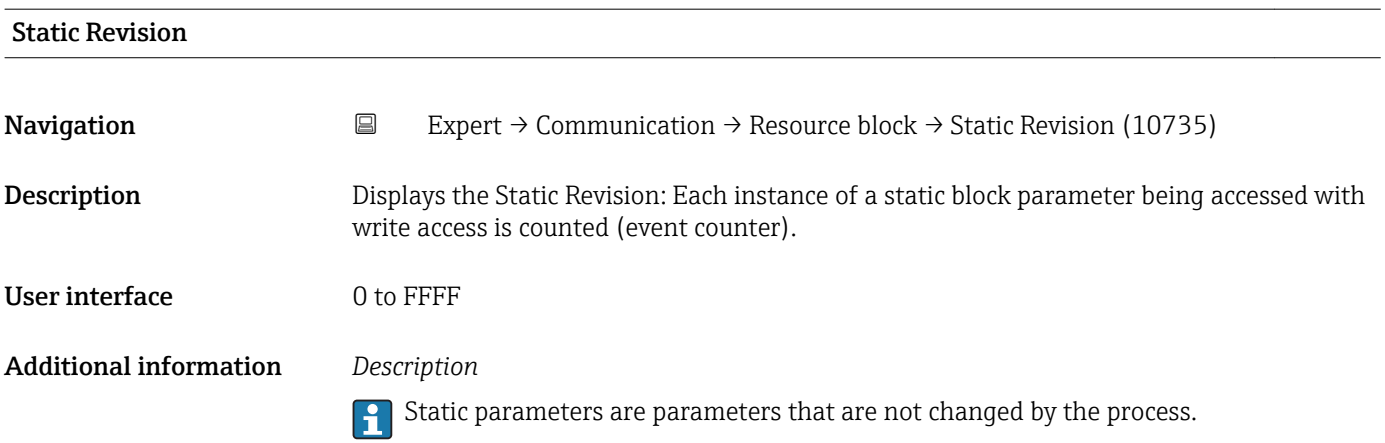

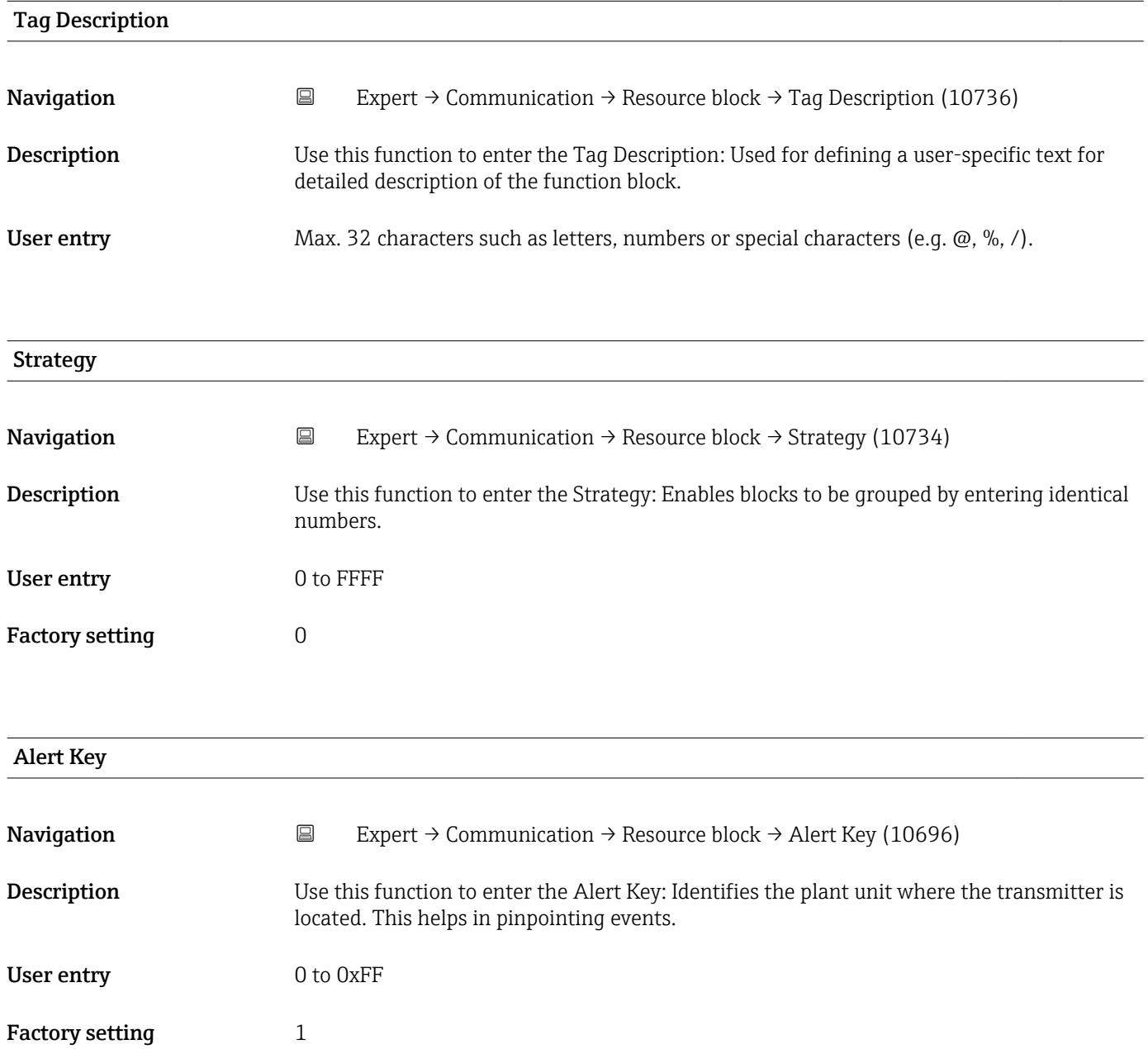

<span id="page-110-0"></span>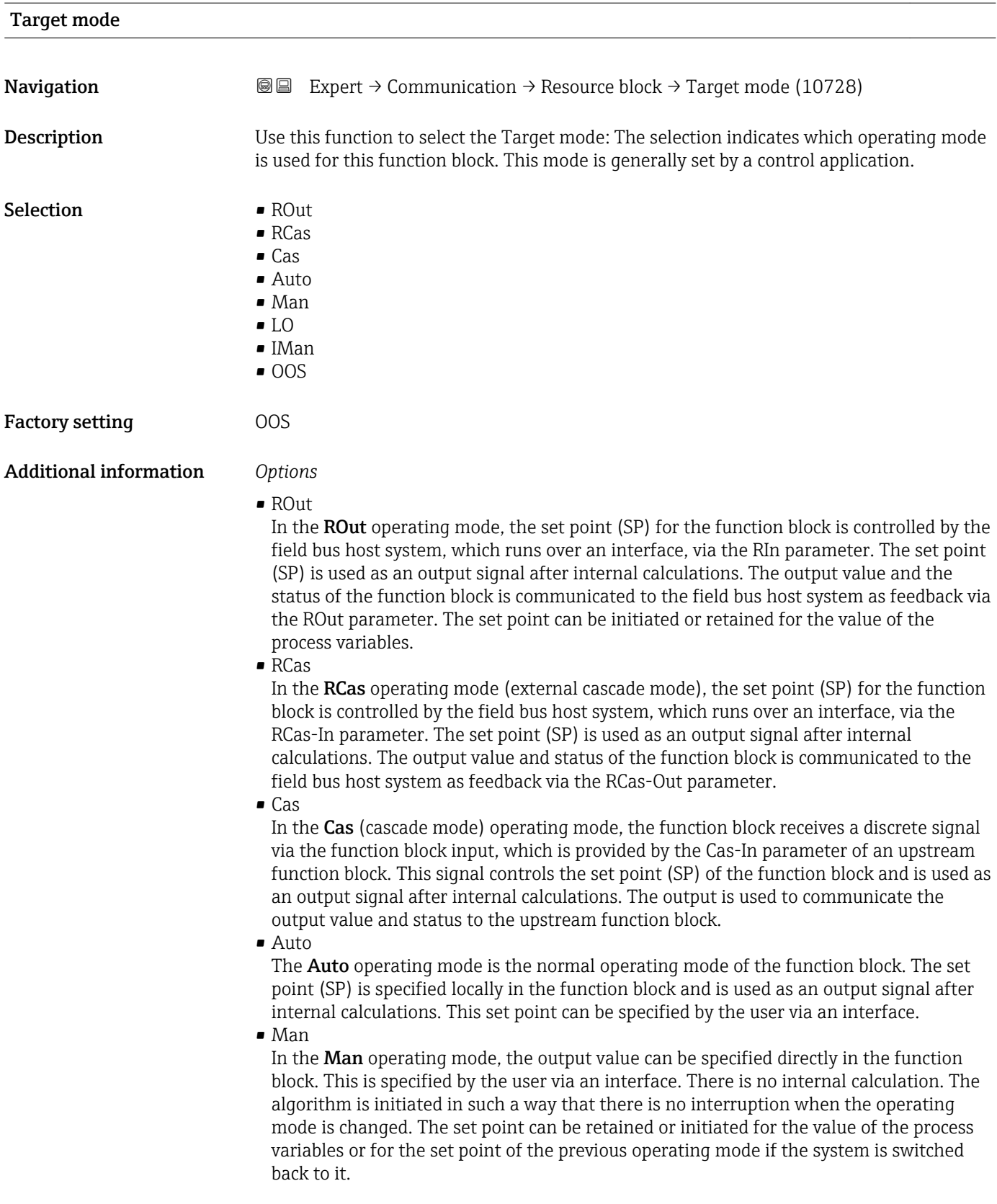

#### <span id="page-111-0"></span>• LO

The LO operating mode is used in control and output blocks that support a track input parameter. The manufacturer can also provide a local lock switch on the device to enable the LO operating mode. Tracking must be supported in the group of control parameters and is initiated by a discrete track-in parameter.

In local bridge mode, the output value of the function block is set in order to track the value of the track-input parameter. The algorithm is initiated in such a way that there is no interruption when the operating mode switches from LO back to the previous operating mode. The set point can be initiated or retained for the value of the process variables.

• IMan

In the IMan operating mode, the output value of the function block is performed as a reaction to the status of the back-calculation-input parameter. When this status indicates that there is no signal for the final output element, the control blocks ensure that there is a smooth transition. The back-calculation-input parameter is supported by all control and output blocks. The set point can be initiated or retained for the value of the process variables.

#### • OOS

In the OOS operating mode, implementation of the function block is blocked. Either the last valid value or, in the case of an output block, the last valid set point is retained as the output value. This operating mode is used during configuration of the device.

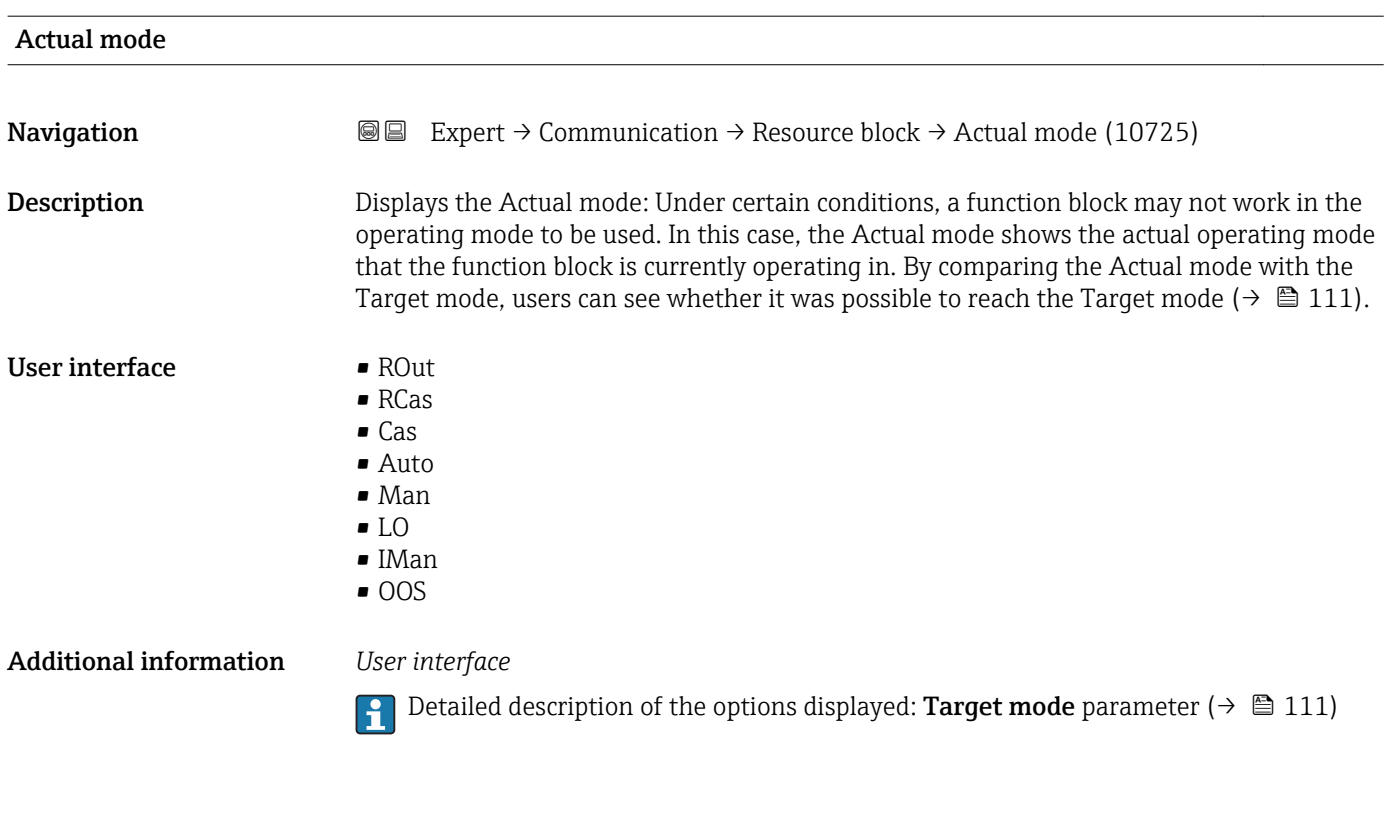

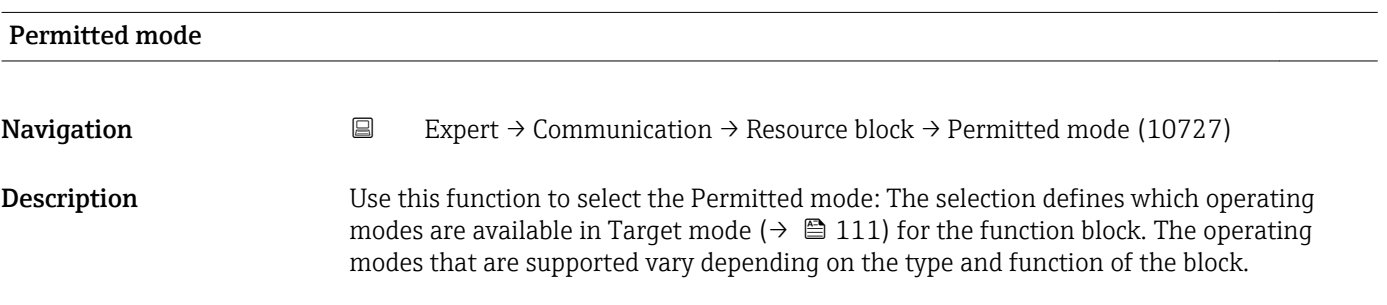

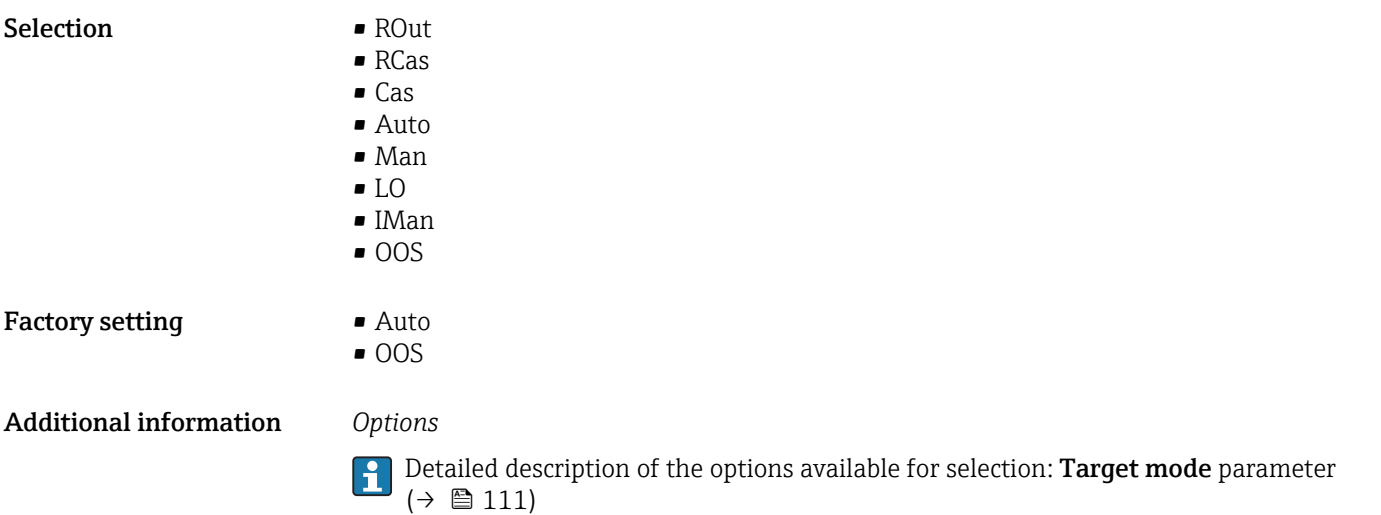

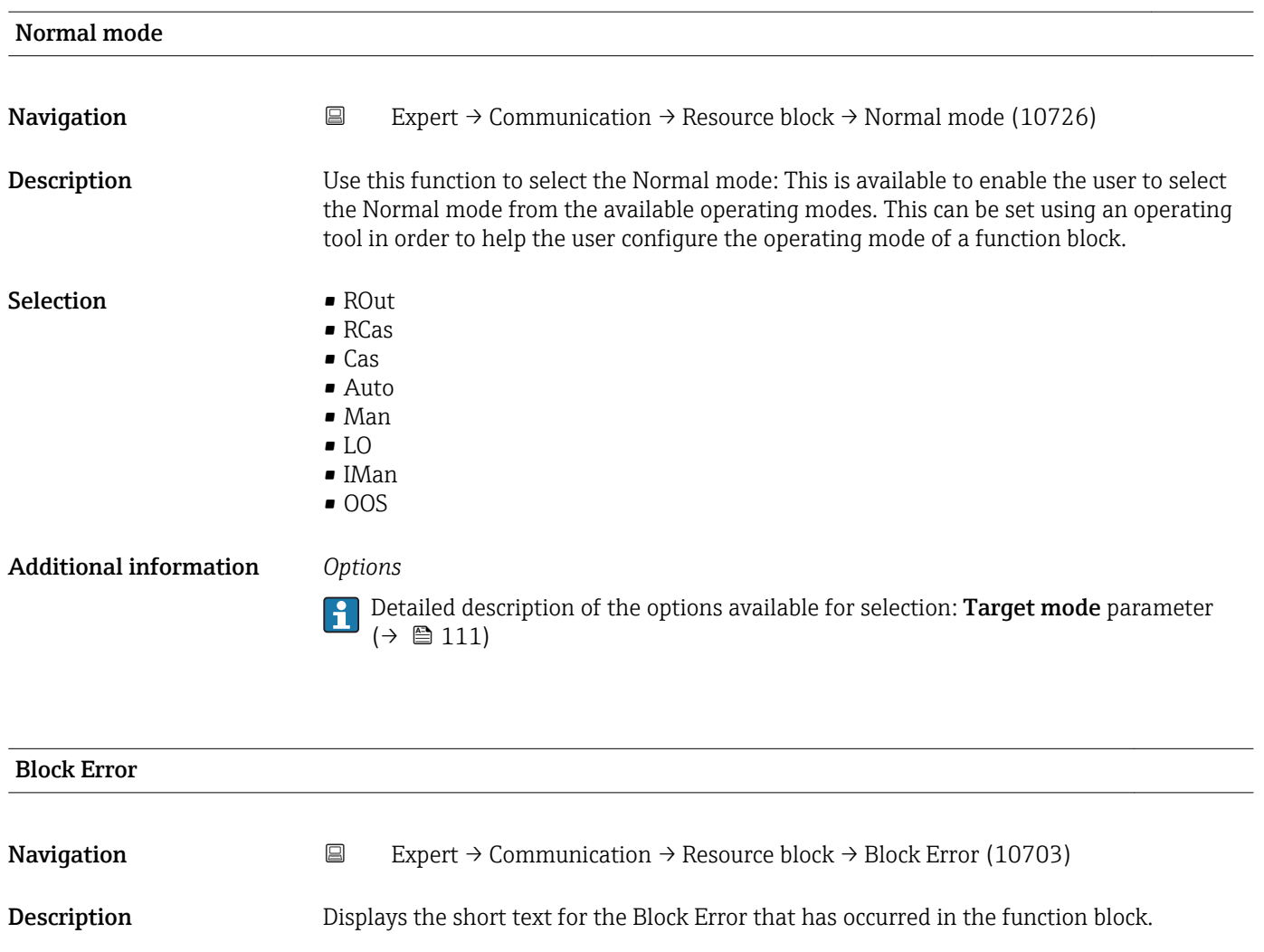

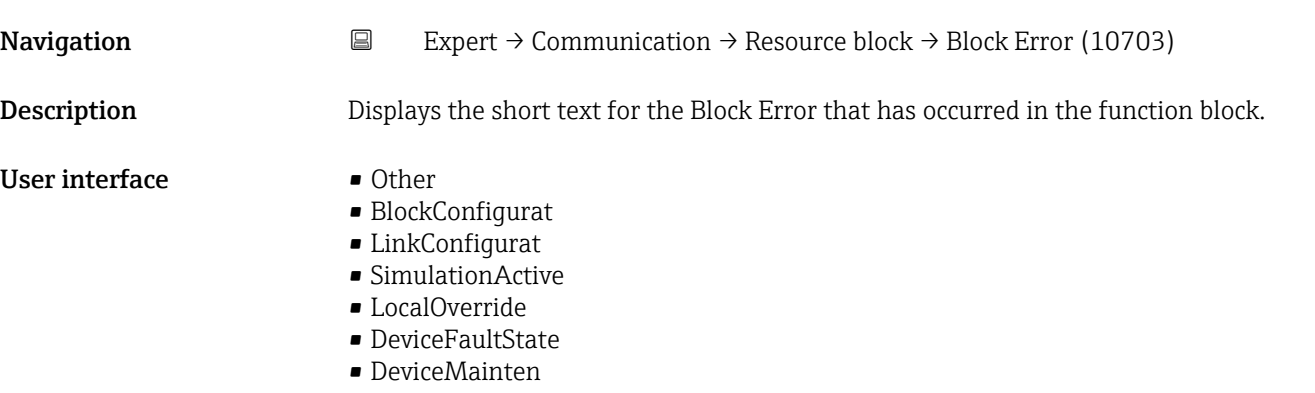

- SensorFailure
- OutputFailure
- MemoryFailure
- LostStaticData
- LostNVData
- ReadbackCheck
- MaintenanceNeed
- PowerUp
- OutOfService

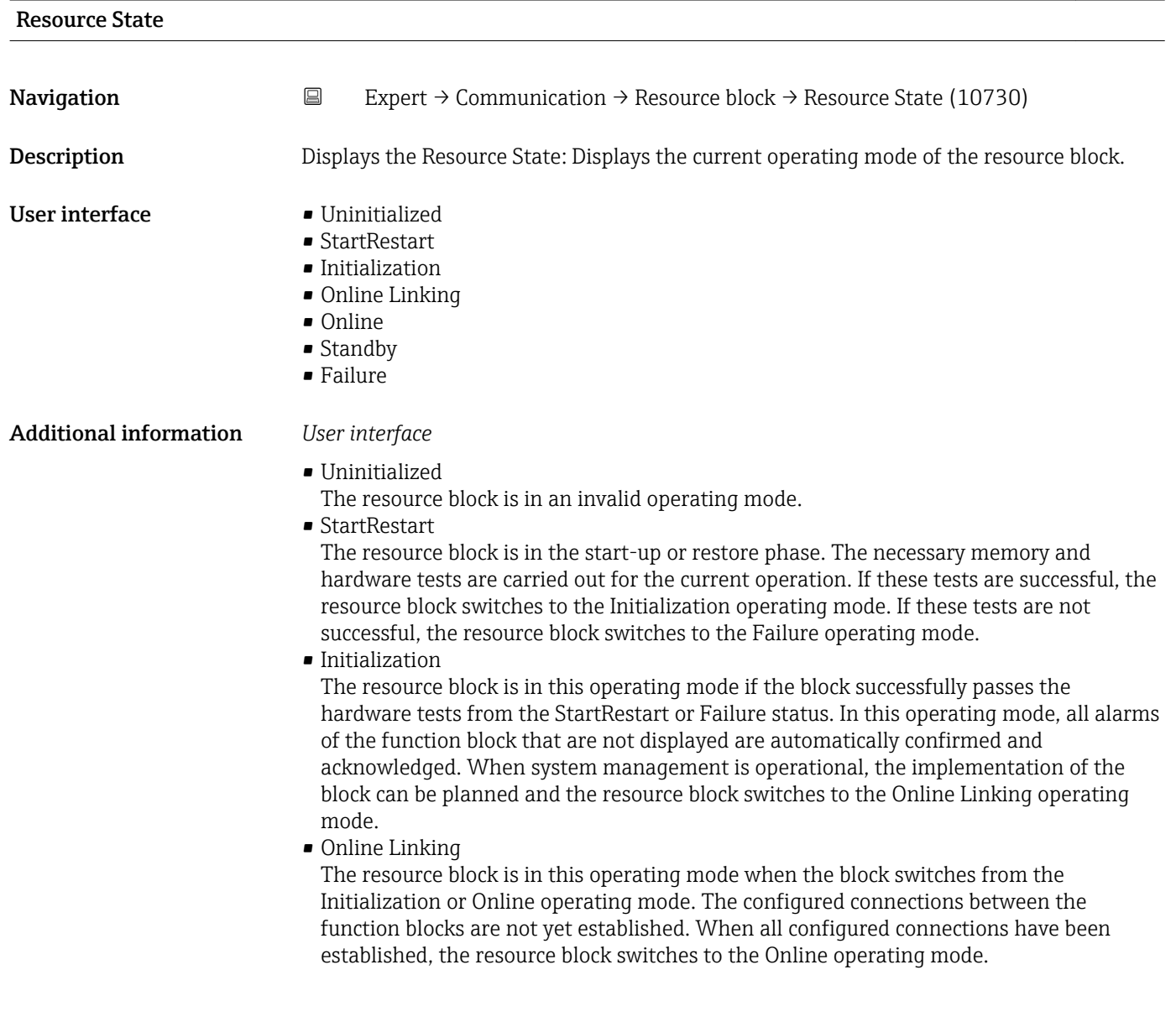

#### <span id="page-114-0"></span>• Online

Normal operating mode, the resource block is in the Auto operating mode. The configured connections between the function blocks have been established. If one of the connections could not be established, the resource block switches back to the Online Linking operating mode.

• Standby

The Resource Block is in the **OOS** option operating mode. It is not possible to implement the remaining blocks. The operating mode of the transducer block is not necessarily affected by this. Switching the resource block to the Auto mode causes the resource block to switch back to the StartRestart operating mode.

• Failure

The resource block is in the fault state. It switches to this operating mode if a memory or hardware fault that would hinder current operation has been detected in the block. The fault can affect the block or the entire device. When this operating mode is active, blocks with an output function are also in the fault state. The hardware test is carried out again. If the error does not reoccur, the resource block switches back to the Initialization operating mode.

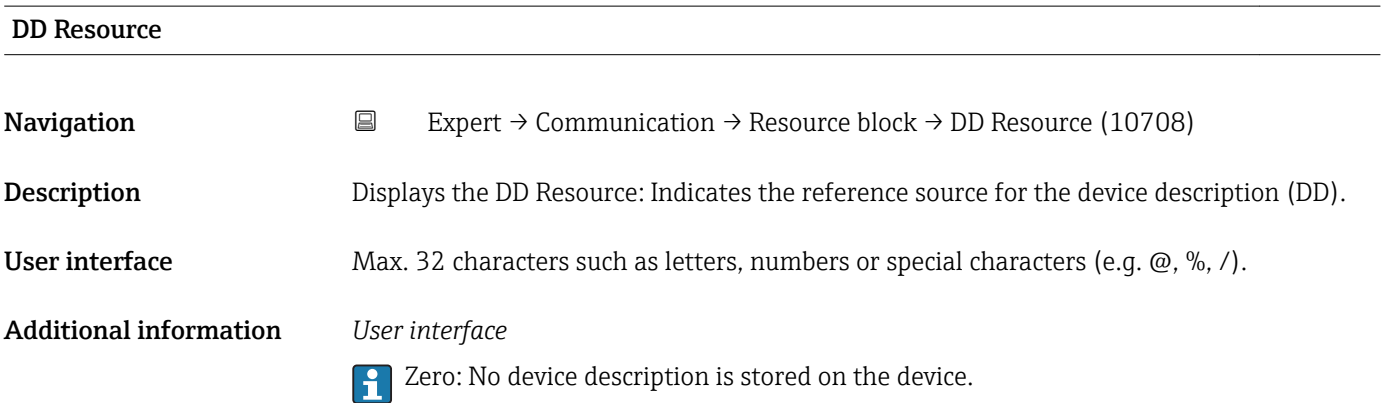

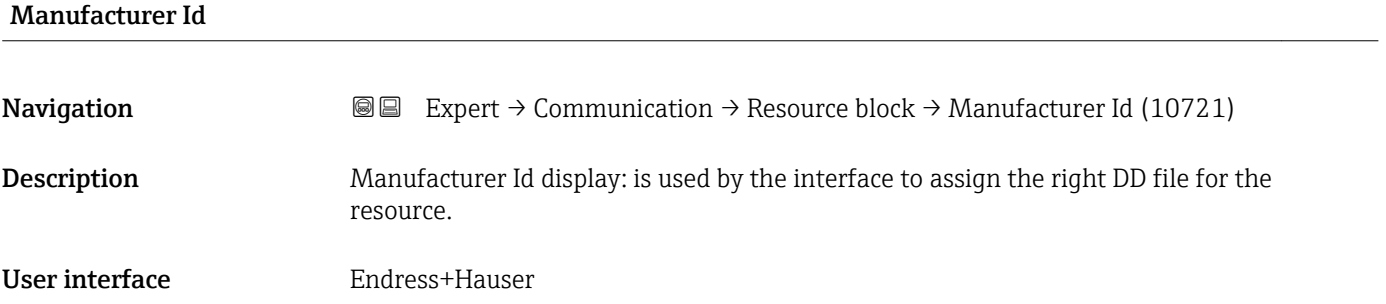

#### Device Type

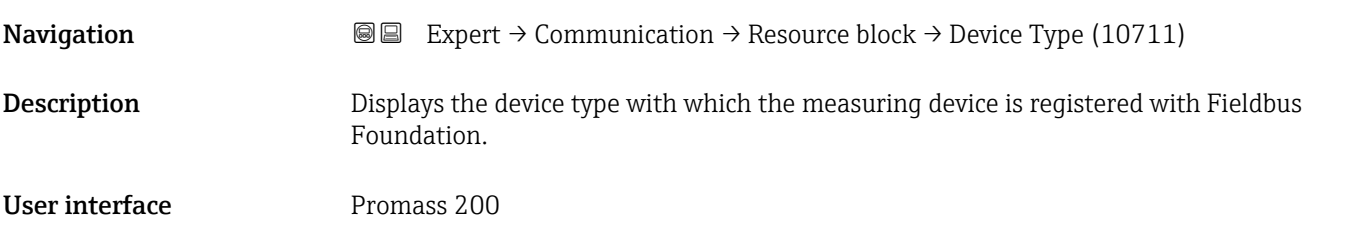

<span id="page-115-0"></span>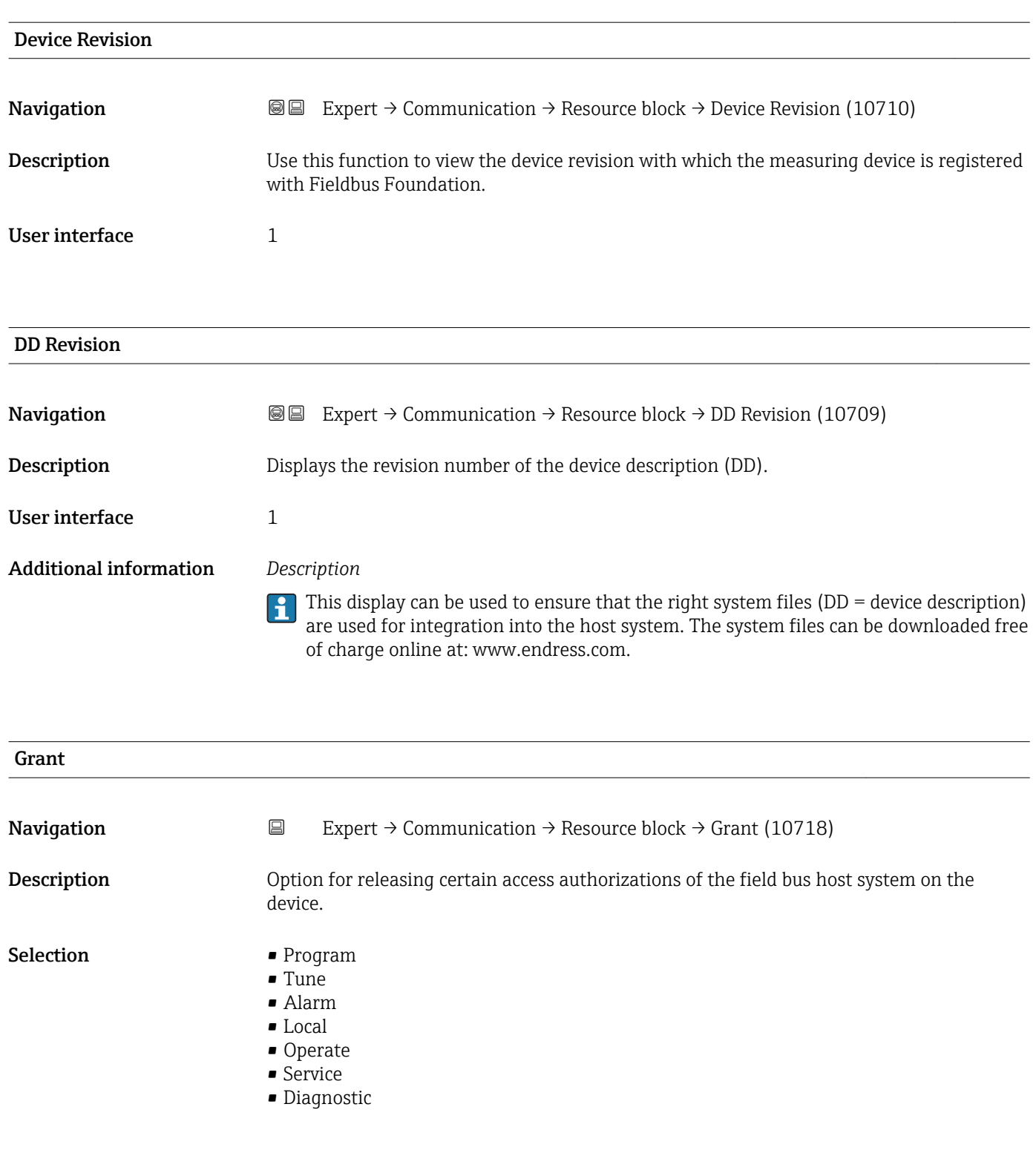

# Deny

Navigation **EXpert** → Communication → Resource block → Deny (10717)

Description **Description** Option for restricting certain access authorizations of the field bus host system on the device.

- <span id="page-116-0"></span>Selection • Program Denied
	- Tune Denied
	- Alarm Denied
	- Local
	- Operate Denied

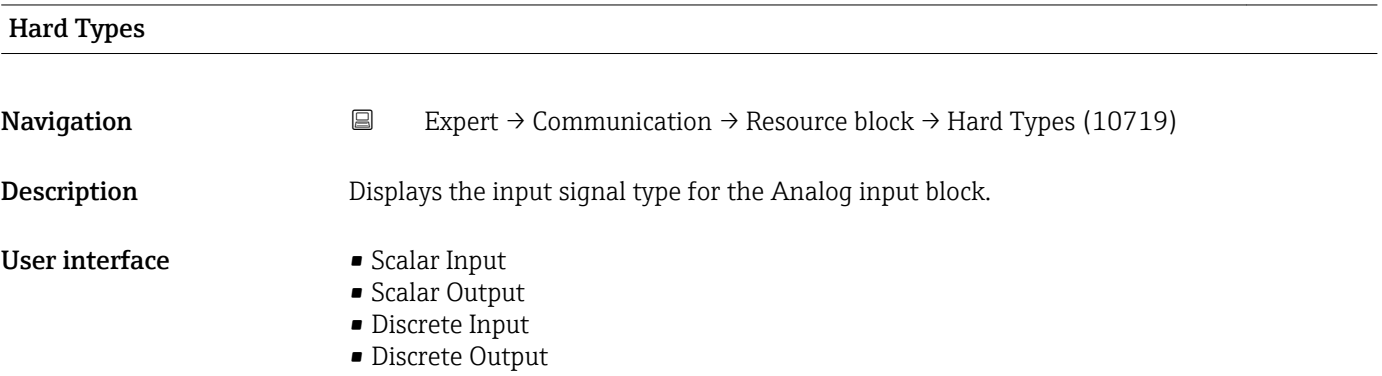

#### Restart

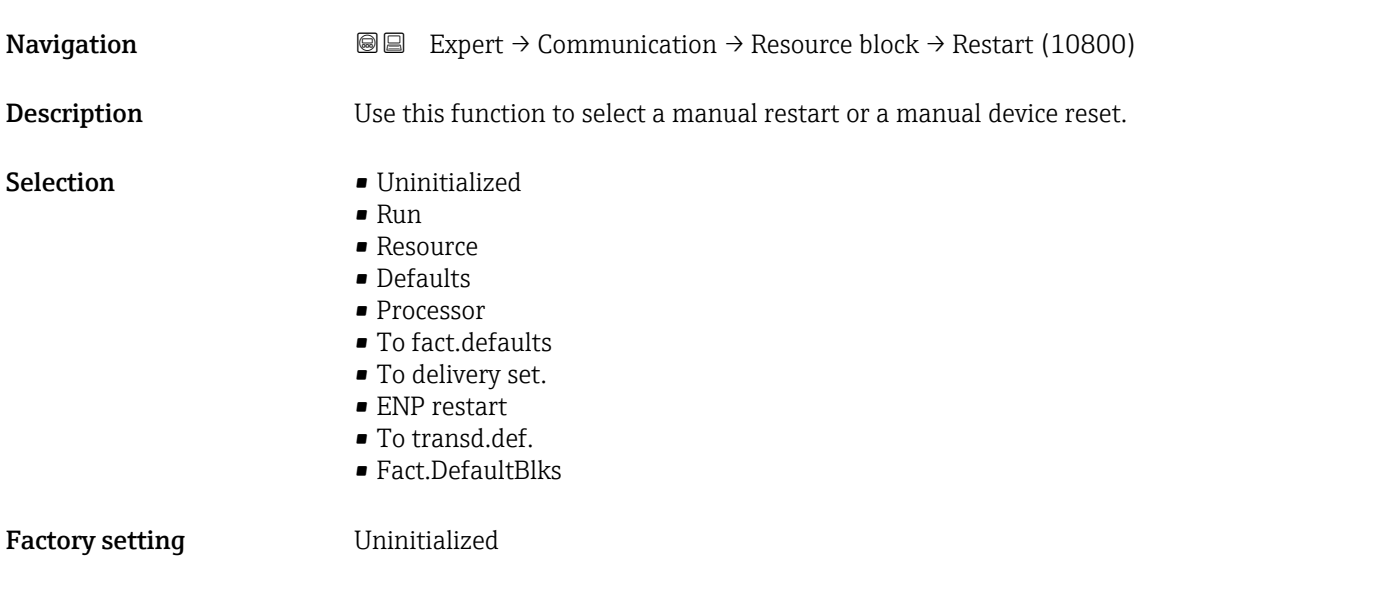

#### Service reset

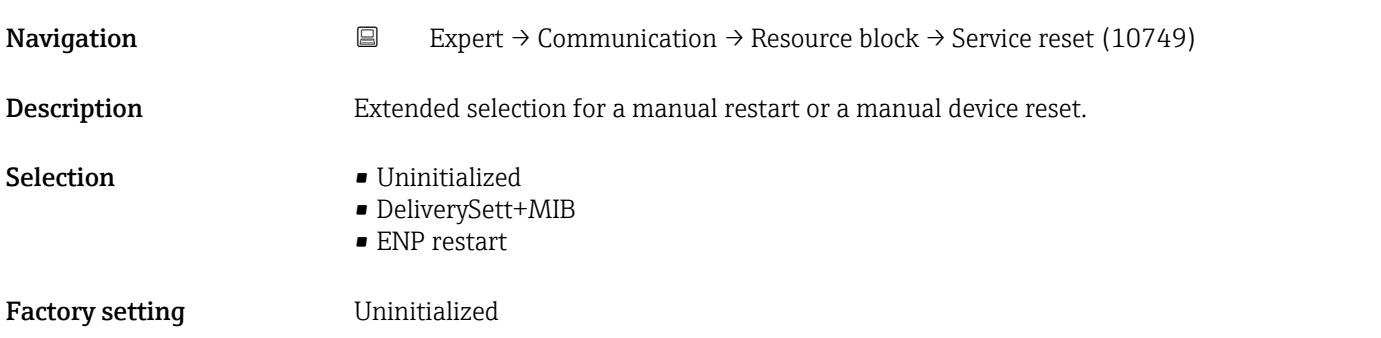

### Additional information *Selection*

- Uninitialized Factory setting
- DeliverySett+MIB Reset the device to the as-delivered state. Important communication settings are reset to the factory default settings here.
- ENP restart Reset the parameters for the electronic name plate (ENP).

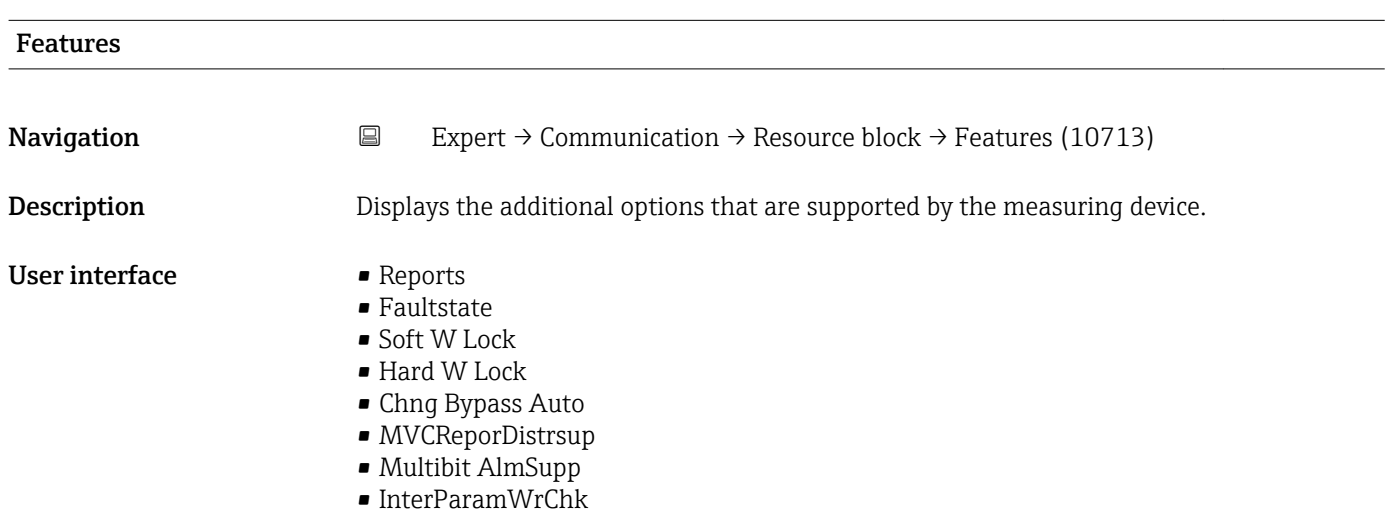

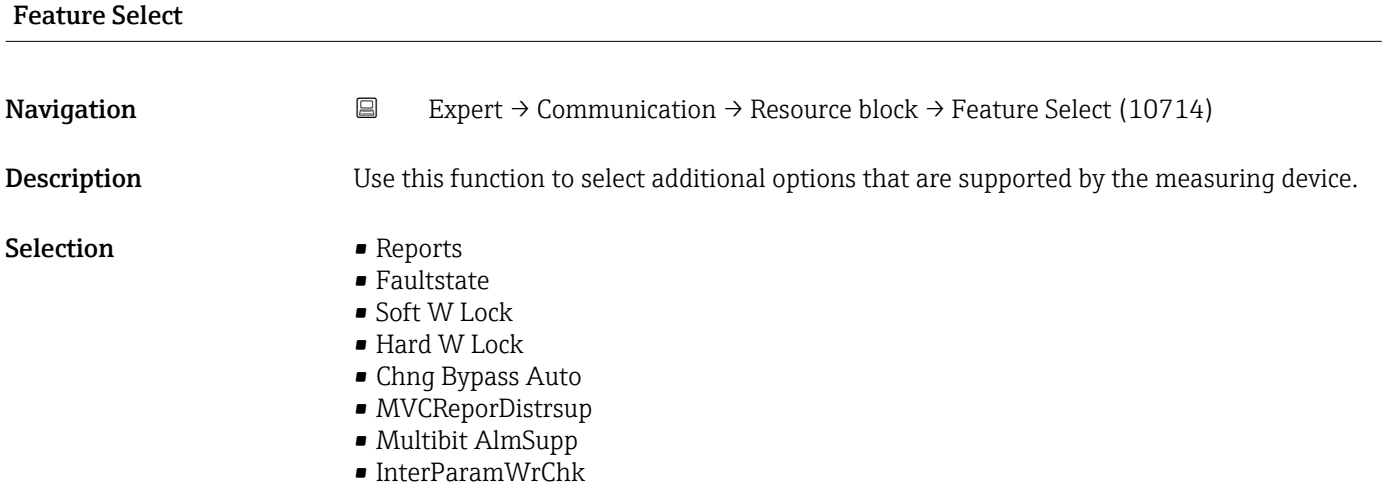

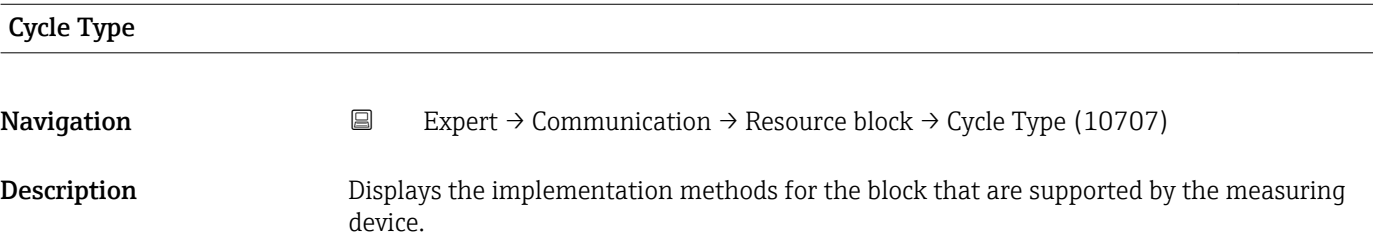

#### User interface example 5 Scheduled

- 
- Block Execution

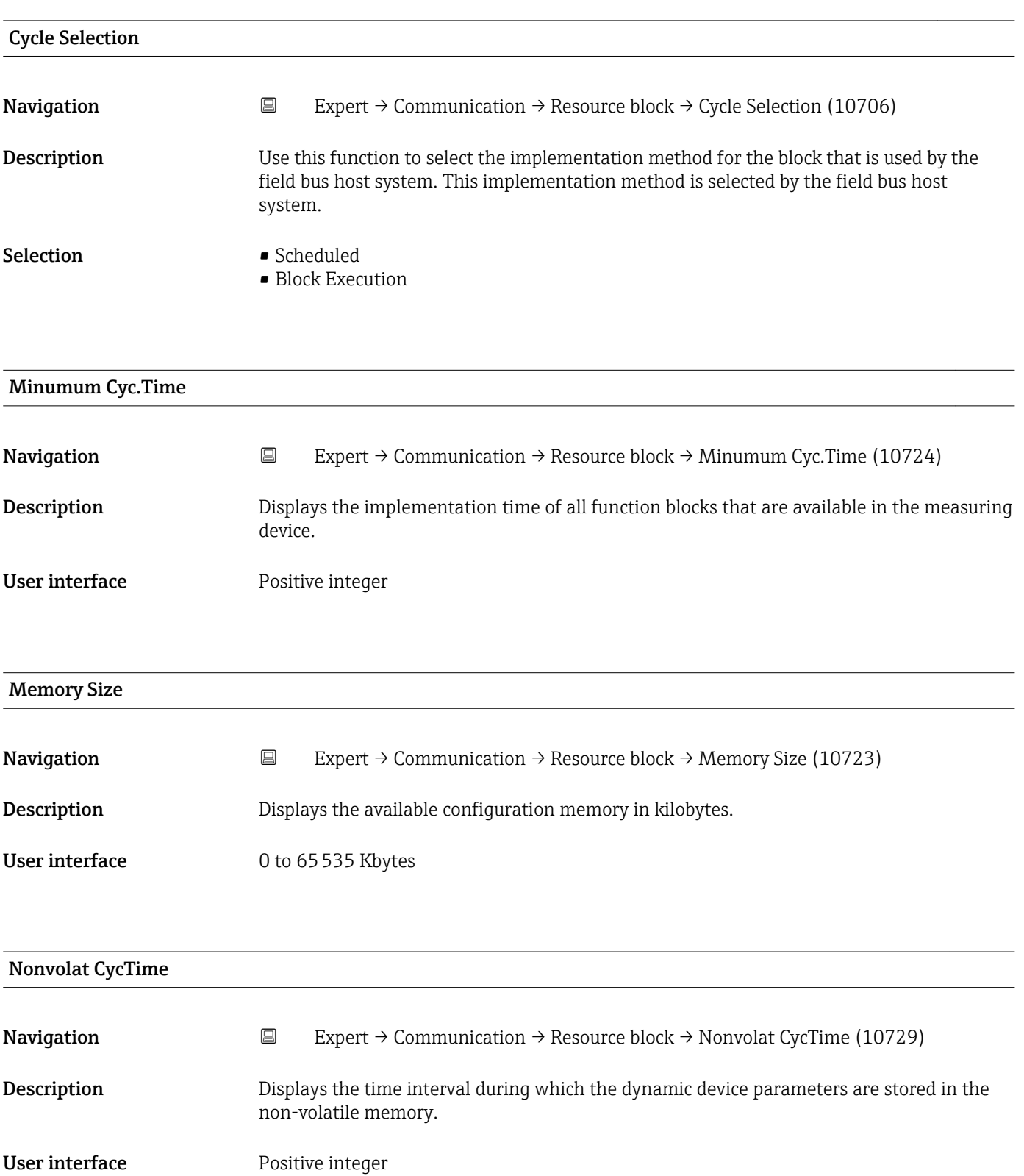

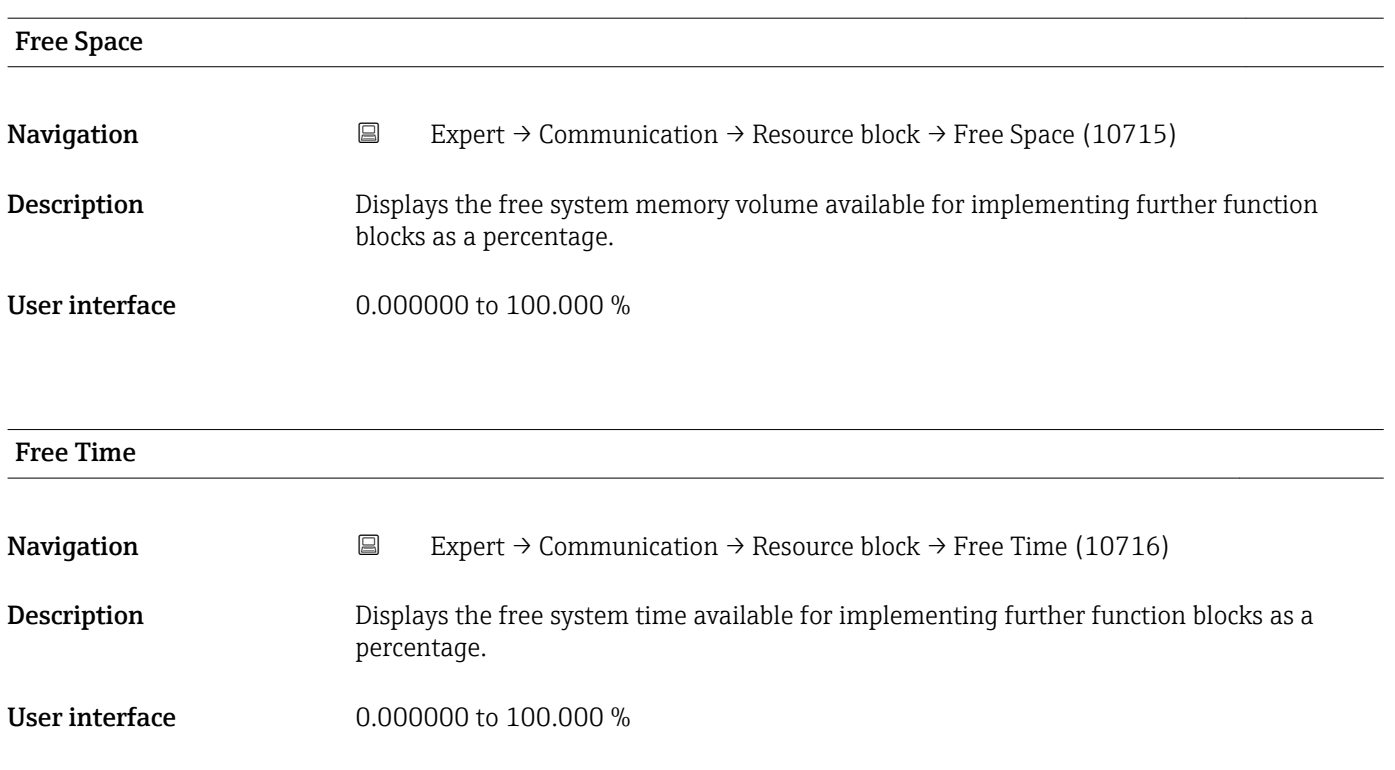

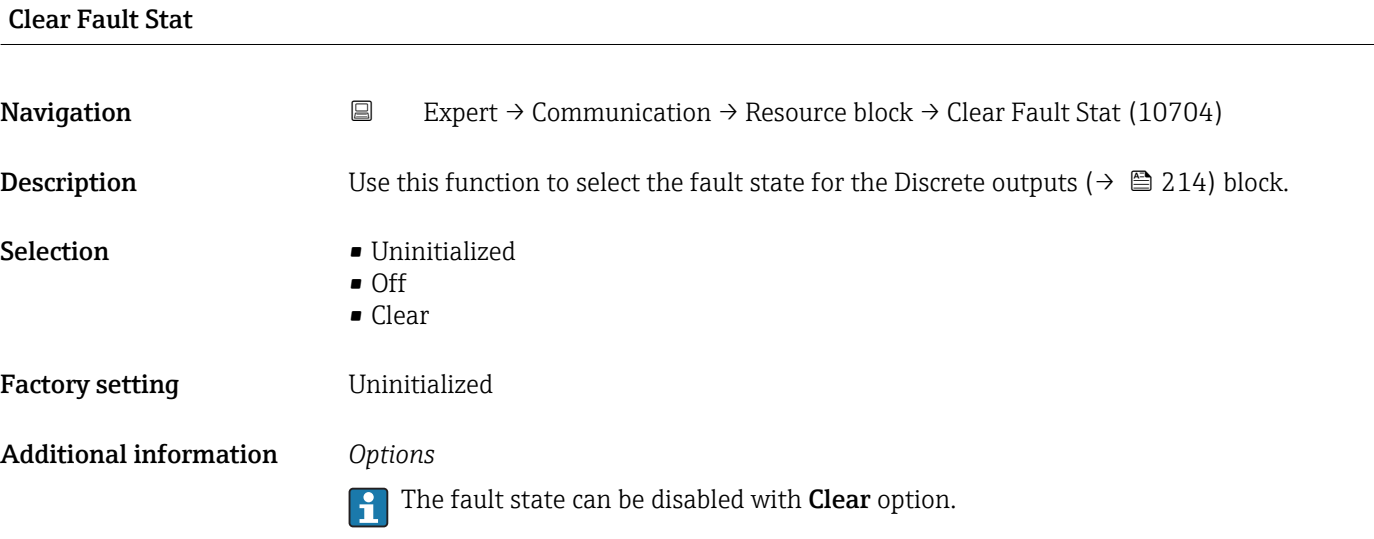

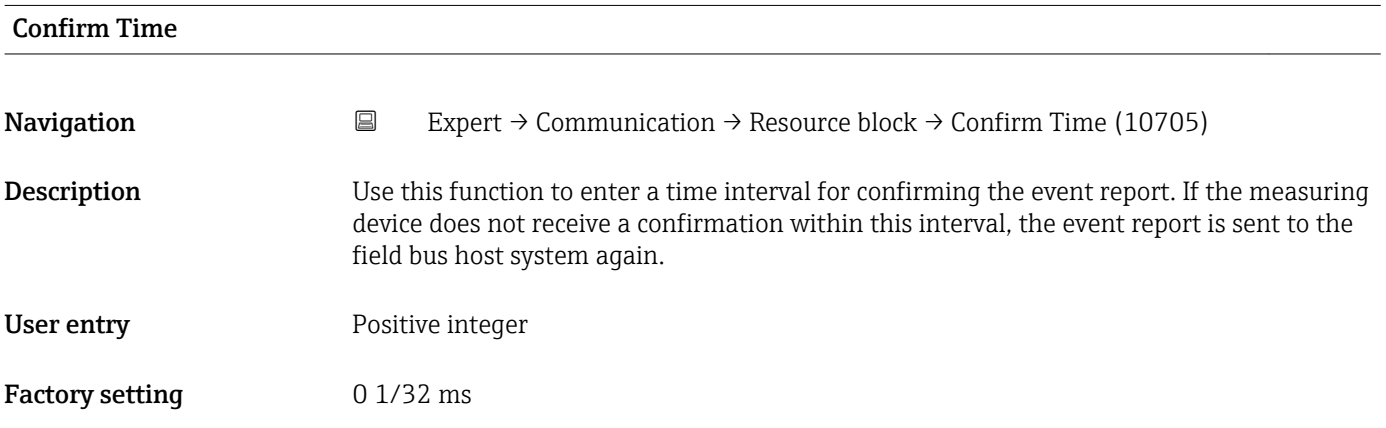

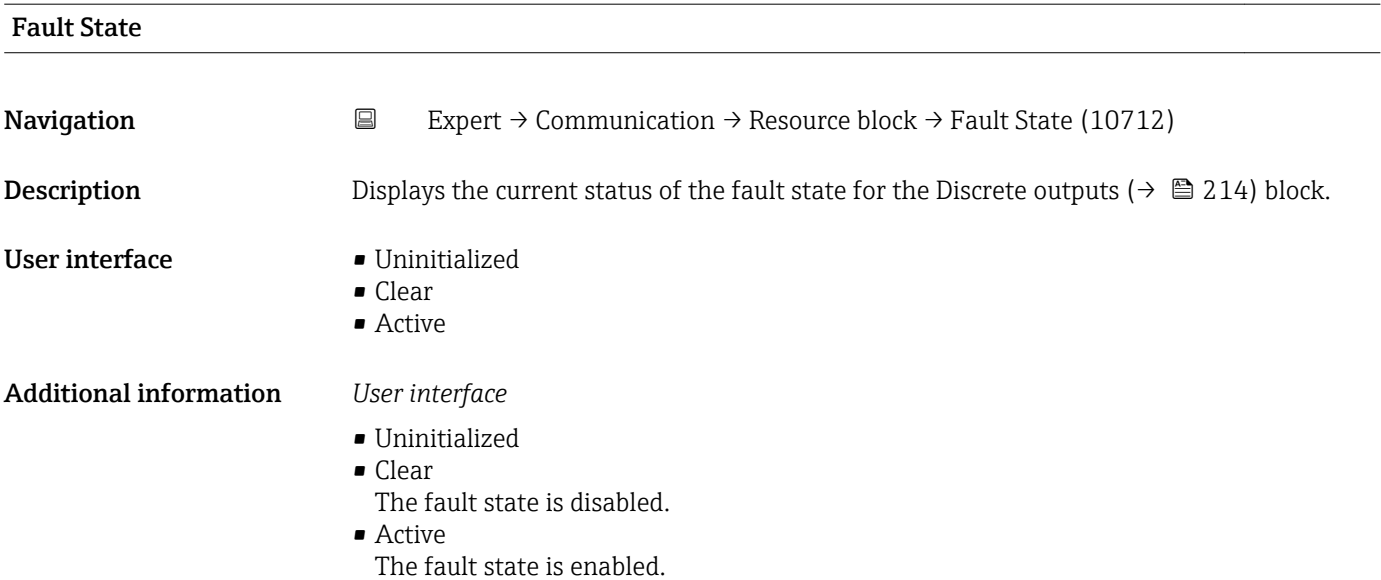

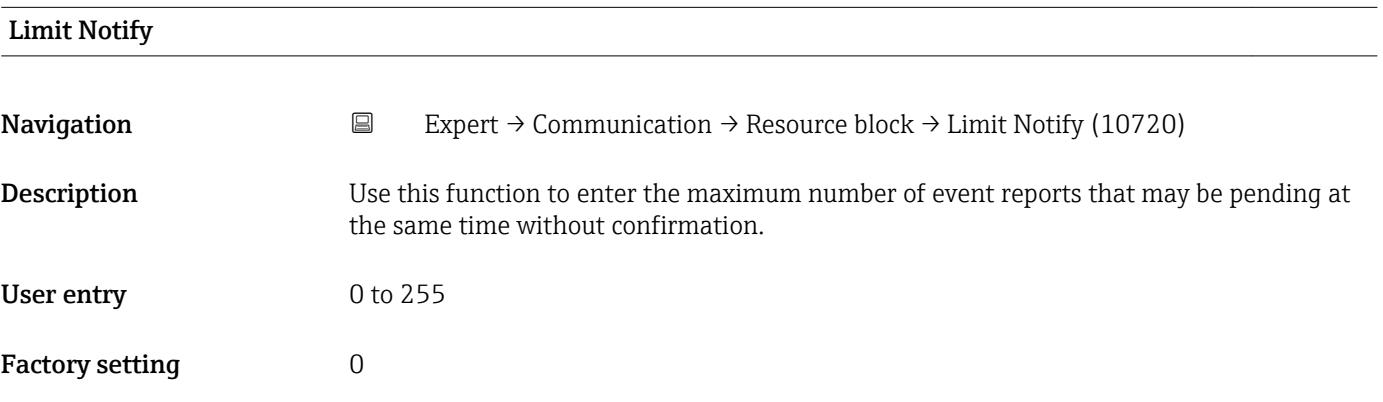

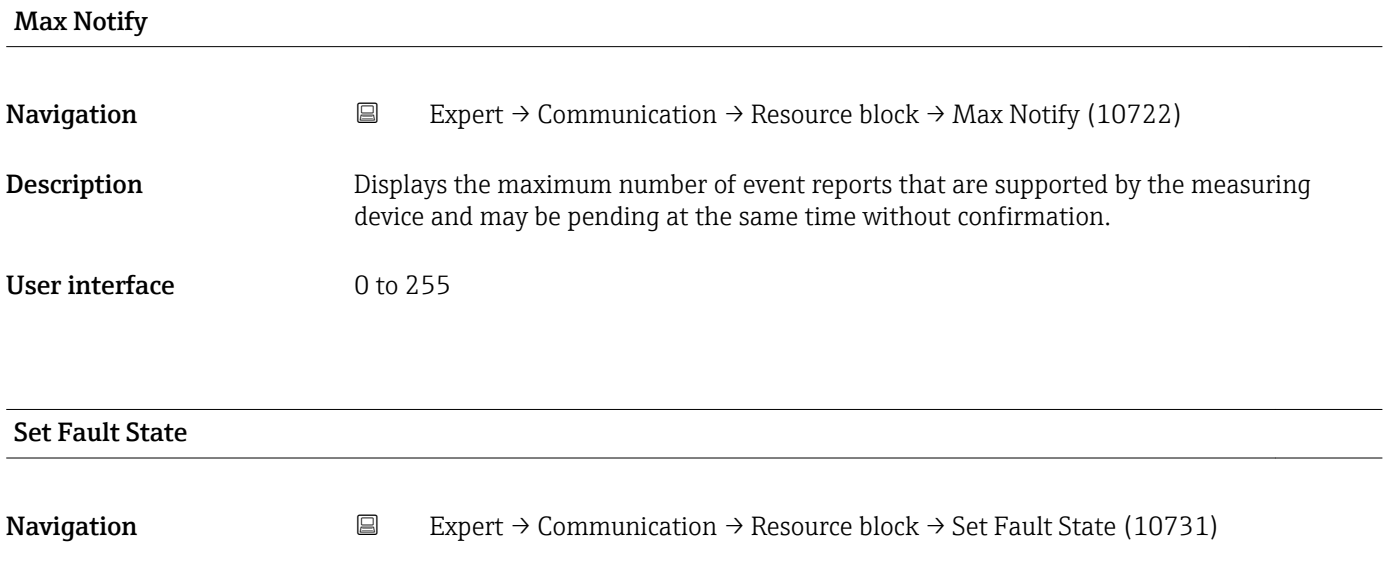

Description **Description** Option for manually enabling or disabling the fault state for the Discrete outputs  $\mapsto$   $\blacksquare$  214) function block.

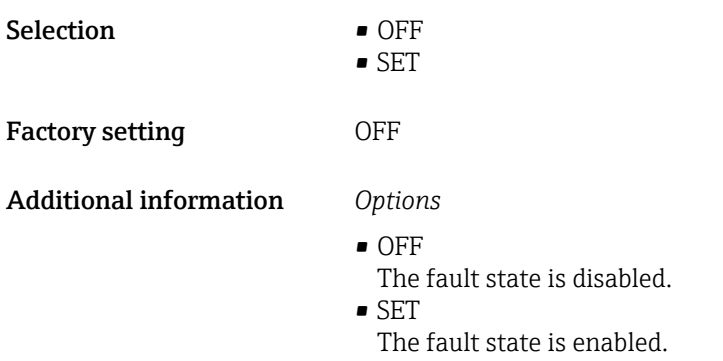

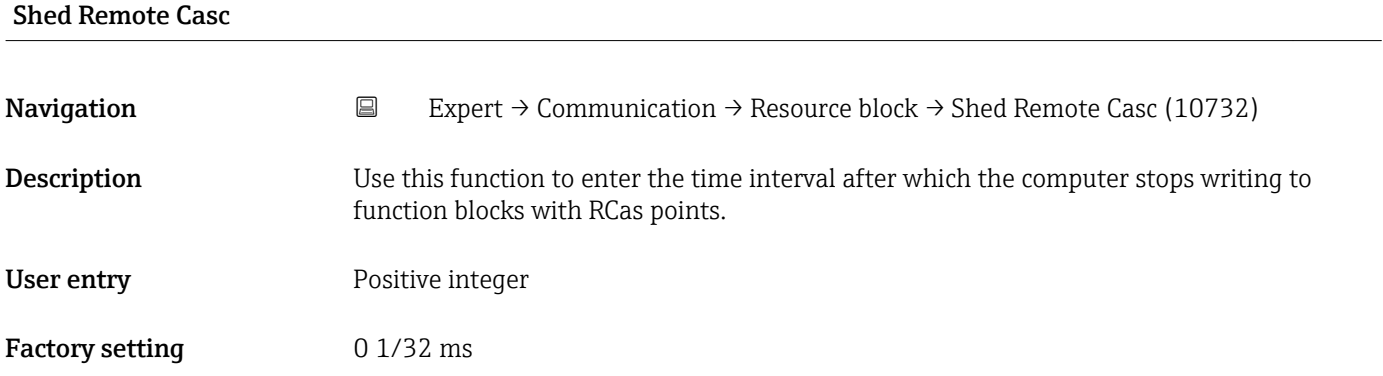

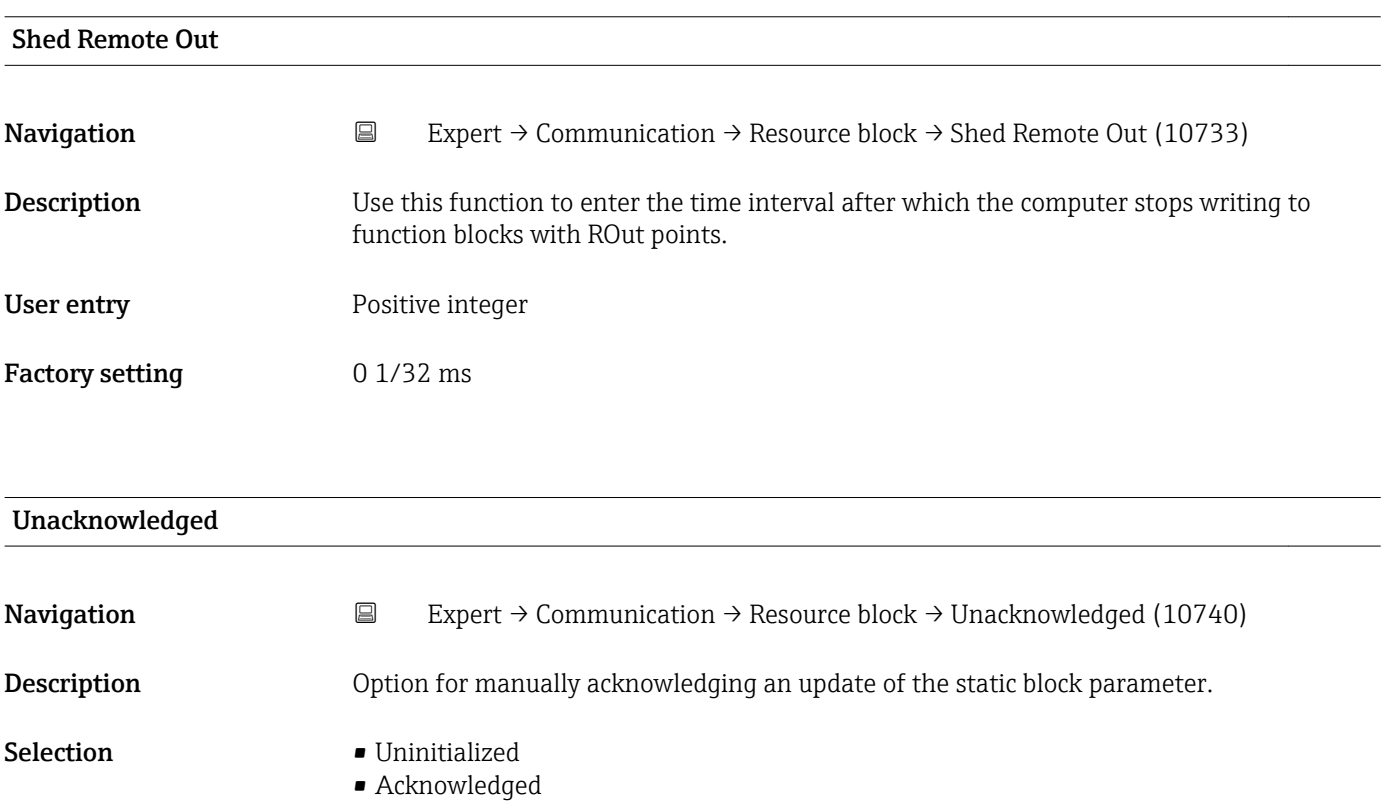

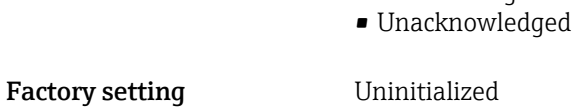

### Additional information *Description*

- If a new diagnostic event occurs, the measuring device sets Unacknowledged  $\mathbf{H}$ option.
	- If the diagnostic event has been acknowledged, the user can set Acknowledged option.

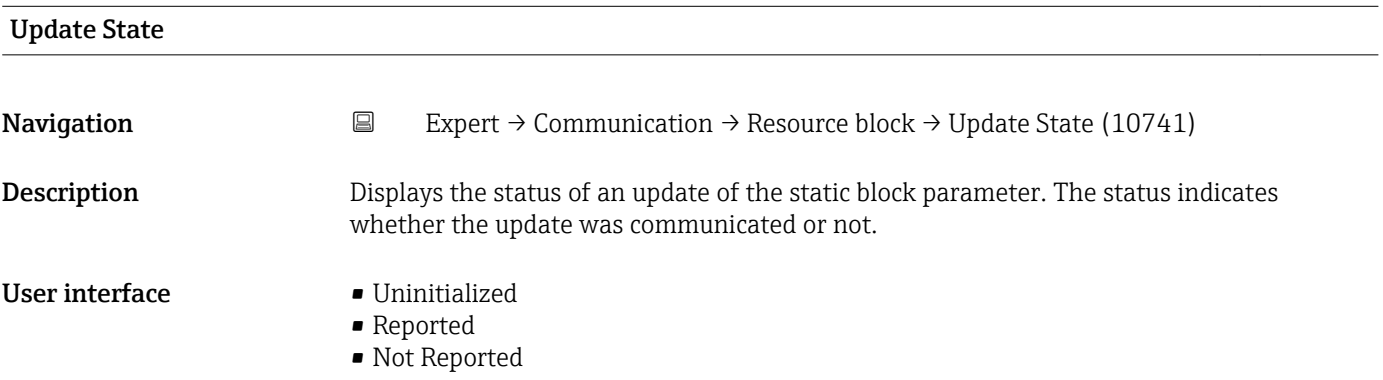

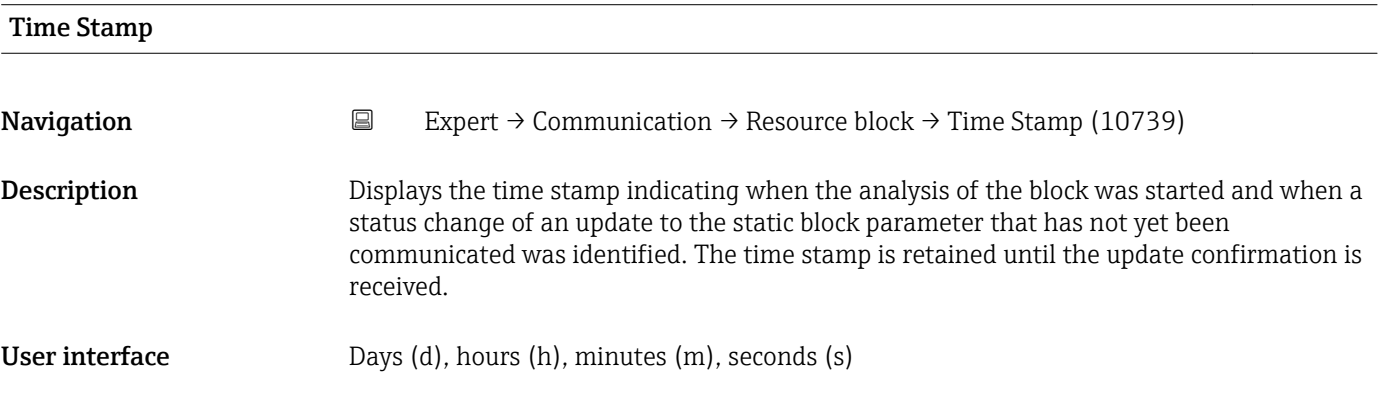

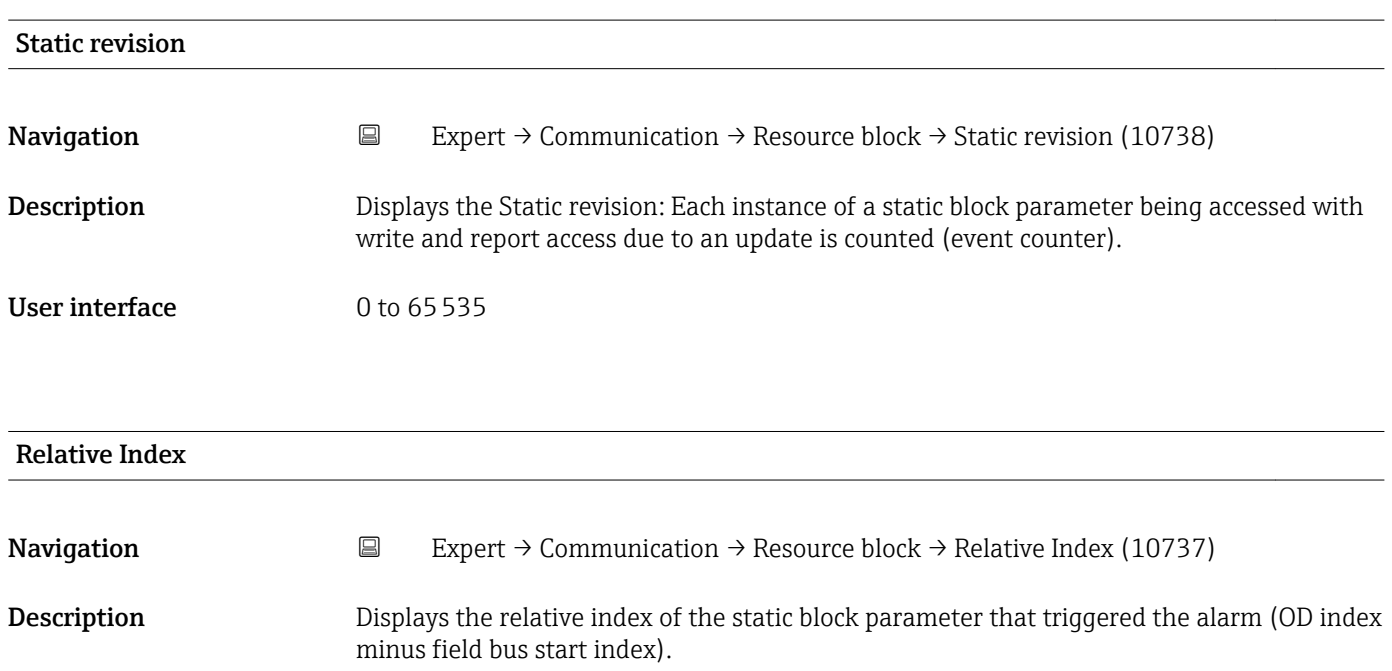

<span id="page-123-0"></span>User interface 0 to 65535

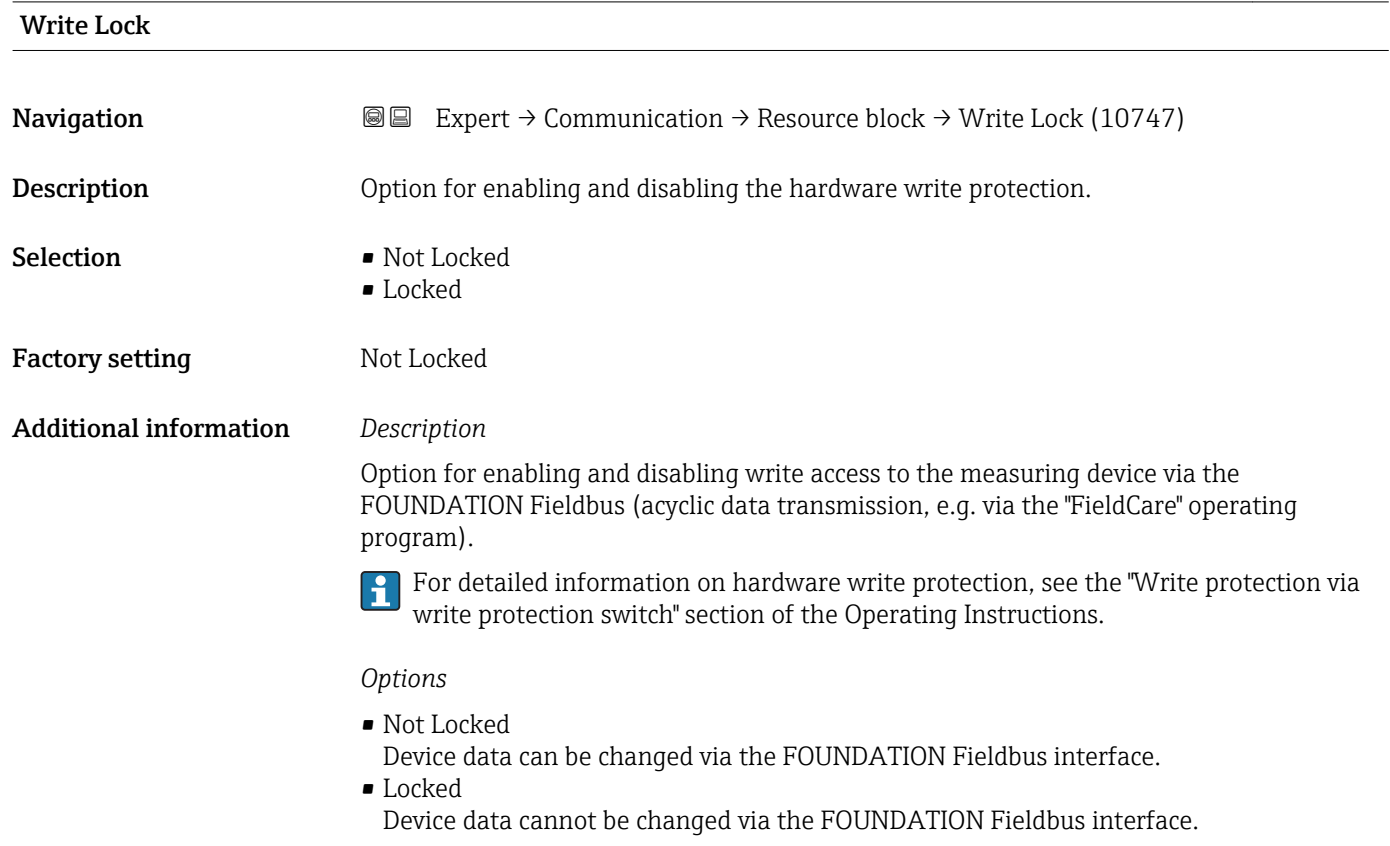

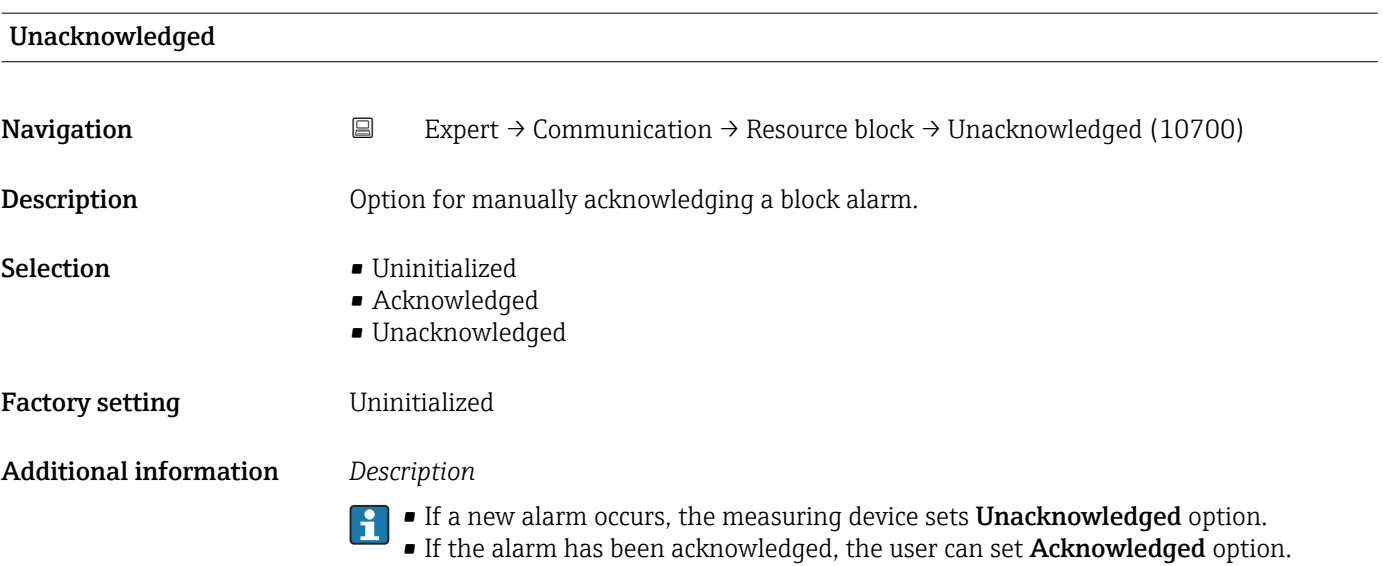

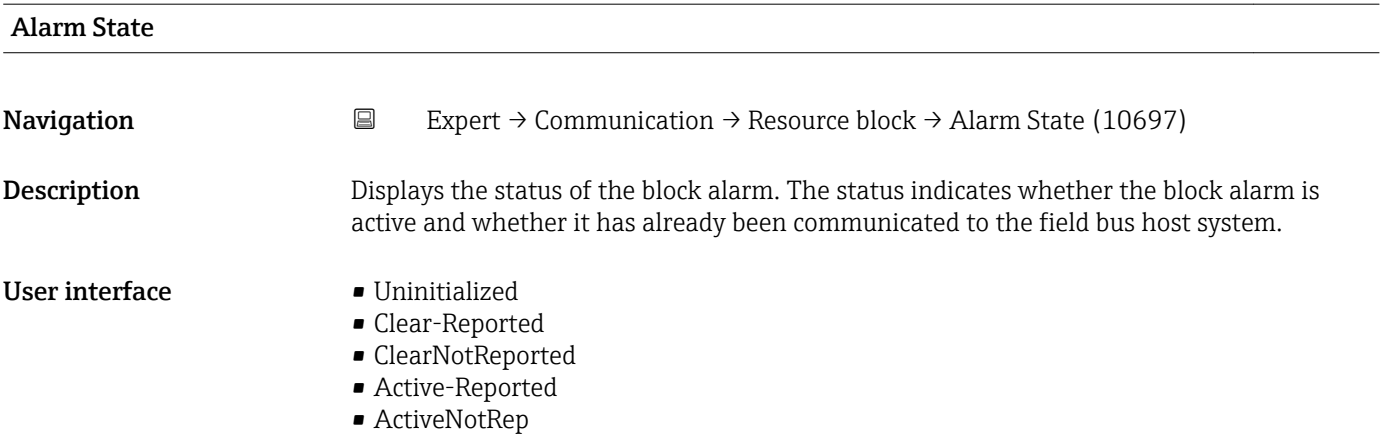

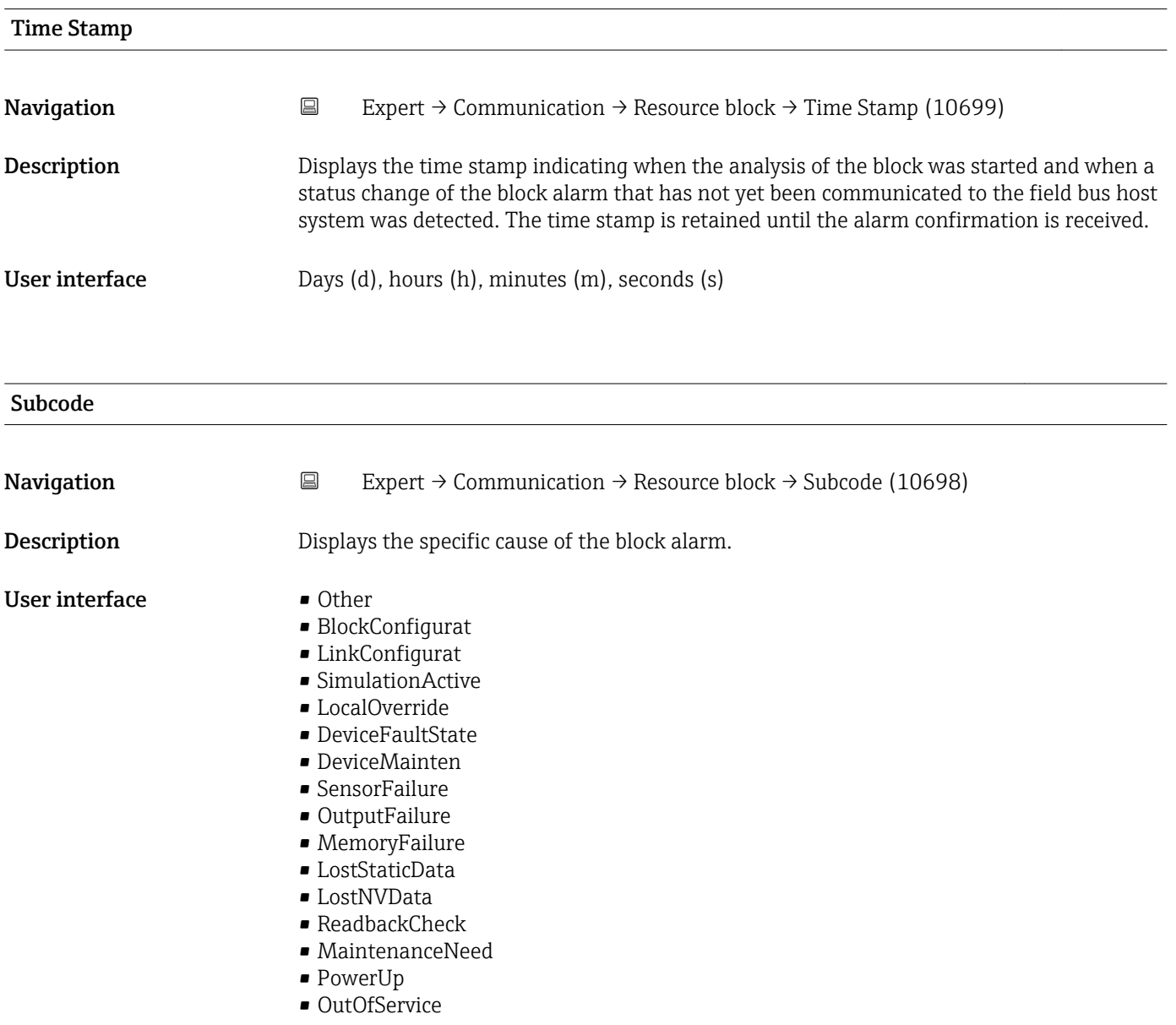

<span id="page-125-0"></span>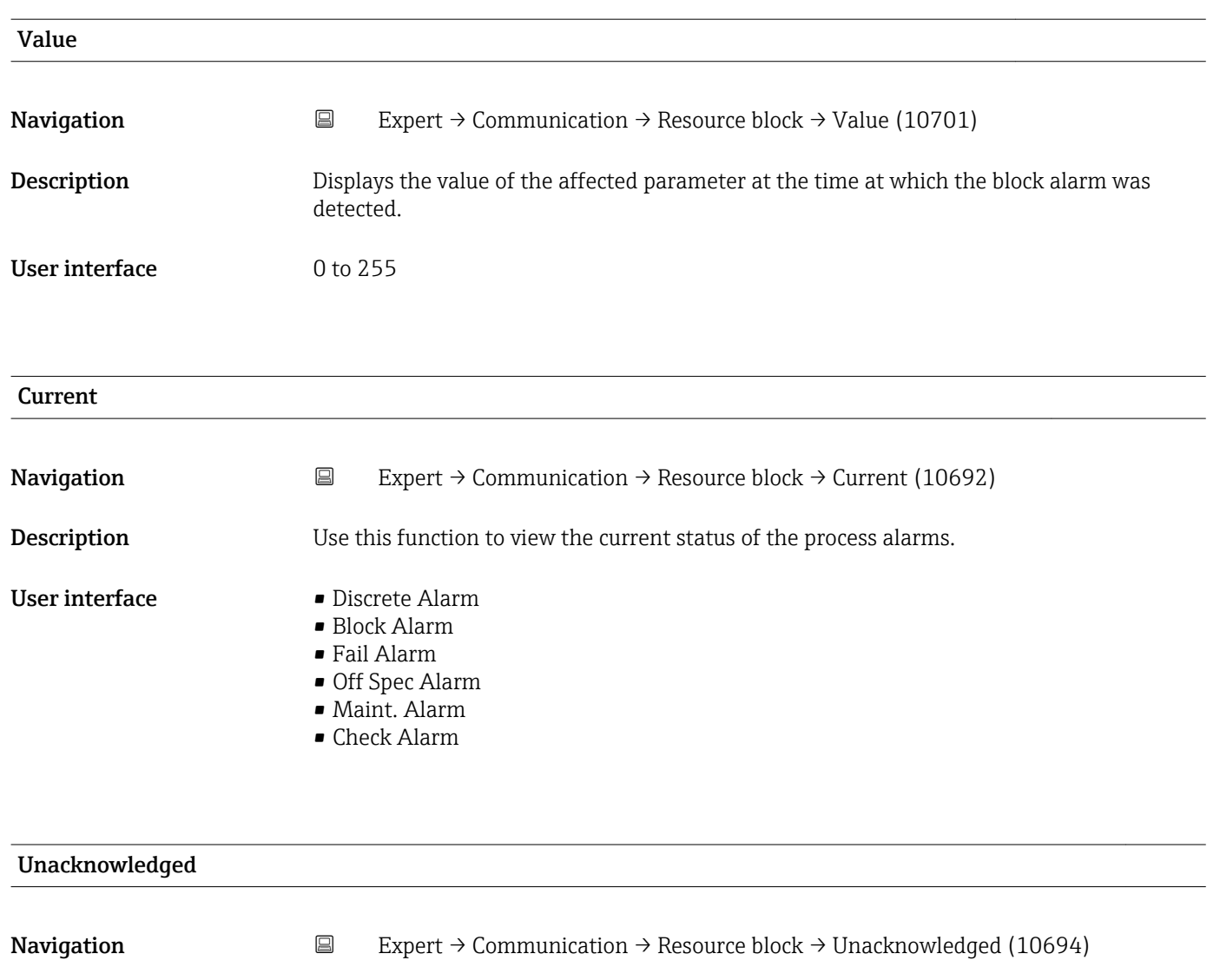

Description Displays an unacknowledged process alarm.

- User interface Disc Alm Unack
	-
	- Block Alm Unack
	- Fail Alm Unack
	- Off SpecAlmUnack
	- Maint Alm Unack
	- Check Alm Unack

#### Unreported

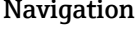

 $\Box$  Expert → Communication → Resource block → Unreported (10695)

**Description** Displays a process alarm that has not been communicated.

- User interface Disc Alm Unrep
	- Block Alm Unrep
		- Fail Alm Unrep

#### • Off SpecAlmUnrep

- Maint Alm Unrep
- Check Alm Unrep

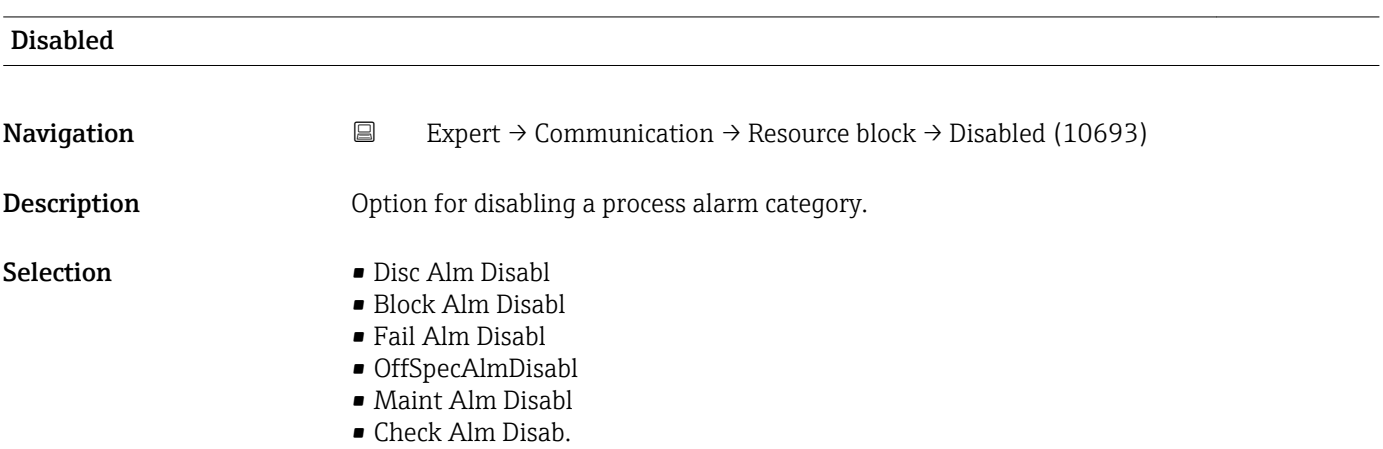

### Ack. Option

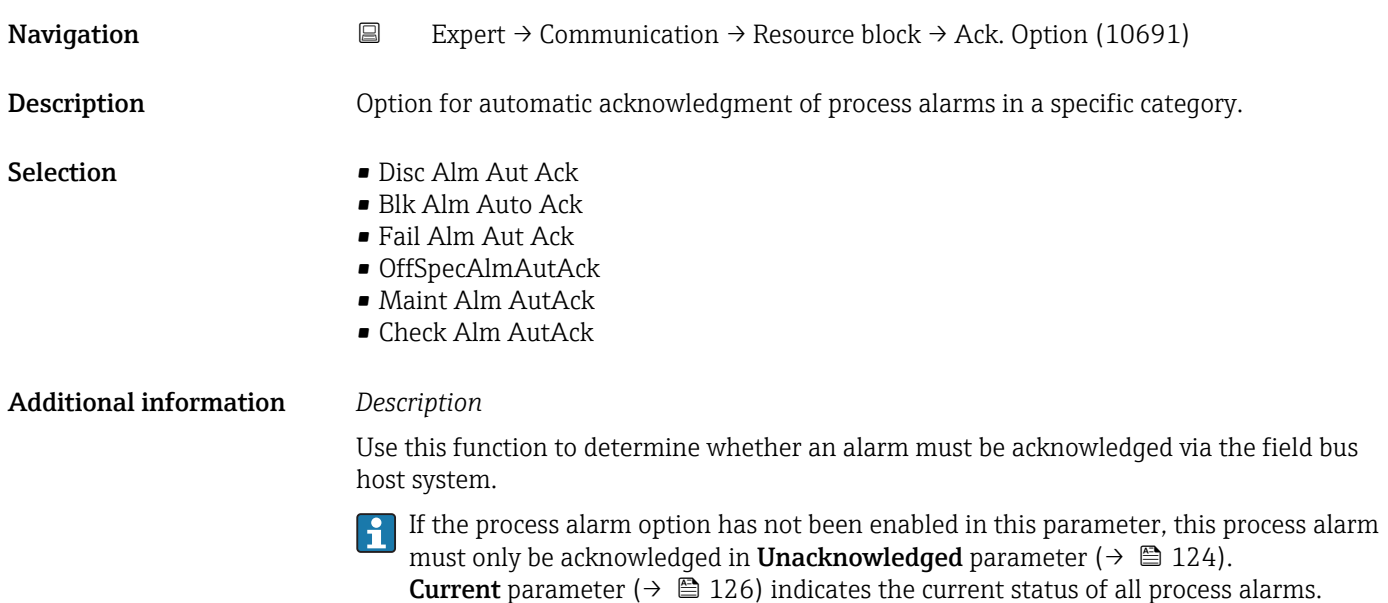

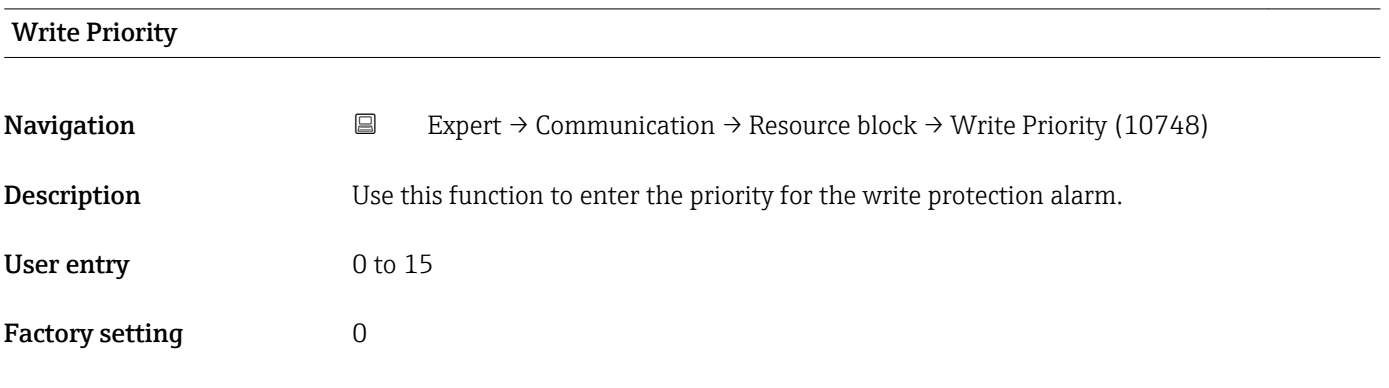

#### Additional information *Description*

If write protection is disabled on the FOUNDATION Fieldbus I/O board, the alarm priority entered here is checked before the status change is transferred to the field bus host system. The alarm priority determines the behavior in the event of an active write protection alarm.

The alarm is triggered when the write protection is disabled.

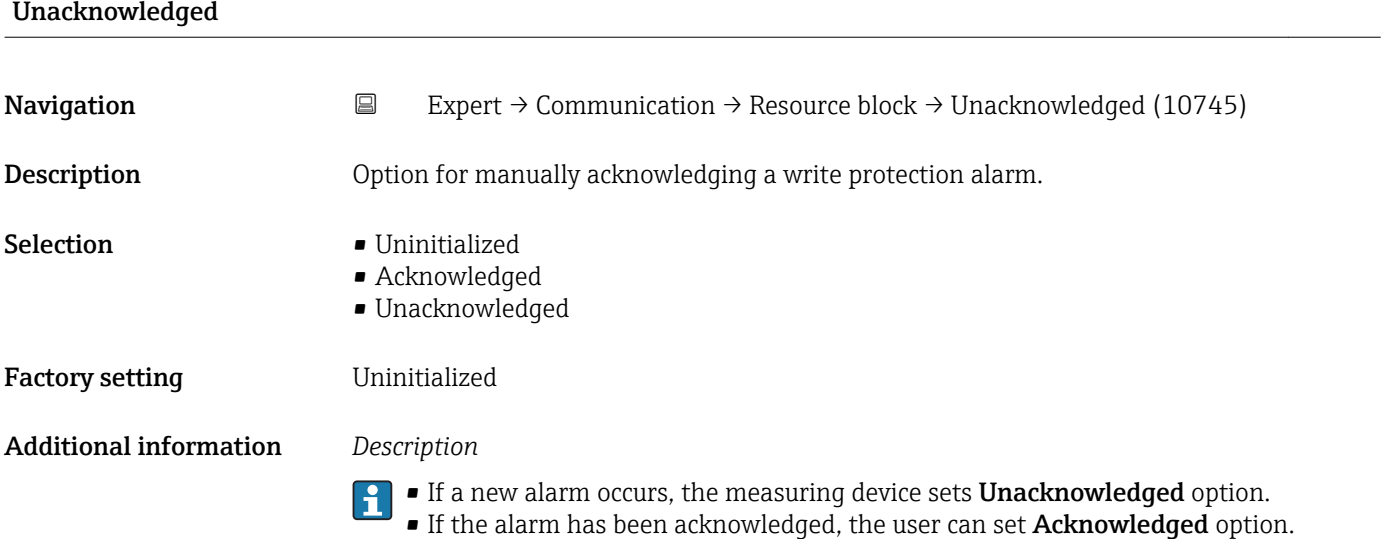

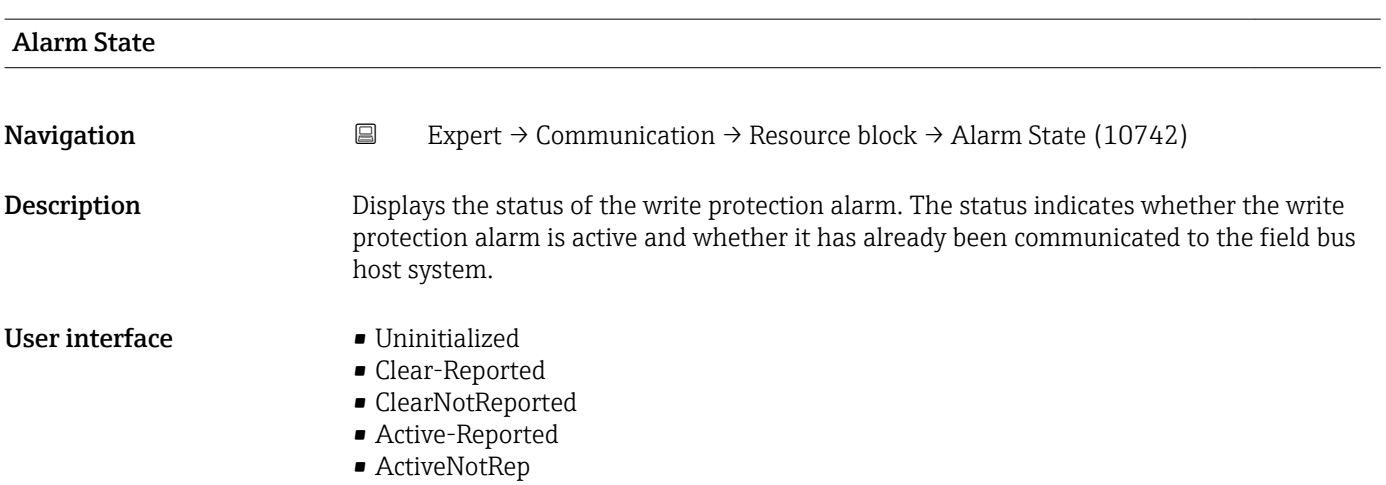

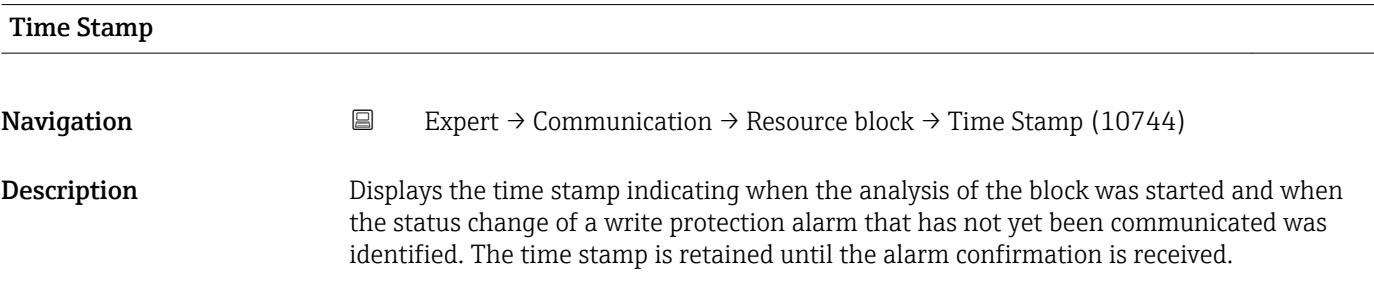

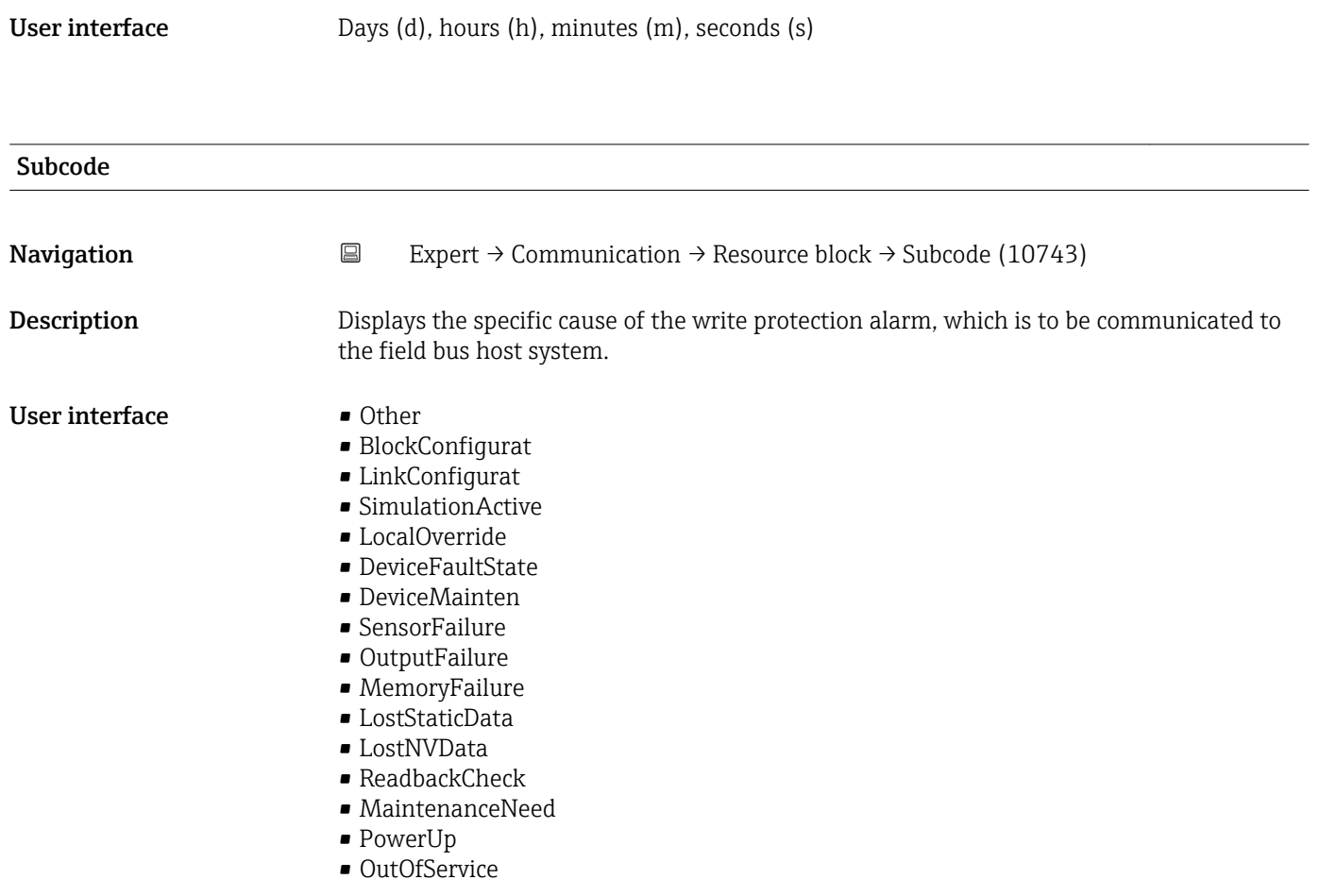

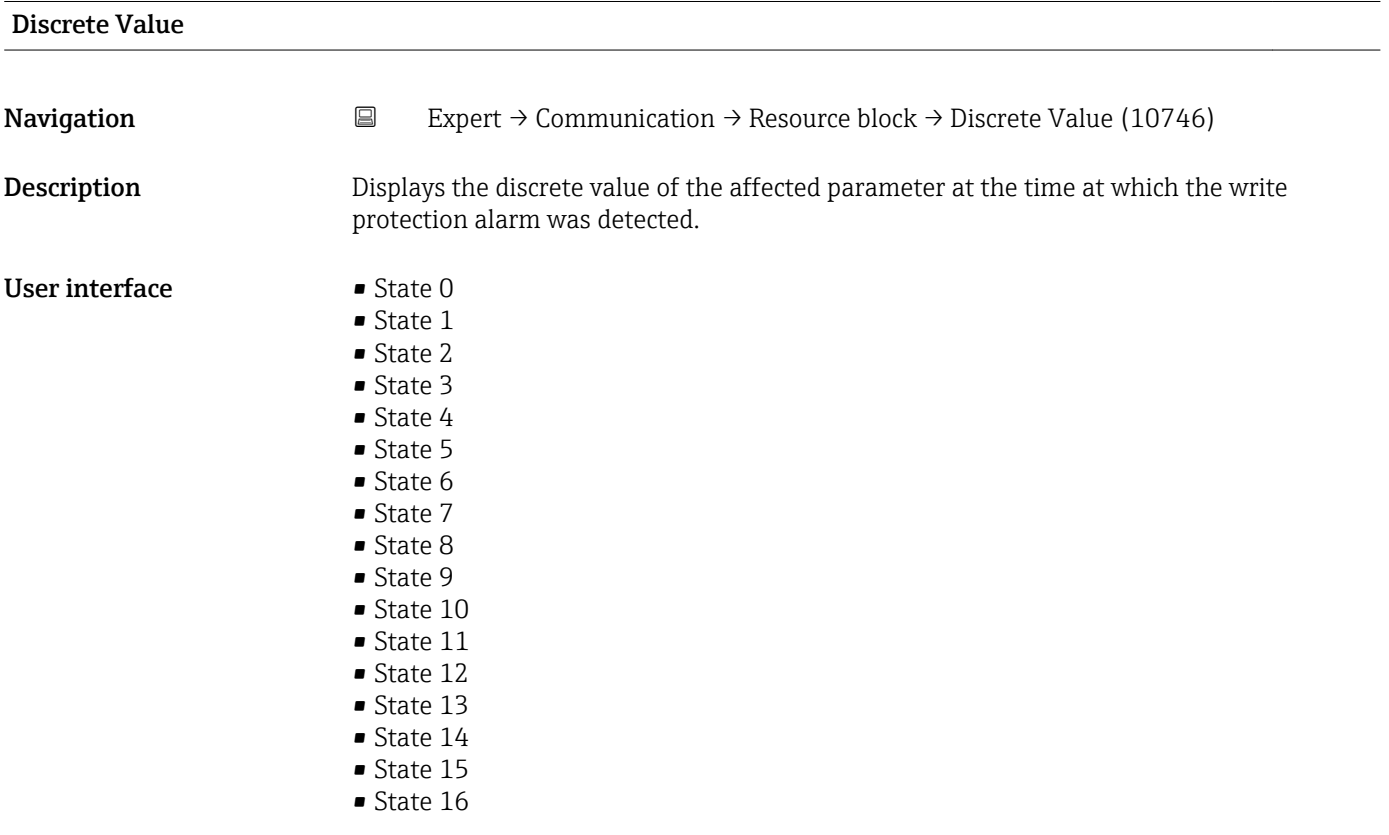

<span id="page-129-0"></span>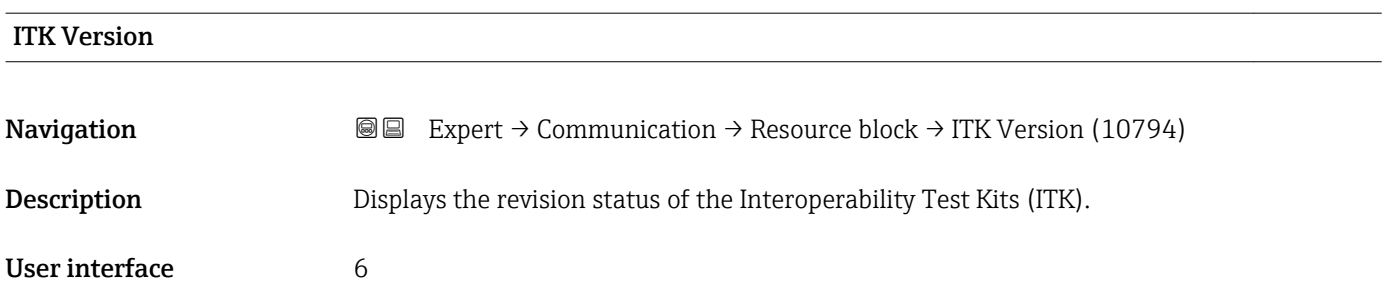

# 3.5 "Analog inputs" submenu

In the analog input function block (AI function block), the process variables from the transducer block are prepared in terms of control for the subsequent automation functions (e.g. scaling, limit value processing). The automation function is defined by interconnecting the outputs.

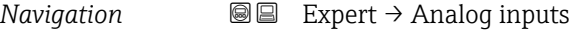

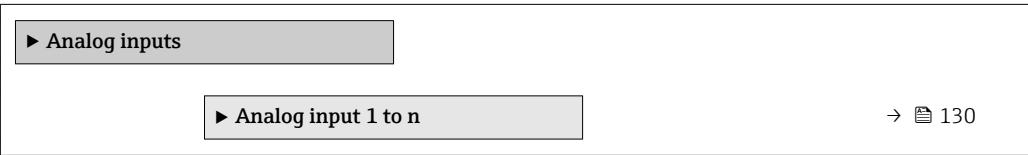

## 3.5.1 "Analog input 1 to n" submenu

*Navigation* **III** Expert → Analog inputs → Analog input 1 to n

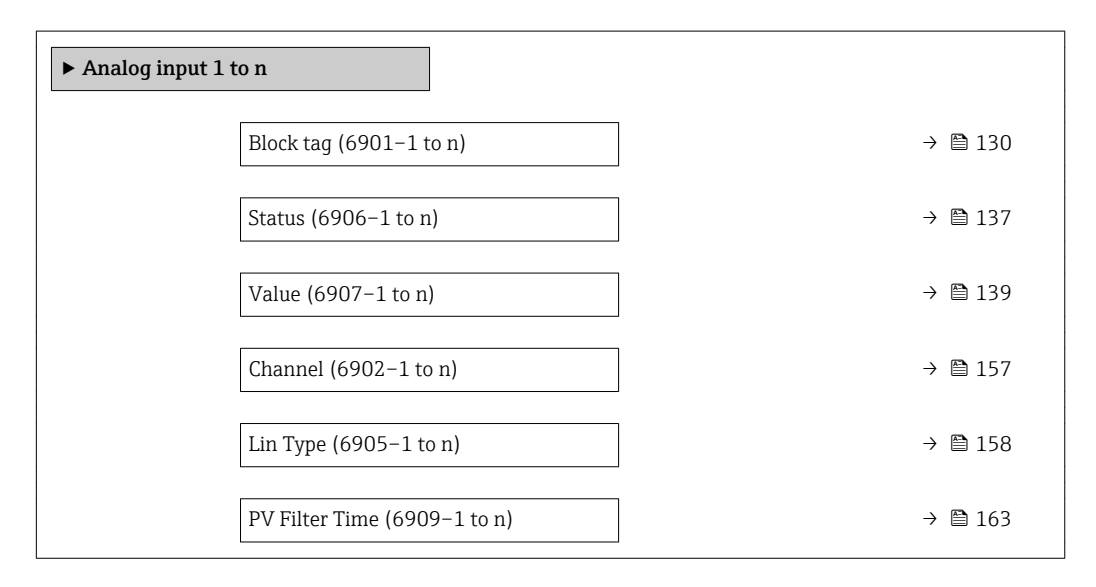

# Block tag Navigation **EXPERT** Expert → Analog inputs → Analog input 1 to  $n \rightarrow$  Block tag (6901-1 to n)

Description Use this function to enter the Block tag: specify a "label" for identifying the function block.

User entry Max. 32 characters such as letters, numbers or special characters (e.g.  $\omega$ ,  $\omega$ , /).

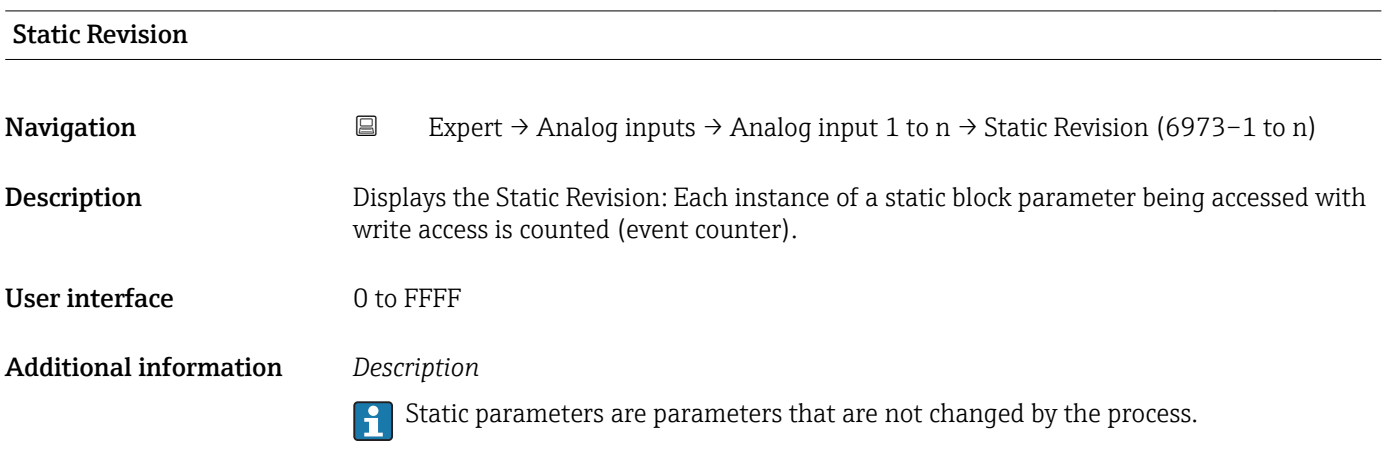

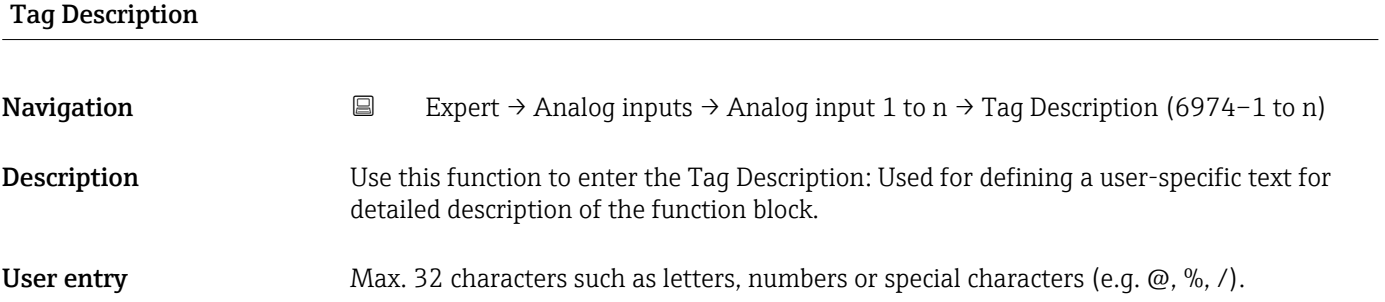

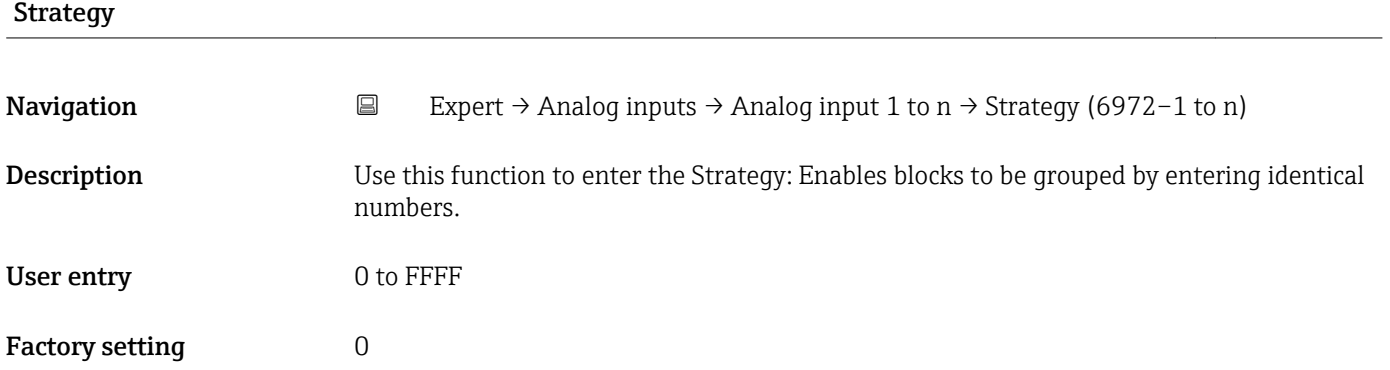

## Alert Key

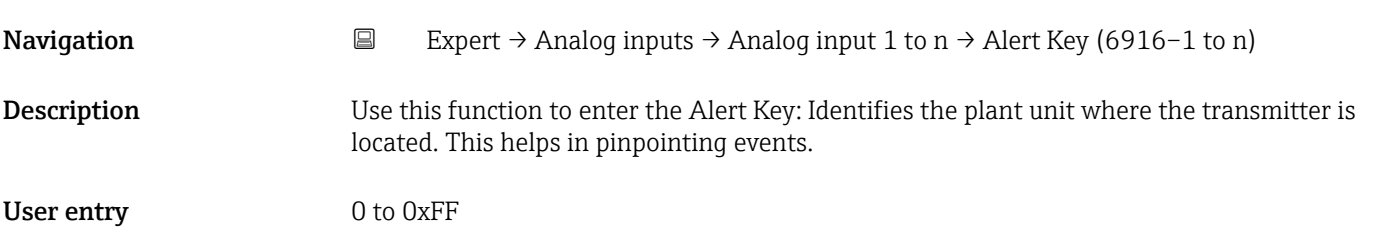

<span id="page-131-0"></span>Factory setting 1 Target mode **Navigation Expert** → Analog inputs → Analog input 1 to  $n \rightarrow$  Target mode (6960–1 to n) Description Use this function to select the Target mode: The selection indicates which operating mode is used for this function block. This mode is generally set by a control application. Selection **• ROut** • RCas • Cas • Auto • Man  $\blacksquare$  IO • IMan • OOS Factory setting **COOS** Additional information *Options*

 $(\rightarrow \text{ } \text{ } \text{ } 111)$ 

 $\vert \mathbf{f} \vert$ 

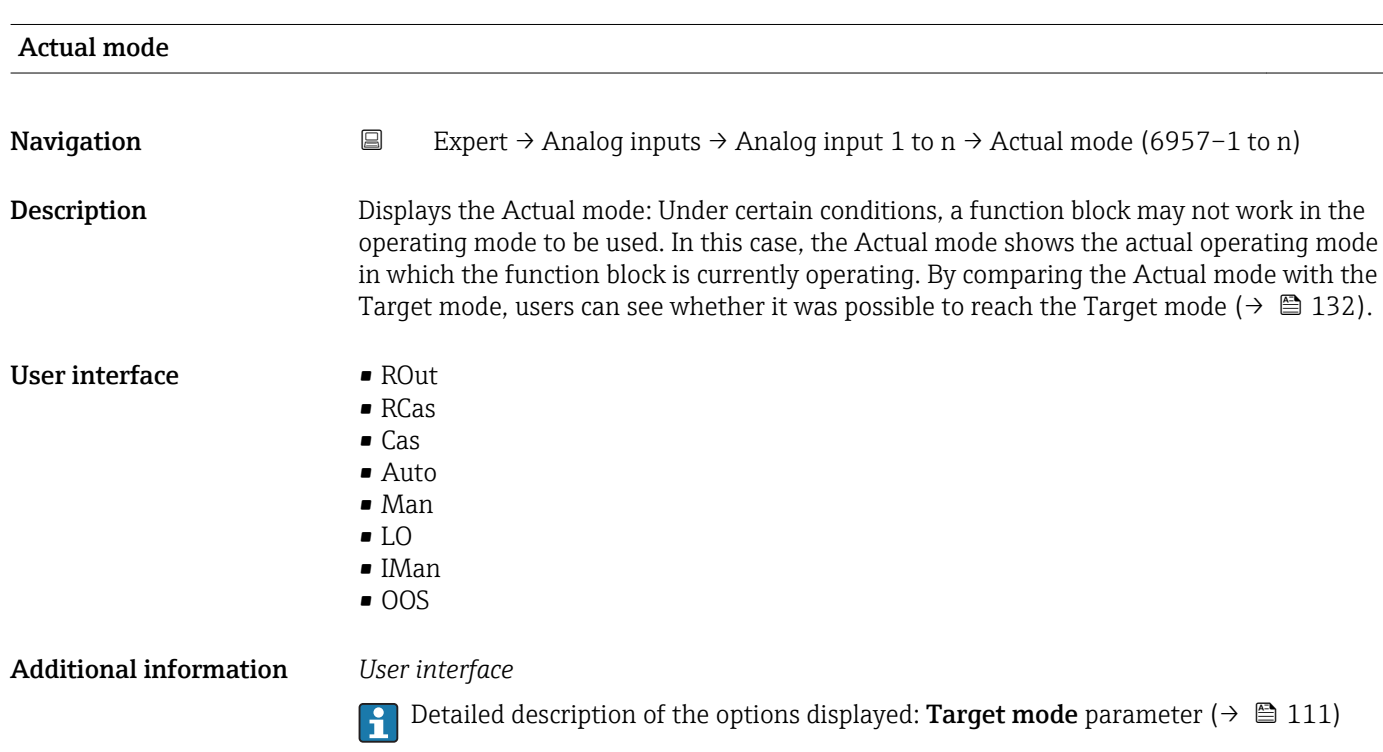

Detailed description of the options available for selection: Target mode parameter

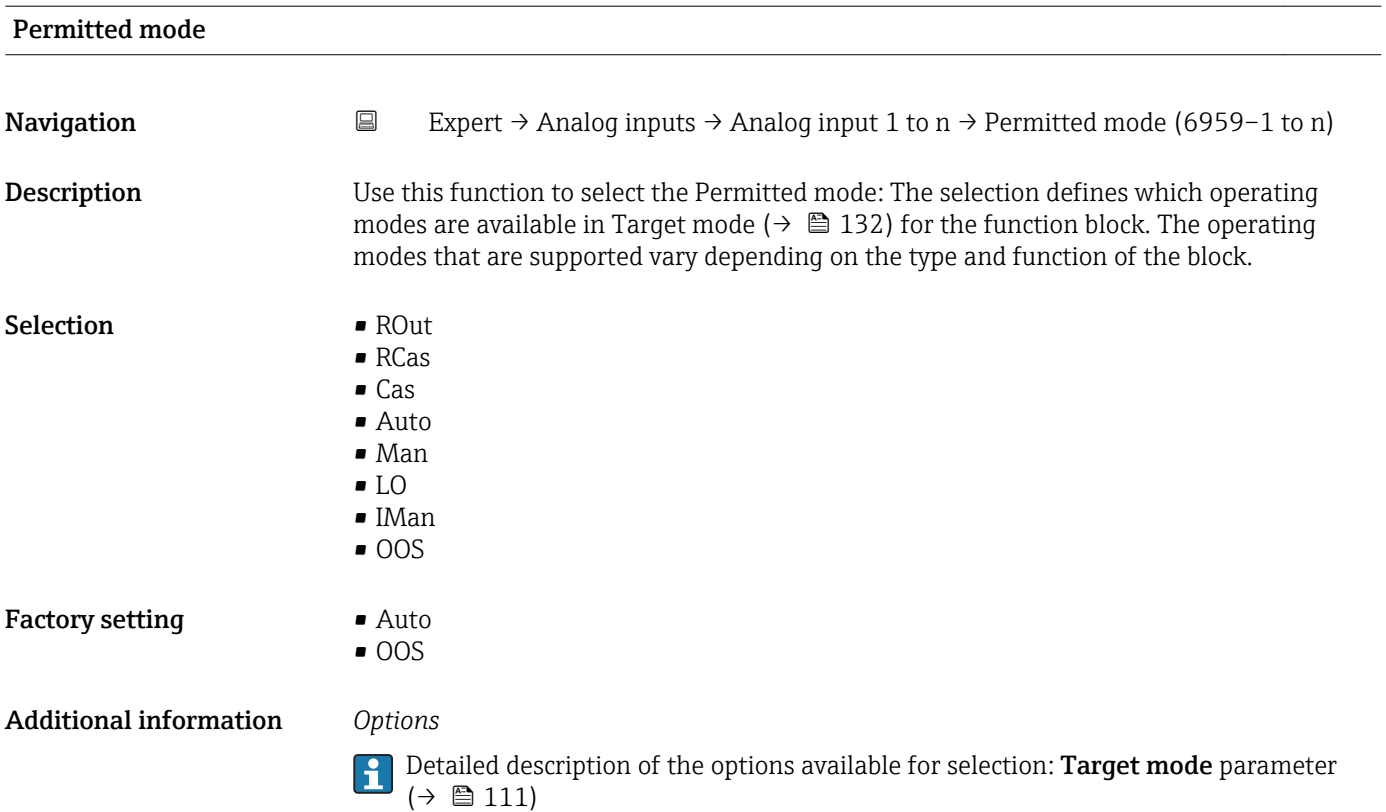

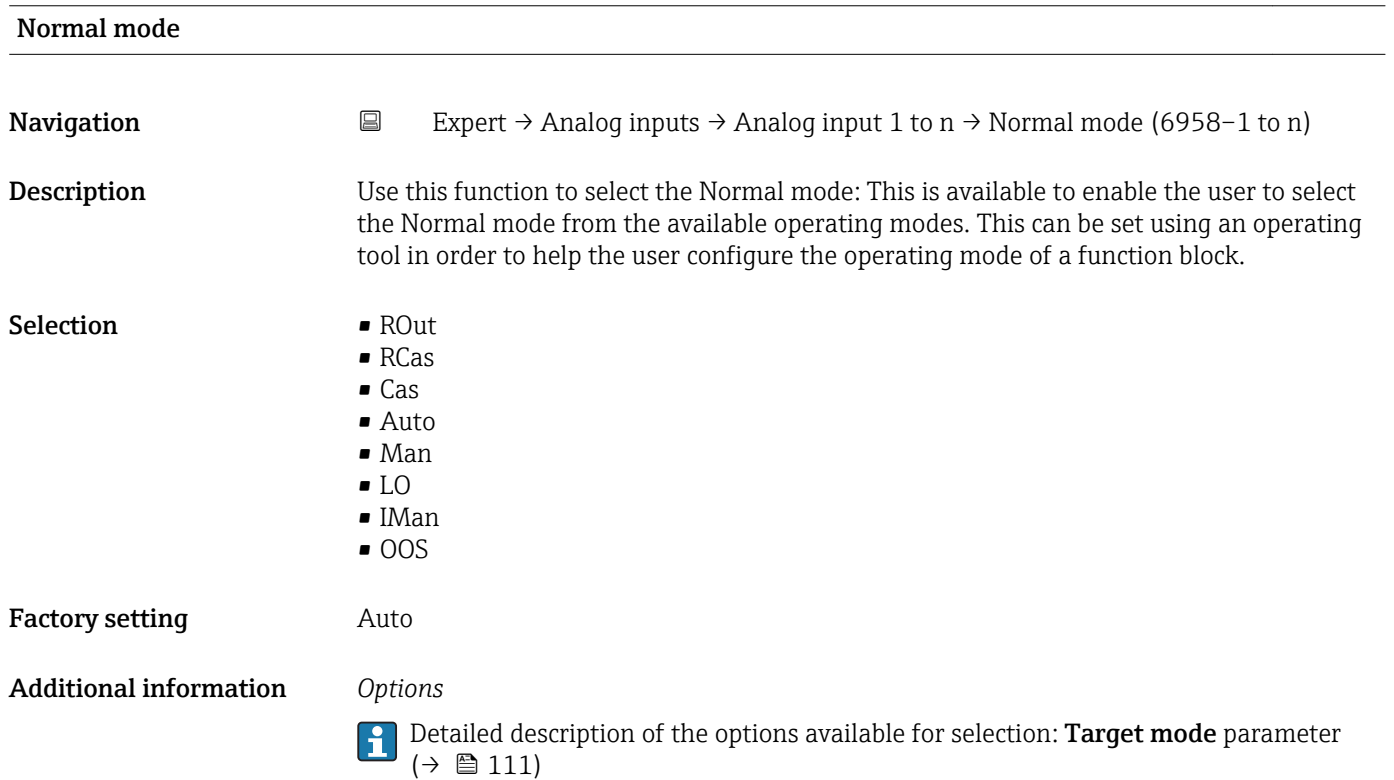

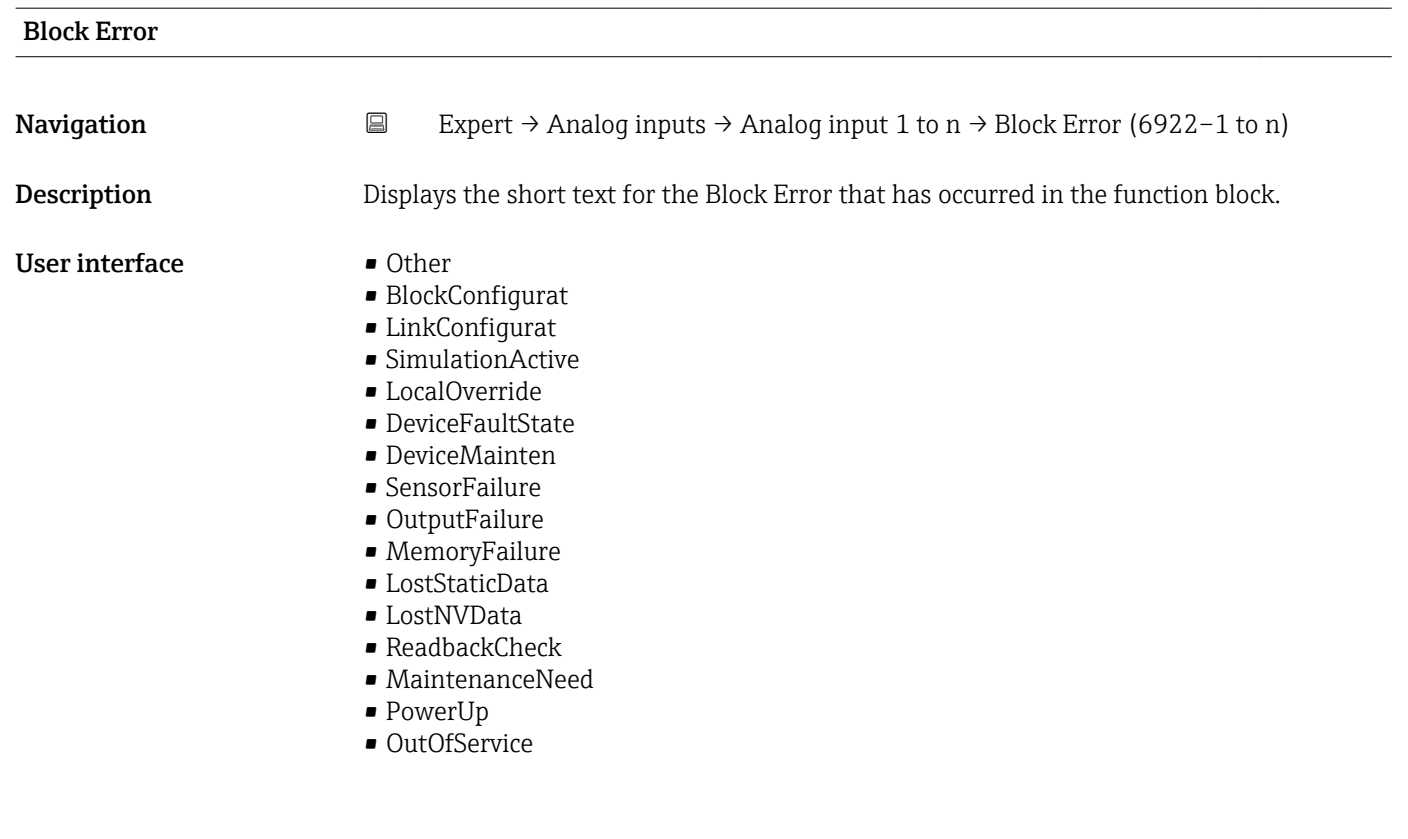

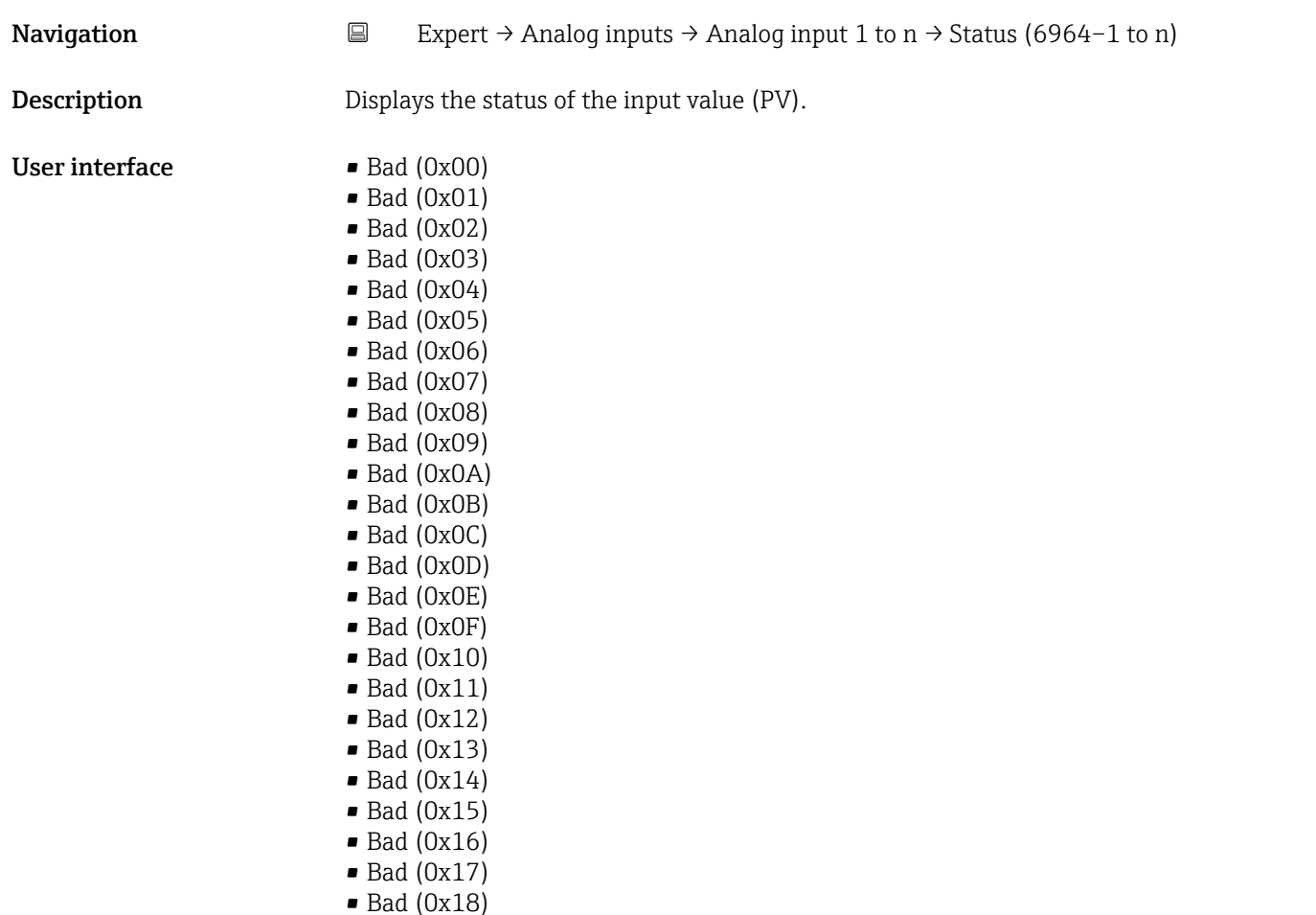

Status

- $\blacksquare$  Bad (0x19)
- $\blacksquare$  Bad (0x1A)
- Bad (0x1B)
- $\bullet$  Bad (0x1C)
- Bad (0x1D)
- $\blacksquare$  Bad (0x1E)
- $\blacksquare$  Bad (0x1F)
- Uncertain (0x40)
- Uncertain (0x41)
- Uncertain (0x42) • Uncertain (0x43)
- Uncertain (0x44)
- Uncertain (0x45)
- Uncertain (0x46)
- Uncertain (0x47)
- Uncertain (0x48)
- Uncertain (0x49)
- Uncertain (0x4A)
- Uncertain (0x4B)
- Uncertain (0x4C)
- Uncertain (0x4D)
- Uncertain (0x4E)
- Uncertain (0x4F)
- Uncertain (0x50)
- Uncertain (0x51)
- Uncertain (0x52)
- Uncertain (0x53)
- Uncertain (0x54)
- Uncertain (0x55)
- Uncertain (0x56)
- Uncertain (0x57)
- Uncertain (0x58)
- Uncertain (0x59)
- Uncertain (0x5A)
- Uncertain (0x5B)
- Good (0x80)
- Good (0x81)
- Good (0x82)
- Good (0x83)
- $\bullet$  Good (0x84)
- Good (0x85)
- Good (0x86)
- Good (0x87)
- $\bullet$  Good (0x88)
- Good (0x89)
- Good (0x8A)
- Good (0x8B)
- Good (0x8C)
- Good (0x8D)
- Good (0x8E)
- Good (0x8F)
- Good (0x90)
- $\bullet$  Good (0x91)
- Good (0x92)
- Good (0x93)
- $\bullet$  Good (0x94)
- $\bullet$  Good (0x95)
- $\bullet$  Good (0x96)
- Good (0x97)
- Good (0x98)
- Good (0x99)
- Good (0x9A)
- Good (0x9B)
- Good (0xC0)
- Good (0xC1)
- Good (0xC2)
- Good (0xC3)
- Good (0xC4)
- Good (0xC5)
- Good (0xC6)
- Good (0xC7)
- Good (0xC8)
- Good (0xC9)
- Good (0xCA)
- Good (0xCB)
- Good (0xCC)
- Good (0xCD)
- Good (0xCE)
- Good (0xCF)
- Good (0xD0)
- Good (0xD1)
- Good (0xD2)
- Good (0xD3)
- 
- Good (0xD4)
- Good (0xD5)
- Good (0xD6)
- Good (0xD7)
- Good (0xD8)
- Good (0xD9)
- Good (0xDA)
- Good (0xDB)
- Good (0xDC)
- Good (0xDD)
- Good (0xDE)
- Good (0xDF)
- Good (0xE0)
- Good (0xE1)
- Good (0xE2)
- Good (0xE3)

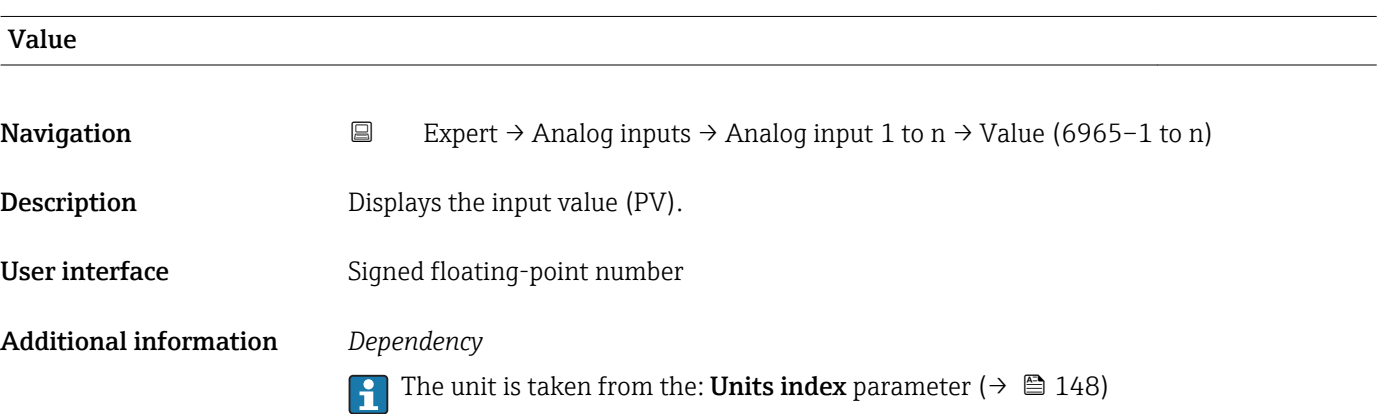

<span id="page-136-0"></span>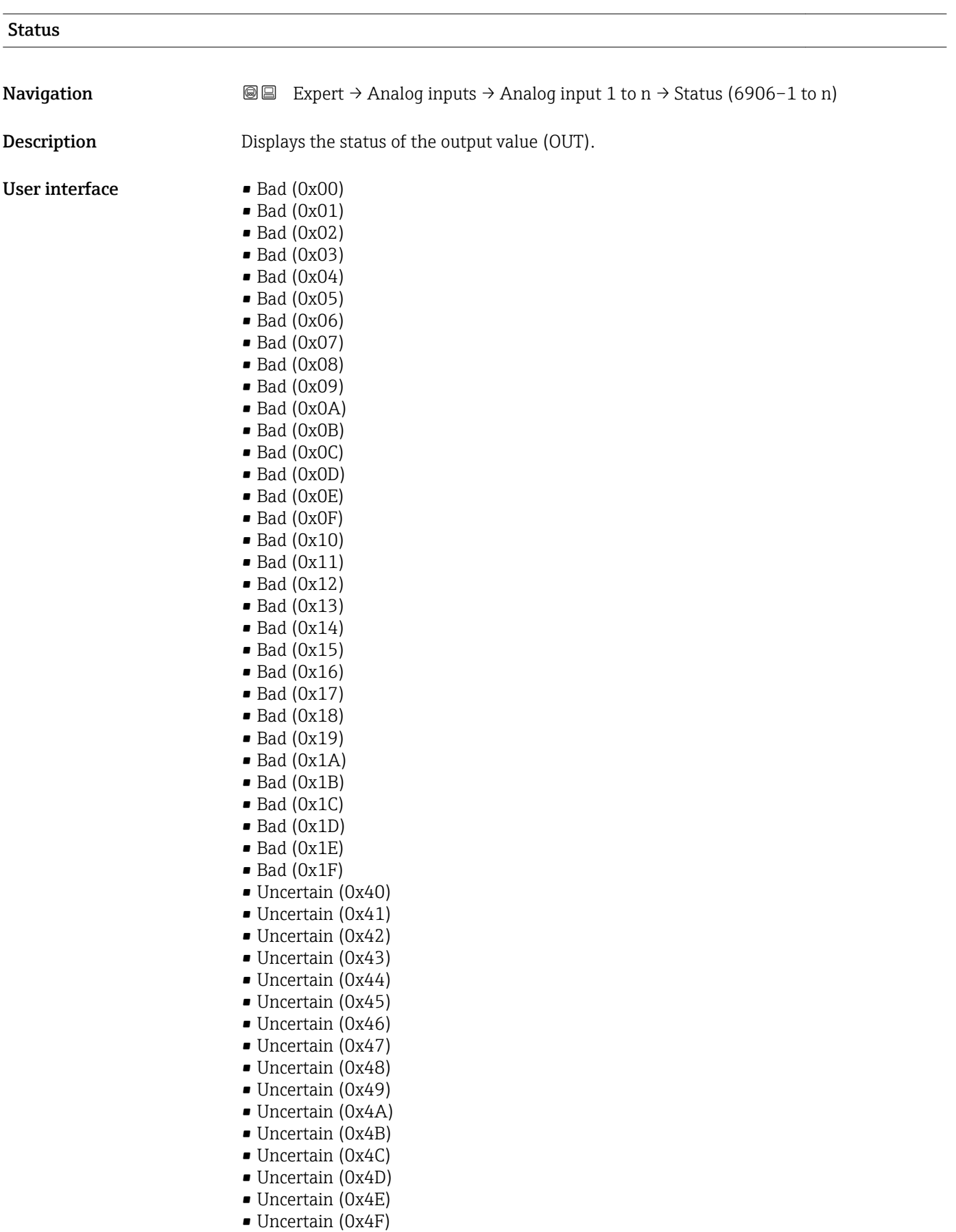

- Uncertain (0x50)
- Uncertain  $(0x51)$
- Uncertain (0x52)
- Uncertain (0x53)
- Uncertain (0x54)
- Uncertain (0x55)
- Uncertain (0x56)
- Uncertain (0x57)
- Uncertain (0x58)
- Uncertain (0x59)
- Uncertain (0x5A)
- Uncertain (0x5B)
- Good (0x80)
- Good (0x81)
- Good (0x82)
- Good (0x83)
- $\bullet$  Good (0x84)
- Good (0x85)
- Good (0x86)
- Good (0x87)
- Good (0x88)
- Good (0x89)
- Good (0x8A)
- Good (0x8B)
- Good (0x8C)
- Good (0x8D)
- Good (0x8E)
- Good (0x8F)
- 
- Good (0x90)
- Good (0x91)
- Good (0x92)
- Good (0x93)
- $\bullet$  Good (0x94)
- Good (0x95)
- $\bullet$  Good (0x96)
- Good (0x97)
- Good (0x98)
- Good (0x99)
- Good (0x9A)
- Good (0x9B)
- Good (0xC0)
- Good (0xC1)
- 
- Good (0xC2)
- Good (0xC3)
- Good (0xC4)
- $\bullet$  Good (0xC5)
- Good (0xC6)
- Good (0xC7)
- Good (0xC8)
- Good (0xC9)
- Good (0xCA)
- Good (0xCB)
- 
- Good (0xCC)
- Good (0xCD)
- Good (0xCE)
- Good (0xCF)
- Good (0xD0)
- Good (0xD1)
- Good (0xD2)
- Good (0xD3)
- Good (0xD4)
- Good (0xD5)
- Good (0xD6)

<span id="page-138-0"></span>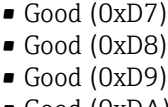

- Good (0xDA)
- Good (0xDB)
- Good (0xDC)
- Good (0xDD)
- Good (0xDE)
- Good (0xDF) • Good (0xE0)
- Good (0xE1)
- Good (0xE2)
- Good (0xE3)

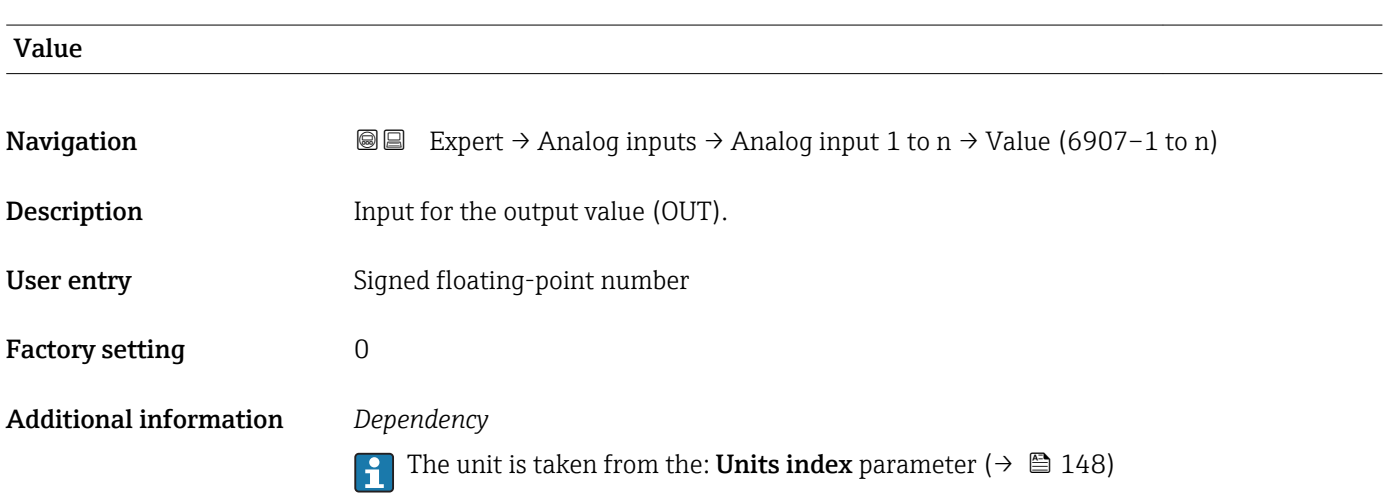

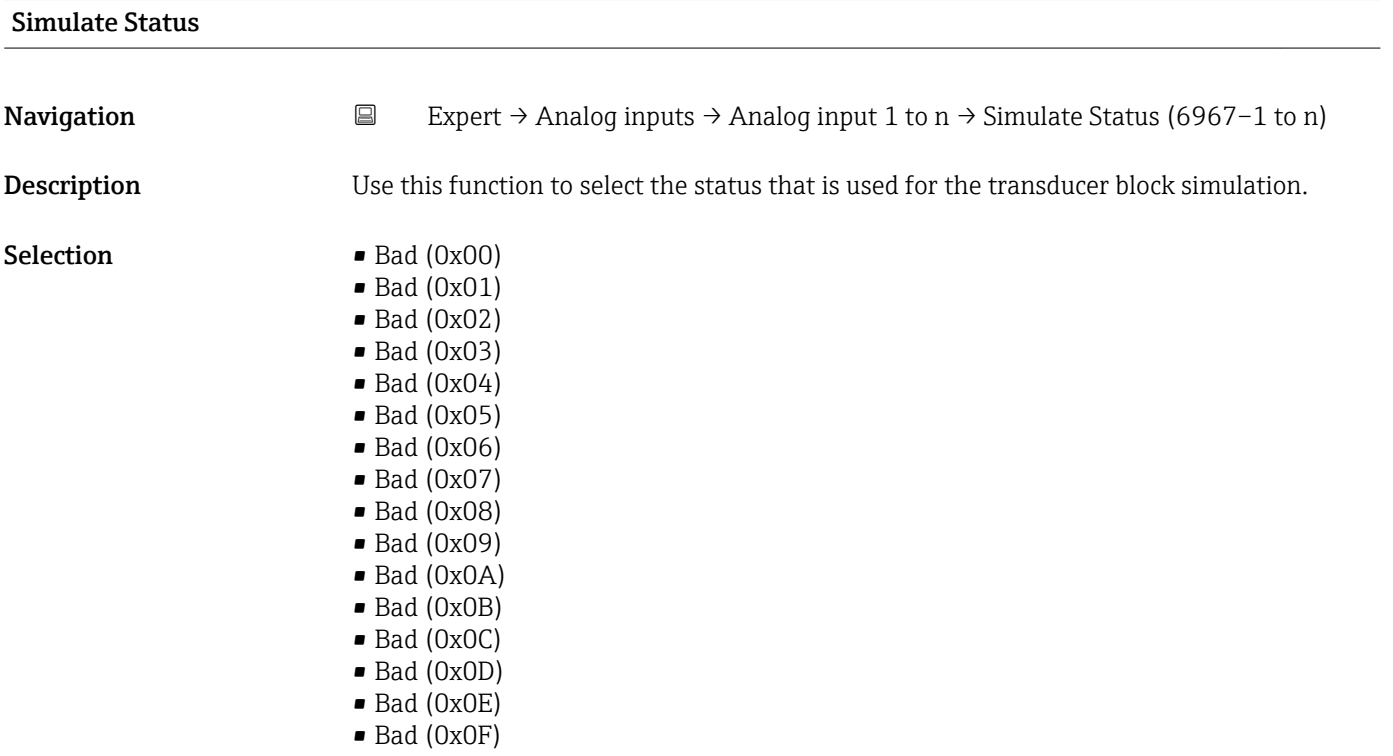

- $\bullet$  Bad (0x11)
- $\bullet$  Bad (0x12)
- $\blacksquare$  Bad (0x13)
- $\blacksquare$  Bad  $(0x14)$
- $\blacksquare$  Bad (0x15)
- $\blacksquare$  Bad (0x16)
- $\blacksquare$  Bad (0x17)
- $\blacksquare$  Bad (0x18)
- $\blacksquare$  Bad (0x19)
- $\bullet$  Bad (0x1A)
- $\blacksquare$  Bad (0x1B)
- $\bullet$  Bad (0x1C)
- Bad (0x1D)
- $\blacksquare$  Bad (0x1E)
- $\blacksquare$  Bad (0x1F)
- Uncertain (0x40)
- Uncertain (0x41)
- Uncertain (0x42)
- Uncertain (0x43)
- Uncertain (0x44)
- Uncertain (0x45)
- Uncertain (0x46)
- Uncertain (0x47)
- Uncertain (0x48)
- Uncertain (0x49)
- Uncertain (0x4A)
- Uncertain (0x4B)
- Uncertain (0x4C)
- Uncertain (0x4D)
- Uncertain (0x4E)
- Uncertain (0x4F)
- Uncertain (0x50)
- Uncertain (0x51)
- Uncertain (0x52)
- Uncertain (0x53)
- Uncertain (0x54)
- Uncertain (0x55)
- Uncertain (0x56)
- Uncertain (0x57)
- Uncertain (0x58)
- Uncertain (0x59)
- Uncertain (0x5A)
- Uncertain (0x5B)
- Good (0x80)
- Good (0x81)
- Good (0x82)
- Good (0x83)
- Good (0x84)
- Good (0x85)
- Good (0x86)
- Good (0x87)
- Good (0x88)
- 
- Good (0x89)
- Good (0x8A)
- Good (0x8B)
- Good (0x8C)
- Good (0x8D)
- Good (0x8E)
- Good (0x8F)
- Good (0x90)
- Good (0x91)
- Good (0x92)
- Good (0x93)
- $\bullet$  Good (0x94)
- Good (0x95)
- $\bullet$  Good (0x96)
- Good (0x97)
- Good (0x98) • Good (0x99)
- Good (0x9A)
- Good (0x9B)
- Good (0xC0)
- Good (0xC1)
- Good (0xC2)
- Good (0xC3)
- $\bullet$  Good (0xC4)
- Good (0xC5)
- Good (0xC6)
- Good (0xC7)
- Good (0xC8)
- Good (0xC9)
- Good (0xCA)
- Good (0xCB)
- Good (0xCC)
- Good (0xCD)
- Good (0xCE)
- Good (0xCF)
- Good (0xD0)
- Good (0xD1)
- Good (0xD2)
- Good (0xD3)
- Good (0xD4)
- Good (0xD5)
- Good (0xD6)
- Good (0xD7)
- Good (0xD8)
- Good (0xD9)
- Good (0xDA)
- Good (0xDB)
- Good (0xDC)
- Good (0xDD)
- Good (0xDE)
- Good (0xDF)
- Good (0xE0)
- Good (0xE1)
- Good (0xE2)
- Good (0xE3)

#### Factory setting Bad (0x00)

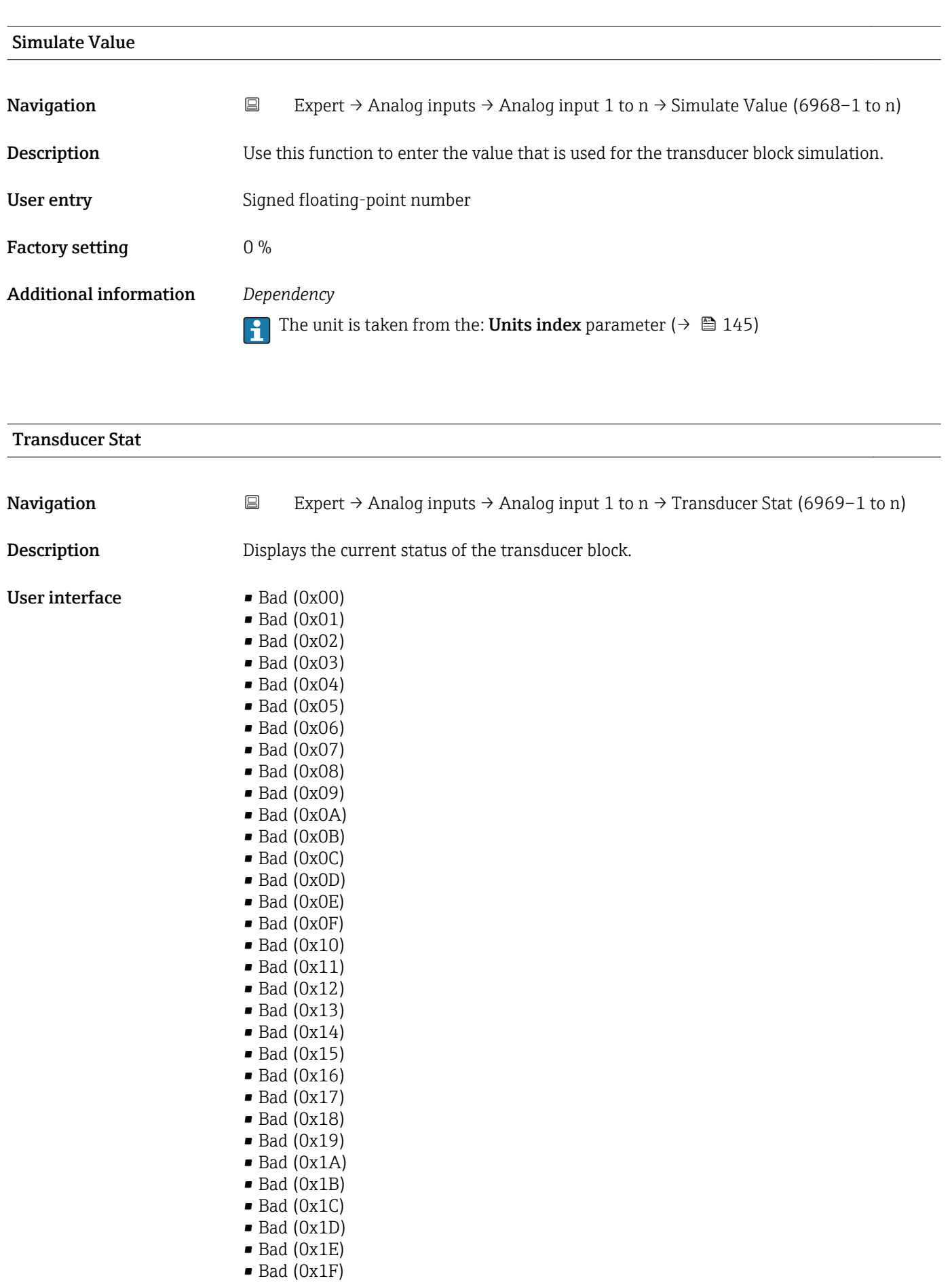

• Uncertain (0x40)

- Uncertain (0x41)
- Uncertain (0x42)
- Uncertain (0x43)
- Uncertain (0x44)
- Uncertain (0x45)
- Uncertain (0x46) • Uncertain (0x47)
- Uncertain (0x48)
- Uncertain (0x49)
- Uncertain (0x4A)
- Uncertain (0x4B)
- Uncertain (0x4C)
- Uncertain (0x4D)
- Uncertain (0x4E)
- Uncertain (0x4F)
- Uncertain (0x50)
- Uncertain (0x51)
- Uncertain (0x52)
- Uncertain (0x53)
- Uncertain (0x54)
- Uncertain (0x55)
- Uncertain (0x56)
- Uncertain (0x57)
- Uncertain (0x58)
- Uncertain (0x59)
- Uncertain (0x5A)
- Uncertain (0x5B)
- Good (0x80)
- $\bullet$  Good (0x81)
- Good (0x82)
- Good (0x83)
- $\bullet$  Good (0x84)
- Good (0x85)
- Good (0x86)
- Good (0x87)
- Good (0x88)
- Good (0x89)
- Good (0x8A)
- Good (0x8B)
- Good (0x8C)
- Good (0x8D)
- Good (0x8E)
- Good (0x8F)
- Good (0x90)
- $\bullet$  Good (0x91)
- Good (0x92)
- Good (0x93)
- $\bullet$  Good (0x94)
- Good (0x95)
- $\bullet$  Good (0x96)
- $\bullet$  Good (0x97)
- Good (0x98)
- Good (0x99)
- Good (0x9A)
- Good (0x9B)
- Good (0xC0)
- Good (0xC1)
- Good (0xC2)
- Good (0xC3)
- $\bullet$  Good (0xC4)
- Good (0xC5)
- Good (0xC6)
- Good (0xC7)
- Good (0xC8)
- Good (0xC9)
- Good (0xCA)
- Good (0xCB)
- Good (0xCC)
- Good (0xCD)
- Good (0xCE)
- Good (0xCF)
- Good (0xD0)
- Good (0xD1)
- Good (0xD2)
- Good (0xD3)
- Good (0xD4)
- Good (0xD5)
- Good (0xD6)
- Good (0xD7)
- Good (0xD8)
- Good (0xD9)
- Good (0xDA)
- 
- Good (0xDB)
- Good (0xDC)
- Good (0xDD)
- Good (0xDE)
- Good (0xDF)
- Good (0xE0)
- Good (0xE1)
- Good (0xE2)
- Good (0xE3)

## Transducer Value

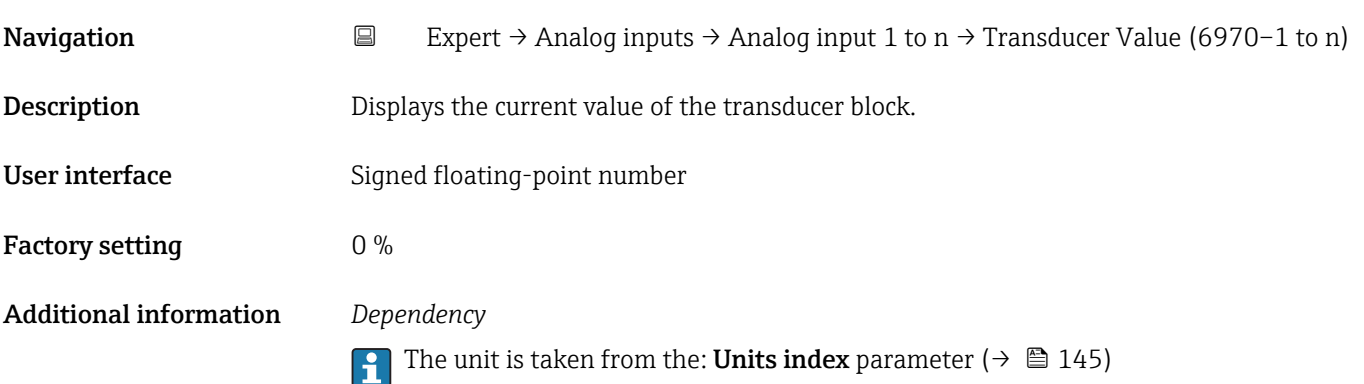
<span id="page-144-0"></span>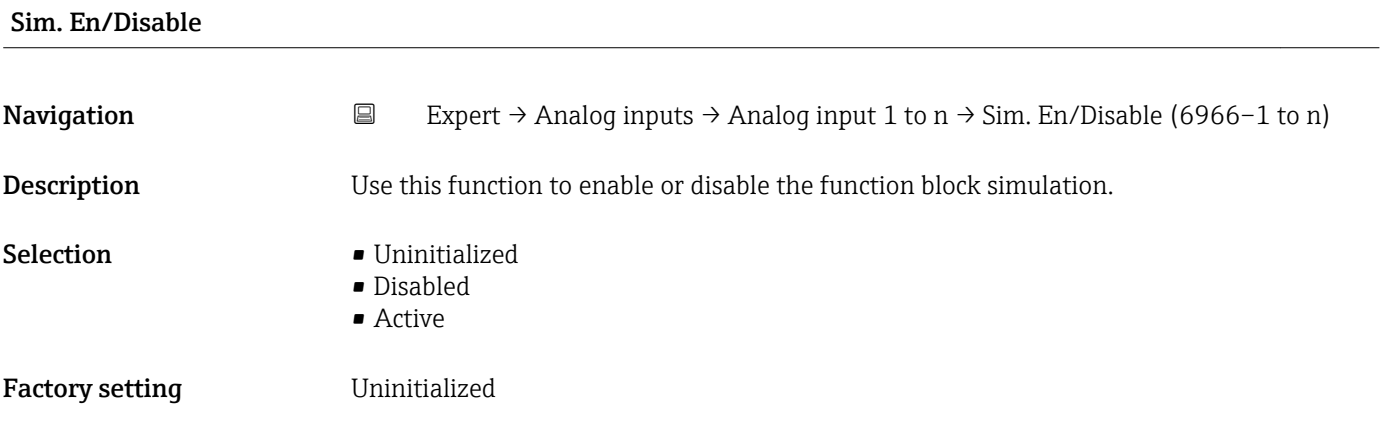

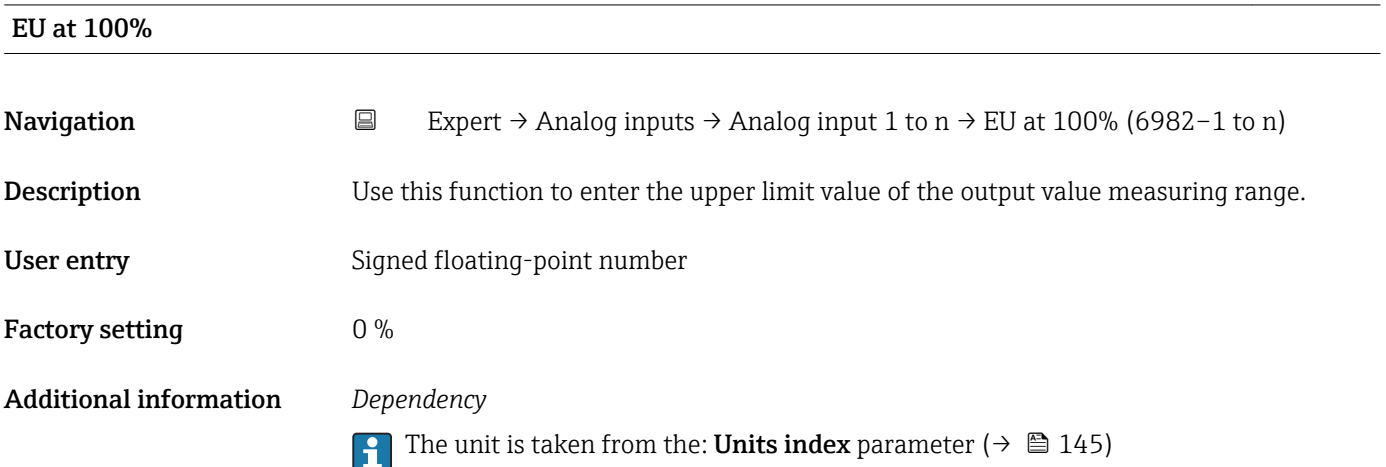

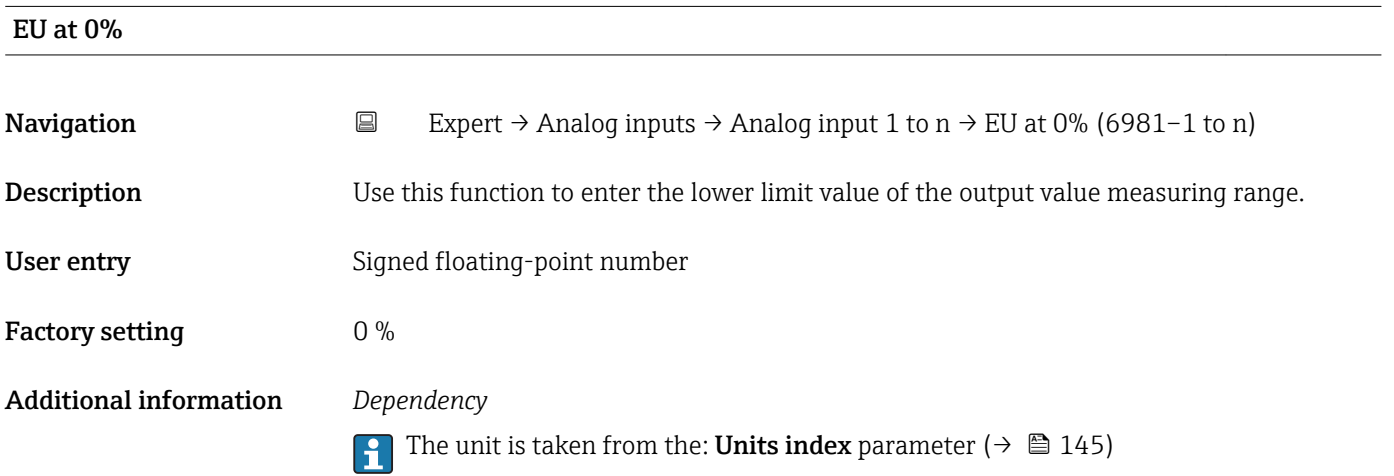

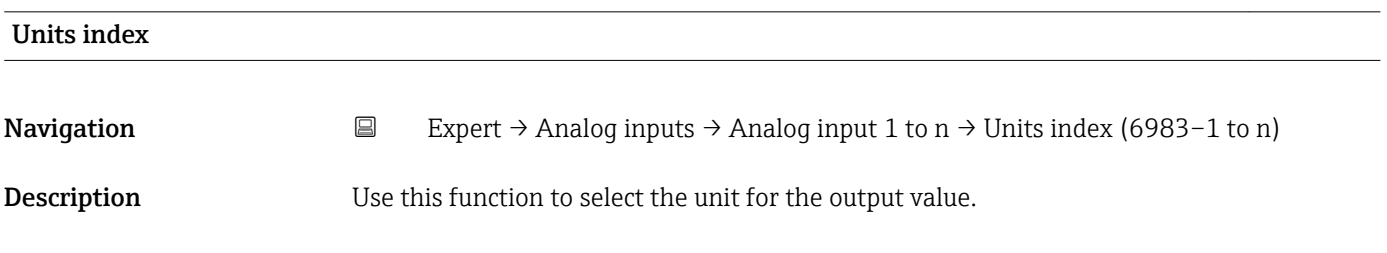

*Imperial units*  $\bullet$  gal/s (imp) • gal/min (imp) • gal/h (imp) • gal/d (imp) • Mgal/s (imp) • Mgal/min (imp) • Mgal/h (imp) • Mgal/d (imp) • bbl/d (imp;oil) • bbl/h (imp;oil) • bbl/min (imp;oil) • bbl/s (imp;oil) • lb/gal (imp) • lb/bbl (imp;oil) • Mgal (imp) • Sgal (imp) • bbl (imp;oil) • gal (imp)

Selection *SI units*

 $q/s$ 

- $\bullet$  g/min
- $q/h$
- $q/d$  $\overline{\phantom{a}}$  kg/s
- kg/min
- $\blacksquare$  kg/h
- kg/d
- $t/s$
- $\bullet$  t/min
- $\bullet$  t/h
- $h \rightarrow$
- $1/s$
- $\blacksquare$  1/min
- l/d
- $-1/h$
- $m^3/s$
- $\bullet$  m<sup>3</sup>/min
- $m^3/h$
- $m^3/d$
- $em<sup>3</sup>/s$
- $\bullet$  cm<sup>3</sup>/min
- $\mathbf{r}$  cm<sup>3</sup>/h
- $\mathbb{R}^m^3/d$
- $dm^3/s$
- $\bullet$  dm²/min
- $dm^3/h$
- $d m^3/d$
- ml/s
- ml/min
- $m l/h$
- ml/d
- $\blacksquare$  Nl/s
- Nl/d
- Nl/h
- Nl/min
- $\blacksquare$  Nm<sup>3</sup>/s
- 
- $\blacksquare$  Nm<sup>3</sup>/min
- $\blacksquare$  Nm<sup>3</sup>/h
- $\blacksquare$  Nm<sup>3</sup>/d
- $\mathsf{Sm}^3/\mathsf{s}$
- $\blacksquare$ Sm³/min
- $\blacksquare$  Sm<sup>3</sup>/h
- $\mathsf{Sm}^3/d$
- $\blacksquare$  MSft<sup>3</sup>/d
- $\blacktriangleright$  kg/l
- 
- $\blacksquare$  kg/m<sup>3</sup>
- $\blacktriangleright$  kg/dm<sup>3</sup>
- $q/cm^3$
- $q/m^3$
- SD4°C
- $\blacksquare$  SD15°C
- SD20°C
- SG4°C
- SG20°C
- SG15°C
- 
- kg/Nl
- $q/Scm<sup>3</sup>$
- *US units*  $\overline{\bullet}$  oz/s
- $\bullet$  oz/min
- $\rho z/h$
- $\rho$  oz/d
	- $I\rightarrow$ lb/s
	- lb/min
	- $\blacksquare$ lb/h
	- $\blacksquare$ lb/d
	- STon/s
	- STon/min
	- STon/h
- 
- STon/d
- $a$  af/s
- $\blacksquare$  af/min
- $\blacksquare$  af/h
- af/d
- $ft^3/s$
- $ft^3/min$
- $\mathbf{f}t^3/h$
- $\mathbf{f}t^3/d$
- fl oz/s (us)
- $\blacksquare$  fl oz/min (us)
- $\blacksquare$  fl oz/h (us)
- fl oz/d (us)
- $\bullet$  gal/s (us)
- $\bullet$  gal/min (us)
- $\bullet$  qal/h (us)
- $\bullet$  gal/d (us)
- Mgal/s (us)
- Mgal/min (us)
- Mgal/h (us)
- Mgal/d (us)
- $\bullet$  bbl/s (us;oil)
- bbl/min (us;oil)
- 
- bbl/h (us;oil) • bbl/d (us;oil) • bbl/s (us;lig.)

• bbl/min (us;liq.) • bbl/h (us;lig.) • bbl/d (us;liq.) · bbl/s (us;beer) • bbl/min (us;beer) • bbl/h (us;beer) • bbl/d (us;beer) • bbl/s (us:tank) • bbl/min (us;tank) • bbl/h (us;tank) • bbl/d (us;tank) • kgal/s (us) • kgal/min (us)  $\bullet$  kgal/h (us)  $\bullet$  kgal/d (us)  $\overline{\text{Sft}^3/\text{s}}$  $\blacksquare$  Sft<sup>3</sup>/min  $\blacksquare$  Sft<sup>3</sup>/h  $\blacktriangleright$  Sft<sup>3</sup>/d • Sgal/s (us) • Sgal/min (us)

146 Endress+Hauser

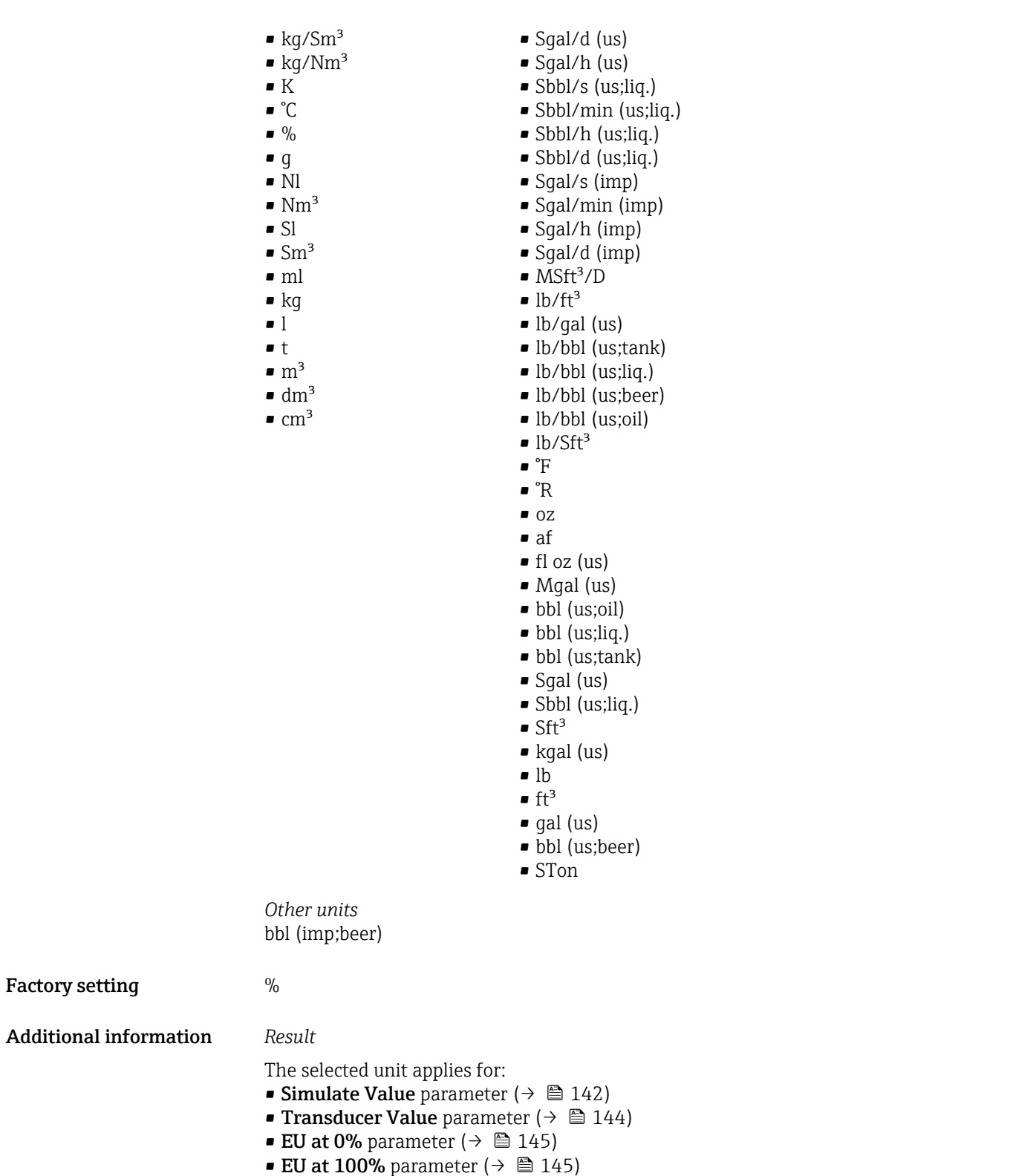

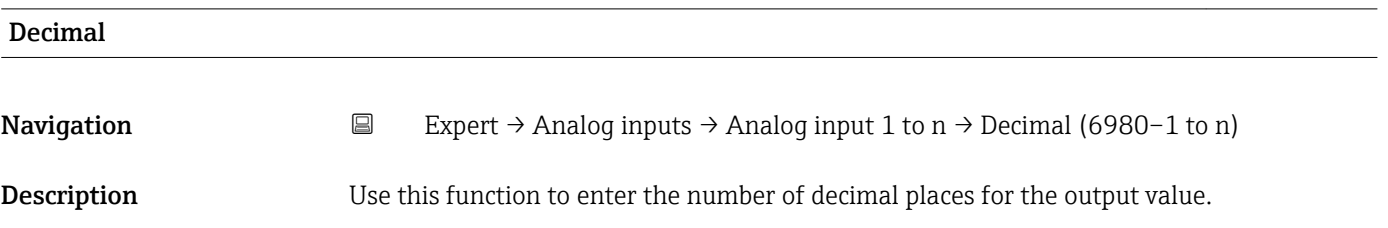

<span id="page-147-0"></span>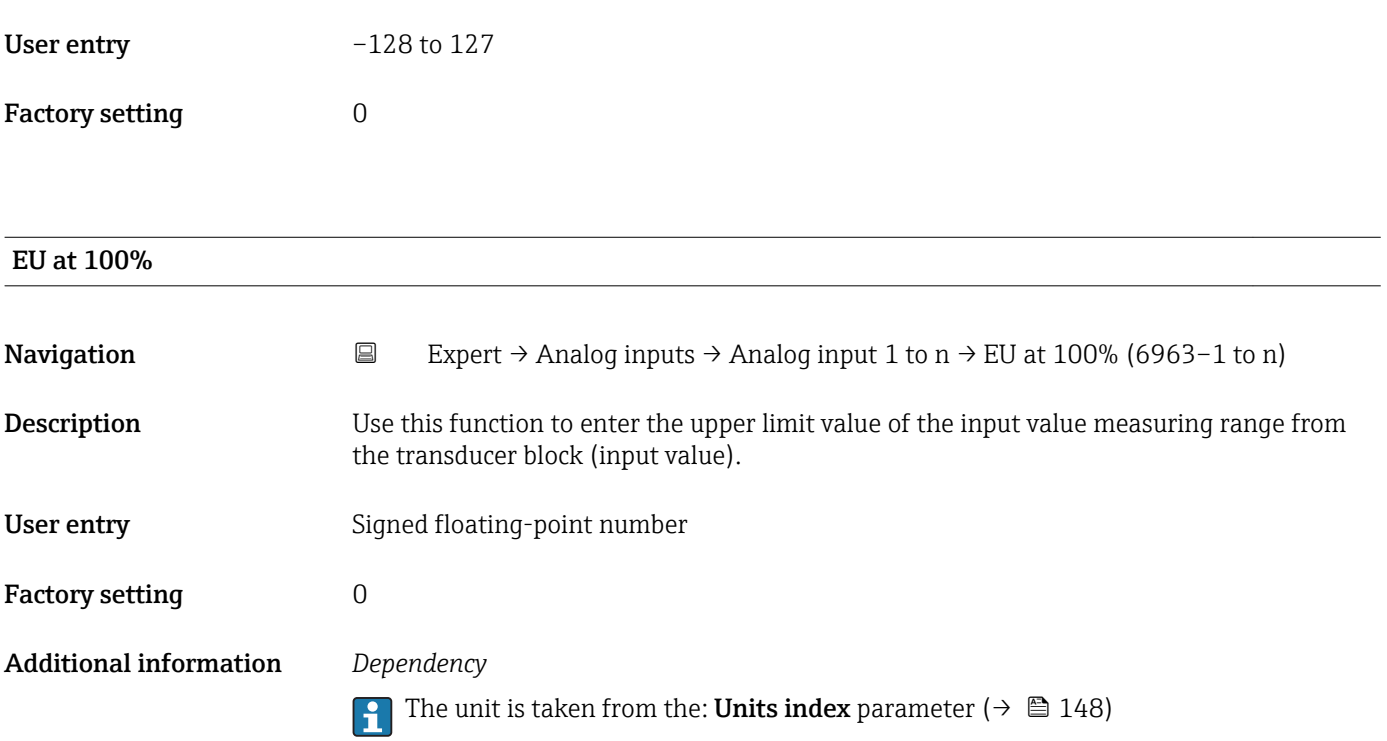

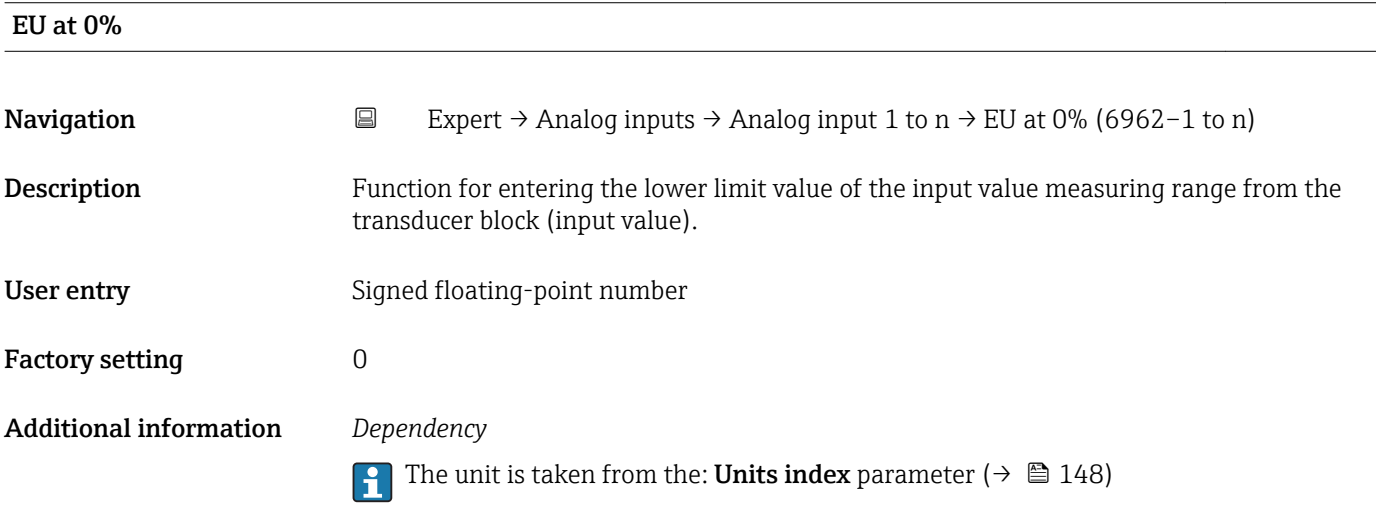

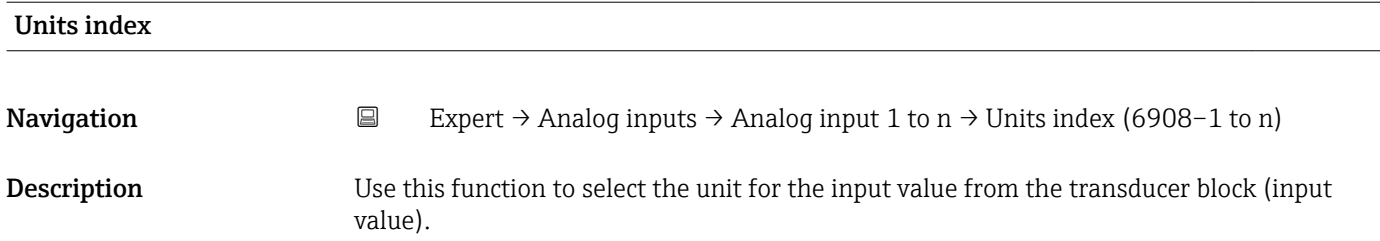

## Selection

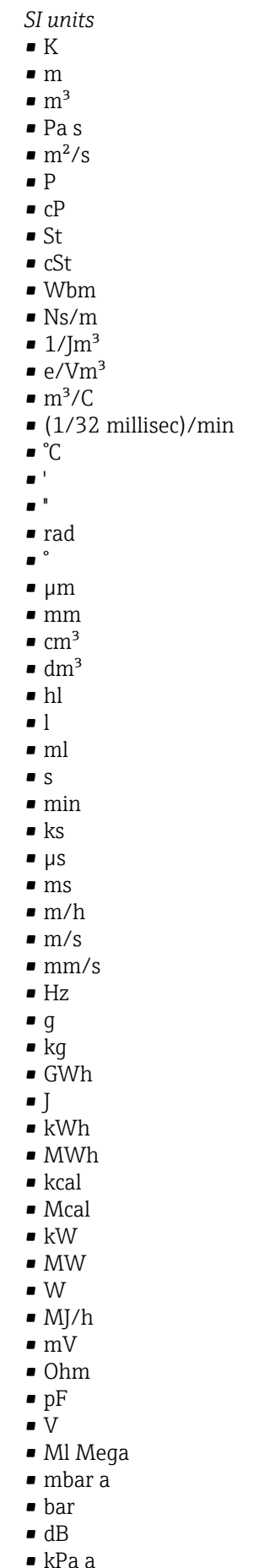

• kPa g

- *Imperial units*
- $\bullet$  qal (imp)
- $\overline{\mathsf{B}}$ tu

*US units* • mils • °F • °R  $f$  $\blacksquare$  in

• bbl (us;liq.)

 $\overline{\phantom{1}}$  Sft<sup>3</sup>  $\blacksquare$  in/min  $\bullet$  oz • STon • lb/d  $\blacksquare$ lb/h  $\blacksquare$  lb/min  $\blacksquare$  lb/s • STon/d • STon/h • STon/min  $\blacksquare$  STon/s • mile • yd  $\mathbf{r}$  ft<sup>2</sup>  $\blacksquare$  in<sup>2</sup>  $\blacksquare$  mile<sup>2</sup>  $\bullet$  yd<sup>2</sup>  $\mathbf{r}$  ft<sup>3</sup> • gal (us) • quart • pint  $\bullet$  vd<sup>3</sup>  $\text{mile}^3$  $\blacksquare$  in<sup>3</sup> • bushel • bbl (us;oil)  $f$ ft/s  $• ft/h$ • lb  $-$ ft/min  $\blacksquare$  in/h  $\ln/s$ • yd/h • yd/min  $\mathbf{v} \times \mathbf{v}$  $\blacksquare$  lb/in<sup>3</sup> • lb/gal (us)  $\blacksquare$  STon/yd<sup>3</sup> • psi • psi a • psi g • ftlbf  $\blacksquare$ lb/ft<sup>3</sup> • MPH  $ft^3/d$  $ft^3/h$  $\blacksquare$  ft<sup>3</sup>/min  $ft^3/s$  $\blacksquare$  Sft<sup>3</sup>/h  $\blacksquare$  Sft<sup>3</sup>/min • gal/d (us)

- LTon
- datherm
- Btu/h
- Btu/day
- Btu/min
- Btu/s
- LTon/d
- LTon/h
- LTon/min
- LTon/s
- gal/d (imp)
- 
- gal/h (imp)
- gal/min (imp)
- $\bullet$  qal/s (imp)
- lb/gal (imp)
- Mgal/min (imp)
- Mgal/h (imp)
- Mgal/d (imp)
- $\bullet$  kgal/d (imp)
- $\bullet$  kgal/h (imp)
- kgal/min (imp)
- kgal/s (imp)
- µgal/d (imp)  $\bullet$  µgal/h (imp)
- $\bullet$  µgal/min (imp)
- 
- µgal/s (imp)
- mgal/d (imp)
- mgal/h (imp)
- mgal/min (imp)
- mgal/s (imp)
- Mgal/s (imp)
- kImpGal
- Btu/lb
- 

Endress+Hauser 149

• MPa a

- MPa g
- Pa a • Pa g
- g/d
- $q/h$
- $q/min$
- $q/s$
- kg/d
- kg/h
- kg/min
- $\overline{\phantom{a}}$  kg/s
- $em$
- km
- nm
- $\blacksquare$  pm
- $\overline{\text{cm}^2}$
- $d$ m<sup>2</sup>
- $\blacksquare$  km<sup>2</sup>
- $m<sup>2</sup>$
- 
- $\blacksquare$  mm<sup>2</sup>
- $\blacksquare$  mm<sup>3</sup>
- $\bullet$  cl
- $\bullet$  t
- $\blacktriangleright$  kg/m<sup>3</sup>
- $\blacktriangleright$  kg/dm<sup>3</sup>
- $q/cm^3$
- $q/m^3$
- $\blacktriangleright$  kg/l
- $\blacktriangleright$  kgf/cm<sup>2</sup>
- GJ
- kJ
- MJ
- $km/h$
- $\bullet$  kt
- $m/s^2$
- GHz
- $\blacksquare$  kHz
- MHz
- $\blacksquare$  1/min
- $\blacksquare$  1/s
- 
- THz
- rad/s
- $\blacksquare$  1/s<sup>2</sup>
- Mg
- mg
- $q/l$
- $\blacksquare$   $\blacksquare$
- $\blacksquare$  Mg/m<sup>3</sup>
- $\bullet$  t/m<sup>3</sup>
- 
- kgm/s  $\blacktriangleright$  kgm<sup>2</sup>
- 
- $\epsilon$  kgm<sup>2</sup>/s
- $\overline{\mathsf{K}}$  kNm
- MNm
- mNm
- Nm
- $\blacksquare$  kN
- MN
- $\bullet$  qal/h (us) • gal/min (us)
	- $\bullet$  gal/s (us)
	- $\blacksquare$  Mgal/d (us)
	- bbl/d (us;oil)
	- bbl/h (us;oil)
	-
	- bbl/min (us;oil)
	- bbl/s (us;oil)
	- Mgal/h (us)
	- Mgal/min (us)
	- Mgal/s (us)
	- Mgal (us)
	- af
	- af/d
	- $\blacksquare$  af/h
	- $\blacksquare$  af/min
	- $\blacksquare$  af/s
	- bbl/d (us;beer)
	- bbl/h (us;beer)
	- bbl/min (us;beer)
	- bbl/s (us;beer)
	- kgal/d (us)
	-
	- $\bullet$  kgal/h (us)
	- kgal/min (us)
	- kgal/s (us)
	- µgal/d (us)
	- $\bullet$  µgal/h (us)
	- µgal/min (us)
	- $\bullet$  µgal/s (us)
	- mgal/d (us)
	- mgal/h (us)
	- mgal/min (us)

• ubbl(US Beer)/min • ubbl(US Beer)/s • mbbl(US Beer)/d • mbbl(US Beer)/h • mbbl(US Beer)/min • mbbl(US Beer)/s

- mgal/s (us)
- $\mathbf{F}$  kft<sup>3</sup>/d
- $\blacktriangleright$  kft<sup>3</sup>/h

150 Endress+Hauser

 $\blacktriangleright$  kft<sup>3</sup>/min  $\mathbf{F}$  kft<sup>3</sup>/s

 $mft^3/d$  $mft^3/h$  $\blacksquare$ mft $\rm 3/min$  $mft<sup>3</sup>/s$ 

• kgal (us) • ac-in/d • ac-in/h • ac-in/m  $\bullet$  ac-in/s  $\blacksquare$  Mft<sup>3</sup>/d • ac-in  $Mft<sup>3</sup>$ • inH2Oa • inH2Og  $\blacksquare$  in H2O a(4°C)  $\blacksquare$  inH2Og(4°C)

- $\blacksquare$   $\mu$ N
- $\blacksquare$  mN  $\blacksquare$  N
- $\blacksquare$  mN/m
- $\blacksquare$  N/m
- atm
- GPa
- hPa
- kPa
- 
- MPa
- µPa
- $\blacksquare$  mPa
- Pa
- torr
- $\blacksquare$  gf/cm<sup>2</sup>
- cal
- $E$
- mJ
- PJ
- TJ
- TWh
- Wh
- $\blacksquare$  GW
- $\blacksquare$  µW
- mW
- nW
- pW
- TW
- Mcal/h
- kcal/d
- kcal/h
- kcal/min
- kcal/s
- Mcal/d
- Mcal/min
- Mcal/s
- $\blacksquare$  kJ/d
- $\blacksquare$  kJ/h
- kJ/min
- $\bullet$  kJ/s
- $\blacksquare$  A
- $mA$
- $\bullet$  kA
- $\blacksquare$  uA
- $nA$
- pA
- $\overline{\mathsf{C}}$
- $\bullet$  kC
- $\blacksquare$  MC
- $\blacksquare$  µC
- nC
- pC
- $\overline{\mathsf{A}}$ h
- W/mK
- 
- m2K/W  $\blacksquare$  W/m<sup>2</sup>K
- 
- $\blacksquare$  J/K
- $\bullet$  kJ/K
- $\blacksquare$  J/(kgK)
- $\blacksquare$  inH2O a(68°F)
- $\blacksquare$  inH2Og(68°F)
- ftH2Oa
- ftH2Og
- $\bullet$  ftH2O a(4°C)  $•$  ftH2Og(4°C)
- $•$  ftH2O a(68°F)
- $•$  ftH2Og(68°F)
- inHga
- inHgg
- $\blacksquare$  in Hg a(0°C)
- $\blacksquare$  in Hgg( $0^{\circ}$ C)
- $\bullet$  klb(US)/d
- klb(US)/h
- klb(US)/min
- $\blacksquare$  klb(US)/s
- $\blacksquare$ MSft $^3$ /D
- mils/yr
- $\blacksquare$  ft/s<sup>2</sup>
- MLB/H
- lbf-in/deg
- $\bullet$  kJ/(kgK)
- $\blacksquare$  J/kq
- $\blacksquare$  kJ/kg
- MJ/kg  $\sim$  C/cm<sup>3</sup>
- $\blacksquare$  C/m<sup>3</sup>
- $\blacksquare$  C/mm<sup>3</sup>
- $\blacktriangleright$  kC/m<sup>3</sup>
- $\mu$ C/m<sup>3</sup>
- $\blacksquare$  mC/m<sup>3</sup>
- $\blacksquare$  C/cm<sup>2</sup>
- $\blacksquare$  C/m<sup>2</sup>
- $\blacksquare$  C/mm<sup>2</sup>
- $\blacktriangleright$  kC/m<sup>2</sup>
- $\blacksquare$  µC/m<sup>2</sup>
- $\blacksquare$  mC/m<sup>2</sup>
- $\bullet$  kV/m
- MV/m
- µV/m
- mV/m
- V/cm
- $\bullet$  V/m
- $\bullet$  kV
- MV
- µV
- $\overline{\mathbf{F}}$
- $\blacksquare$  µF
- $\mathbf{m}$  mF
- $nF$
- $F/m$
- $A/cm^2$
- $\blacktriangleright$  kA/m<sup>2</sup>
- $-MA/m^2$
- $A/cm$
- $A/m$
- $\blacksquare$  kA/m
- $\blacksquare \mu$
- $\mathbf{m}$
- nT
- T
- mWb
- Wb
- 
- H
- $\blacksquare$  µH
- mH
- nH
- pH
- 
- $\overline{\mathsf{H}}/\mathsf{m}$
- $\blacksquare$  µH/m
- $nH/m$
- $Am<sup>2</sup>$
- GOhm
- 
- kOhm
- MOhm
- µOhm
- 
- mOhm
- $\blacksquare$  kS
- $\n *µS*\n$
- µS/cm

#### • mS

- $\bullet$  S
- $\bullet$  t/d
- $\bullet$  t/h
- $\bullet$  t/min
- $\bullet$  t/s
- $\bullet$  %
- $m^3/d$
- $m^3/h$  $\bullet$  m<sup>3</sup>/min
- $m^3/s$
- GOhmm
- kOhmm
- MOhmm
- µOhmm
- mOhmm
- nOhmm
- Ohmcm
- Ohmm
- $\blacktriangleright$  kS/m
- MS/m
- µS/mm
- mS/cm
- S/m
- sr
- l/d
- $\blacksquare$  l/h
- l/min
- $l/s$
- Ml/d
- $\bullet$  kW/m²
- $\bullet$  W/(sr-m<sup>2</sup>)
- cd
- $\blacksquare$  cd/m<sup>2</sup>
- $\blacksquare$  lm
- $\blacksquare$  lm/m<sup>2</sup>
- $\blacksquare$  lm/W
- $\blacksquare$
- $\bullet$  µW/m<sup>2</sup>
- $\mathbf{m}$  mW/m<sup>2</sup>
- $pW/m^2$
- $\blacksquare$  Pas/m<sup>3</sup>
- Pas/m
- ppm
- MJ/d
- MJ/min
- MJ/s
- $em<sup>3</sup>/d$
- $em<sup>3</sup>/h$
- $\bullet$  cm<sup>3</sup>/min
- $em<sup>3</sup>/s$
- $\blacksquare$  Nm<sup>3</sup>
- $\blacksquare$  Nm<sup>3</sup>/d
- $\blacksquare$  Nm<sup>3</sup>/h
- $\blacksquare$  Nm<sup>3</sup>/min
- $\blacksquare$  Nm<sup>3</sup>/s
- $\mathsf{Sm}^3$
- $\blacksquare$  Sm<sup>3</sup>/d
- $\blacksquare$  Sm<sup>3</sup>/h
- $\blacksquare$  Sm<sup>3</sup>/min
- $\mathsf{Sm}^3$ /s
- Nl
- Nl/d
- $\blacksquare$  Nl/h
- Nl/min
- Nl/s
- $\blacksquare$  SI
- ml/min
- B
- ppb
- ppth
- °Balling
- $\mathsf{I} \mathsf{km}^3/\mathrm{d}$
- $\mathbb{R}$  km<sup>3</sup>/h
- $\blacksquare$  km<sup>3</sup>/min
- $\mathbb{R} \times m^3/s$
- $Mm^3/d$
- $Mm^3/h$
- $\blacksquare$  Mm²/min
- $\blacksquare$  Mm^3/s
- $\bullet$  µm<sup>3</sup>/d
- $\sin^3/h$
- $\mu$  µm<sup>3</sup>/min
- $\mathsf{u}$   $\mu$ m<sup>3</sup>/s
- $\mathbf{m}$  mm<sup>3</sup>/d
- $\bullet$  mm<sup>3</sup>/h
- $\bullet$  mm²/min
- $\bullet$  mm<sup>3</sup>/s
- $\blacksquare$  kl/d
- $\blacksquare$  kl/h
- kl/min
- kl
- Sl/d
- $\blacksquare$  Sl/h
- Sl/min
- $\blacksquare$  Sl/s
- $\blacksquare$  kL/s
- $\blacksquare$  Ml/h
- Ml/min
- $Mm^3/d$
- $Mm<sup>3</sup>$
- GPa a
- GPa g
- hPa a
- hPa g
- 
- $\bullet$  gf/cm<sup>2</sup> a
- $\bullet$  gf/cm<sup>2</sup> g
- $\blacktriangleright$  kgf/cm<sup>2</sup> a
- $\bullet$  kgf/cm<sup>2</sup> g
- mBarg
- µbar
- $\overline{\mathsf{G}\mathsf{y}}$
- $\blacksquare$  mGv
- $\blacksquare$  mSv
- rem
- $\bullet$  Sv
- Bq
- kBq
- MBq
- cnt/s
- $\blacksquare$  MSft<sup>3</sup>/d
- SCCM
- dm
- mm/yr
- $q/m$
- $\bullet$  µg/m<sup>3</sup>
- $\nu$   $\mu$ g/l
- $\frac{1}{2}$  mg/m<sup>3</sup> • kmol
- µmol
- mmol
- mol
- $\bullet$  mol/dm<sup>3</sup>
- $\bullet$  mol/m<sup>3</sup>
- mol/l
- $\bullet$  cm<sup>3</sup>/mol
- $\bullet$  m<sup>3</sup>/mol
- g/mol
- kg/mol
- l/mol
- $mq/l$
- $\nu$   $\mu$ S/m
- $\mathbf{m}$ S/m
- $nS/cm$
- S/cm
- kOhmcm
- MOhmcm
- $1/m^3$
- $\blacksquare$  µL/L
- $\mathbf{m}$  ml/m<sup>3</sup>
- $m!/l$
- J/mol
- kJ/mol
- $\blacksquare$  J/(molK)
- Bq/kg
- kBq/kg
- MBq/kg
- $\blacksquare$  J/q
- $\bullet$  %/s
- $\bullet$  %/V
- nA/ppm
- $\bullet$  1/32 ms
- $-1/H$
- $\bullet$  /cm
- 1/K
- $\blacksquare$  1/m
- $\blacksquare$  1/mm
- $\blacksquare$  Nm<sup>2</sup>/A
- Pa/A
- pA/hPa
- $\overline{\mathsf{C}}$ /kg
- mC/kg
- dyne-cm/deg
- newton-m/deg
- bar a
- bar g

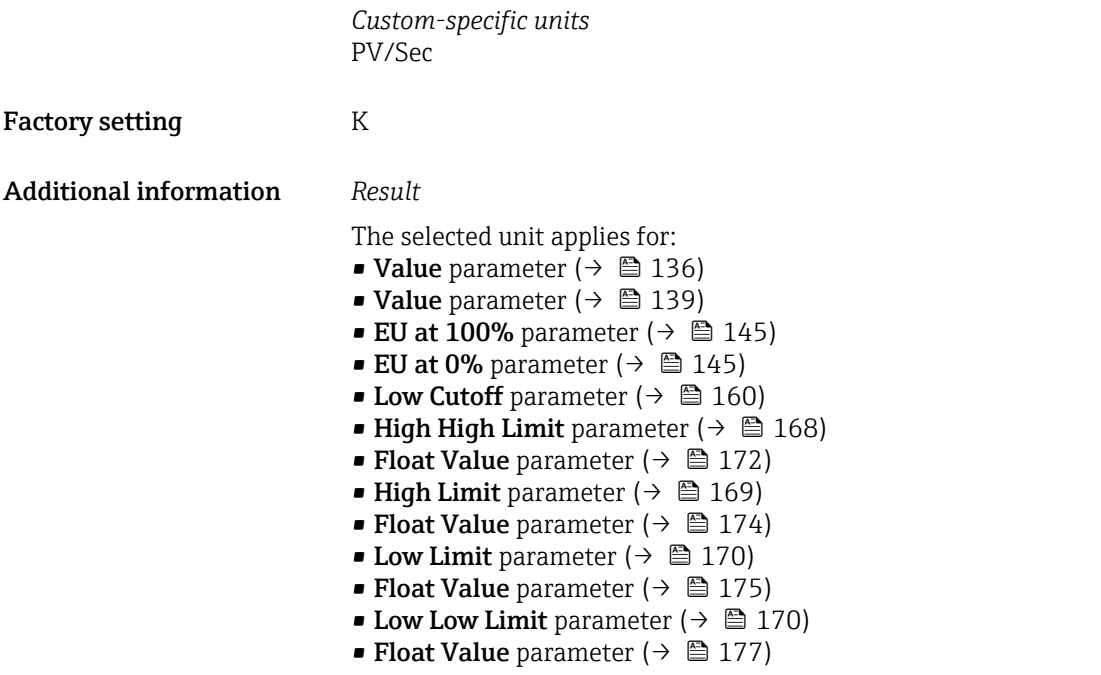

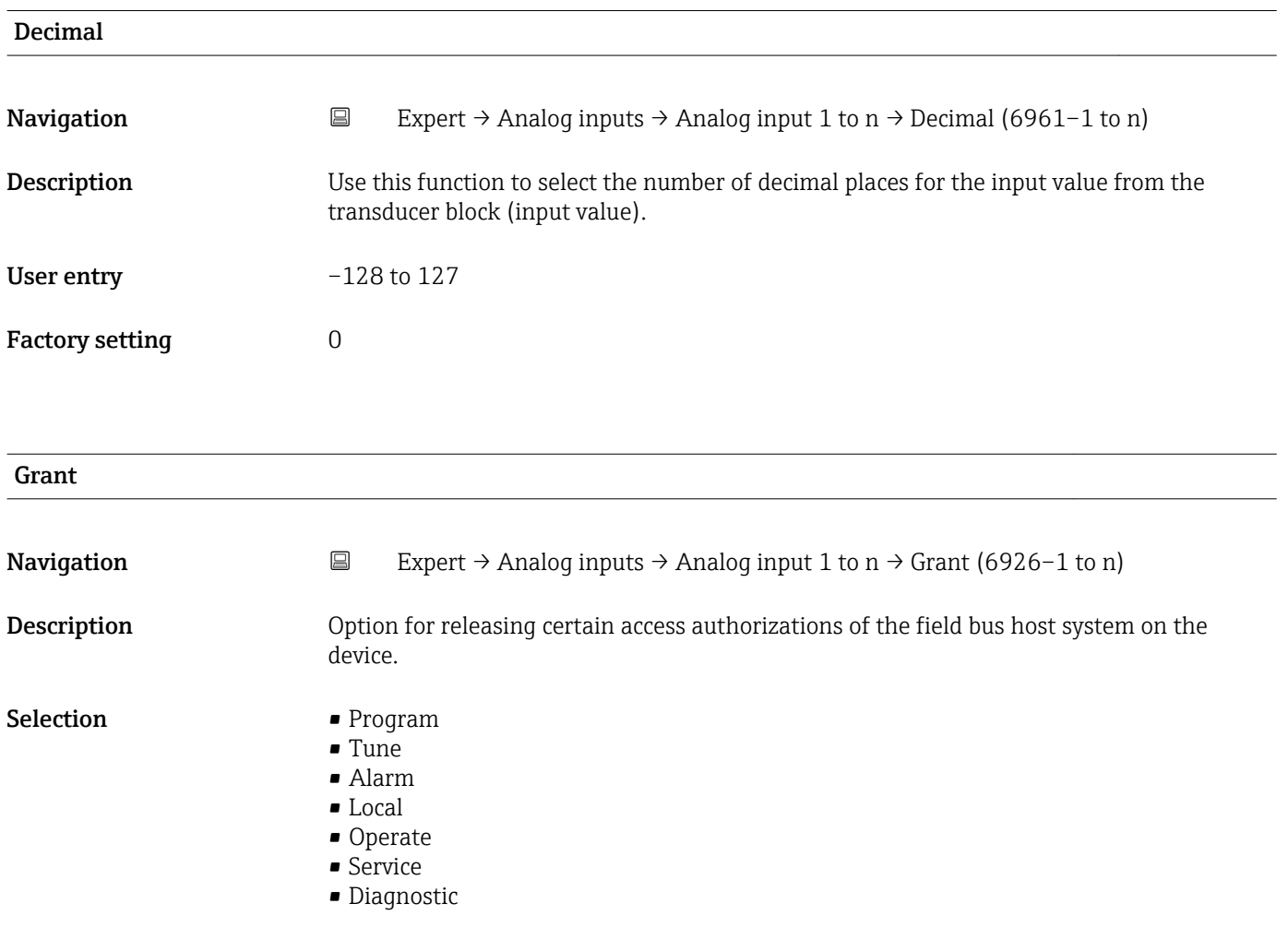

<span id="page-156-0"></span>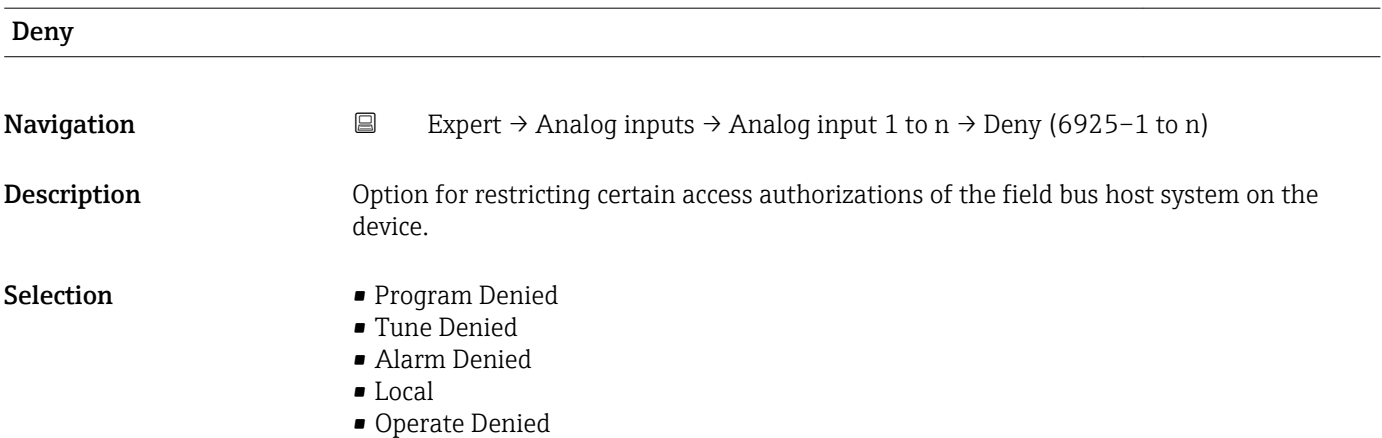

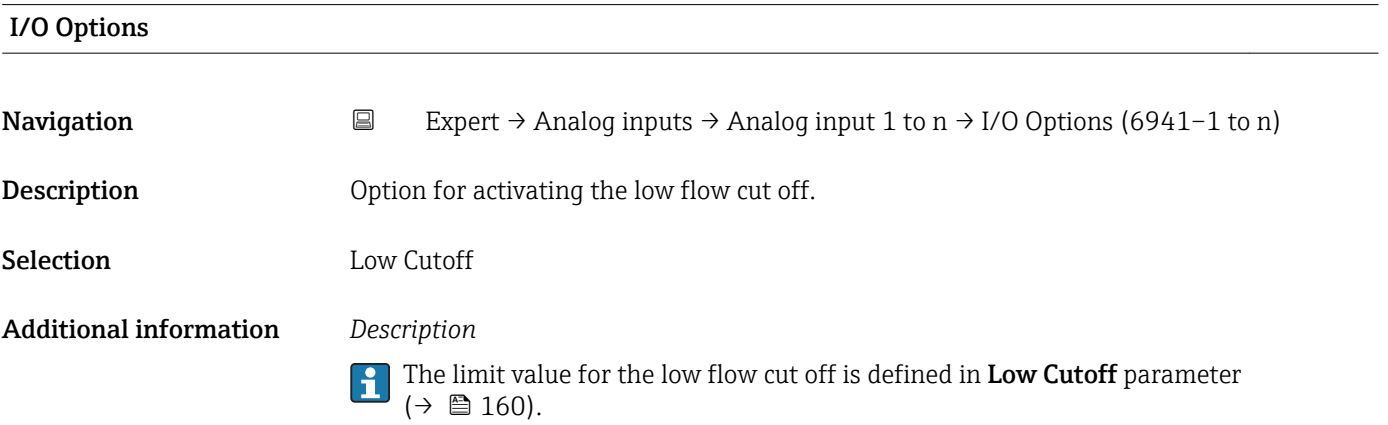

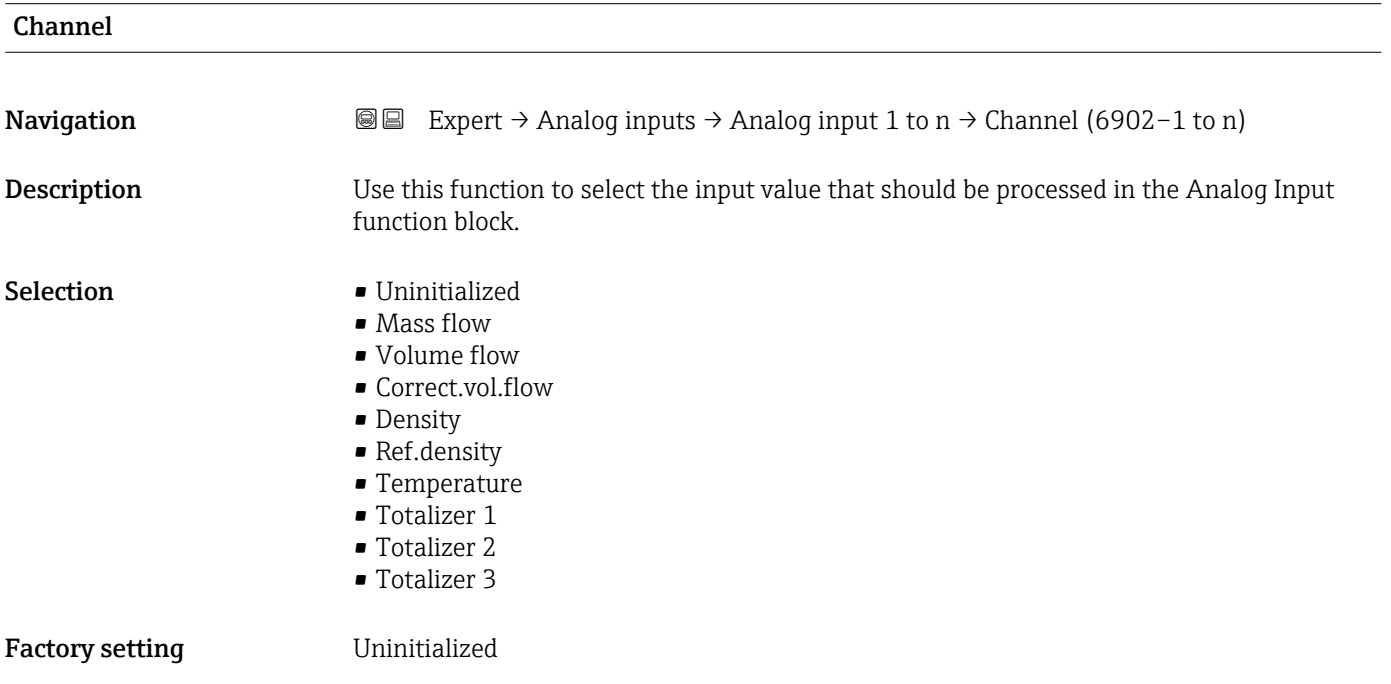

<span id="page-157-0"></span>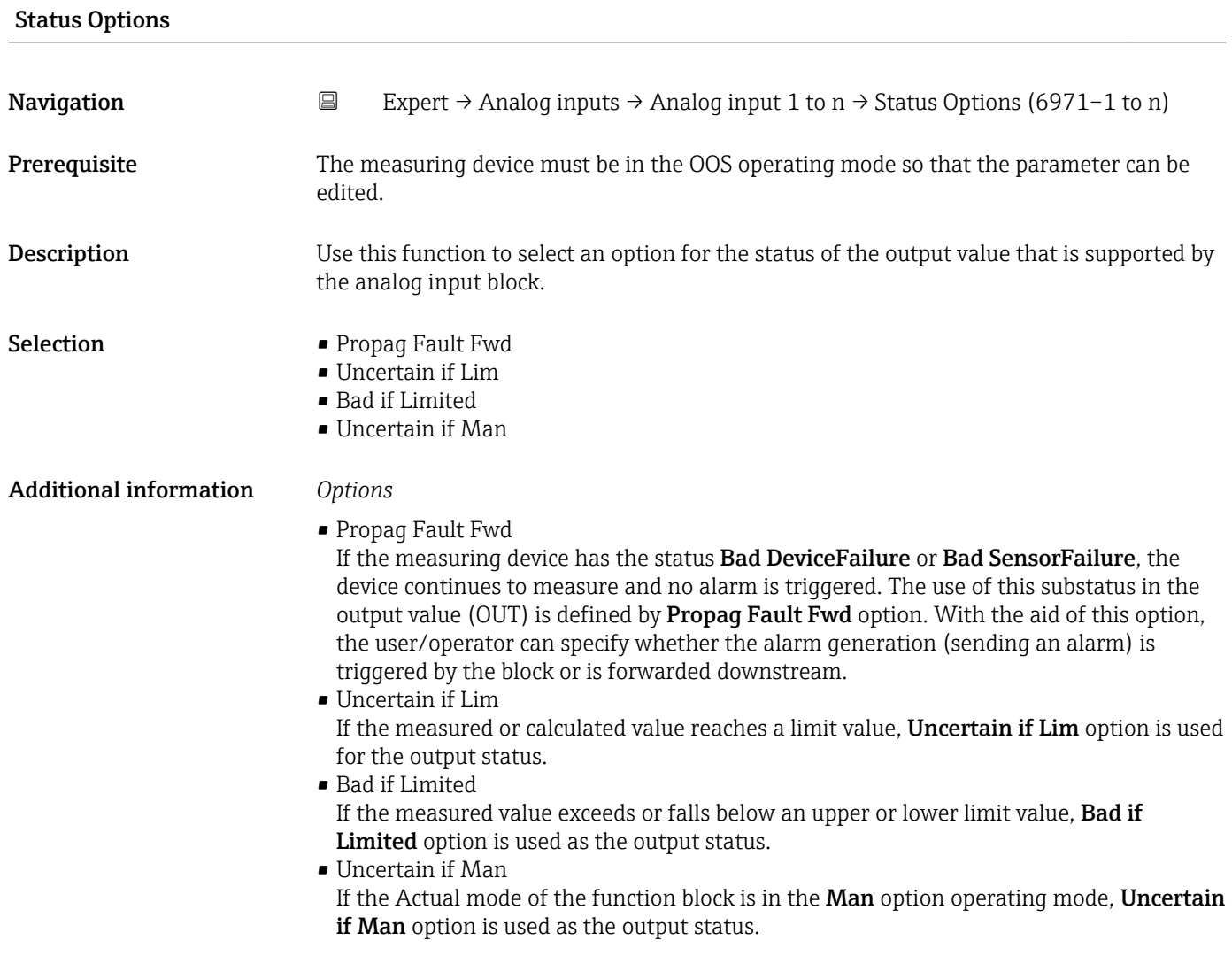

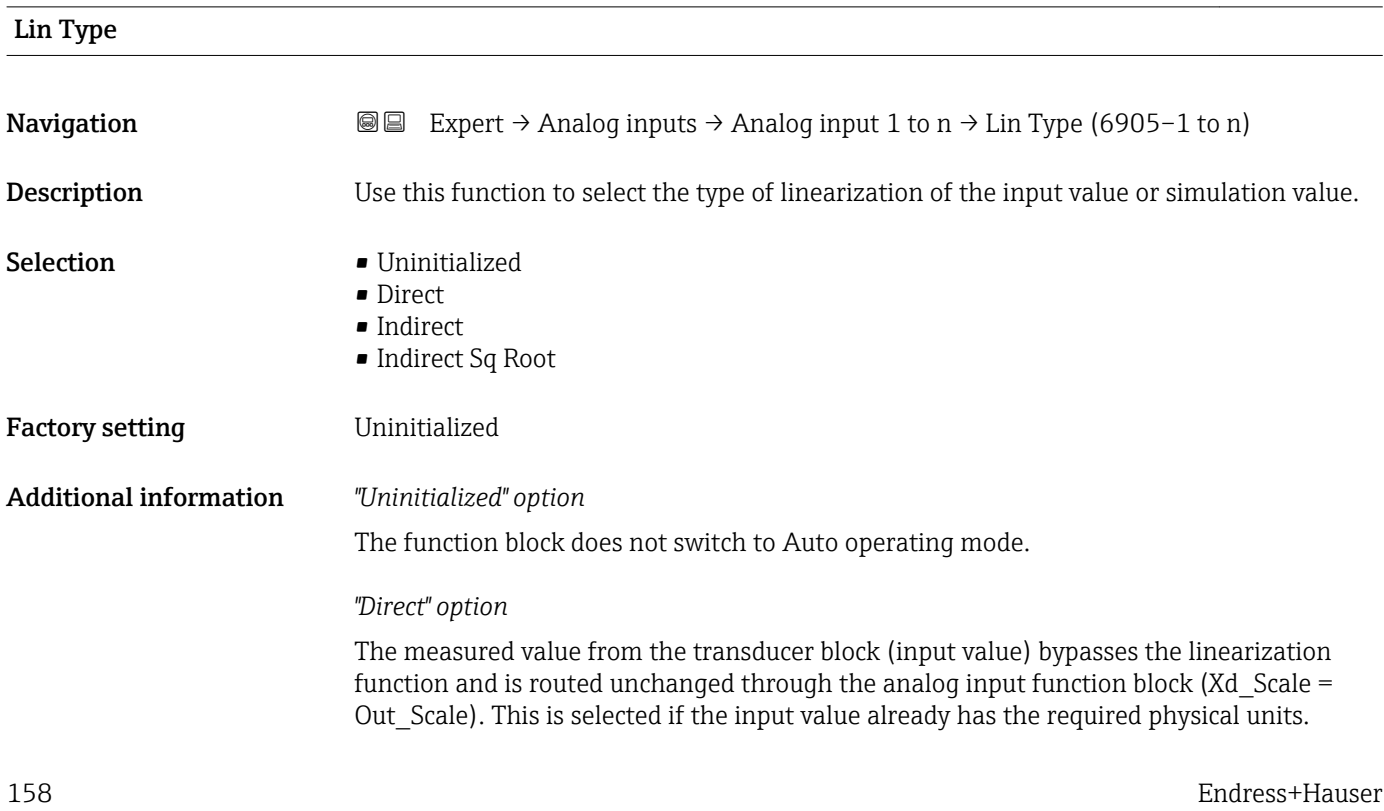

A0024820

A0024847

#### PV = Input value

The units in Units index ( $\rightarrow \Box$  145) (Xd Scale) and Units index ( $\rightarrow \Box$  148) (Out Scale) must be the same. Otherwise, the function block will remain in the OOS operating mode and the BlockConfigurat block error is displayed in Block Error ( $\rightarrow \Box$  134).

#### *"Indirect" option*

The measured value from the transducer block (input value) is linearly rescaled via the Xd Scale input scaling to the required Out Scale output range.

$$
PV = \frac{X}{100} \cdot (Y - Z) - Z
$$

*PV Primary value*

*X Value*  $(+) \n\cong 163$  *(Field Val)* 

*Y EU* at 100% (→ ■ 148) (Out Scale)

*Z EU at 0% [\(→ 148\)](#page-147-0) (Out\_Scale)*

### *"Indirect Sq Root" option*

The measured value from the transducer block (input value) is rescaled via the Xd Scale parameter group and recalculated using a root function. It is then rescaled again to the required output range via the Out\_Scale parameter group.

$$
PV = \sqrt{\frac{X}{100}} \cdot (Y - Z) - Z
$$

*PV Primary value*

- $X$  *Value* ( $\rightarrow$   $\blacksquare$  163) (Field Val)
- *Y EU at 100% [\(→ 148\)](#page-147-0) (Out\_Scale)*
- *Z EU at 0% [\(→ 148\)](#page-147-0) (Out\_Scale)*

#### *Example*

- System unit in transducer block: kg/h
- Sensor measuring range: 0 to 30 kg/h
- Output range for the automation system: 0 to 100 %

The analog input function block must be configured as follows:

1. In the **Channel** parameter  $(\rightarrow \triangleq 157)$ , select the **Mass flow** option.

- 2. In the Lin Type parameter ( $\rightarrow \blacksquare$  158), select the Indirect option.
	- The "Volume Flow" process variable of the transducer block "Flow" is linearly rescaled in the AI block to the required Out Scale output range via the Xd Scale input scaling.
- 3. In the Xd Scale parameter group:
	- $\div$  **EU at 0%** parameter ( $\div$  **■** 145), enter the value 0. In **EU at 100%** parameter ( $\rightarrow \Box$  145), enter the value 30. In the Units index parameter ( $\rightarrow \Box$  145), select the kg/h option.
- 4. In the Out Scale parameter group:
	- $\div$  **EU at 0%** parameter ( $\div$  **■** 148), enter the value 0. In EU at 100% parameter ( $\rightarrow \blacksquare$  148), enter the value 100. In the Units index parameter ( $\rightarrow \Box$  148), select the % option.

The result is that an input value of 15 kg/h, for example, outputs a value of 50 % via the Value parameter ( $→$   $\blacksquare$  139).

<span id="page-159-0"></span>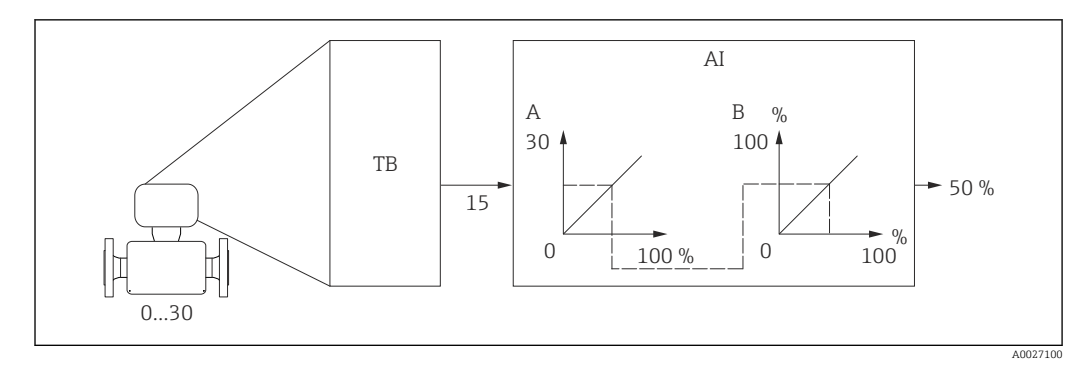

 *6 Engineering unit in kg/h*

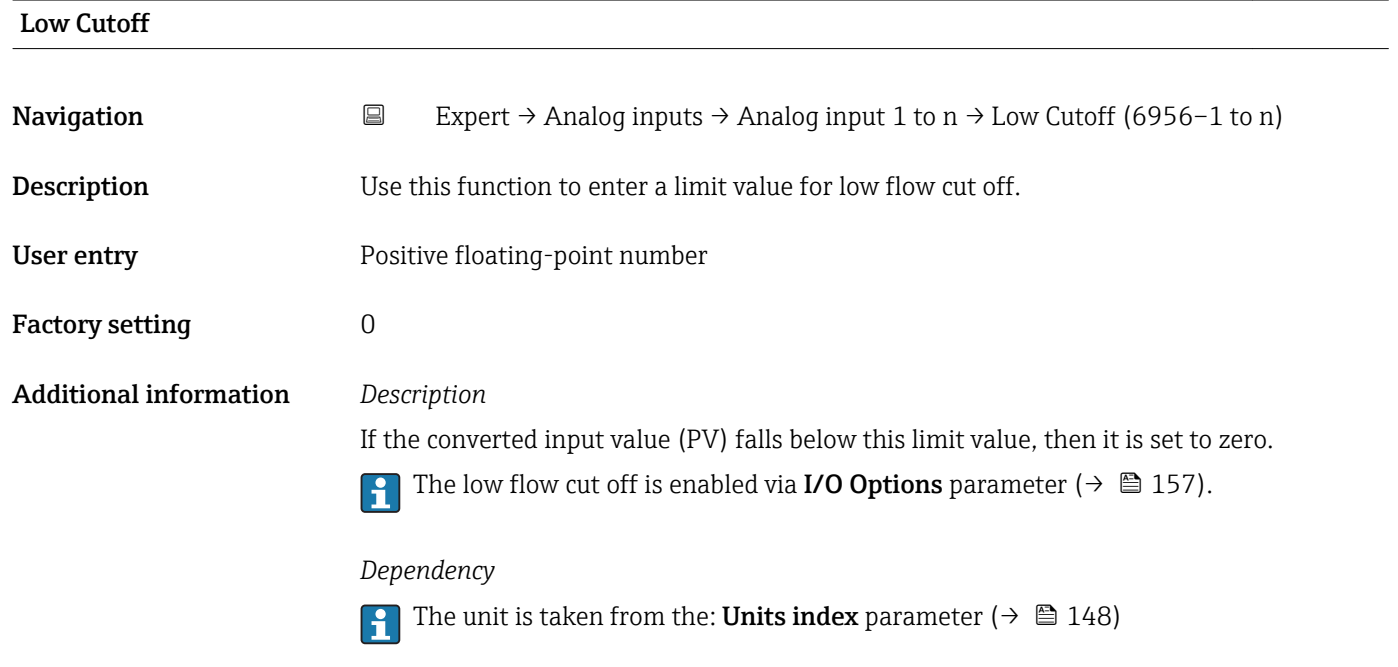

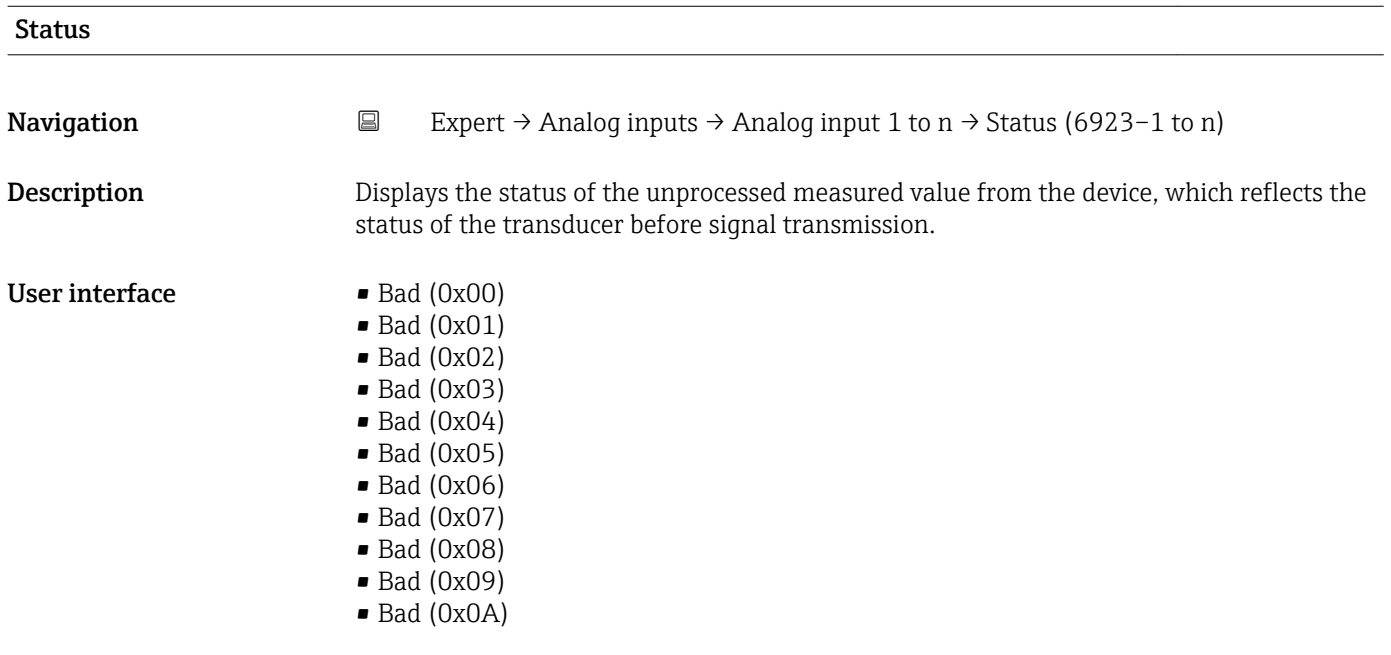

- Bad (0x0B)
- Bad (0x0C)
- Bad (0x0D)
- Bad (0x0E)
- Bad (0x0F)
- $\blacksquare$  Bad (0x10)
- $\blacksquare$  Bad (0x11)
- $\bullet$  Bad (0x12)  $\bullet$  Bad (0x13)
- $\bullet$  Bad (0x14)
- $\bullet$  Bad (0x15)
- $\blacksquare$  Bad (0x16)
- $\blacksquare$  Bad (0x17)
- $\blacksquare$  Bad (0x18)
- $\blacksquare$  Bad (0x19)
- $\blacksquare$  Bad (0x1A)
- $\bullet$  Bad (0x1B)
- $\blacksquare$  Bad (0x1C)
- $\blacksquare$  Bad (0x1D)
- $\blacksquare$  Bad (0x1E)
- $\blacksquare$  Bad (0x1F)
- Uncertain (0x40)
- Uncertain (0x41)
- Uncertain (0x42)
- Uncertain (0x43)
- Uncertain (0x44)
- Uncertain (0x45)
- Uncertain (0x46)
- Uncertain (0x47)
- Uncertain (0x48)
- Uncertain (0x49)
- Uncertain (0x4A)
- Uncertain (0x4B)
- Uncertain (0x4C)
- Uncertain (0x4D)
- Uncertain (0x4E)
- Uncertain (0x4F)
- Uncertain (0x50)
- Uncertain (0x51)
- Uncertain (0x52)
- Uncertain (0x53)
- Uncertain (0x54)
- Uncertain (0x55)
- Uncertain (0x56)
- Uncertain (0x57)
- Uncertain (0x58)
- Uncertain (0x59)
- Uncertain (0x5A)
- Uncertain (0x5B)
- Good (0x80)
- $\bullet$  Good (0x81) • Good (0x82)
- Good (0x83)
- $\bullet$  Good (0x84)
- Good (0x85)
- Good (0x86)
- Good (0x87)
- Good (0x88)
- Good (0x89)
- Good (0x8A)
- Good (0x8B)
- Good (0x8C)
- Good (0x8D)
- Good (0x8E)
- Good (0x8F)
- Good (0x90)
- $\bullet$  Good (0x91)
- Good (0x92)
- Good (0x93)
- $\bullet$  Good (0x94)
- $\bullet$  Good (0x95)
- $\bullet$  Good (0x96)
- Good (0x97)
- Good (0x98)
- Good (0x99)
- Good (0x9A)
- Good (0x9B)
- 
- Good (0xC0)
- Good (0xC1)
- Good (0xC2)
- Good (0xC3)
- Good (0xC4)
- $\bullet$  Good (0xC5)
- Good (0xC6)
- Good (0xC7)
- Good (0xC8)
- Good (0xC9)
- Good (0xCA)
- Good (0xCB)
- Good (0xCC)
- Good (0xCD)
- Good (0xCE)
- Good (0xCF)
- Good (0xD0)
- Good (0xD1)
- Good (0xD2)
- 
- Good (0xD3)
- Good (0xD4)
- Good (0xD5)
- Good (0xD6)
- Good (0xD7)
- Good (0xD8)
- Good (0xD9)
- Good (0xDA)
- Good (0xDB)
- Good (0xDC)
- 
- Good (0xDD)
- Good (0xDE)
- Good (0xDF)
- Good (0xE0)
- Good (0xE1)
- Good (0xE2)
- Good (0xE3)

<span id="page-162-0"></span>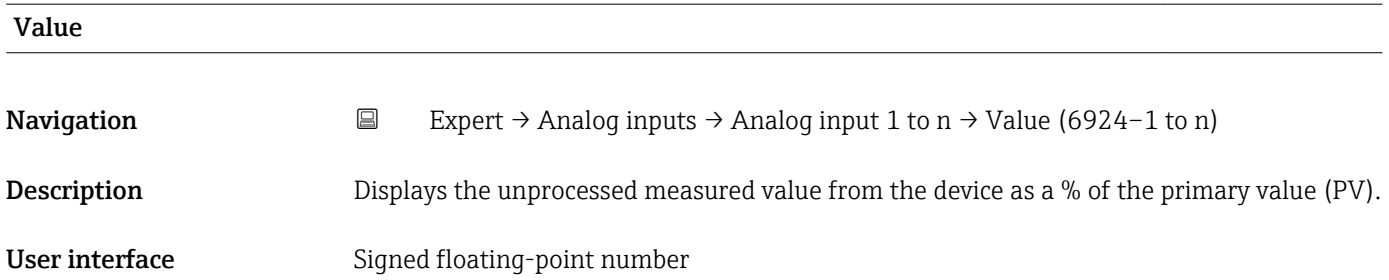

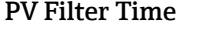

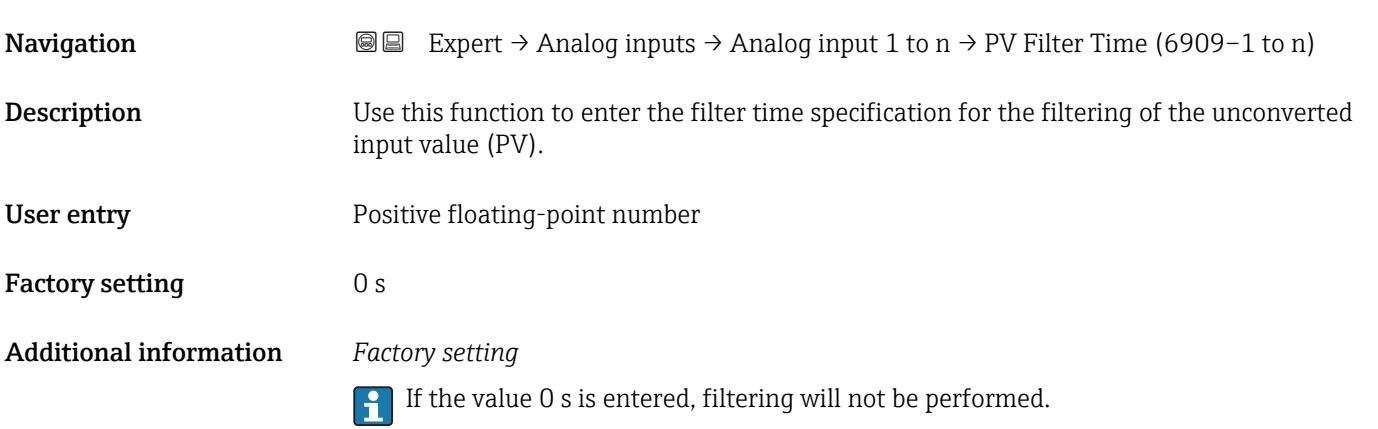

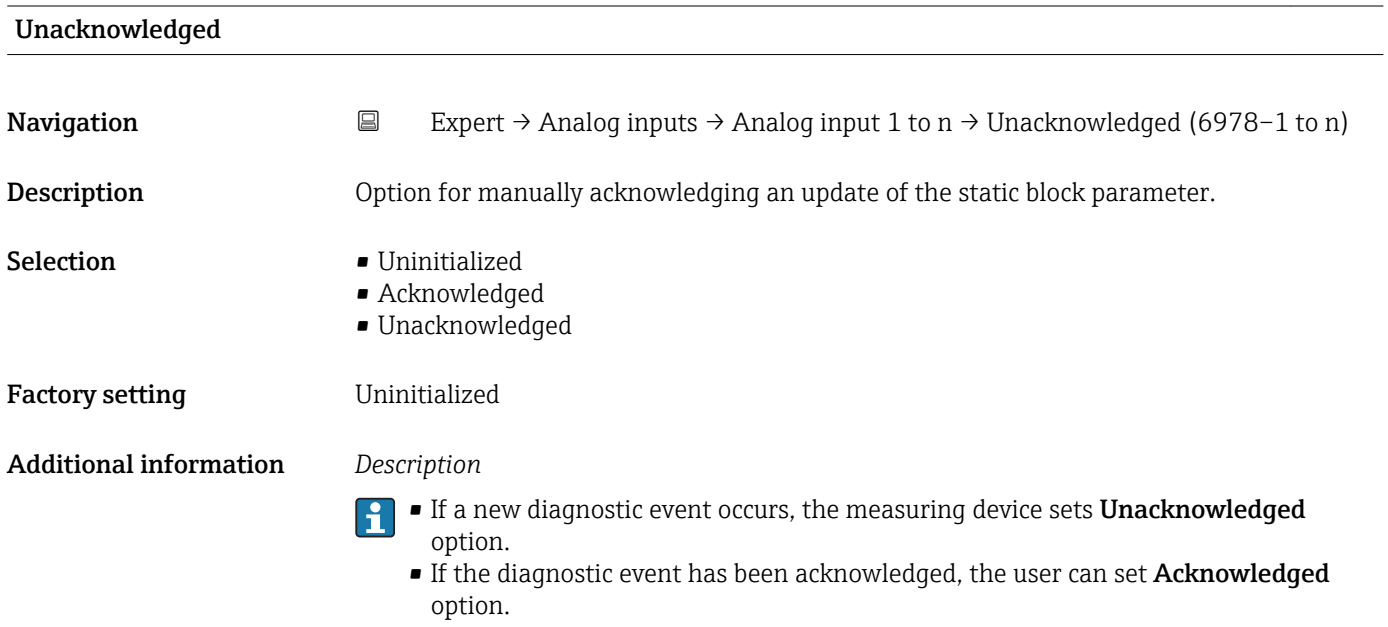

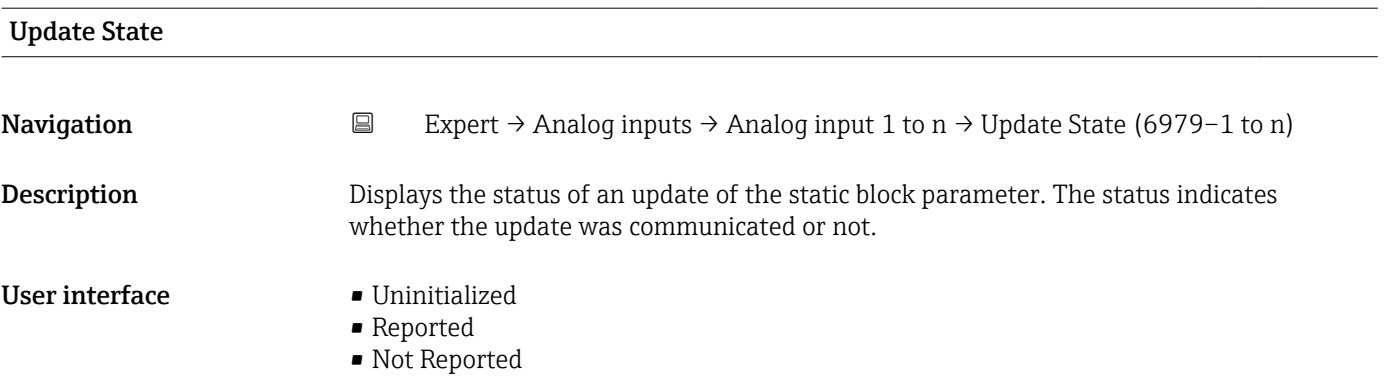

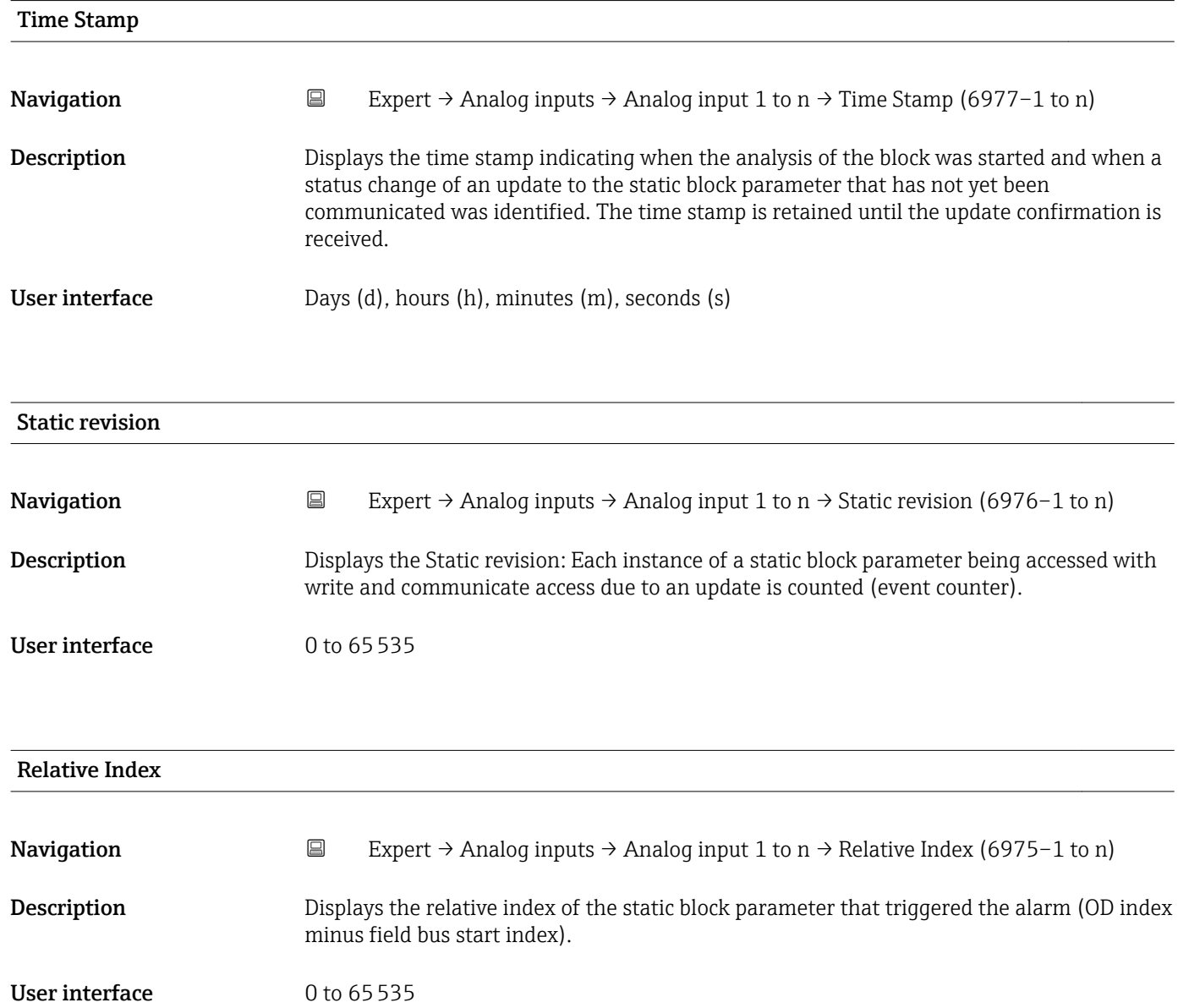

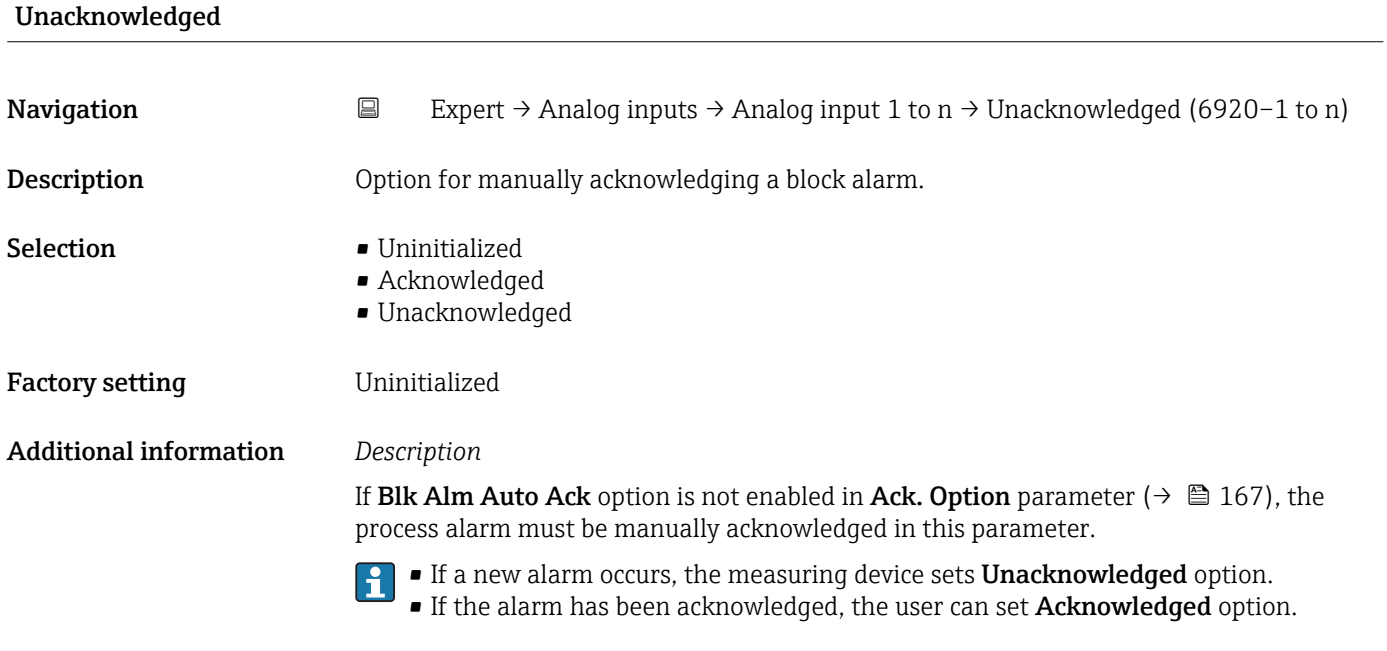

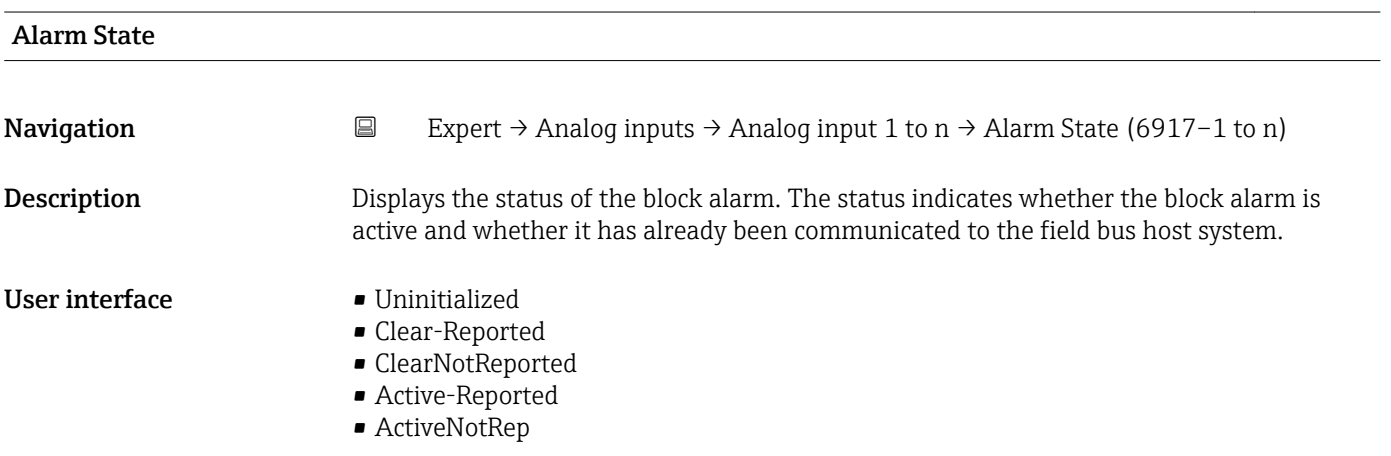

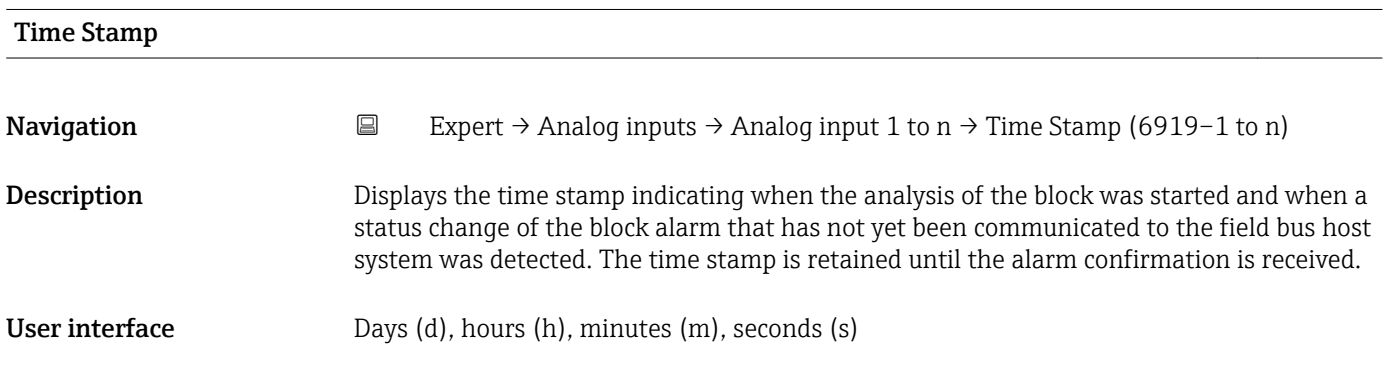

<span id="page-165-0"></span>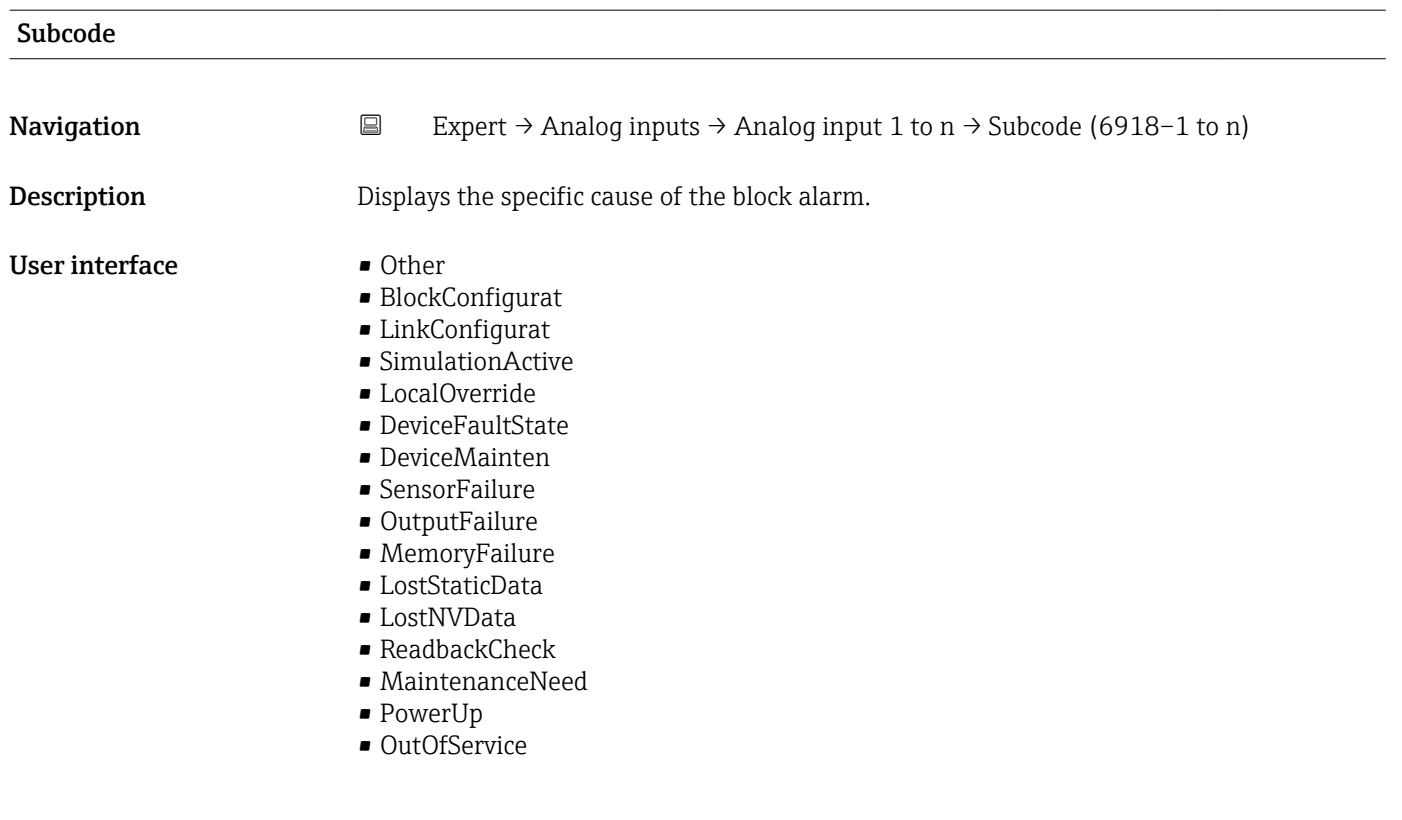

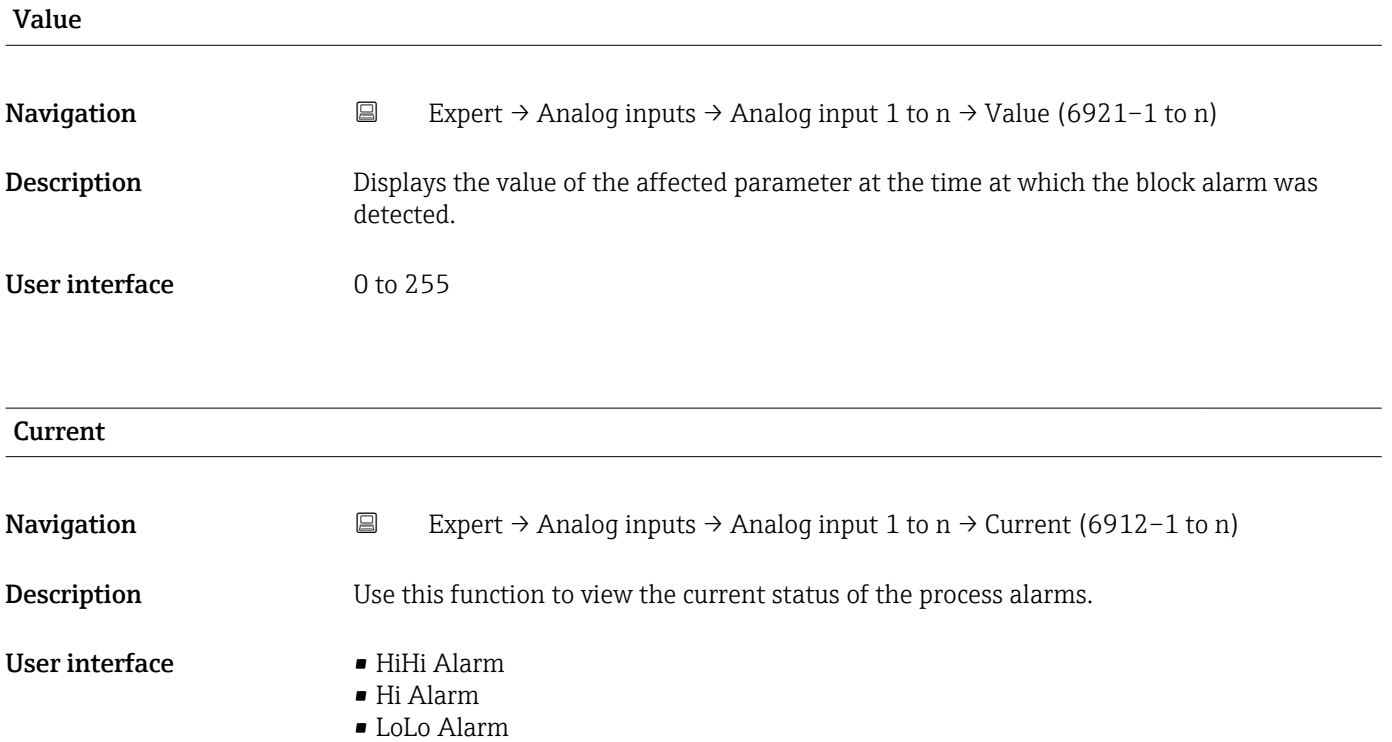

- Lo Alarm
- Block Alarm

<span id="page-166-0"></span>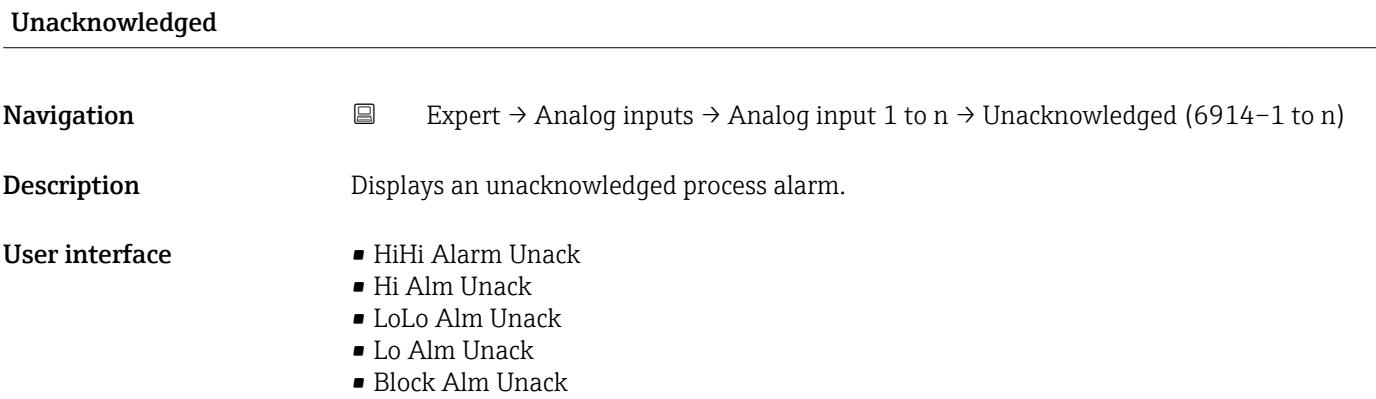

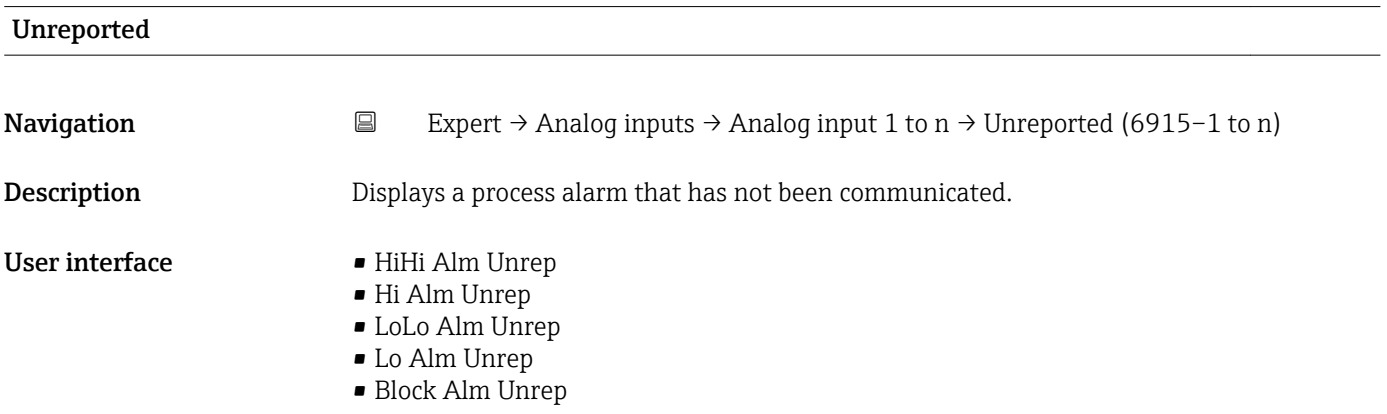

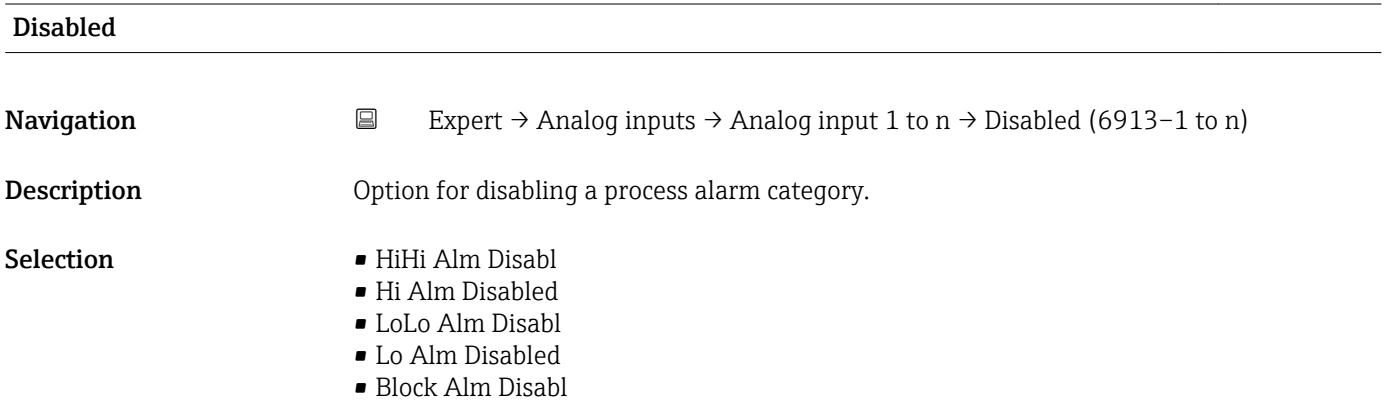

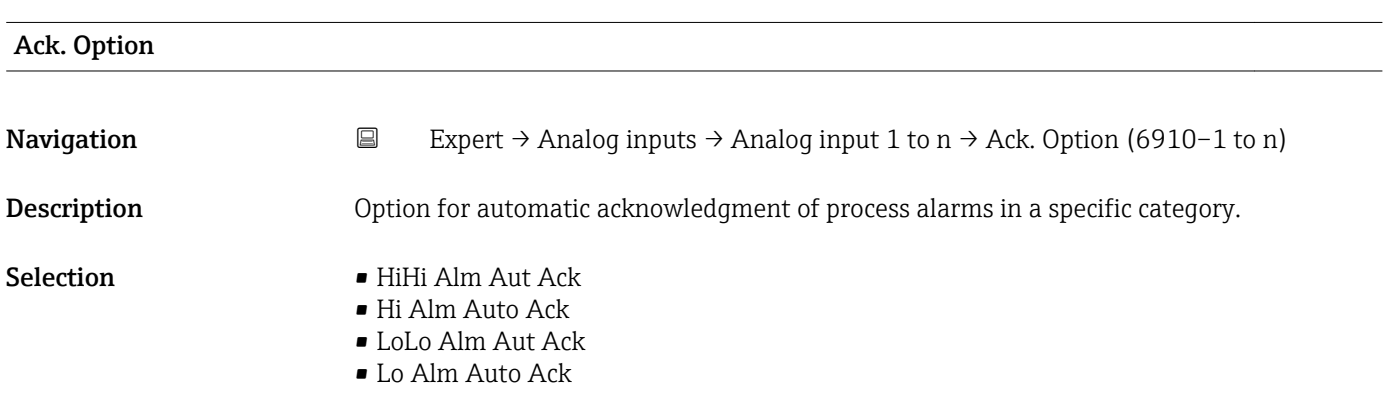

- Blk Alm Auto Ack
- Fail Alm Aut Ack
- OffSpecAlmAutAck
- Maint Alm AutAck
- Check Alm AutAck

# <span id="page-167-0"></span>Additional information *Description*

Use this function to determine whether an alarm must be acknowledged via the field bus host system.

If the process alarm option has not been enabled in this parameter, this process alarm must only be acknowledged in **Unacknowledged** parameter ( $\rightarrow \Box$  167). **Current** parameter ( $\rightarrow \blacksquare$  166) indicates the current status of all process alarms.

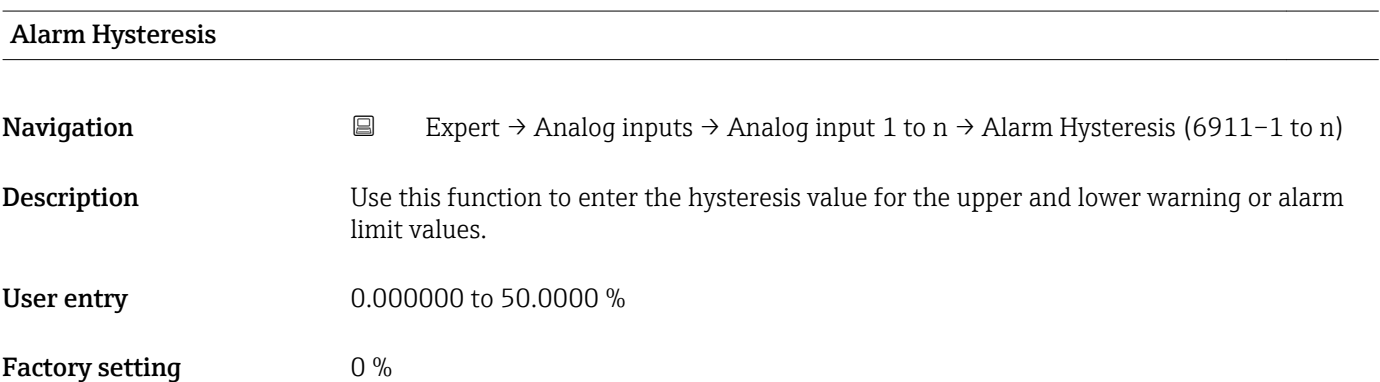

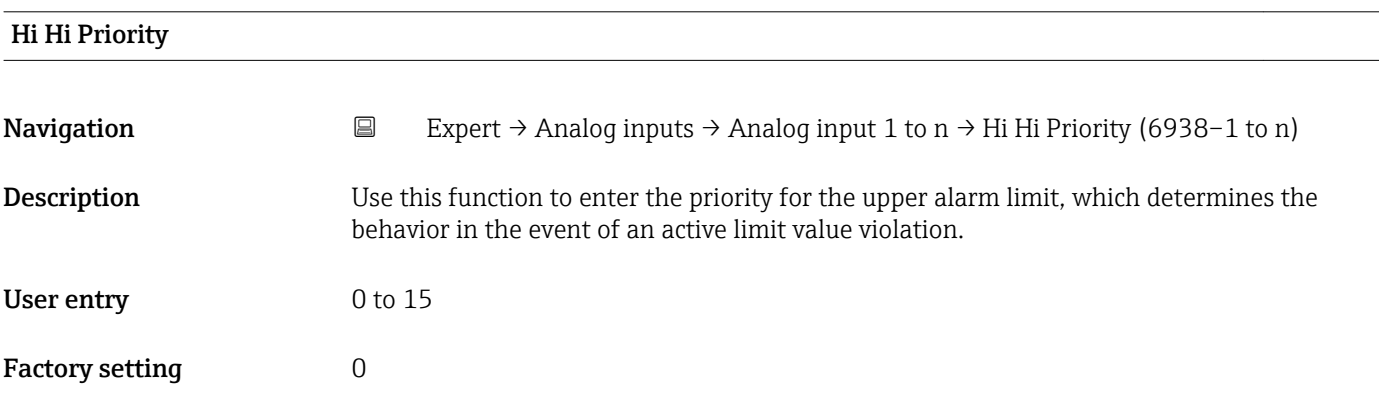

# High High Limit

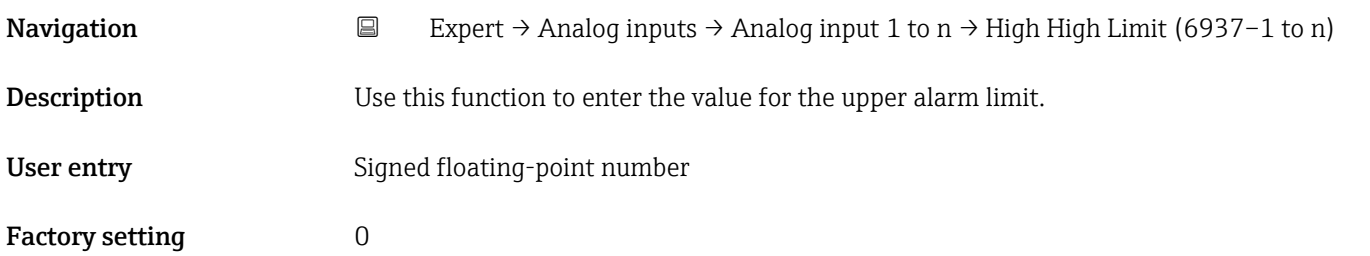

# <span id="page-168-0"></span>Additional information *Dependency*

The unit is taken from the: Units index parameter ( $\rightarrow \Box$  148)

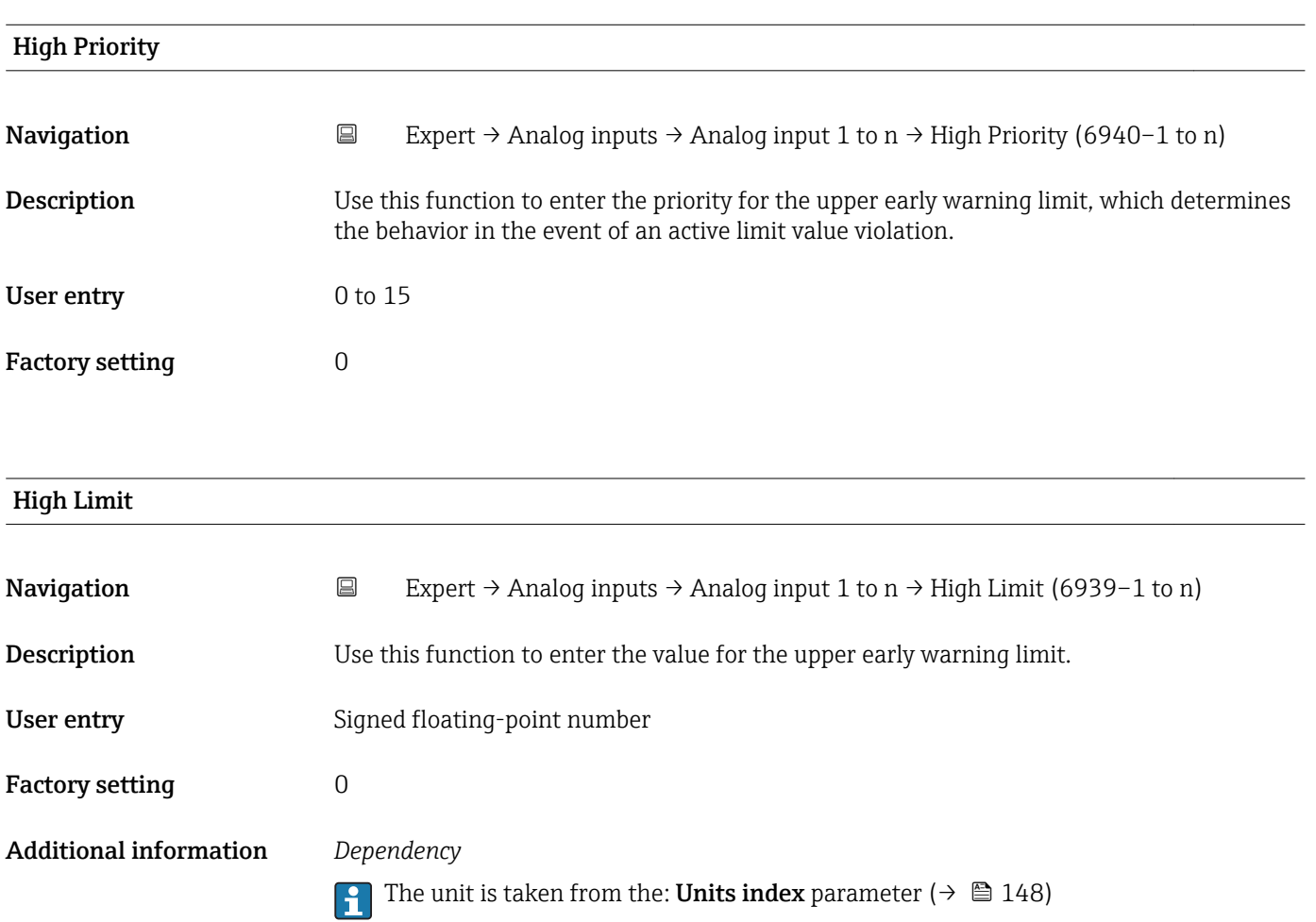

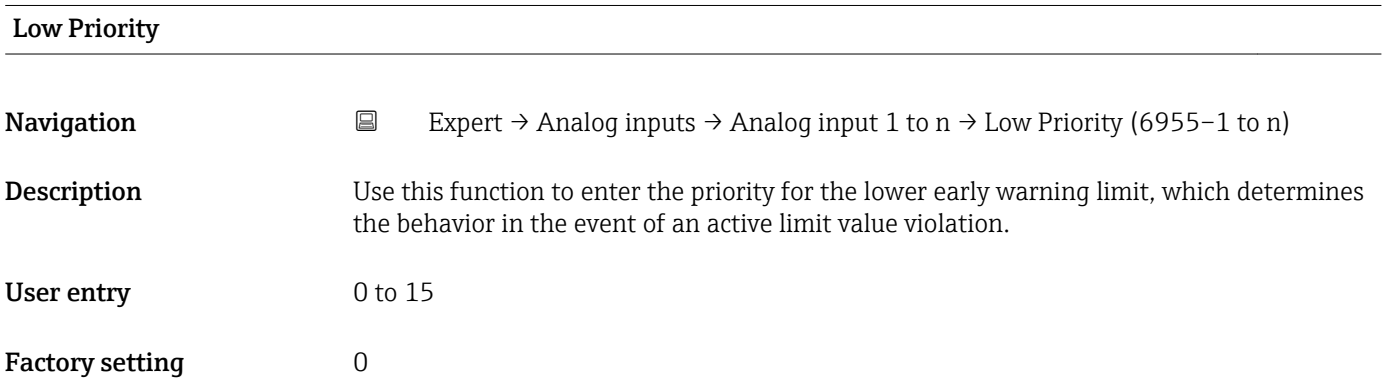

<span id="page-169-0"></span>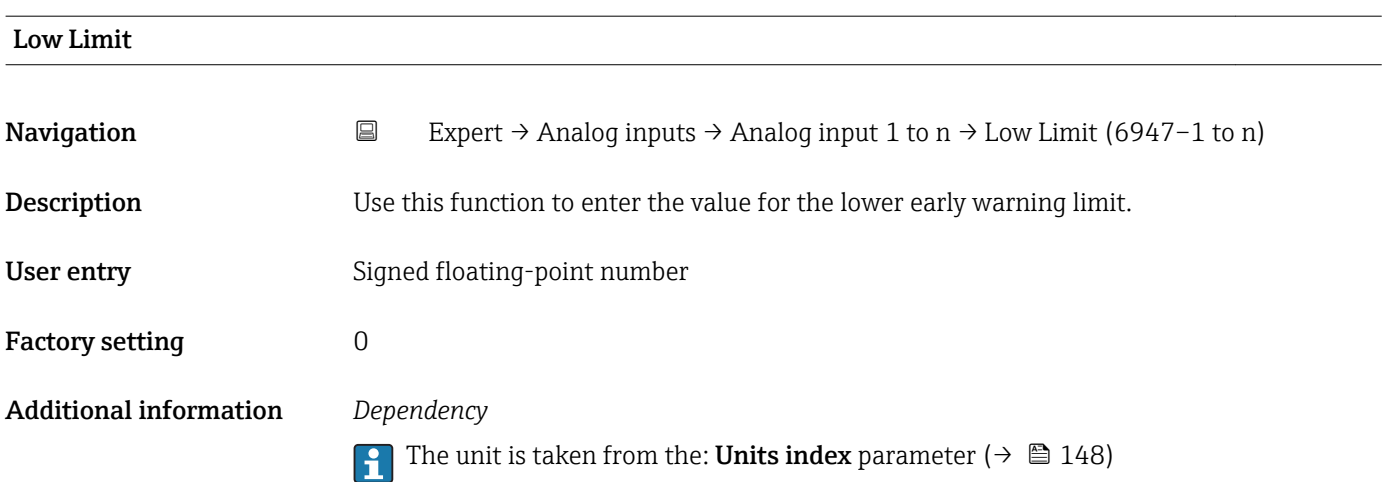

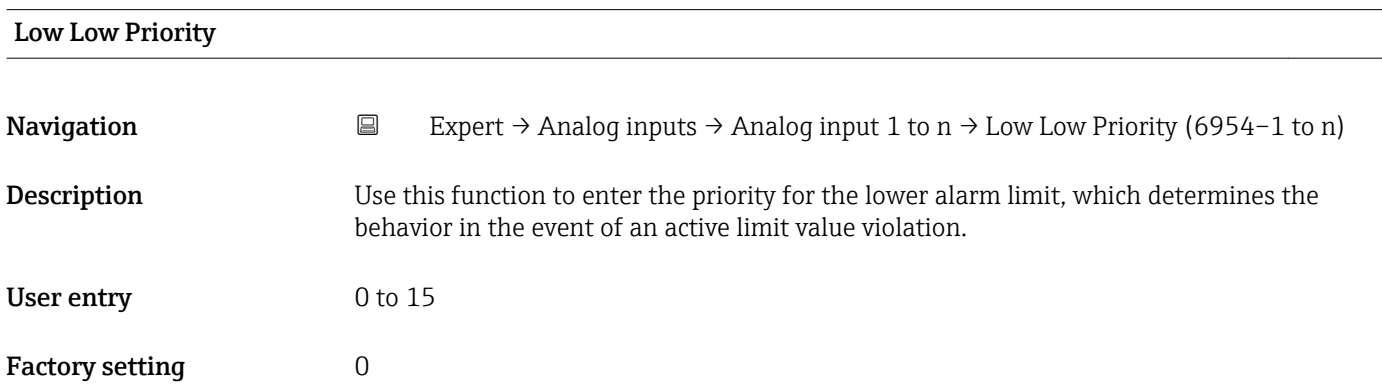

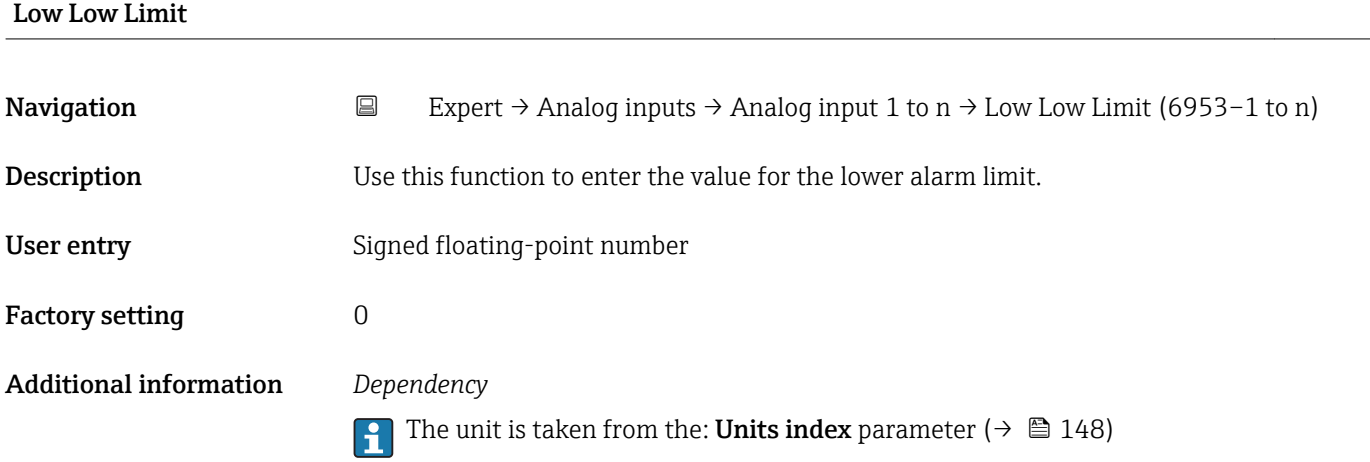

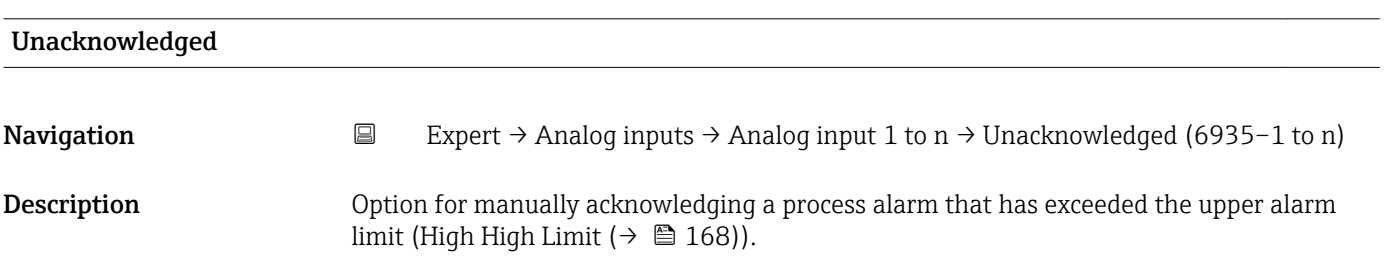

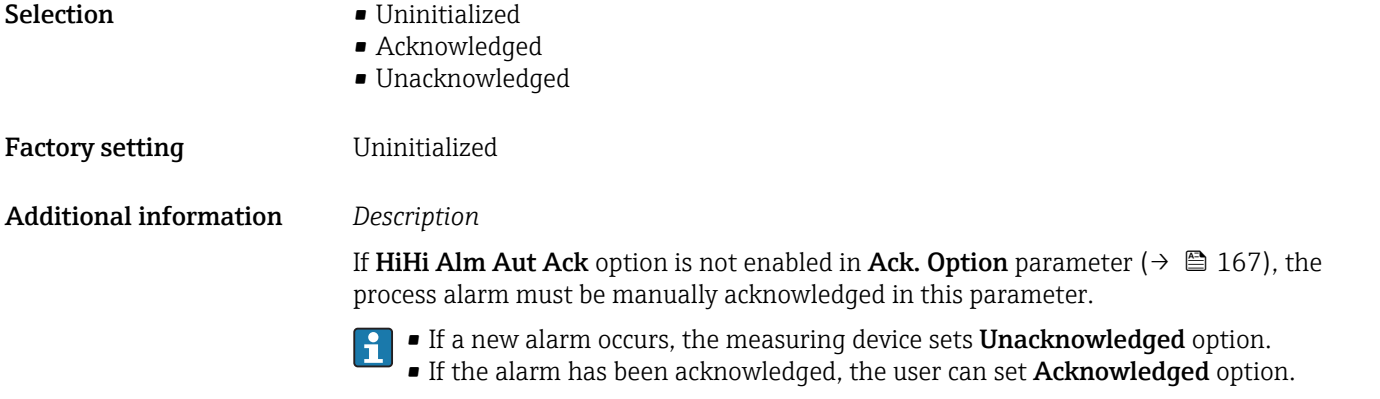

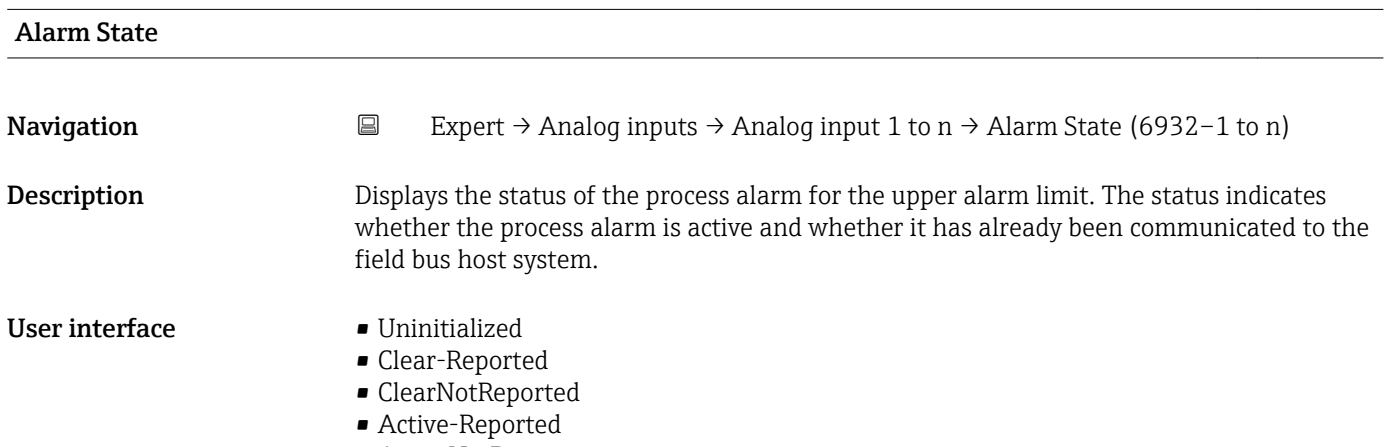

• ActiveNotRep

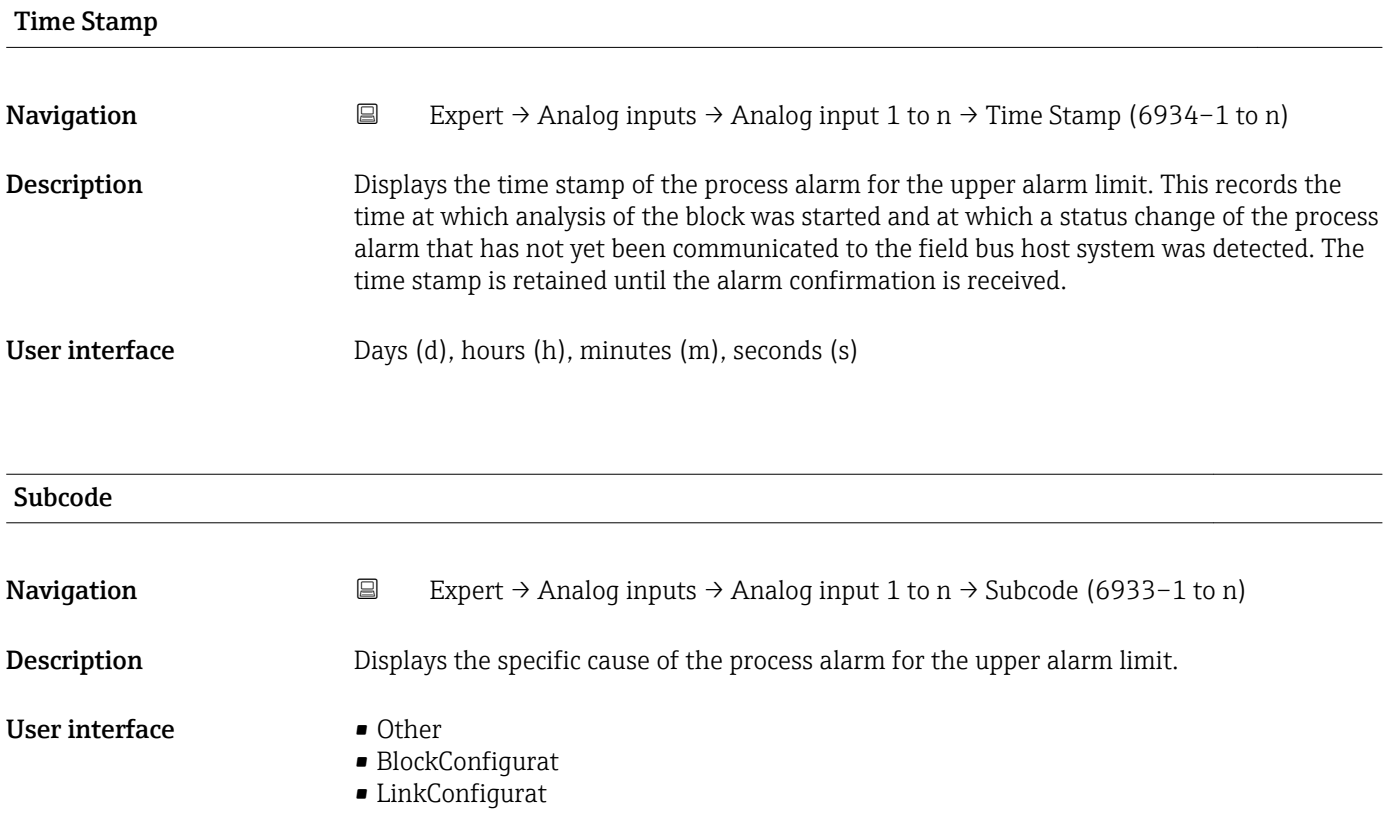

- <span id="page-171-0"></span>• SimulationActive
- LocalOverride
- DeviceFaultState
- DeviceMainten
- SensorFailure
- OutputFailure
- MemoryFailure
- LostStaticData
- LostNVData
- ReadbackCheck
- MaintenanceNeed
- PowerUp
- OutOfService

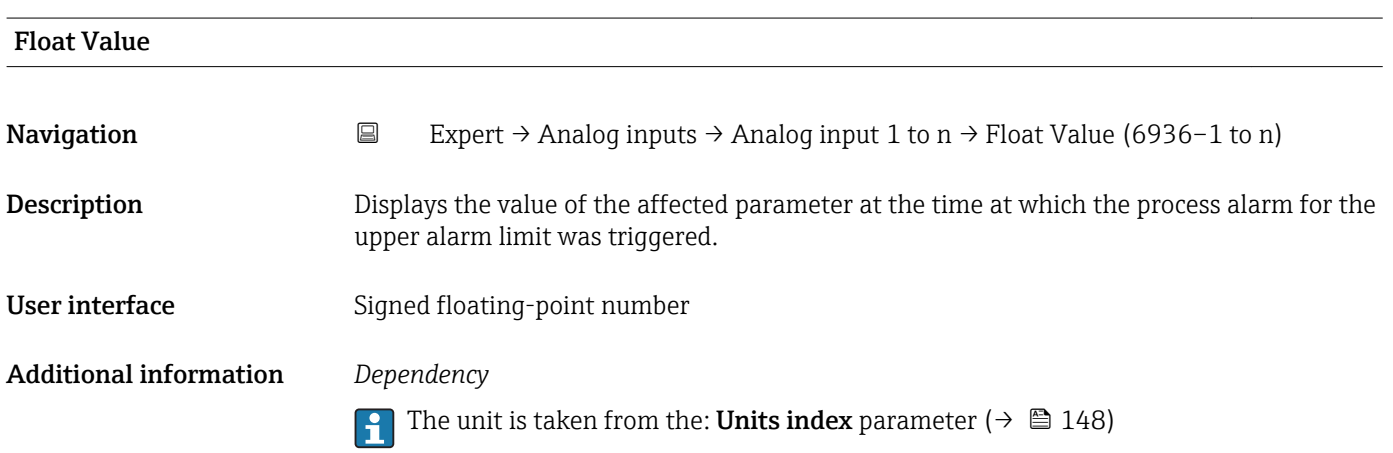

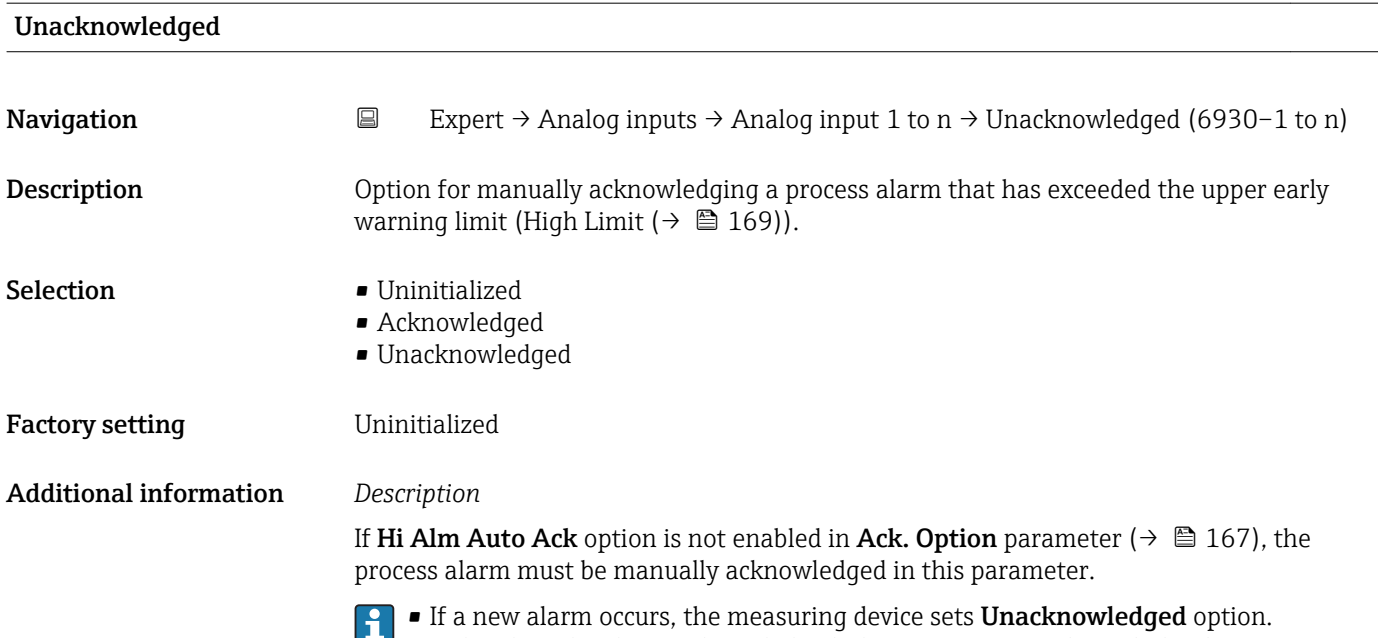

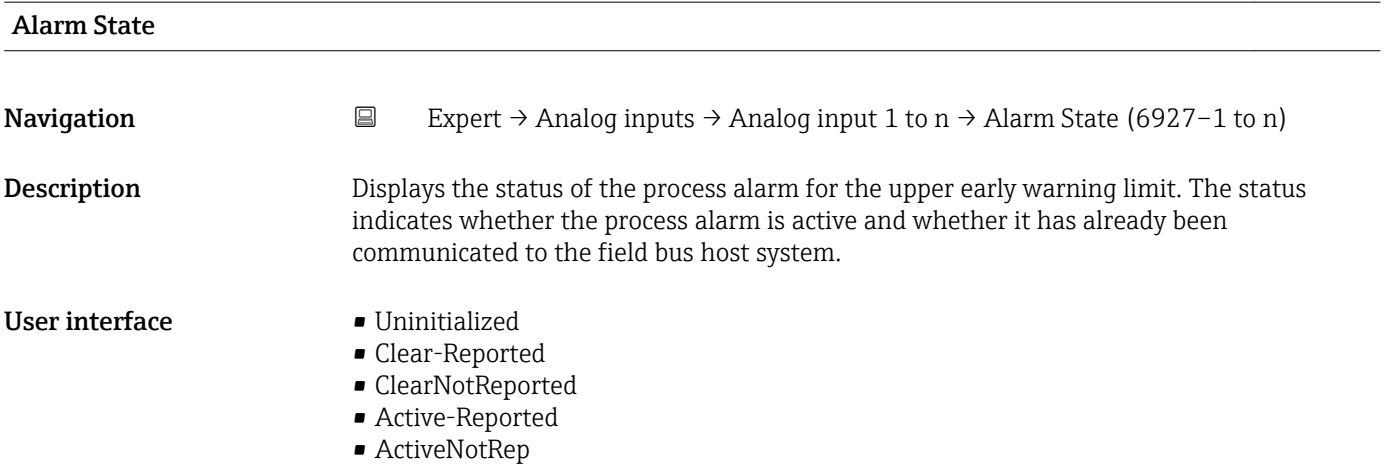

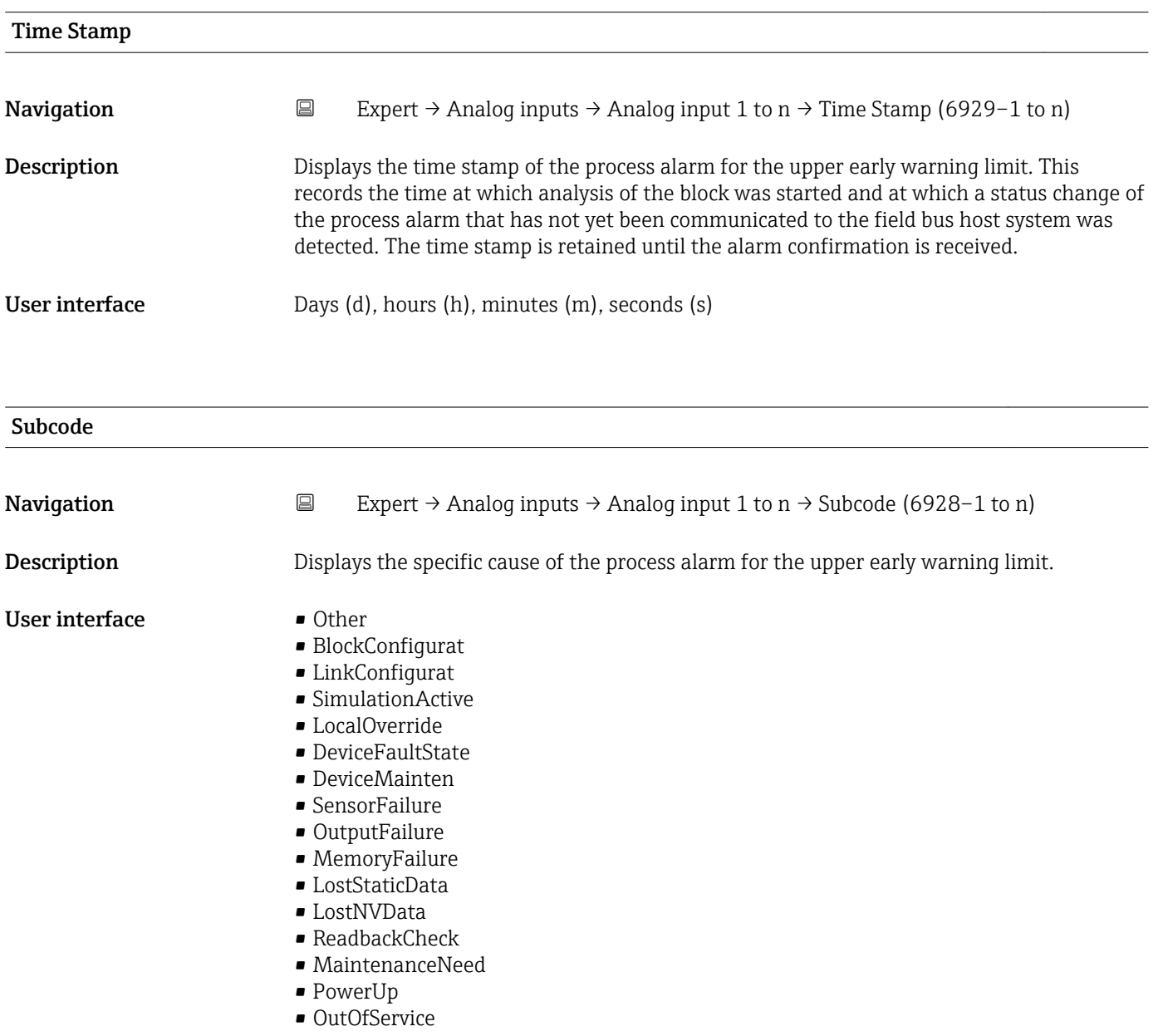

<span id="page-173-0"></span>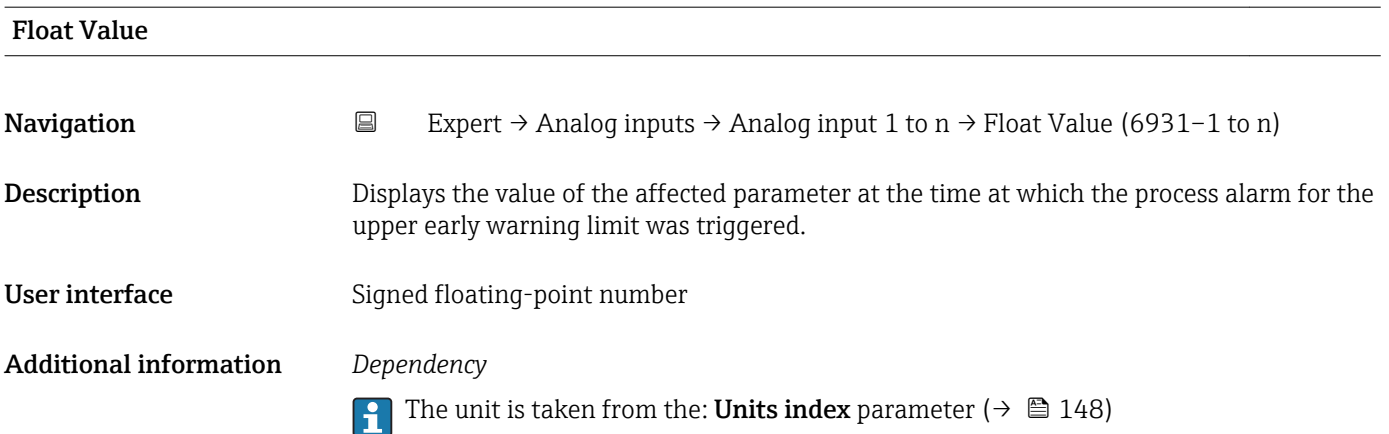

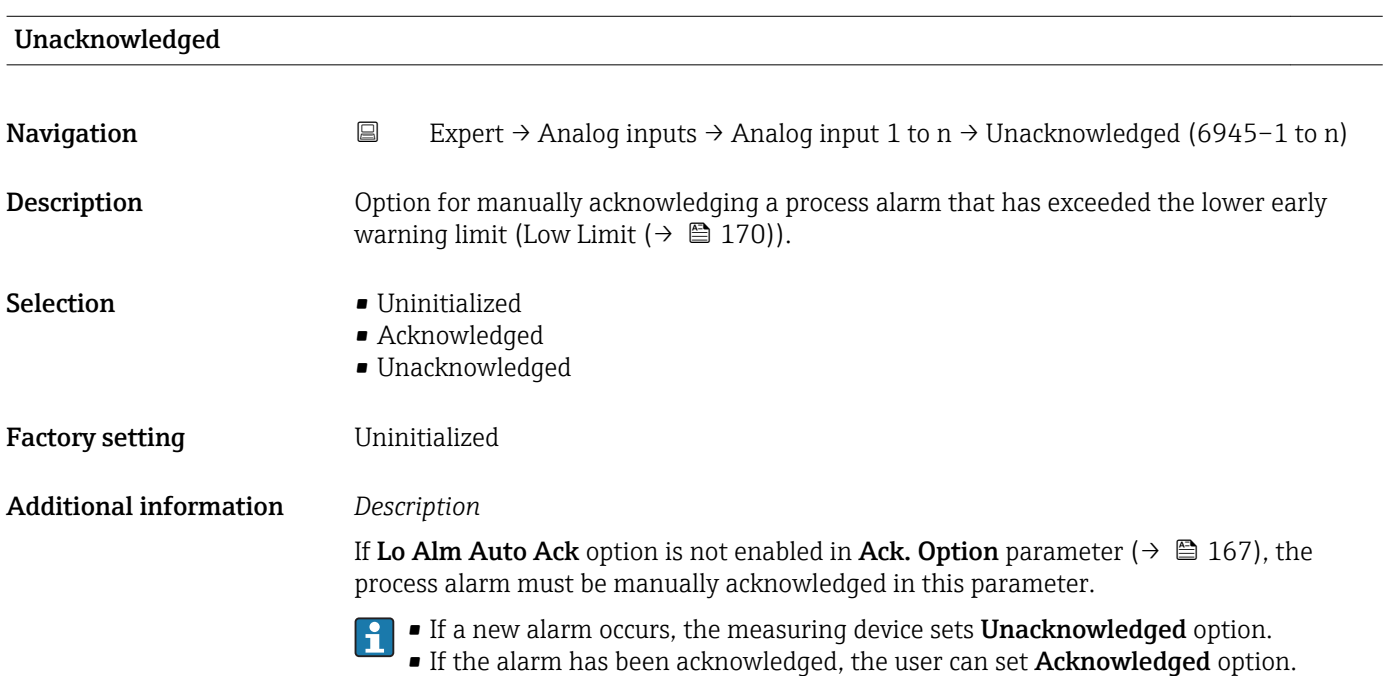

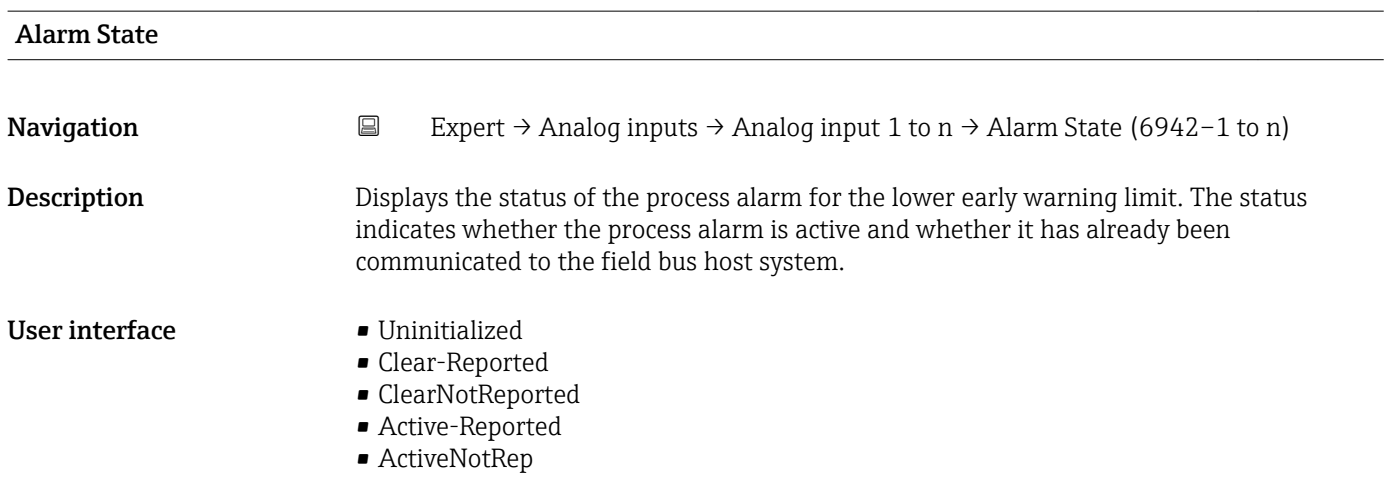

<span id="page-174-0"></span>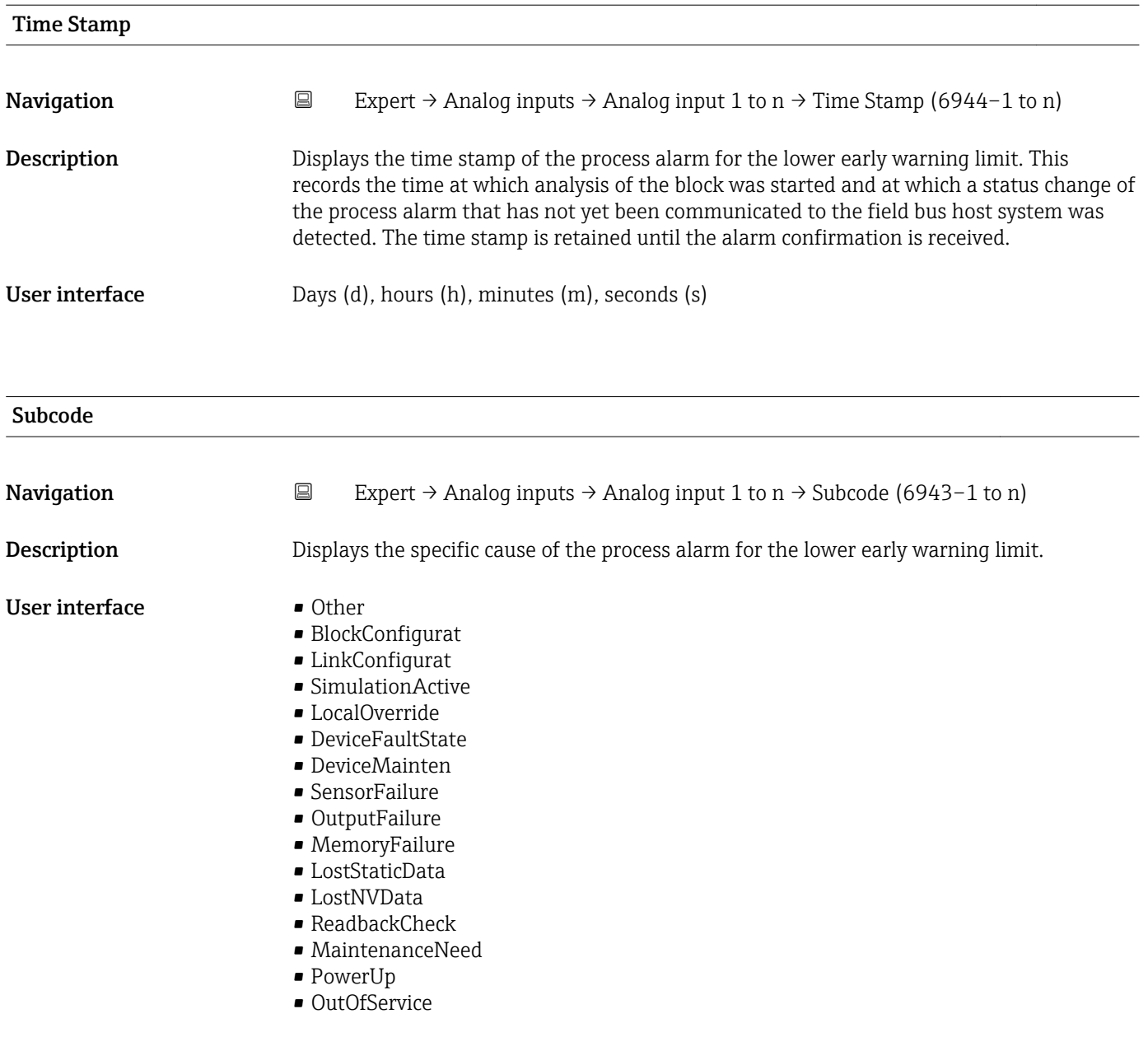

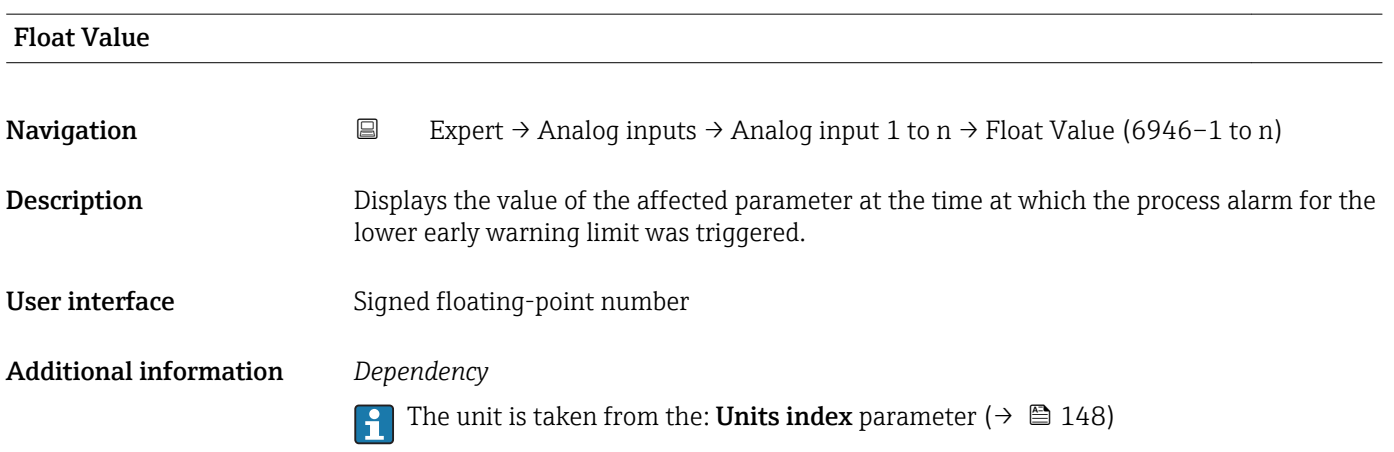

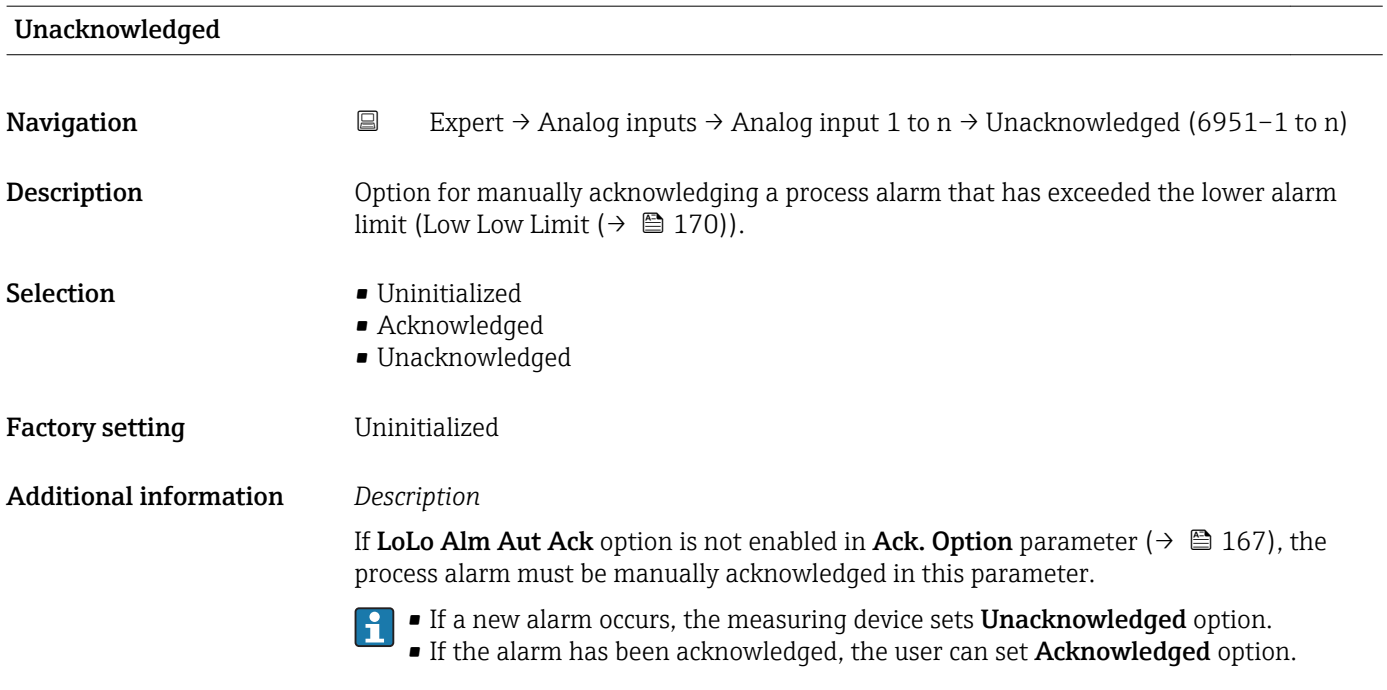

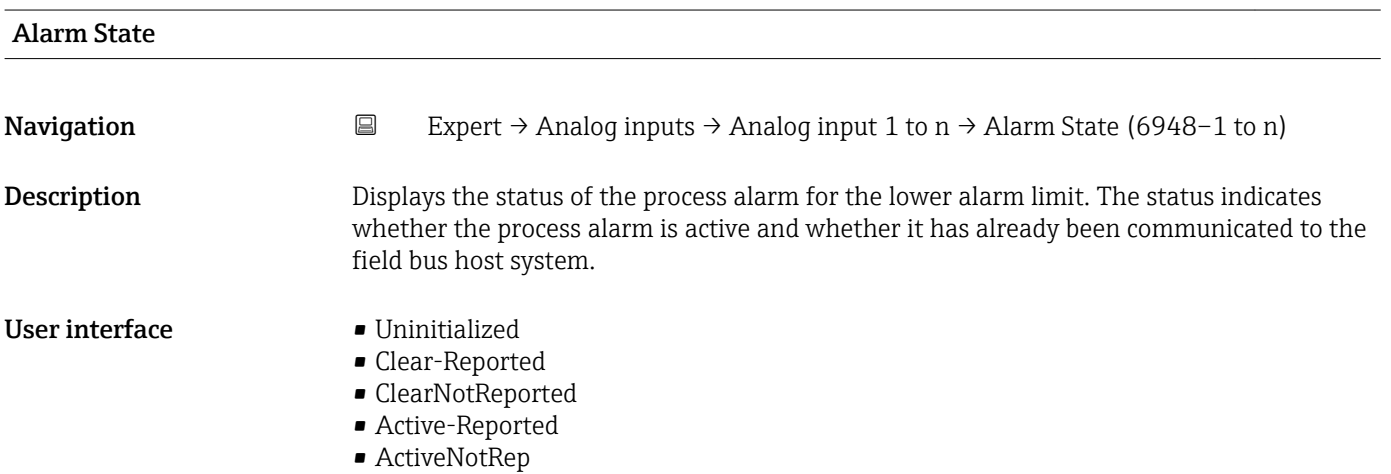

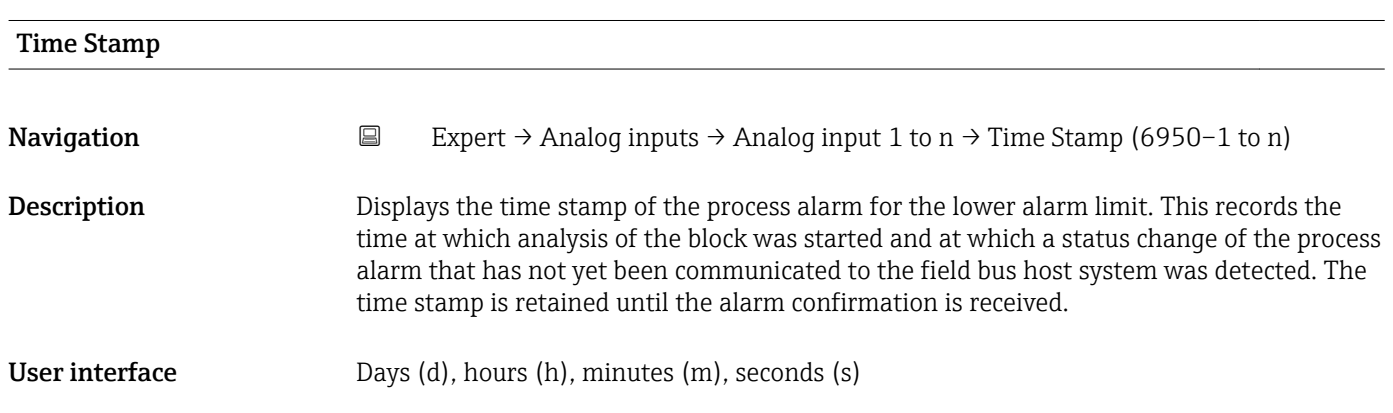

<span id="page-176-0"></span>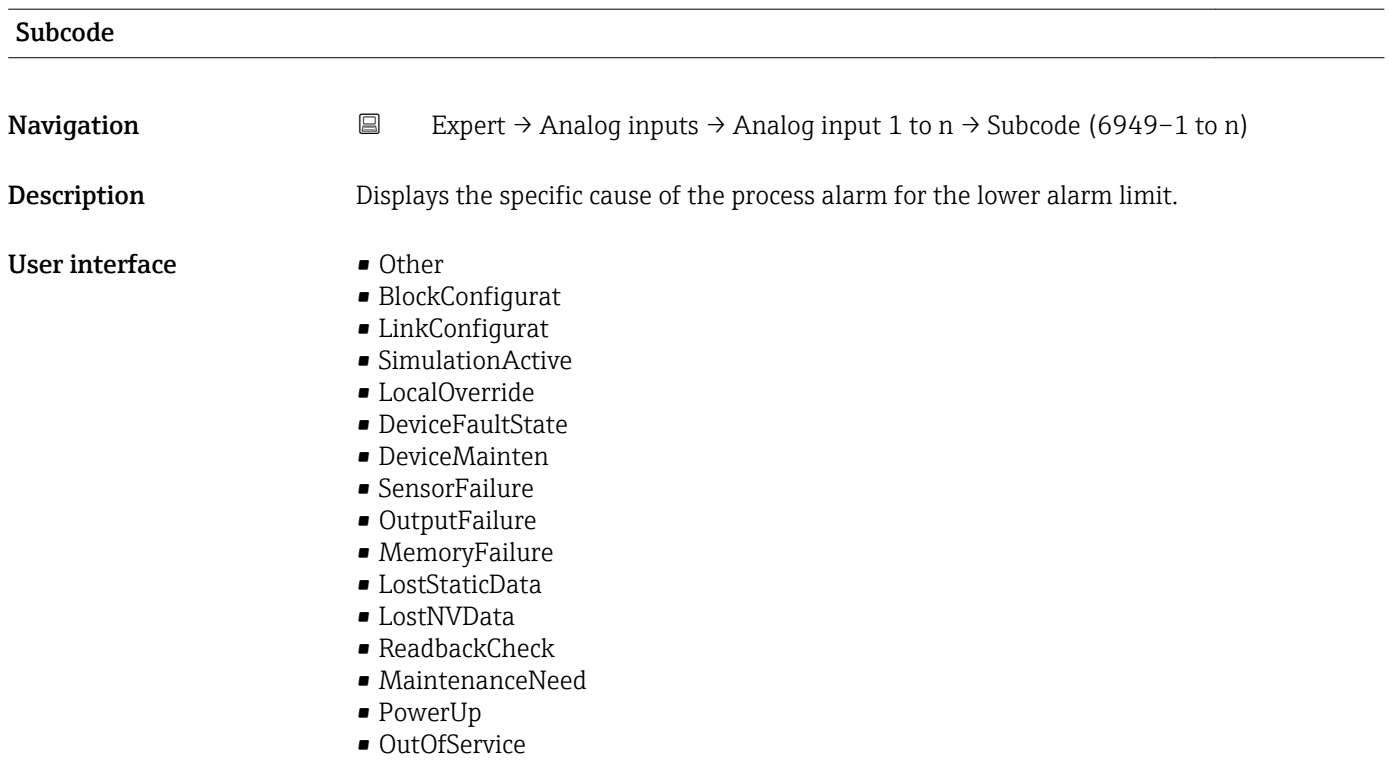

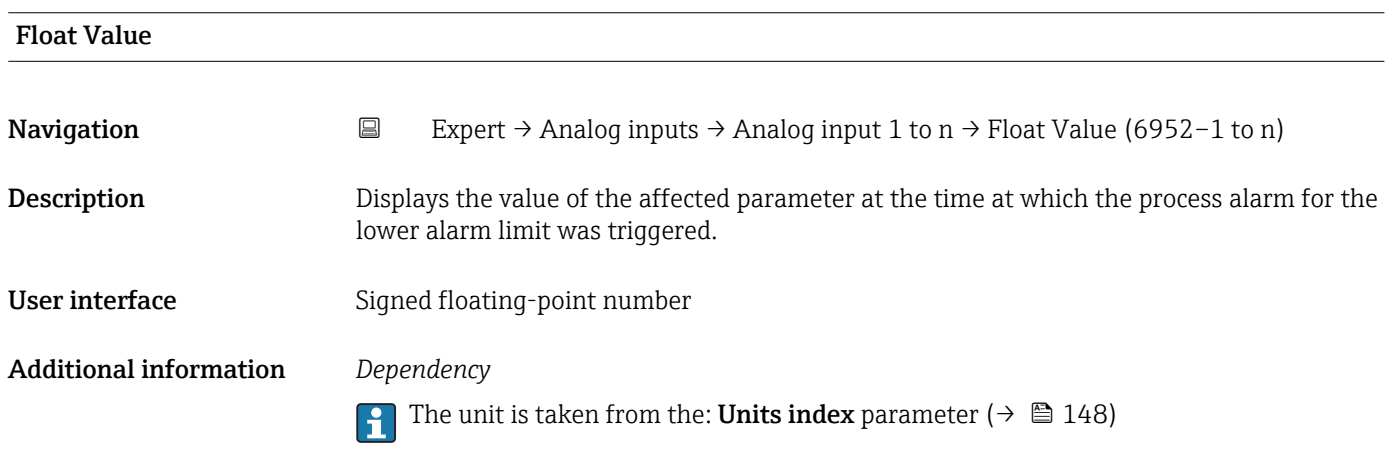

# 3.6 "Discrete inputs" submenu

*Navigation* 
■■ Expert → Discrete inputs

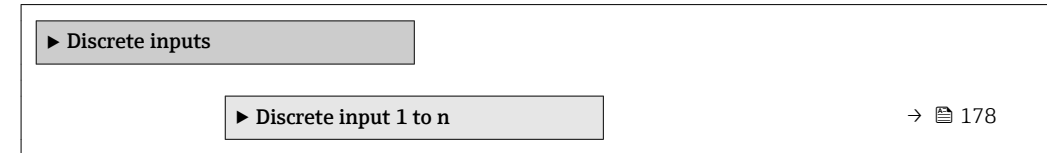

# <span id="page-177-0"></span>3.6.1 "Discrete input 1 to n" submenu

*Navigation* 
■■ Expert → Discrete inputs → Discrete input 1 to n

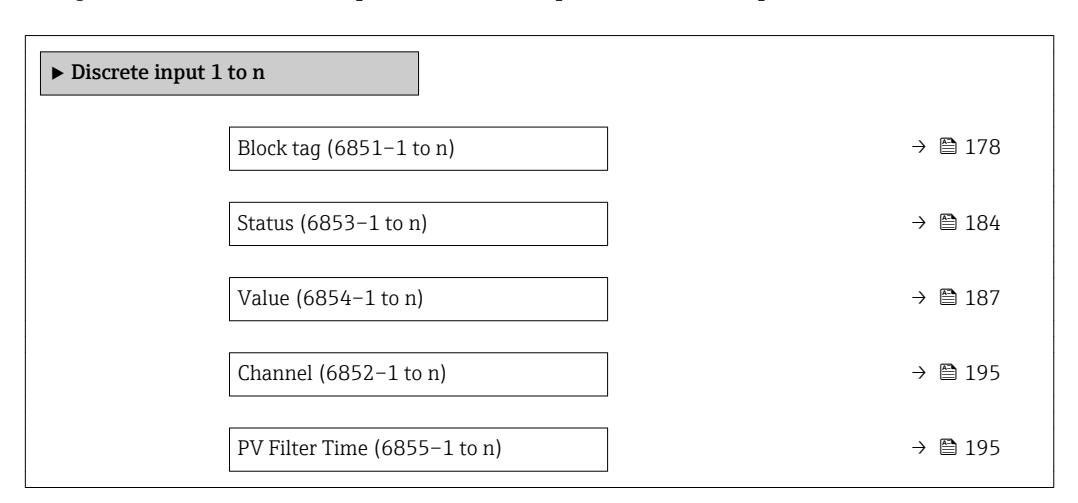

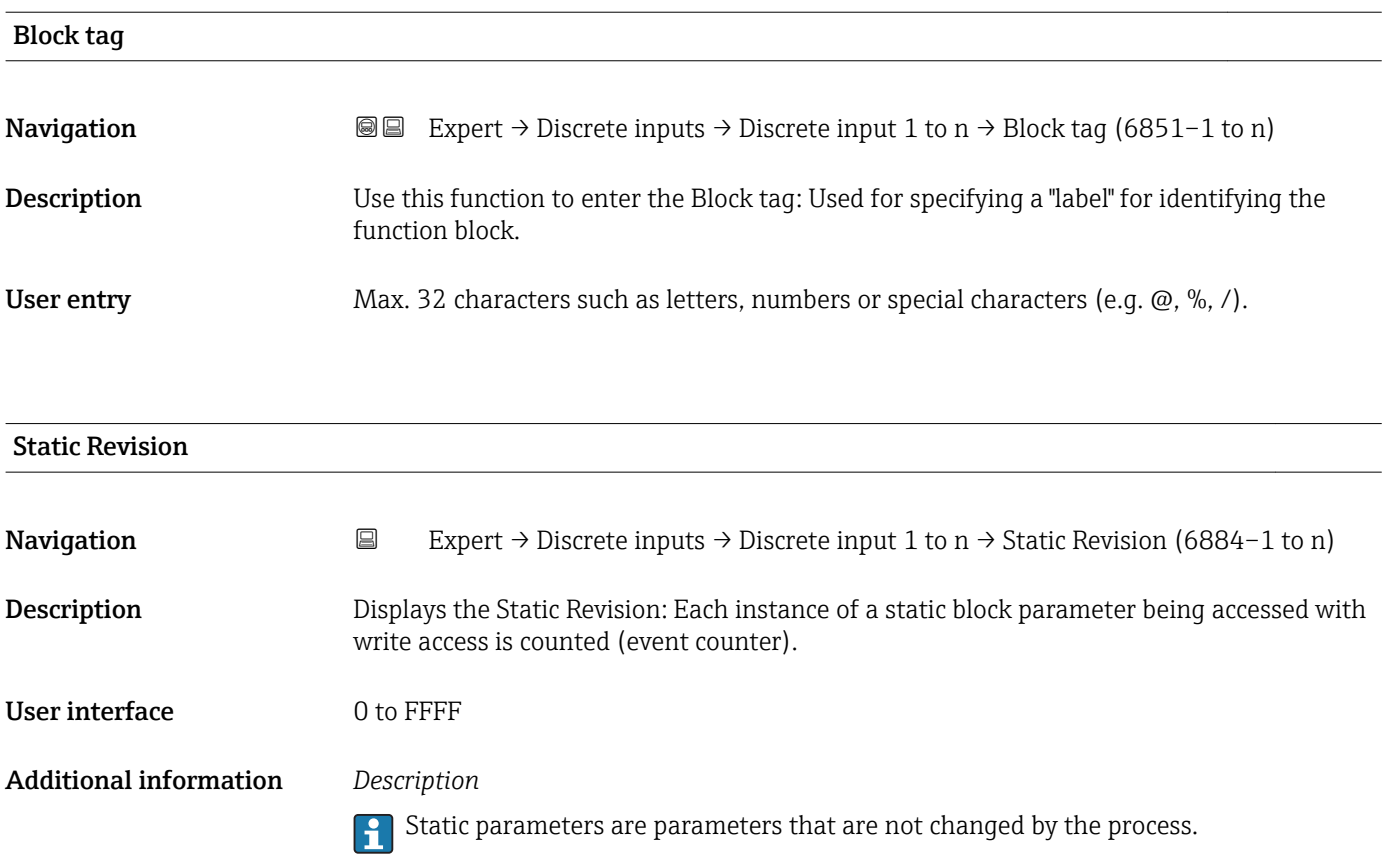

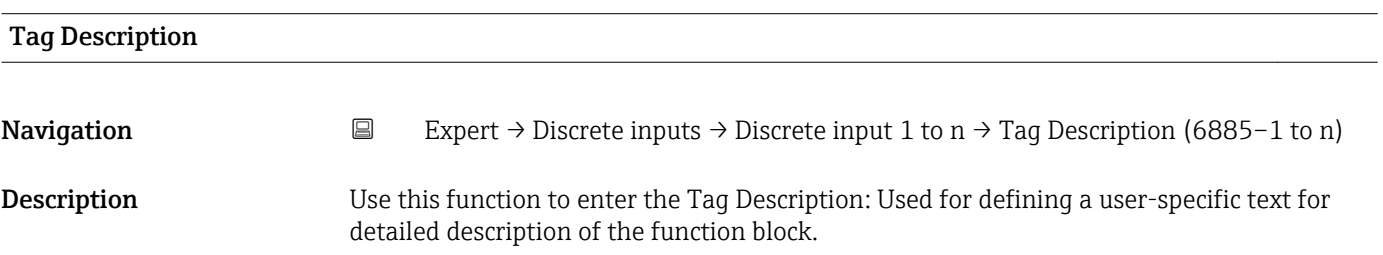

<span id="page-178-0"></span>User entry Max. 32 characters such as letters, numbers or special characters (e.g.  $\omega$ ,  $\omega$ ,  $\lambda$ ).

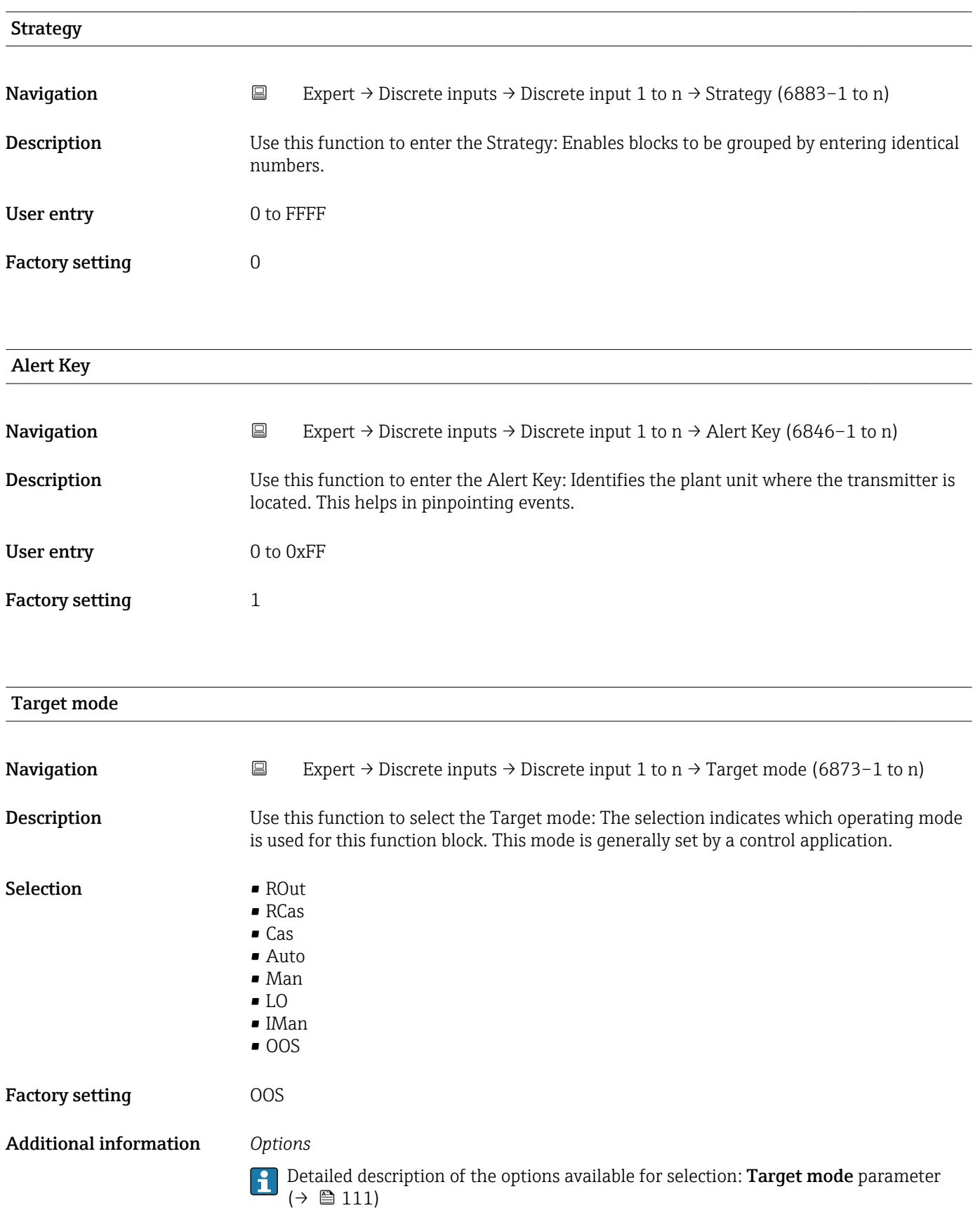

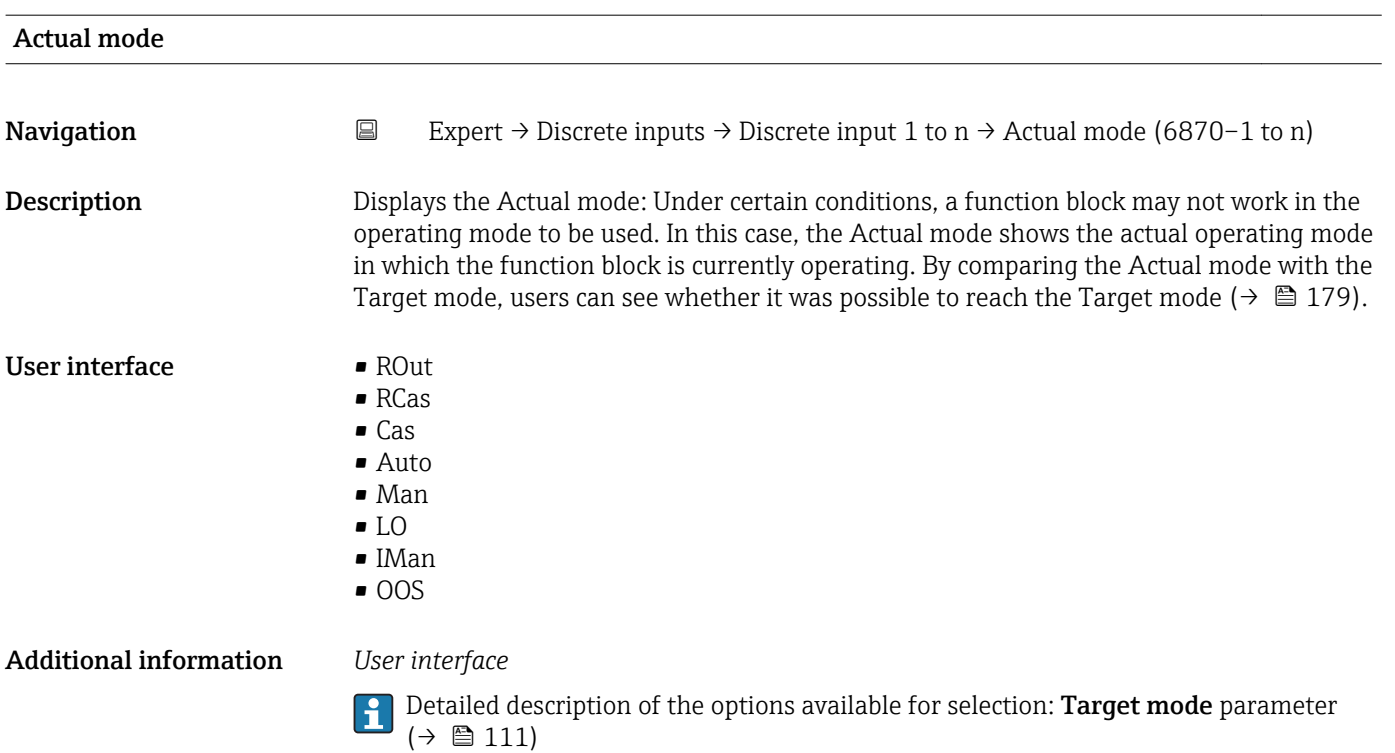

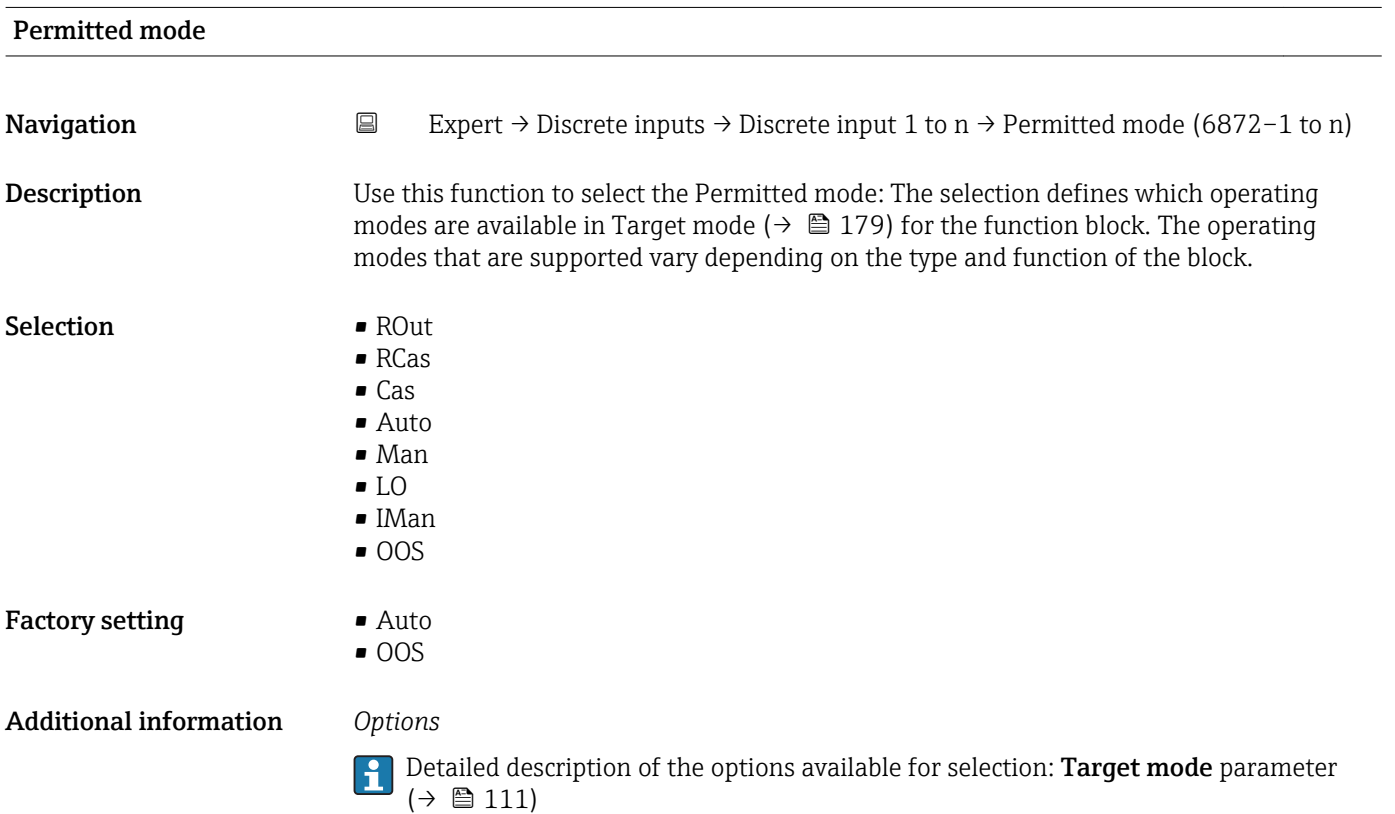
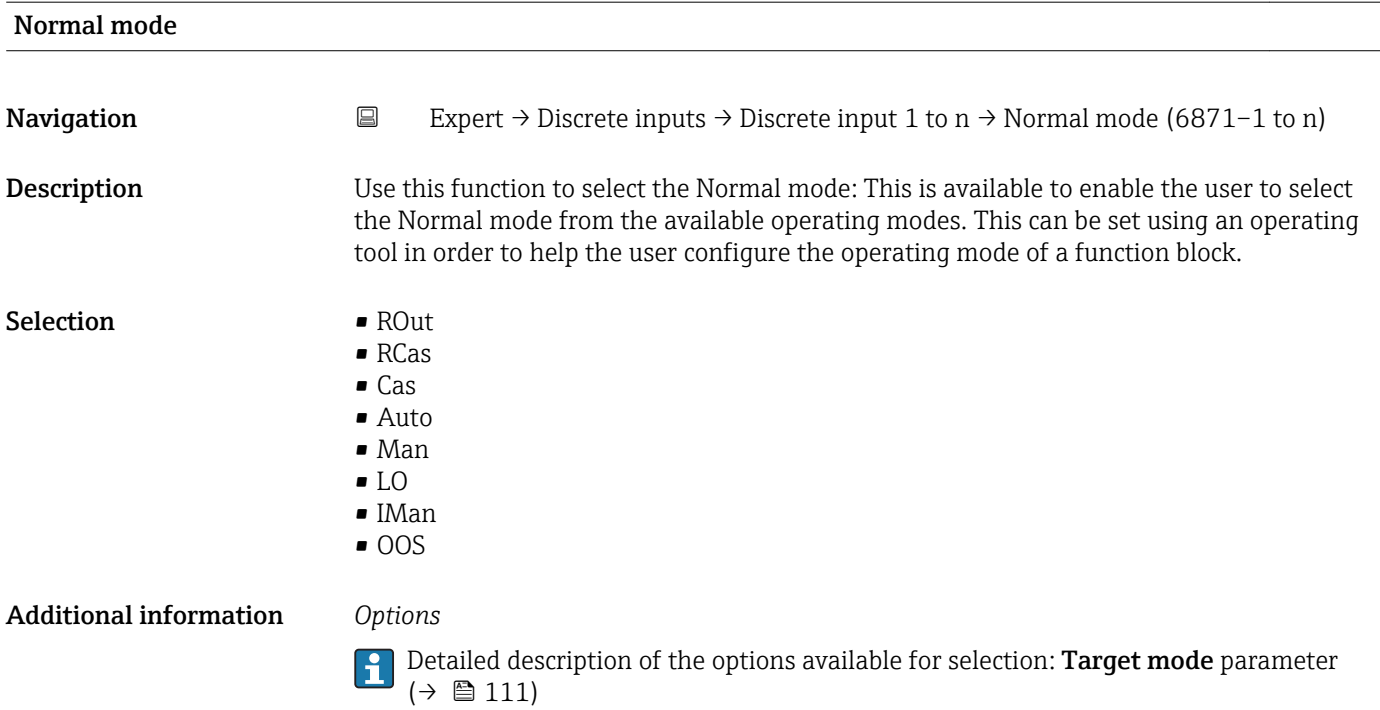

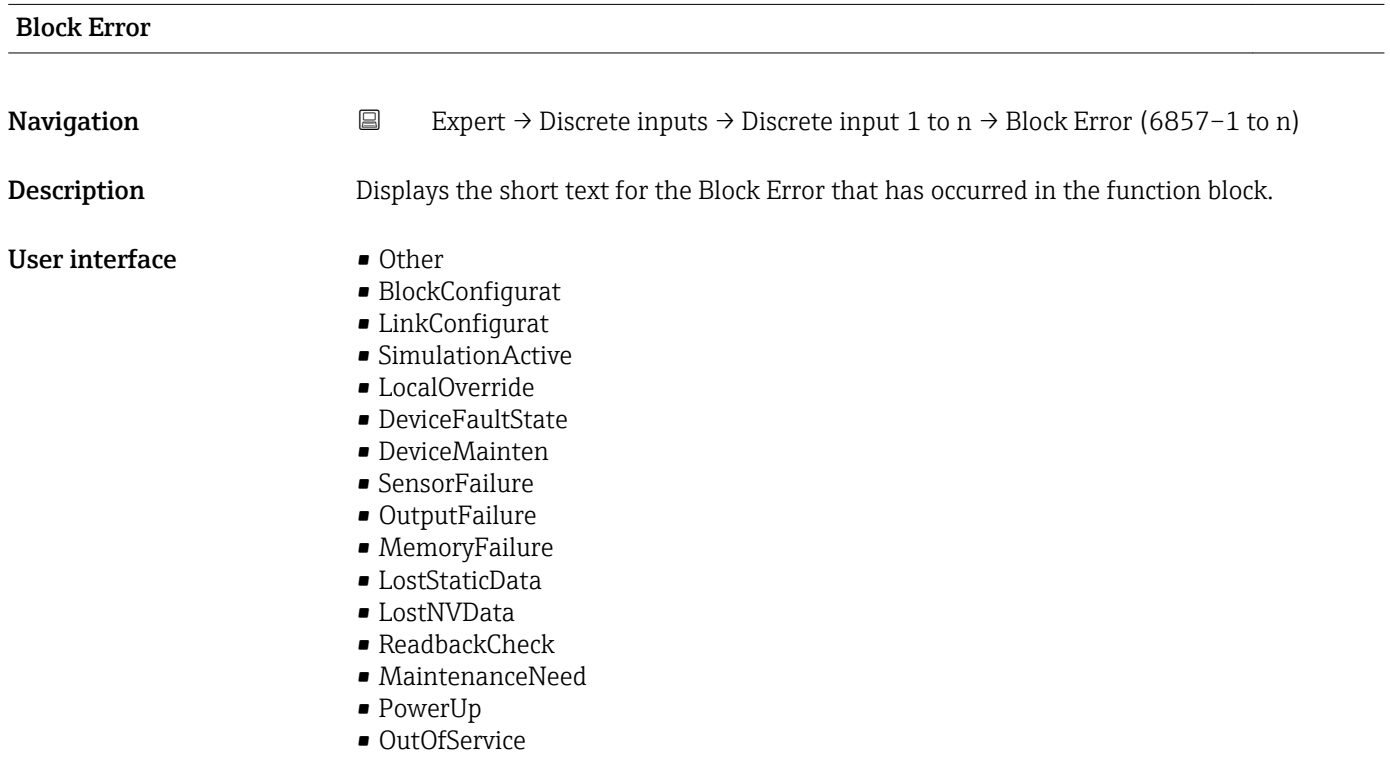

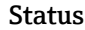

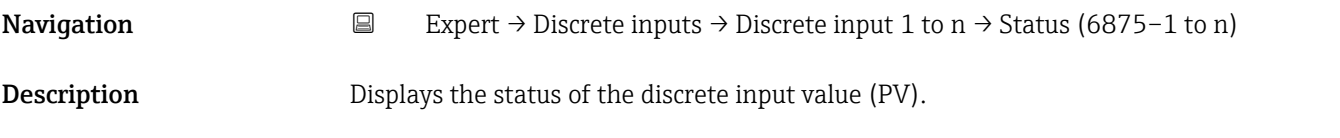

# User interface  $\blacksquare$  Bad (0x00)

- $\bullet$  Bad (0x01)
- $\blacksquare$  Bad (0x02)
- $\blacksquare$  Bad (0x03)
- $\bullet$  Bad (0x04)
- $\bullet$  Bad (0x05)
- $\blacksquare$  Bad (0x06)
- $\blacksquare$  Bad (0x07)
- Bad (0x08)
- Bad (0x09)
- Bad (0x0A)
- Bad (0x0B)
- Bad (0x0C)
- Bad (0x0D)
- Bad (0x0E)
- Bad (0x0F)
- 
- $\blacksquare$  Bad (0x10)
- $\blacksquare$  Bad (0x11)
- $\blacksquare$  Bad (0x12)
- $\blacksquare$  Bad (0x13)
- $\bullet$  Bad (0x14)
- $\blacksquare$  Bad (0x15)
- $\blacksquare$  Bad (0x16)
- $\blacksquare$  Bad (0x17)
- $\blacksquare$  Bad (0x18)
- $\blacksquare$  Bad (0x19)
- $\blacksquare$  Bad (0x1A)
- $\blacksquare$  Bad (0x1B)
- $\blacksquare$  Bad (0x1C)
- Bad (0x1D)
- $\blacksquare$  Bad (0x1E)
- $\blacksquare$  Bad (0x1F)
- Uncertain (0x40)
- Uncertain (0x41)
- Uncertain (0x42)
- Uncertain (0x43)
- Uncertain (0x44)
- Uncertain (0x45)
- Uncertain (0x46)
- Uncertain (0x47)
- Uncertain (0x48)
- Uncertain (0x49)
- Uncertain (0x4A)
- Uncertain (0x4B)
- Uncertain (0x4C)
- Uncertain (0x4D)
- 
- Uncertain (0x4E)
- Uncertain (0x4F)
- Uncertain (0x50)
- Uncertain (0x51)
- Uncertain (0x52)
- Uncertain (0x53)
- Uncertain (0x54)
- Uncertain (0x55)
- Uncertain (0x56) • Uncertain (0x57)
- Uncertain (0x58)
- Uncertain (0x59)
- Uncertain (0x5A)
- Uncertain (0x5B)
- Good (0x80)
- Good (0x81)
- Good (0x82)
- Good (0x83)
- $\bullet$  Good (0x84)
- Good (0x85)
- Good (0x86)
- Good (0x87)
- Good (0x88)
- Good (0x89)
- Good (0x8A)
- Good (0x8B)
- Good (0x8C)
- Good (0x8D)
- Good (0x8E)
- Good (0x8F)
- Good (0x90)
- $\bullet$  Good (0x91)
- Good (0x92)
- Good (0x93)
- $\bullet$  Good (0x94)
- $\bullet$  Good (0x95)
- $\bullet$  Good (0x96)
- $\bullet$  Good (0x97)
- Good (0x98)
- Good (0x99)
- Good (0x9A)
- Good (0x9B)
- Good (0xC0)
- Good (0xC1)
- Good (0xC2)
- Good (0xC3)
- $\bullet$  Good (0xC4)
- $\bullet$  Good (0xC5)
- Good (0xC6)
- Good (0xC7)
- Good (0xC8)
- Good (0xC9)
- Good (0xCA)
- Good (0xCB)
- Good (0xCC)
- Good (0xCD)
- Good (0xCE)
- Good (0xCF)
- Good (0xD0)
- Good (0xD1)
- Good (0xD2)
- Good (0xD3)
- $\bullet$  Good (0xD4)
- $\bullet$  Good (0xD5)
- Good (0xD6)
- Good (0xD7)
- Good (0xD8)
- Good (0xD9)
- Good (0xDA)
- Good (0xDB)
- Good (0xDC)
- Good (0xDD)
- Good (0xDE)
- Good (0xDF)
- Good (0xE0)
- Good (0xE1)
- Good (0xE2)
- Good (0xE3)

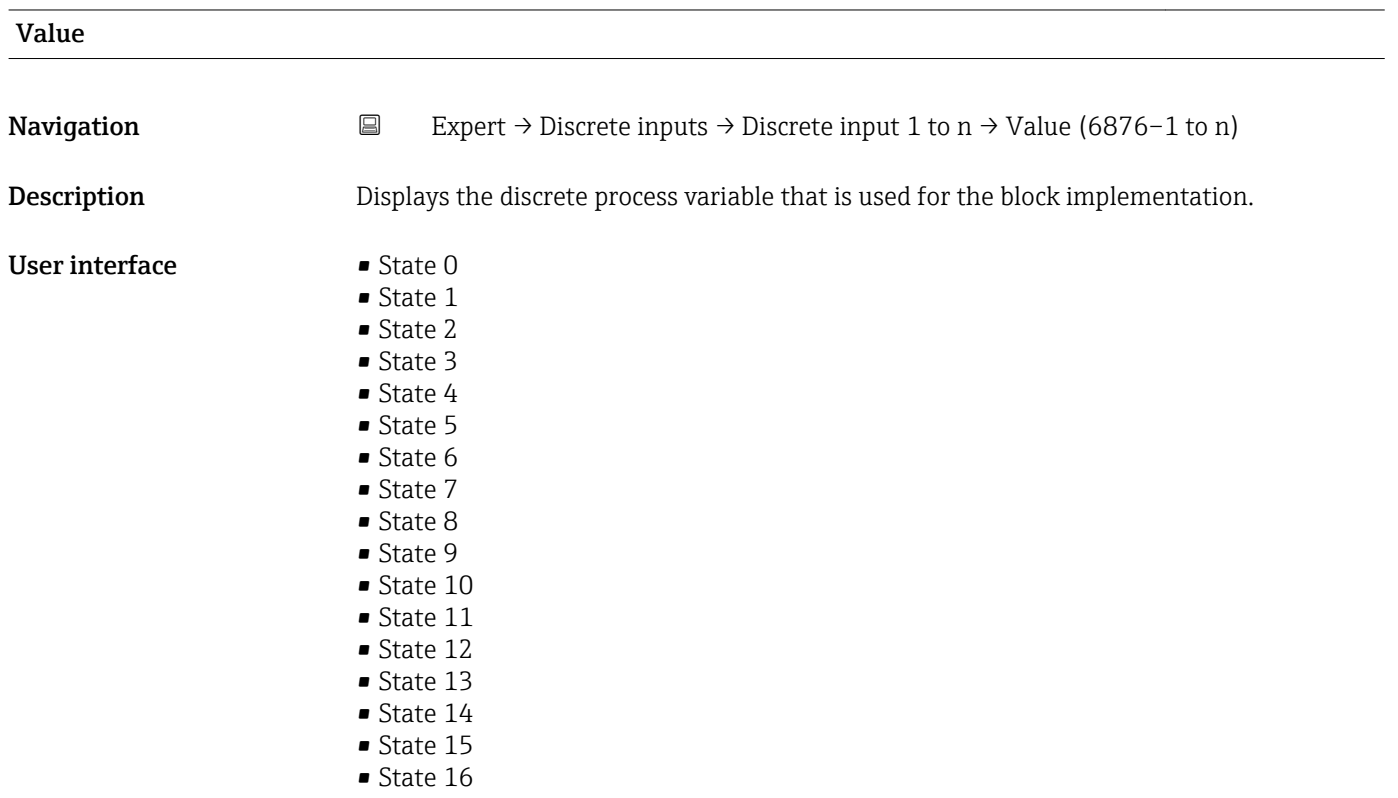

Status

**Navigation EXPERT**  $\bigcirc$  **Expert** → Discrete inputs → Discrete input 1 to n → Status (6853-1 to n) **Description** Displays the status of the discrete output value. User interface  $\blacksquare$  Bad (0x00)  $\bullet$  Bad (0x01)  $\bullet$  Bad  $(0x02)$ • Bad (0x03)  $\bullet$  Bad (0x04)  $\bullet$  Bad (0x05)  $\bullet$  Bad (0x06)  $\bullet$  Bad (0x07) • Bad (0x08)  $\bullet$  Bad (0x09) • Bad (0x0A) • Bad (0x0B) • Bad (0x0C) • Bad (0x0D)

- Bad (0x0E)
- Bad (0x0F)
- $\blacksquare$  Bad (0x10)
- $\blacksquare$  Bad (0x11)
- $\blacksquare$  Bad (0x12)
- $\blacksquare$  Bad (0x13)
- $\blacksquare$  Bad (0x14)
- $\blacksquare$  Bad (0x15)
- $\bullet$  Bad (0x16)
- $\blacksquare$  Bad (0x17)  $\blacksquare$  Bad (0x18)
- $\blacksquare$  Bad (0x19)
- $\blacksquare$  Bad (0x1A)
- Bad (0x1B)
- $\bullet$  Bad (0x1C)
- $\blacksquare$  Bad (0x1D)
- $\blacksquare$  Bad (0x1E)
- $\blacksquare$  Bad (0x1F)
- Uncertain (0x40)
- Uncertain (0x41)
- Uncertain (0x42)
- Uncertain (0x43)
- Uncertain (0x44)
- Uncertain (0x45)
- Uncertain (0x46)
- Uncertain (0x47)
- Uncertain (0x48)
- Uncertain (0x49)
- Uncertain (0x4A)
- Uncertain (0x4B)
- Uncertain (0x4C)
- Uncertain (0x4D) • Uncertain (0x4E)
- Uncertain (0x4F)
- 
- Uncertain (0x50)
- Uncertain (0x51) • Uncertain (0x52)
- Uncertain (0x53)
- Uncertain (0x54)
- Uncertain (0x55)
- Uncertain (0x56)
- Uncertain (0x57)
- Uncertain (0x58)
- Uncertain (0x59)
- Uncertain (0x5A)
- Uncertain (0x5B)
- Good (0x80)
- Good (0x81)
- 
- Good (0x82)
- Good (0x83)
- $\bullet$  Good (0x84)
- Good (0x85) • Good (0x86)
- 
- Good (0x87)
- Good (0x88)
- Good (0x89)
- Good (0x8A)
- Good (0x8B)
- Good (0x8C)
- Good (0x8D)
- Good (0x8E)
- Good (0x8F)
- Good (0x90)
- $\bullet$  Good (0x91)
- Good (0x92)
- Good (0x93)
- $\bullet$  Good (0x94)
- Good (0x95)
- $\bullet$  Good (0x96)
- Good (0x97)
- Good (0x98)
- Good (0x99)
- Good (0x9A)
- Good (0x9B)
- Good (0xC0)
- Good (0xC1)
- Good (0xC2)
- Good (0xC3)
- $\bullet$  Good (0xC4)
- Good (0xC5)
- Good (0xC6)
- Good (0xC7)
- 
- Good (0xC8)
- Good (0xC9)
- Good (0xCA)
- Good (0xCB)
- Good (0xCC)
- Good (0xCD)
- Good (0xCE)
- Good (0xCF)
- Good (0xD0)
- Good (0xD1)
- Good (0xD2)
- Good (0xD3)
- Good (0xD4)
- Good (0xD5)
- Good (0xD6)
- Good (0xD7)
- Good (0xD8)
- Good (0xD9)
- Good (0xDA)
- Good (0xDB)
- 
- Good (0xDC)
- Good (0xDD)
- Good (0xDE)
- Good (0xDF)
- Good (0xE0)
- Good (0xE1)
- Good (0xE2)
- Good (0xE3)

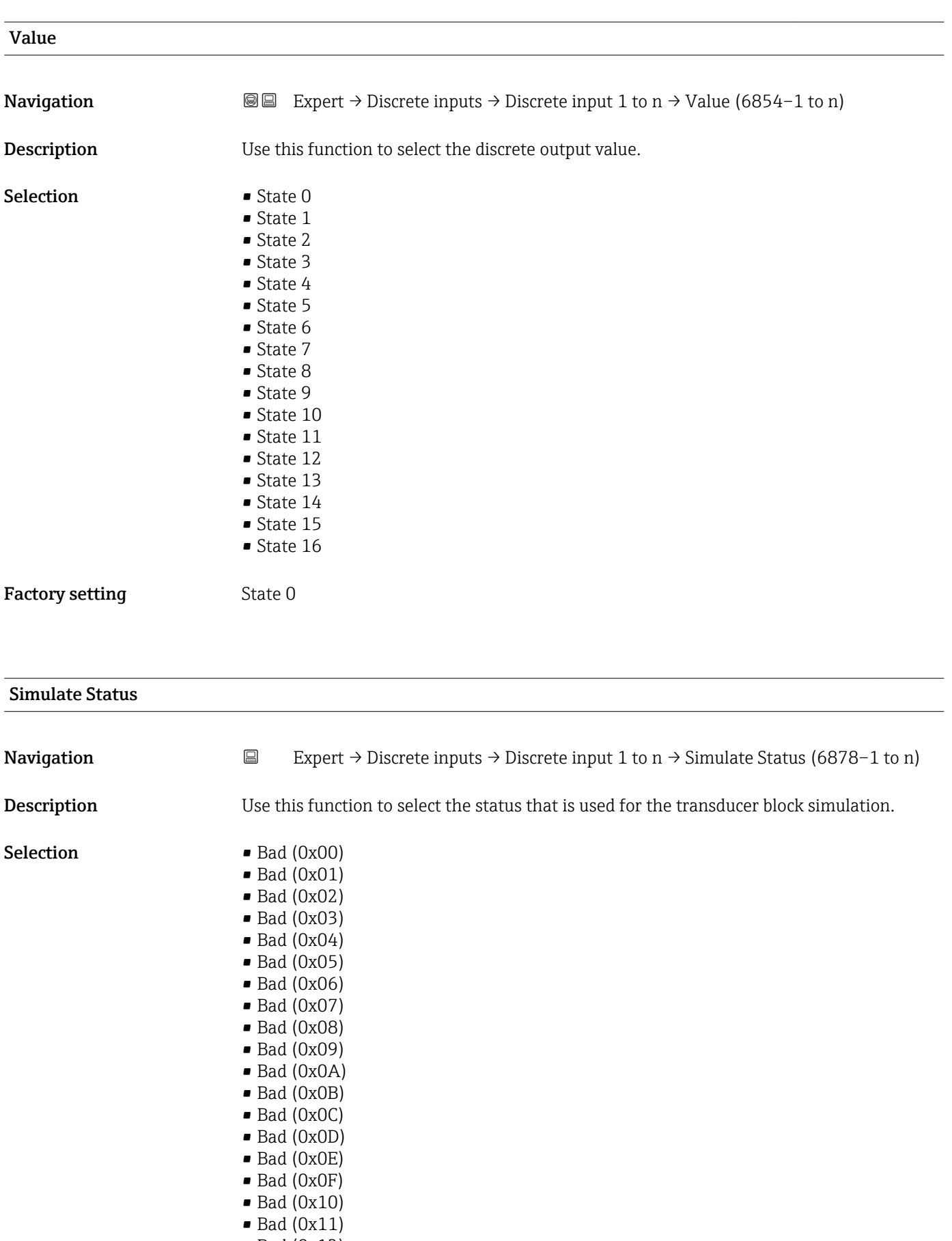

- Bad (0x13)
- $\bullet$  Bad (0x14)
- $\blacksquare$  Bad (0x15)
- $\blacksquare$  Bad (0x16)
- $\blacksquare$  Bad (0x17)
- $\blacksquare$  Bad (0x18)
- $\blacksquare$  Bad (0x19)
- $\bullet$  Bad (0x1A)
- Bad (0x1B)
- $\blacksquare$  Bad (0x1C)
- Bad (0x1D)
- $\bullet$  Bad (0x1E)
- $\blacksquare$  Bad (0x1F)
- Uncertain (0x40)
- Uncertain (0x41)
- Uncertain (0x42) • Uncertain (0x43)
- Uncertain (0x44)
- 
- Uncertain (0x45)
- Uncertain (0x46)
- Uncertain (0x47)
- Uncertain (0x48)
- Uncertain (0x49)
- Uncertain (0x4A)
- Uncertain (0x4B)
- Uncertain (0x4C)
- Uncertain (0x4D)
- Uncertain (0x4E)
- Uncertain (0x4F)
- Uncertain (0x50)
- Uncertain (0x51) • Uncertain (0x52)
- 
- Uncertain (0x53)
- Uncertain (0x54)
- Uncertain (0x55)
- Uncertain (0x56)
- Uncertain (0x57)
- Uncertain (0x58)
- Uncertain (0x59)
- Uncertain (0x5A)
- Uncertain (0x5B)
- Good (0x80)
- $\bullet$  Good (0x81)
- Good (0x82)
- Good (0x83)
- Good (0x84)
- Good (0x85)
- Good (0x86)
- Good (0x87)
- 
- Good (0x88)
- Good (0x89)
- Good (0x8A)
- Good (0x8B)
- Good (0x8C)
- Good (0x8D)
- Good (0x8E)
- Good (0x8F)
- $\bullet$  Good (0x90)
- $\bullet$  Good (0x91)
- Good (0x92)
- Good (0x93)
- $\bullet$  Good (0x94)
- Good (0x95)
- $\bullet$  Good (0x96)
- Good (0x97)
- Good (0x98)
- Good (0x99)
- Good (0x9A)
- Good (0x9B)
- Good (0xC0)
- Good (0xC1) • Good (0xC2)
- Good (0xC3)
- Good (0xC4)
- Good (0xC5)
- Good (0xC6)
- Good (0xC7)
- Good (0xC8)
- Good (0xC9)
- Good (0xCA)
- Good (0xCB)
- Good (0xCC)
- Good (0xCD)
- Good (0xCE)
- Good (0xCF)
- Good (0xD0)
- Good (0xD1)
- Good (0xD2)
- Good (0xD3)
- Good (0xD4)
- Good (0xD5)
- Good (0xD6)
- Good (0xD7)
- Good (0xD8)
- Good (0xD9)
- Good (0xDA)
- Good (0xDB)
- Good (0xDC)
- Good (0xDD)
- Good (0xDE)
- Good (0xDF)
- Good (0xE0)
- Good (0xE1)
- Good (0xE2)
- Good (0xE3)

Factory setting Bad (0x00)

### Simulate Value

Navigation **EXPERT** Expert → Discrete inputs → Discrete input 1 to n → Simulate Value (6879–1 to n) **Description** Use this function to select the simulation value that is used for the transducer block simulation.

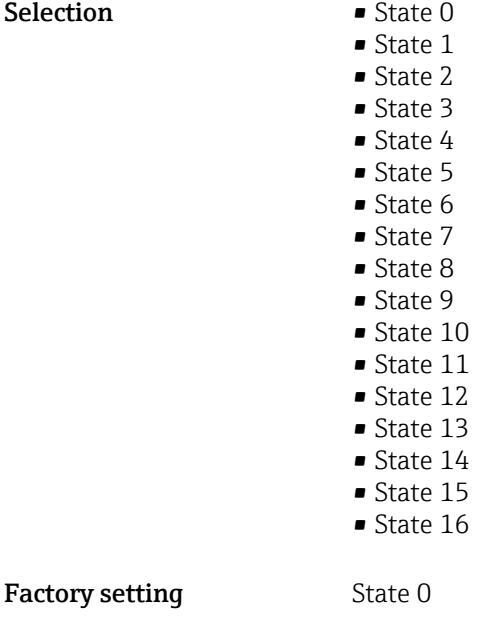

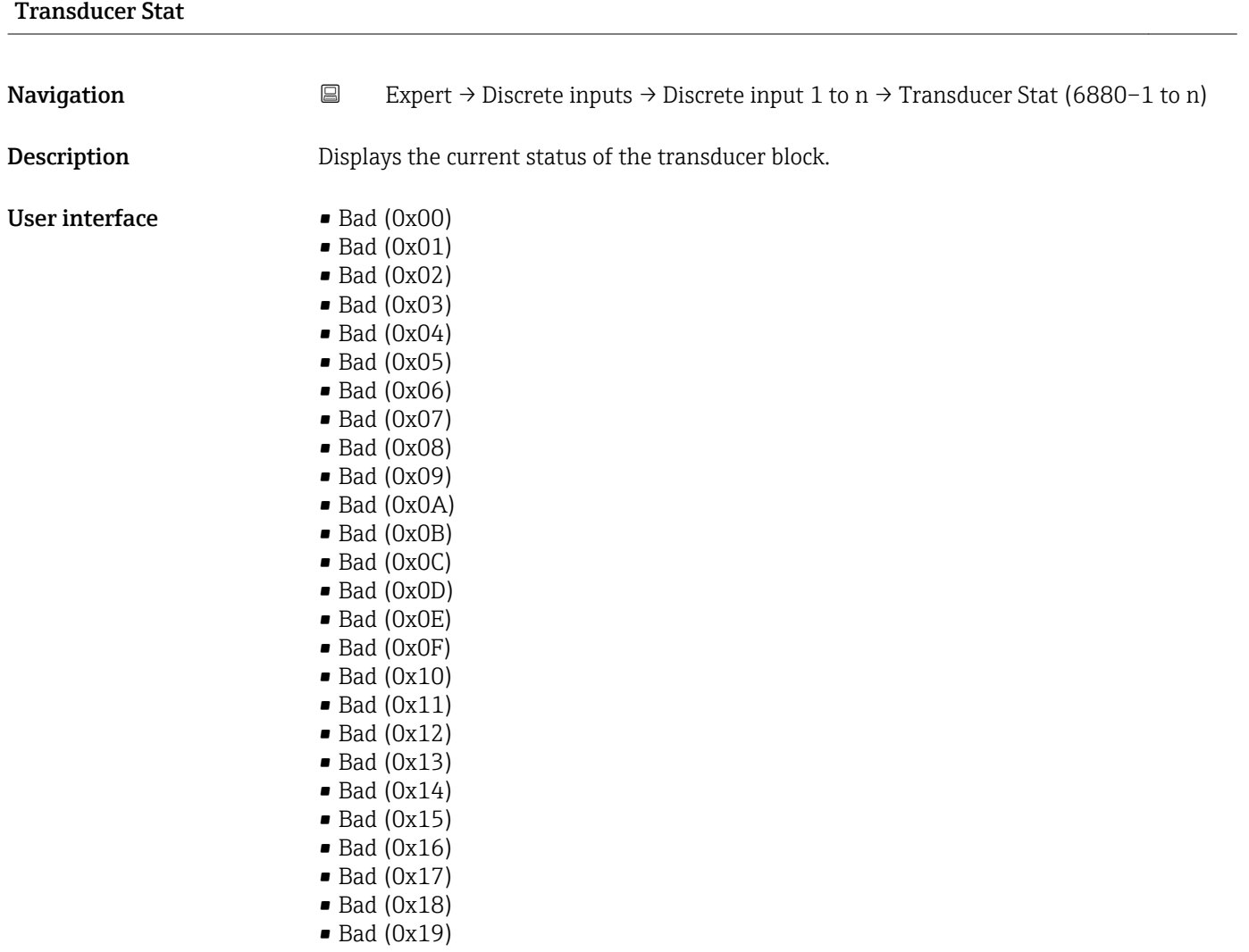

- $\bullet$  Bad (0x1B)
- Bad (0x1C)
- Bad (0x1D)
- $\blacksquare$  Bad (0x1E)
- $\blacksquare$  Bad (0x1F)
- Uncertain (0x40)
- Uncertain (0x41)
- Uncertain (0x42)
- Uncertain (0x43)
- Uncertain (0x44)
- Uncertain (0x45)
- Uncertain (0x46) • Uncertain (0x47)
- Uncertain (0x48)
- Uncertain (0x49)
- Uncertain (0x4A)
- Uncertain (0x4B)
- Uncertain (0x4C)
- Uncertain (0x4D)
- Uncertain (0x4E)
- Uncertain (0x4F)
- Uncertain (0x50)
- Uncertain (0x51)
- Uncertain (0x52)
- Uncertain (0x53)
- Uncertain (0x54)
- Uncertain (0x55)
- Uncertain (0x56)
- Uncertain (0x57)
- Uncertain (0x58)
- Uncertain (0x59)
- Uncertain (0x5A)
- Uncertain (0x5B)
- Good (0x80)
- Good (0x81)
- Good (0x82)
- Good (0x83)
- $\bullet$  Good (0x84)
- Good (0x85)
- Good (0x86)
- Good (0x87)
- Good (0x88)
- Good (0x89)
- Good (0x8A)
- Good (0x8B)
- $\bullet$  Good (0x8C)
- Good (0x8D)
- Good (0x8E)
- Good (0x8F)
- Good (0x90)
- $\bullet$  Good (0x91)
- Good (0x92)
- Good (0x93)
- $\bullet$  Good (0x94)
- $\bullet$  Good (0x95)
- $\bullet$  Good (0x96)
- Good (0x97)
- Good (0x98)
- Good (0x99)
- Good (0x9A)
- Good (0x9B)
- Good (0xC0)
- Good (0xC1)
- Good (0xC2)
- Good (0xC3)
- $\bullet$  Good (0xC4)
- $\bullet$  Good (0xC5)
- Good (0xC6)
- Good (0xC7)
- Good (0xC8)
- Good (0xC9)
- Good (0xCA)
- Good (0xCB)
- Good (0xCC)
- Good (0xCD)
- Good (0xCE)
- Good (0xCF)
- Good (0xD0)
- Good (0xD1)
- Good (0xD2)
- 
- Good (0xD3)
- Good (0xD4)
- Good (0xD5)
- Good (0xD6)
- Good (0xD7)
- Good (0xD8)
- Good (0xD9)
- Good (0xDA)
- Good (0xDB)
- Good (0xDC)
- Good (0xDD)
- Good (0xDE)
- Good (0xDF)
- Good (0xE0)
- Good (0xE1)
- Good (0xE2)
- Good (0xE3)

# Transducer Value

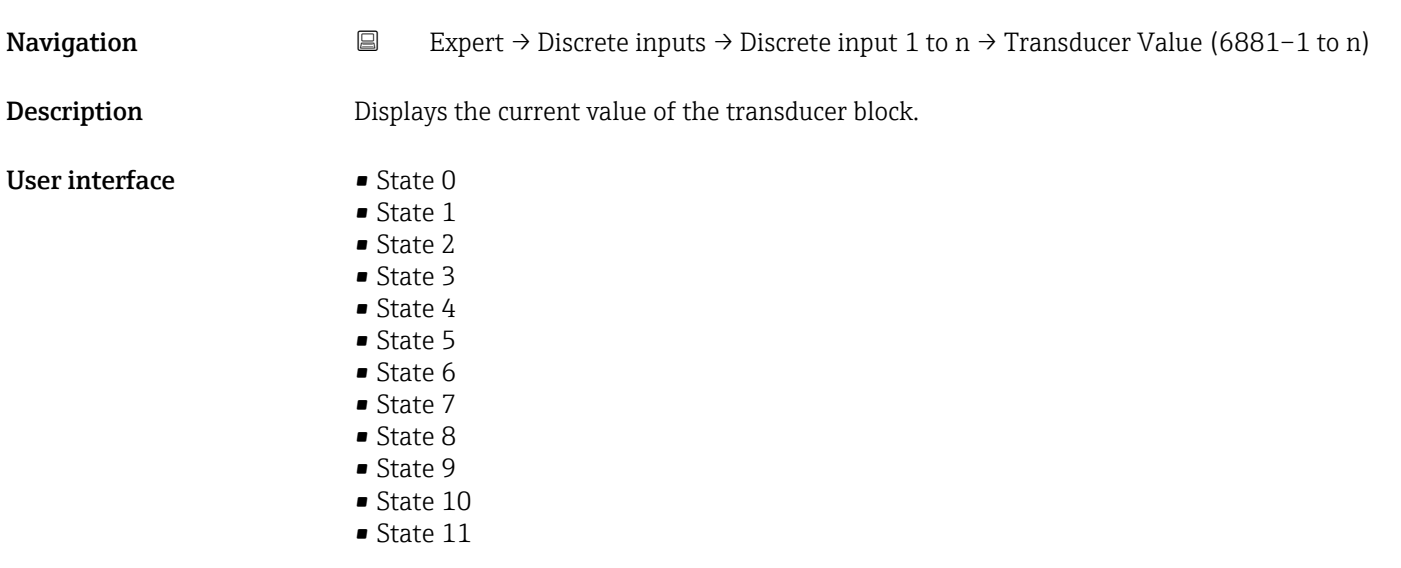

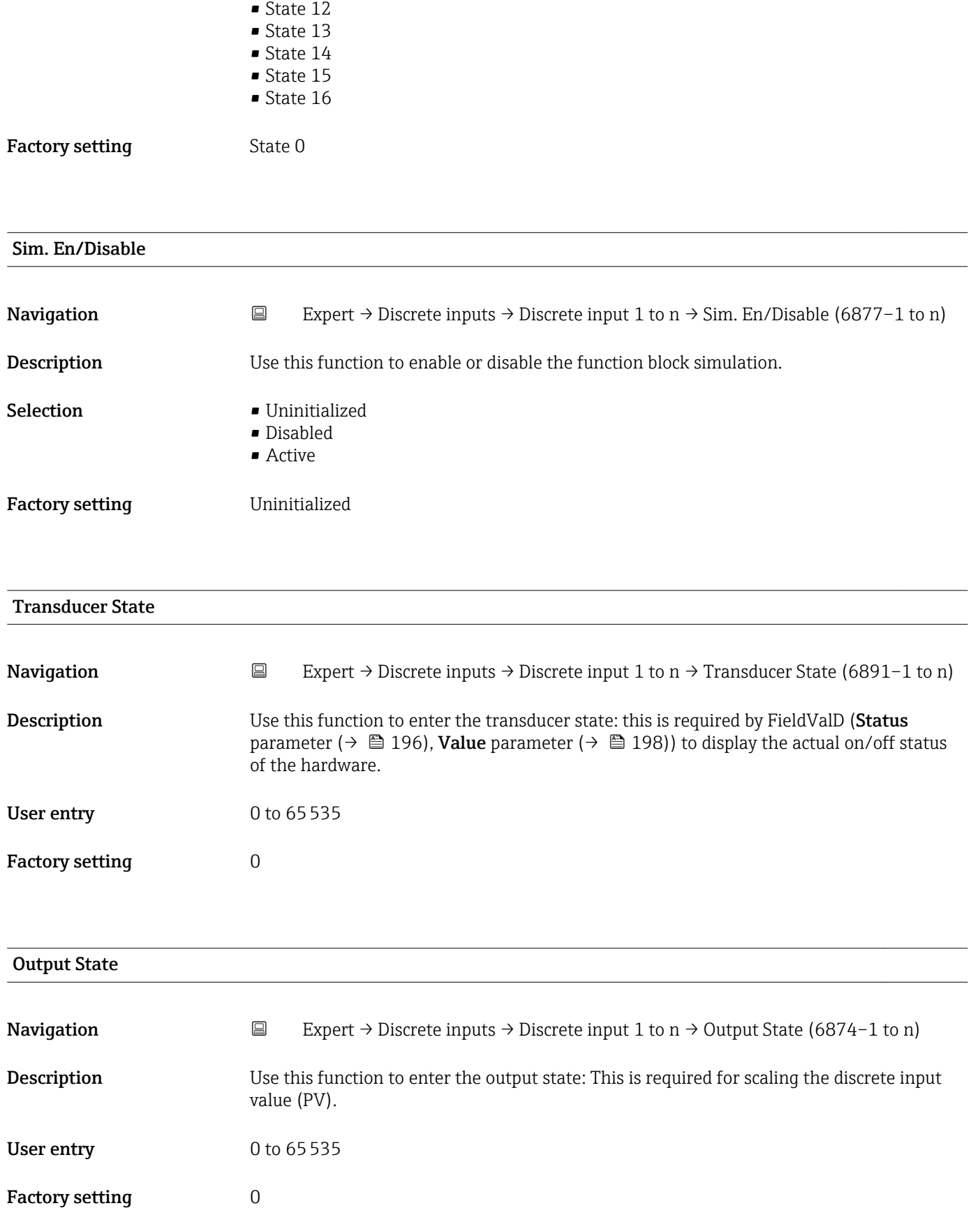

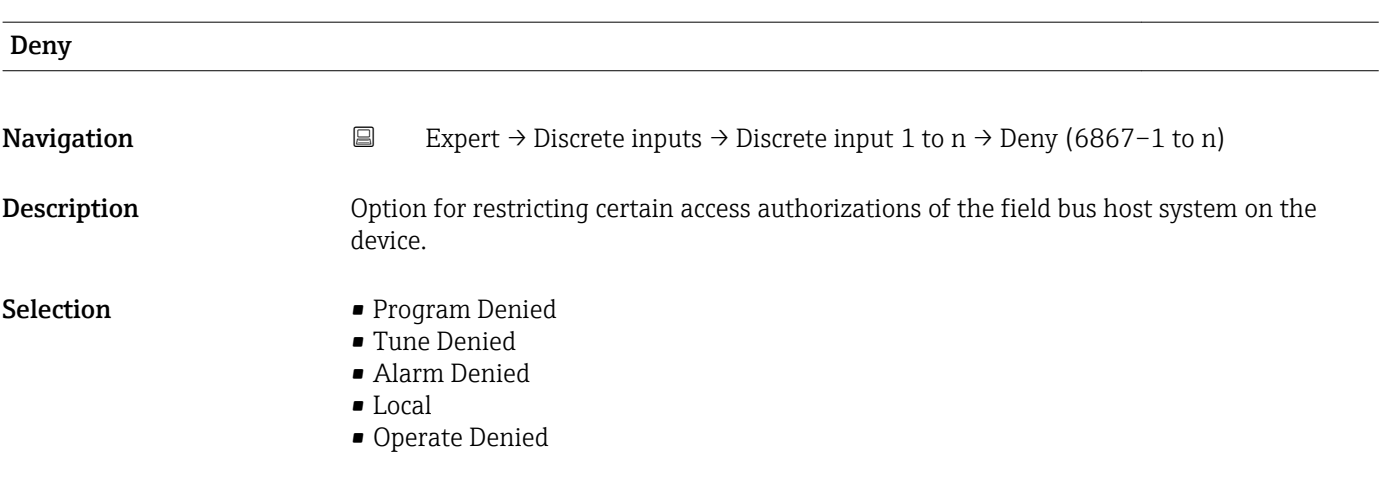

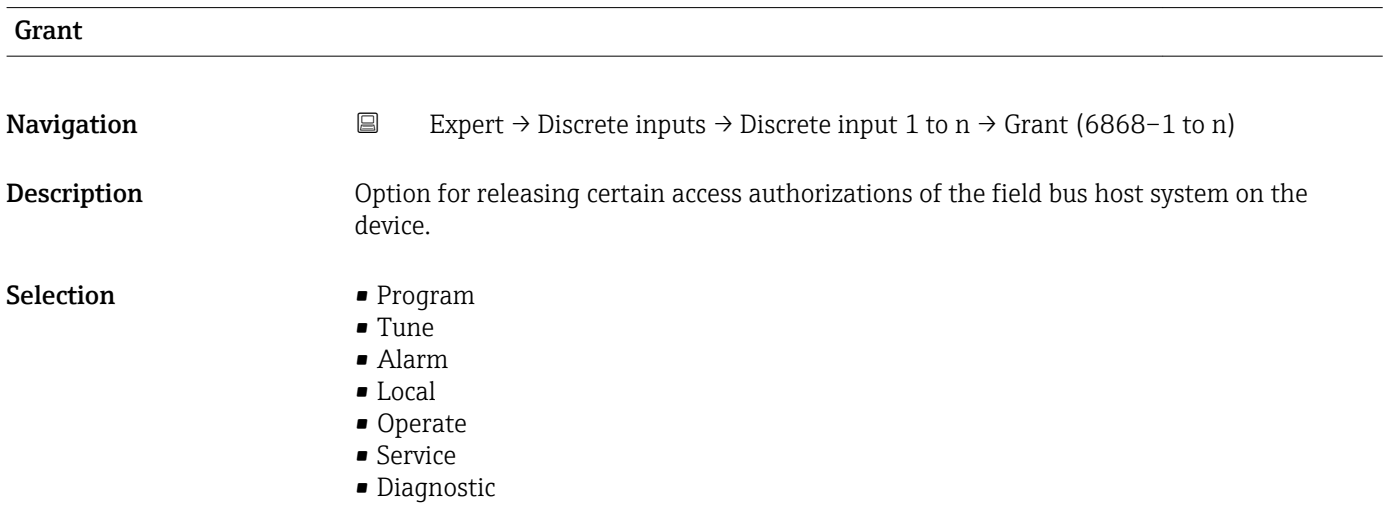

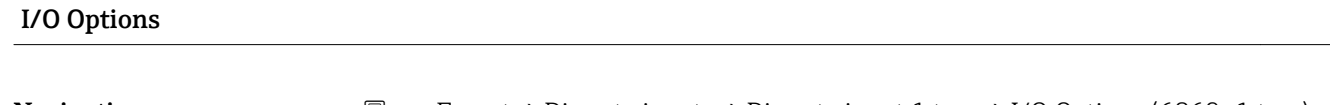

**Navigation**  $\Box$  Expert → Discrete inputs → Discrete input 1 to n → I/O Options (6869-1 to n) **Description** Option for activating the inversion of the signal. Selection Invert Additional information *Description* This selection determines whether the discrete input is inverted before it is stored as a process variable. Normally a discrete value of 0 is regarded as a logical value of 0 and a discrete value that is not equal to 0 is regarded as a logical value of 1. If inversion is enabled, this correlation is reversed. A field device input value that is not equal to 0 results in a discrete output value of 0 and an input value of 0 results in a discrete output value of 1.

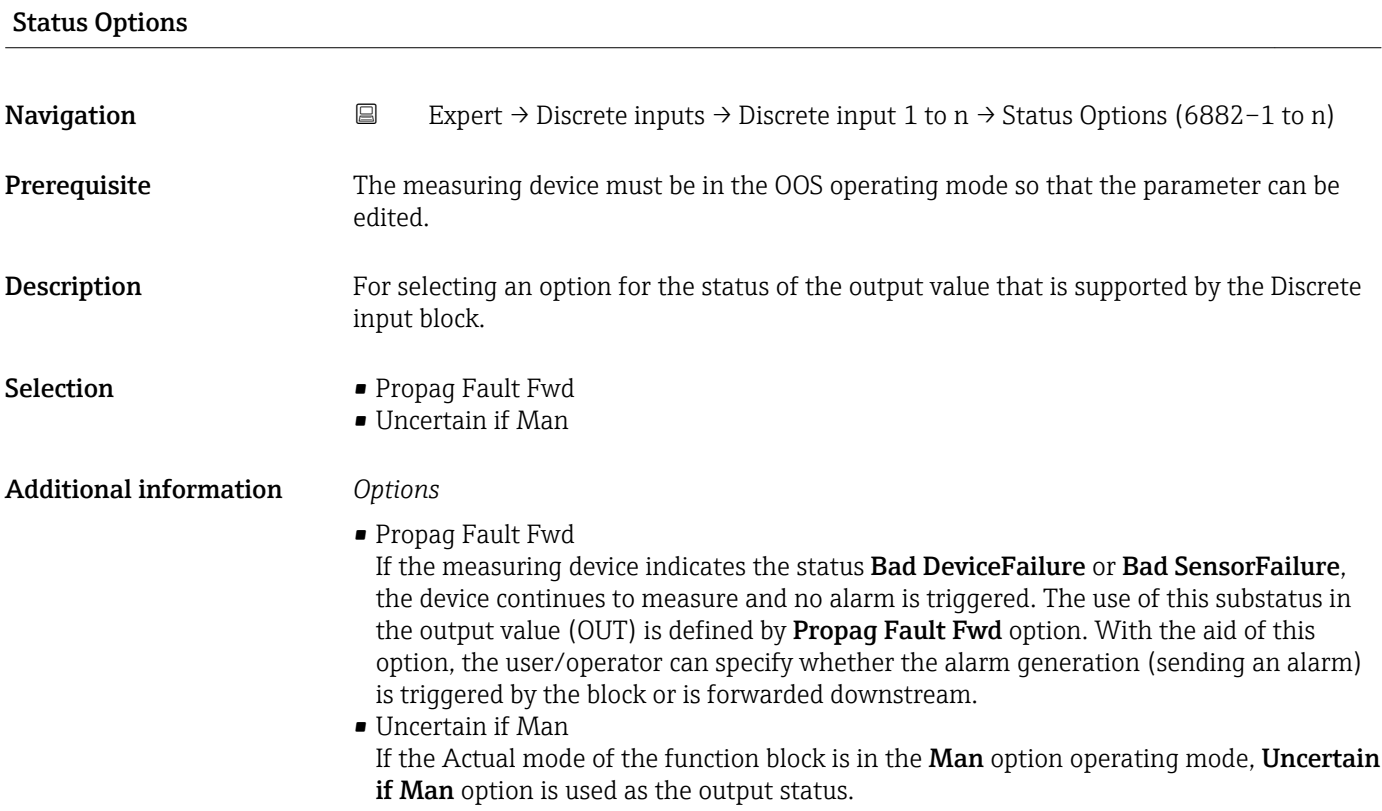

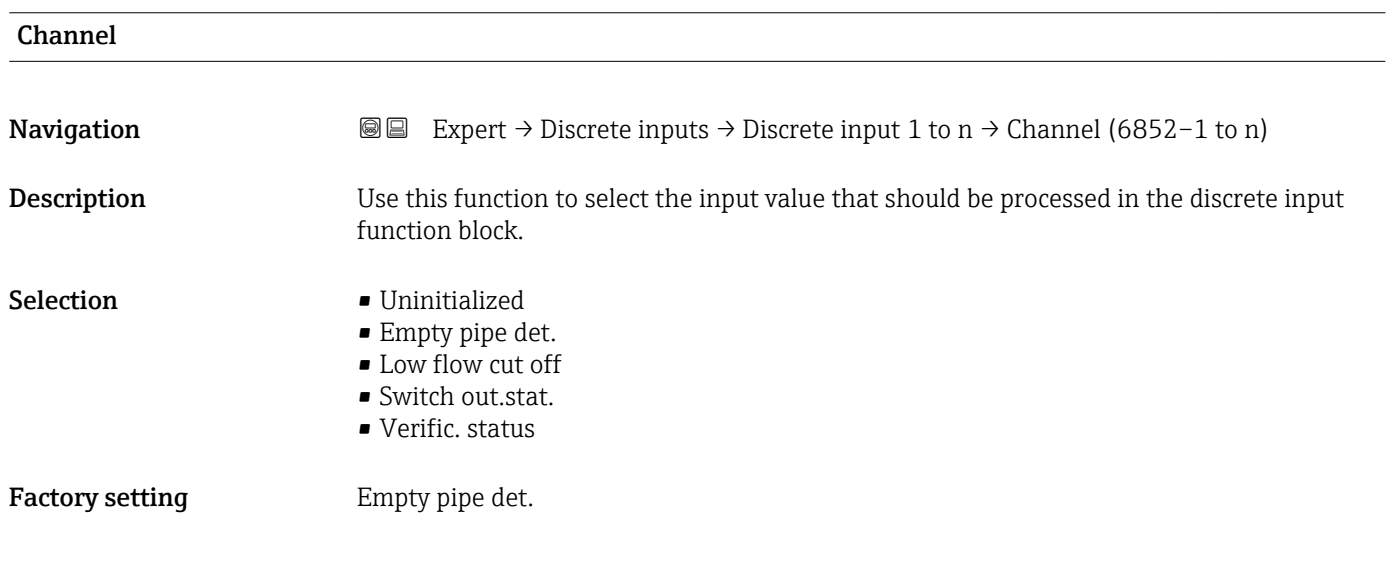

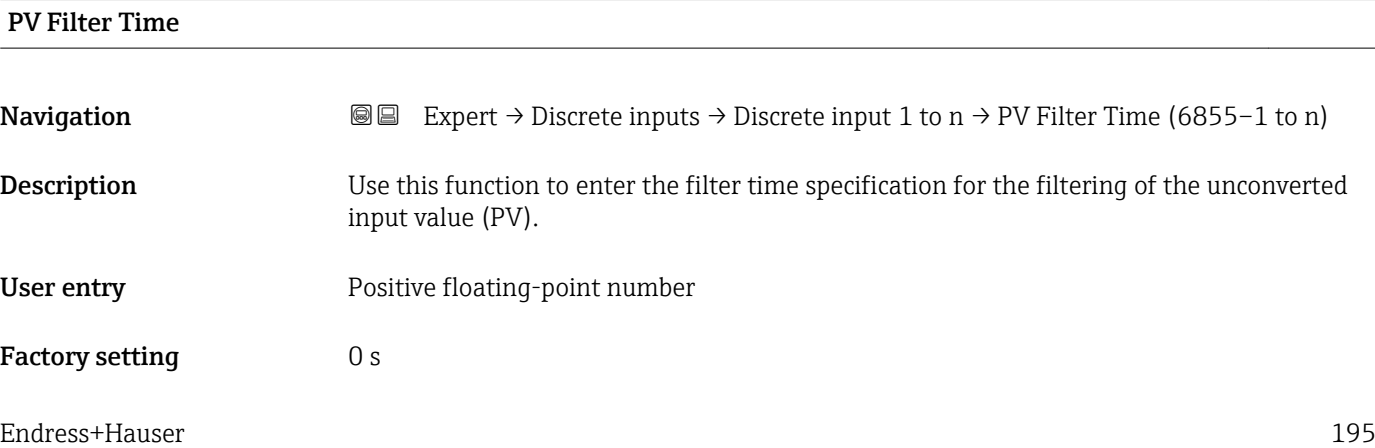

# <span id="page-195-0"></span>Additional information *Factory setting*

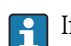

If the value 0 s is entered, filtering will not be performed.

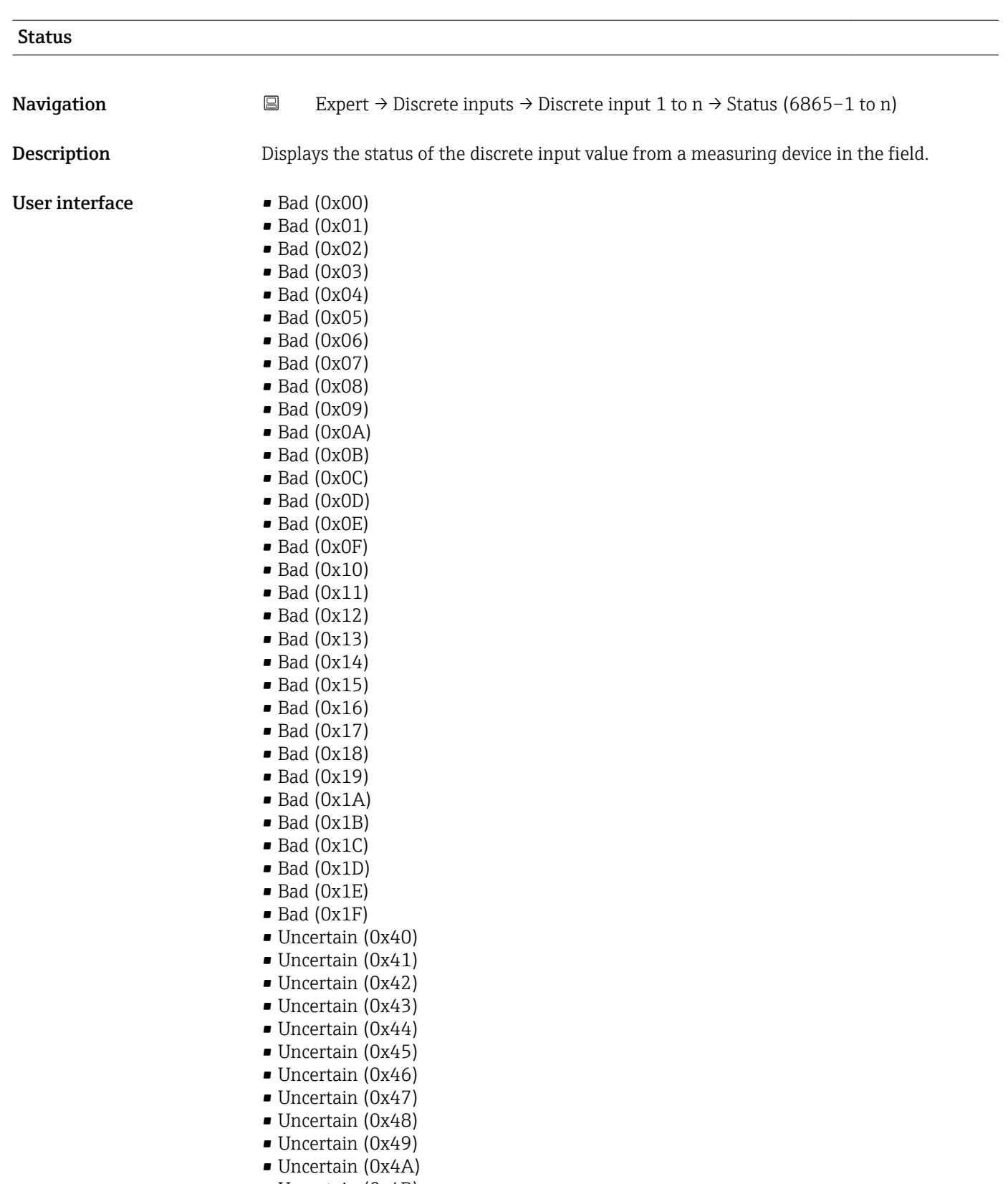

- Uncertain (0x4B)
- Uncertain (0x4C)
- Uncertain (0x4D)
- Uncertain (0x4E)
- Uncertain (0x4F)
- Uncertain (0x50)
- Uncertain (0x51)
- Uncertain (0x52)
- Uncertain (0x53)
- Uncertain (0x54)
- Uncertain (0x55) • Uncertain (0x56)
- Uncertain (0x57)
- Uncertain (0x58)
- Uncertain (0x59)
- Uncertain (0x5A)
- Uncertain (0x5B)
- Good (0x80)
- Good (0x81)
- Good (0x82)
- Good (0x83)
- $\bullet$  Good (0x84)
- Good (0x85)
- Good (0x86)
- Good (0x87)
- Good (0x88)
- Good (0x89)
- Good (0x8A)
- Good (0x8B)
- Good (0x8C)
- Good (0x8D)
- Good (0x8E)
- Good (0x8F)
- Good (0x90)
- $\bullet$  Good (0x91)
- Good (0x92)
- Good (0x93)
- $\bullet$  Good (0x94)
- Good (0x95)
- $\bullet$  Good (0x96)
- $\bullet$  Good (0x97)
- Good (0x98)
- Good (0x99)
- Good (0x9A)
- Good (0x9B)
- Good (0xC0)
- Good (0xC1)
- Good (0xC2)
- Good (0xC3)
- Good (0xC4)
- Good (0xC5)
- Good (0xC6)
- Good (0xC7)
- Good (0xC8)
- Good (0xC9)
- Good (0xCA)
- Good (0xCB)
- Good (0xCC)
- Good (0xCD)
- Good (0xCE)
- Good (0xCF)
- <span id="page-197-0"></span>• Good (0xD0)
- $\bullet$  Good (0xD1)
- Good (0xD2)
- Good (0xD3)
- Good (0xD4)
- Good (0xD5)
- Good (0xD6)
- Good (0xD7)
- Good (0xD8)
- Good (0xD9)
- Good (0xDA)
- Good (0xDB)
- Good (0xDC)
- Good (0xDD)
- Good (0xDE)
- Good (0xDF)
- Good (0xE0)
- Good (0xE1)
- Good (0xE2)
- Good (0xE3)

Factory setting Bad (0x00)

## Additional information *Description*

An output parameter can be linked to an input parameter from another function block. Both the input parameter and the output parameter have a field value and status. The status of the input parameter is taken from the linked output parameter.

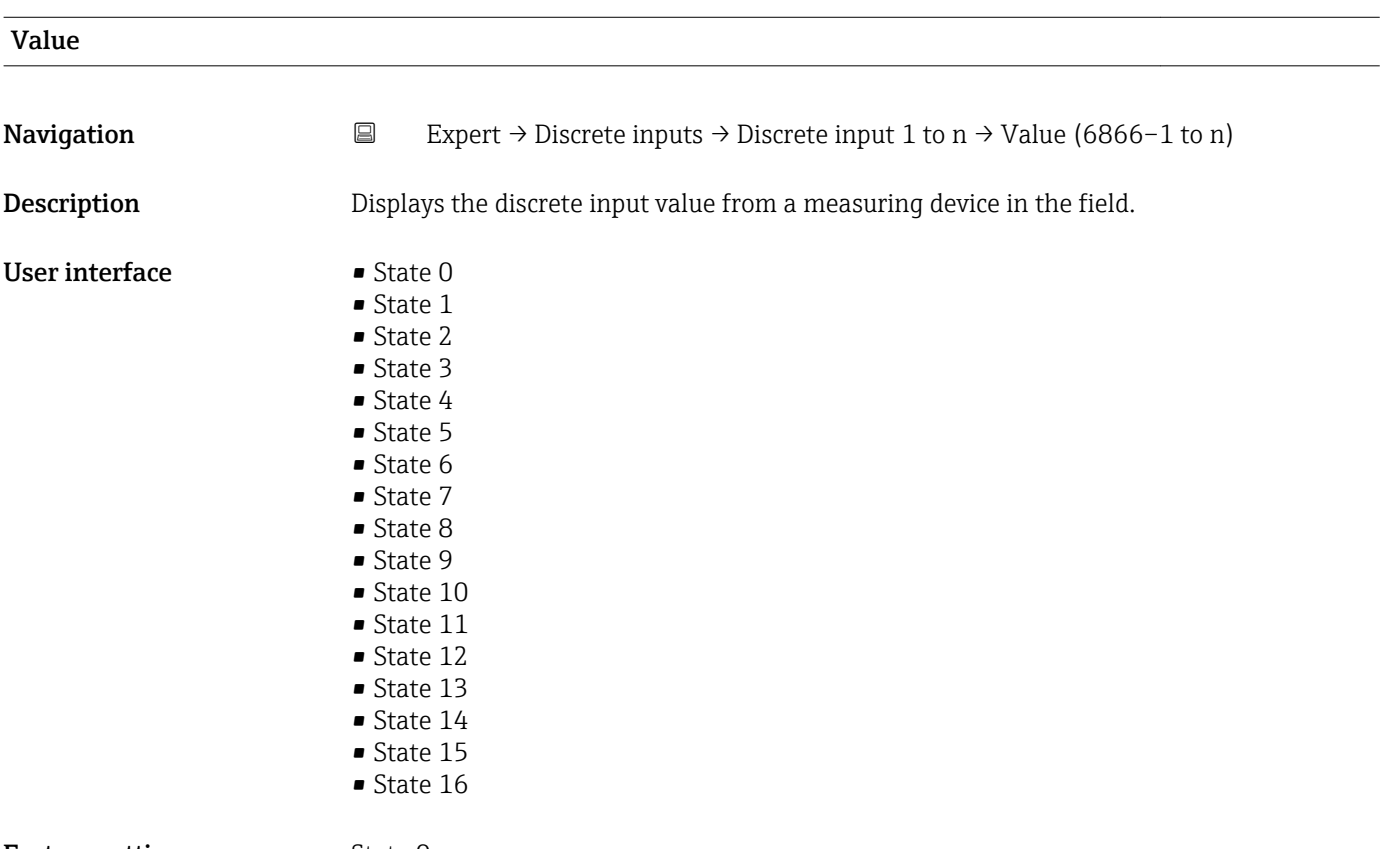

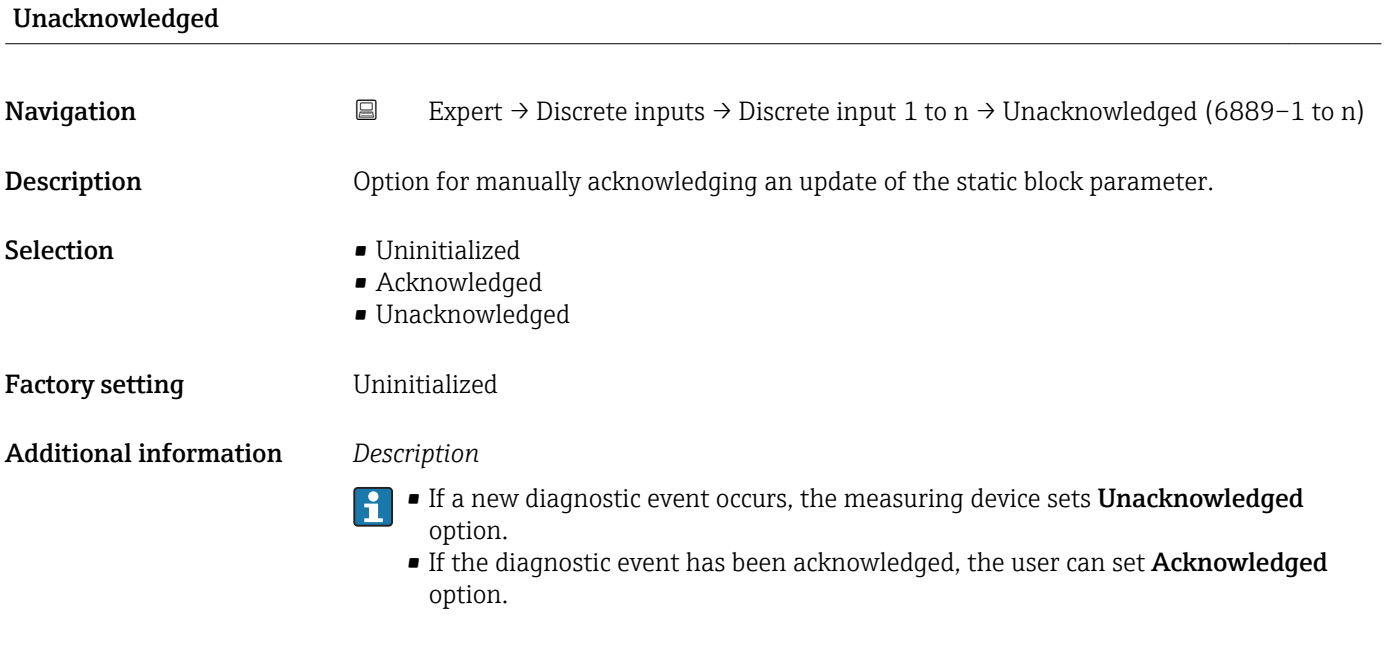

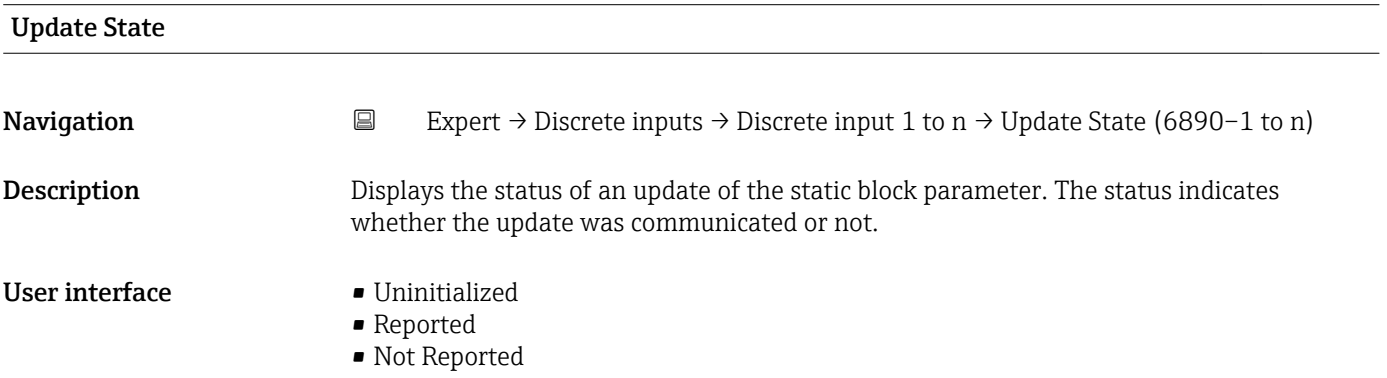

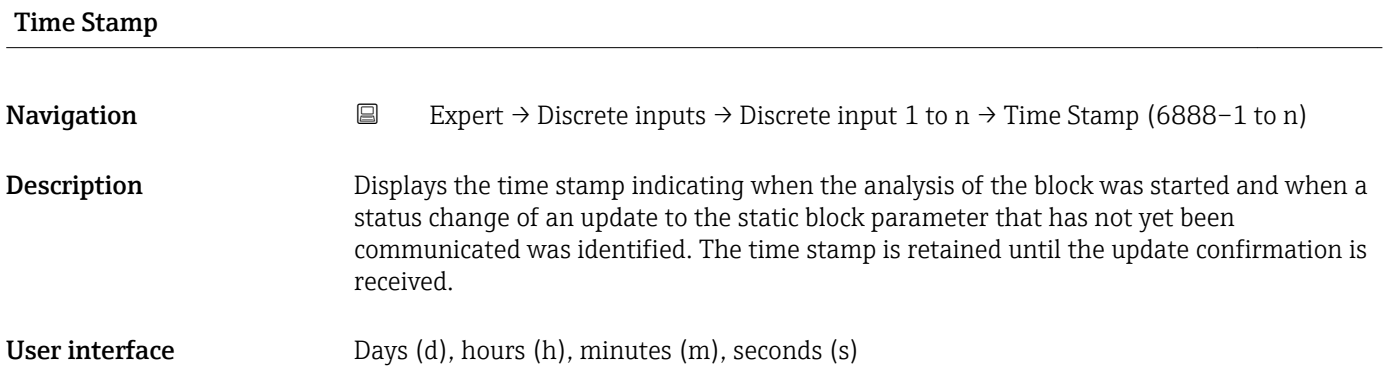

<span id="page-199-0"></span>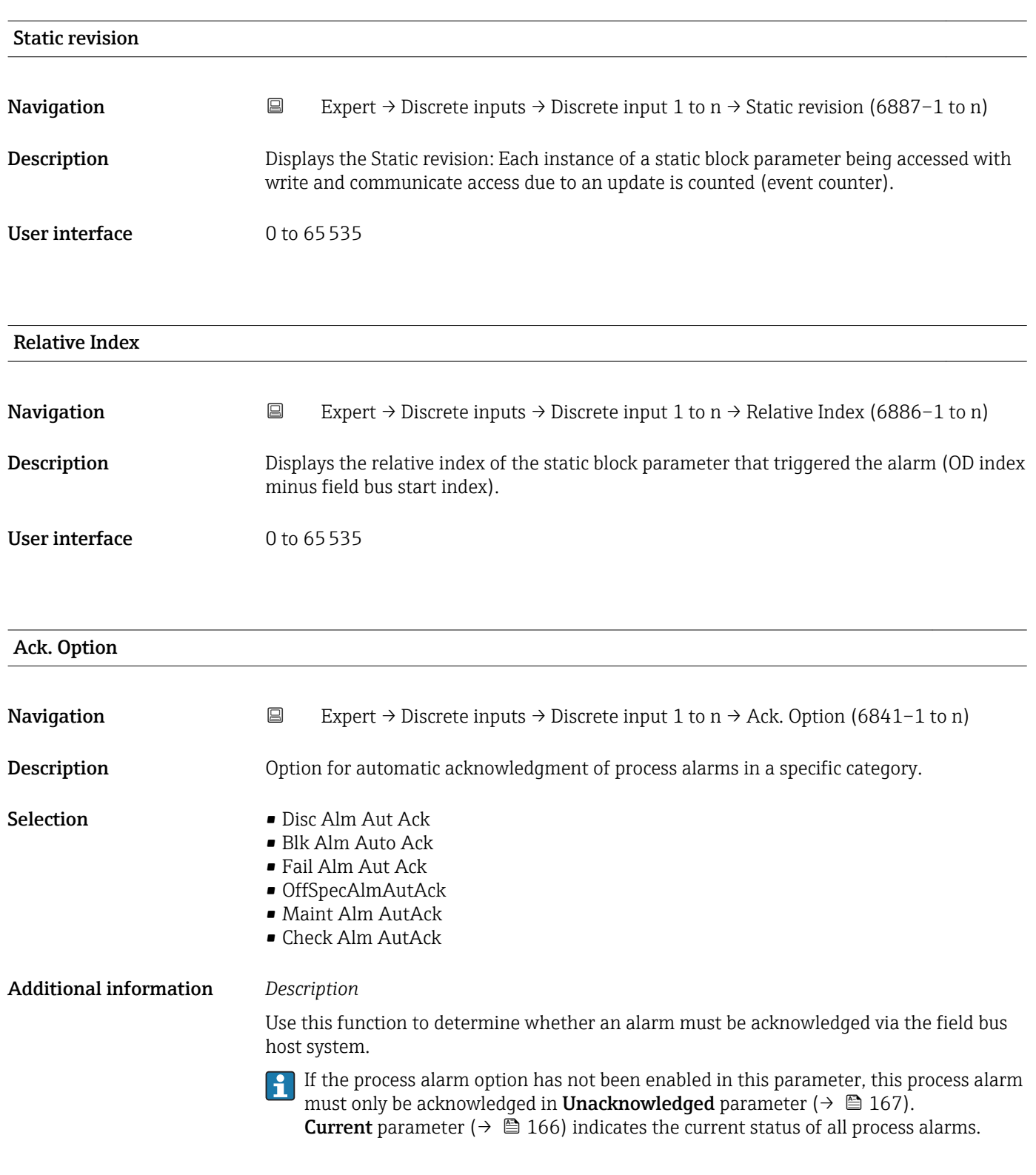

Current **Navigation EXpert** → Discrete inputs → Discrete input 1 to n → Current (6842–1 to n) **Description** Use this function to view the current status of the process alarms.

- User interface  **Discrete Alarm** 
	- Block Alarm
	- Fail Alarm
	- Off Spec Alarm
	- Maint. Alarm
	- Check Alarm

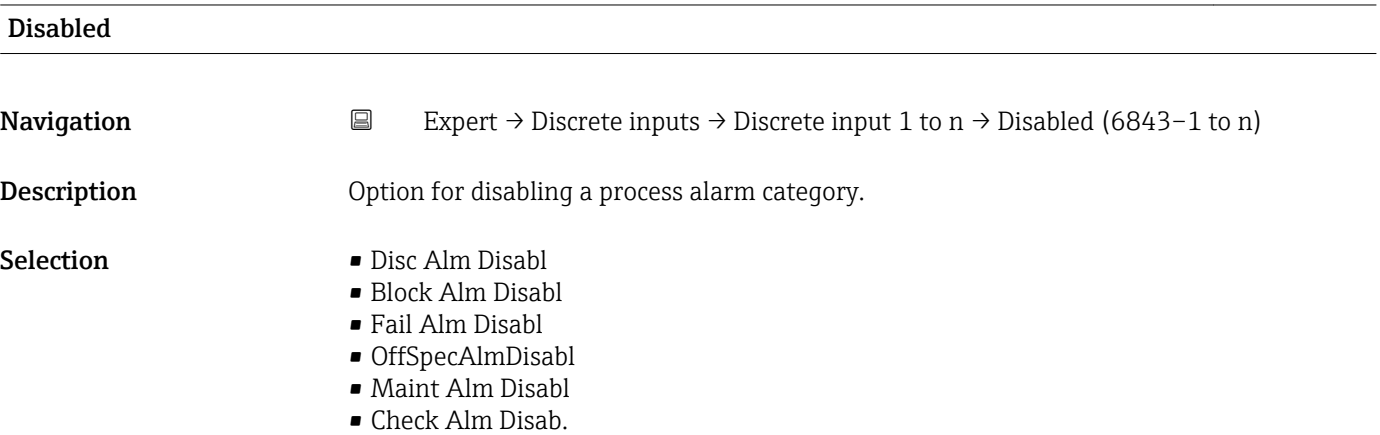

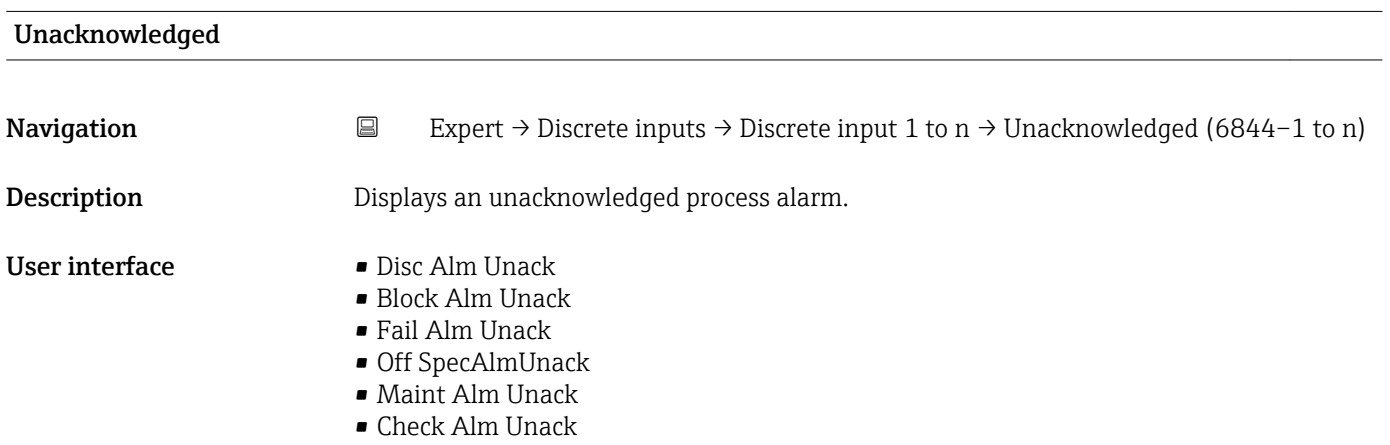

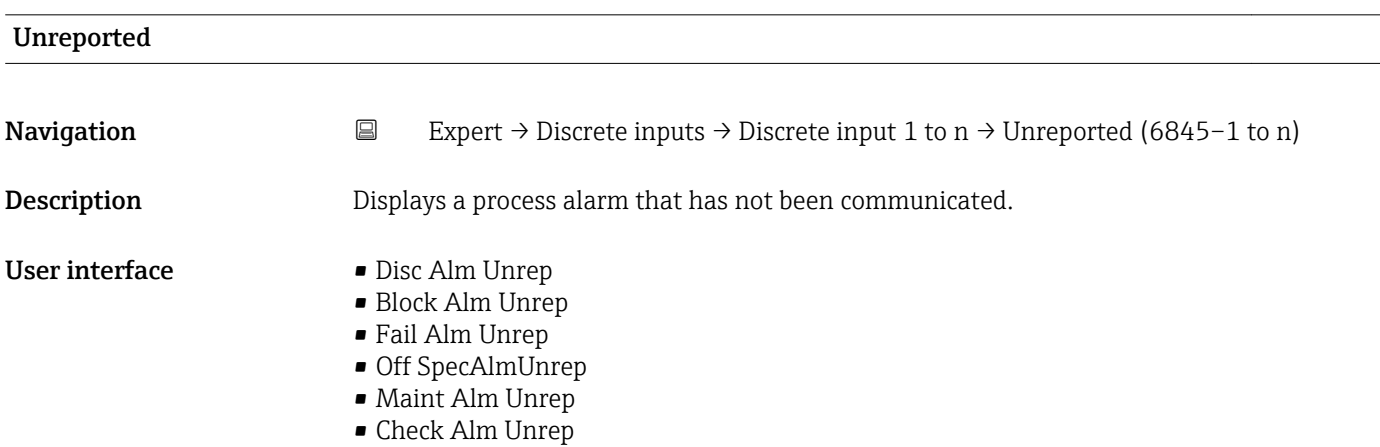

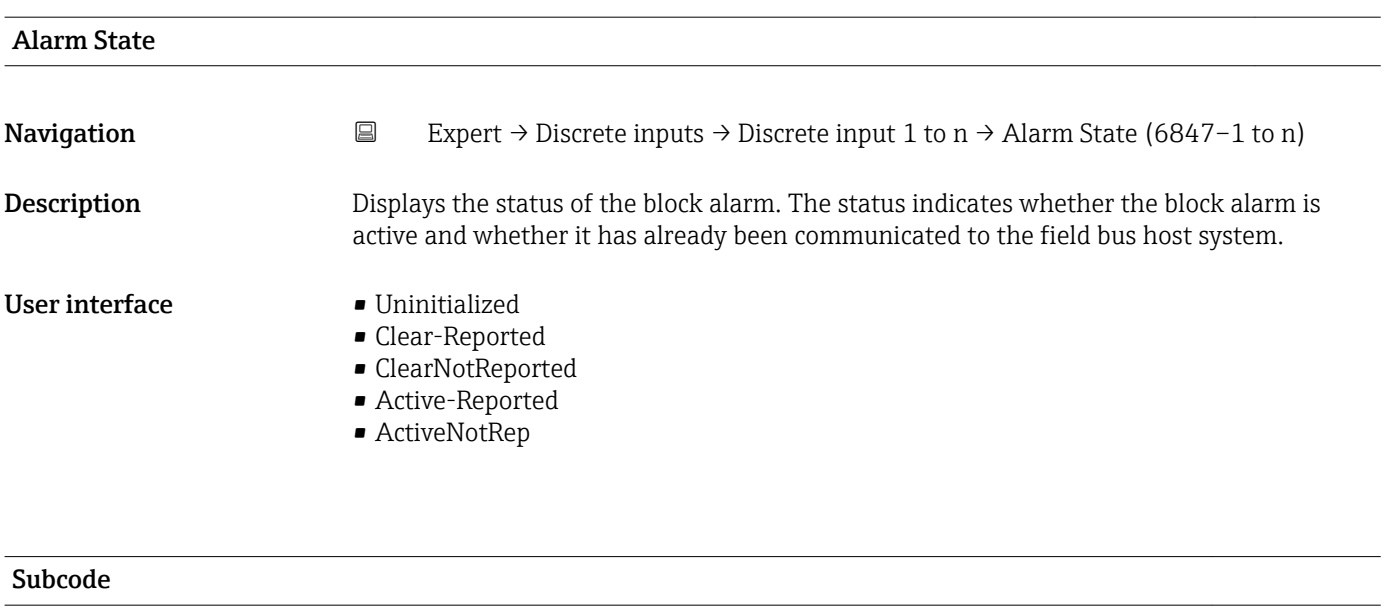

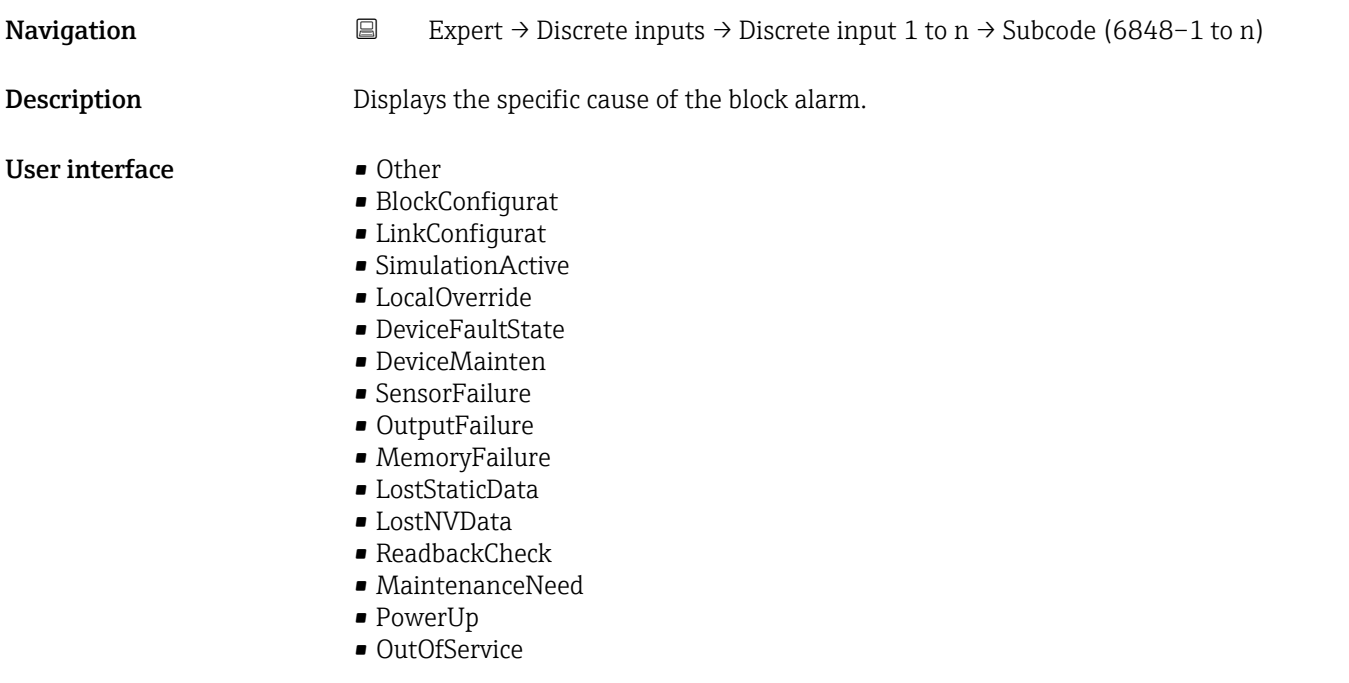

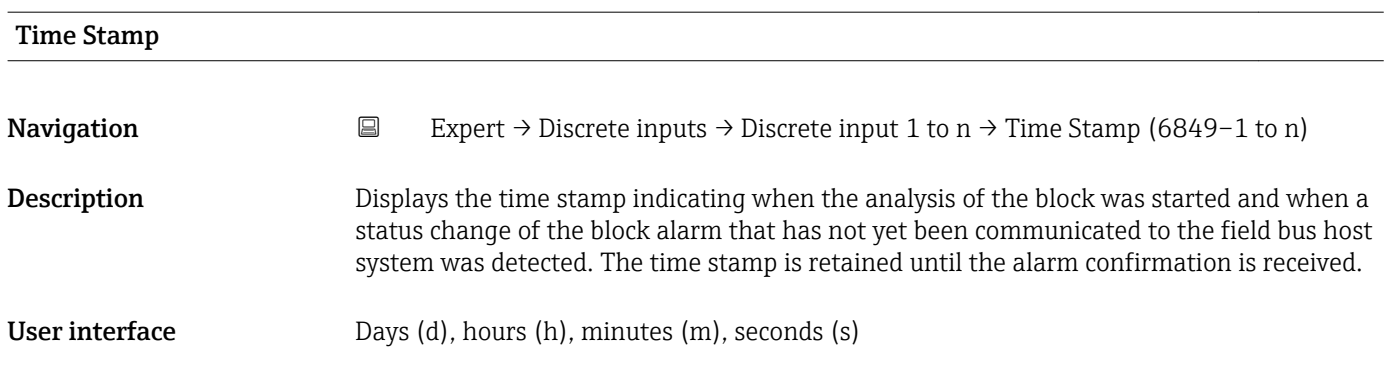

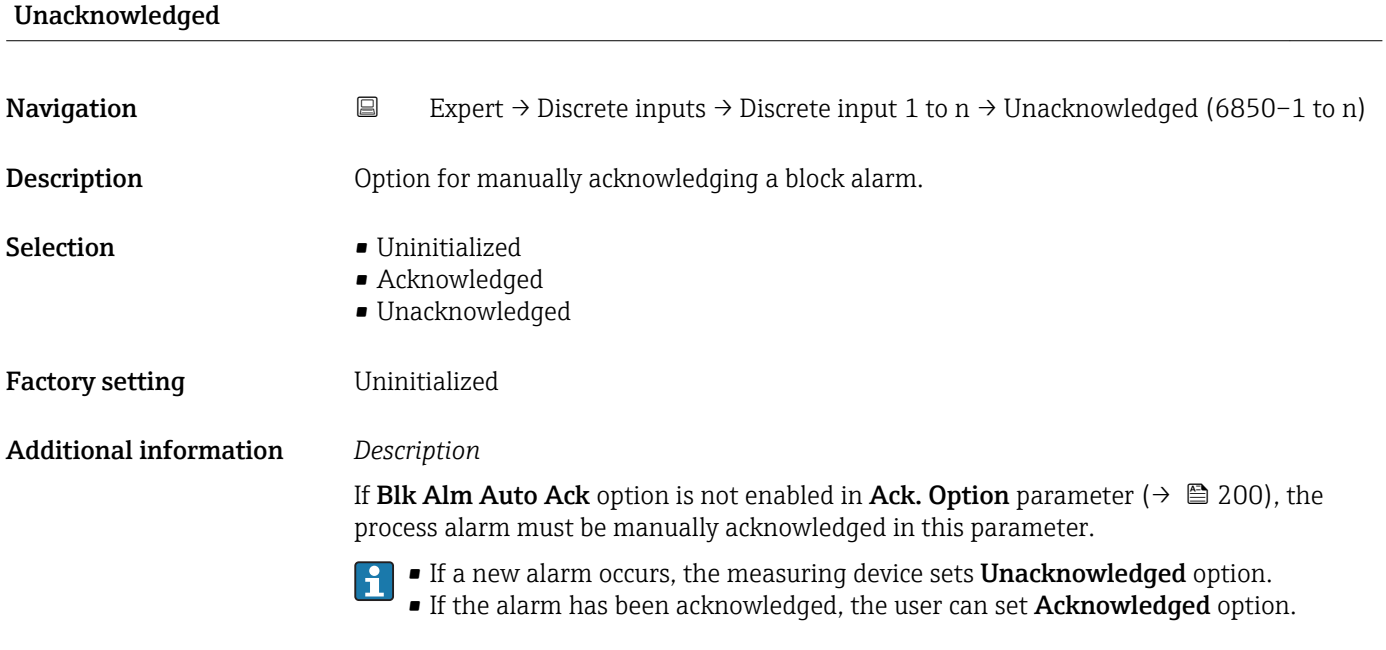

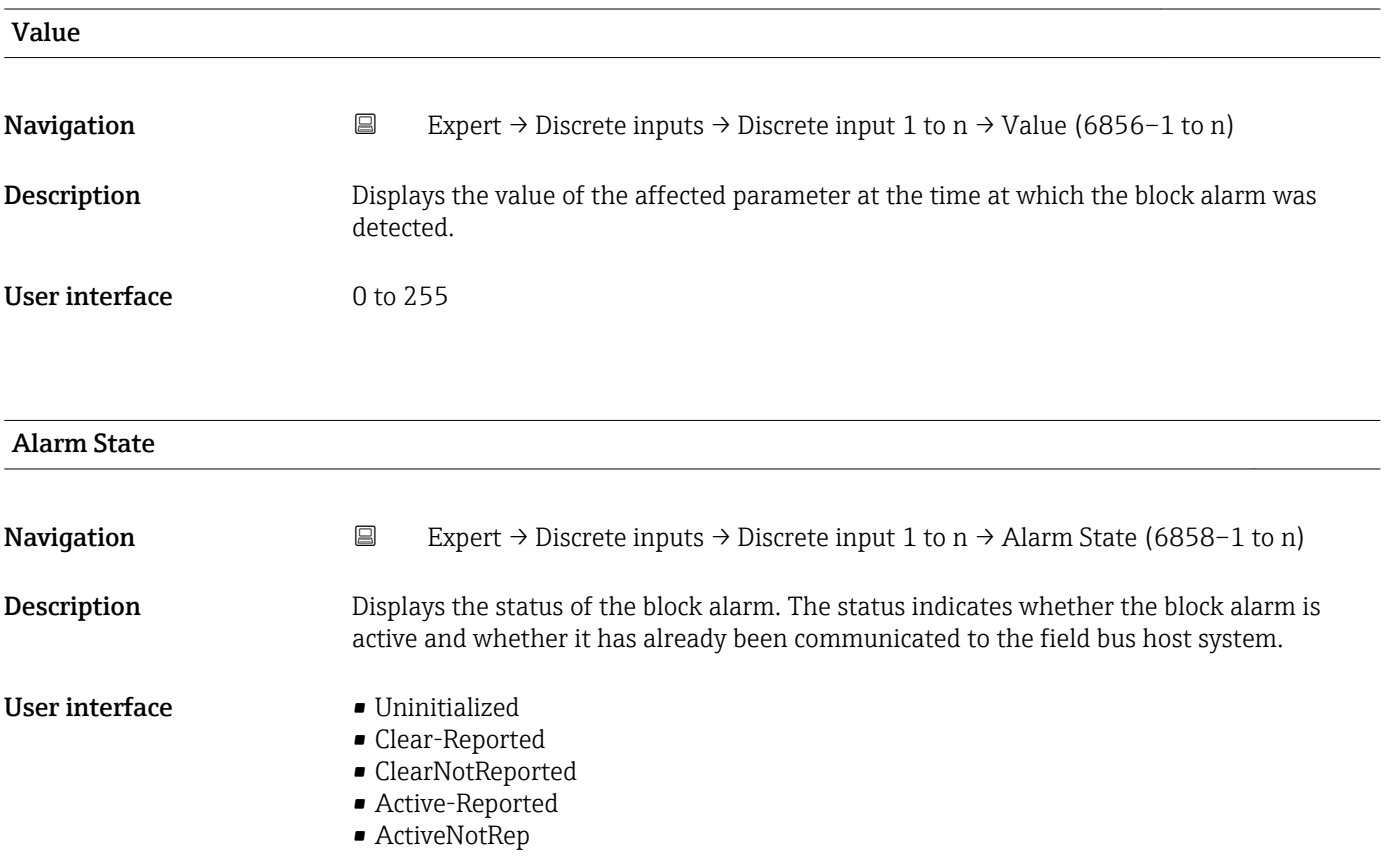

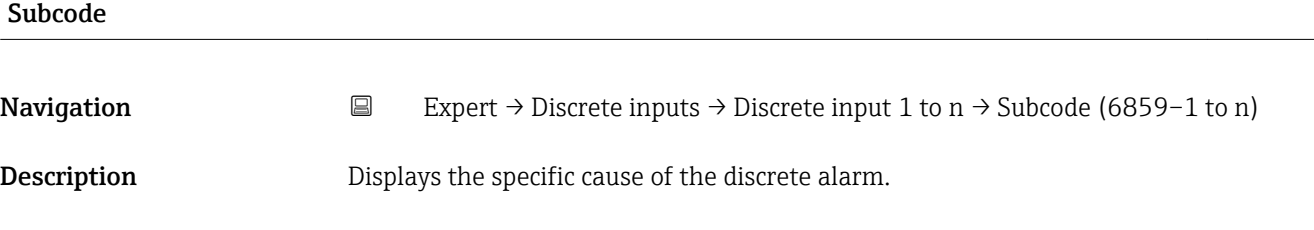

# User interface **• Other**

- - BlockConfigurat • LinkConfigurat
	- SimulationActive
	- LocalOverride
	- DeviceFaultState
	-
	- DeviceMainten
	- SensorFailure
	- OutputFailure
	- MemoryFailure
	- LostStaticData
	- LostNVData
	- ReadbackCheck
	- MaintenanceNeed
	- PowerUp
	- OutOfService

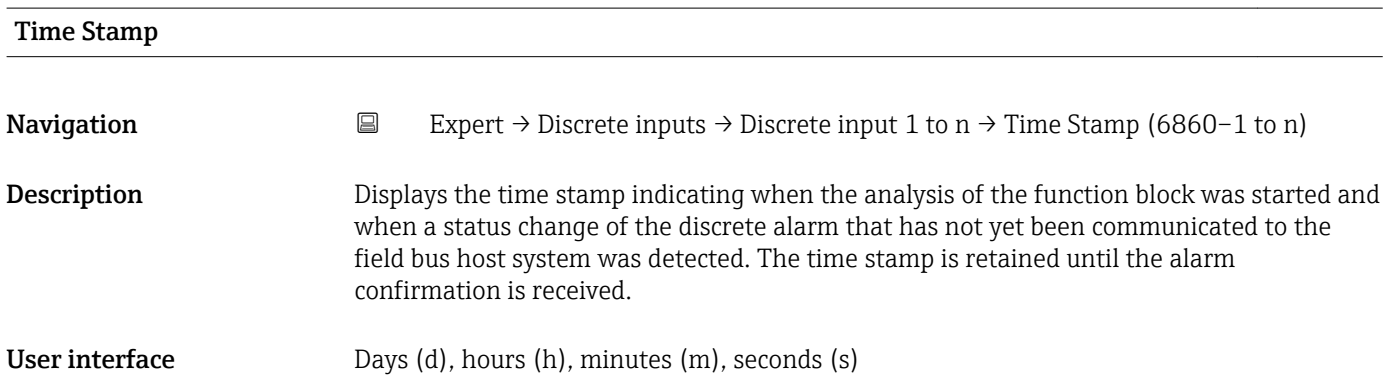

# Unacknowledged

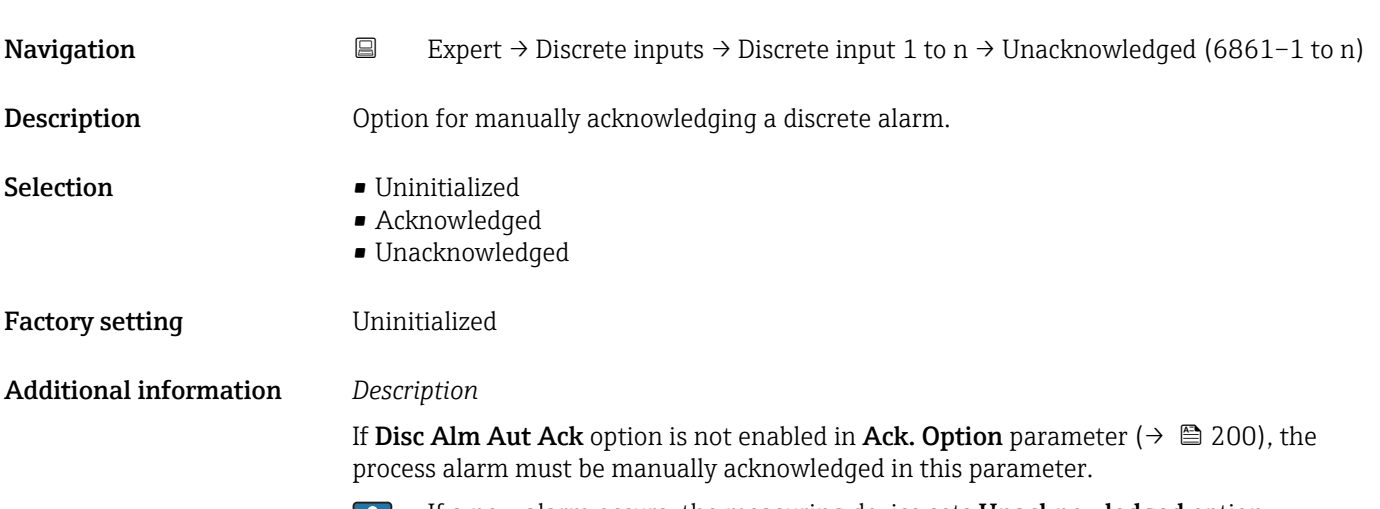

**•** If a new alarm occurs, the measuring device sets **Unacknowledged** option.

**•** If the alarm has been acknowledged, the user can set Acknowledged option.

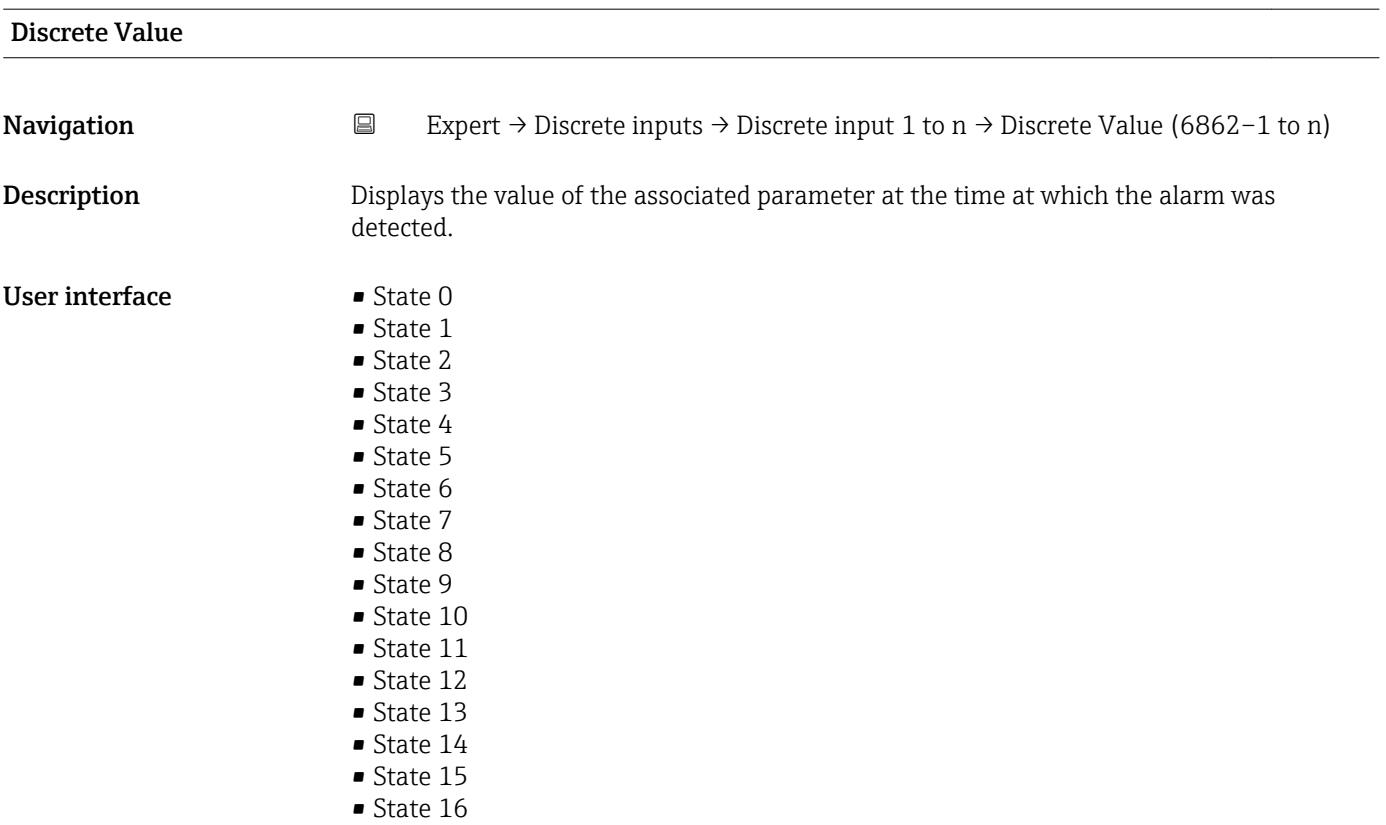

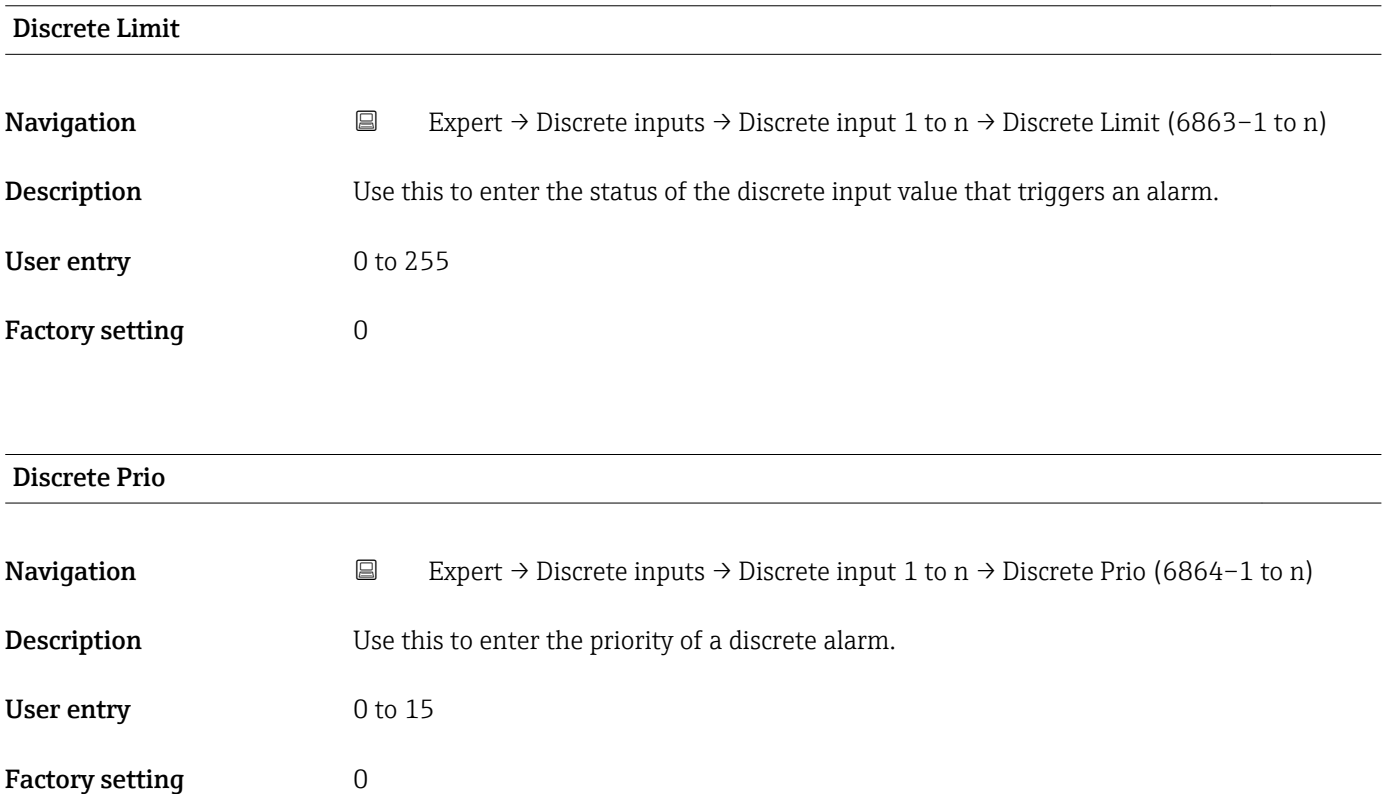

# 3.7 "Analog outputs" submenu

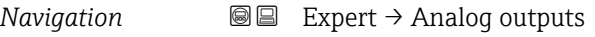

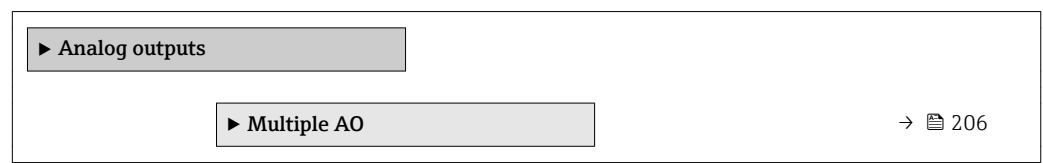

# 3.7.1 "Multiple AO" submenu

*Navigation* Expert → Analog outputs → Multiple AO

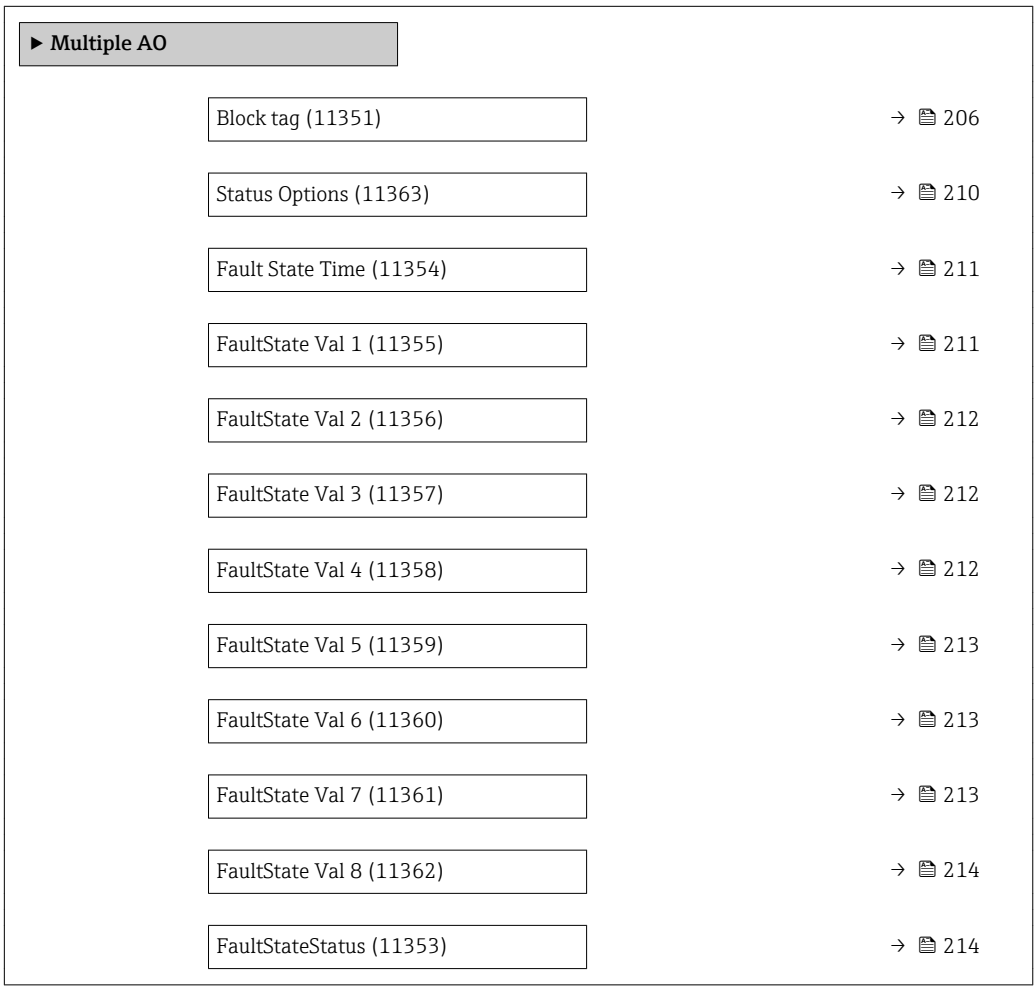

### Block tag

**Navigation EXpert** → Analog outputs → Multiple AO → Block tag (11351) Description Use this function to enter the Block tag: specify a "label" for identifying the function block. User entry Max. 32 characters, such as letters, numbers or special characters (e.g.  $\omega$ ,  $\omega$ , /).

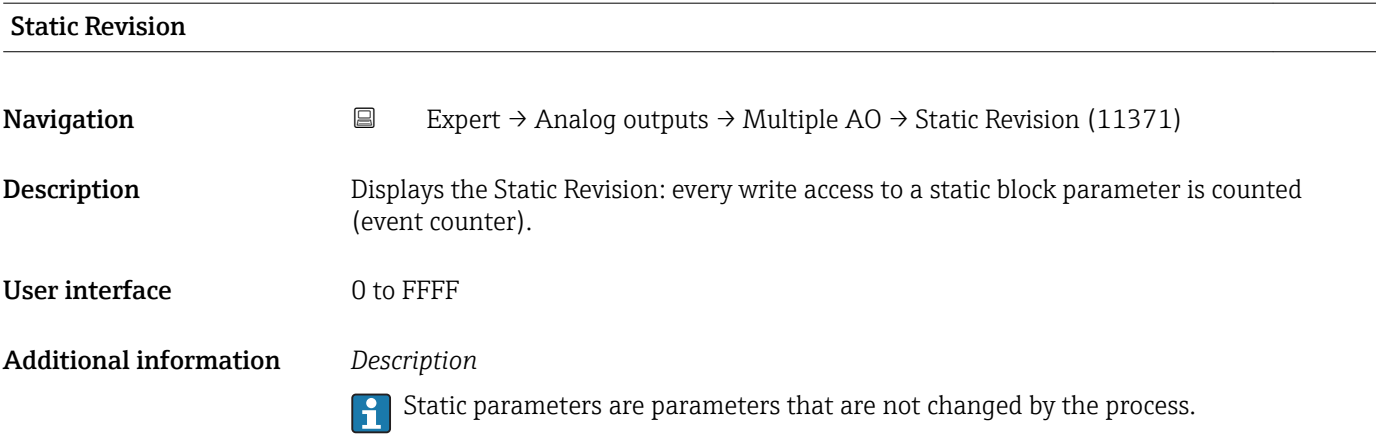

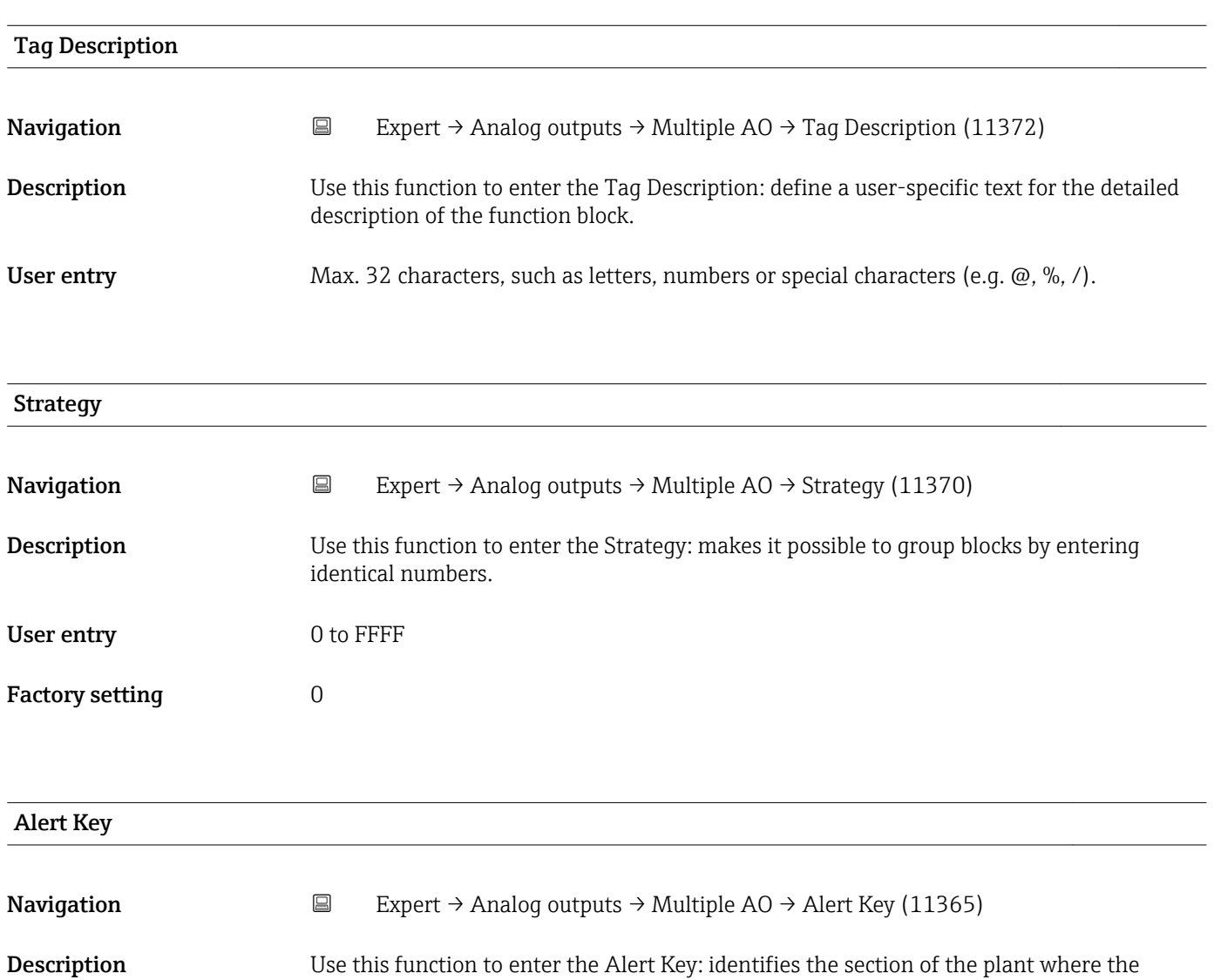

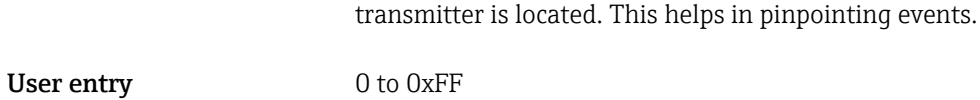

Factory setting 1

<span id="page-207-0"></span>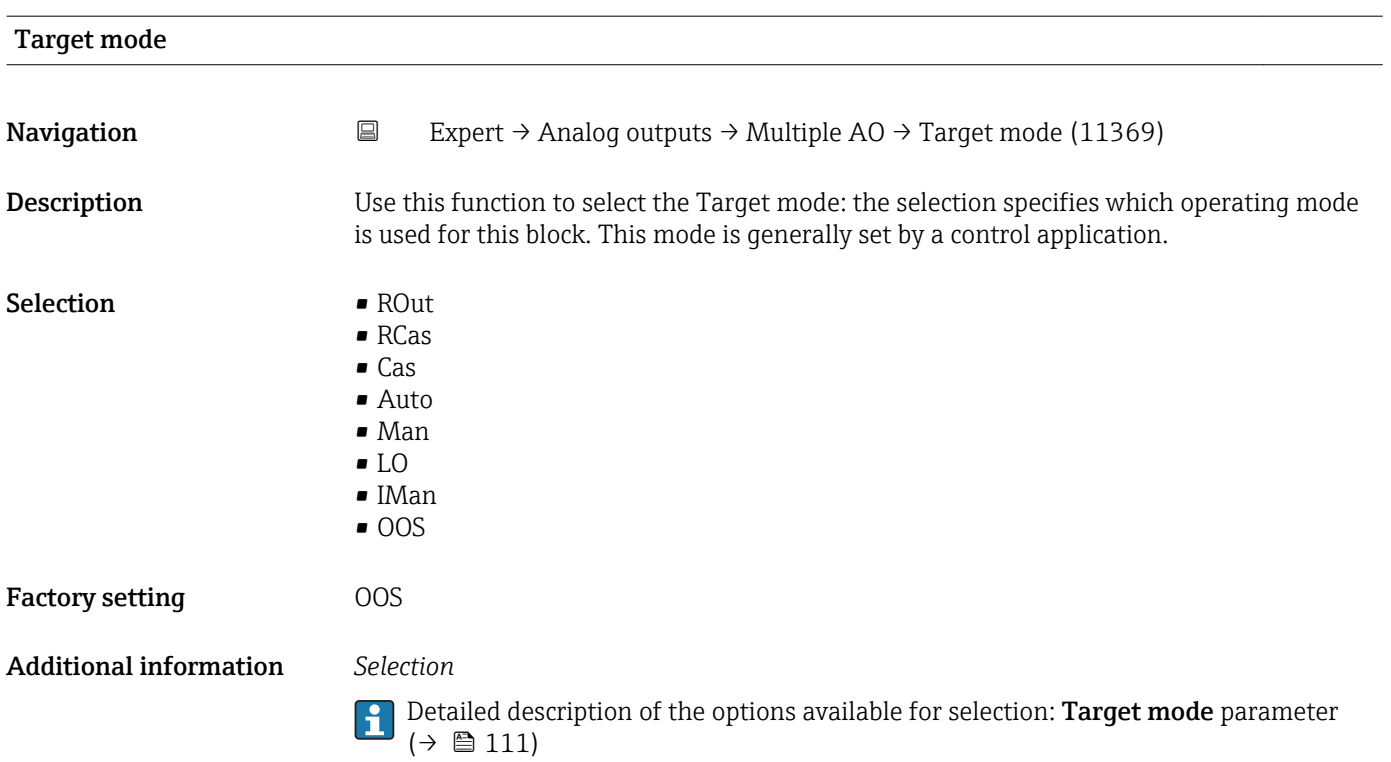

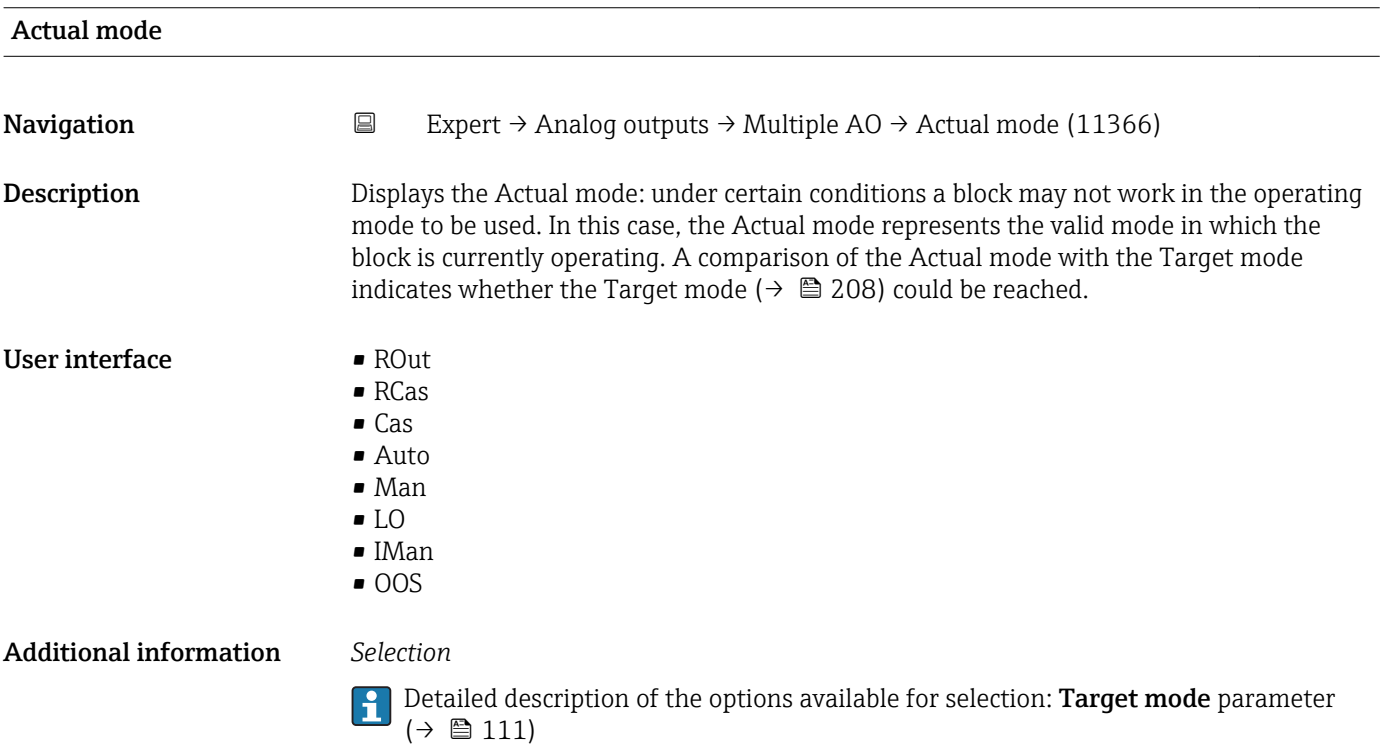

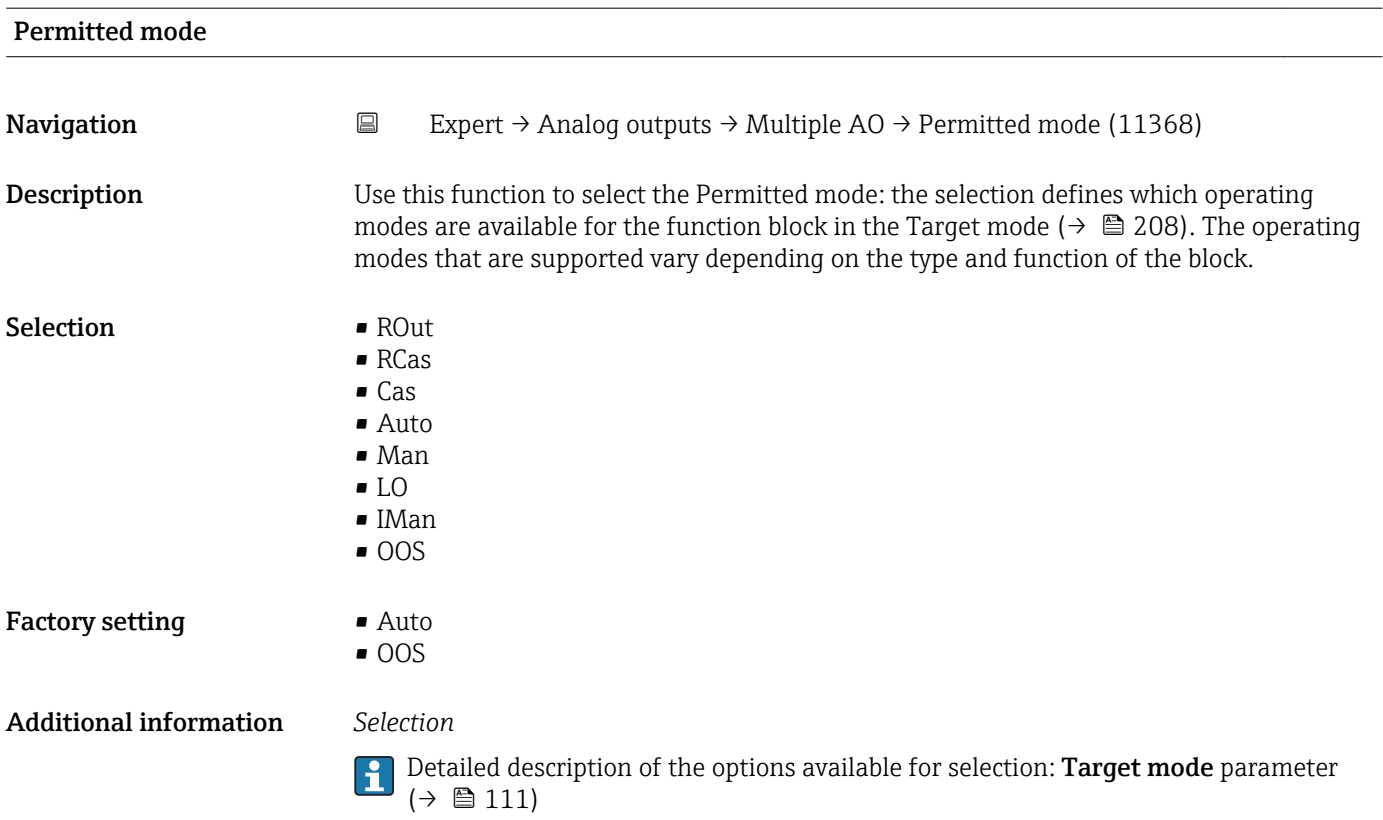

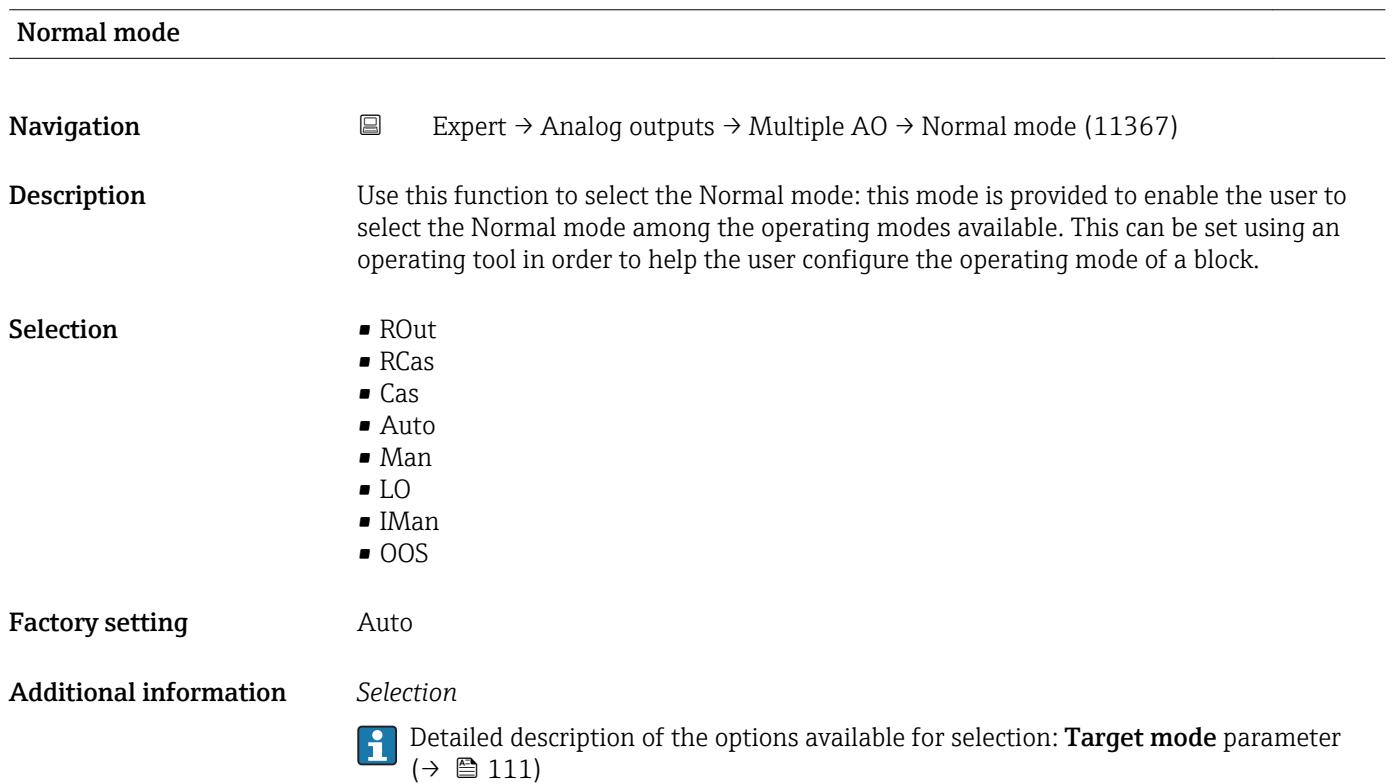

<span id="page-209-0"></span>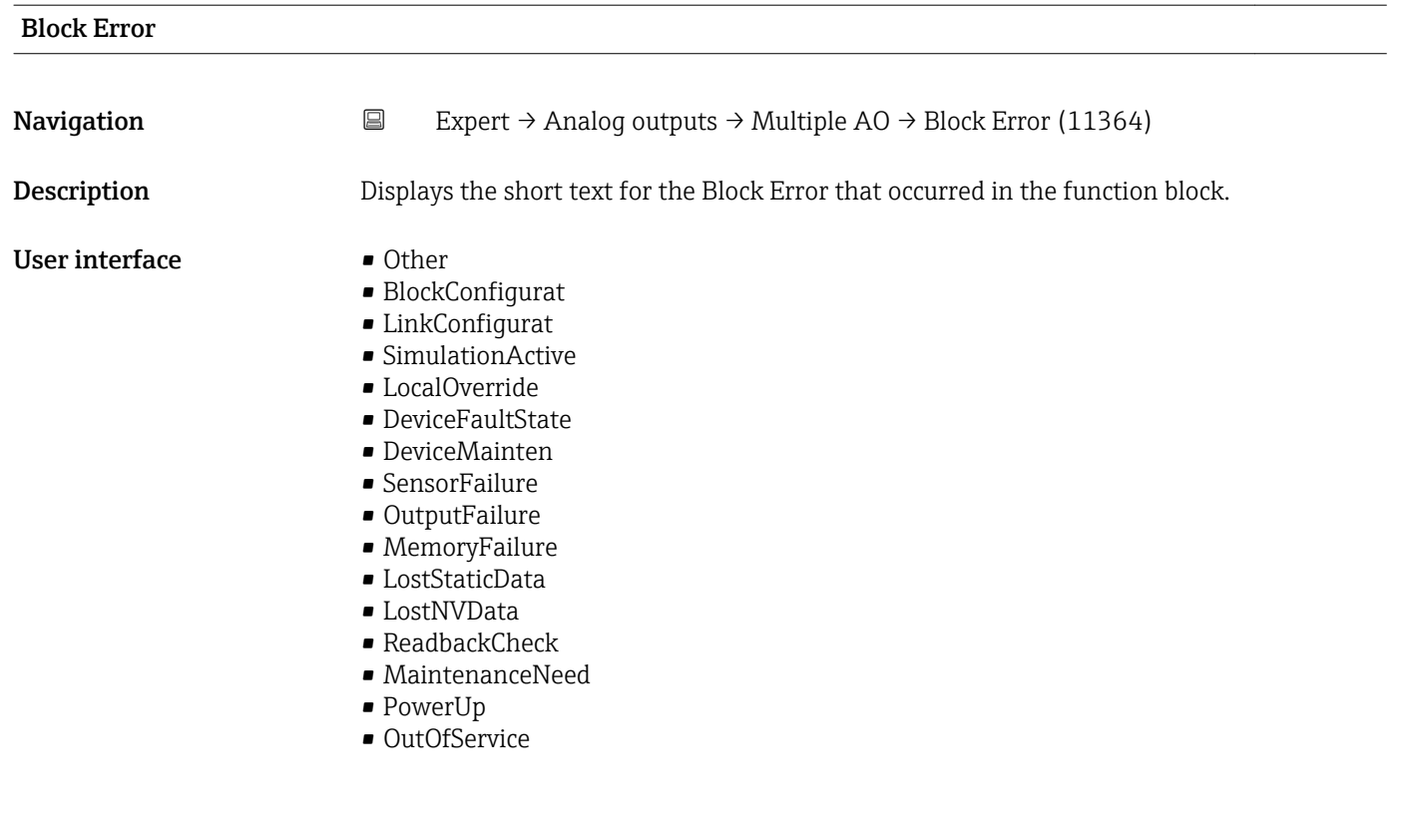

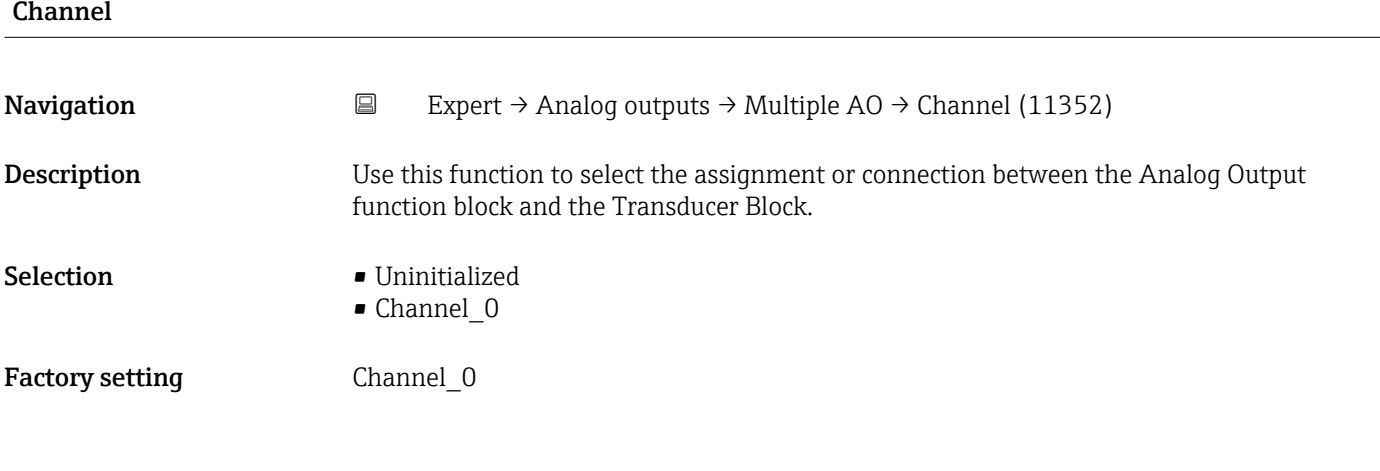

# Status Options

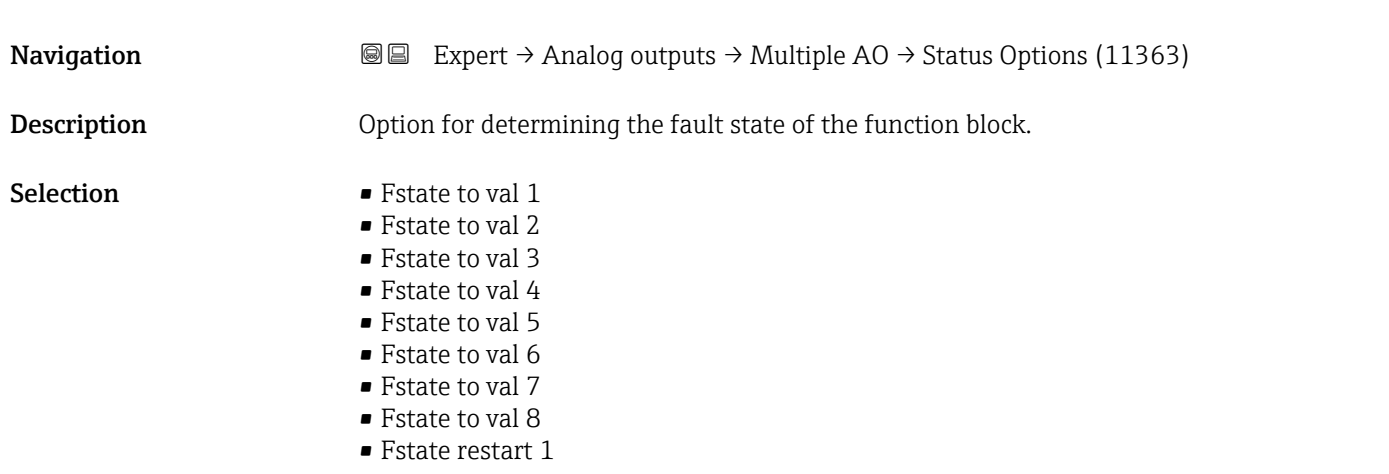

<span id="page-210-0"></span>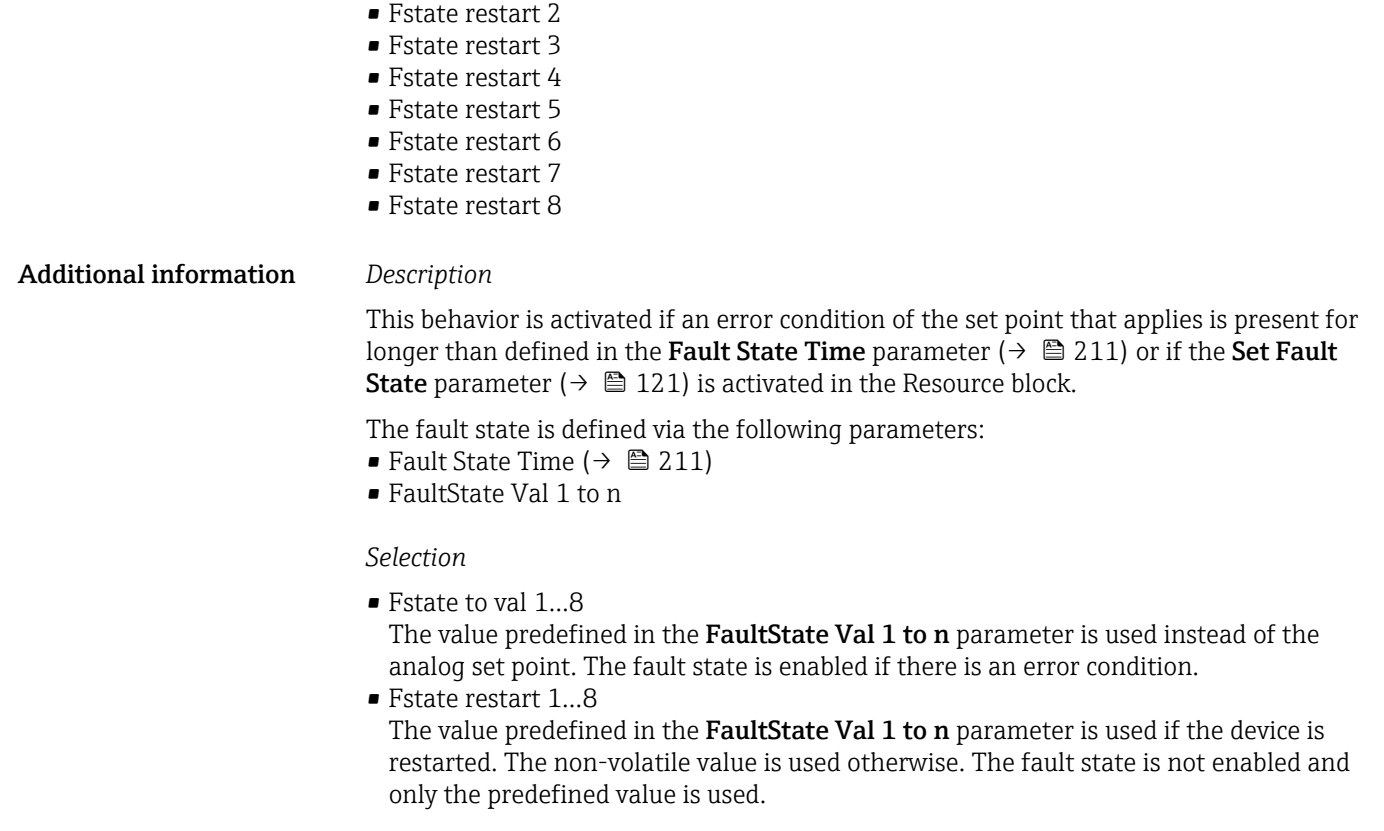

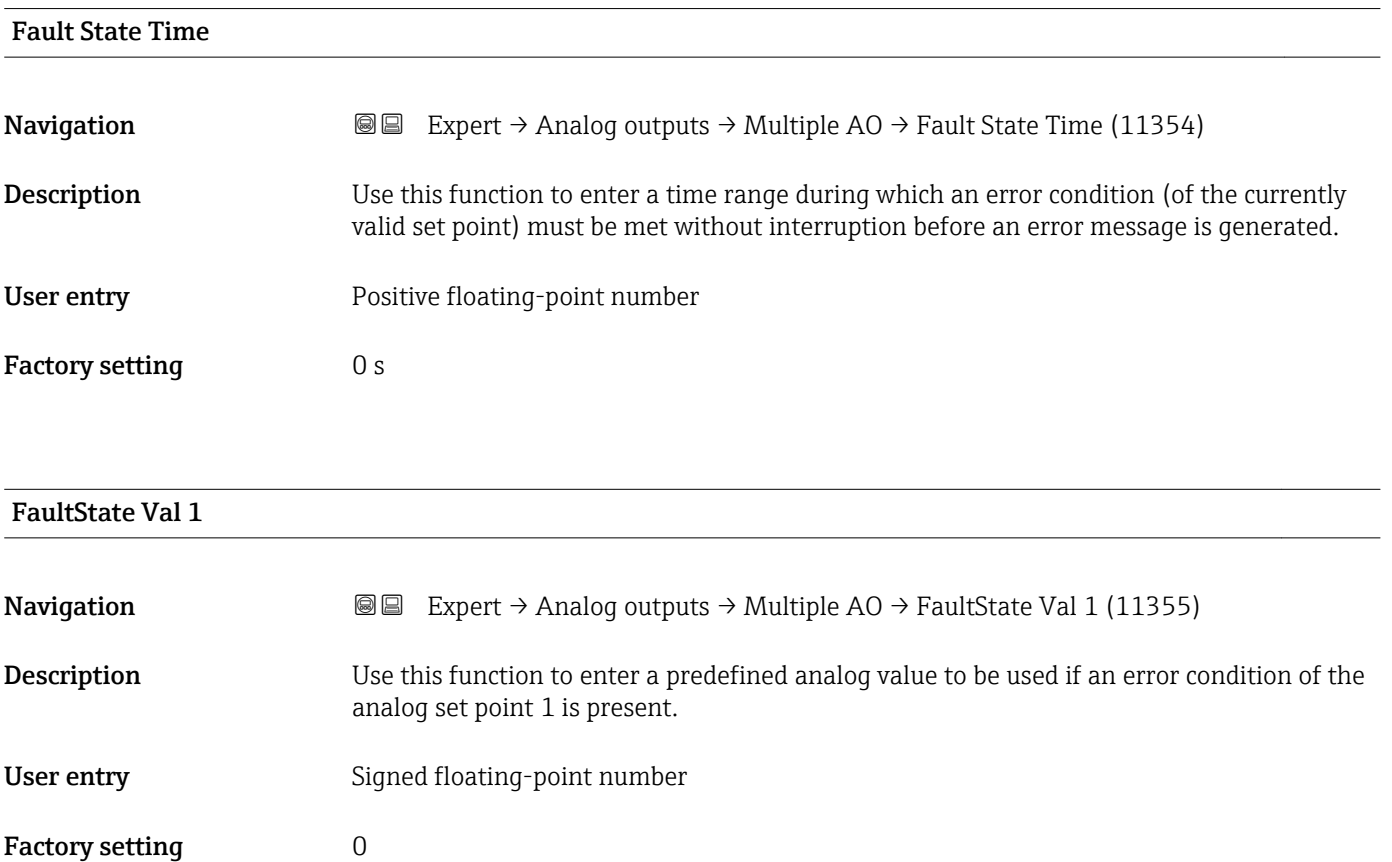

# <span id="page-211-0"></span>Additional information *Description*

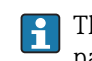

This value is ignored if the  $\sf{Fstate}$  to val  $1$  option is not selected in the  $\sf{Status}$  Options parameter ( $\rightarrow$   $\blacksquare$  210).

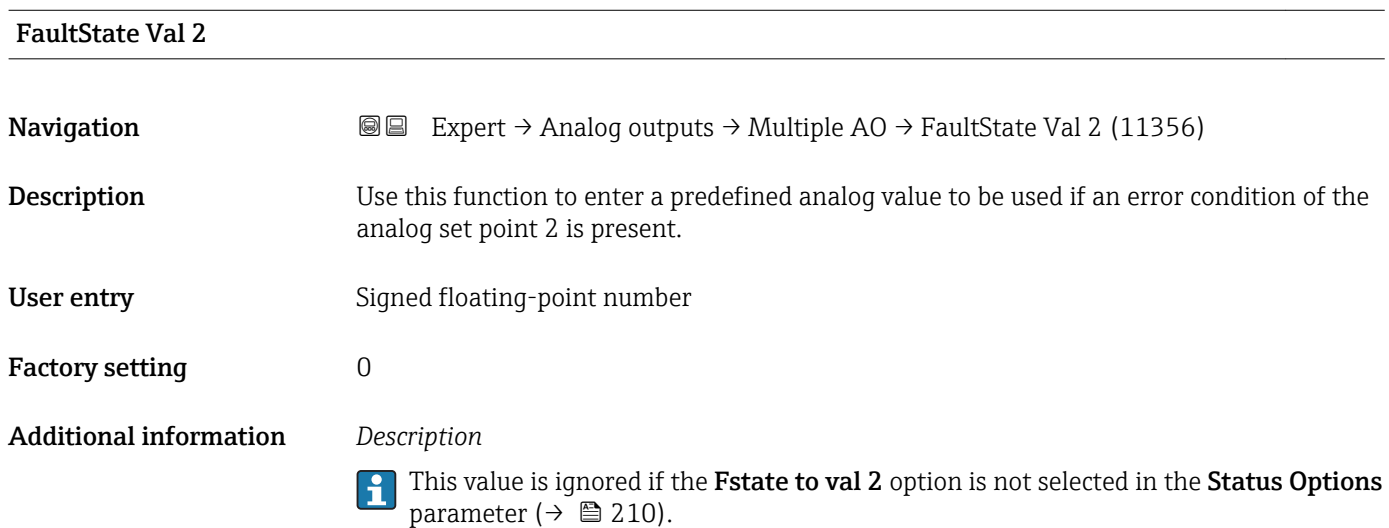

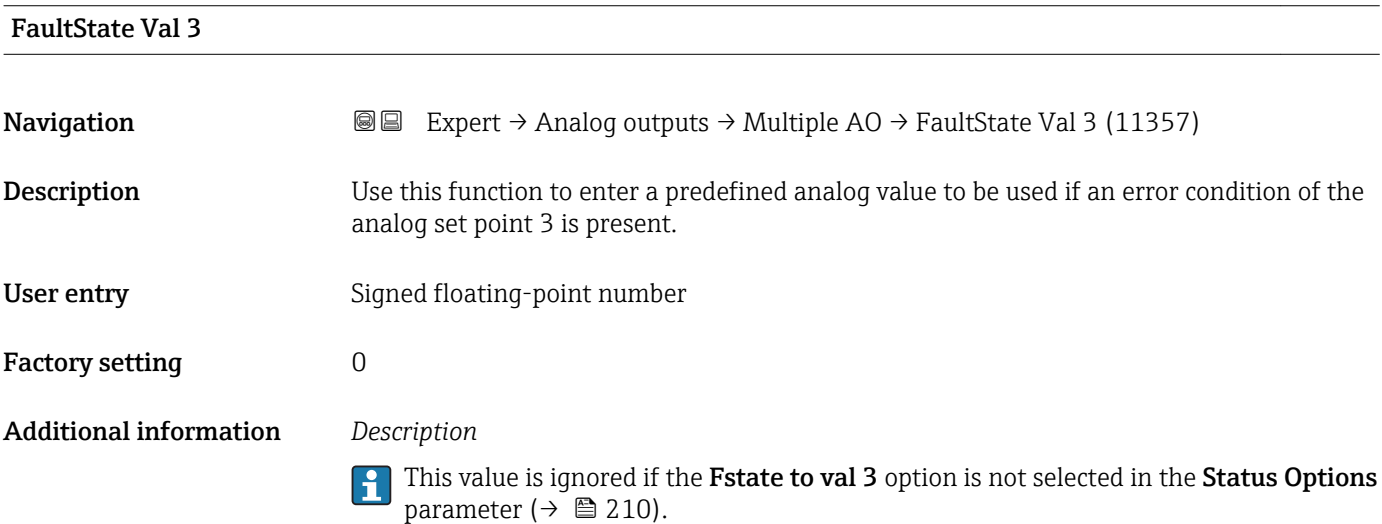

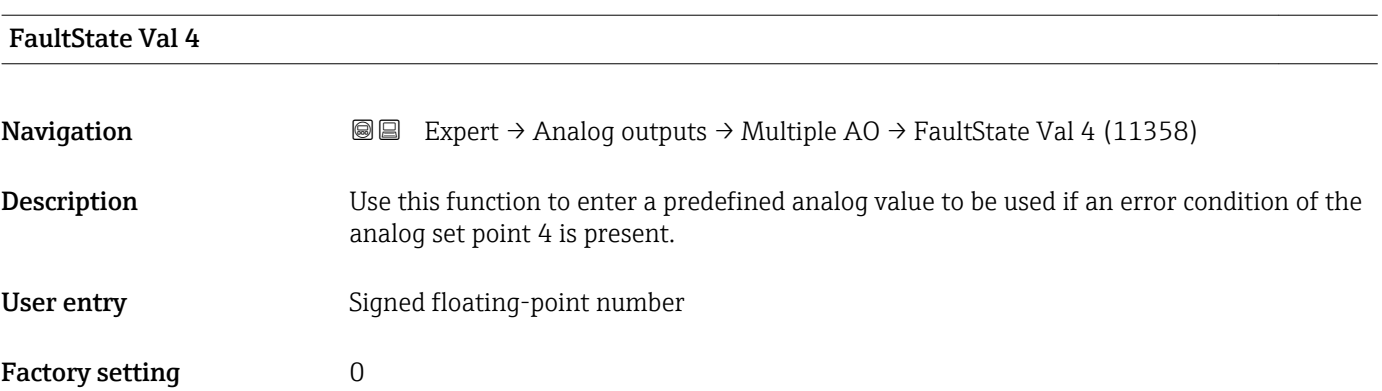

# <span id="page-212-0"></span>Additional information *Description*

 $|\mathbf{\mathring{1}}$ 

This value is ignored if the **Fstate to val 4** option is not selected in the **Status Options** parameter ( $\rightarrow$   $\blacksquare$  210).

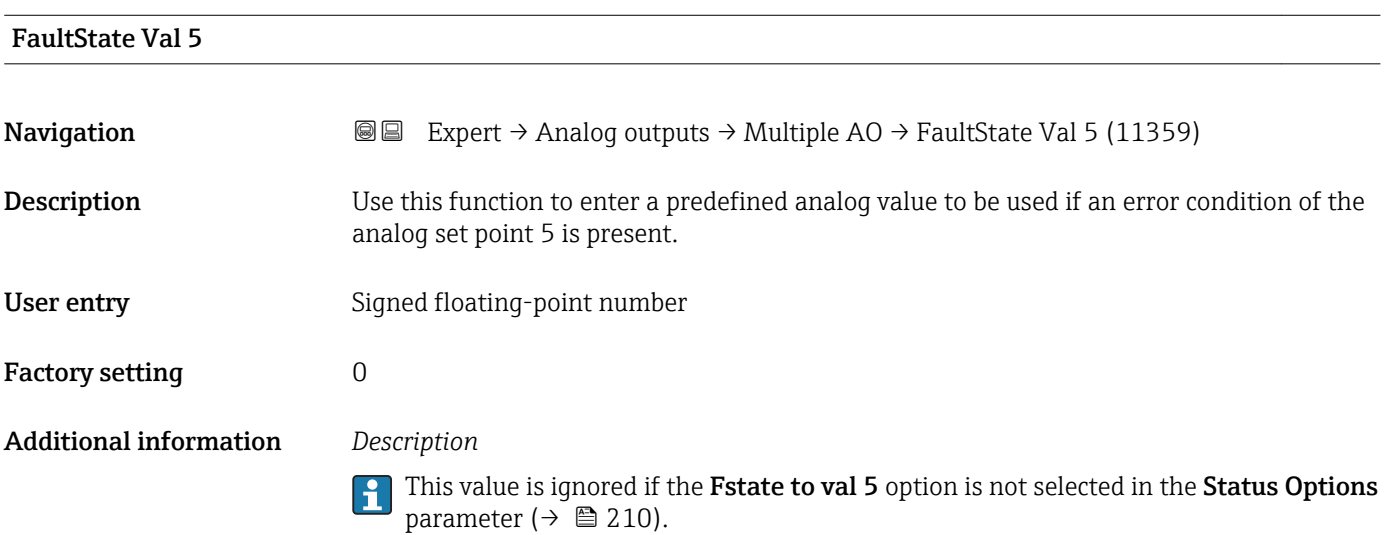

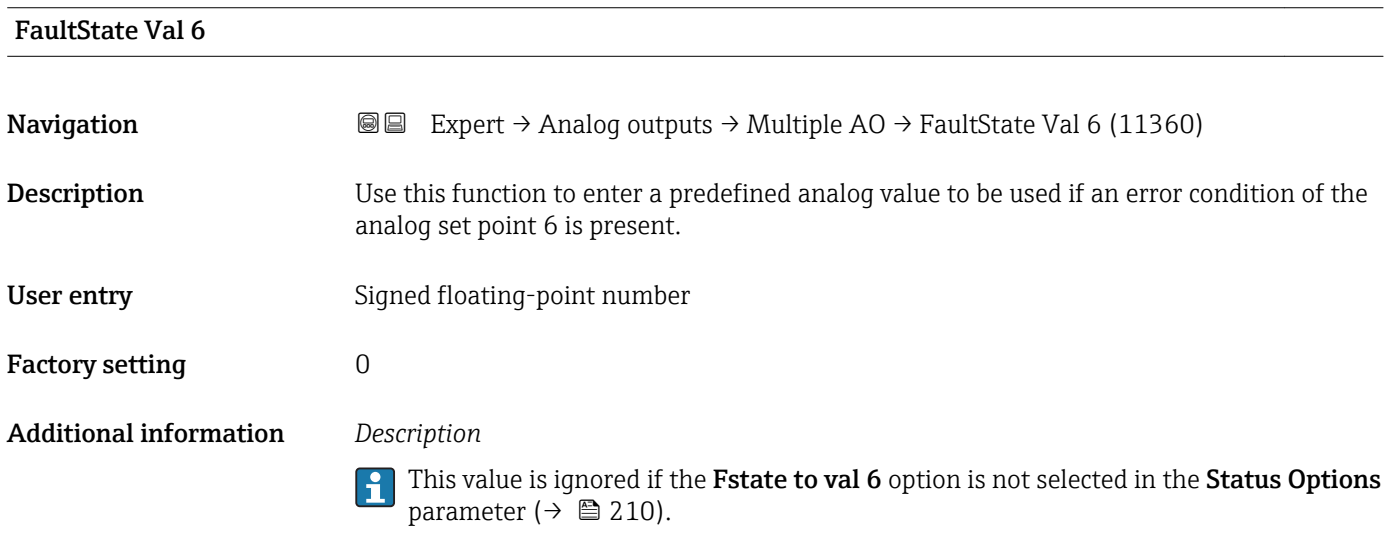

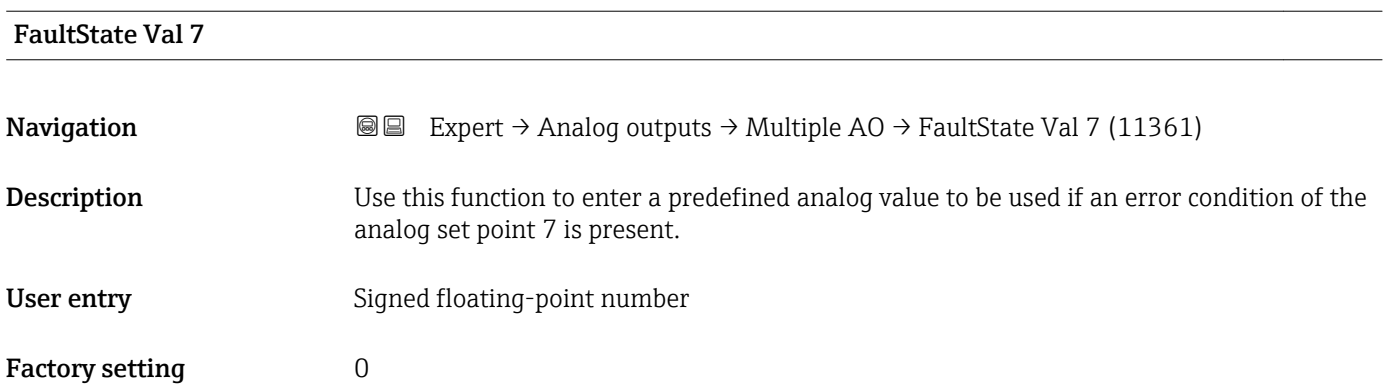

## <span id="page-213-0"></span>Additional information *Description*

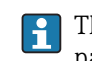

This value is ignored if the Fstate to val 7 option is not selected in the Status Options parameter  $(\rightarrow \Box$  210).

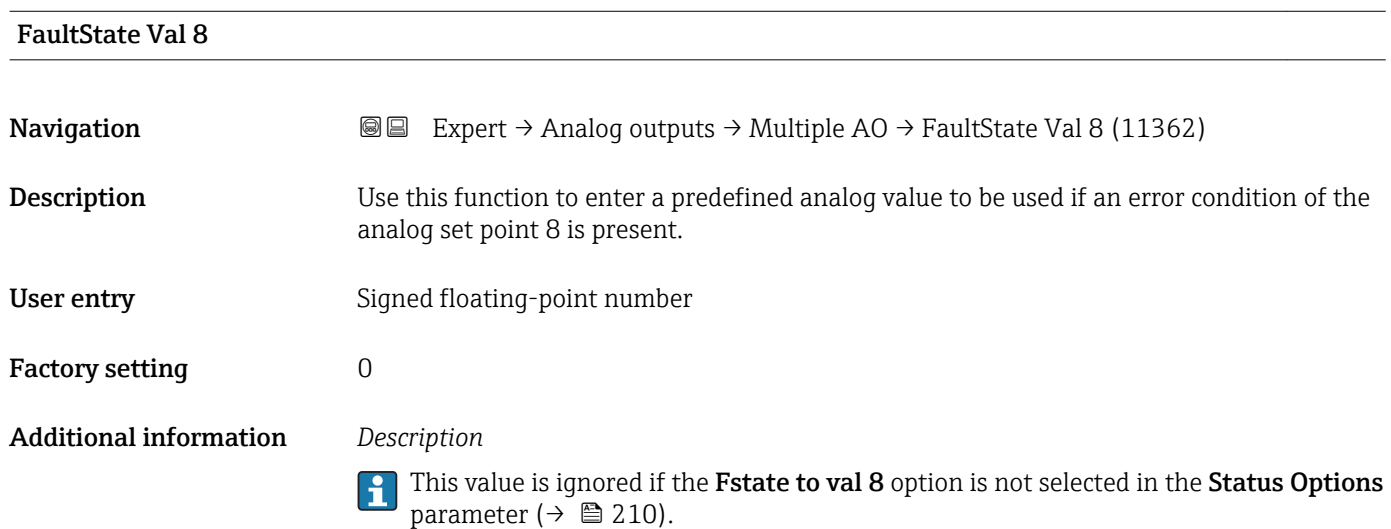

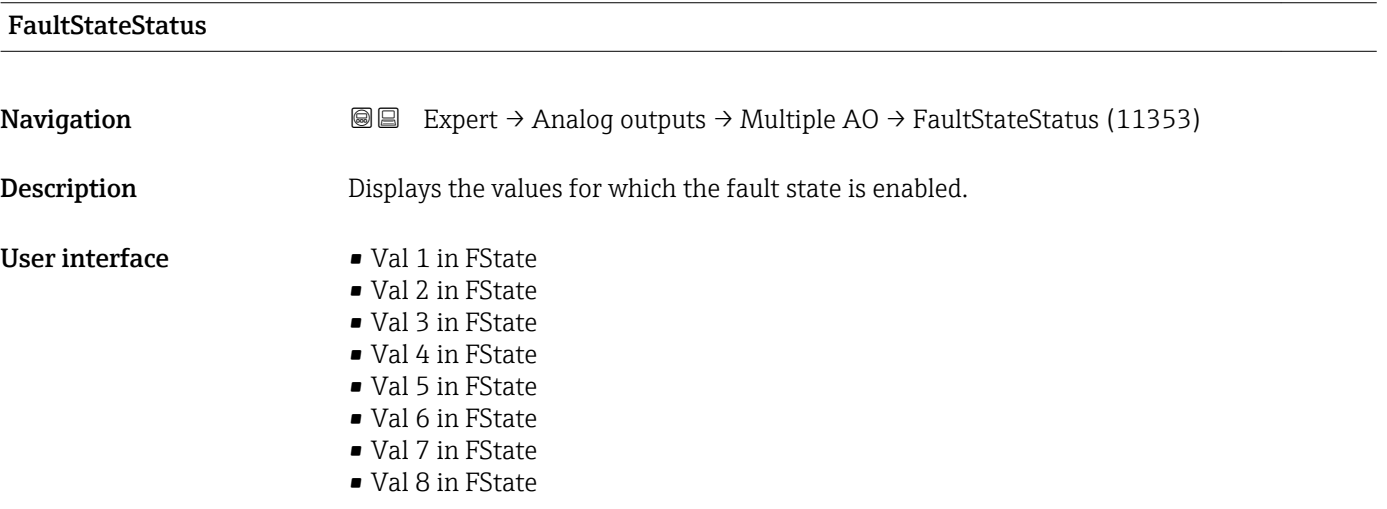

# 3.8 "Discrete outputs" submenu

The Discrete outputs function block (DO, discrete output) processes a discrete set point received from an upstream function block or a higher-level process control system that enables various device functions (e.g. zero point adjustment or reset of the totalizer) to be triggered in the downstream transducer block.

*Navigation* 
■■ Expert → Discrete outputs

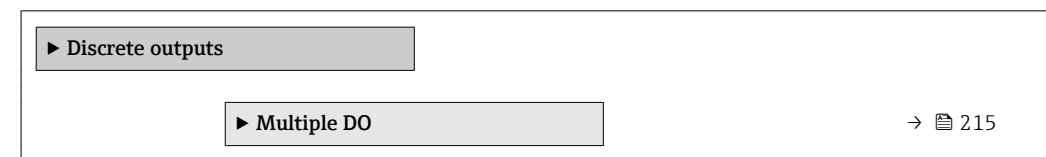

# 3.8.1 "Multiple DO" submenu

*Navigation* 
■■ Expert → Discrete outputs → Multiple DO

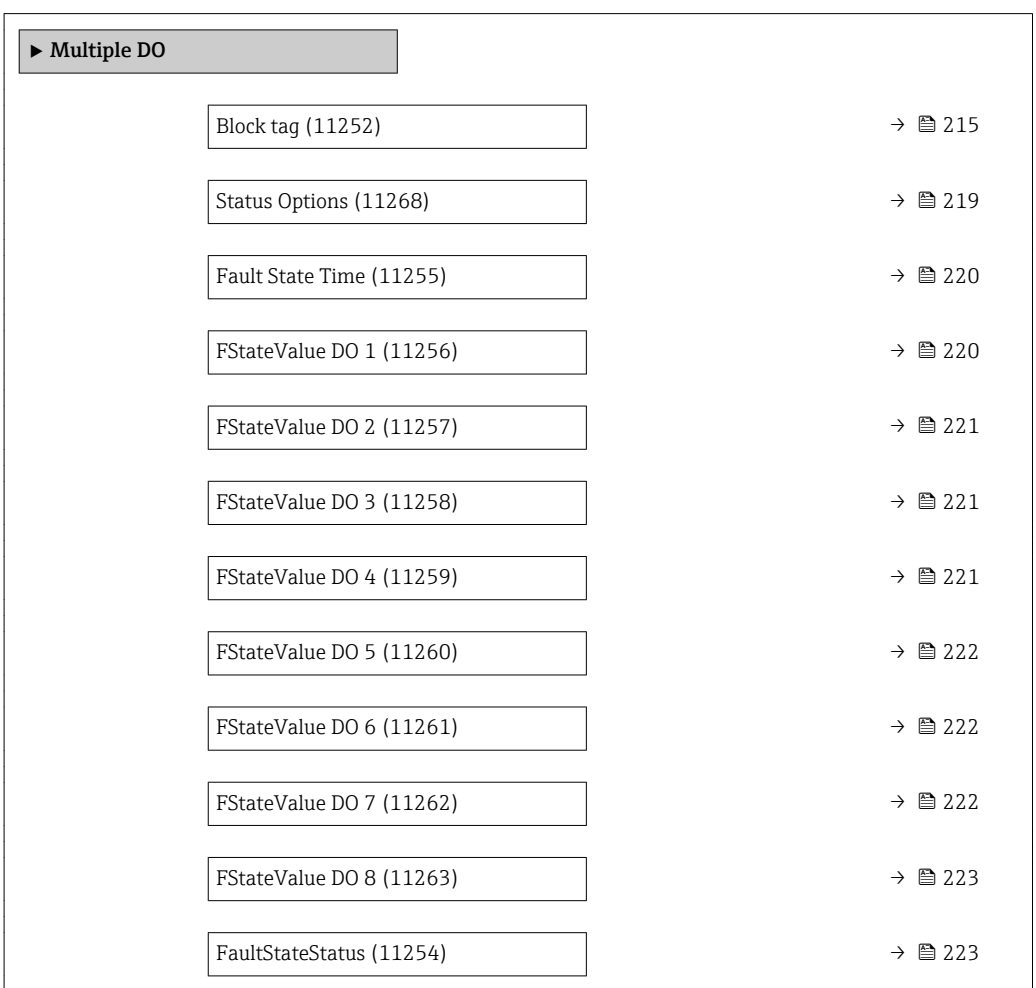

# Block tag

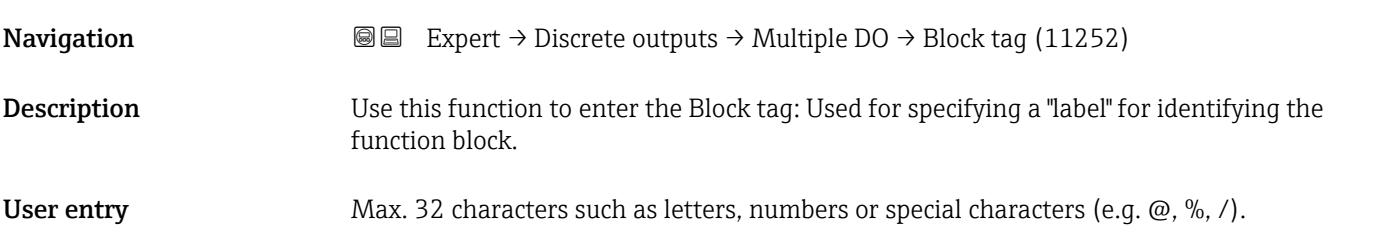

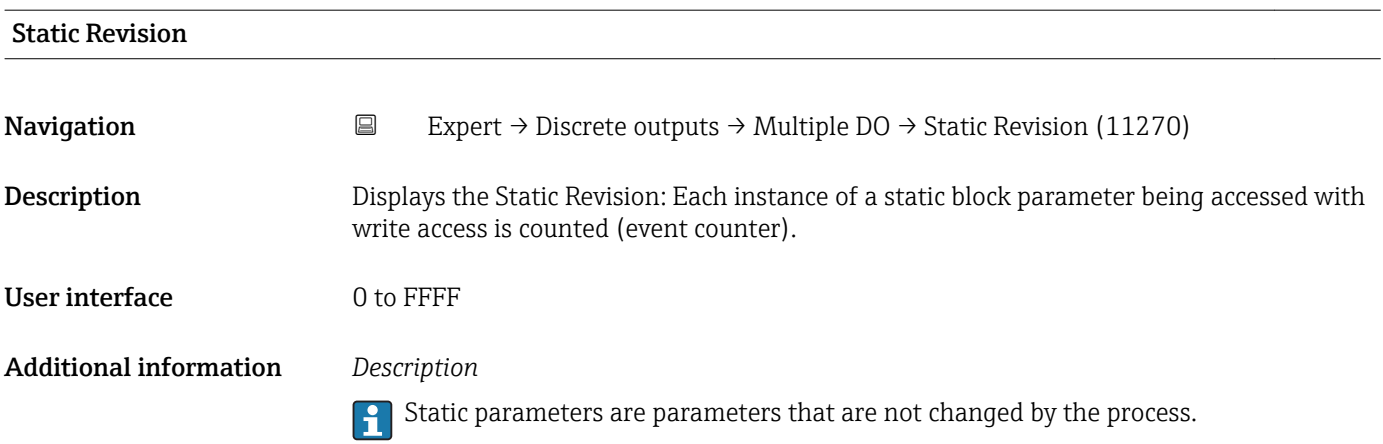

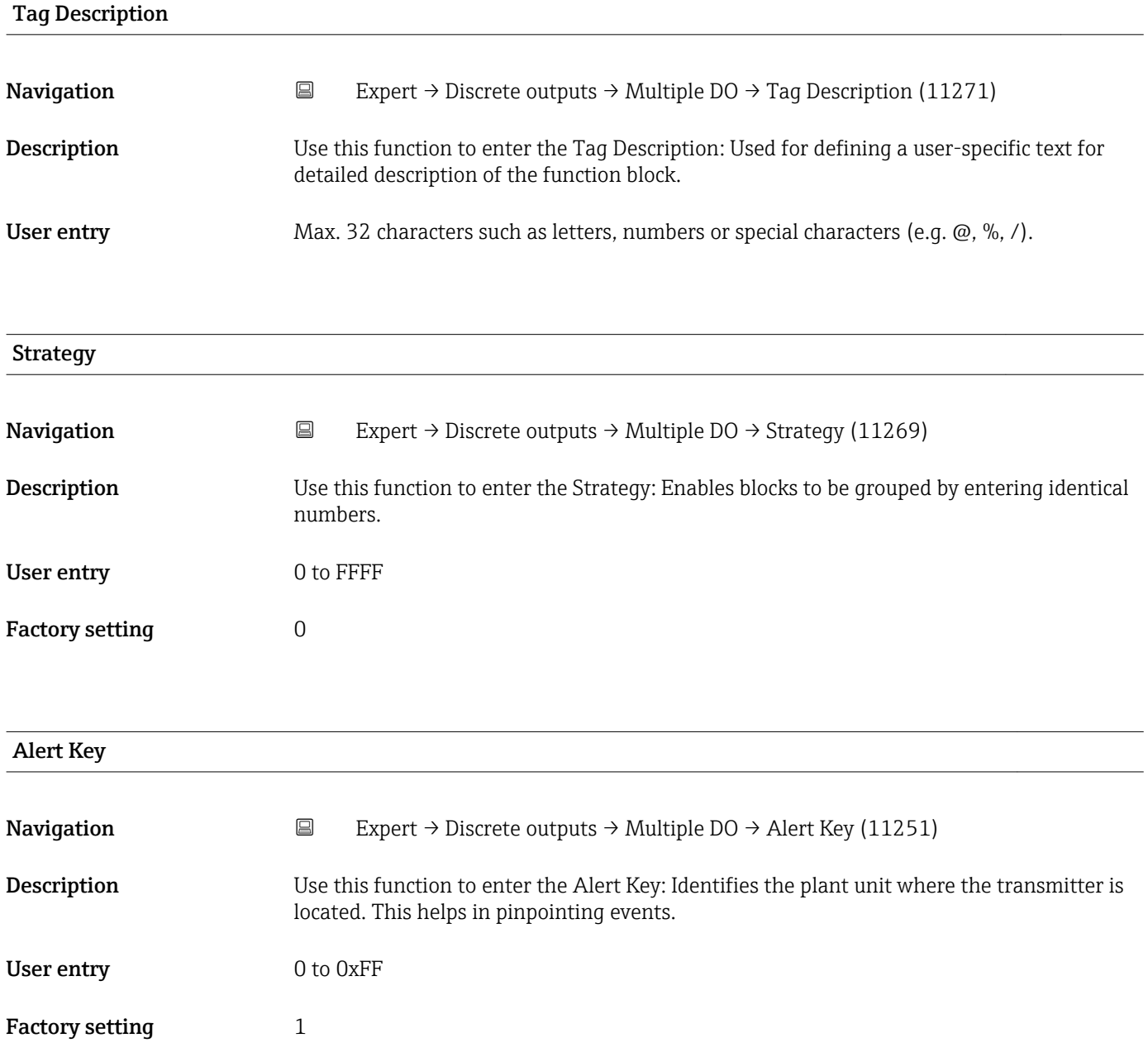
<span id="page-216-0"></span>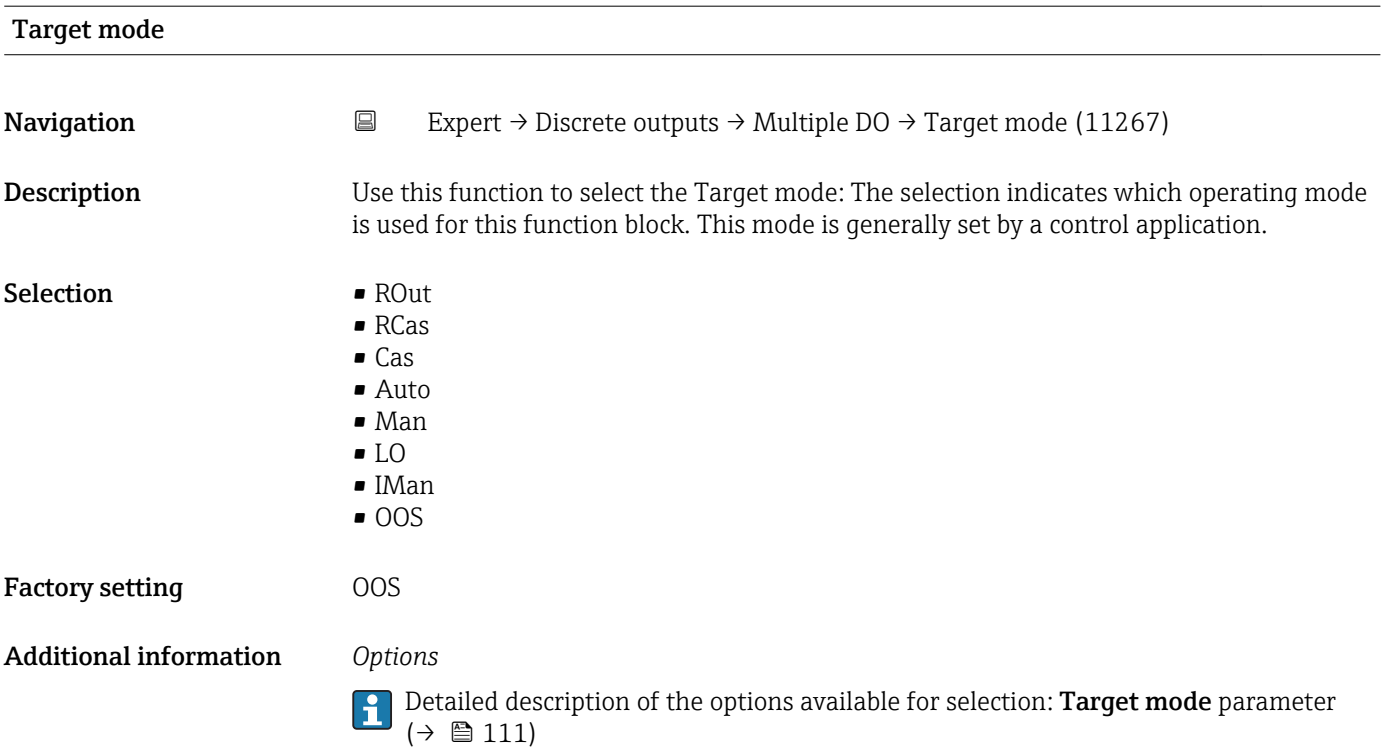

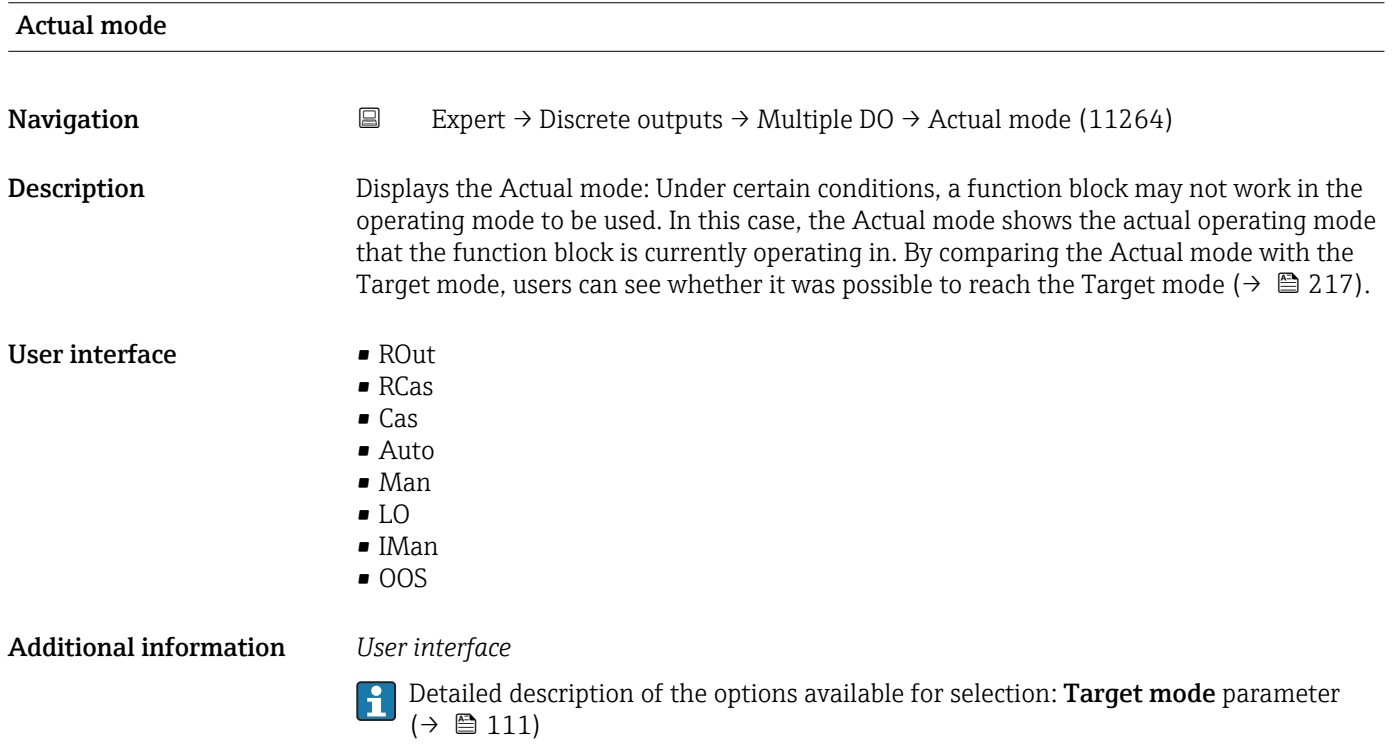

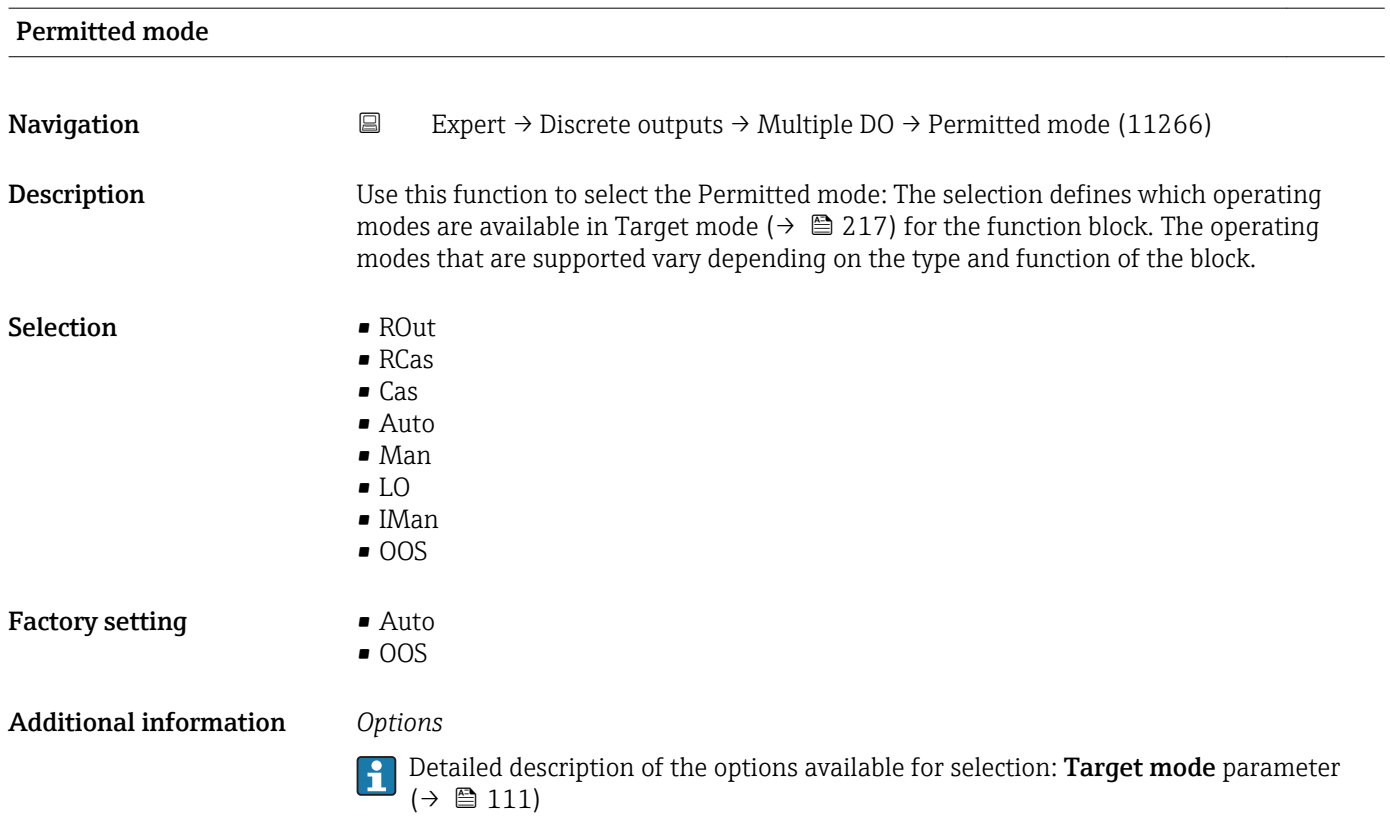

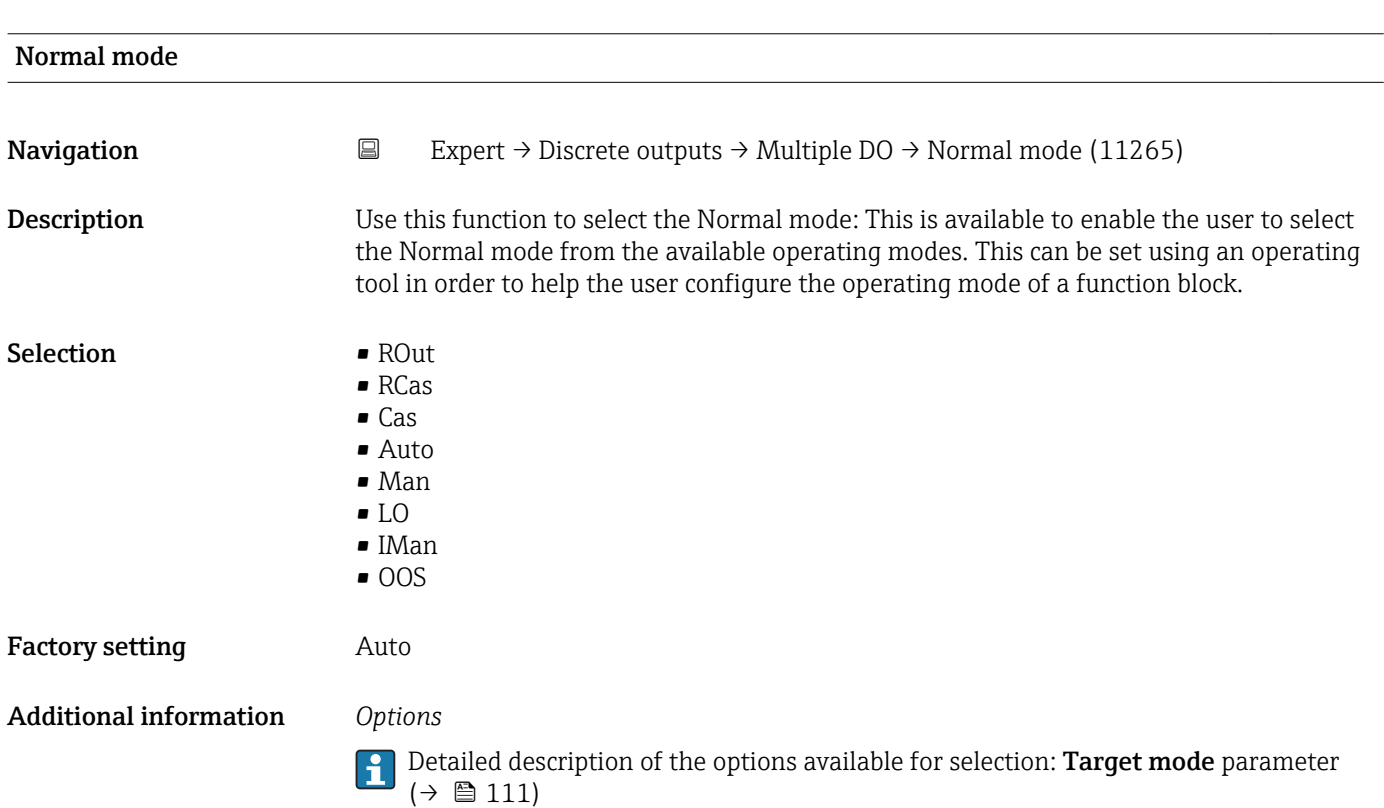

<span id="page-218-0"></span>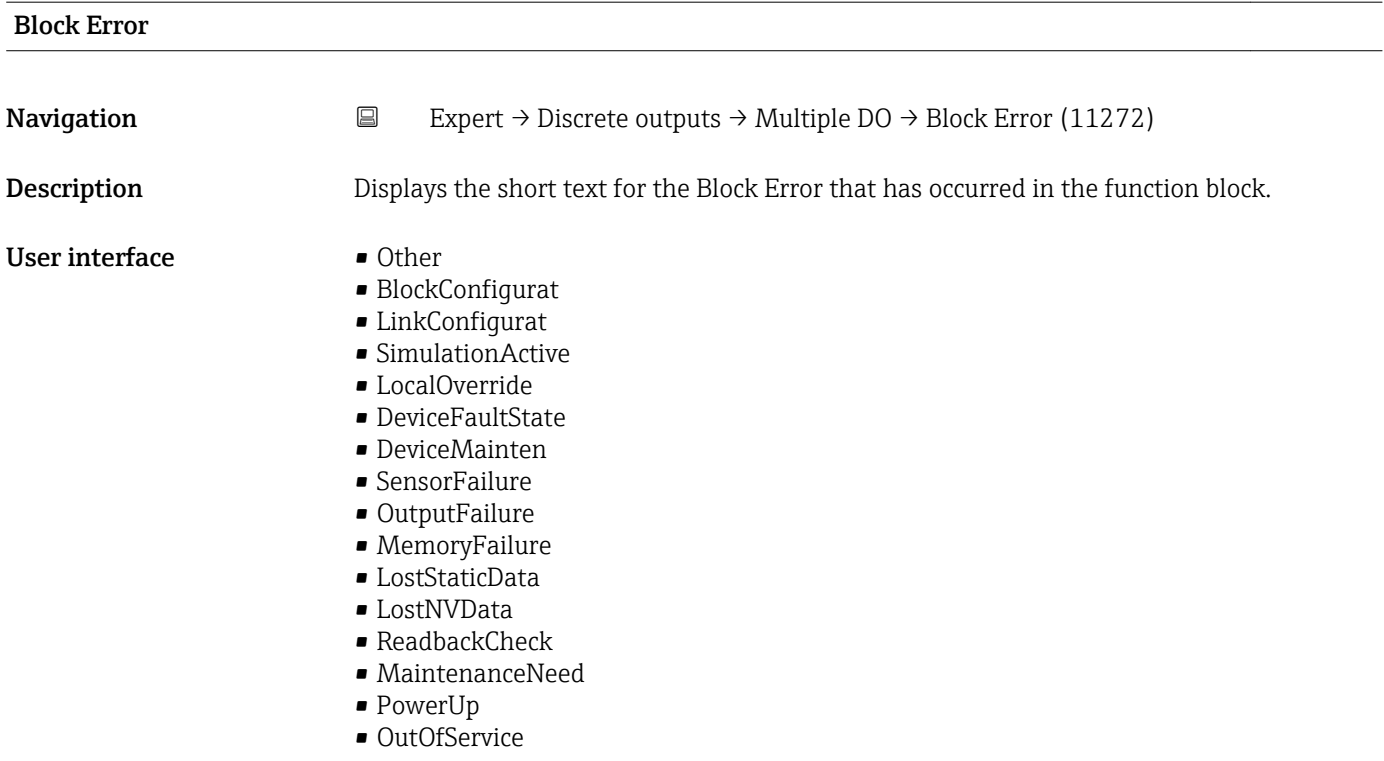

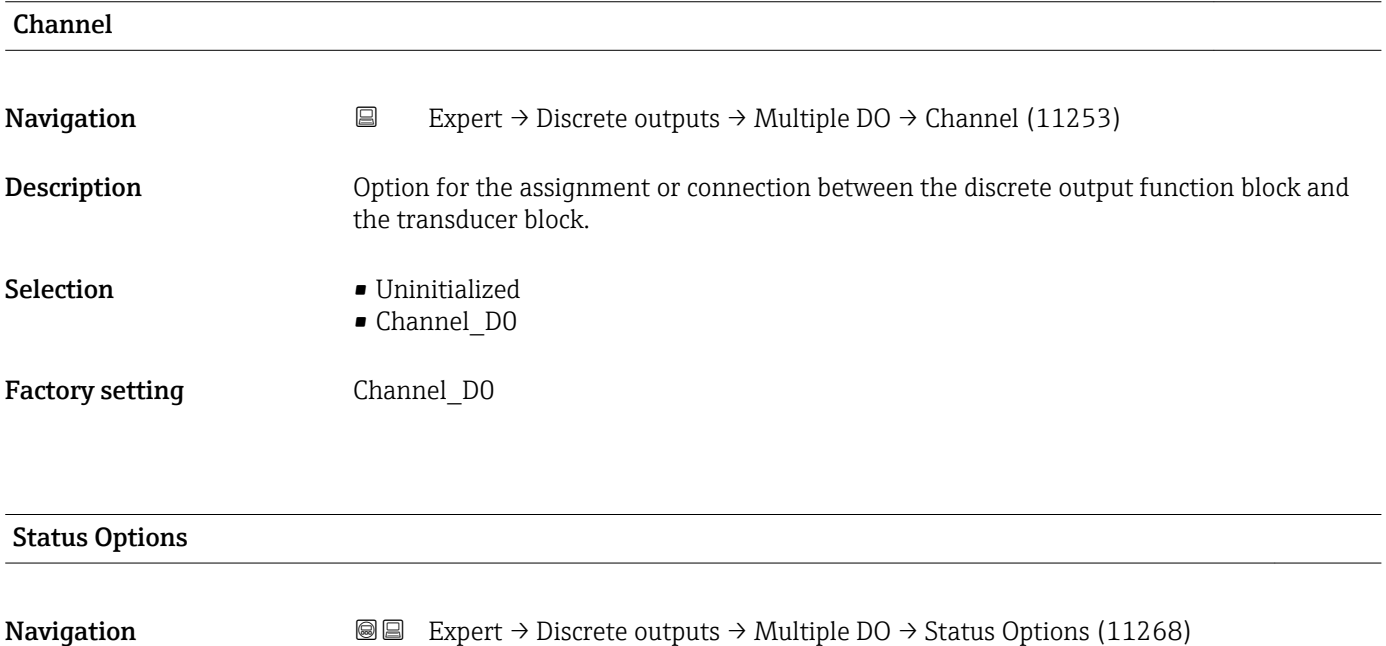

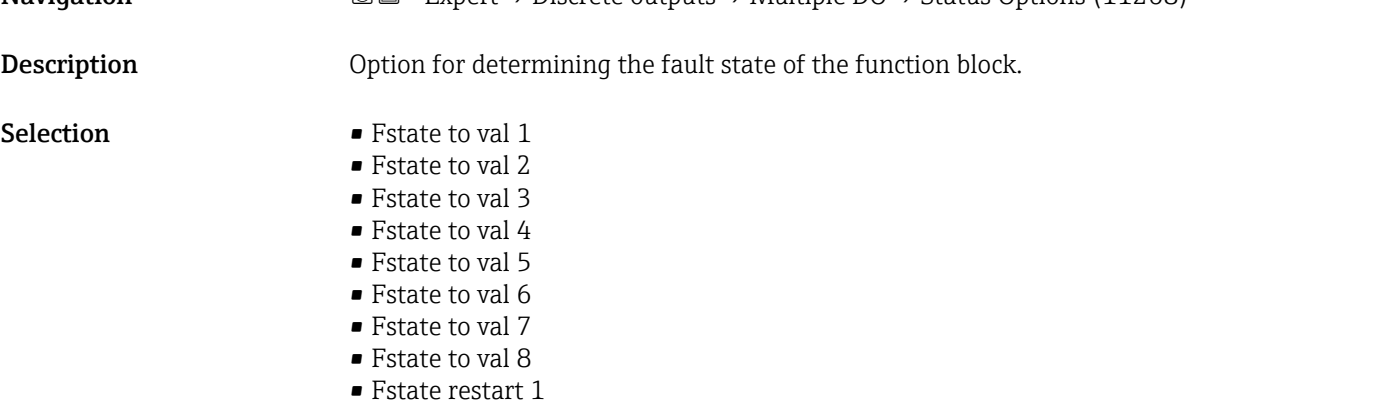

- Fstate restart 2
- Fstate restart 3
- Fstate restart 4
- Fstate restart 5
- Fstate restart 6
- Fstate restart 7 • Fstate restart 8

This behavior is enabled if an error condition of the valid set point persists for longer than the time specified in Fault State Time parameter ( $\rightarrow$   $\blacksquare$  220) or if Set Fault State parameter ( $\rightarrow \equiv$  121) is enabled in Resource block.

The fault state is defined via the following parameters:

- Fault State Time  $(\rightarrow \text{ } \textcircled{\small{220}})$
- FStateValue DO 1 to n

#### *Options*

- Fstate to val 1...8 The value predefined in FStateValue DO 1 to n parameter is used in place of the discrete set point. The fault state is enabled if there is an error condition.
- Fstate restart 1…8

The value predefined in FStateValue DO 1 to n parameter is used if the device is restarted. The non-volatile value is used otherwise. The fault state is not enabled and only the predefined value is used.

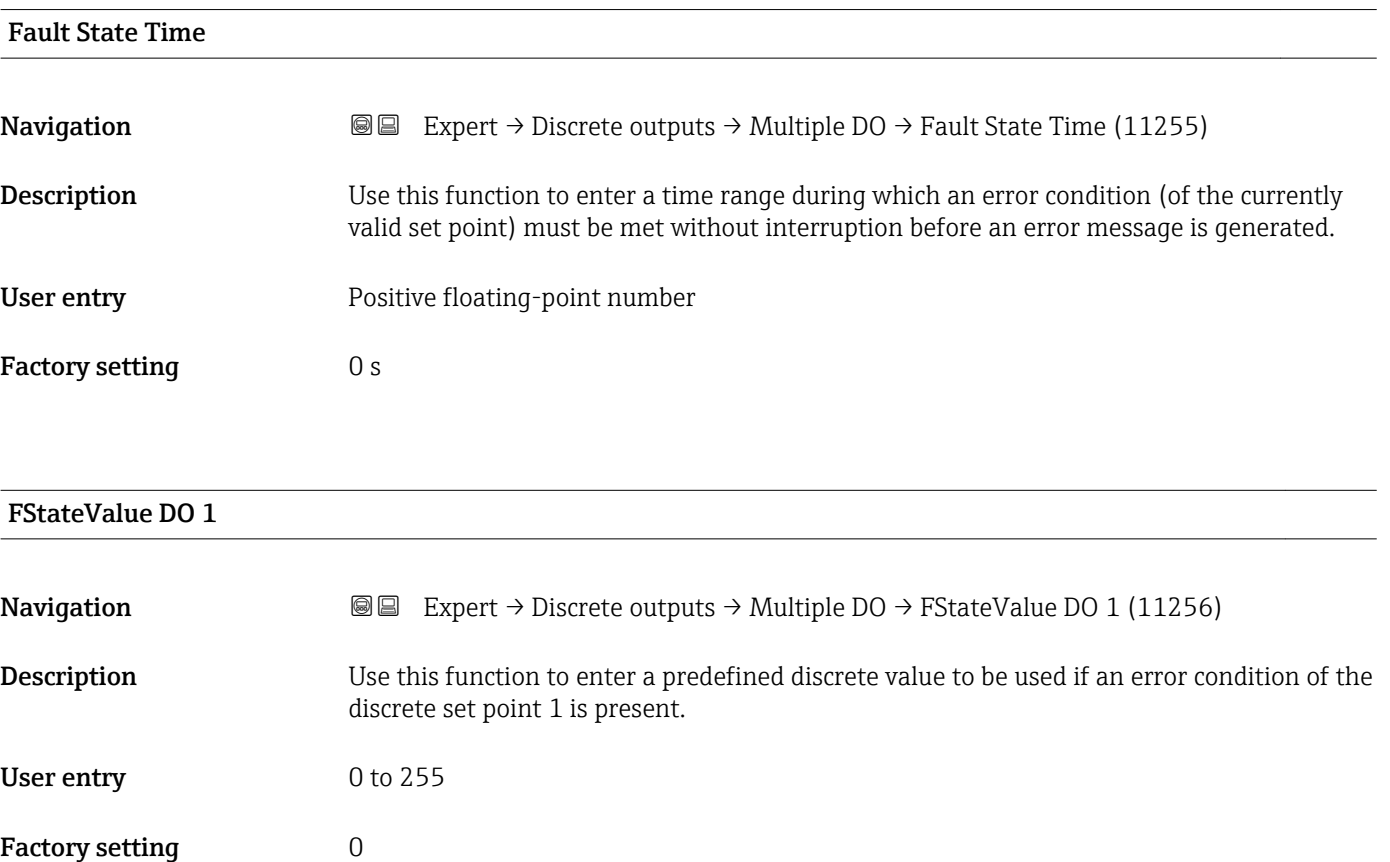

 $|\mathbf{\hat{i}}$ 

If **Fstate to val 1** option is not selected in **Status Options** parameter ( $\rightarrow$   $\blacksquare$  219), this value is ignored.

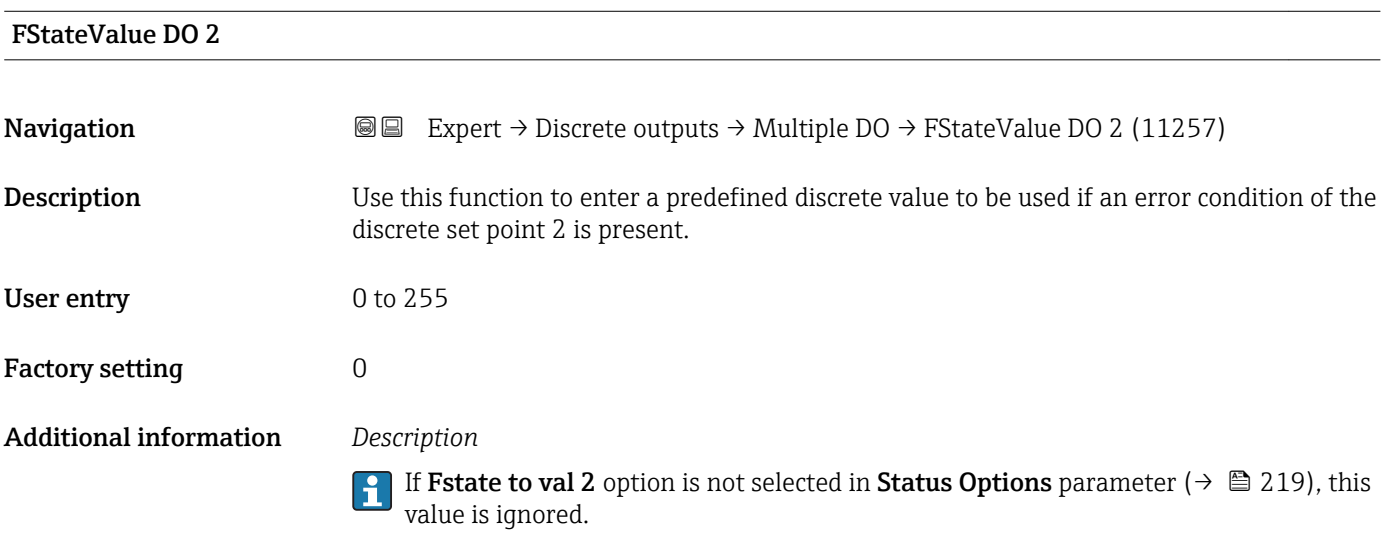

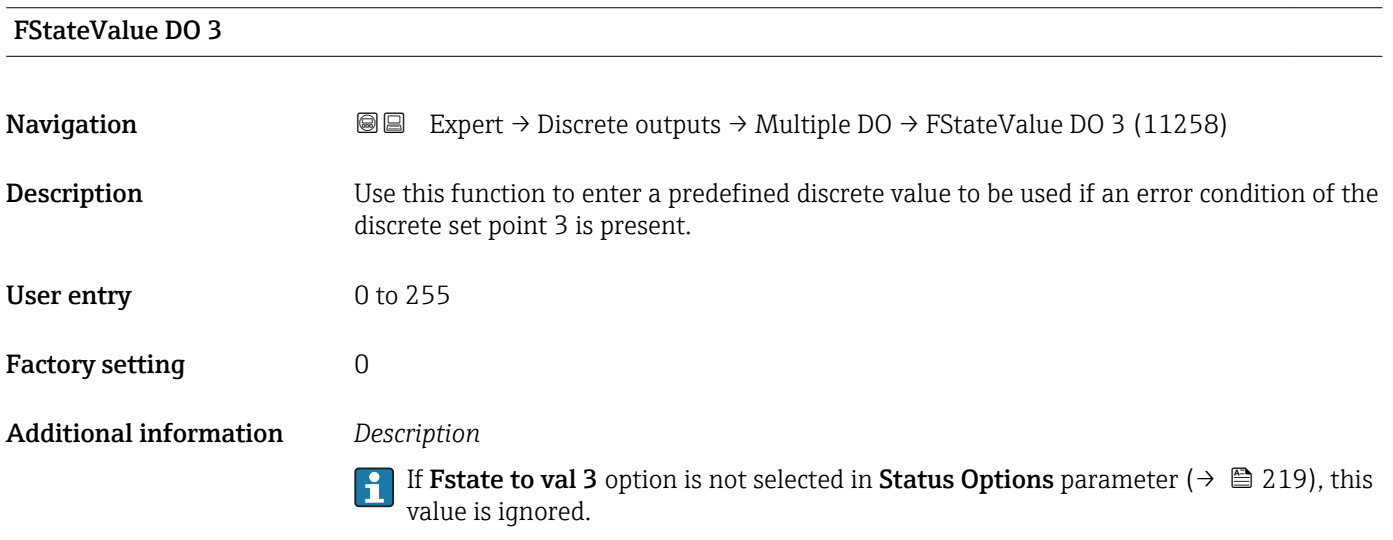

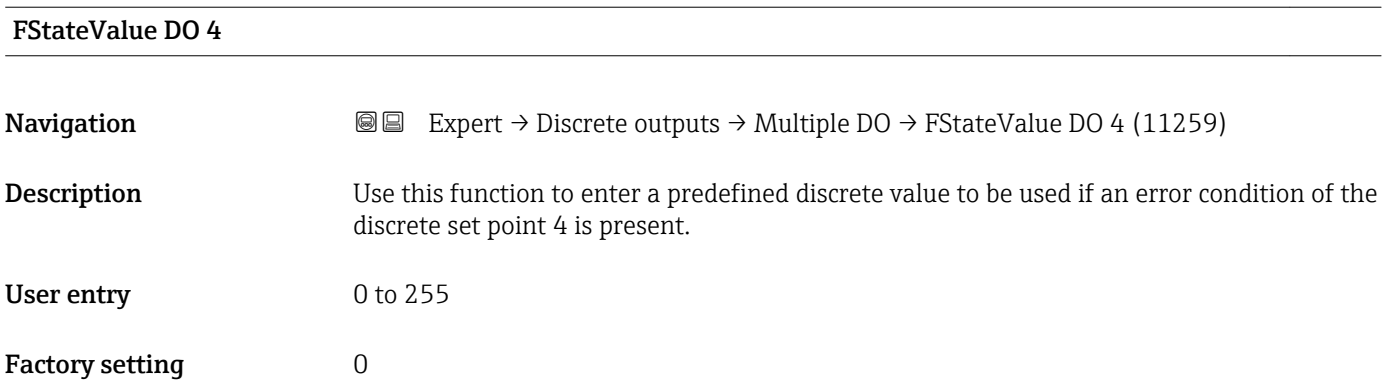

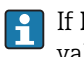

If Fstate to val 4 option is not selected in Status Options parameter ( $\rightarrow \cong$  219), this value is ignored.

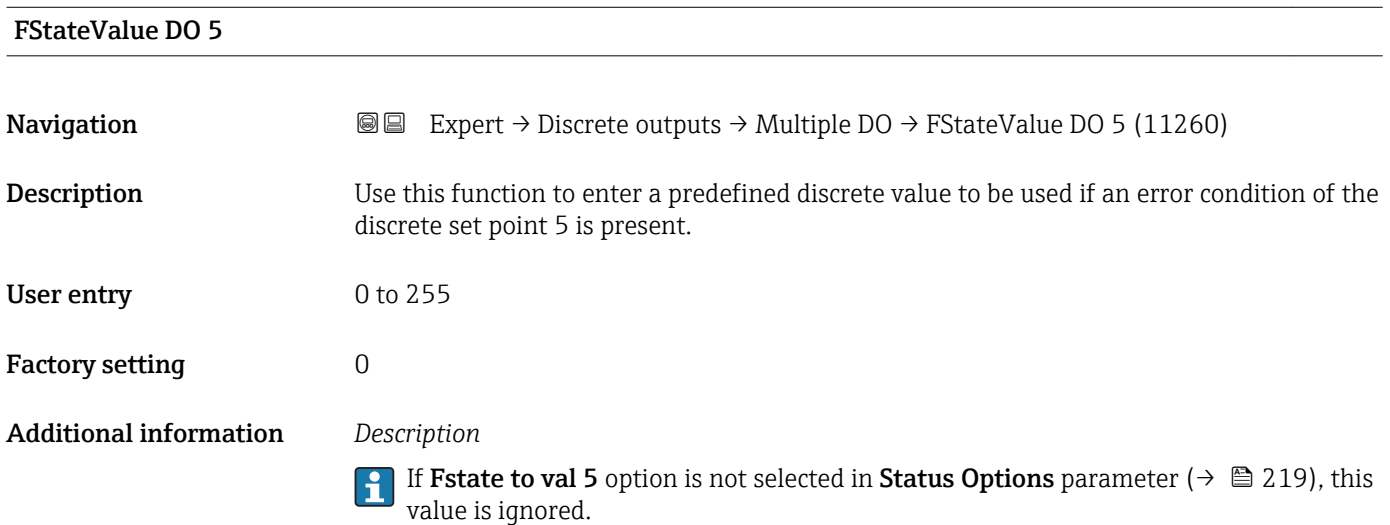

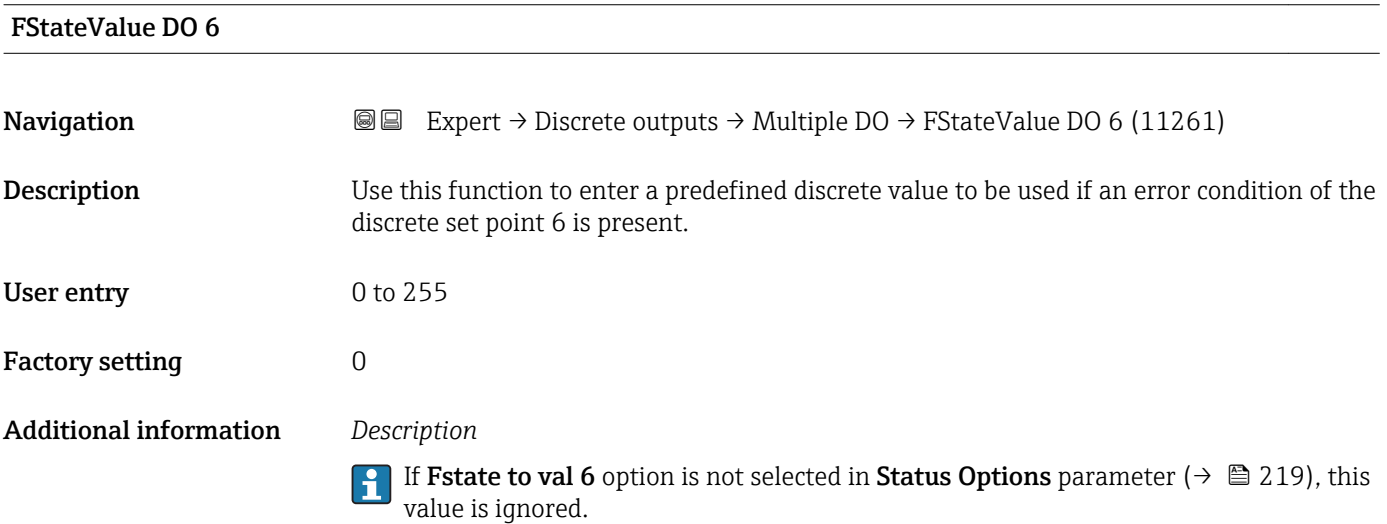

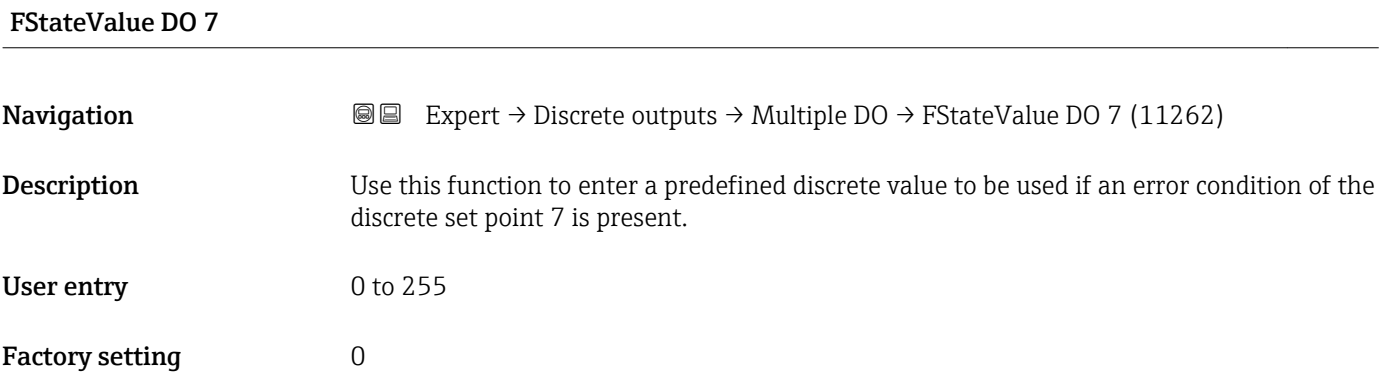

# $\mathbf{1}$

If Fstate to val 7 option is not selected in Status Options parameter ( $\rightarrow \Box$  219), this value is ignored.

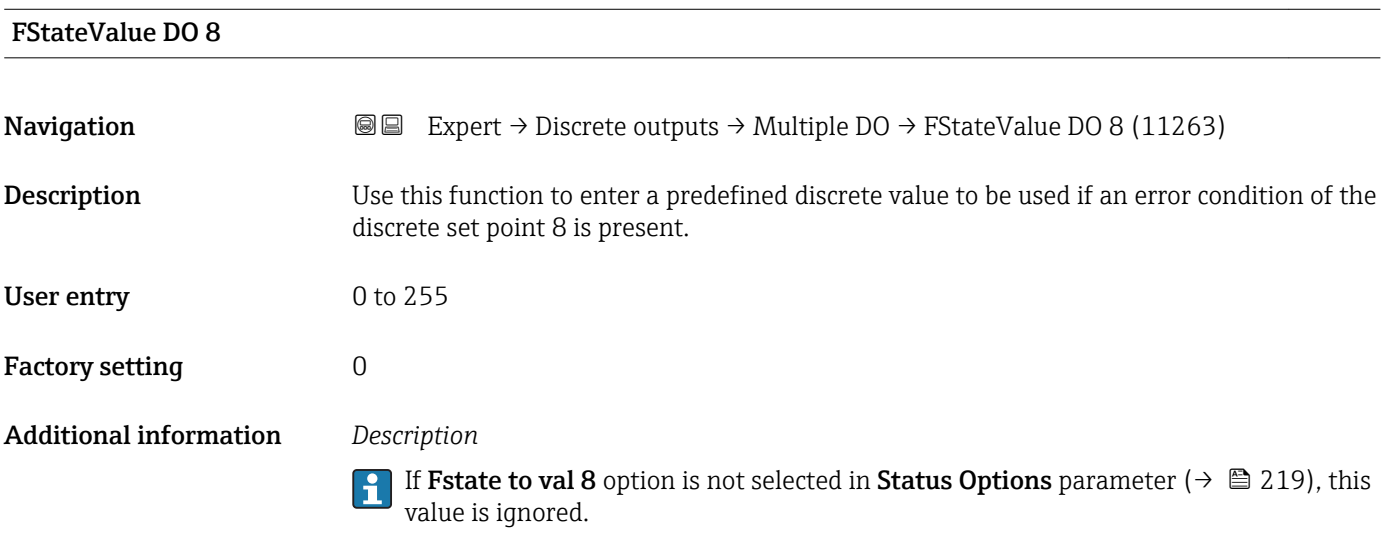

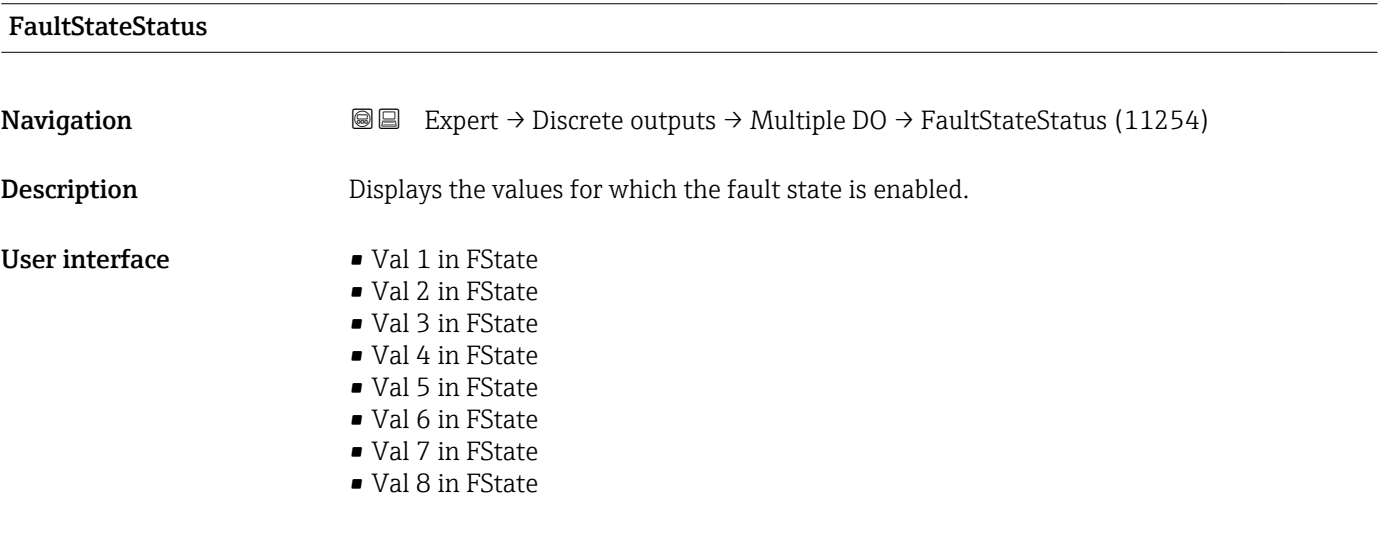

# 3.9 "Application" submenu

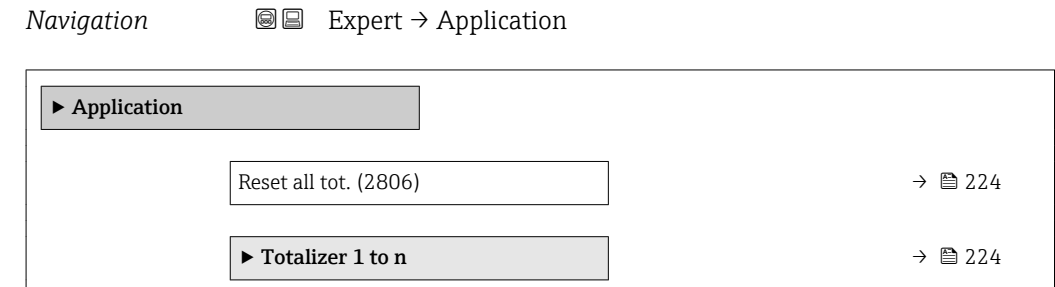

<span id="page-223-0"></span>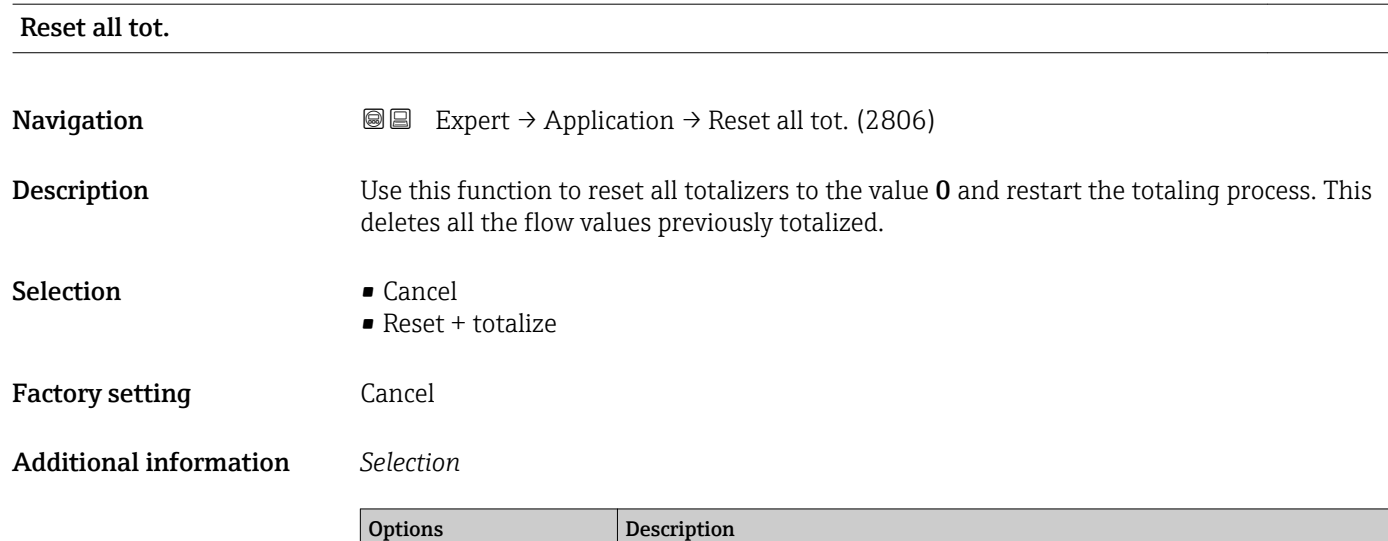

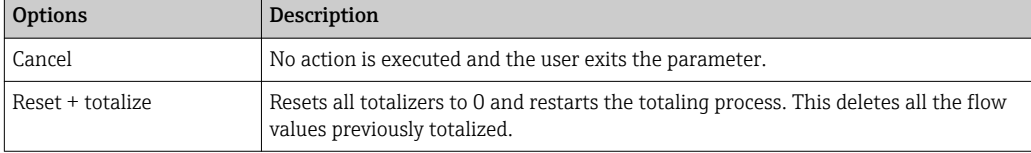

#### 3.9.1 "Totalizer 1 to n" submenu

*Navigation* 
■■ Expert → Application → Totalizer 1 to n

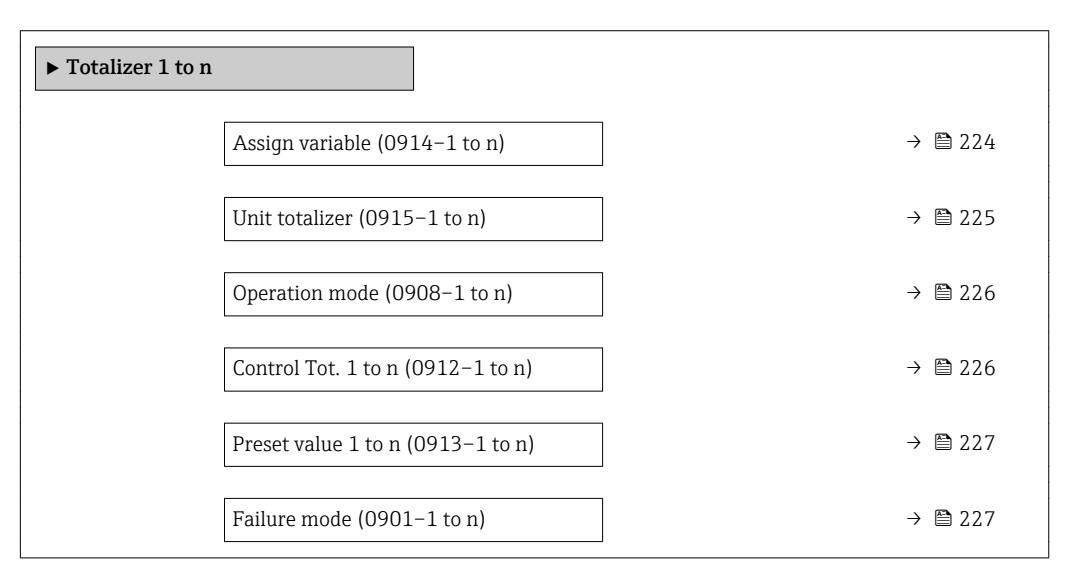

#### Assign variable

**Navigation EXPERT** Expert → Application → Totalizer 1 to n → Assign variable (0914–1 to n)

**Description** Use this function to select a process variable for the Totalizer 1 to n.

<span id="page-224-0"></span>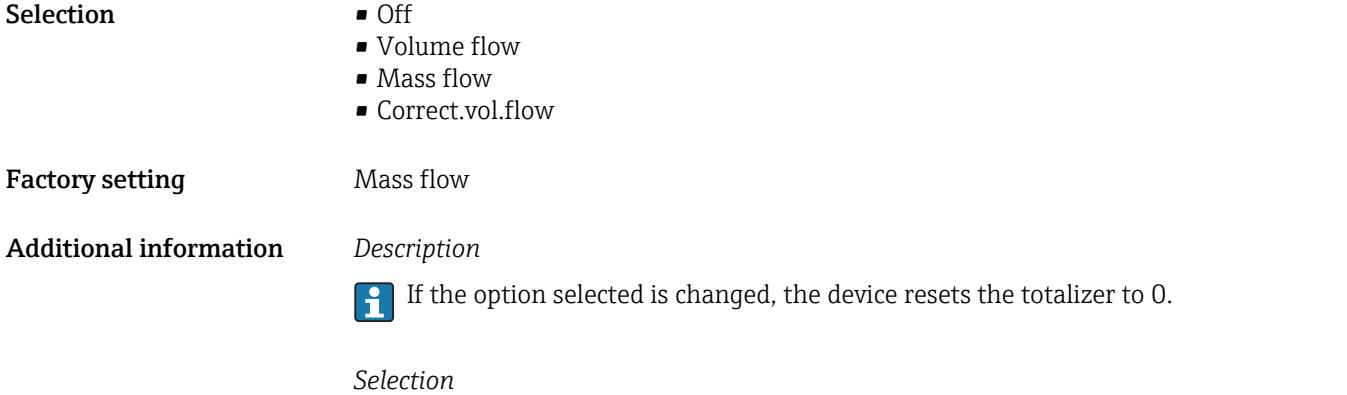

If the Off option is selected, only Assign variable parameter ( $\rightarrow \equiv 224$ ) is still displayed in the Totalizer 1 to n submenu. All other parameters in the submenu are hidden.

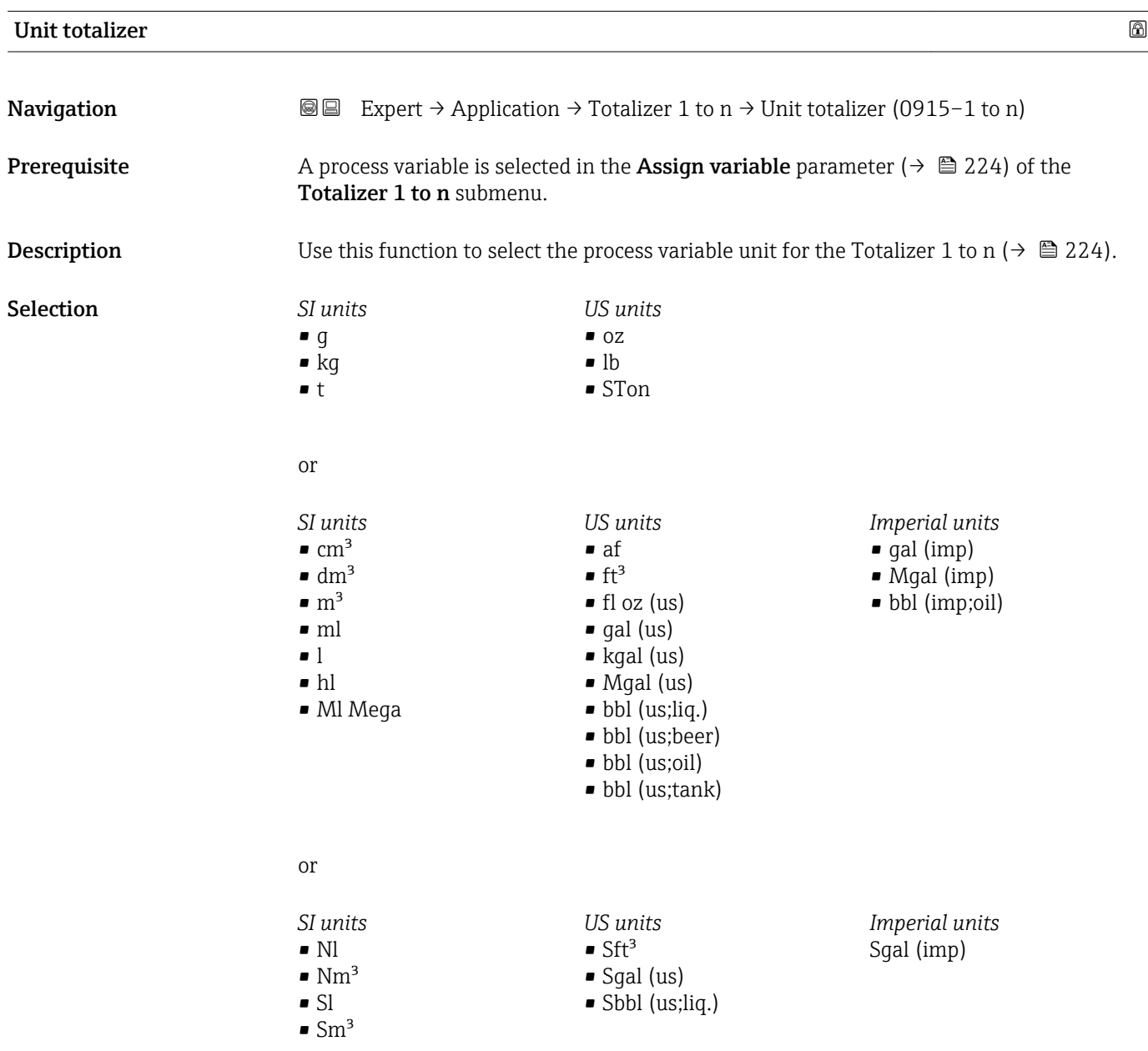

<span id="page-225-0"></span>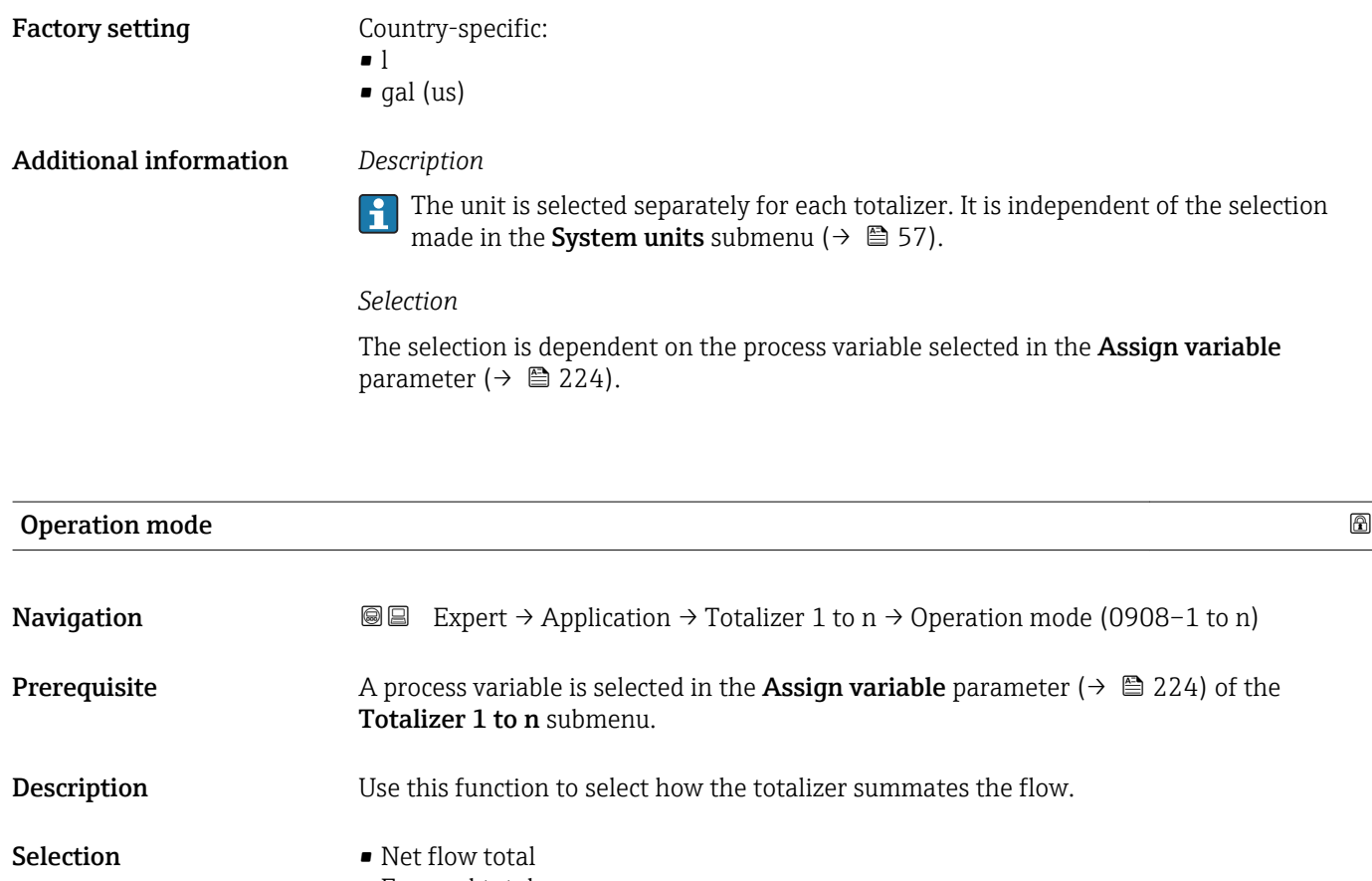

- Forward total • Reverse total
- 

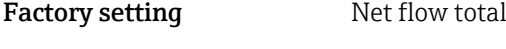

Additional information *Selection*

- - Net flow total Flow values in the forward and reverse flow direction are totalized and balanced against one another. Net flow is registered in the flow direction.
	- Forward total Only the flow in the forward flow direction is totalized. ■ Reverse total
	- Only the flow in the reverse flow direction is totalized (= reverse flow quantity).

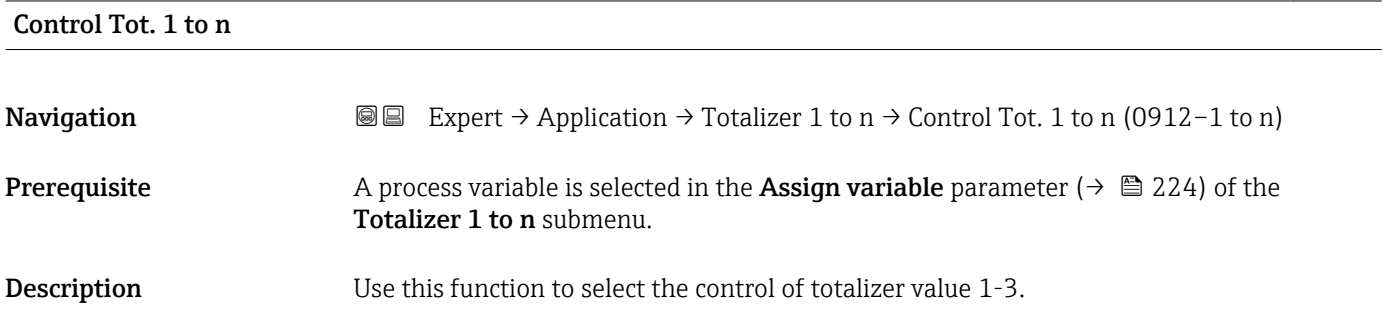

## <span id="page-226-0"></span>Selection **•** Total

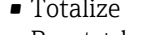

- Reset + hold • Preset + hold
- Reset + totalize
- Preset+totalize
- 

#### Factory setting Totalize

#### Additional information *Selection*

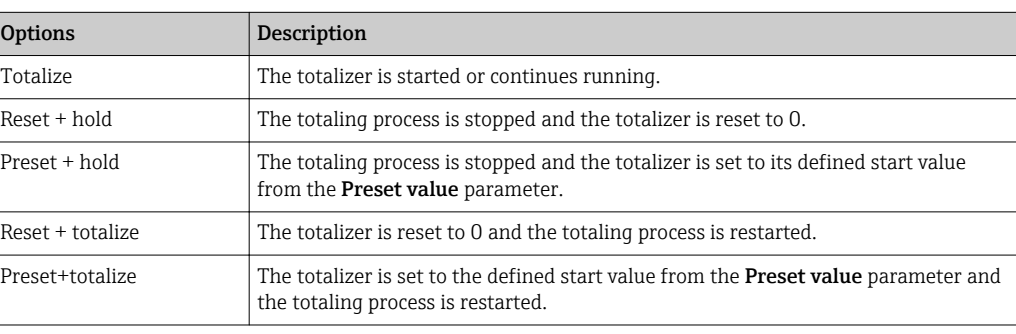

#### Preset value 1 to n

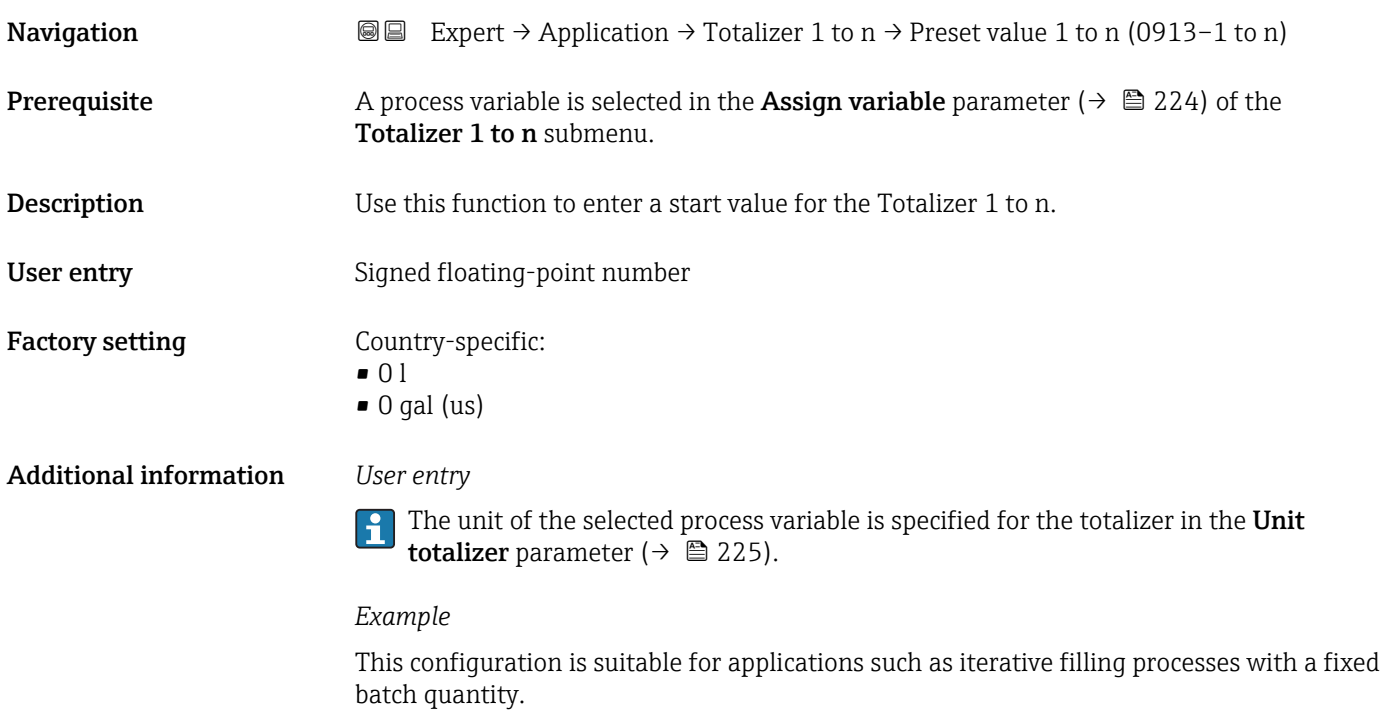

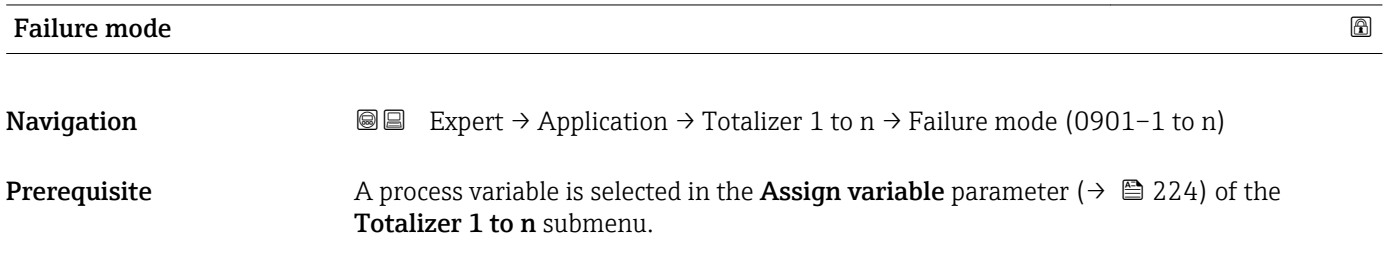

Description Use this function to select how a totalizer behaves in the event of a device alarm.

Selection **•** Stop

- Actual value
- Last valid value

Factory setting Stop

Additional information *Description*

This setting does not affect the failsafe mode of other totalizers and the outputs. This I۰ is specified in separate parameters.

*Selection*

• Stop

The totalizer is stopped in the event of a device alarm.

• Actual value

The totalizer continues to count based on the actual measured value; the device alarm is ignored.

• Last valid value

The totalizer continues to count based on the last valid measured value before the device alarm occurred.

# 3.10 "Diagnostics" submenu

*Navigation* 
■■ Expert → Diagnostics

▶ Diagnostics Actual diagnos. (0691)  $\rightarrow$  **△** 229 Prev.diagnostics (0690)  $\rightarrow \Box$  230 Time fr. restart (0653)  $\rightarrow \Box$  230 Operating time (0652)  $\rightarrow \Box$  231 ‣ Diagnostic list [→ 231](#page-230-0) ‣ Event logbook [→ 235](#page-234-0)  $\triangleright$  Device info  $\rightarrow$   $\triangleright$  238 **▶ Data logging**  $\rightarrow$  **0 242**  $\triangleright$  Min/max val.  $\rightarrow$   $\approx$  248

<span id="page-228-0"></span>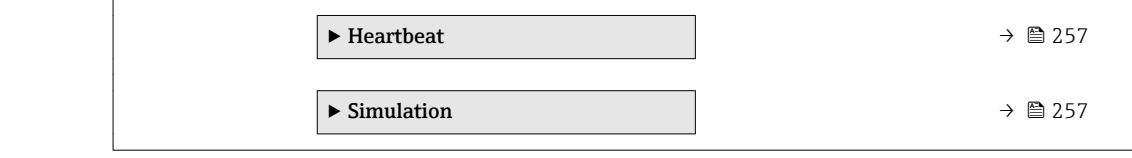

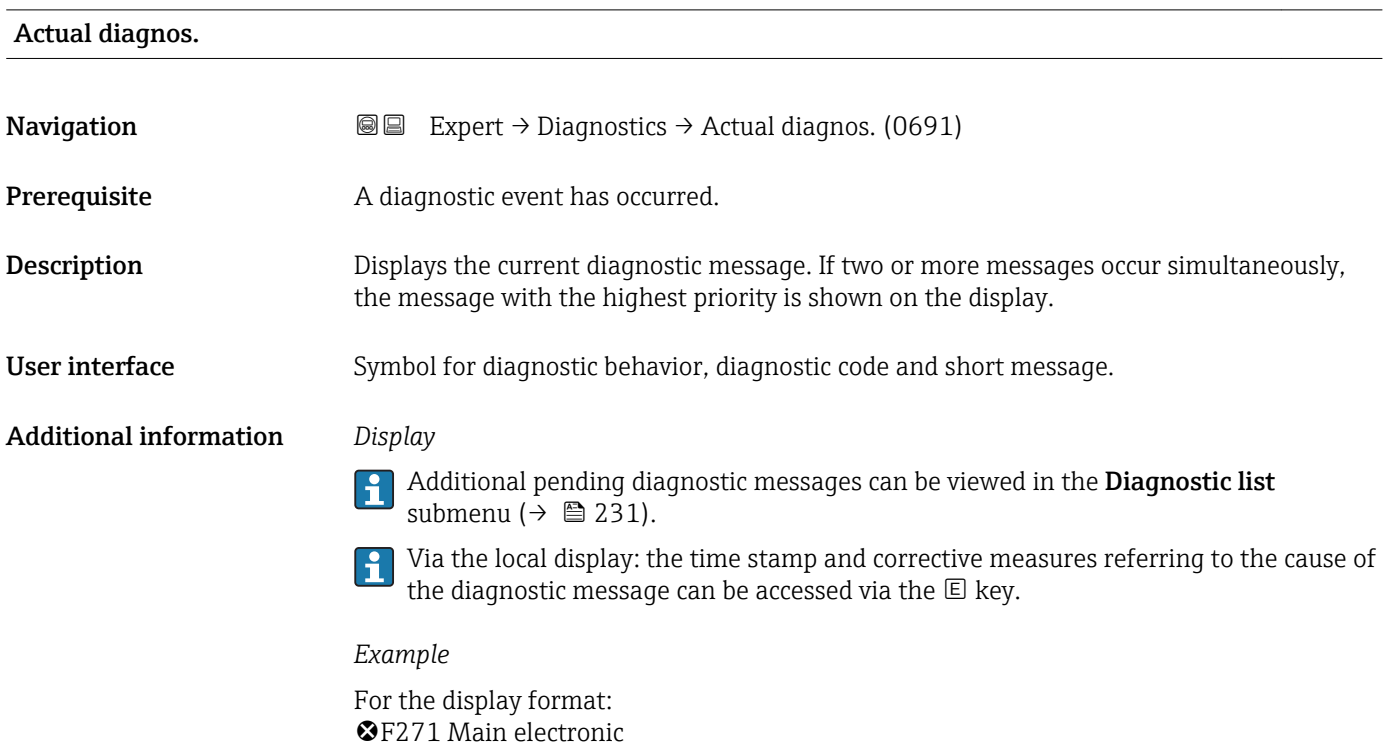

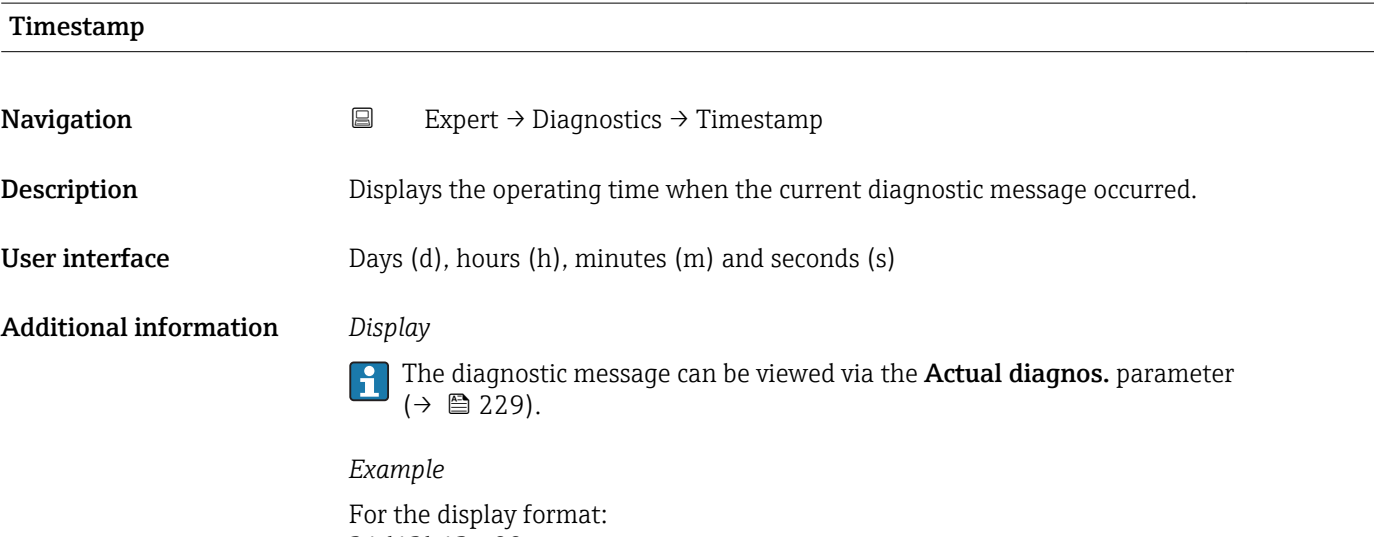

#### <span id="page-229-0"></span>Prev.diagnostics

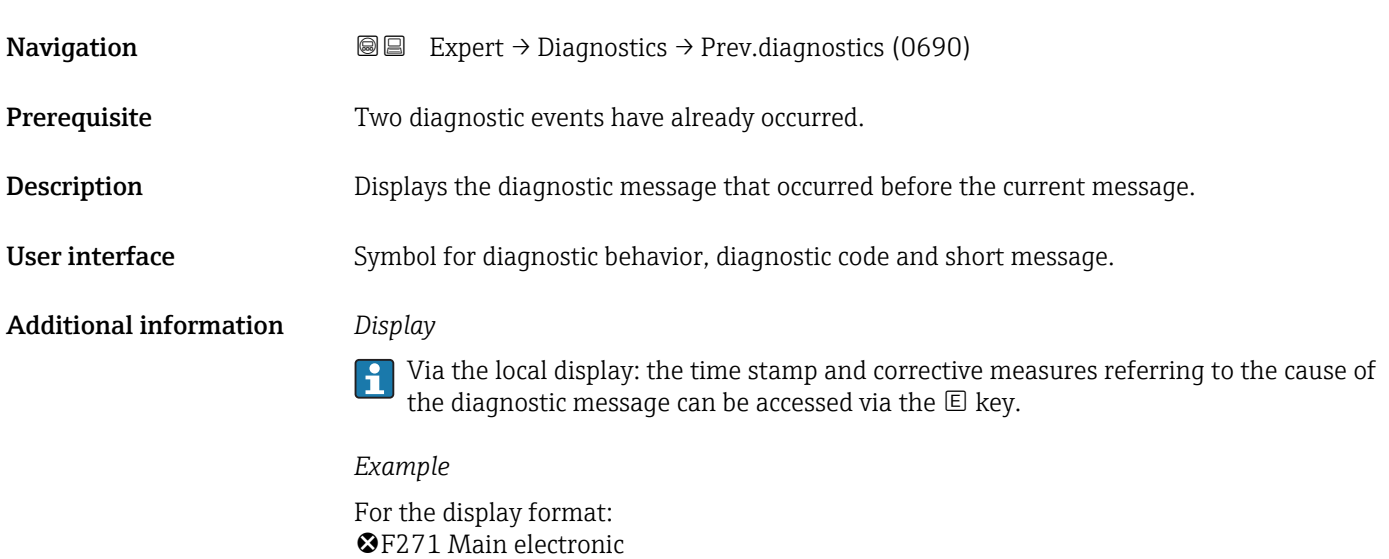

#### Timestamp

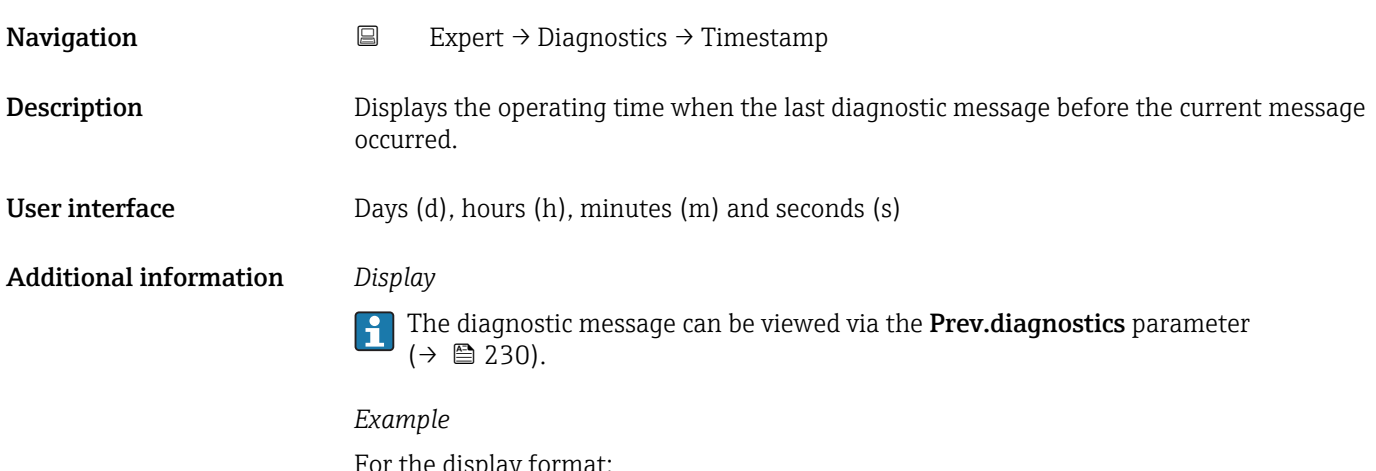

For the display format: 24d12h13m00s

# Time fr. restart

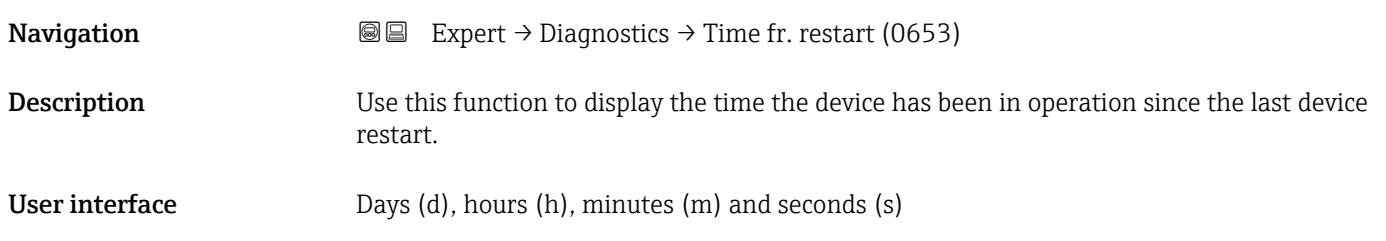

<span id="page-230-0"></span>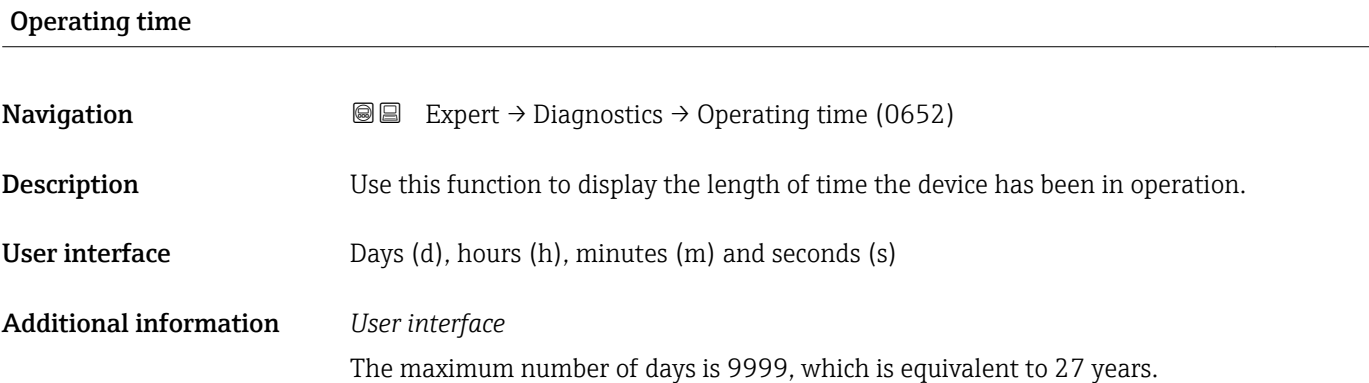

### 3.10.1 "Diagnostic list" submenu

*Navigation* 
■■ Expert → Diagnostics → Diagnostic list

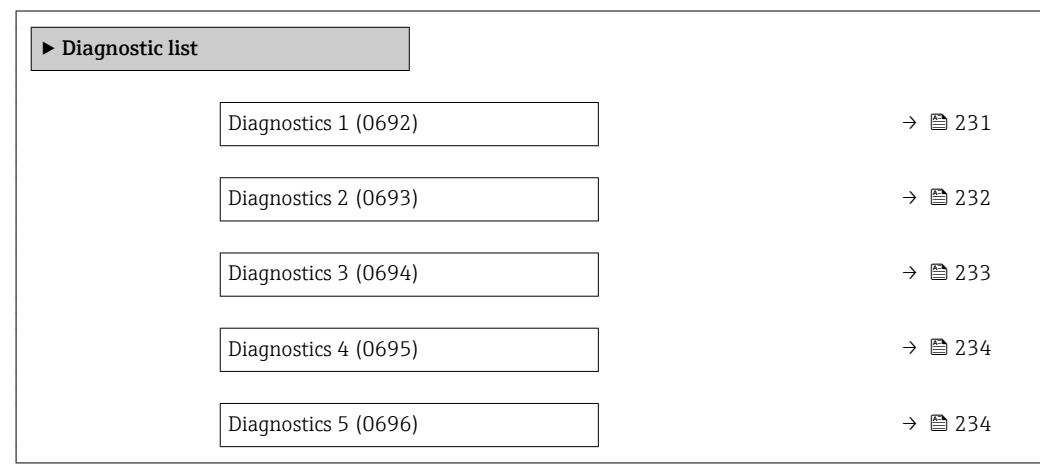

#### Diagnostics 1

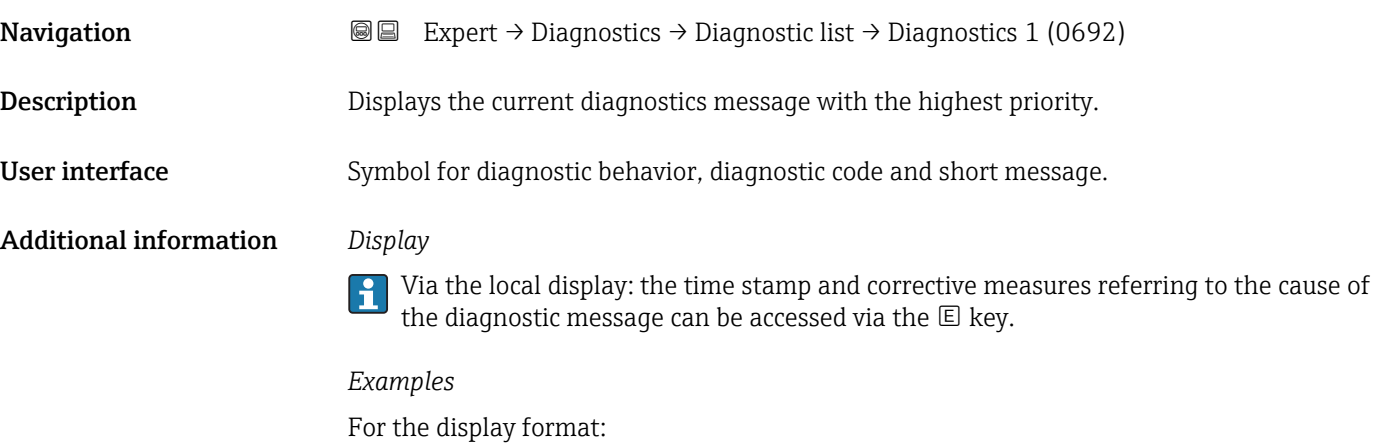

- **AS442** Freq. output
- $\bullet$   $\bullet$  F276 I/O module

<span id="page-231-0"></span>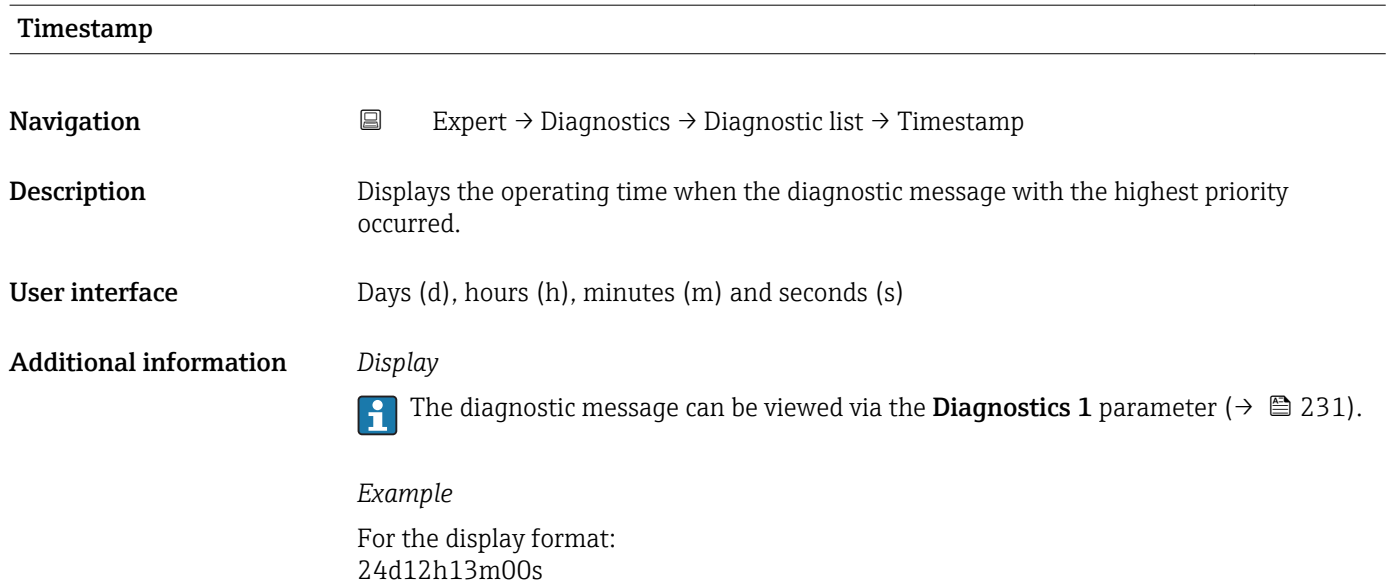

# Diagnostics 2 **Navigation EXpert** → Diagnostics → Diagnostic list → Diagnostics 2 (0693) **Description** Displays the current diagnostics message with the second-highest priority. User interface Symbol for diagnostic behavior, diagnostic code and short message. Additional information *Display* Via the local display: the time stamp and corrective measures referring to the cause of the diagnostic message can be accessed via the  $E$  key. *Examples* For the display format: ■ △S442 Freq. output  $\bullet$   $\otimes$  F276 I/O module

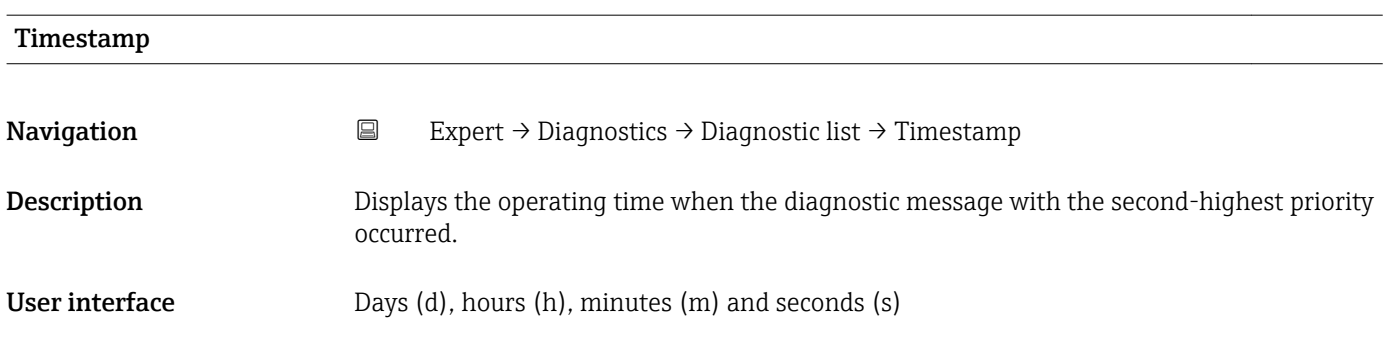

### <span id="page-232-0"></span>Additional information *Display*

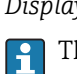

The diagnostic message can be viewed via the **Diagnostics 2** parameter ( $\rightarrow \blacksquare$  232).

*Example* For the display format: 24d12h13m00s

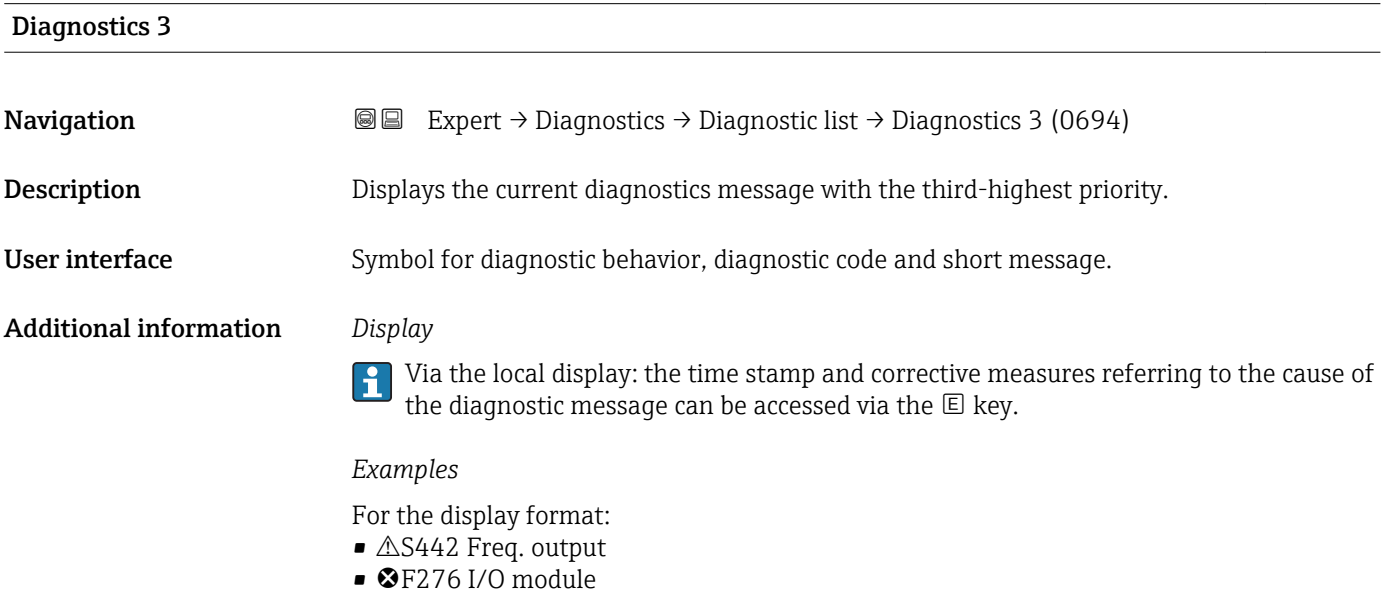

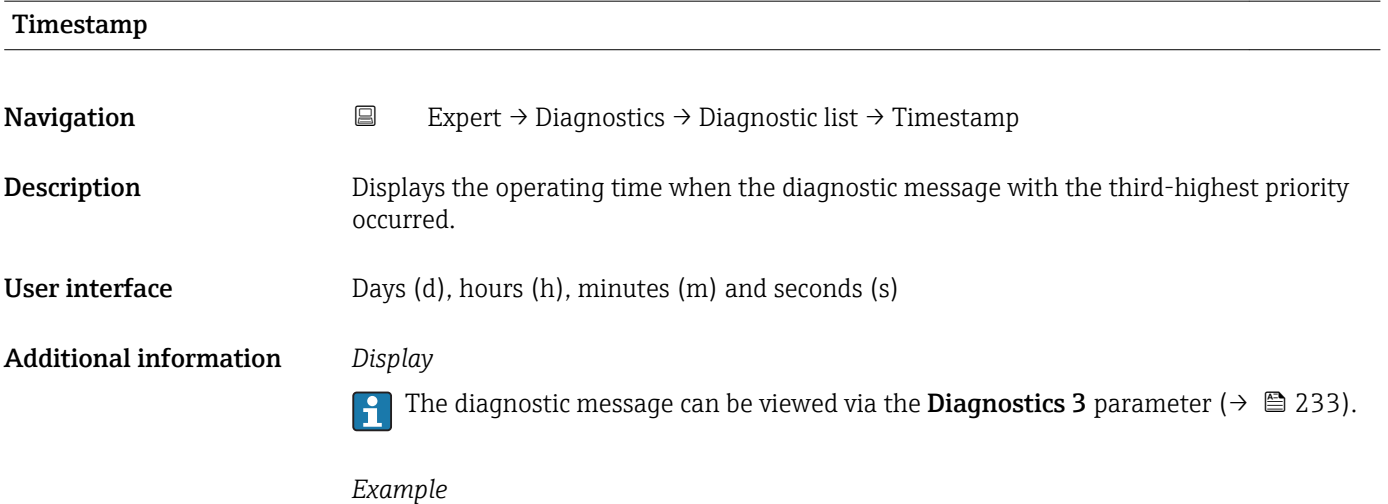

For the display format: 24d12h13m00s

<span id="page-233-0"></span>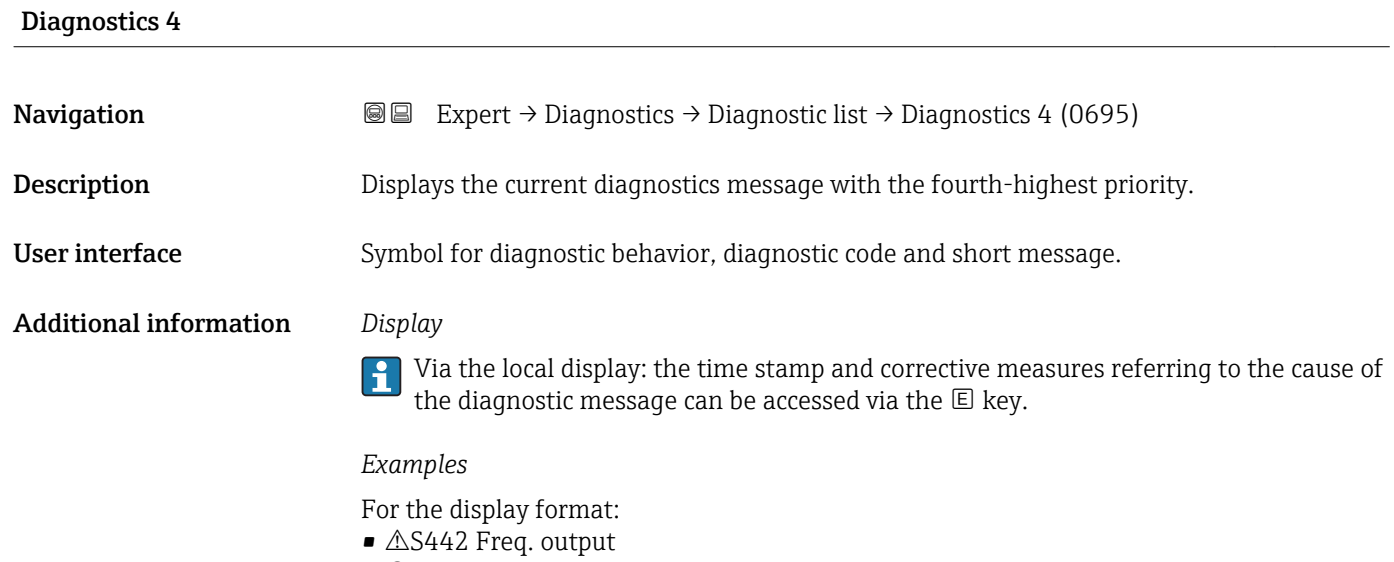

 $\bullet$   $\bullet$  F276 I/O module

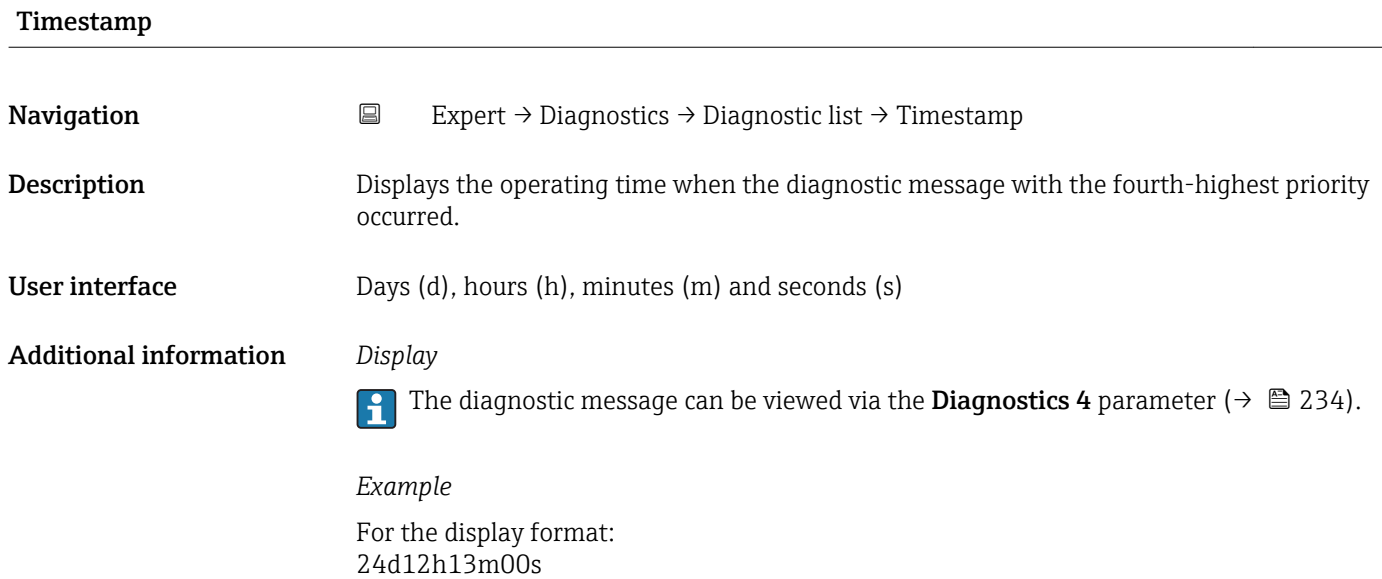

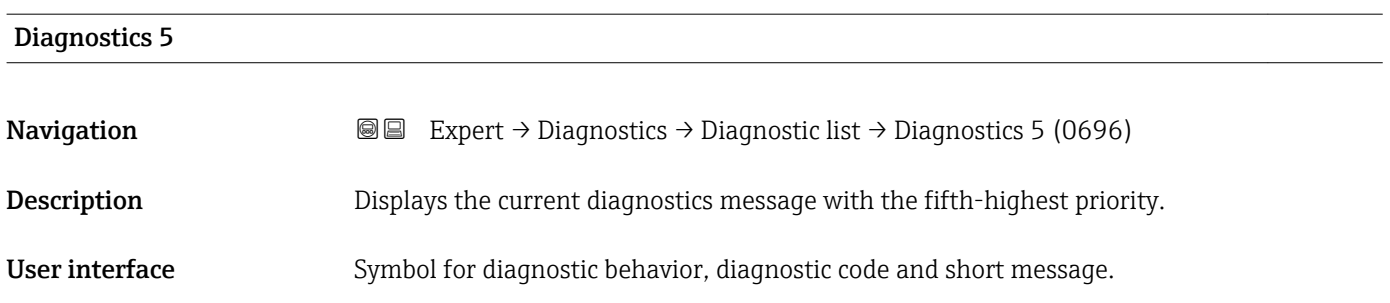

#### <span id="page-234-0"></span>Additional information *Display*

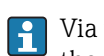

Via the local display: the time stamp and corrective measures referring to the cause of the diagnostic message can be accessed via the  $\mathbb E$  key.

#### *Examples*

For the display format:

- **△S442** Freq. output
- ©F276 I/O module

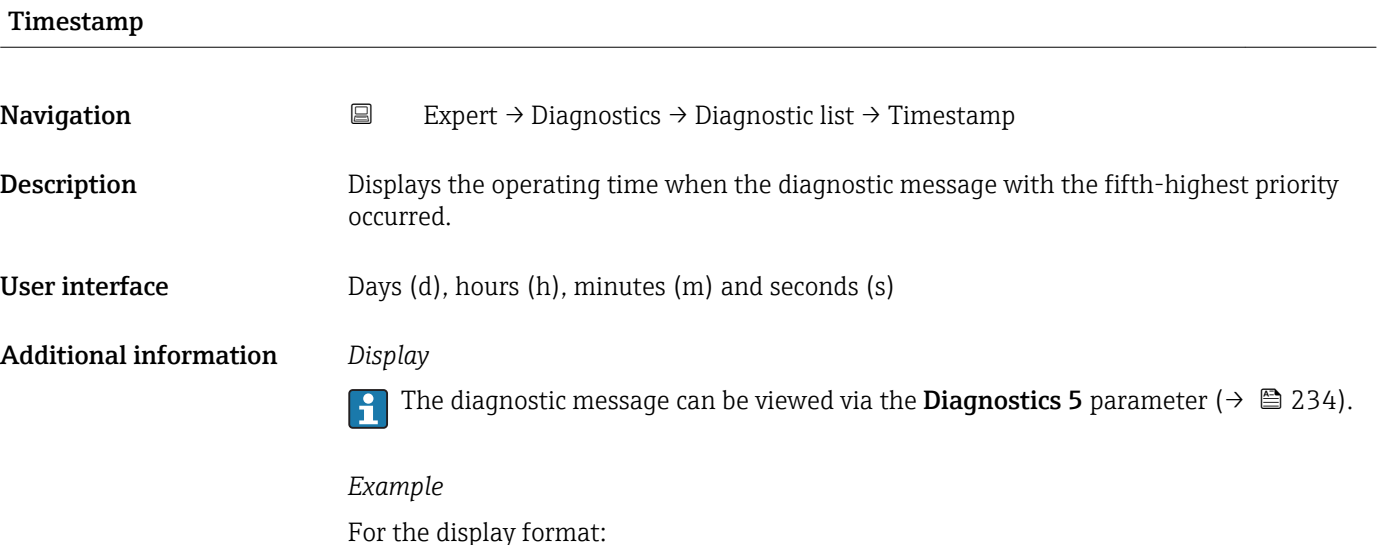

24d12h13m00s

#### 3.10.2 "Event logbook" submenu

*Navigation* 
■
Expert → Diagnostics → Event logbook

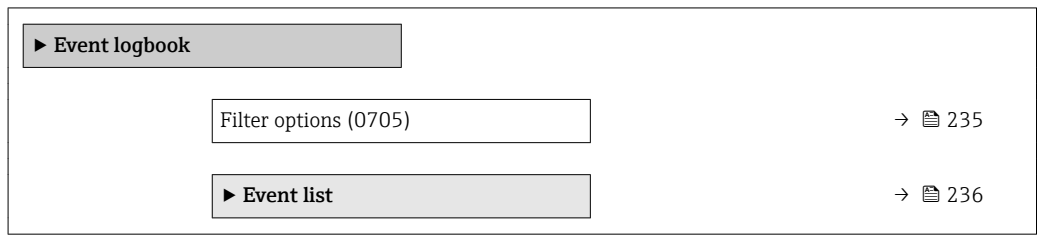

Filter options **Navigation EXpert** → Diagnostics → Event logbook → Filter options (0705) Description Use this function to select the category whose event messages are displayed in the event list of the local display.

<span id="page-235-0"></span>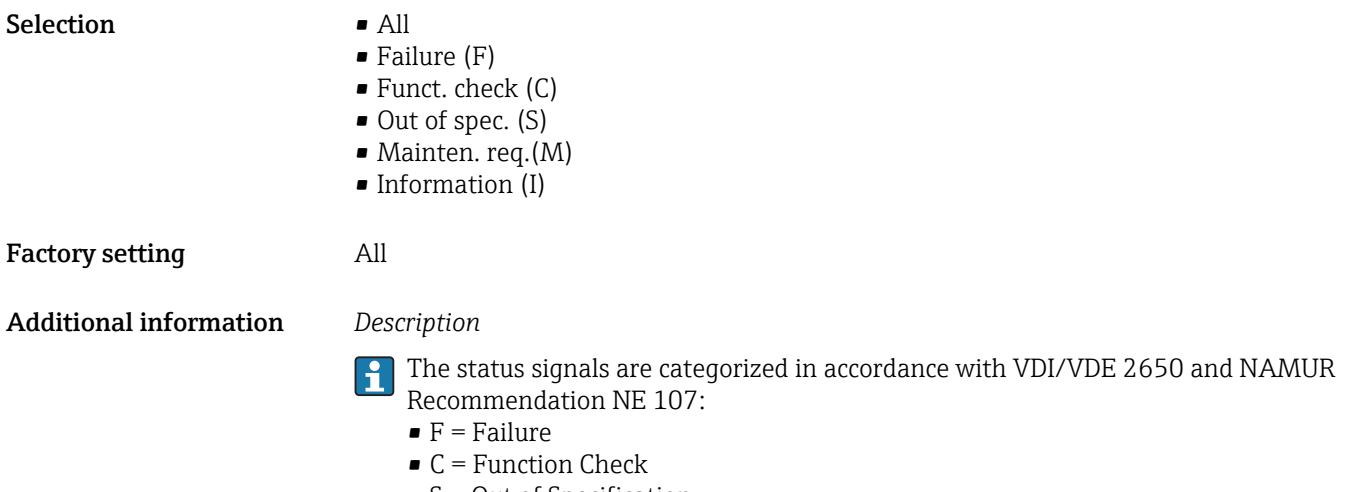

- $\bullet$  S = Out of Specification
- $\bullet$  M = Maintenance Required

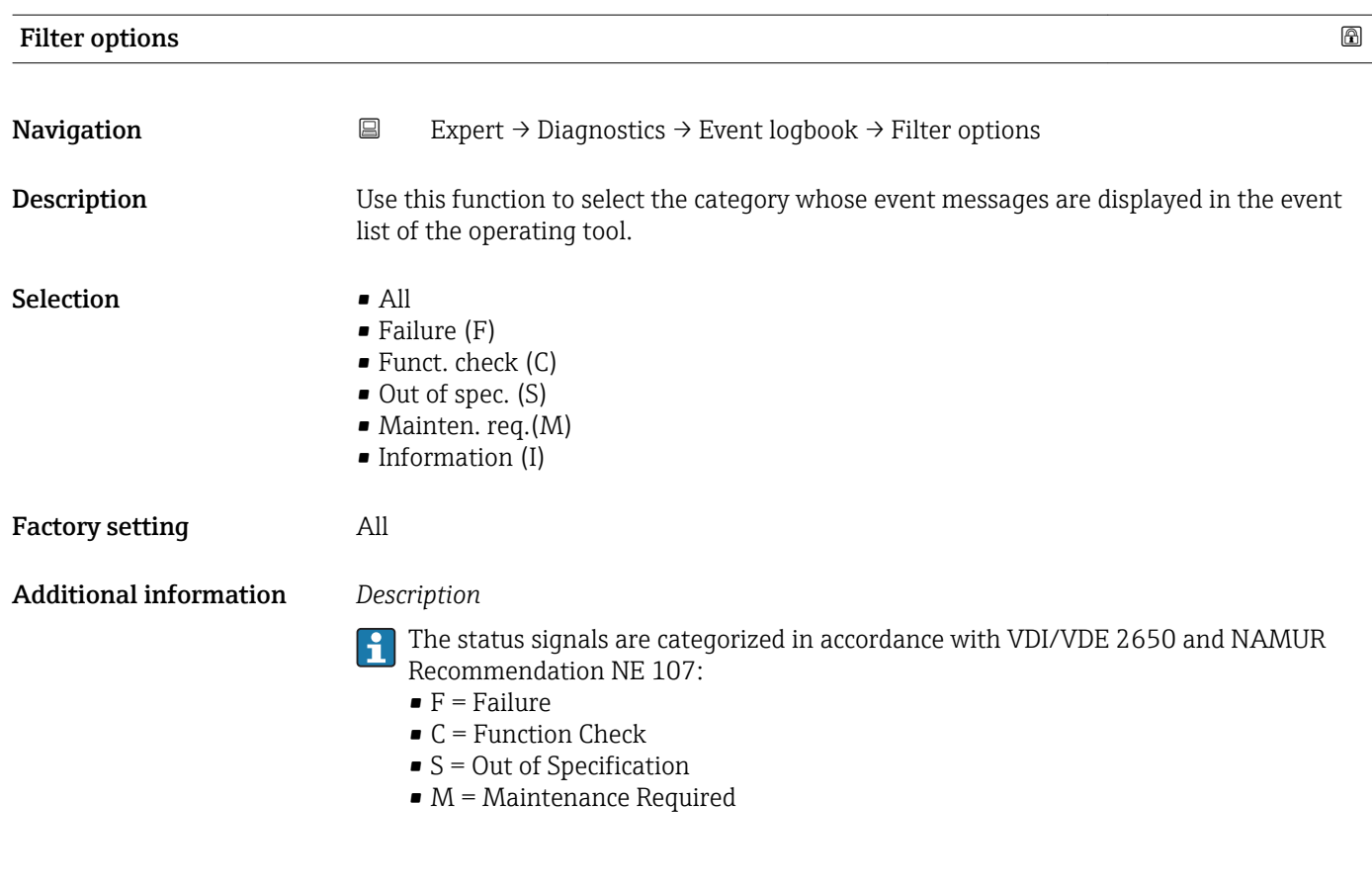

"Event list" submenu

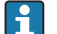

The **Event list** submenu is only displayed if operating via the local display.

If operating via the FieldCare operating tool, the event list can be read out with a separate FieldCare module.

*Navigation* **III** Expert → Diagnostics → Event logbook → Event list

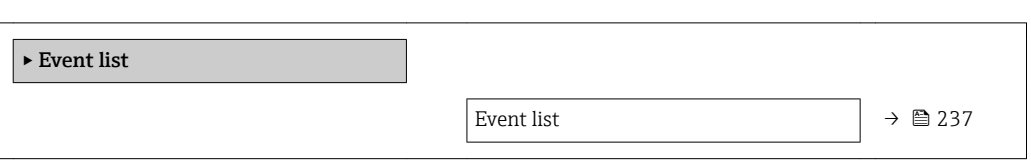

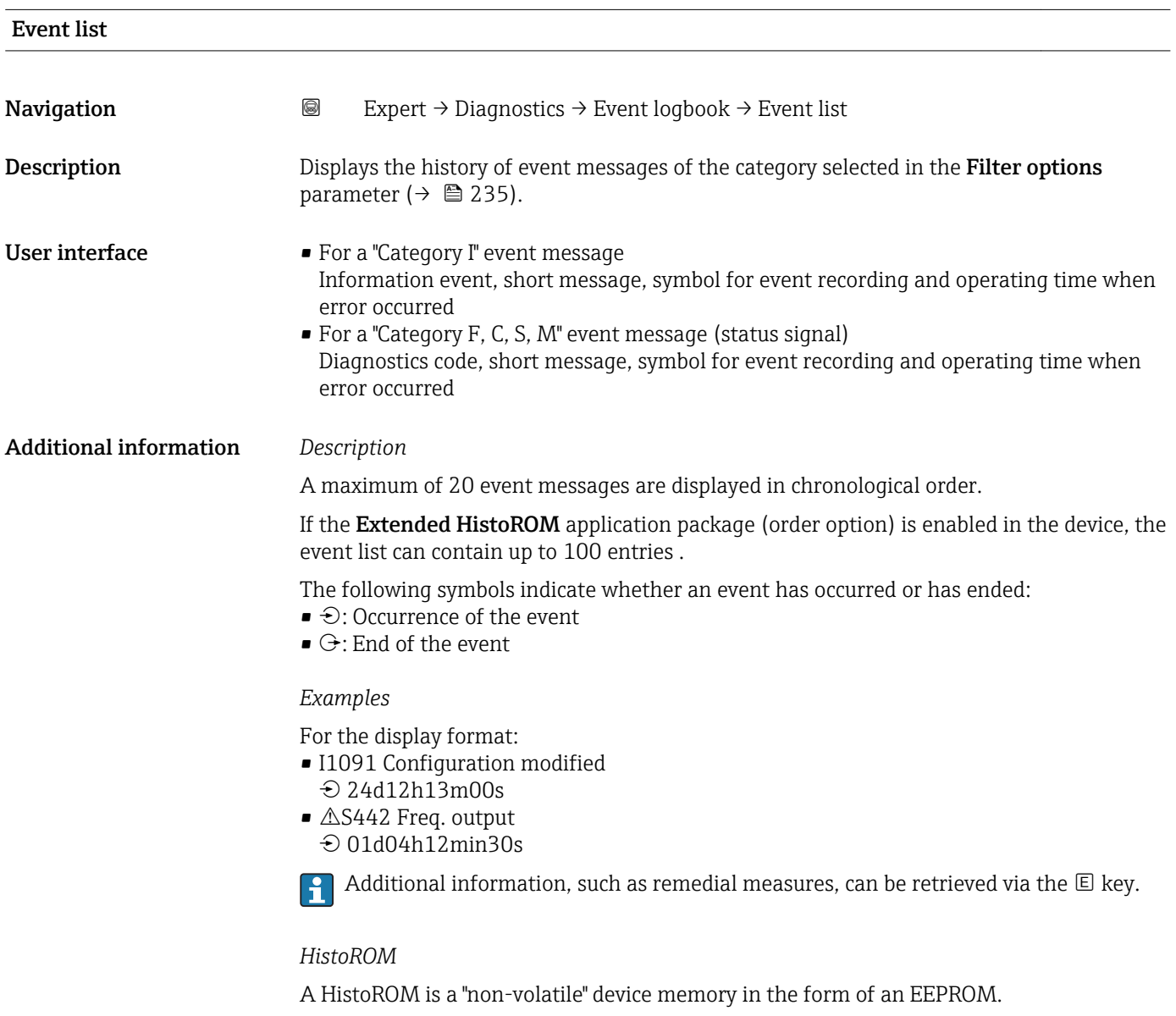

To order the **Extended HistoROM** application package, see the "Application packages' section of the "Technical Information" document

#### <span id="page-237-0"></span>3.10.3 "Device information" submenu

*Navigation*  $\bigcirc \bigcirc \bigcirc \bigcirc$  Expert  $\rightarrow$  Diagnostics  $\rightarrow$  Device info

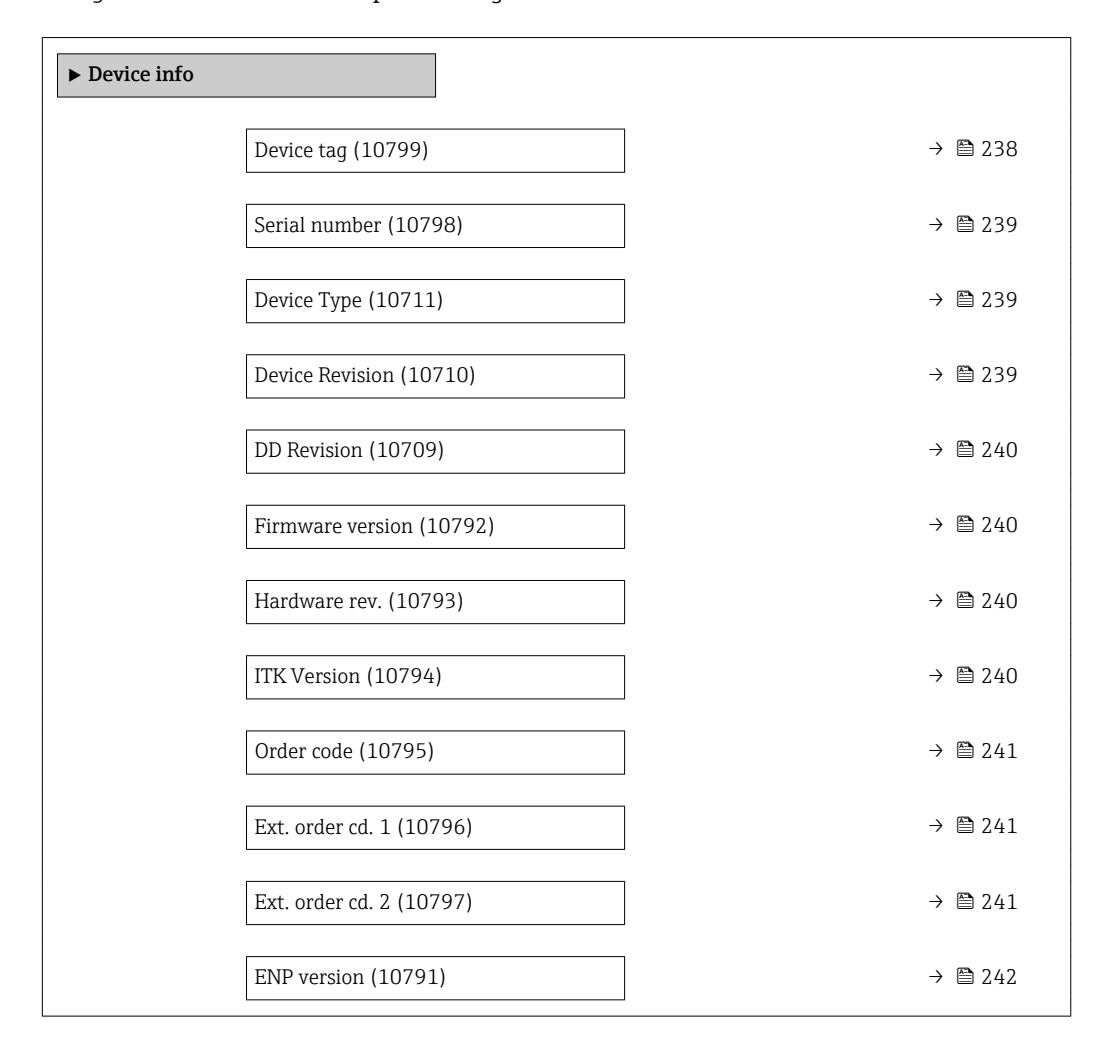

#### Device tag

**Navigation EXpert** → Diagnostics → Device info → Device tag (10799)

**Description** Use this function to enter a unique name for the measuring point so it can be identified quickly within the plant. The name is displayed in the header:

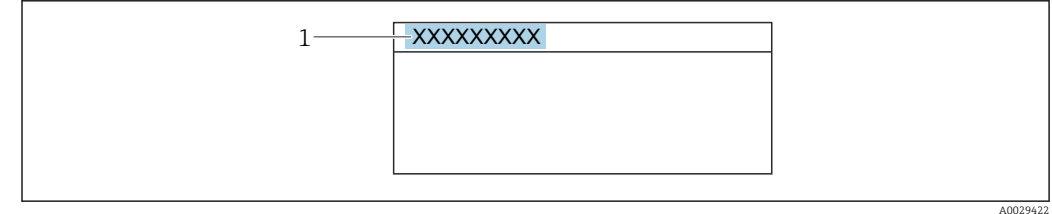

User entry Max. 32 characters such as letters, numbers or special characters (e. q.  $\omega$ ,  $\omega$ ,  $\omega$ )

Factory setting Promass 200

#### <span id="page-238-0"></span>Additional information *User entry*

The number of characters displayed depends on the characters used.

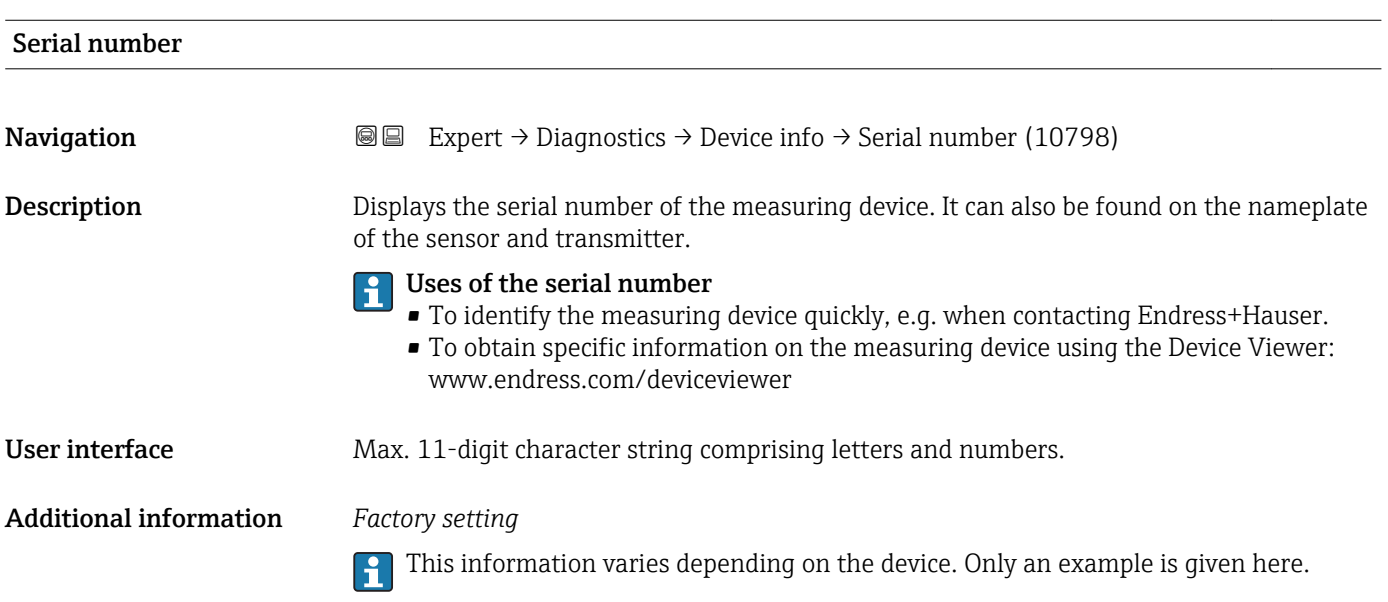

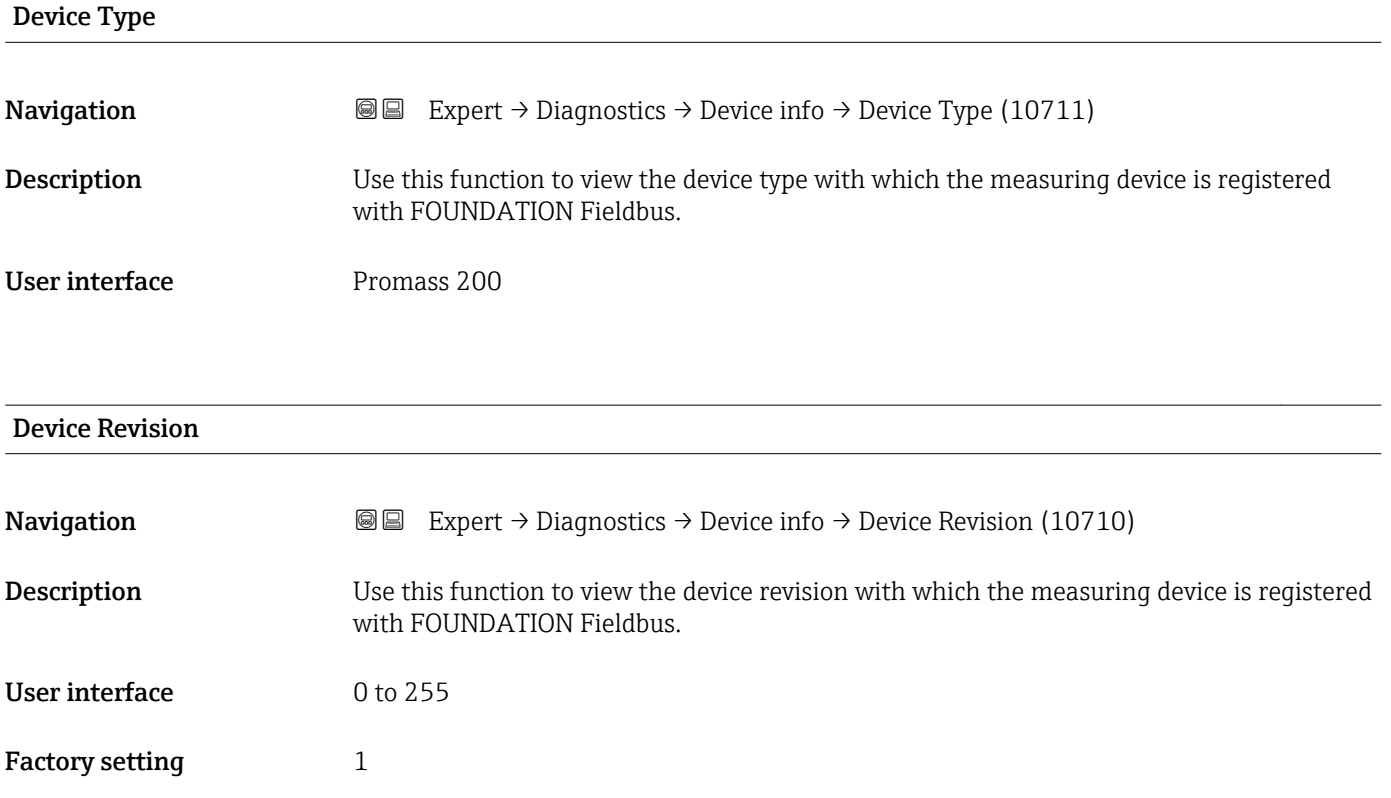

<span id="page-239-0"></span>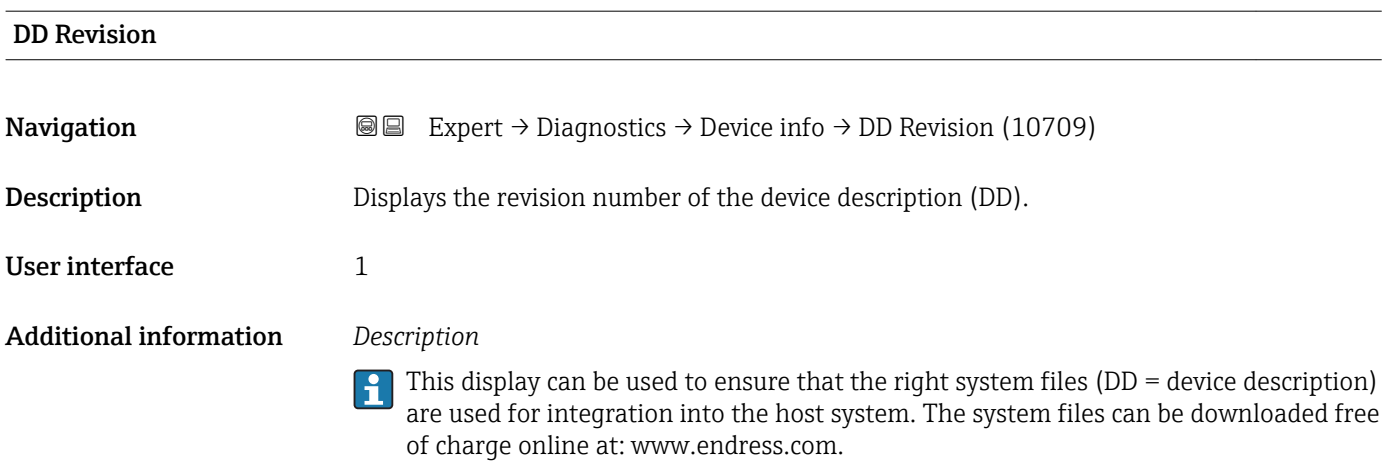

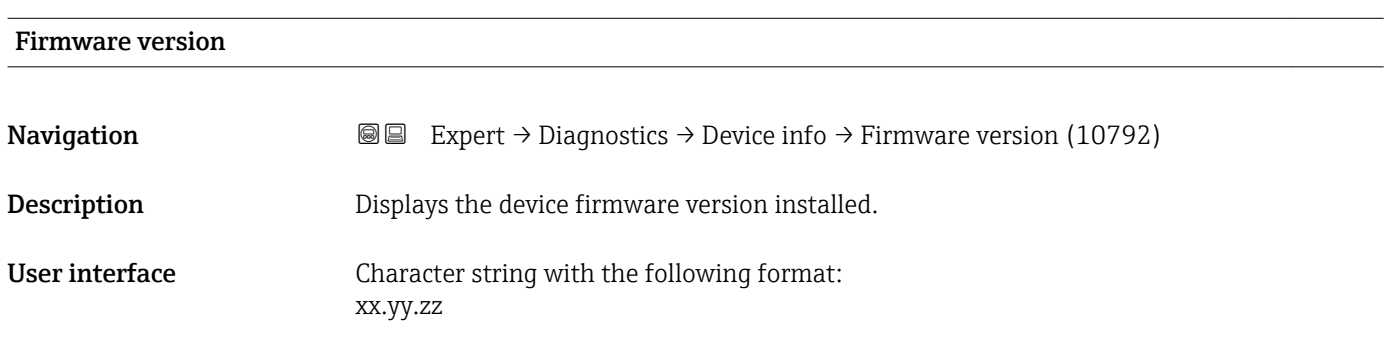

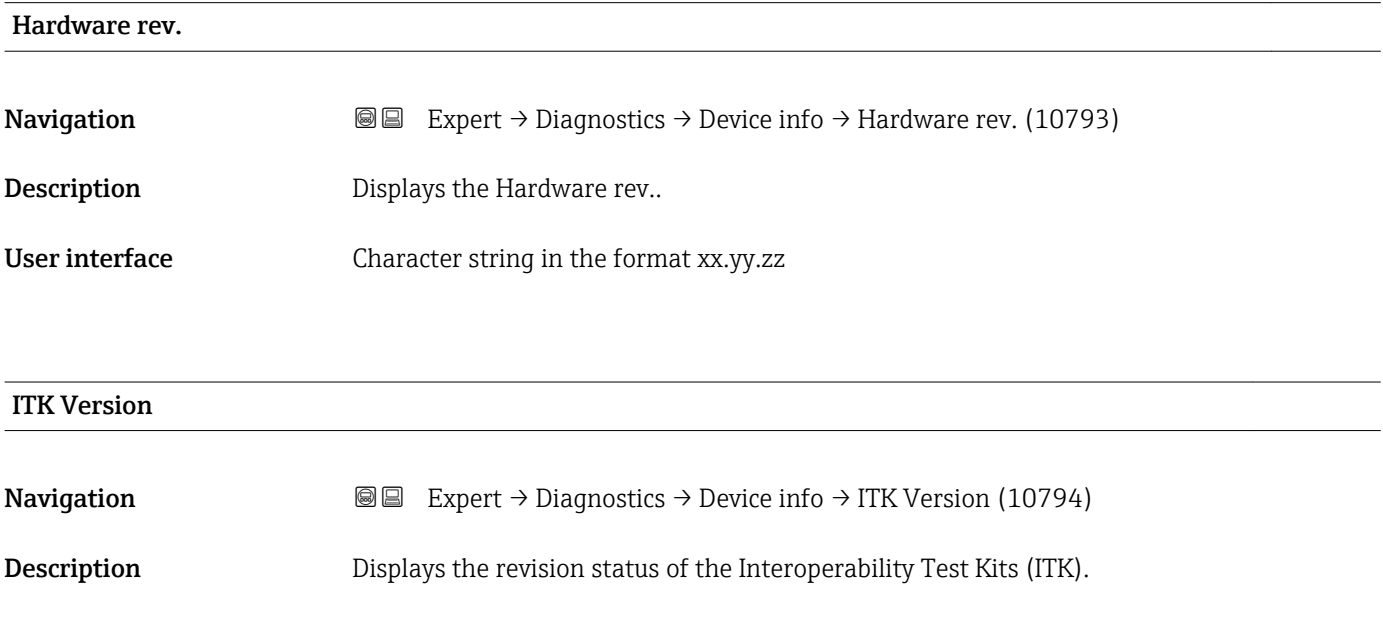

User interface  $\qquad \qquad 6$ 

<span id="page-240-0"></span>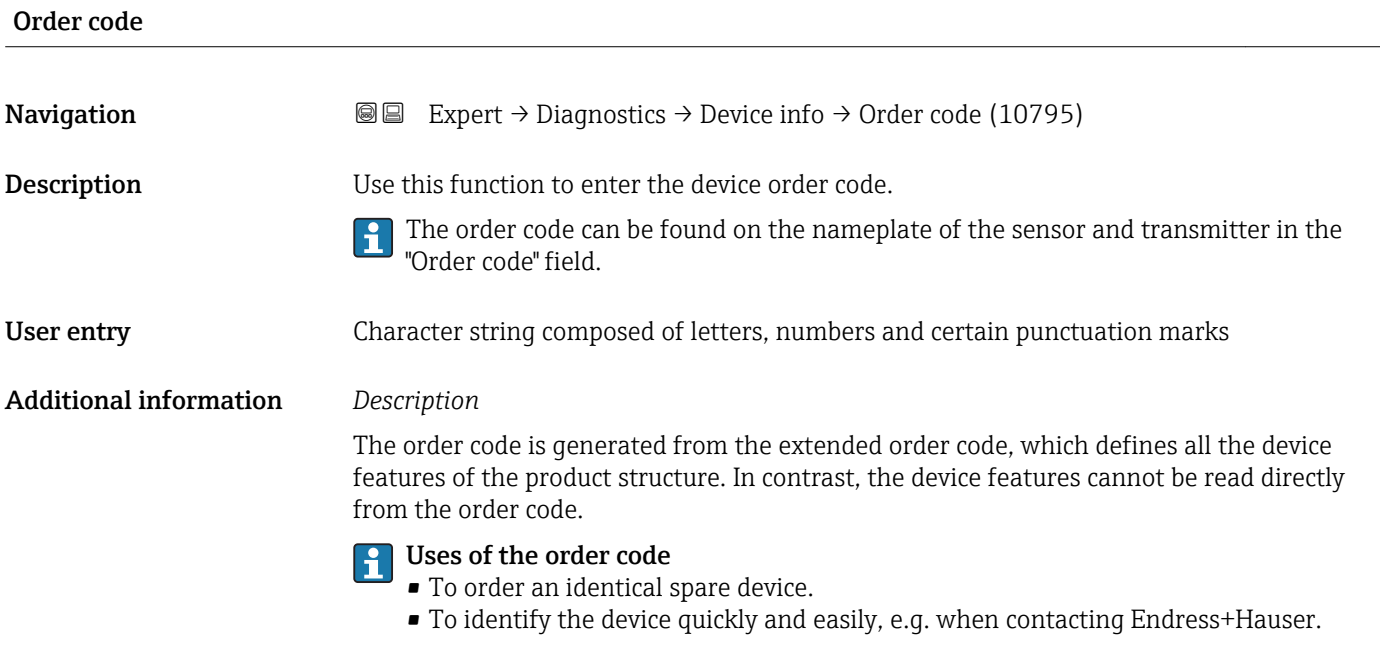

#### Ext. order cd. 1

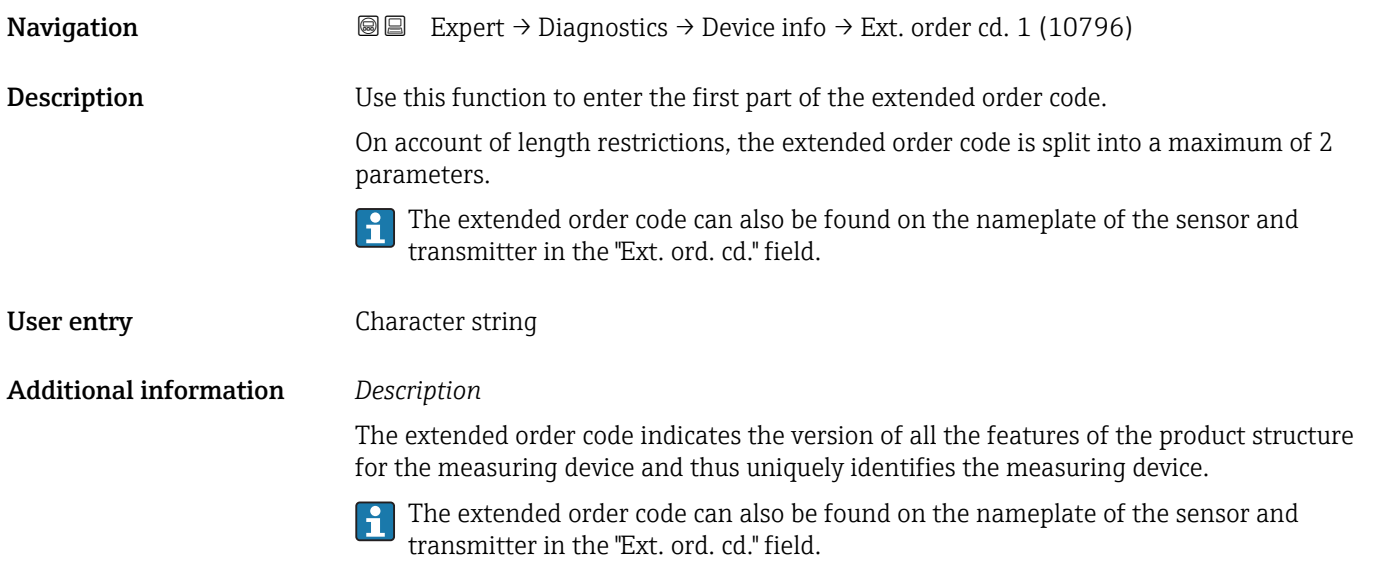

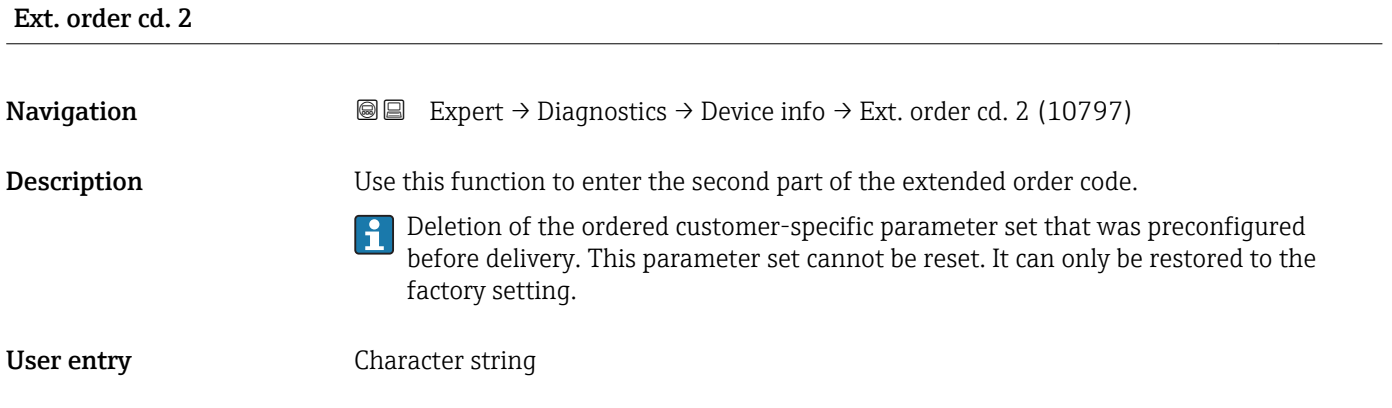

#### <span id="page-241-0"></span>Additional information For additional information, see Ext. order cd. 1 parameter

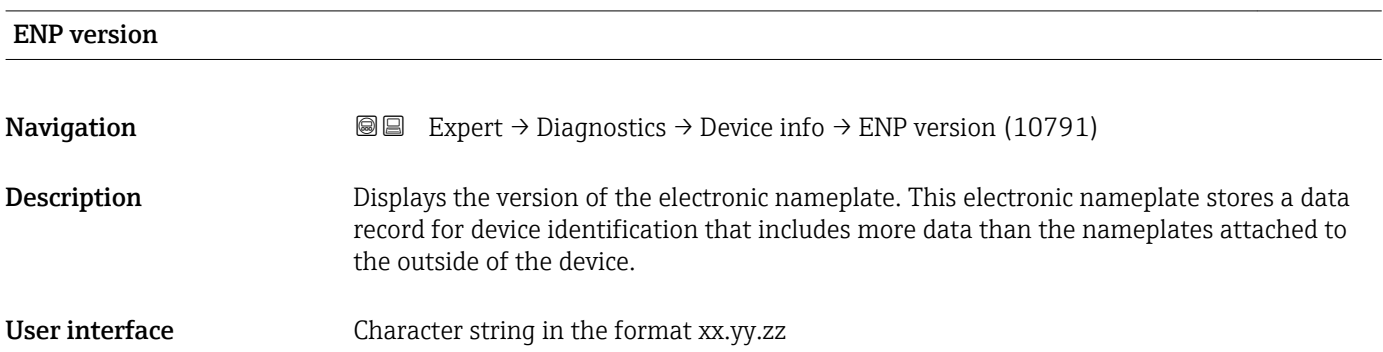

# 3.10.4 "Data logging" submenu

*Navigation* 
■■ Expert → Diagnostics → Data logging

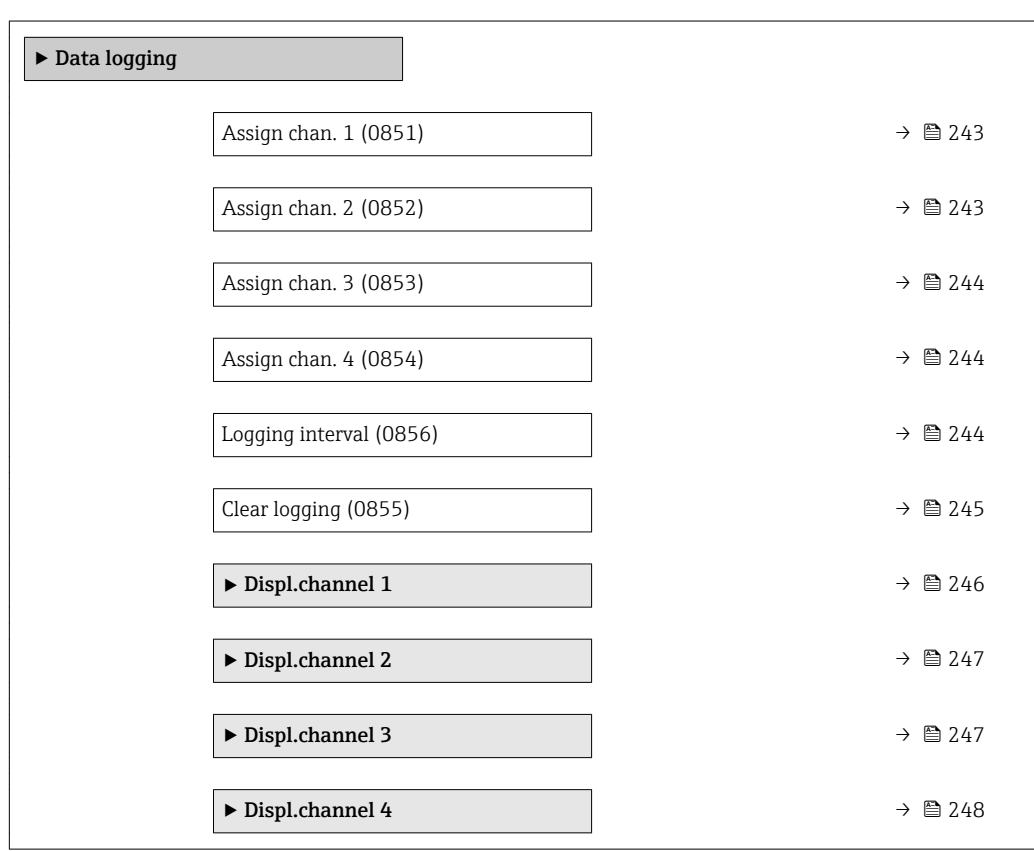

<span id="page-242-0"></span>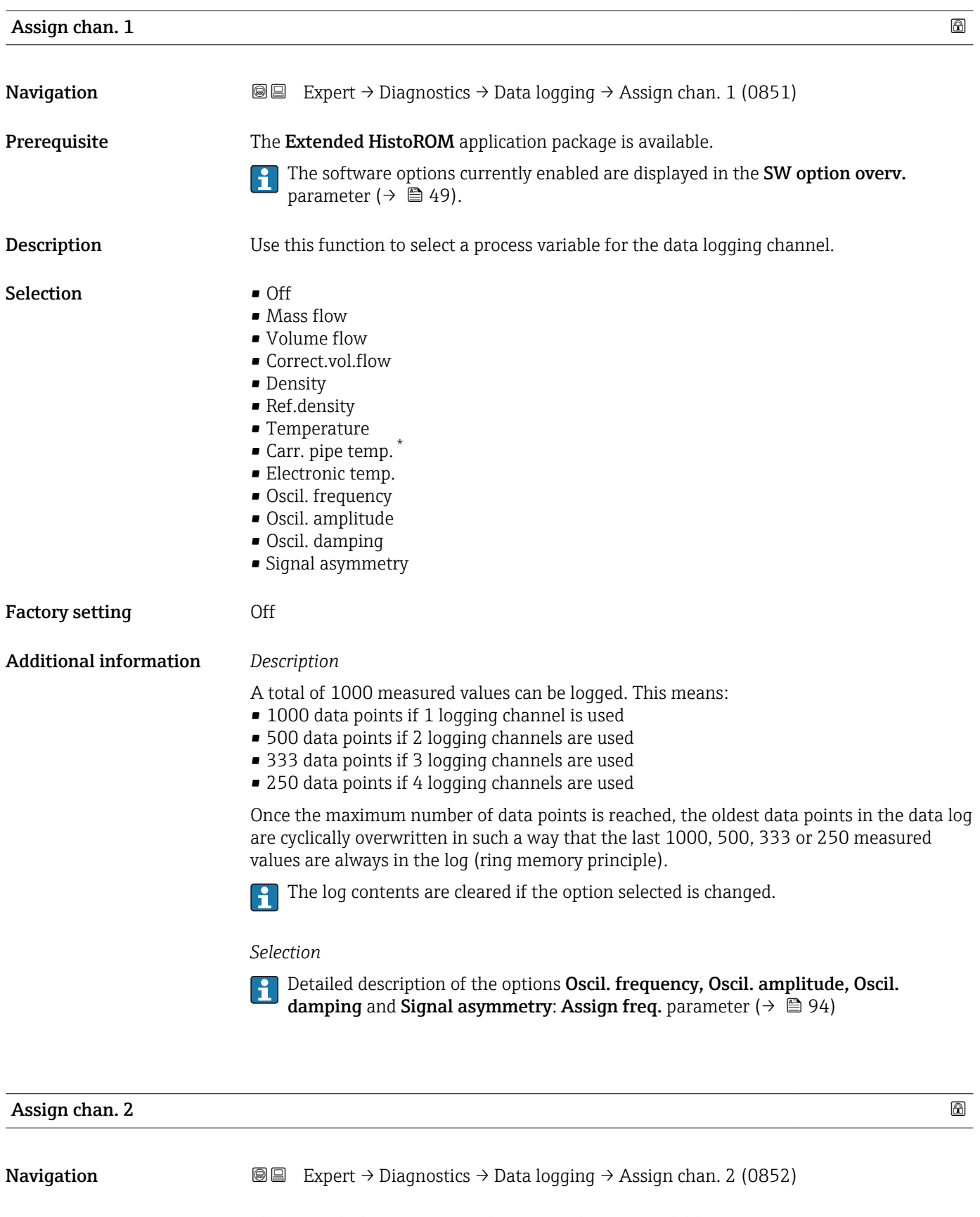

Prerequisite The Extended HistoROM application package is available.

The software options currently enabled are displayed in the SW option overv. parameter ( $\rightarrow \Box$  49).

۱i

<sup>\*</sup> Visibility depends on order options or device settings

<span id="page-243-0"></span>Description Options for the assignment of a process variable to the data logging channel. **Selection** Picklist, see **Assign channel 1** parameter (→  $\triangleq$  243) Factory setting **Off** 

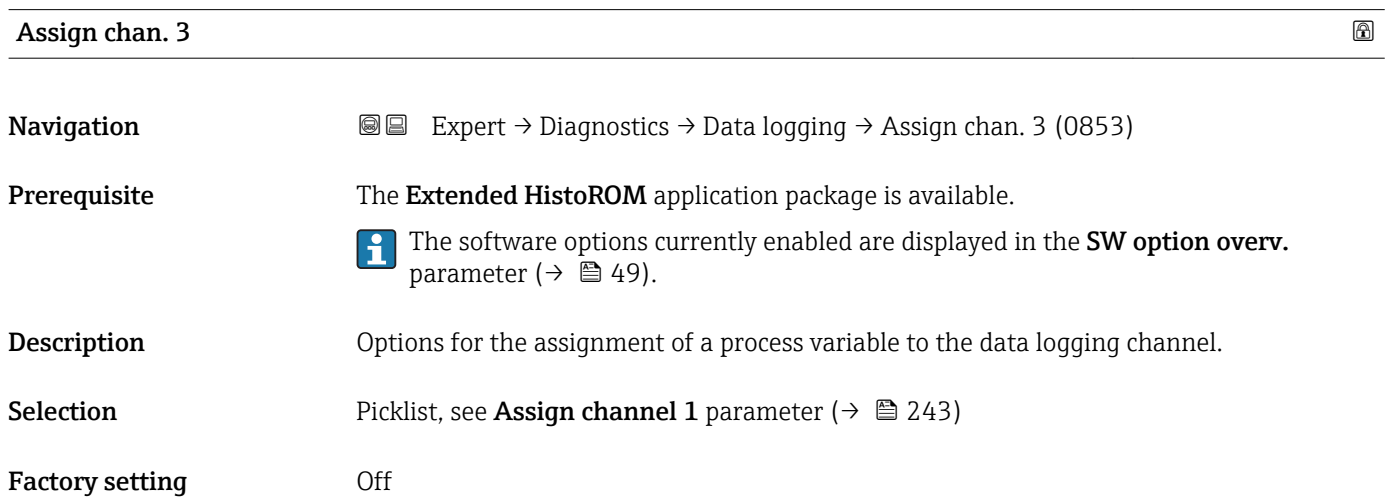

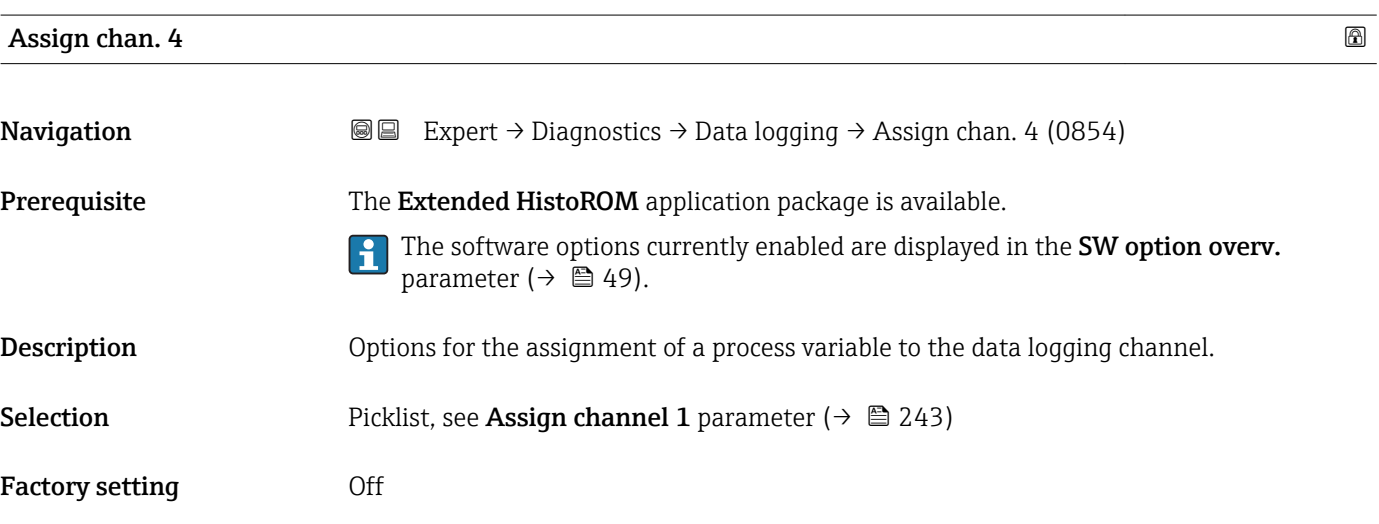

## Logging interval

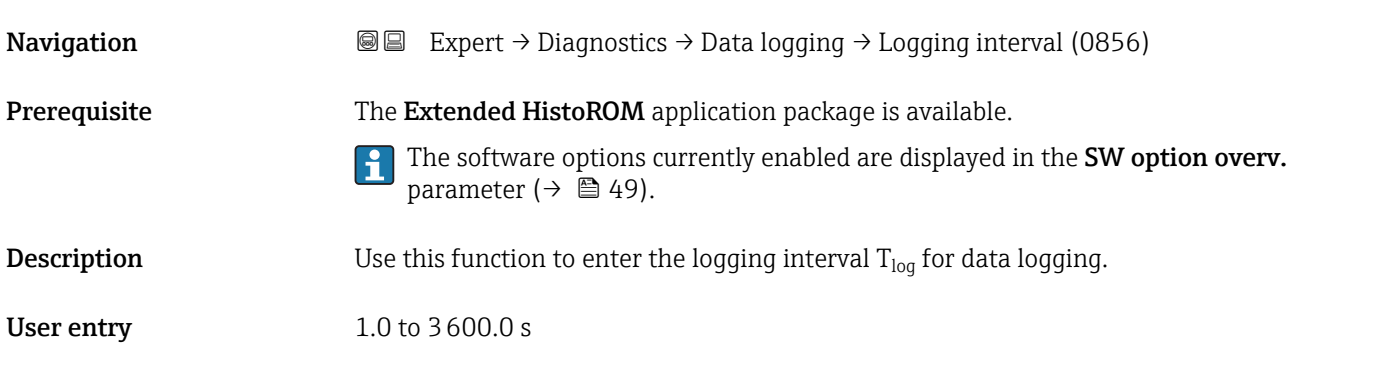

<span id="page-244-0"></span>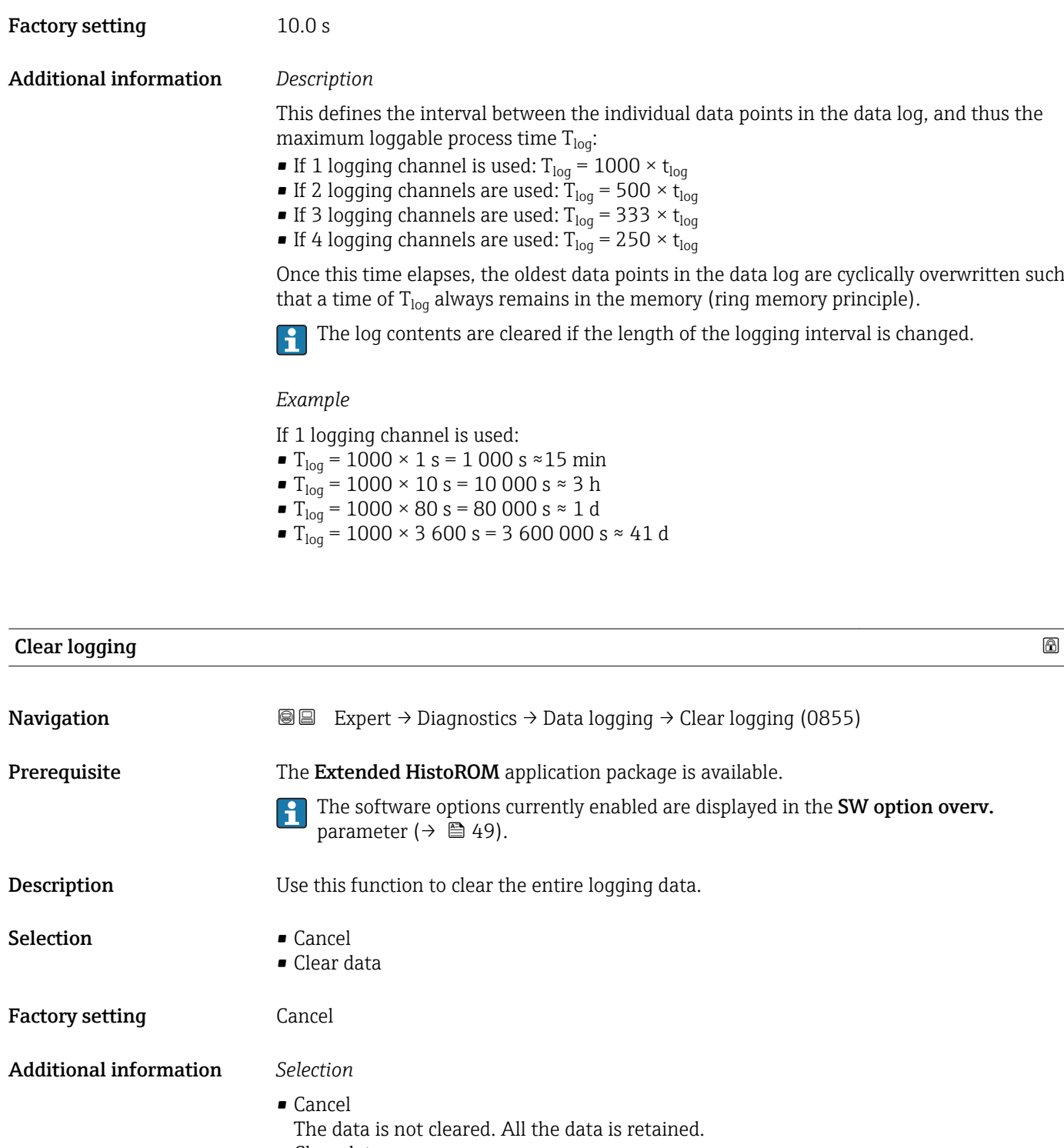

• Clear data The logging data is cleared. The logging process starts from the beginning.

#### <span id="page-245-0"></span>"Displ.channel 1" submenu

*Navigation* 
■
Expert → Diagnostics → Data logging → Displ.channel 1

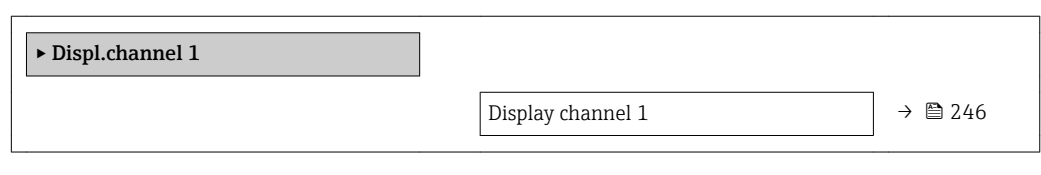

#### Display channel 1

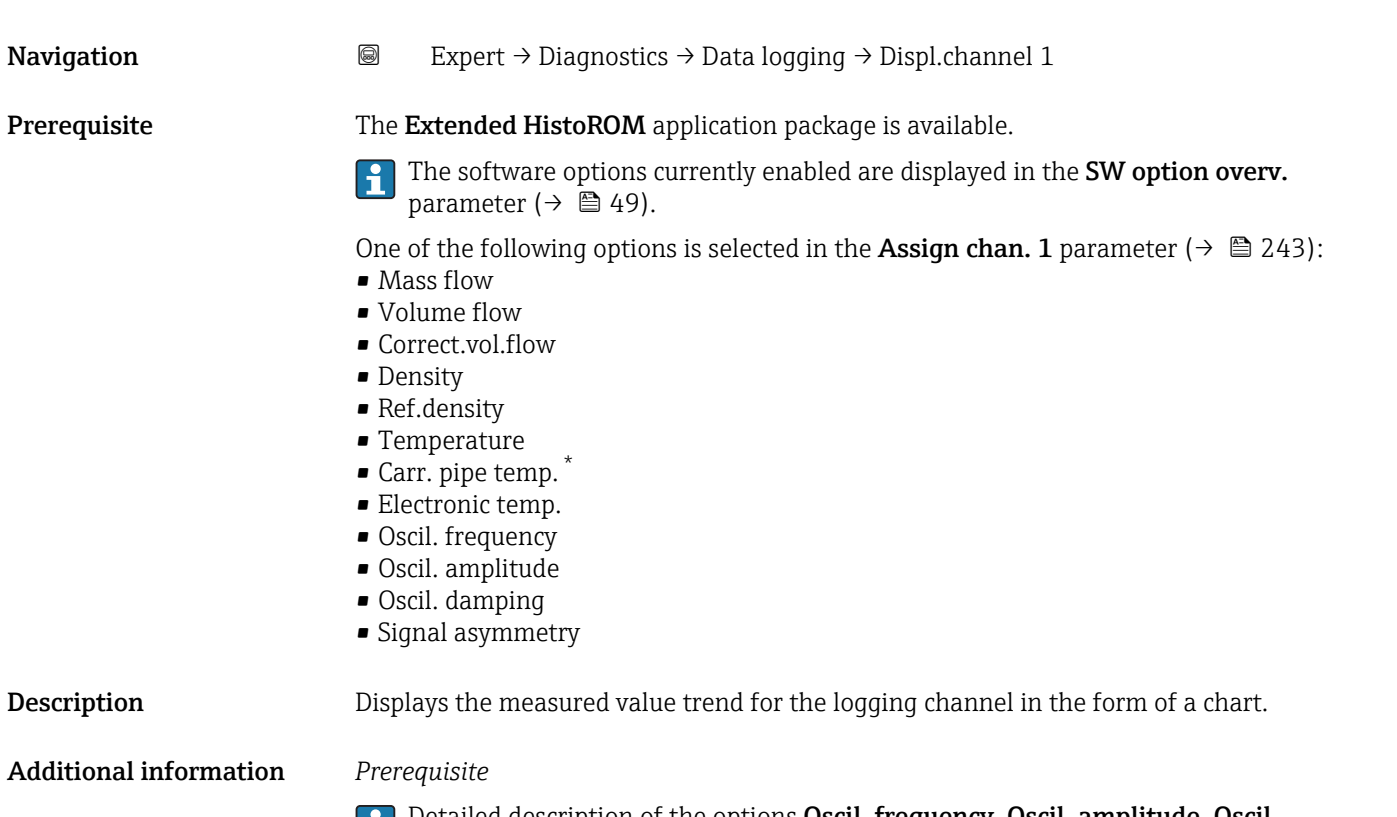

Detailed description of the options Oscil. frequency, Oscil. amplitude, Oscil. damping and Signal asymmetry: Assign freq. parameter ( $\rightarrow \blacksquare$  94)

*Description*

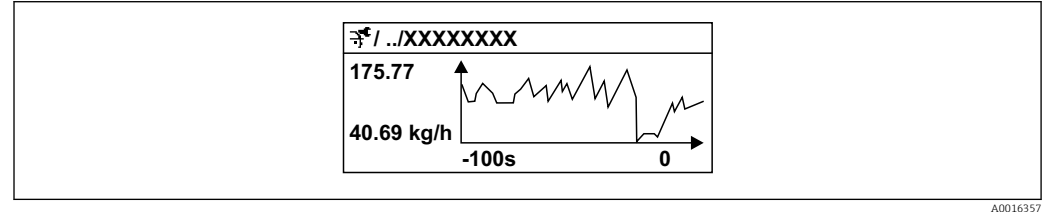

#### *7 Chart of a measured value trend*

Visibility depends on order options or device settings

- <span id="page-246-0"></span>• x-axis: depending on the number of channels selected displays 250 to 1000 measured values of a process variable.
- y-axis: displays the approximate measured value span and constantly adapts this to the ongoing measurement.

#### "Displ.channel 2" submenu

*Navigation* 
■
Expert → Diagnostics → Data logging → Displ.channel 2

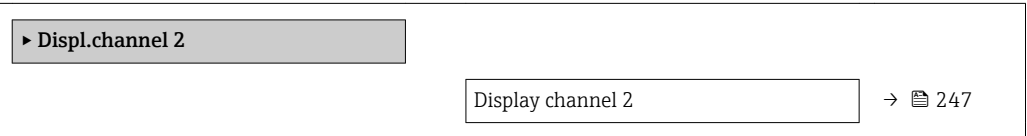

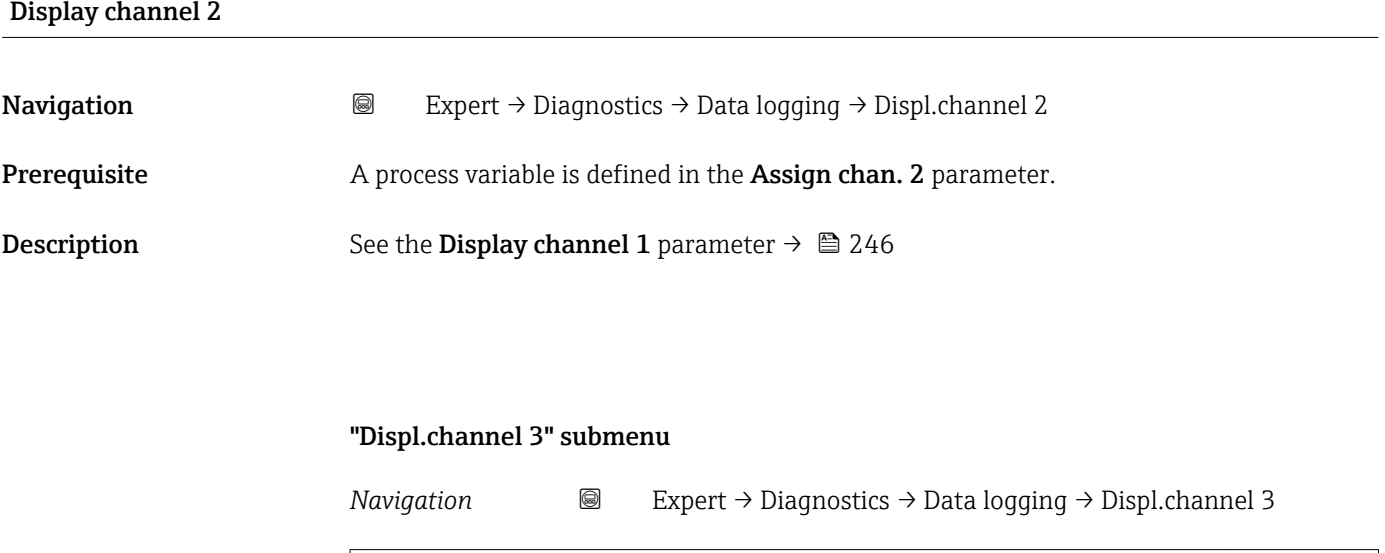

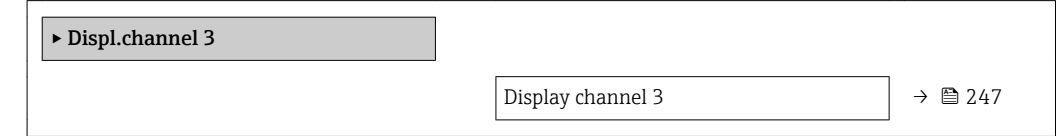

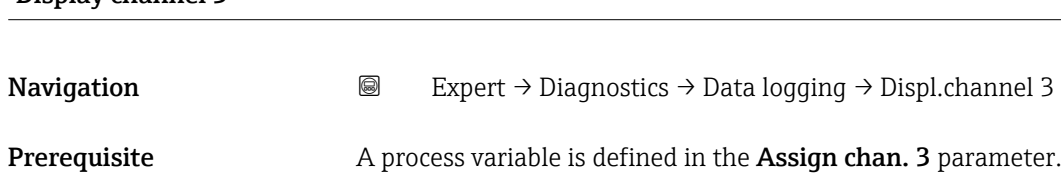

**Description** See the **Display channel 1** parameter  $\rightarrow \blacksquare$  246

Display channel 3

#### <span id="page-247-0"></span>"Displ.channel 4" submenu

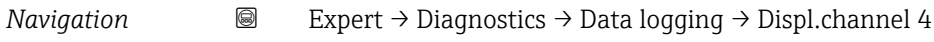

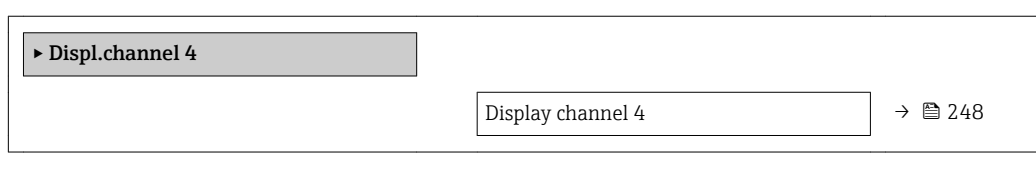

#### Display channel 4

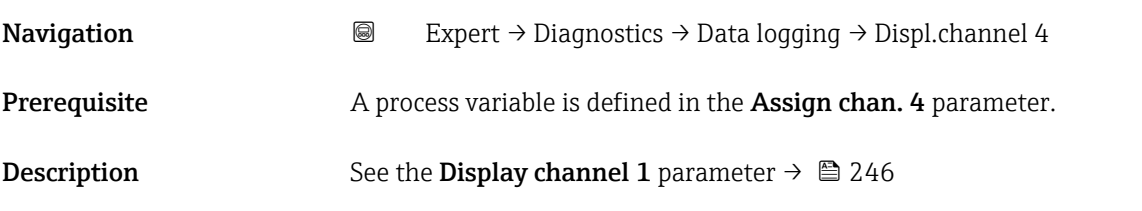

# 3.10.5 "Min/max val." submenu

*Navigation* **■** Expert → Diagnostics → Min/max val.

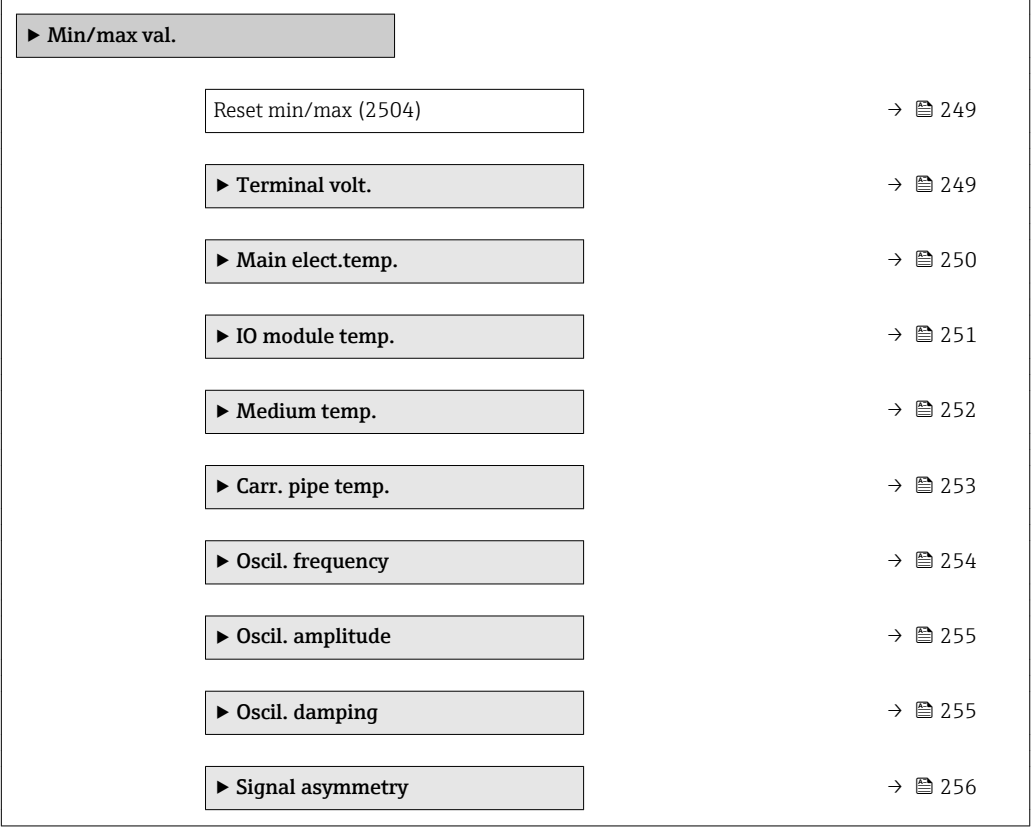

<span id="page-248-0"></span>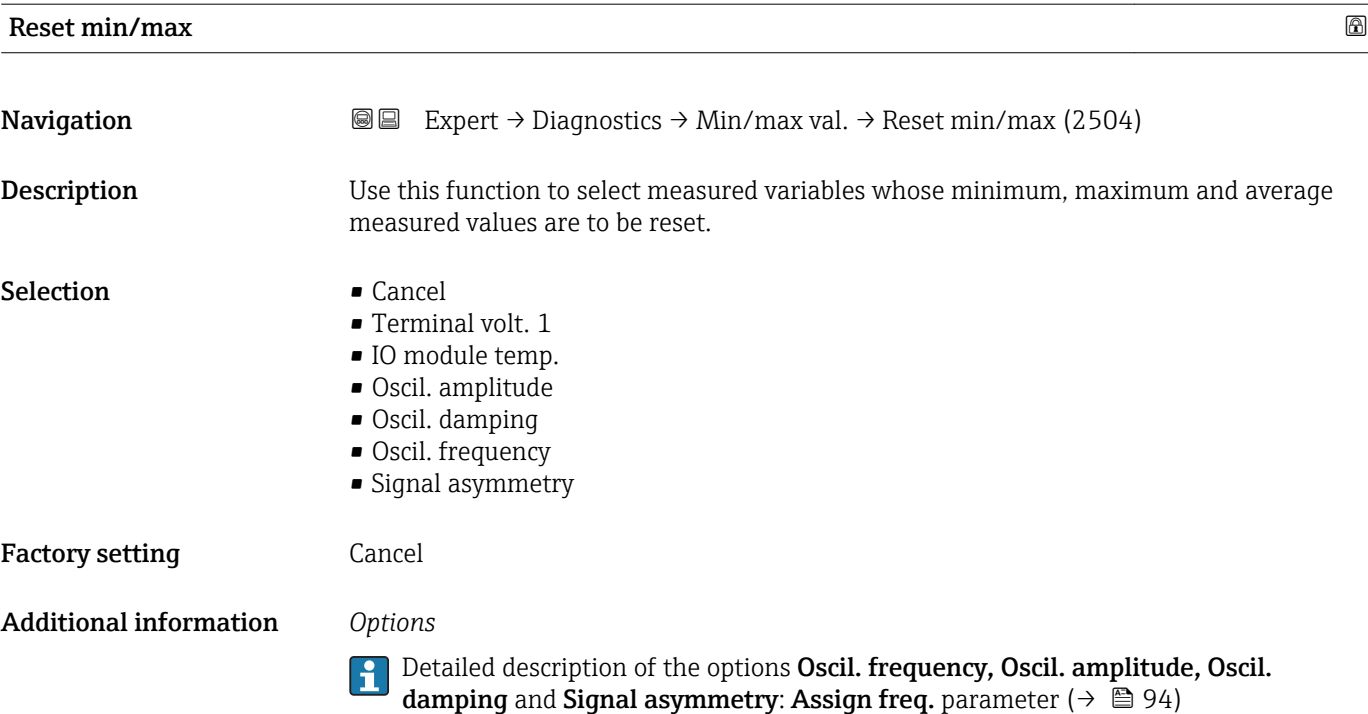

#### "Terminal volt." submenu

*Navigation* **a** ■ Expert → Diagnostics → Min/max val. → Terminal volt.

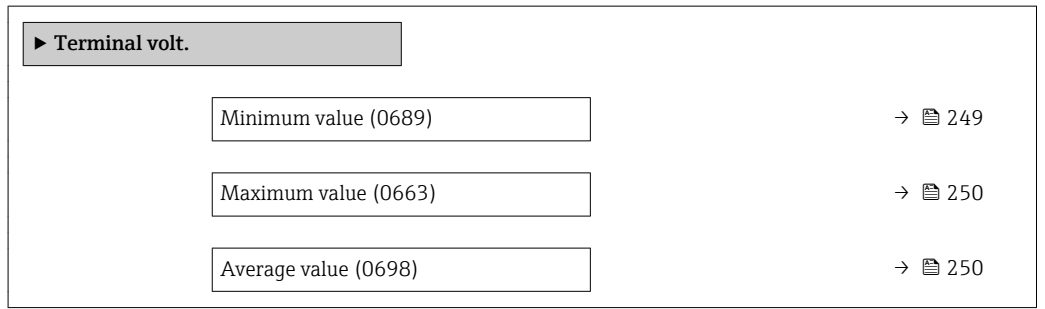

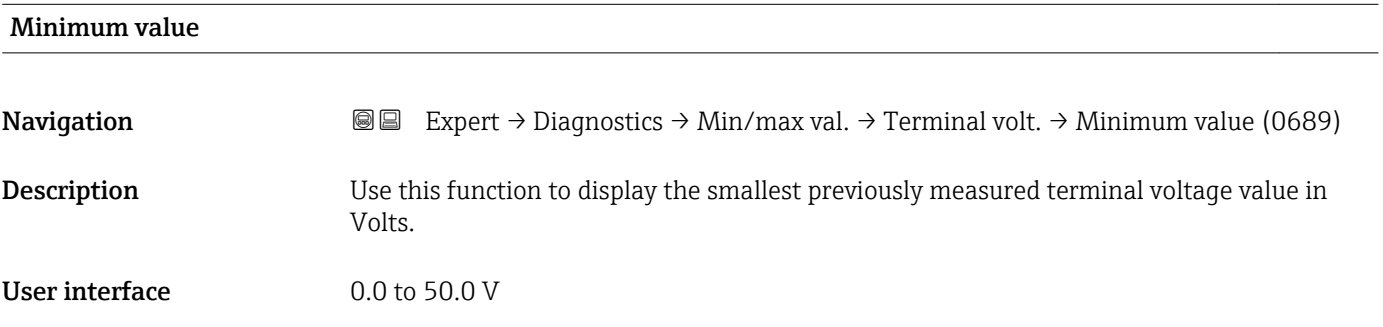

<span id="page-249-0"></span>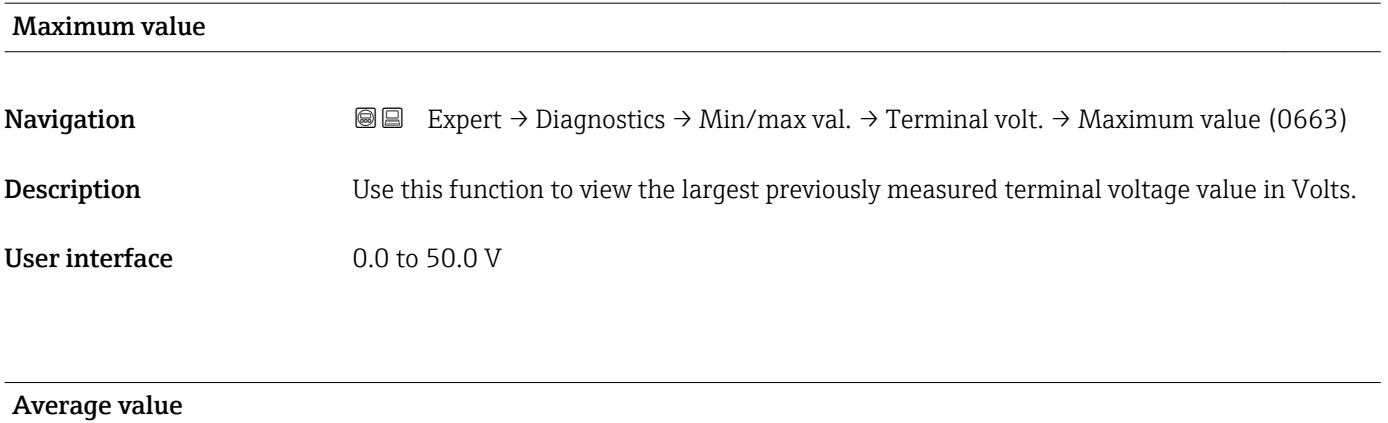

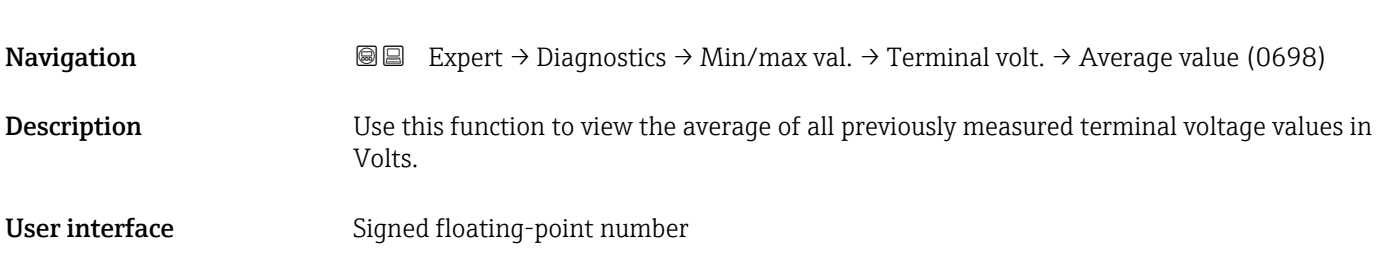

#### "Main elect.temp." submenu

*Navigation* **IE** Expert → Diagnostics → Min/max val. → Main elect.temp.

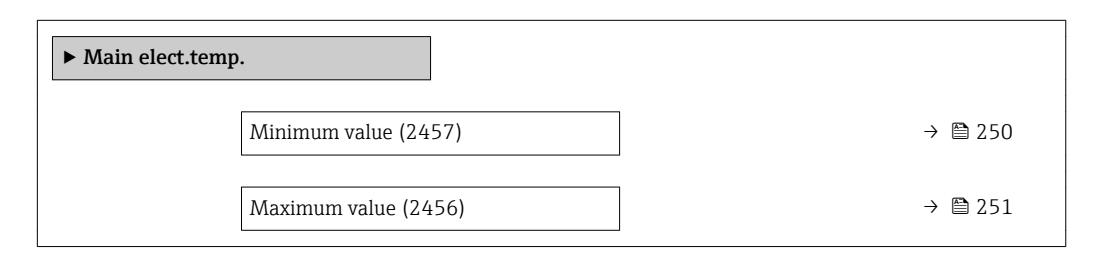

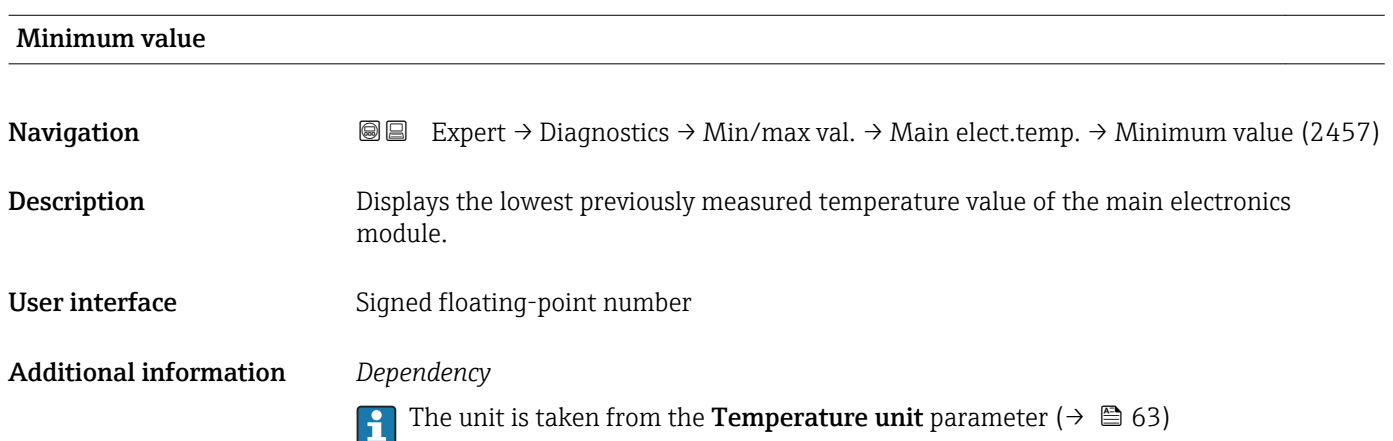

<span id="page-250-0"></span>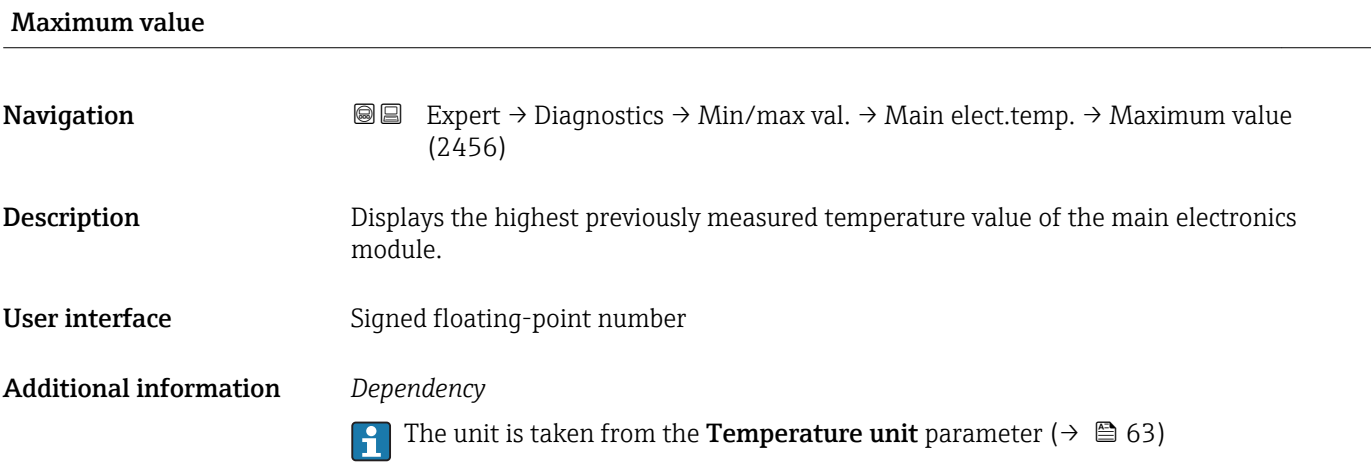

### "IO module temperature" submenu

*Navigation* **III** Expert → Diagnostics → Min/max val. → IO module temp.

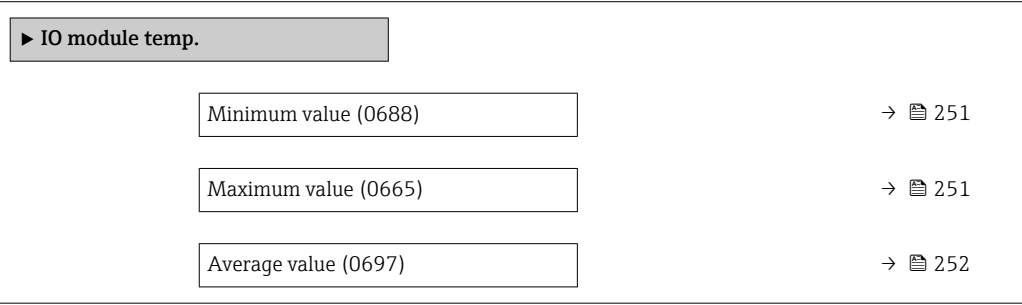

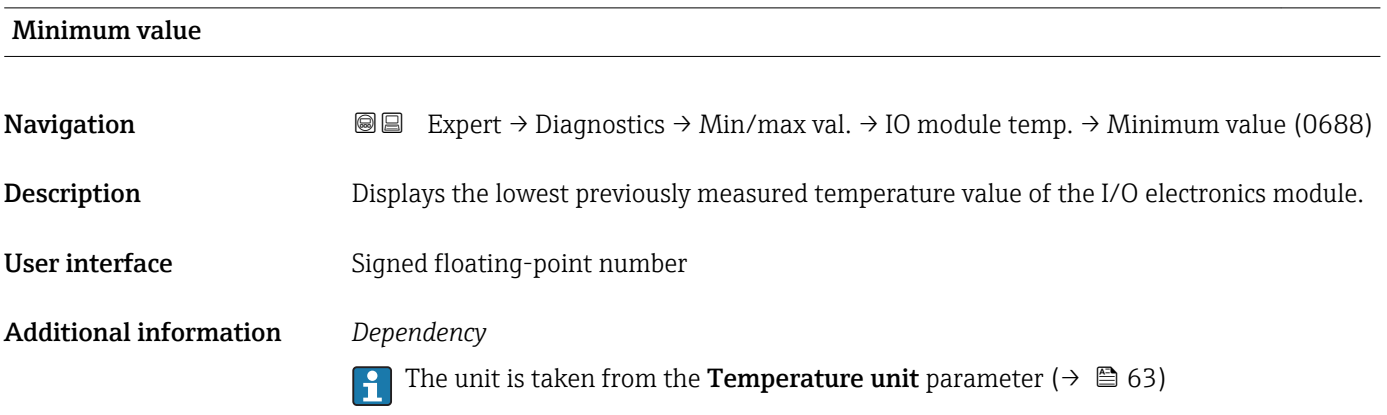

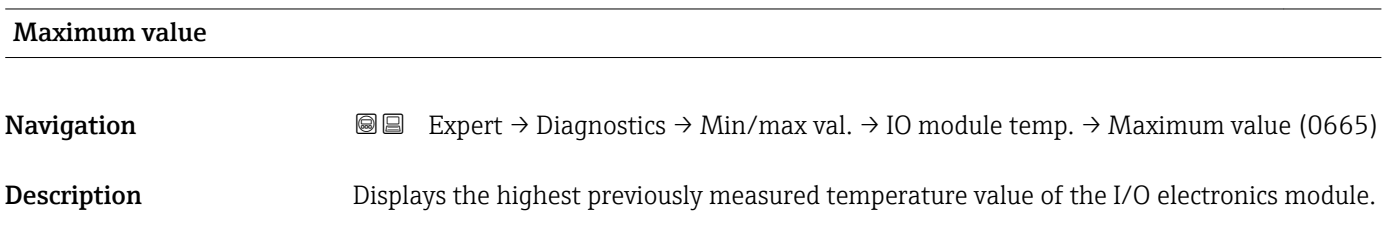

<span id="page-251-0"></span>User interface Signed floating-point number

Additional information *Dependency*

The unit is taken from the **Temperature unit** parameter ( $\rightarrow \Box$  63)

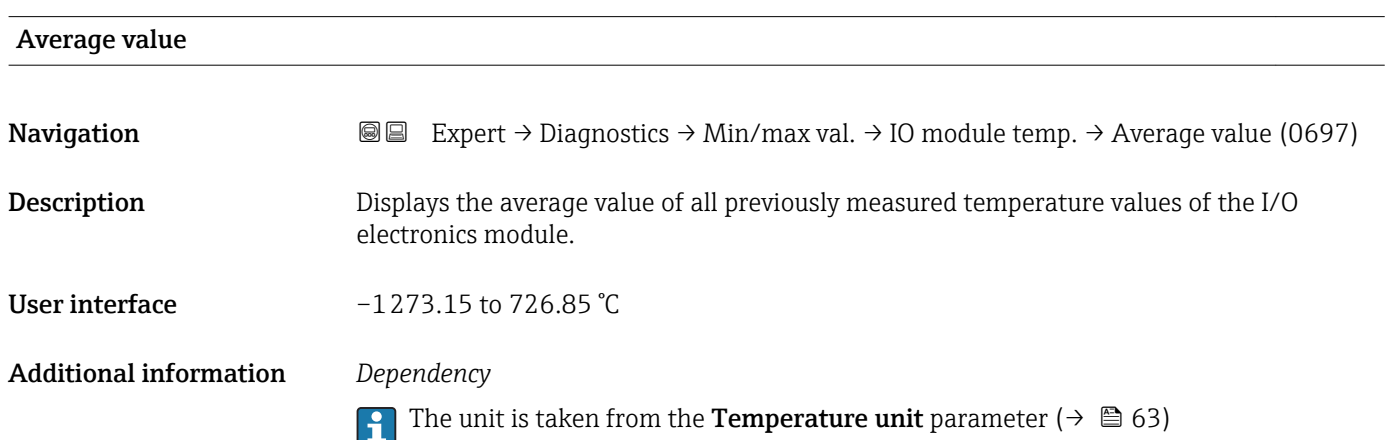

#### "Medium temp." submenu

*Navigation* **III** Expert → Diagnostics → Min/max val. → Medium temp.

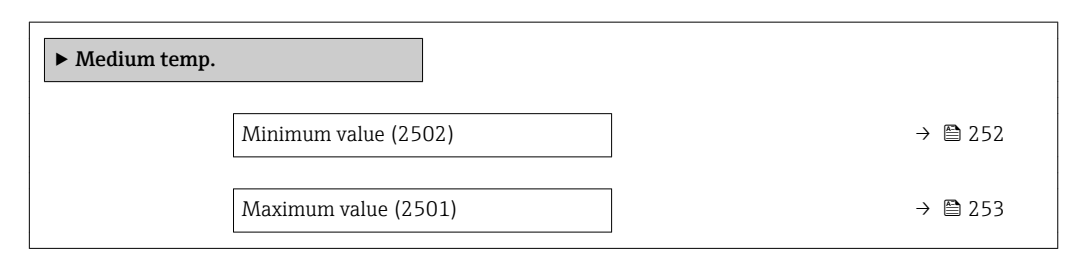

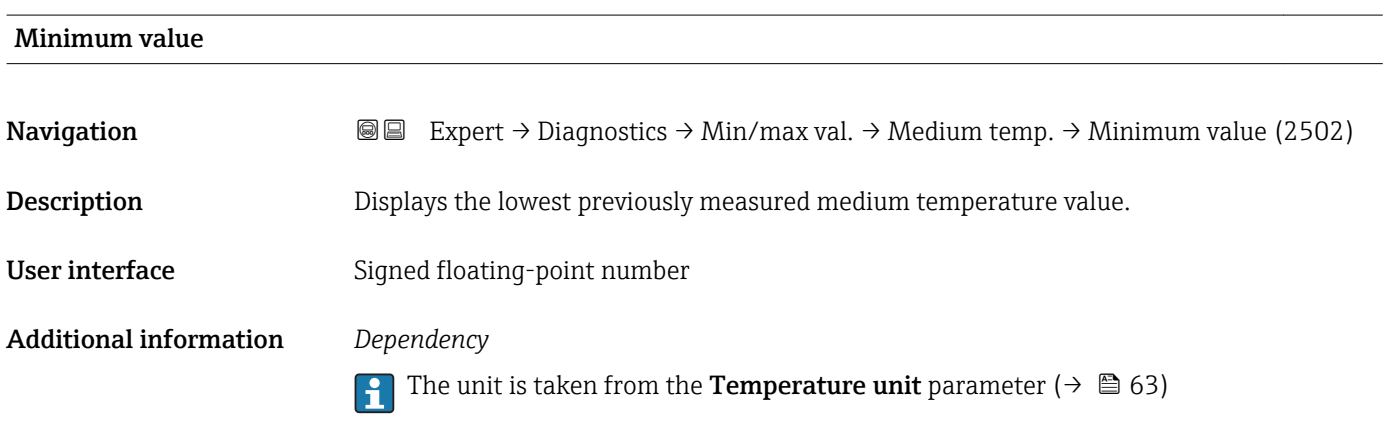
<span id="page-252-0"></span>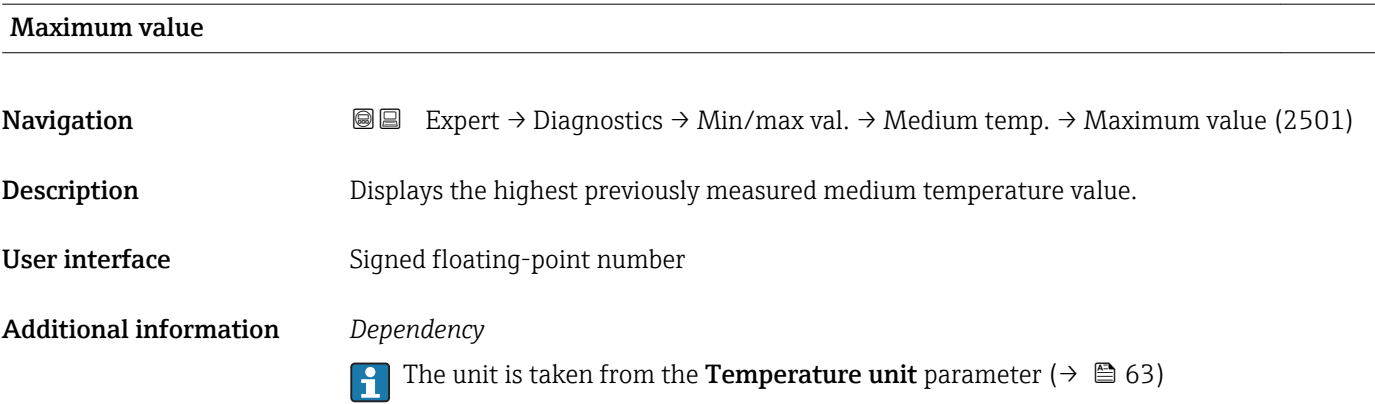

#### "Carr. pipe temp." submenu

*Navigation* **III** III Expert → Diagnostics → Min/max val. → Carr. pipe temp.

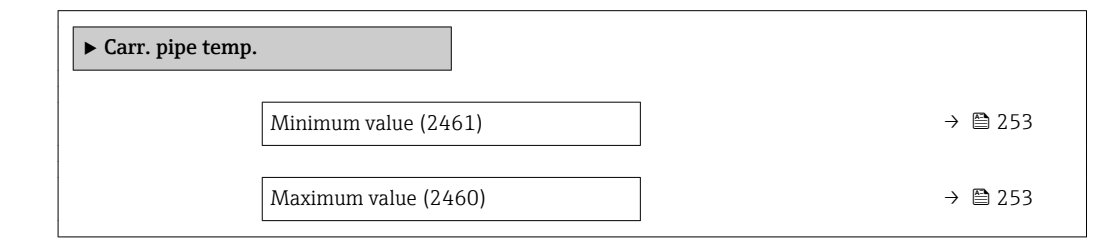

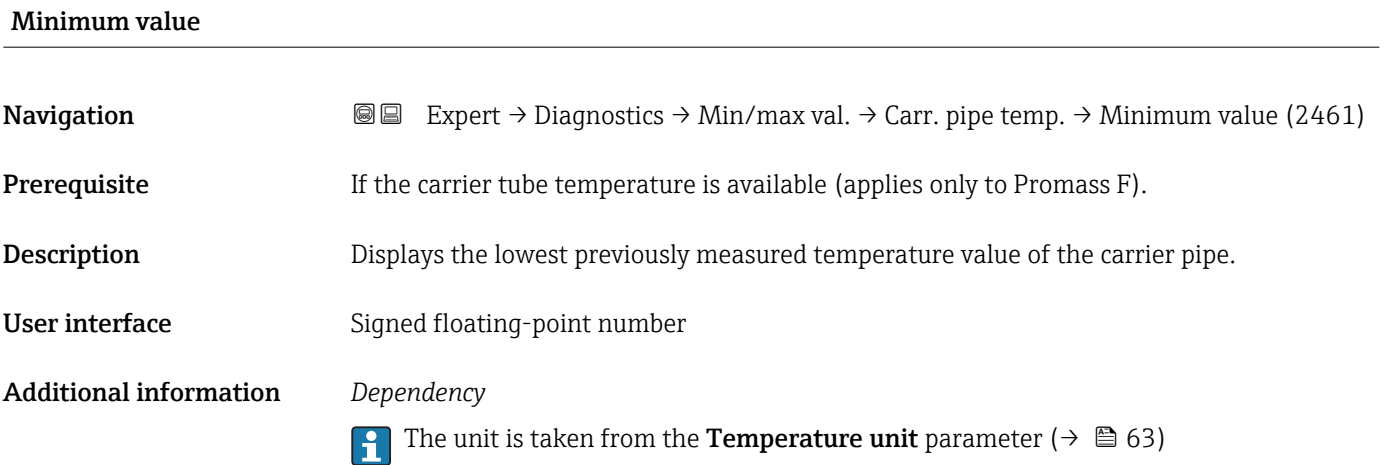

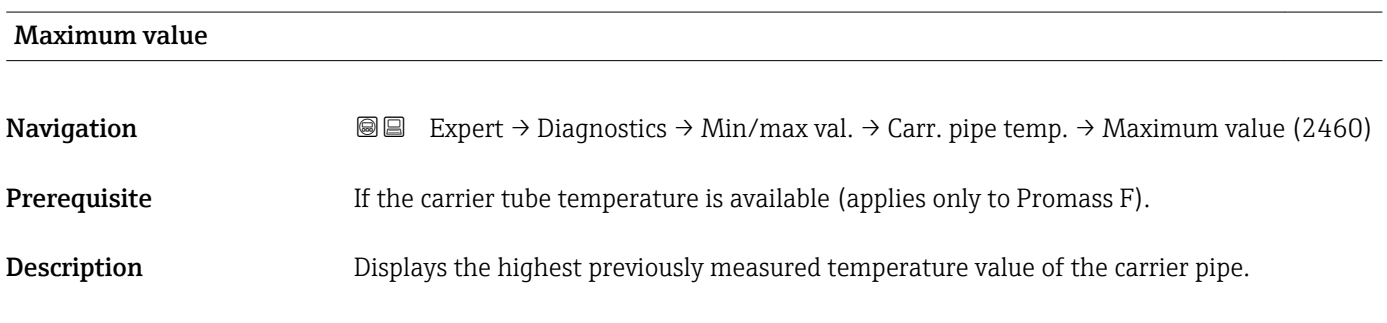

<span id="page-253-0"></span>User interface Signed floating-point number

Additional information *Dependency*

The unit is taken from the **Temperature unit** parameter ( $\rightarrow \Box$  63)

#### "Oscil. frequency" submenu

*Navigation* **III** Expert → Diagnostics → Min/max val. → Oscil. frequency

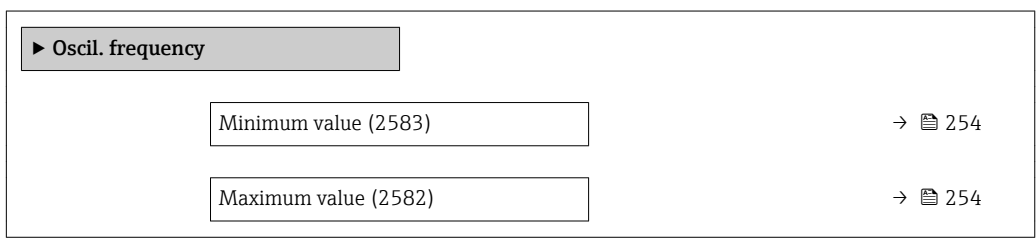

### Minimum value

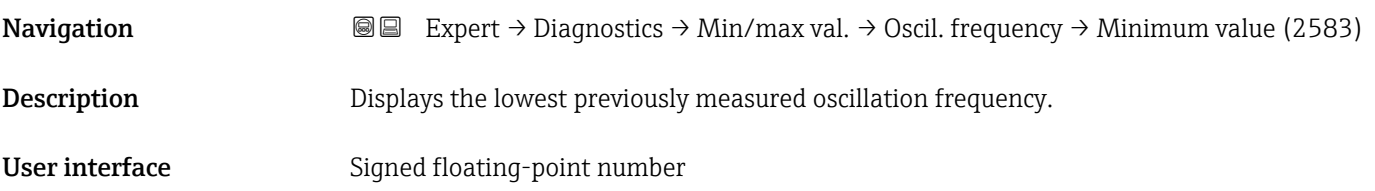

#### Maximum value

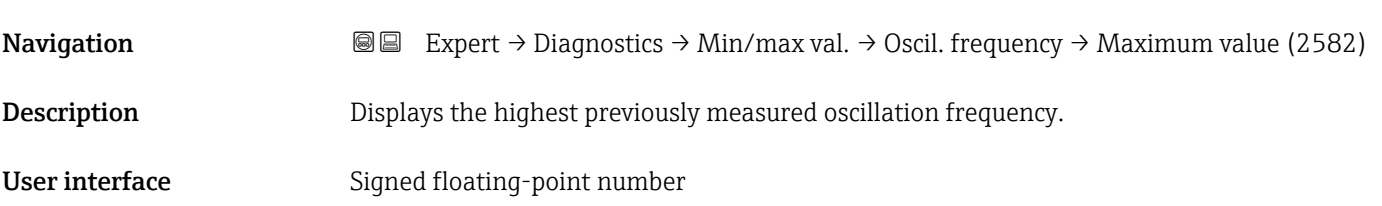

#### <span id="page-254-0"></span>"Oscil. amplitude" submenu

*Navigation* **III** III Expert → Diagnostics → Min/max val. → Oscil. amplitude

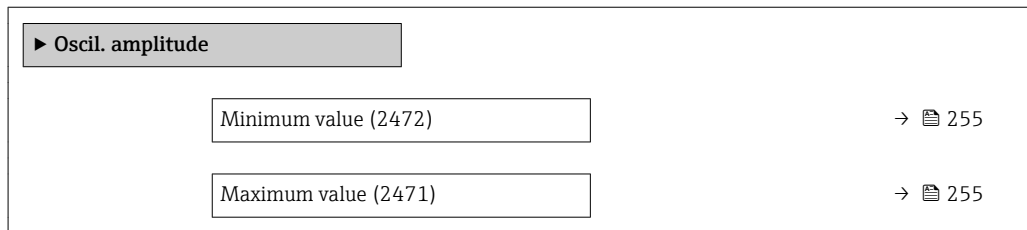

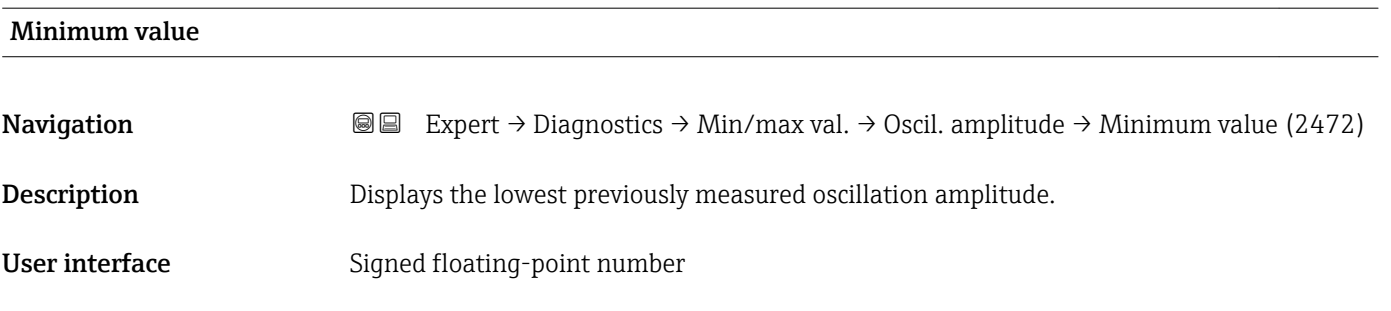

**Navigation EXPEREEXPERT → Diagnostics → Min/max val. → Oscil. amplitude → Maximum value (2471)** Description Displays the highest previously measured oscillation amplitude. User interface Signed floating-point number

### "Oscil. damping" submenu

*Navigation* Expert → Diagnostics → Min/max val. → Oscil. damping

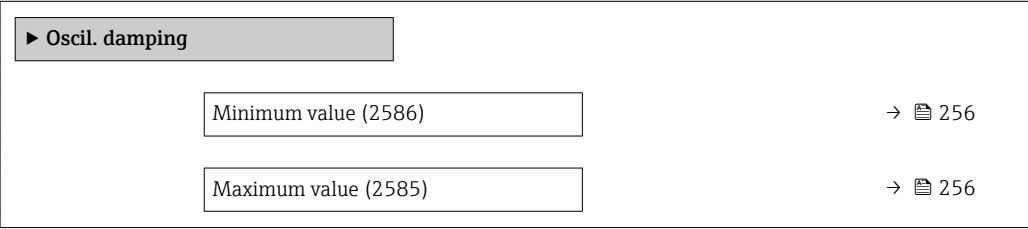

Maximum value

<span id="page-255-0"></span>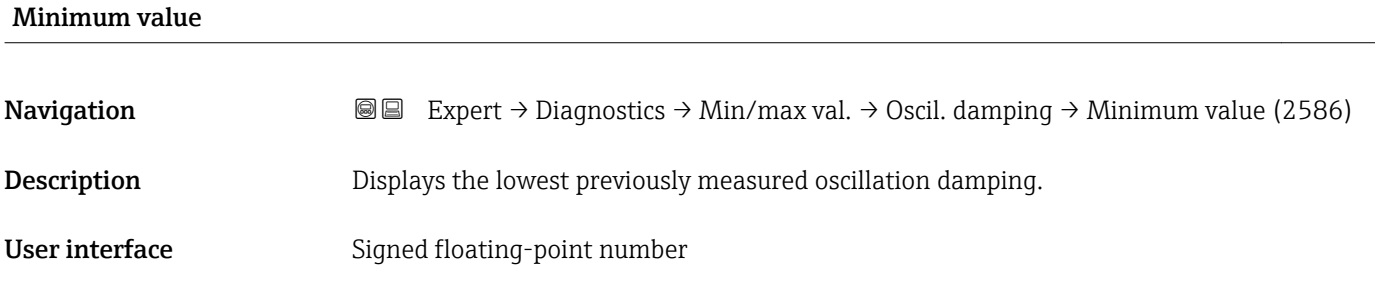

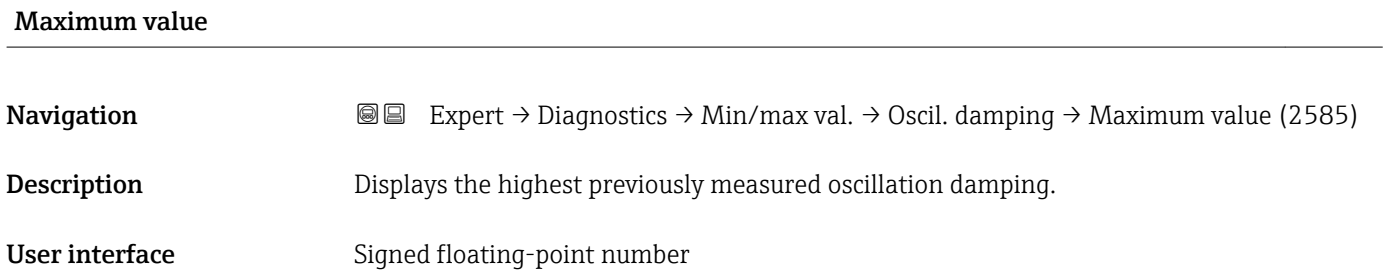

### "Signal asymmetry" submenu

*Navigation* Expert → Diagnostics → Min/max val. → Signal asymmetry

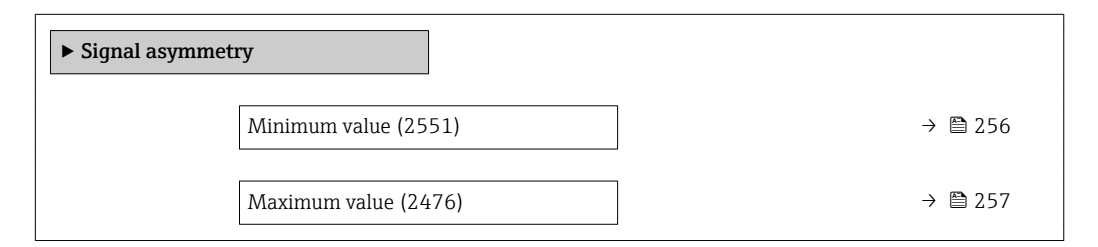

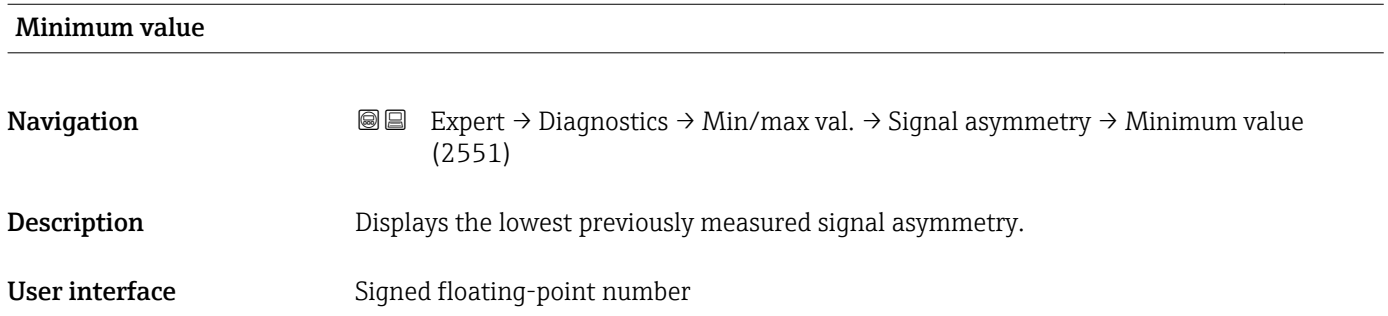

<span id="page-256-0"></span>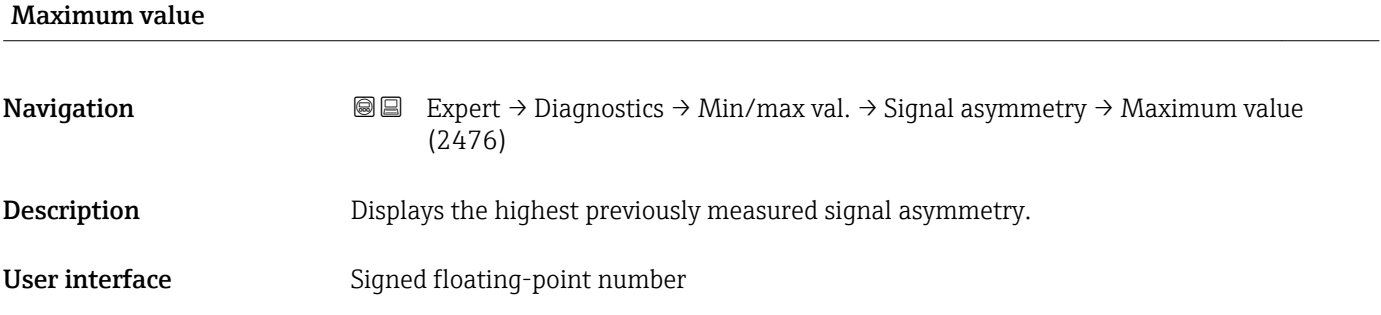

### 3.10.6 "Heartbeat" submenu

For detailed information on the parameter descriptions for the **Heartbeat** Verification+Monitoringapplication package, refer to the Special Documentation for the device  $\rightarrow$   $\blacksquare$  7

*Navigation* 
■■ Expert → Diagnostics → Heartbeat

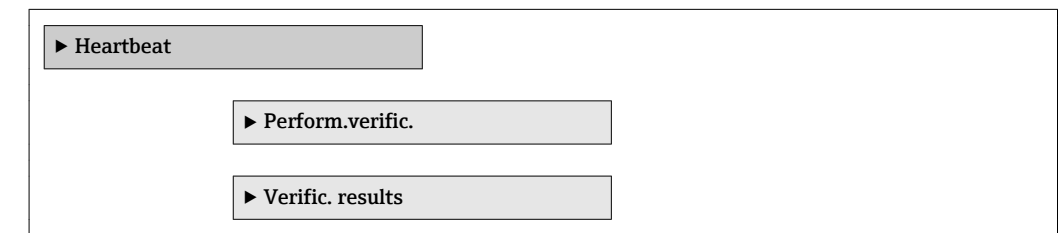

### 3.10.7 "Simulation" submenu

*Navigation* Expert → Diagnostics → Simulation

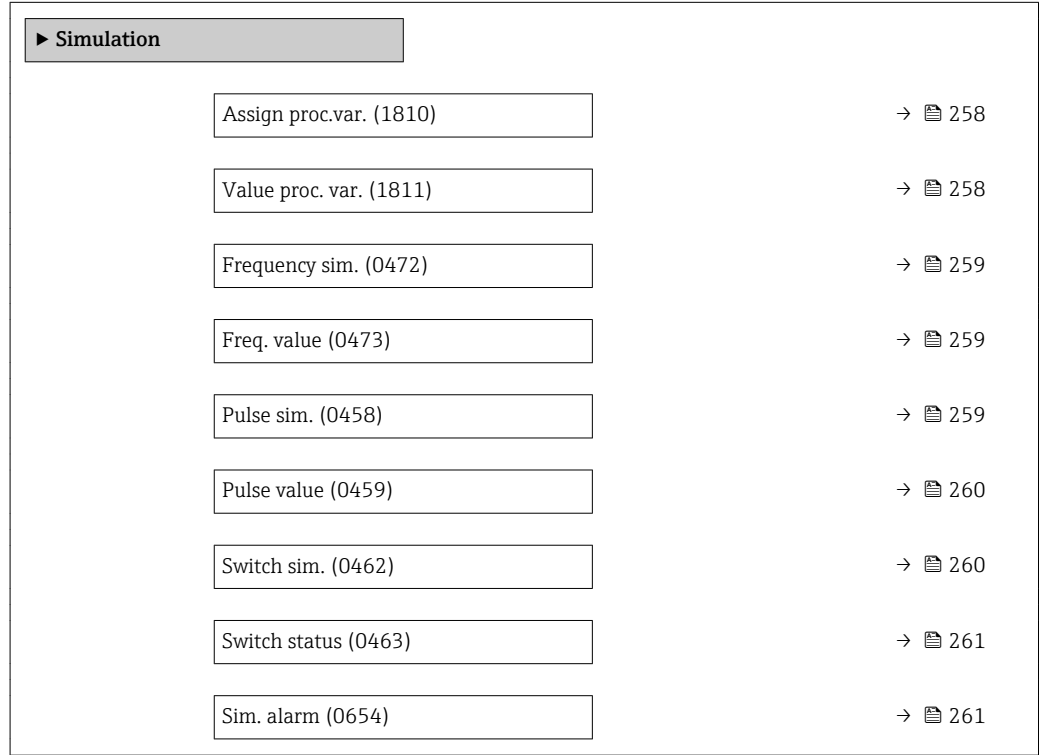

<span id="page-257-0"></span>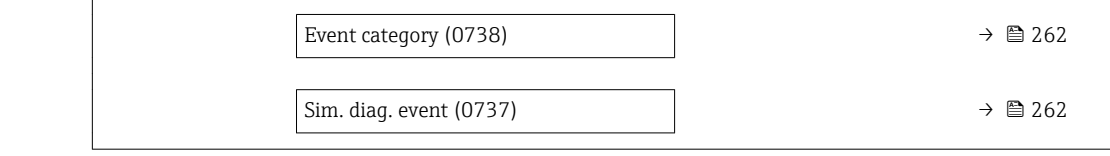

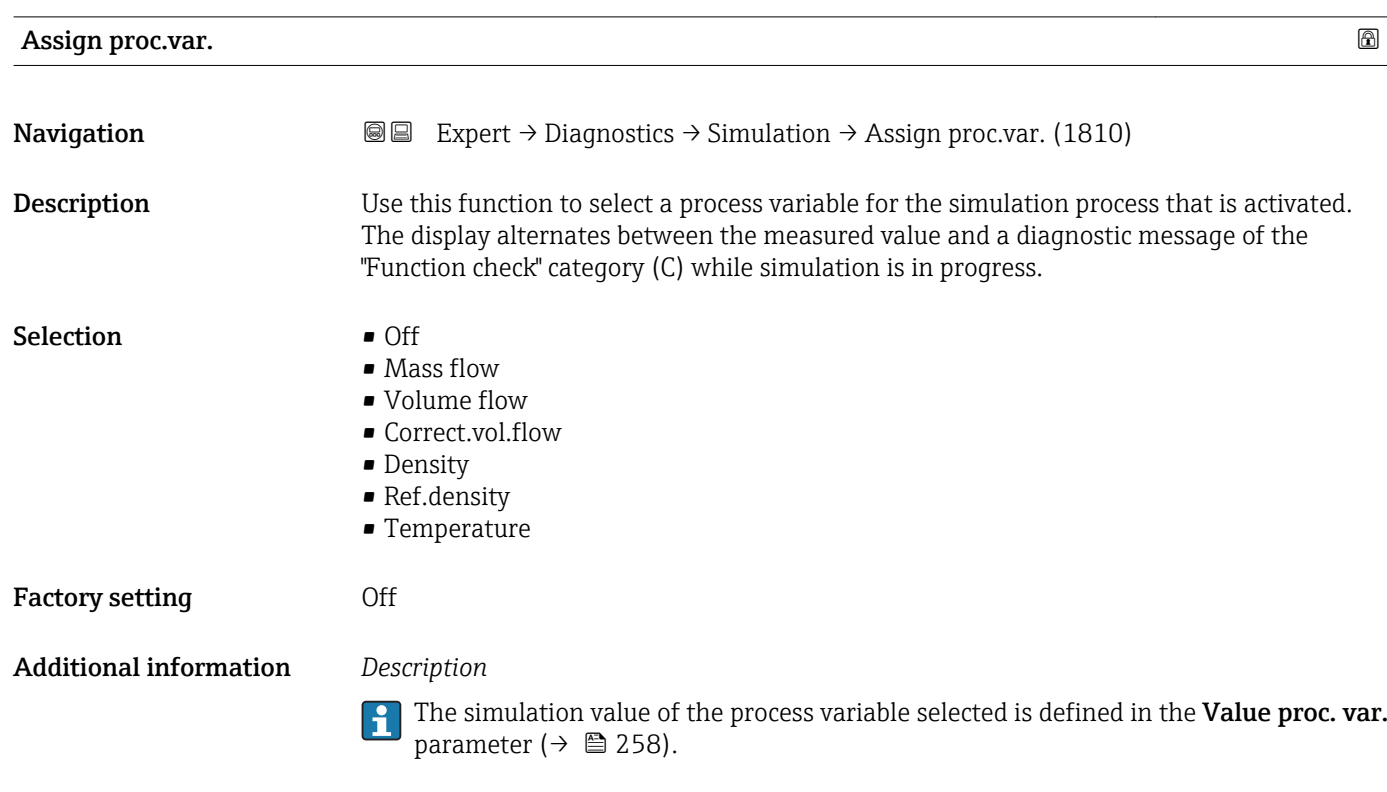

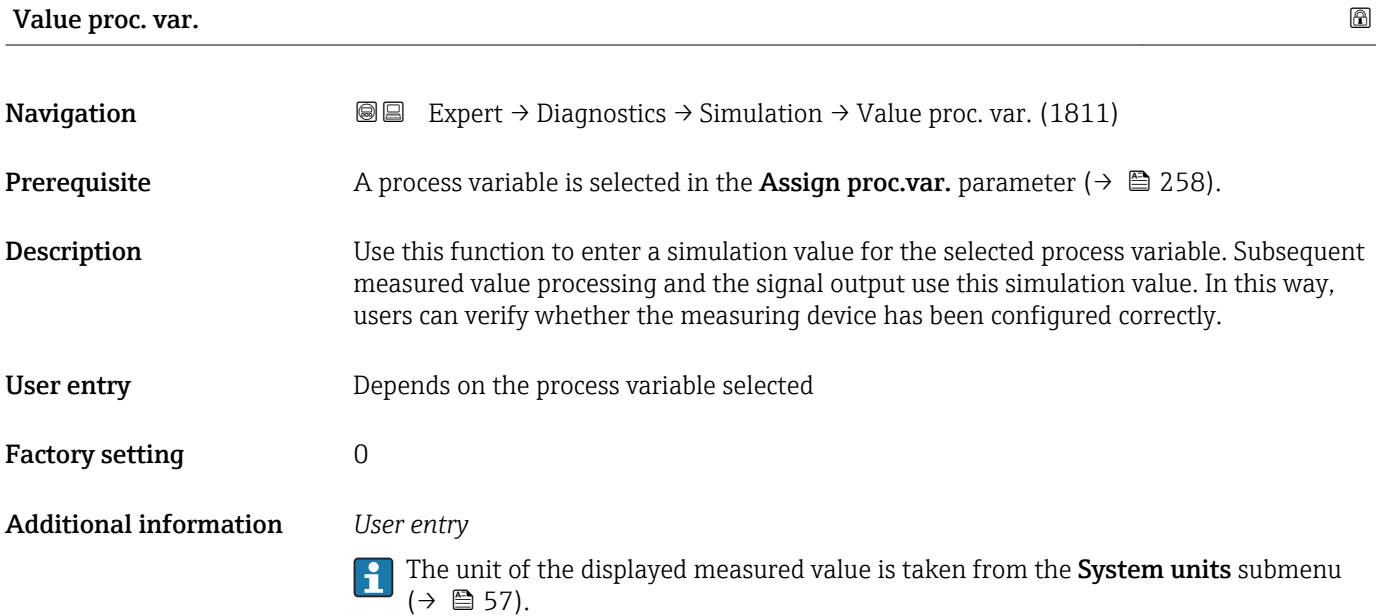

<span id="page-258-0"></span>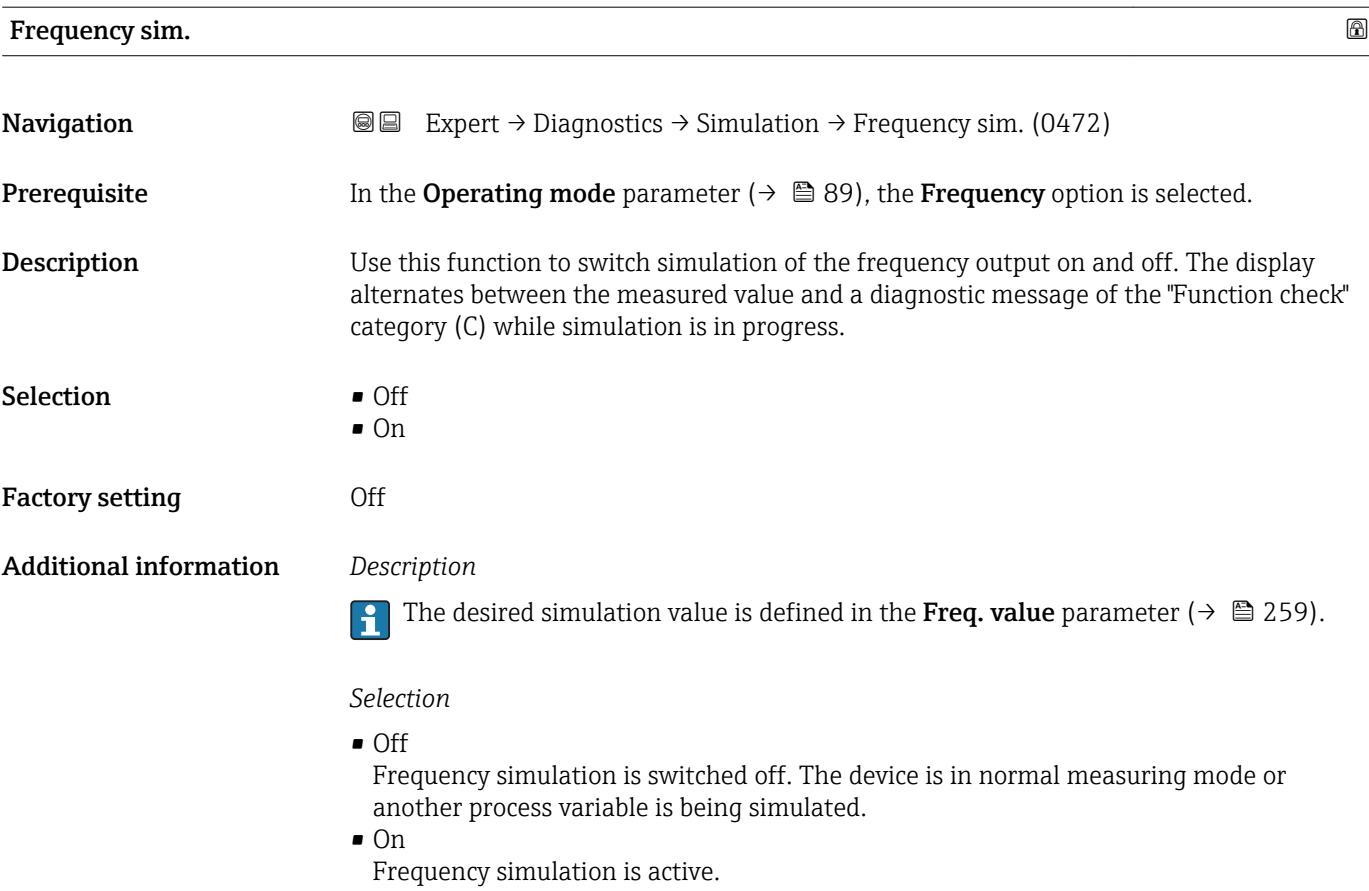

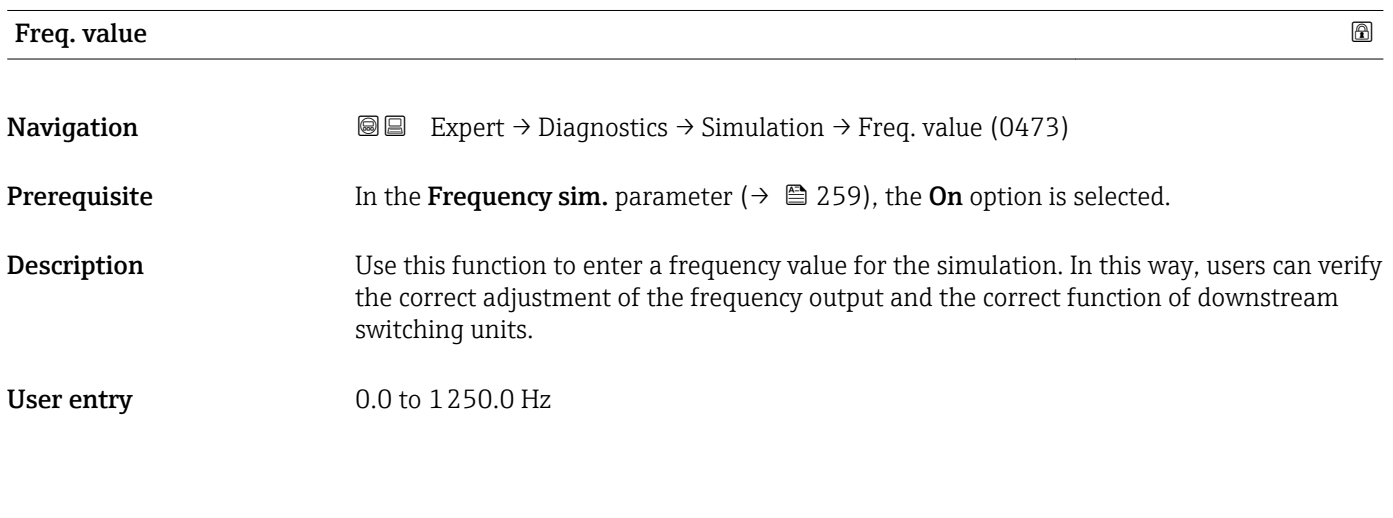

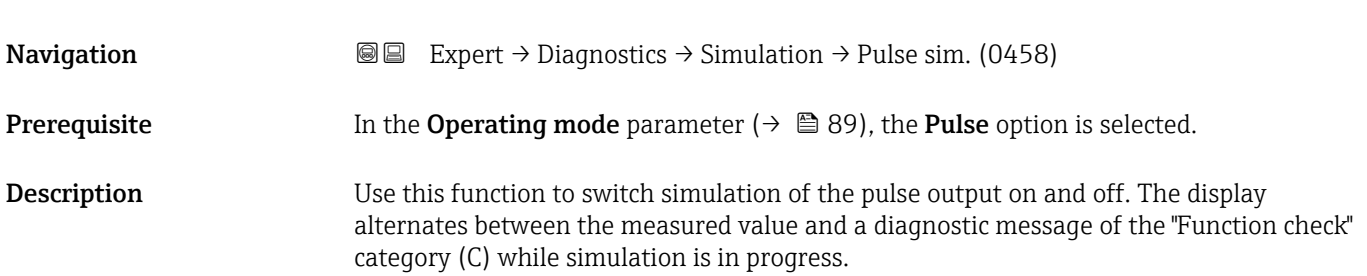

Pulse sim.  $\qquad \qquad \textcircled{a}$ 

<span id="page-259-0"></span>Selection **•** Off

- Fixed value
	- Down-count. val.

Factory setting **Off** 

Additional information *Description*

The desired simulation value is defined in the **Pulse value** parameter ( $\rightarrow \Box$  260).

#### *Selection*

• Off Pulse simulation is switched off. The device is in normal measuring mode or another process variable is being simulated. • Fixed value Pulses are continuously output with the pulse width specified in the Pulse width parameter ( $\rightarrow \Box$  91). • Down-count. val.

The pulses specified in the **Pulse value** parameter ( $\rightarrow \Box$  260) are output.

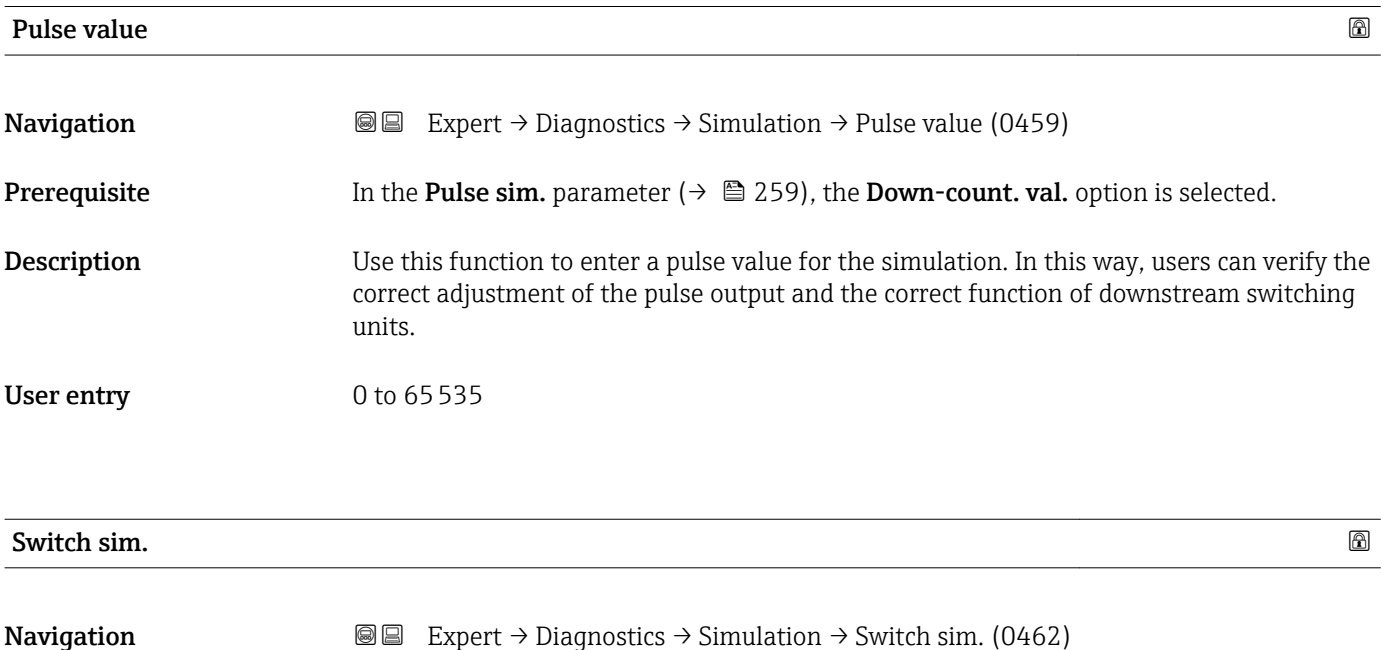

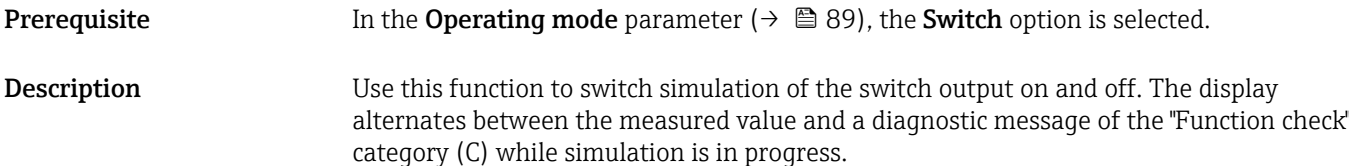

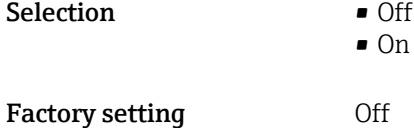

### <span id="page-260-0"></span>Additional information *Description*

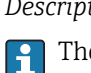

The desired simulation value is defined in the **Switch status** parameter ( $\rightarrow \Box$  261).

*Selection*

• Off

Switch simulation is switched off. The device is in normal measuring mode or another process variable is being simulated.

```
\overline{\bullet} On
```
Switch simulation is active.

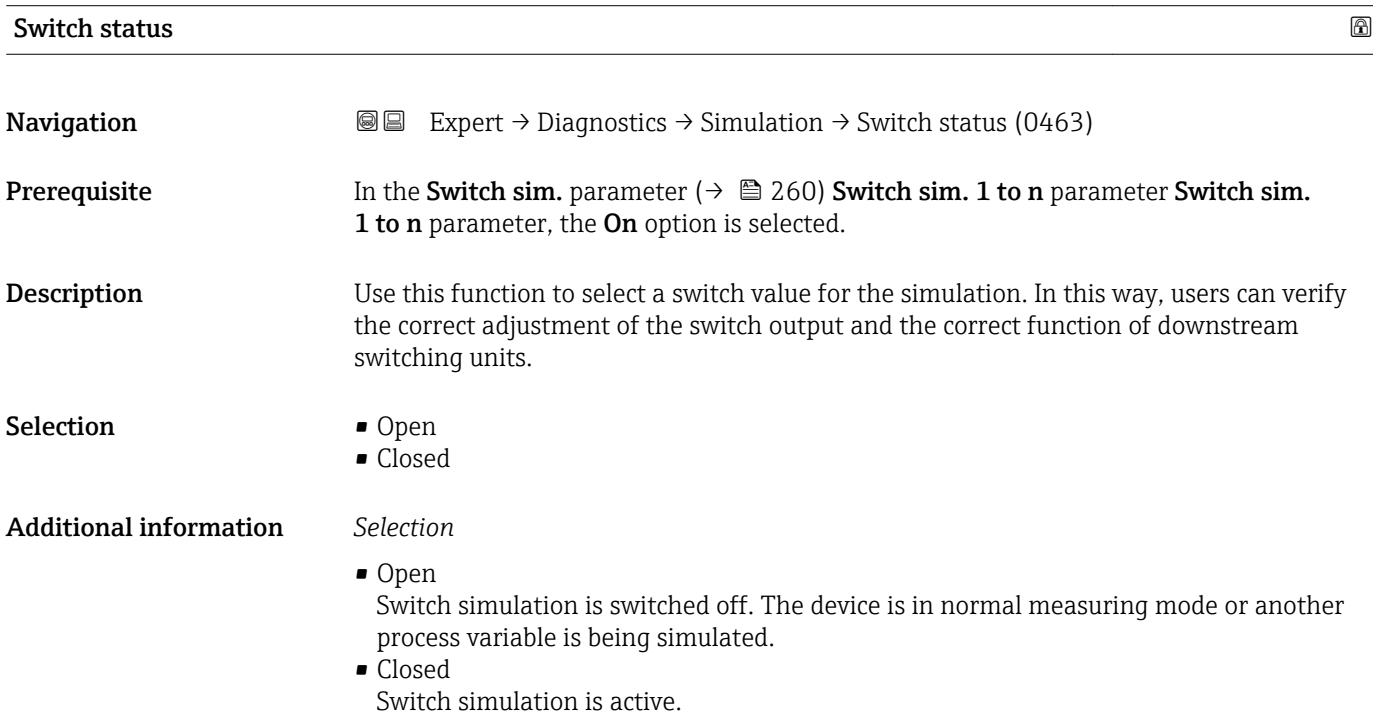

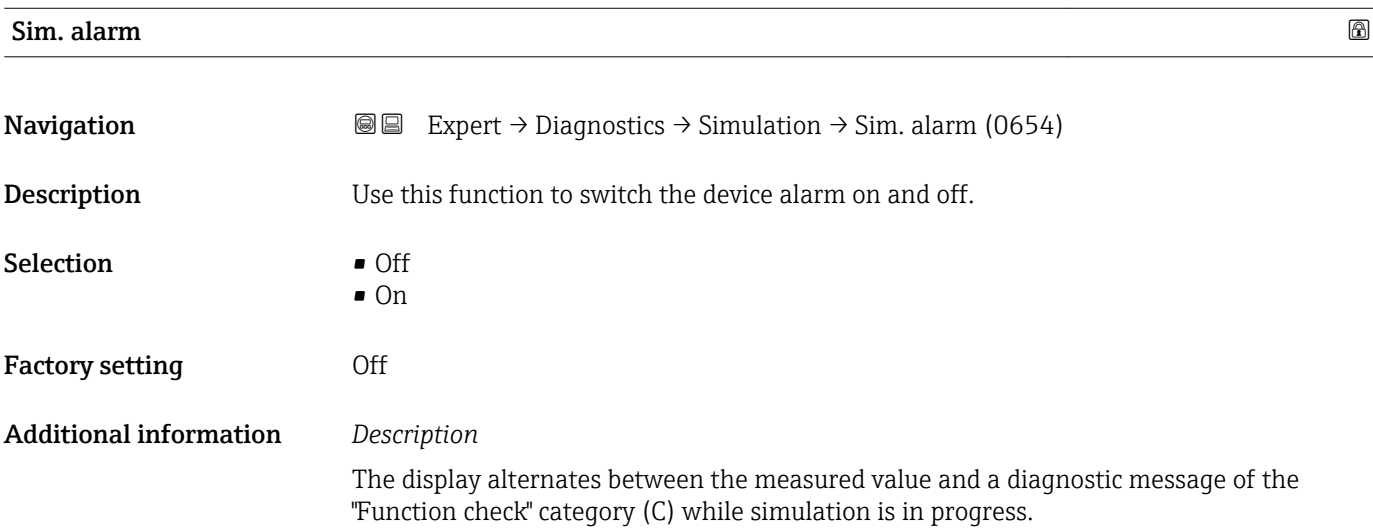

<span id="page-261-0"></span>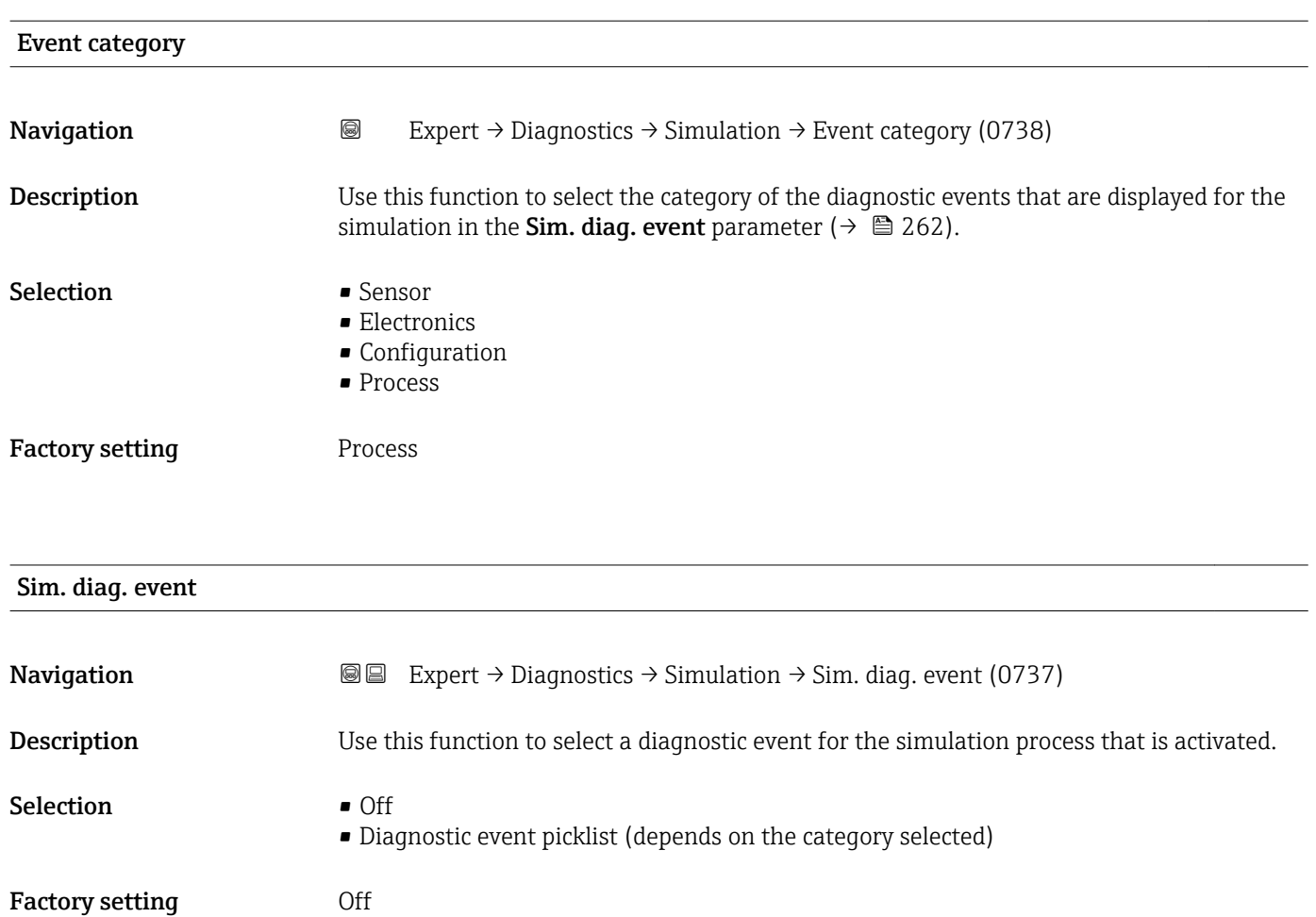

Additional information *Description*

For the simulation, you can choose from the diagnostic events of the category selected in the **Event category** parameter (→  $\mathbf{P}$  262).

# <span id="page-262-0"></span>4 Country-specific factory settings

## 4.1 SI units

**P** Not valid for USA and Canada.

### 4.1.1 System units

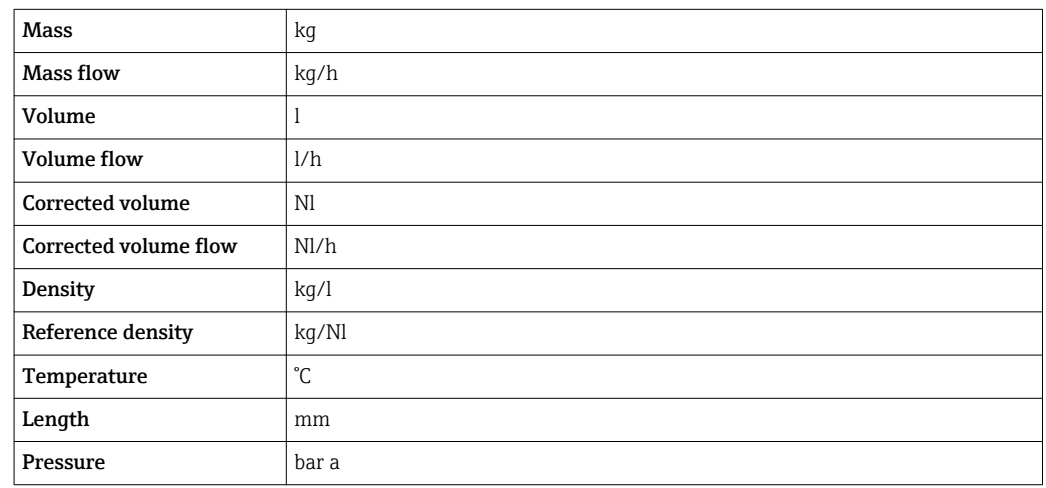

### 4.1.2 Full scale values

The factory settings applie to the following parameters: 100% bar graph value 1

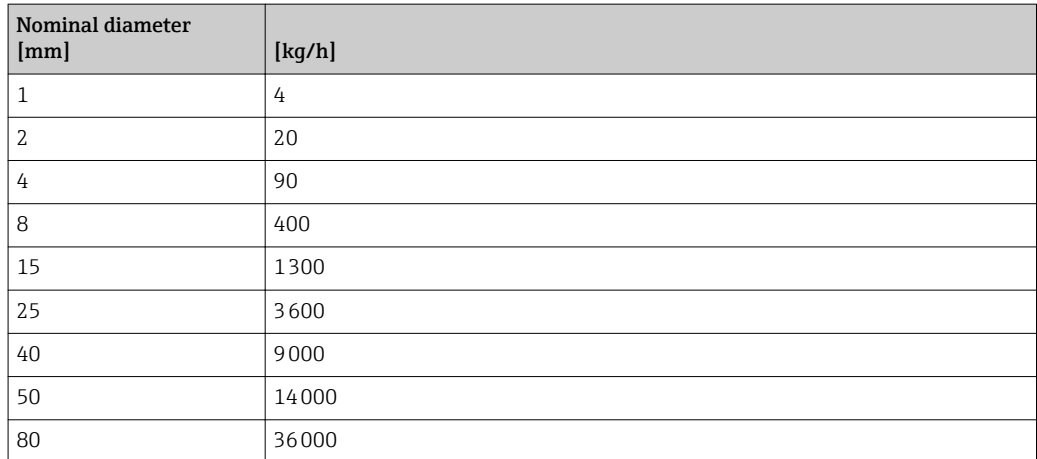

### 4.1.3 Pulse value

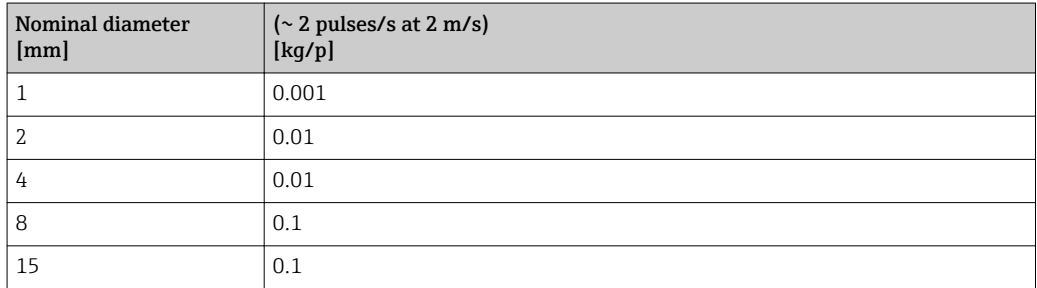

<span id="page-263-0"></span>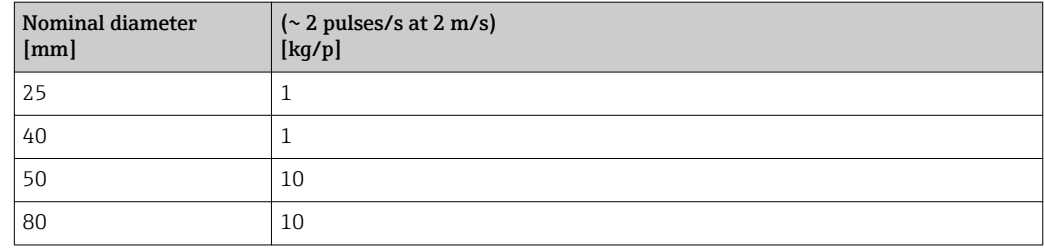

## 4.1.4 On value low flow cut off

The switch-on point depends on the type of medium and the nominal diameter.

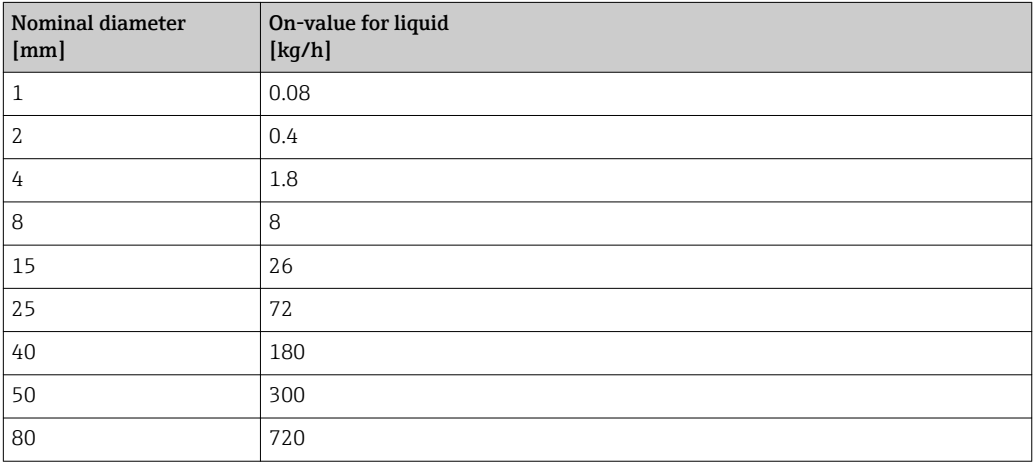

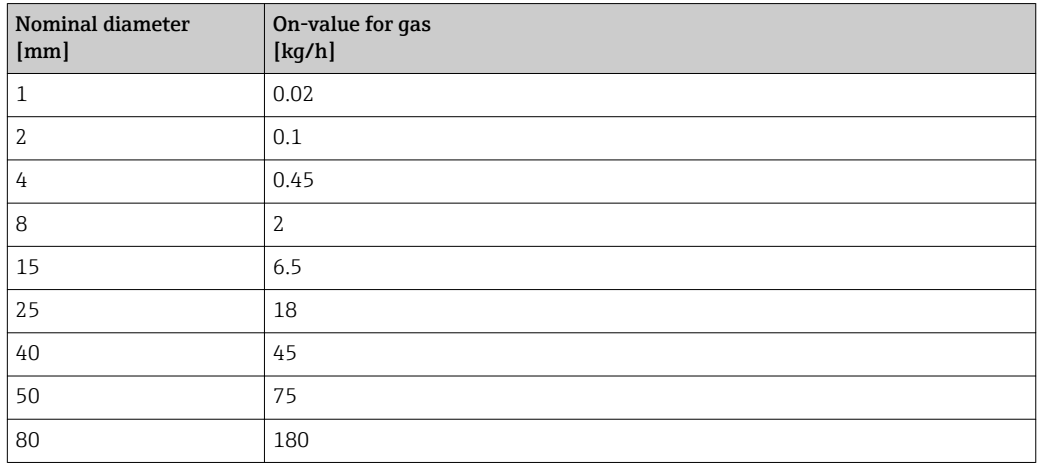

## 4.2 US units

**P** Only valid for USA and Canada.

## 4.2.1 System units

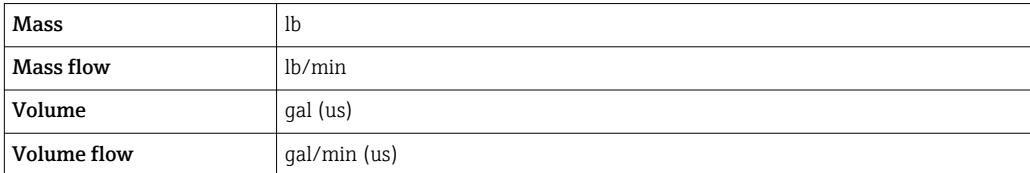

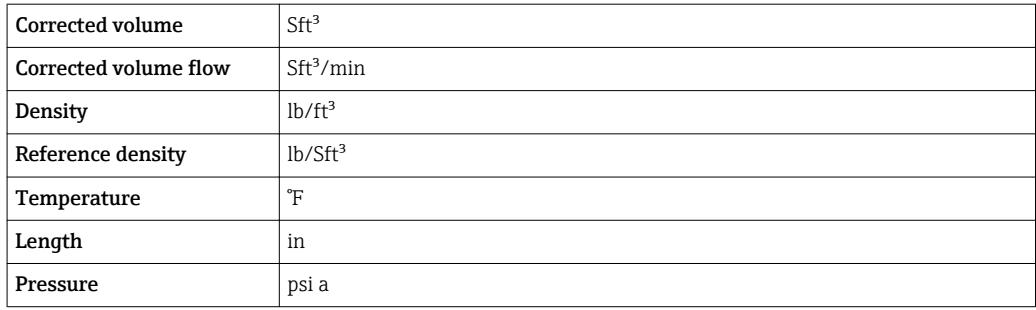

### 4.2.2 Full scale values

The factory settings applie to the following parameters: 100% bar graph value 1

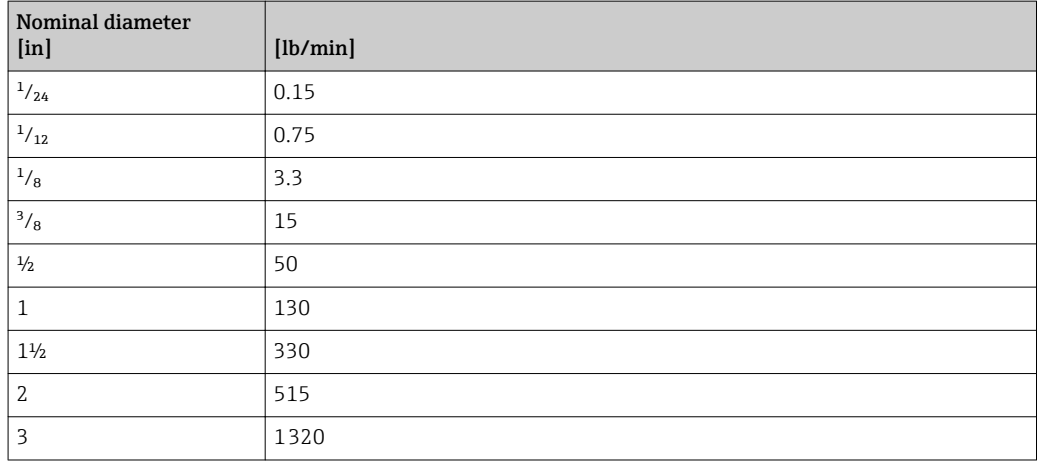

### 4.2.3 Pulse value

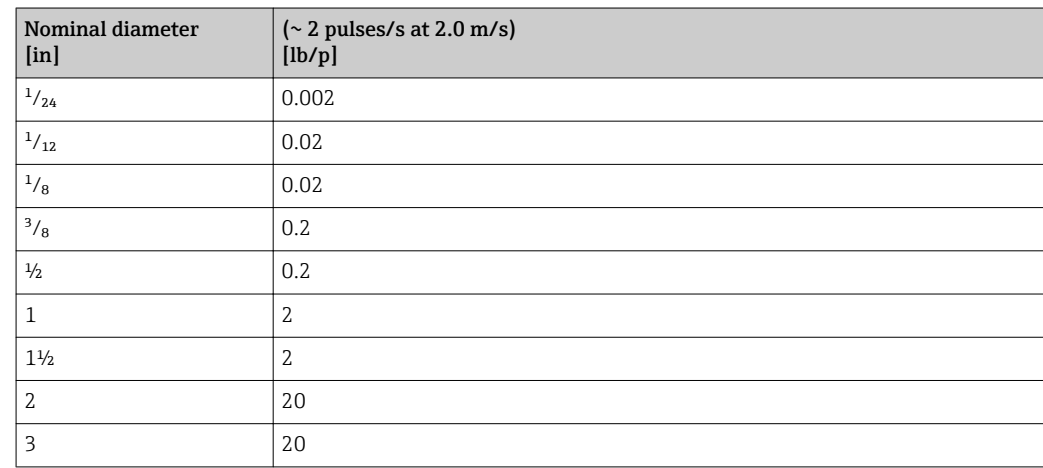

### 4.2.4 On value low flow cut off

The switch-on point depends on the type of medium and the nominal diameter.

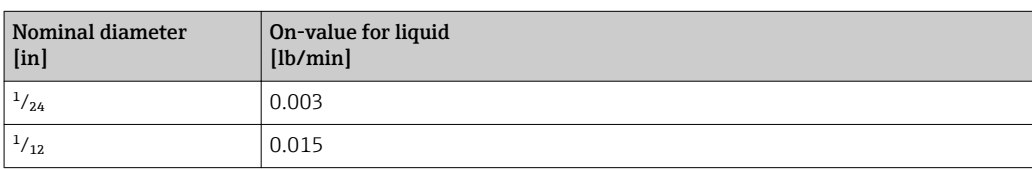

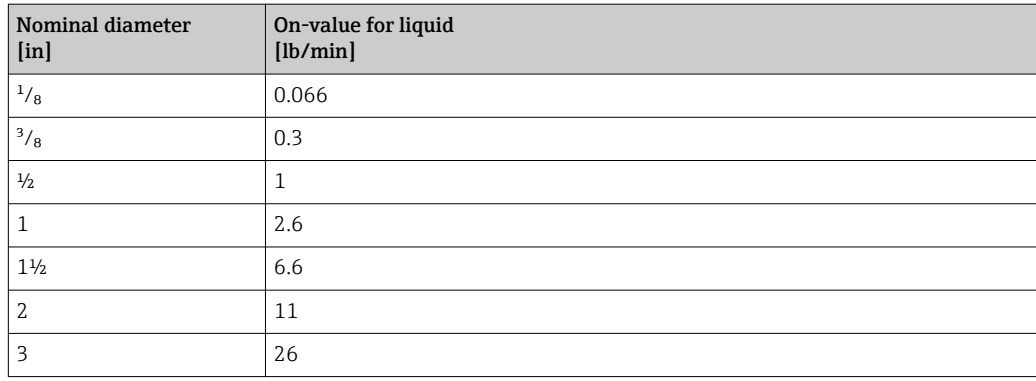

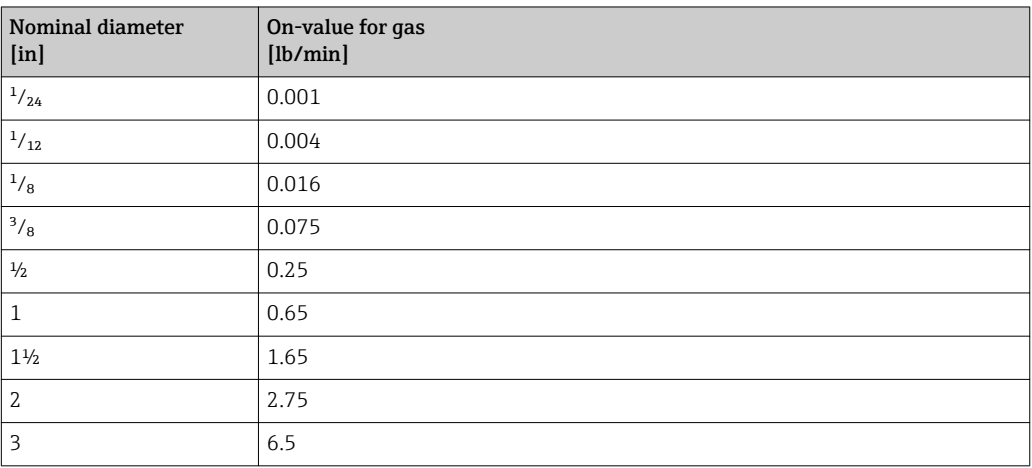

# 5 Explanation of abbreviated units

## 5.1 SI units

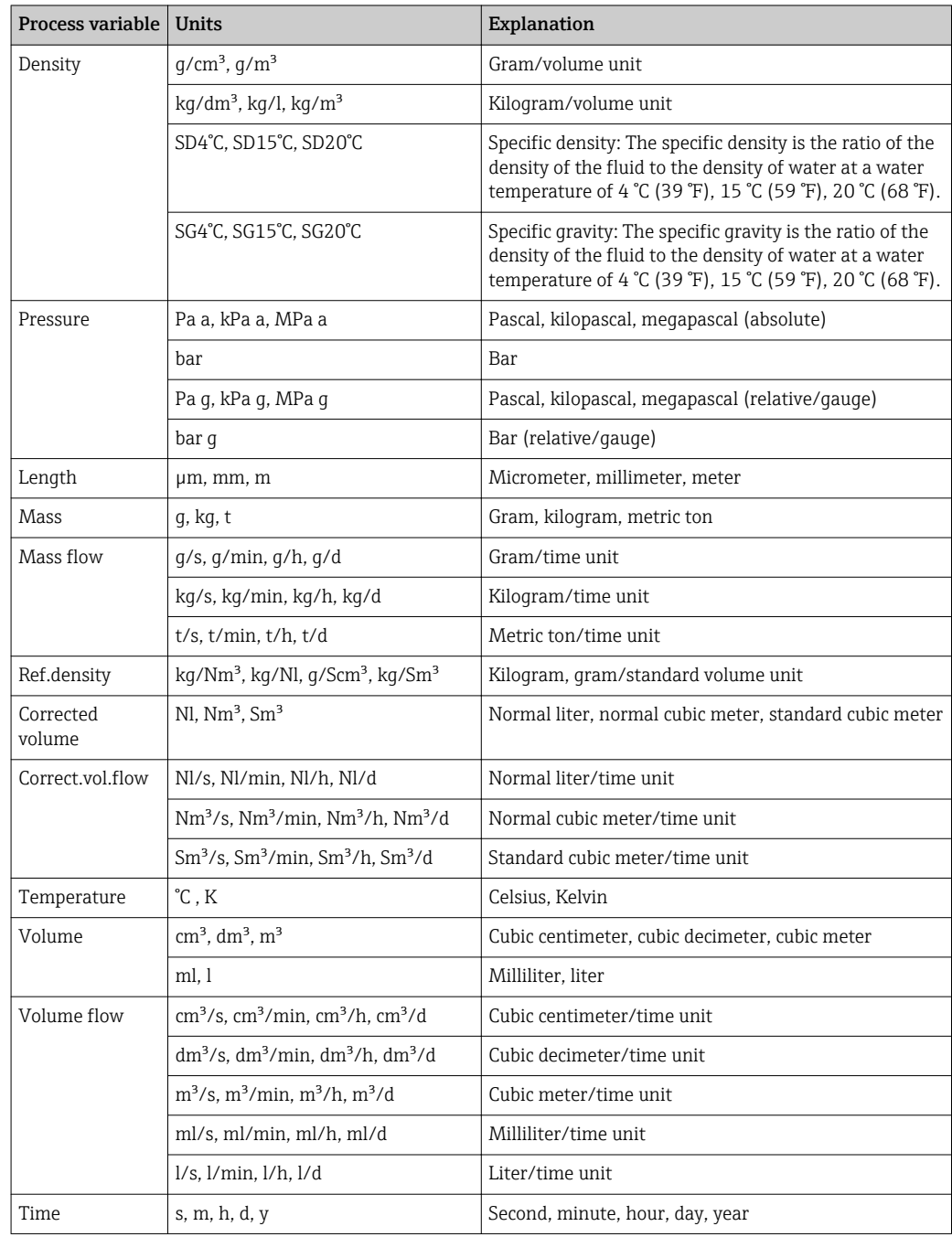

# 5.2 US units

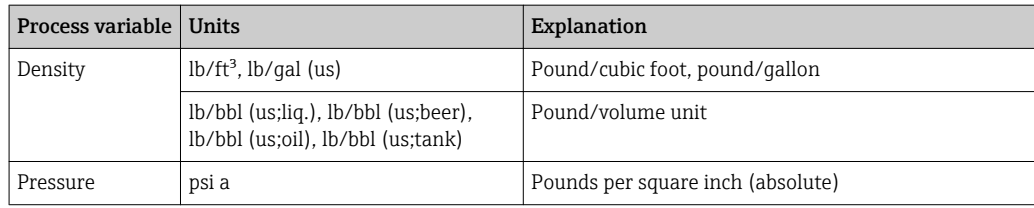

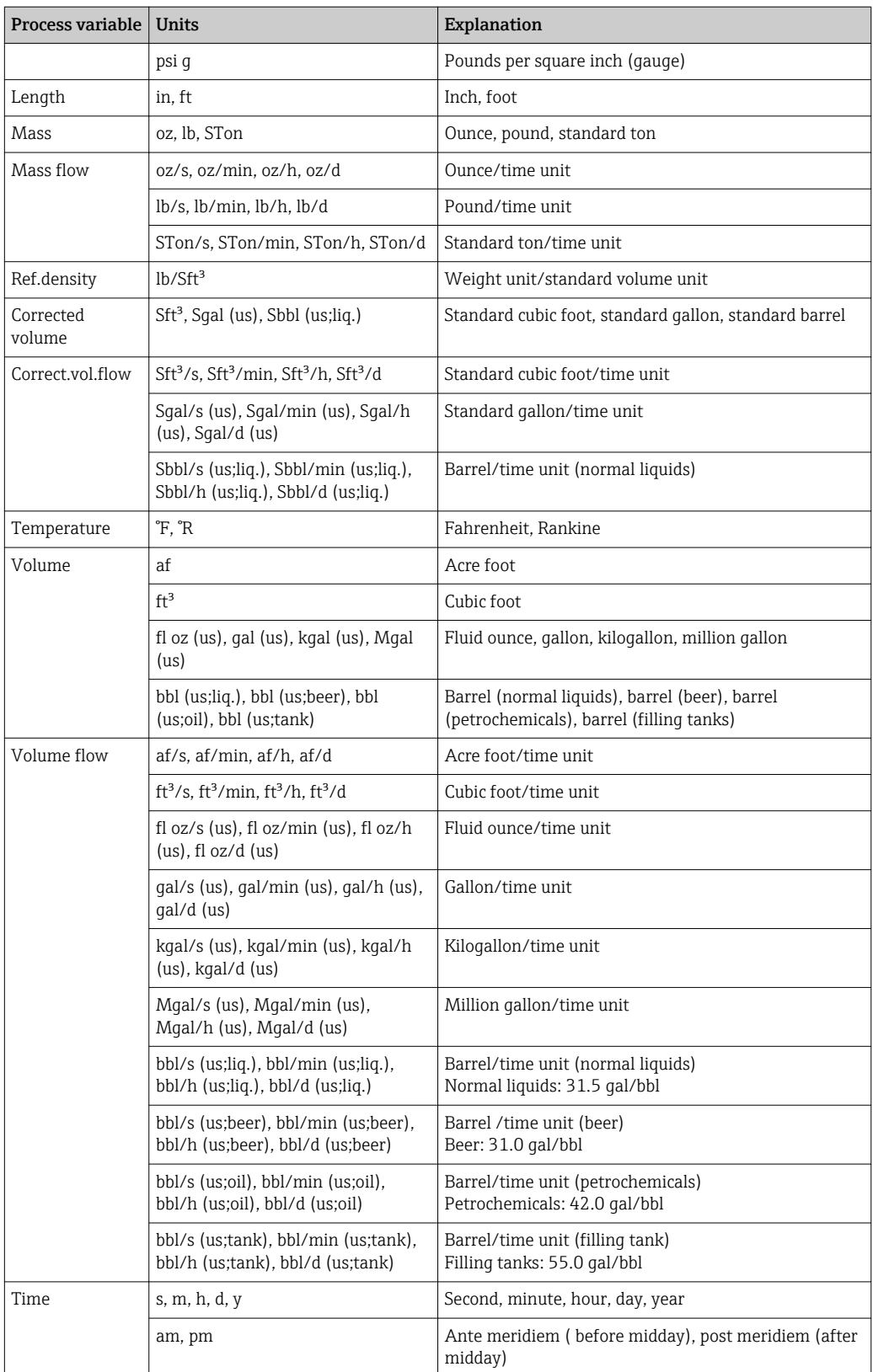

# 5.3 Imperial units

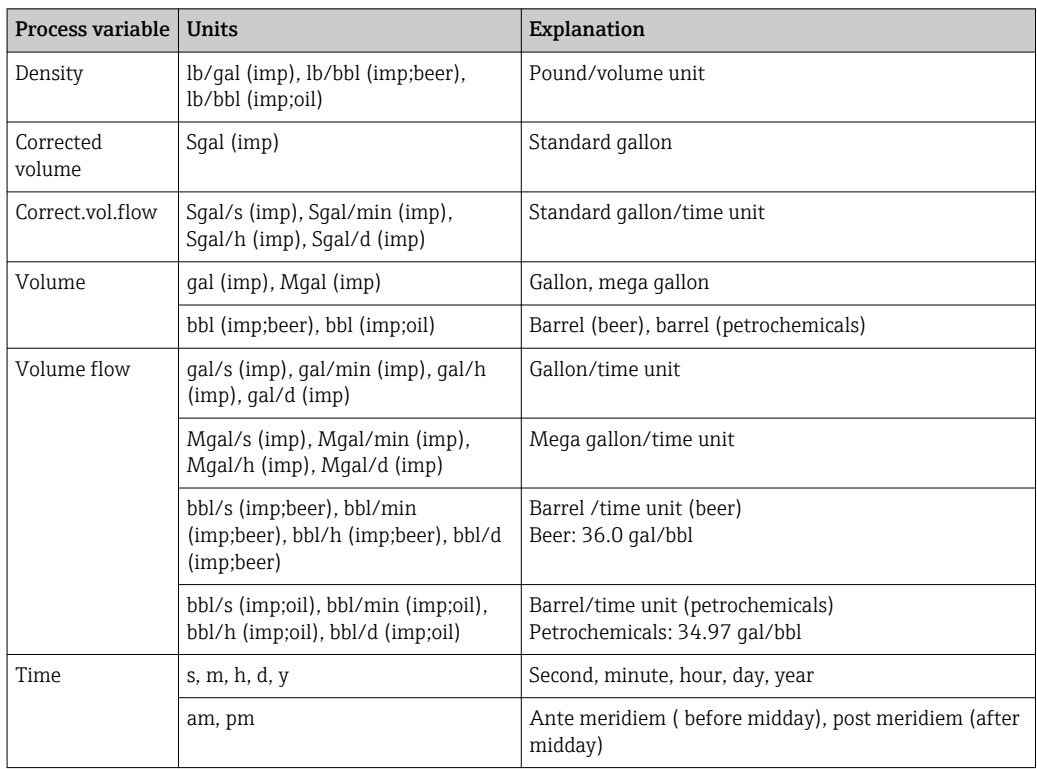

# Index

## 0 … 9

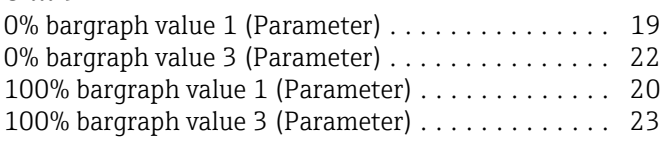

## A

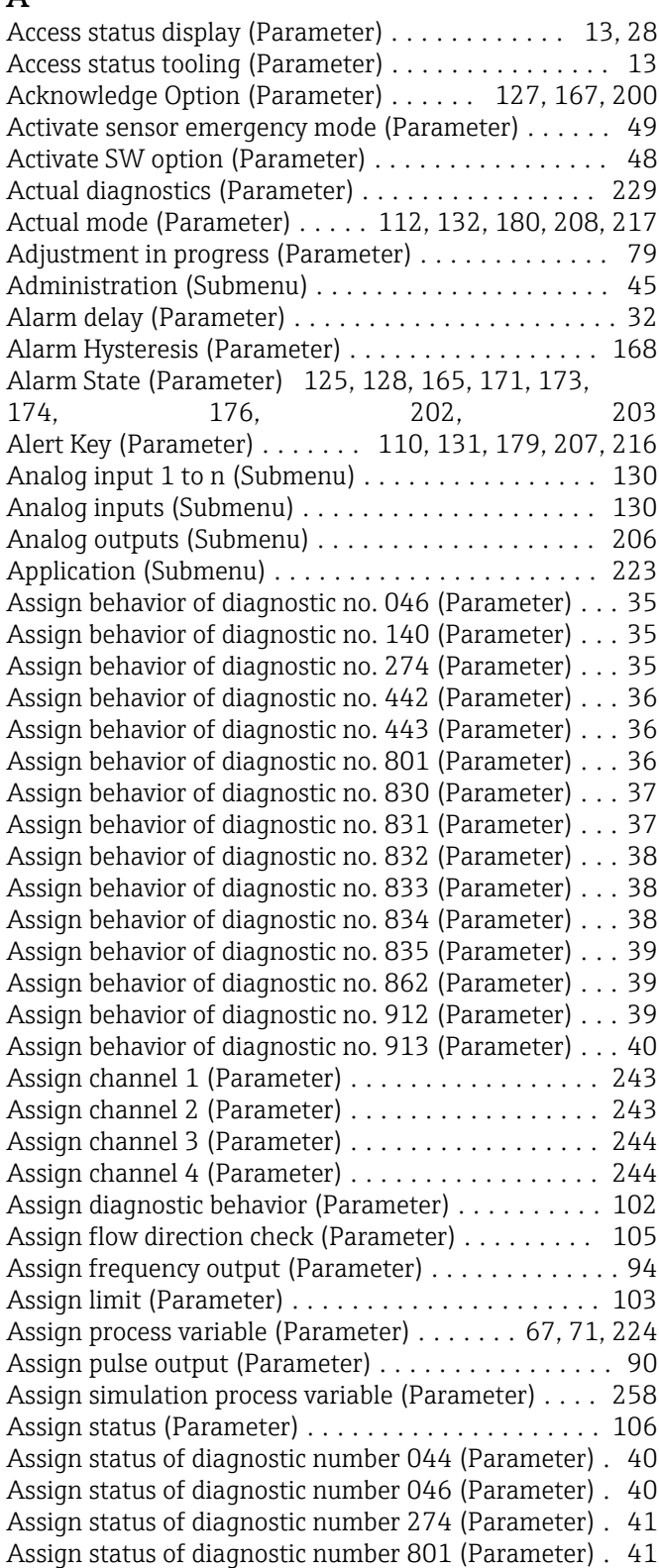

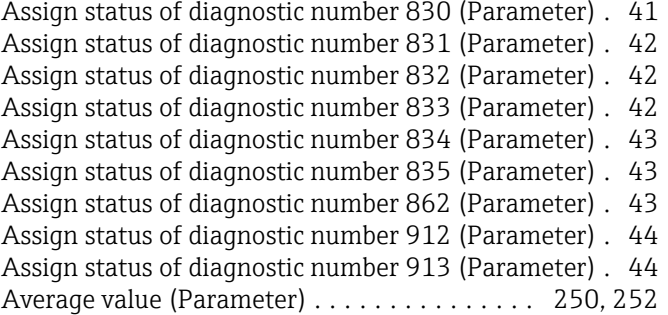

### B

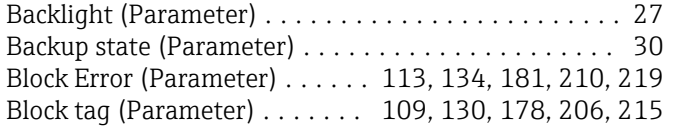

### C

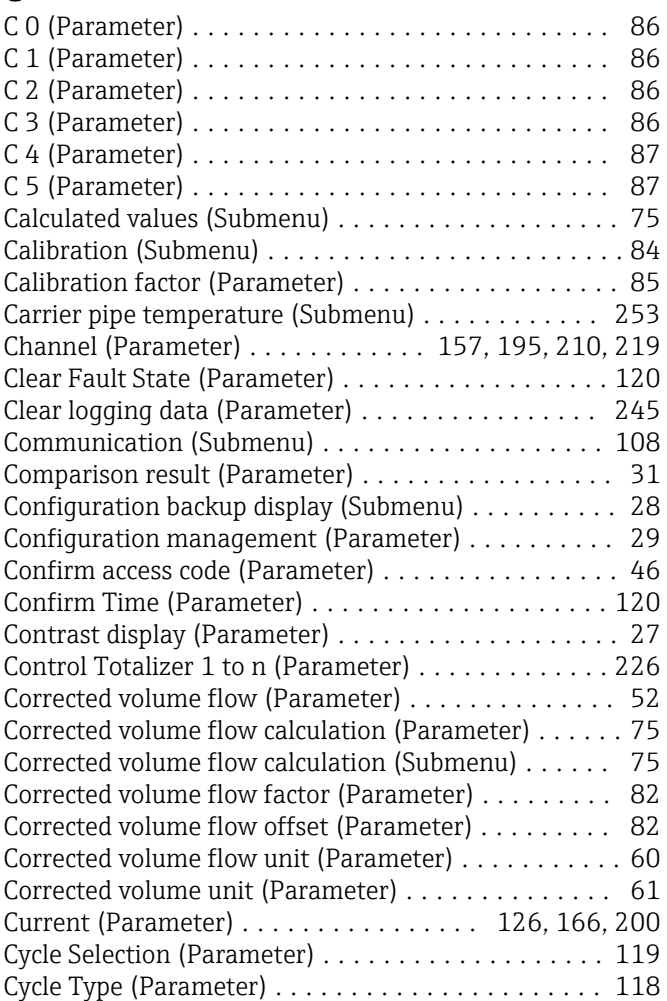

## D

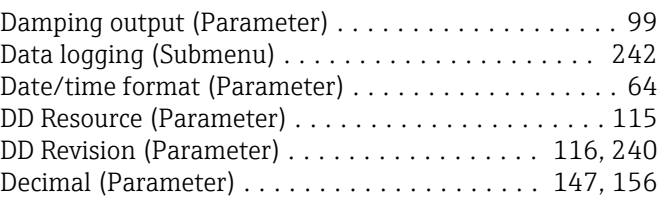

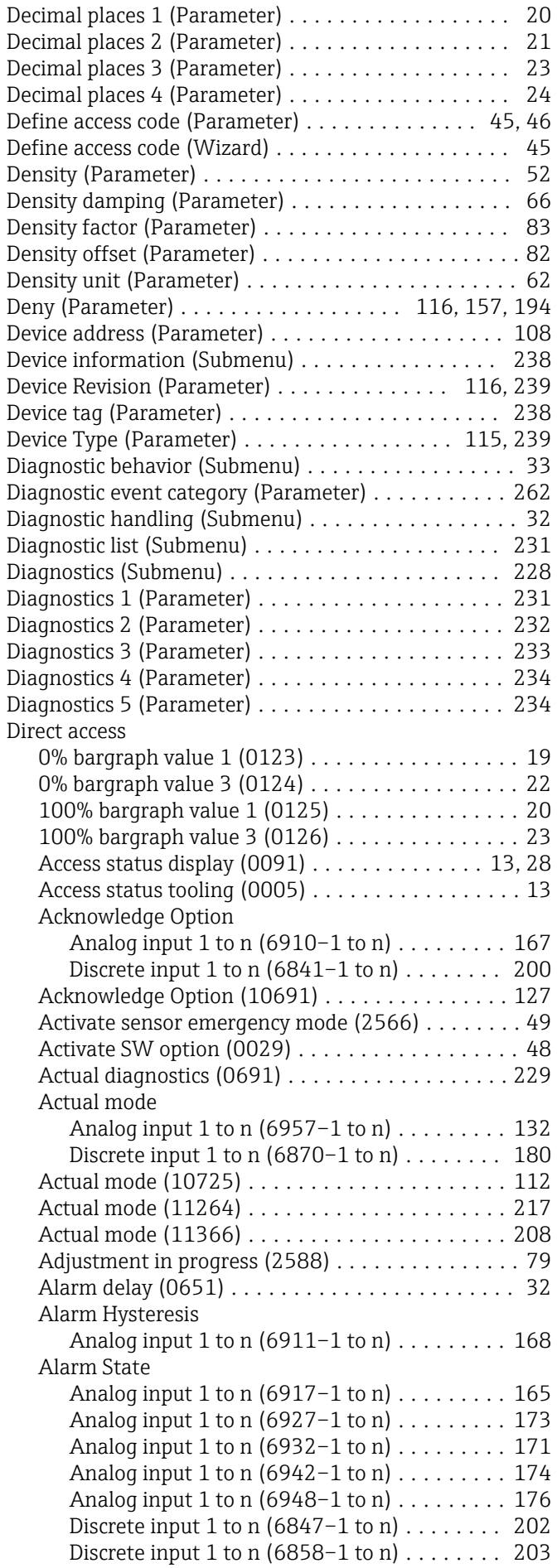

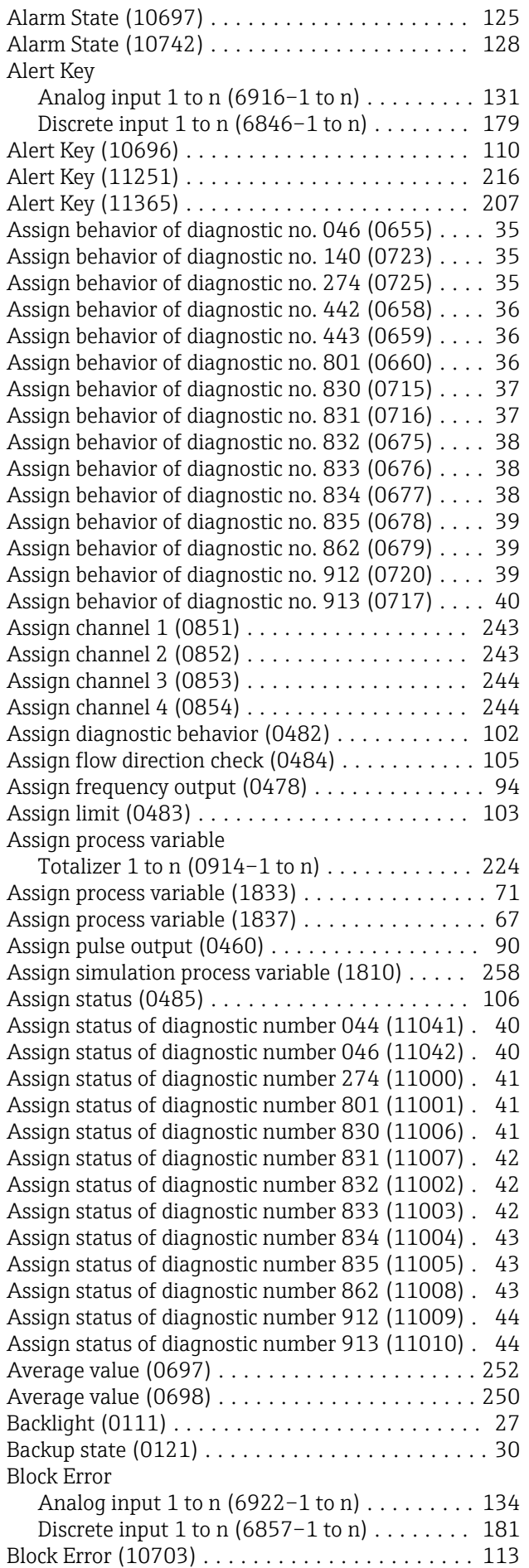

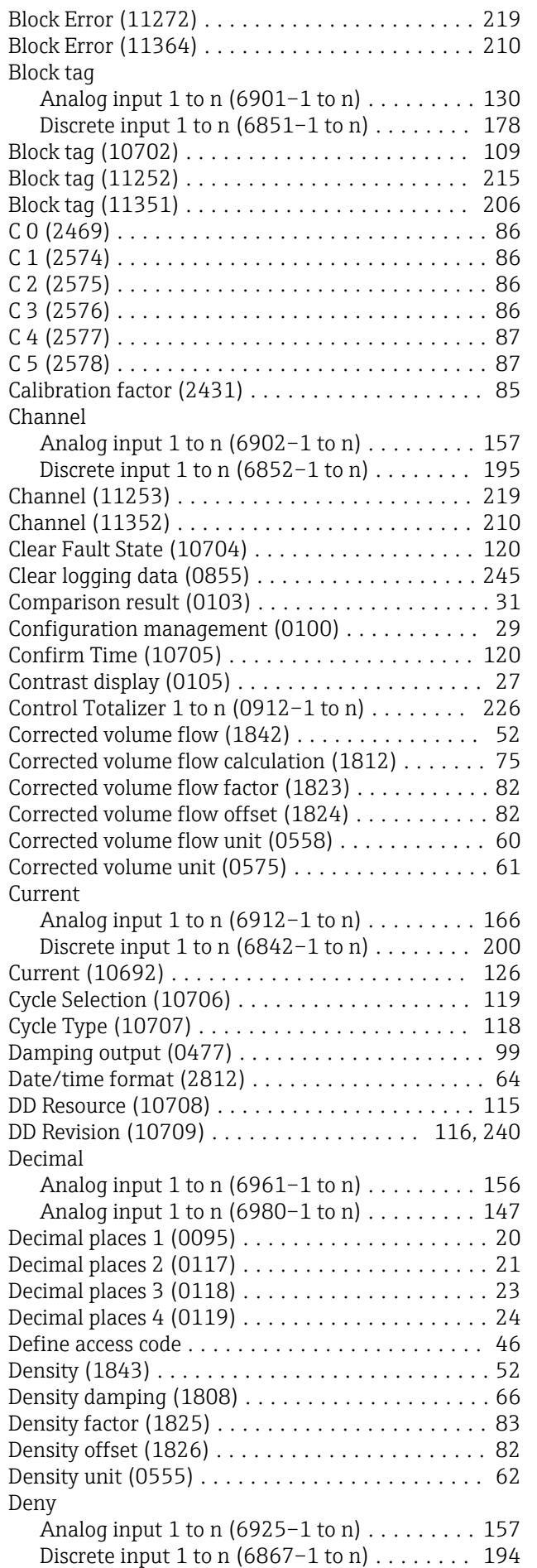

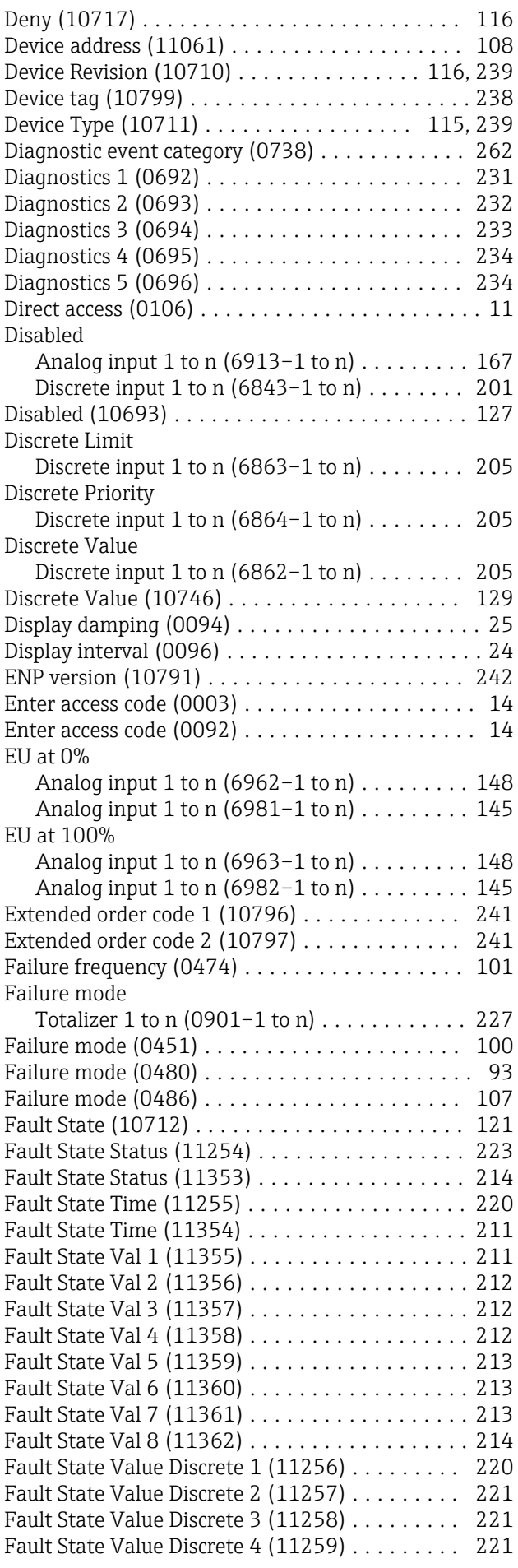

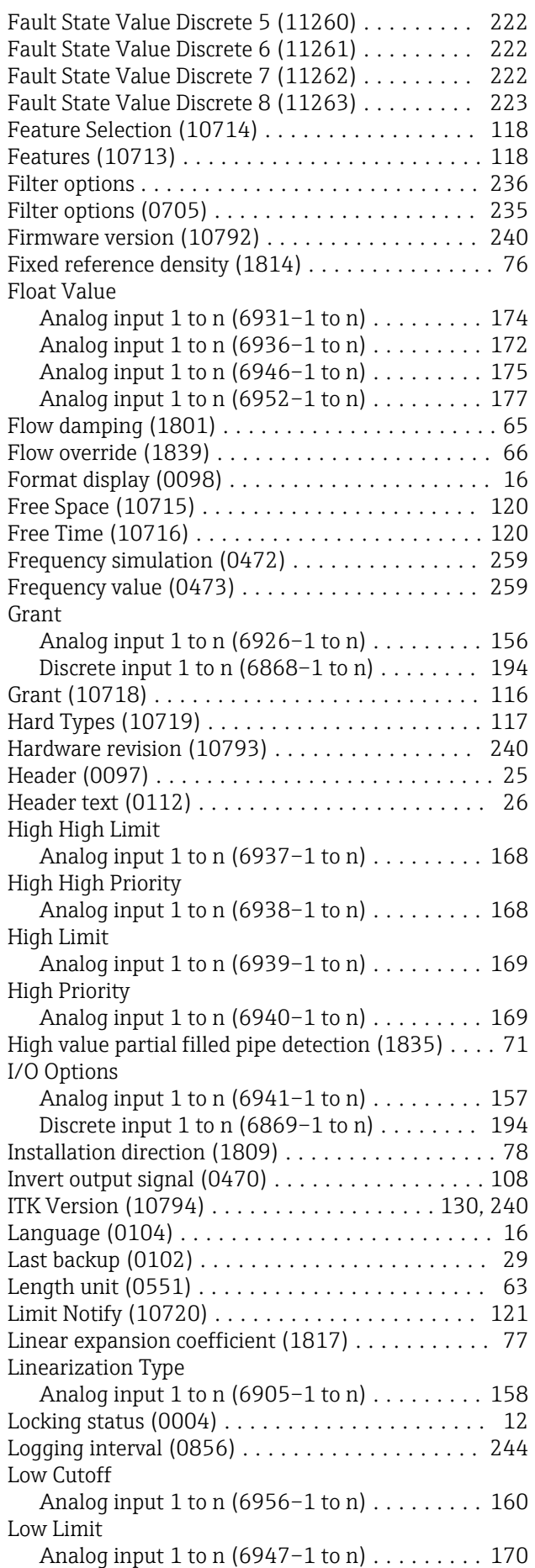

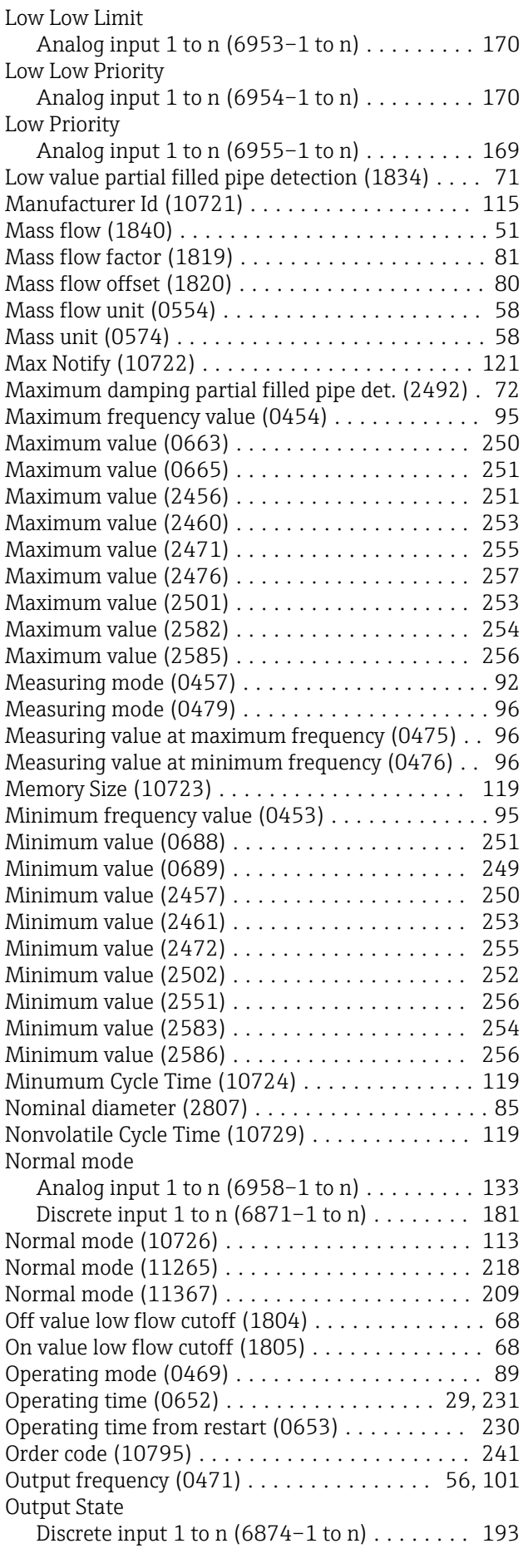

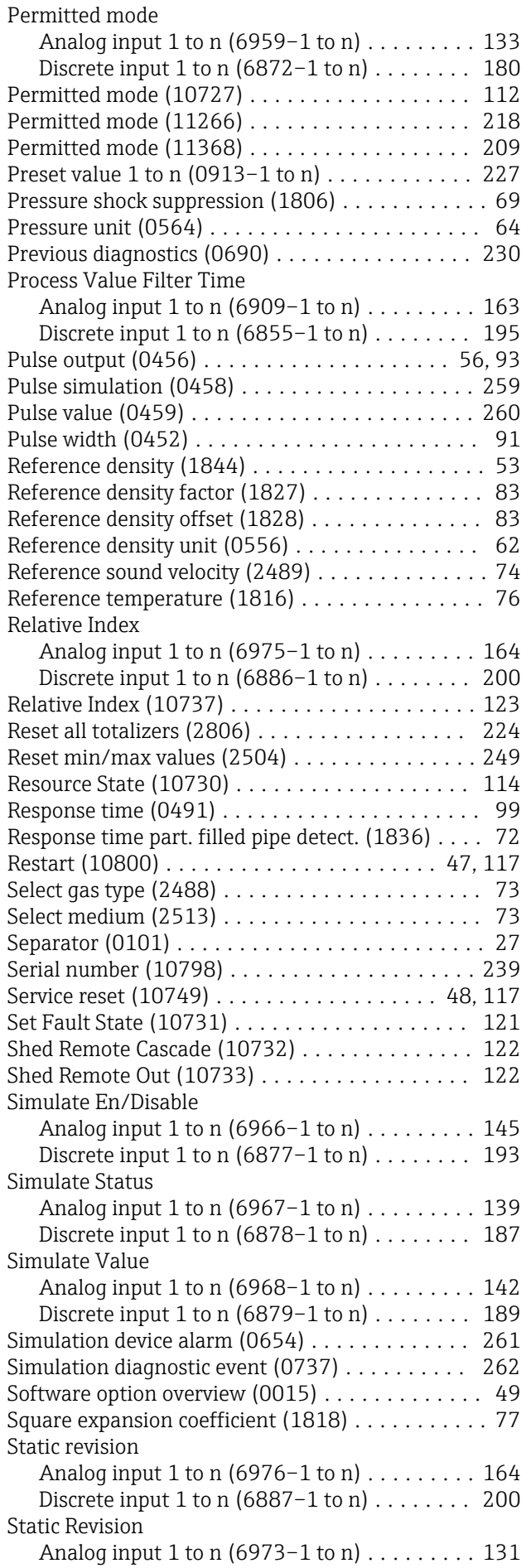

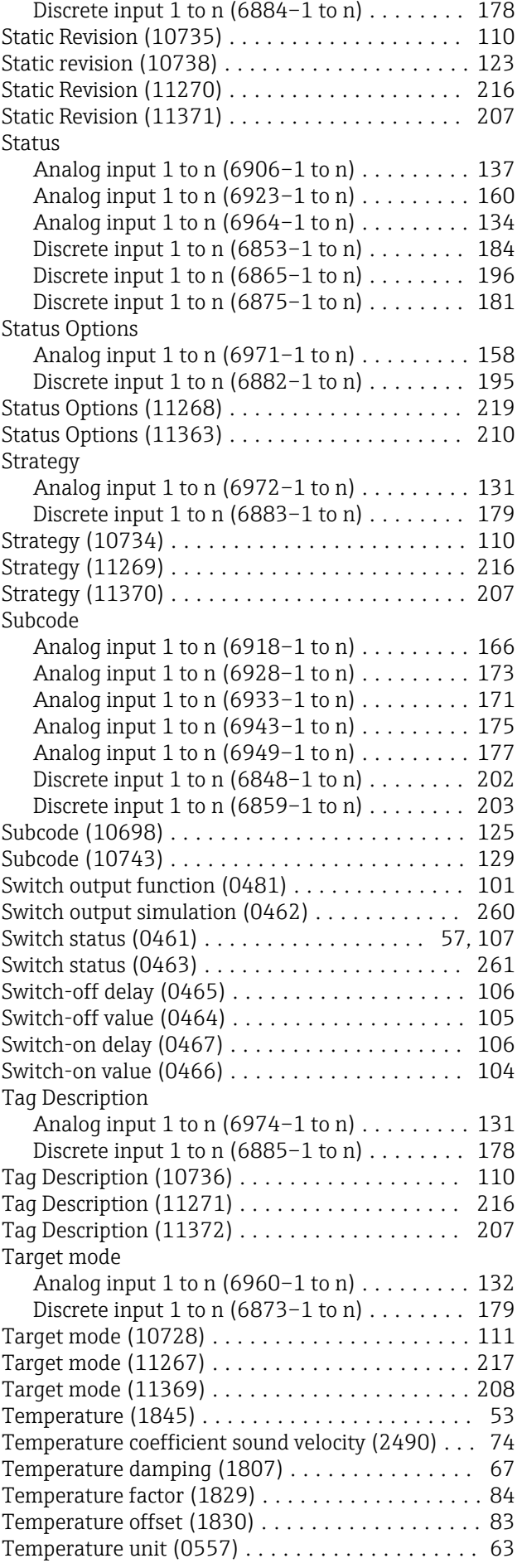

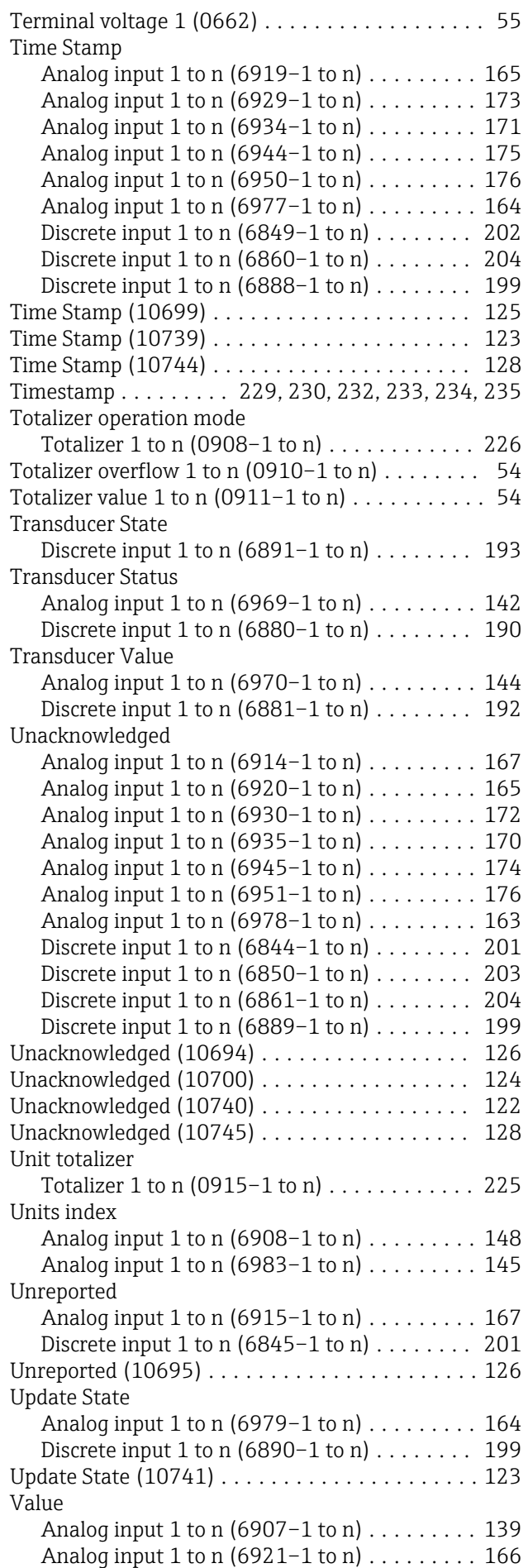

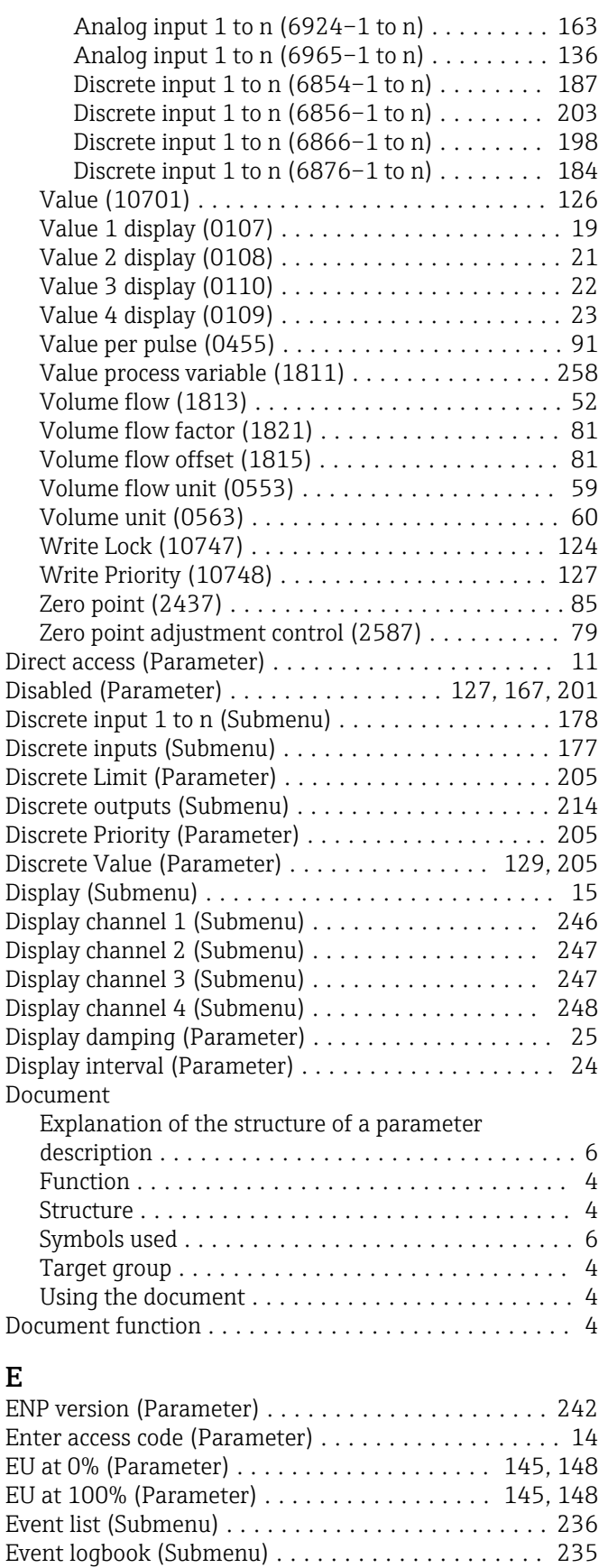

Extended order code 1 (Parameter) .............. [241](#page-240-0) Extended order code 2 (Parameter) .............. [241](#page-240-0)

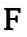

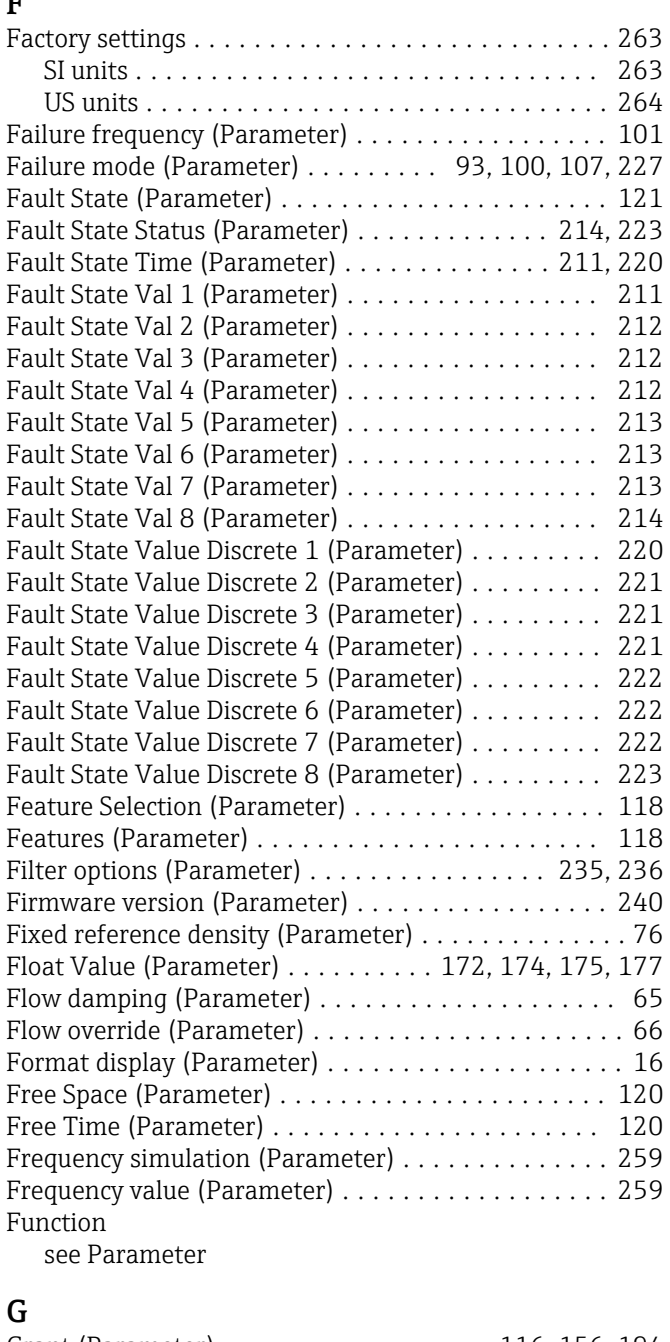

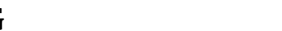

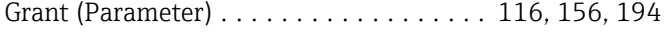

## H

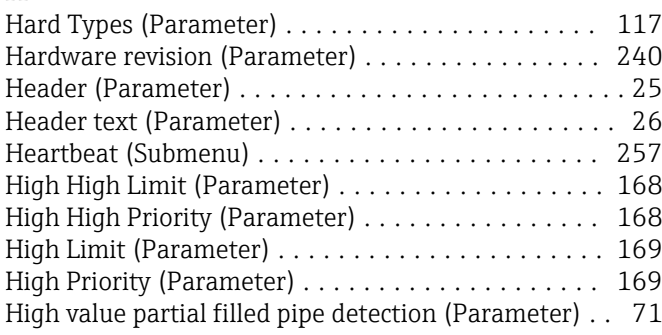

### I

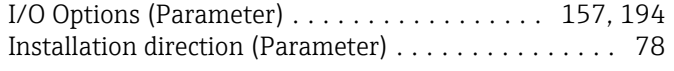

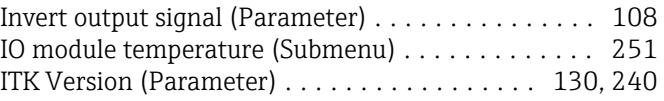

## L

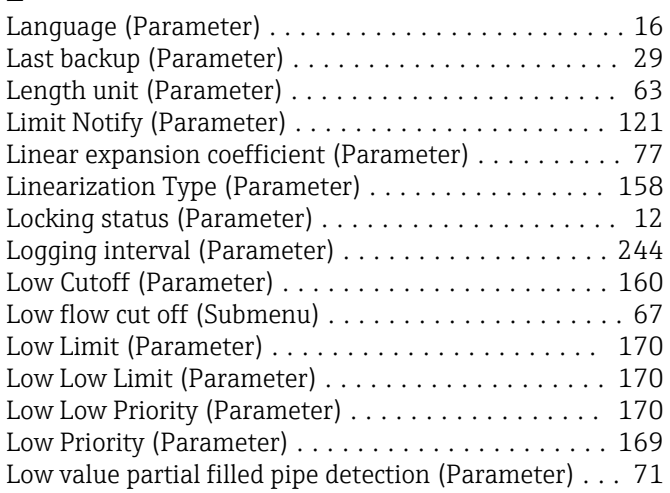

### M

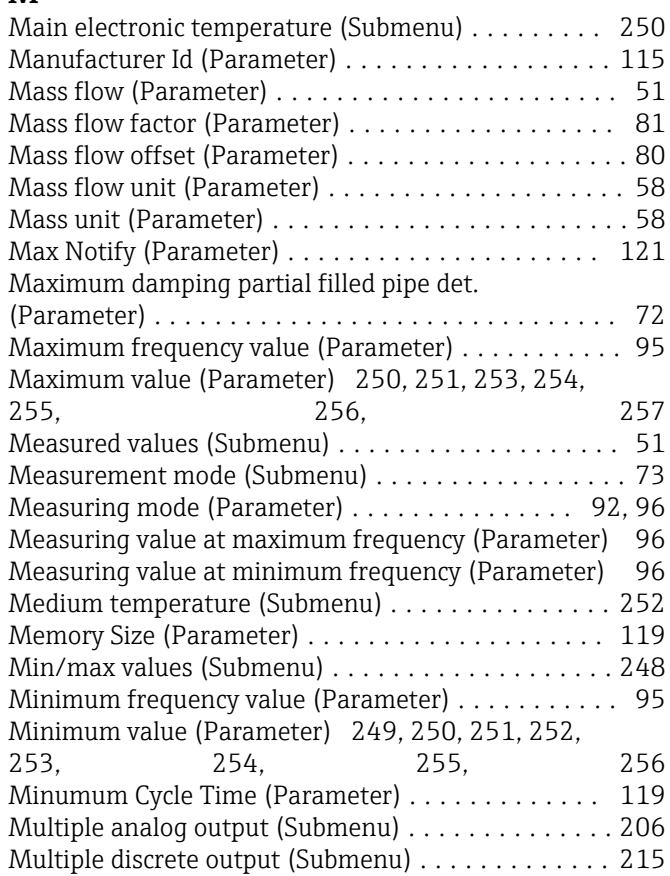

### N

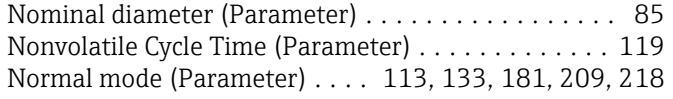

### O

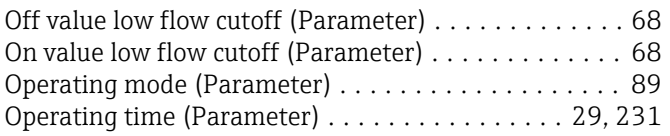

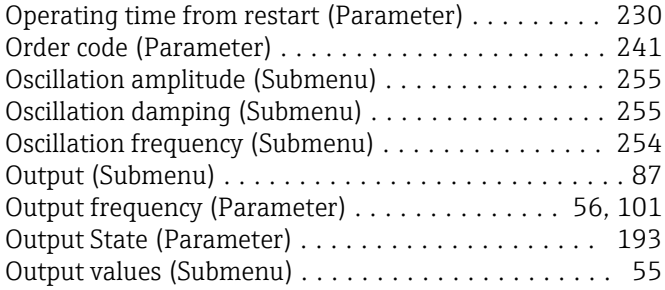

## P

### Parameter

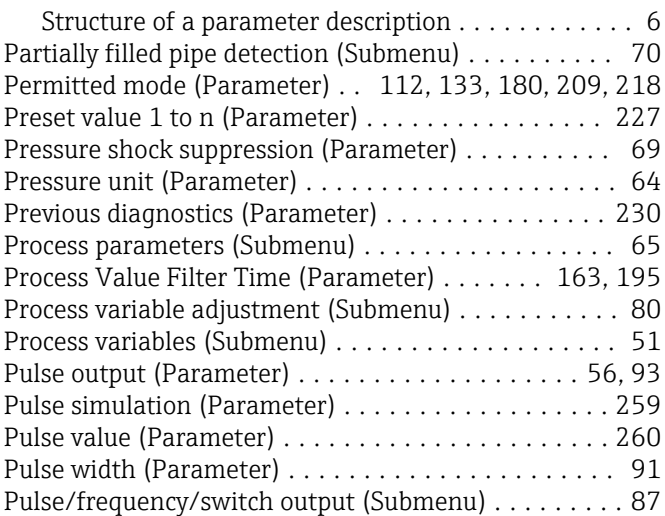

## R

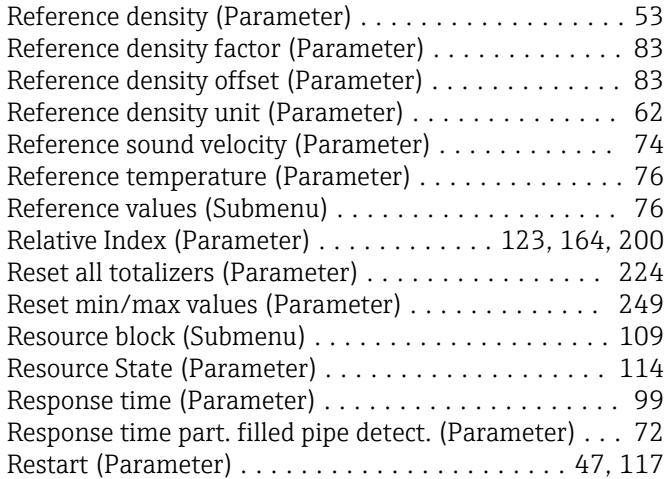

## S

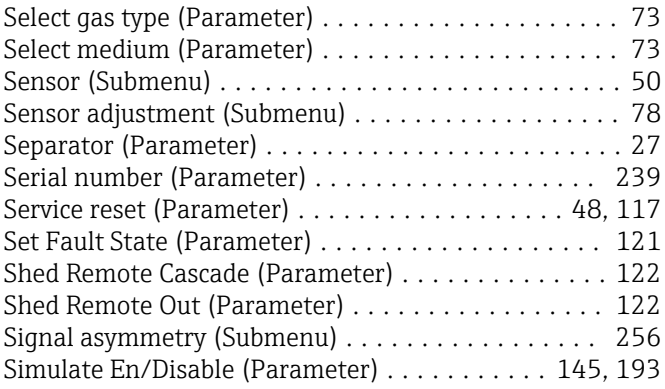

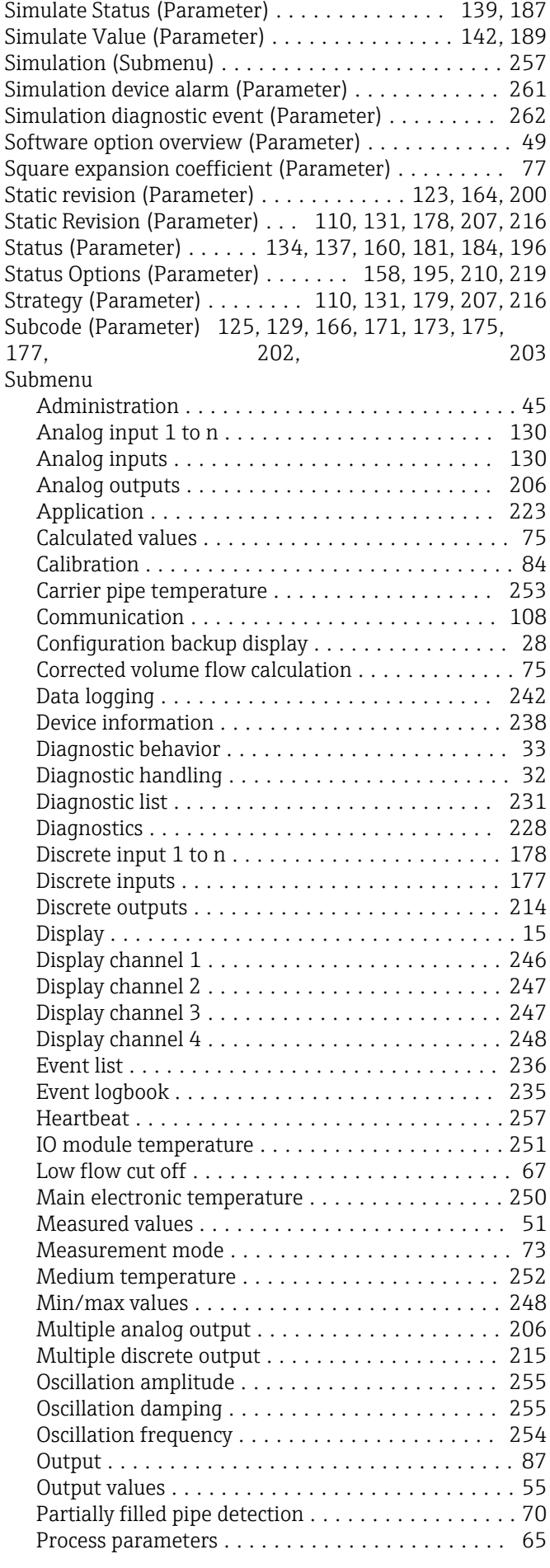

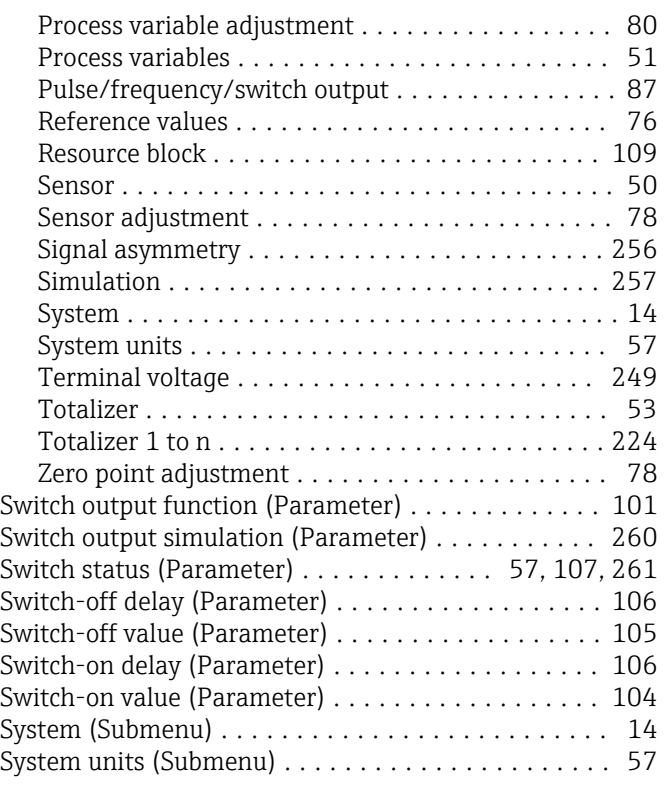

## T

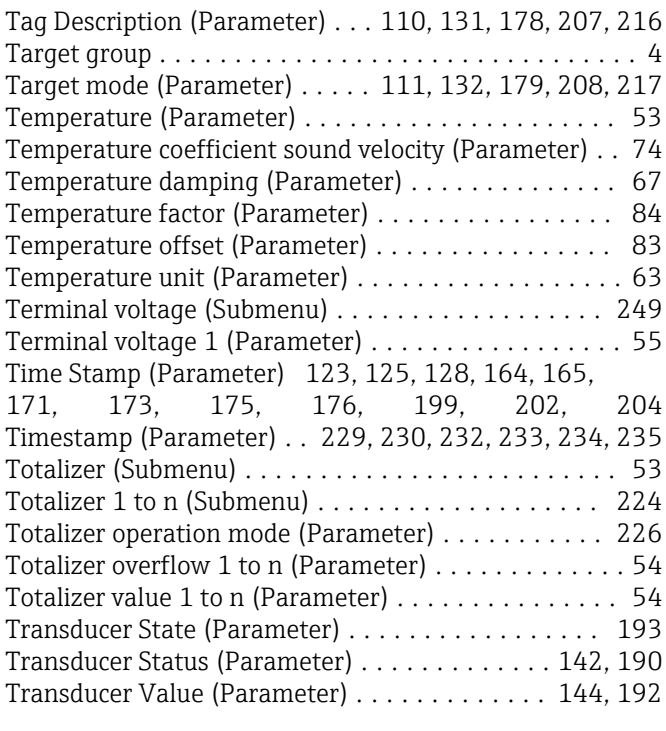

## U

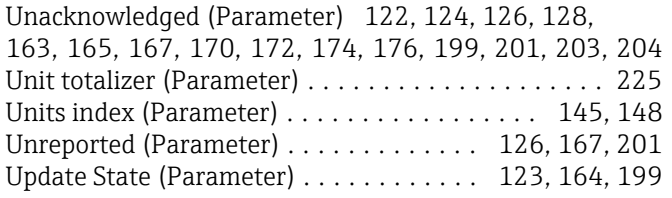

### $\overline{V}$

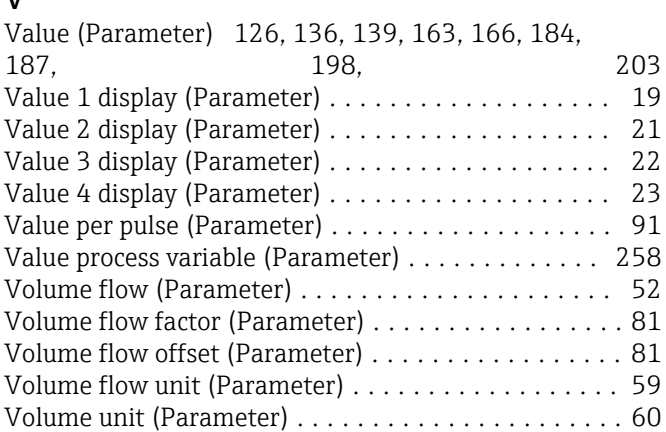

### W

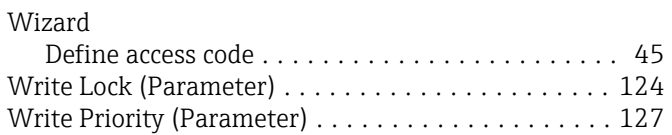

## Z

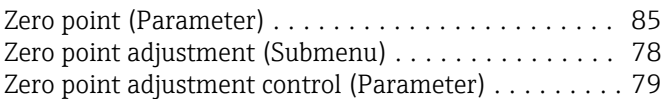

www.addresses.endress.com

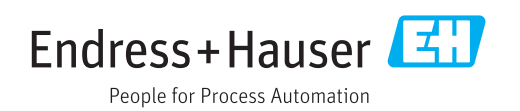